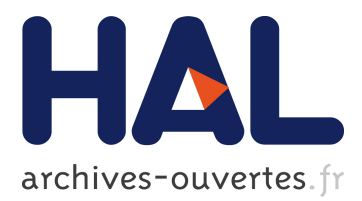

# **D3.8 Final version of the personalization and positioning software tool with documentation. PIPER EU Project**

Philippe Beillas, Yoann Lafon, Bertrand Frechede, Tomas Janak, Thomas Dupeux, Matthieu Mear, Svein Kleiven, Chiara Giordano, Victor Alvarez,

Xiaogai Li, et al.

# **To cite this version:**

Philippe Beillas, Yoann Lafon, Bertrand Frechede, Tomas Janak, Thomas Dupeux, et al.. D3.8 Final version of the personalization and positioning software tool with documentation. PIPER EU Project. [Research Report] IFSTTAR - Institut Français des Sciences et Technologies des Transports, de l'Aménagement et des Réseaux. 2017, pp.1-337. hal-01726335

# **HAL Id: hal-01726335 <https://hal.archives-ouvertes.fr/hal-01726335>**

Submitted on 8 Mar 2018

**HAL** is a multi-disciplinary open access archive for the deposit and dissemination of scientific research documents, whether they are published or not. The documents may come from teaching and research institutions in France or abroad, or from public or private research centers.

L'archive ouverte pluridisciplinaire **HAL**, est destinée au dépôt et à la diffusion de documents scientifiques de niveau recherche, publiés ou non, émanant des établissements d'enseignement et de recherche français ou étrangers, des laboratoires publics ou privés.

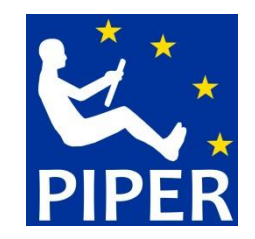

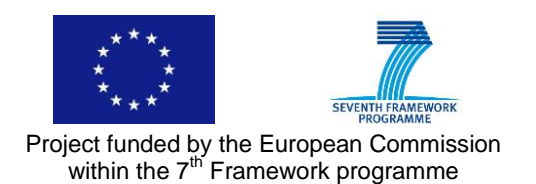

# [D3.8 ] Final version of the personalization and positioning software tool with documentation

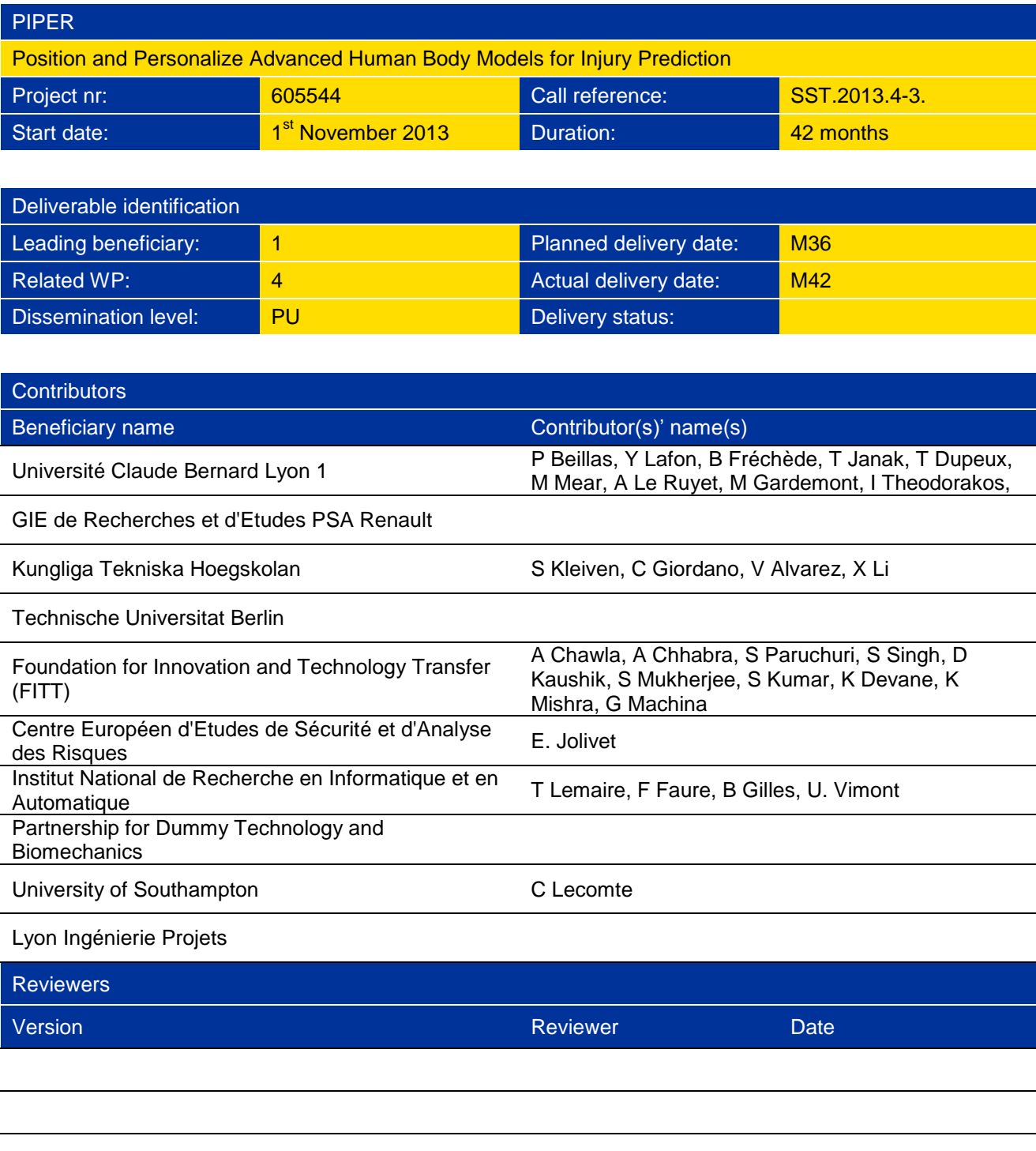

### **Table of content**

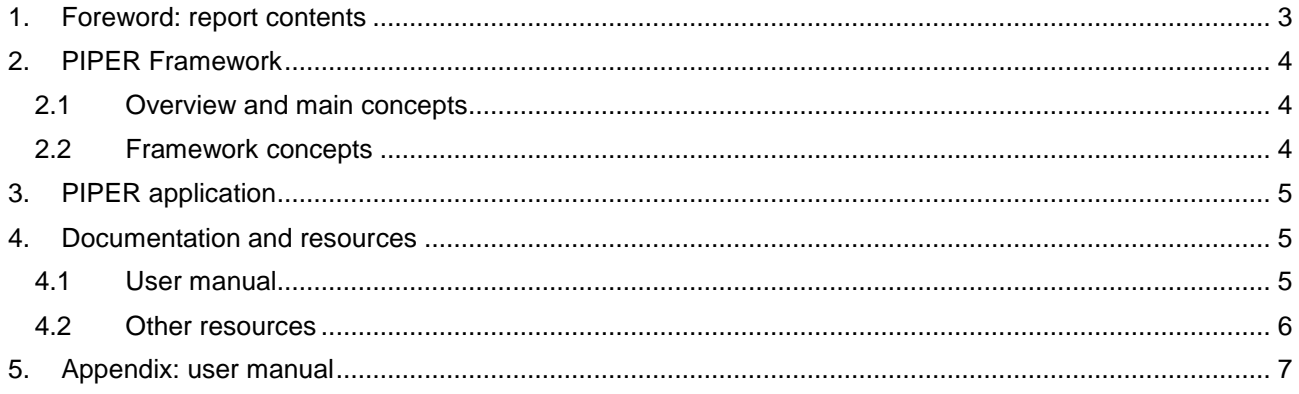

# <span id="page-3-0"></span>**1. Foreword: report contents**

The aim of this report is to provide an overview of the final version of the PIPER framework and application. The software, along with its documentation, and not the report, constitutes the main part of the deliverable.

The software and documentation were already distributed at the Final Workshop and online (under the Open Source license GPLv2 or later for the software, and the GNU FDL 1.3 license for the documentation). The documentation includes detailed descriptions of the framework principles, user interface, metadata, along with the modules and their parameters. It also includes application scenarios (called workflows). Information about the use of the modules is complemented by Tutorials that were developed as part of WP1 (online on the wiki) and explanatory videos were developed as part of WP4 (videos of the final workshop, now available on YouTube). The headers in the source code files (also available online) list the main contributors to the software.

The report will therefore not provide details about information that is already available elsewhere but will only provide a very brief summary of the functionalities available. Some of the descriptions are excerpts of the manual.

Links to access the software, documentation, tutorials, etc. can be found at [http://piper-project.org](http://piper-project.org/) or [http://piper-project.eu.](http://piper-project.eu/) The user manual is provided in appendix for reference.

# <span id="page-4-0"></span>**2. PIPER Framework**

# <span id="page-4-1"></span>*2.1 Overview and main concepts*

The PIPER software framework was developed to help with the positioning and the personalization of Human Body Models (HBM) for injury prediction to be used in road safety. These HBM are typically available in one size and one posture (which can be difficult or time consuming to change), and they are implemented in commercial explicit Finite Element (FE) codes such as Ld-Dyna3D (LSTC), Pamcrash (ESI), Radioss (Altair) or Abaqus.

The framework aims to be modular, model and code agnostic. More specifically, the idea is to be able to apply the same positioning, scaling or personalizing methodologies to several models in different codes, resulting in models that can be used in simulations with little or no correction. For this, the framework handles the import and export of the model, and model transformation methodologies are implemented in reusable modules. In order to facilitate the real time user interactions, the PIPER framework only uses geometric or lightweight physics approaches to transform the FE model.

In practice, the import, export, and most modules developed up to now are included in a main application that also provides a GUI, a 3D display of the model and a Python scripting interface. As it is Open Source, the framework and application use many other open source libraries. The framework can easily be extended by adding modules or through scripting.

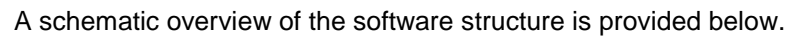

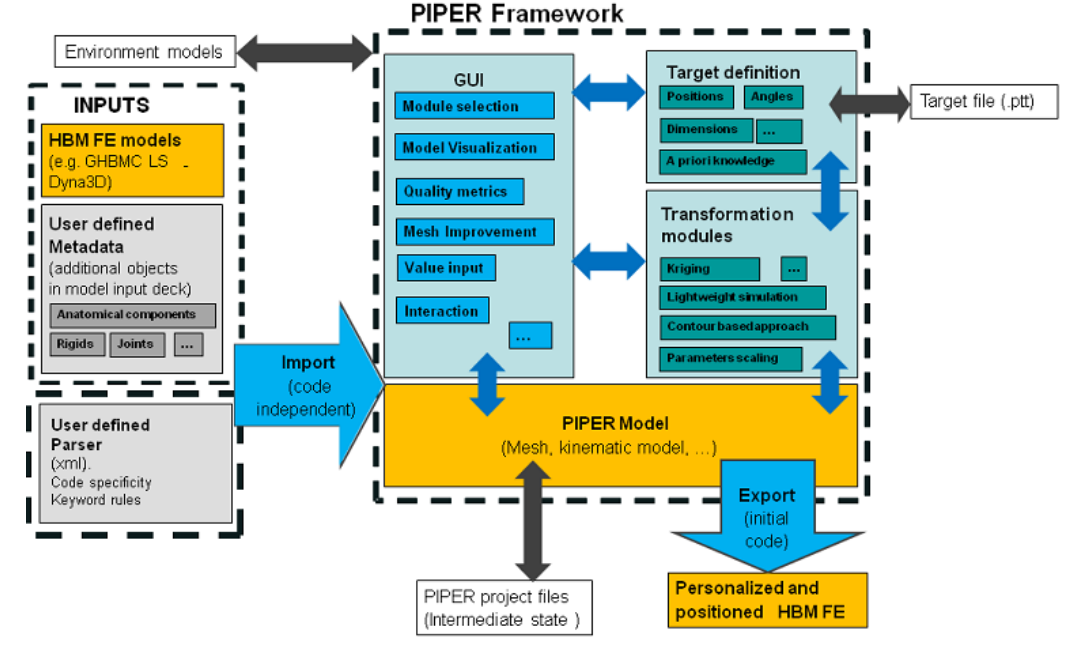

# <span id="page-4-2"></span>*2.2 Framework concepts*

A number of concepts were developed for the framework to support the required functionalities. All concepts are described in detail in the user manual, and a brief list is provided below:

- Rule files (.pfr): in order to allow working with various solvers, the specification of the FE format (e.g. geometry etc.) is expressed using a simple rule language that was developed and implemented using an xml syntax. These files can be created and edited by users to extend the support for a given solver or add support for a new solver. Sample files are provided for ls-dyna.
- Metadata: in order to work with various HBM, a system of metadata was created to put in correspondence the internal PIPER concepts needed for scaling and positioning with the FE entities. It uses groups (written in the FE format) and a metadata file (pmr, xml syntax). Files were created for leading HBMs including the GHBMC mid male M50 occupant detailed, M50 pedestrian simplified, Thums AM50 occupant versions 3 and 4, and of course the PIPER scalable child model. While the metadata developed up to now do not support all modules for all HBM, metadata can be developed from scratch or expanded by users without recompiling the software.
- A common vocabulary is required to be able to work with different HBM which all use their own conventions. AnatomyDB (anatomy database with definitions, vocabulary and synonyms,

relationships, etc.) was developed and is provided with PIPER. It covers definition of bones, joints, landmarks among others and can be updated by the user. It is released under the LGPL license for the software and Creative common to facilitate re-use in other software.

- Once imported, the HBM is stored in a structure that is called the PIPER model. It can be updated by any of the modules, saved (in the PIPER format) and exported back to the FE format (update).
- The target, which is what the user would like to achieve in terms of scaling or positioning, can also be updated by the modules, for example to add more details. The target can be shared between modules, or exported in xml (.ptt file) and reused later.

# <span id="page-5-0"></span>**3. PIPER application**

The PIPER application allows executing scaling and positioning workflows in an interactive manner. It provides among others:

- A GUI (utilizing the Qt library) with menus to select the modules, options, select the input/output.
- A history of the model, with all intermediate versions of the PIPER model (allowing to undo a transformation, make comparisons etc.).
- A 3D display interface (using the VTK library) to show the HBM, the PIPER model, preview of the transformation results, etc. It includes functions to select interactively parts of the model, mask them, display various PIPER entities (bones, landmarks, frames), display element quality or variations of element quality between models (VTK definition). It is shared by all modules except the ones based on lightweight physics simulation as these have specific requirements and have their own display interface (based on the SOFA framework).
- A partial batch functionality and scripting ability through a python interpreter (which can access the PIPER model and update it) and an octave interpreter (which can only communicate through files with the application). Example scripts are provided with the application.

The application is available for Windows and Linux. Both executables and source code are provided. It is programmed mostly in the C++ language (according to ISO/IEC 14882:2011, i.e. the "C++11" standard) and uses many Open Source libraries. An illustration is provided below, but there are many others in the manual.

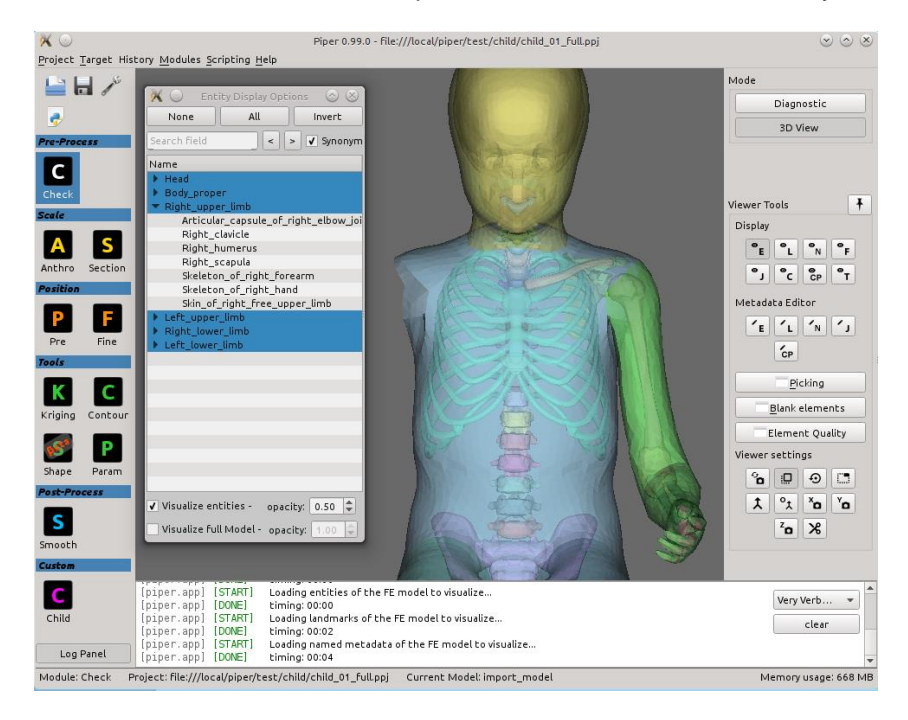

# <span id="page-5-1"></span>**4. Documentation and resources**

# <span id="page-5-2"></span>*4.1 User manual*

The user manual (Gnu documentation license) is built using Doxygen. It is provided with the application in an html format (illustration below) and also as a pdf document. In its current form, the pdf manual include 330 pages. Sections include a general description followed by more detailed explanations about the choices. Appendices include definitions of terms from anatomyDB.

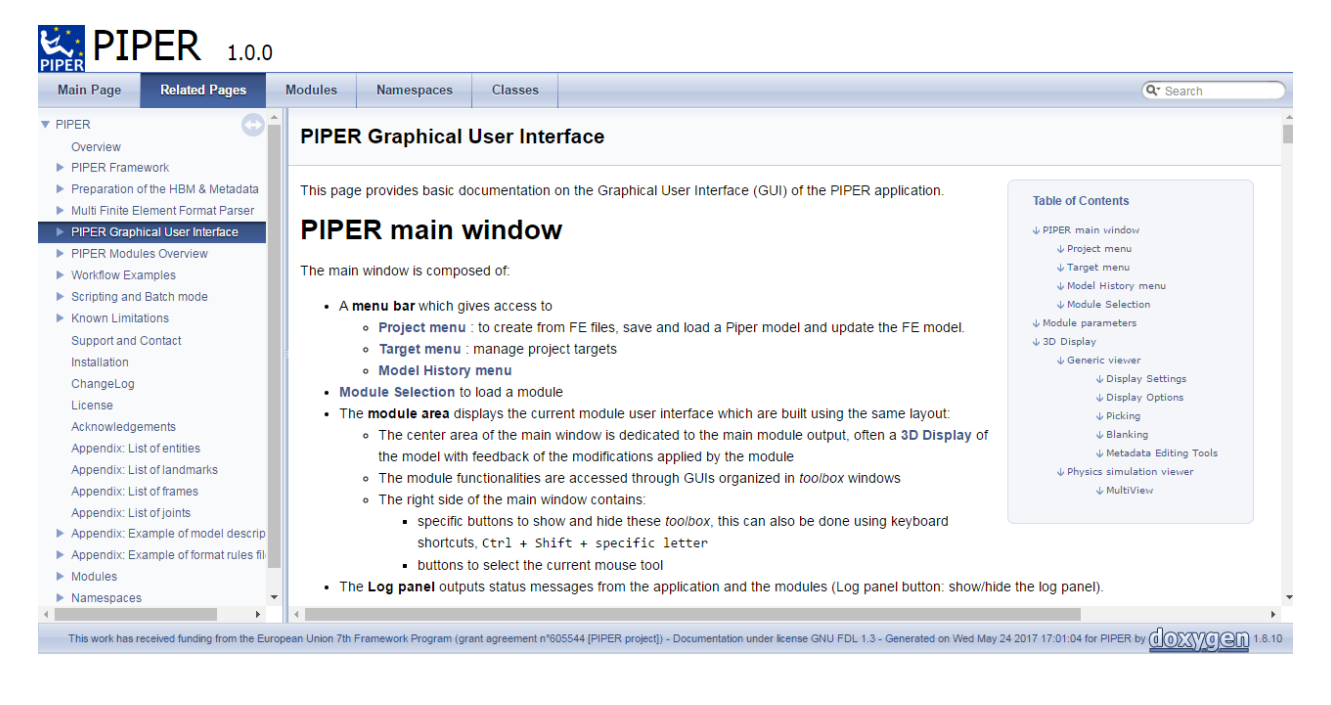

# <span id="page-6-0"></span>*4.2 Other resources*

Information which is complementary to the manual is provided on the PIPER wiki page [\(https://gitlab.inria.fr/piper/application/\)](https://gitlab.inria.fr/piper/application/) including:

- Tutorials written by WP1 users for various modules, adult and child models…
- Guidelines / FAQ, with advices on how to perform specific tasks or avoid some errors (written by WP1 users)
- Compilation guidelines
- …

Some of these materials are likely to move to the manual in the future.

All presentations made during the final PIPER workshop were recorded, edited and are available online on the PIPER project YouTube channel [\(https://www.youtube.com/channel/UC7cpPUIiJM5D-UZ7G3PNzcA\)](https://www.youtube.com/channel/UC7cpPUIiJM5D-UZ7G3PNzcA). They include explanations about the framework philosophy, metadata, implementation, most modules, licensing scheme, as well as live demos.

# <span id="page-7-0"></span>**5. Appendix: user manual**

### PIPER

### 1.0.0

### Generated by Doxygen 1.8.10

Wed May 24 2017 16:59:59

# **Contents**

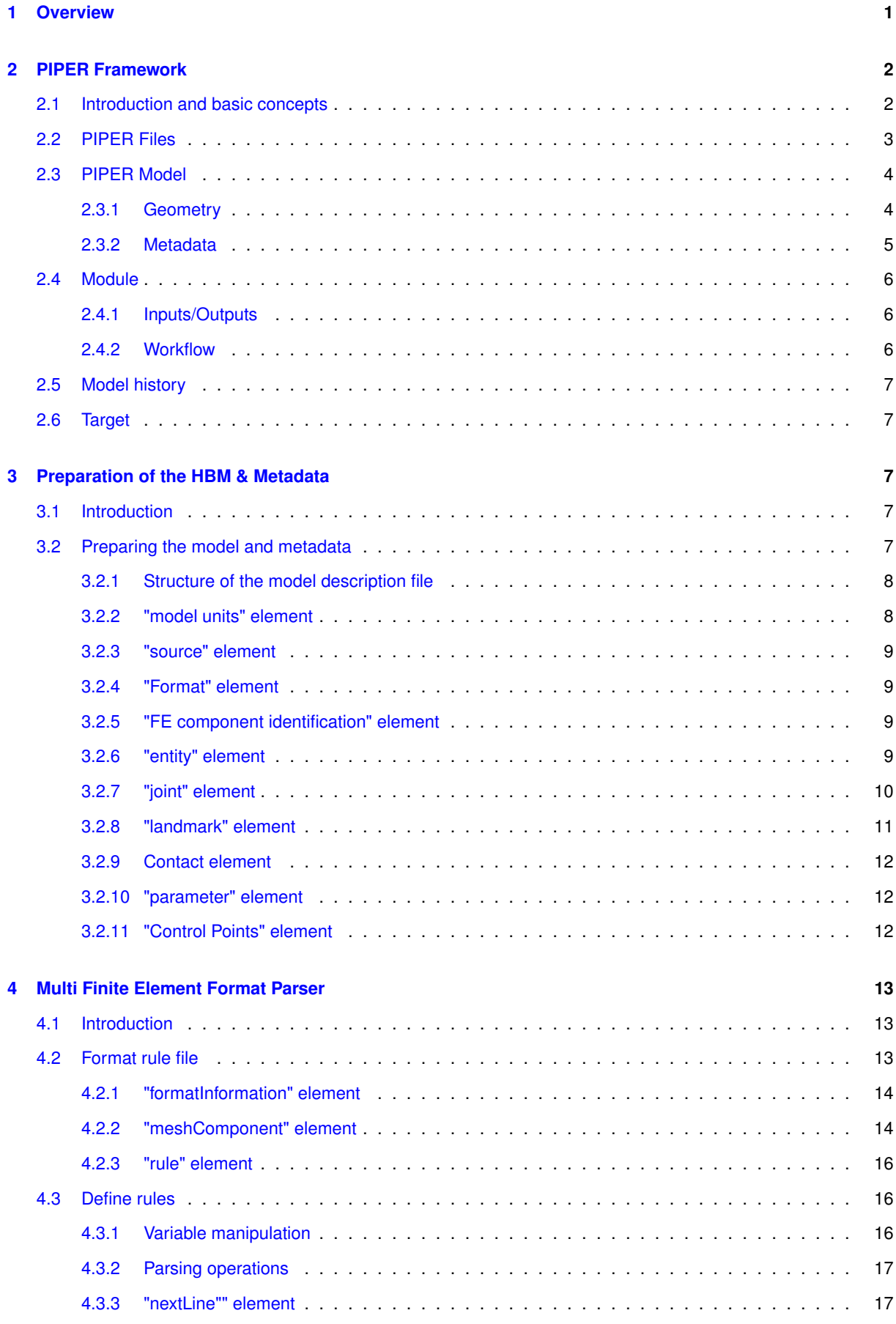

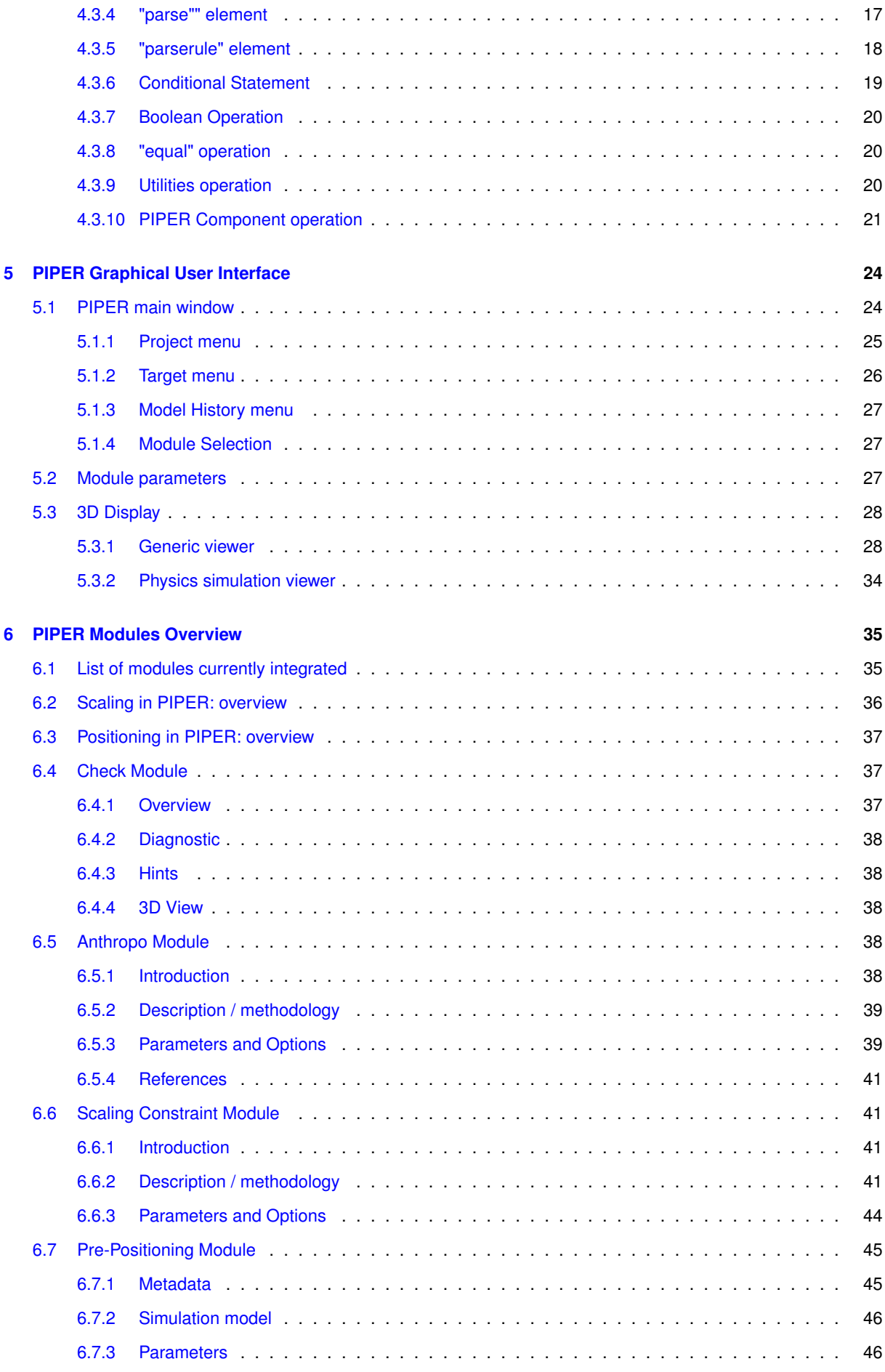

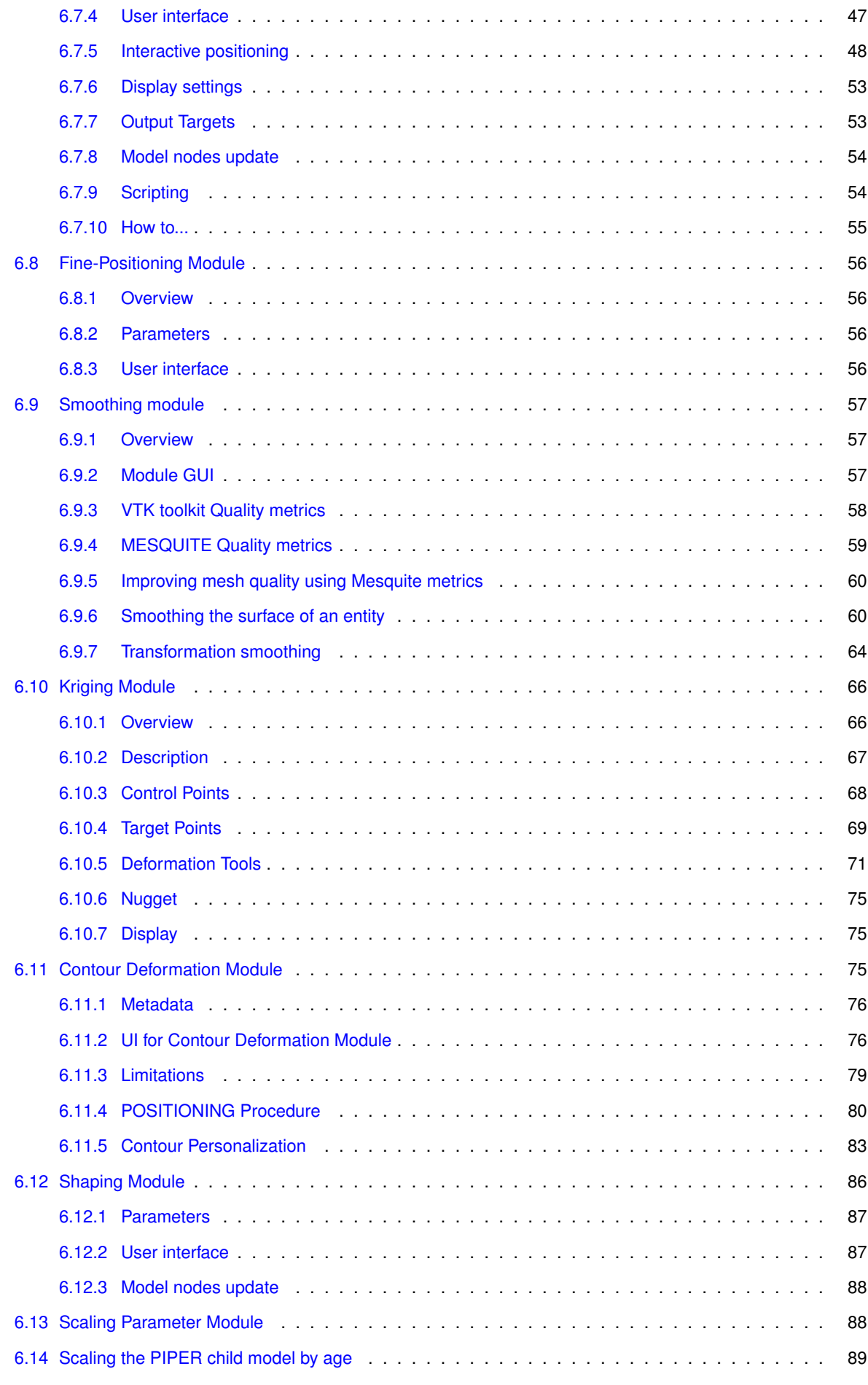

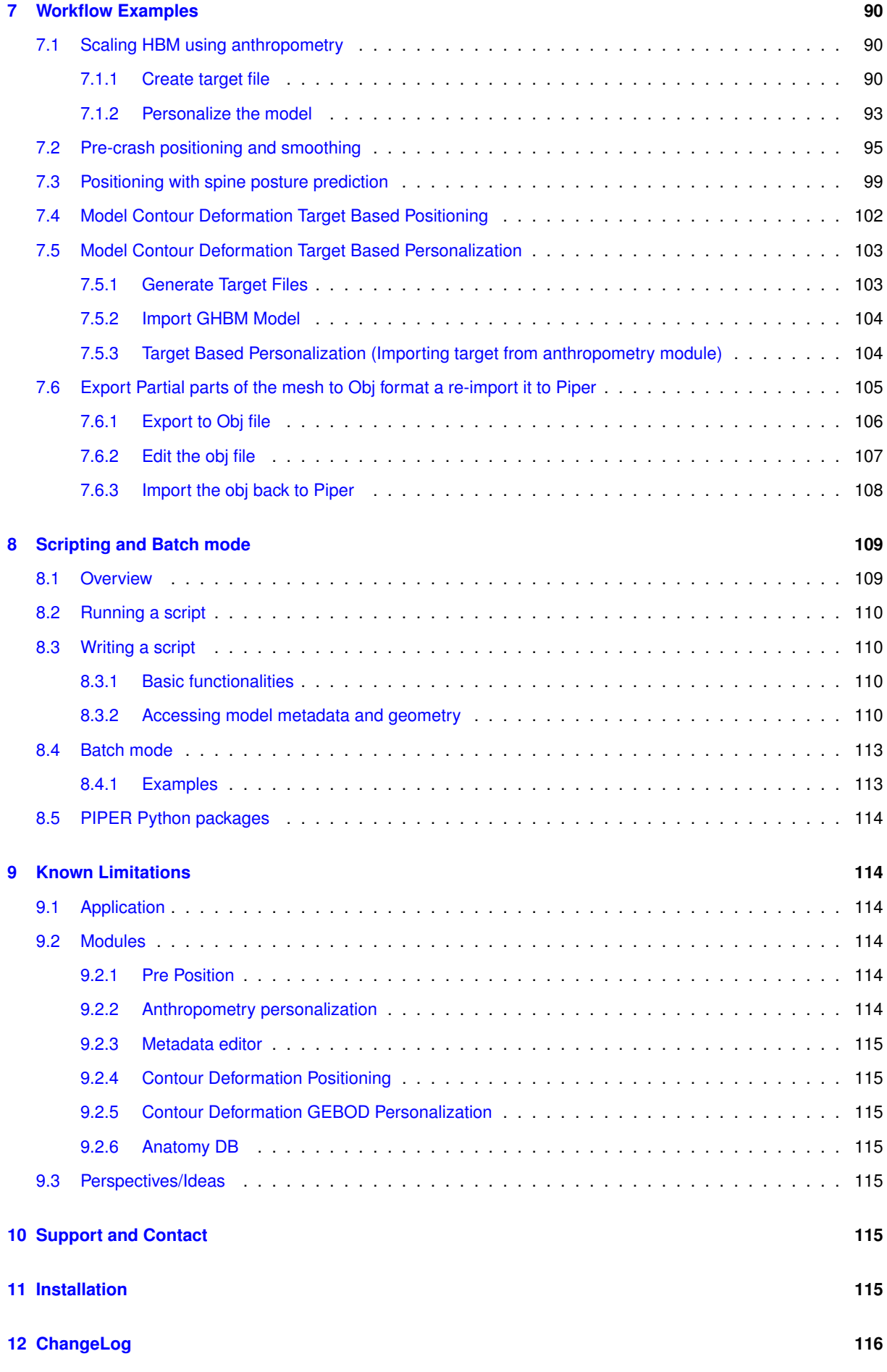

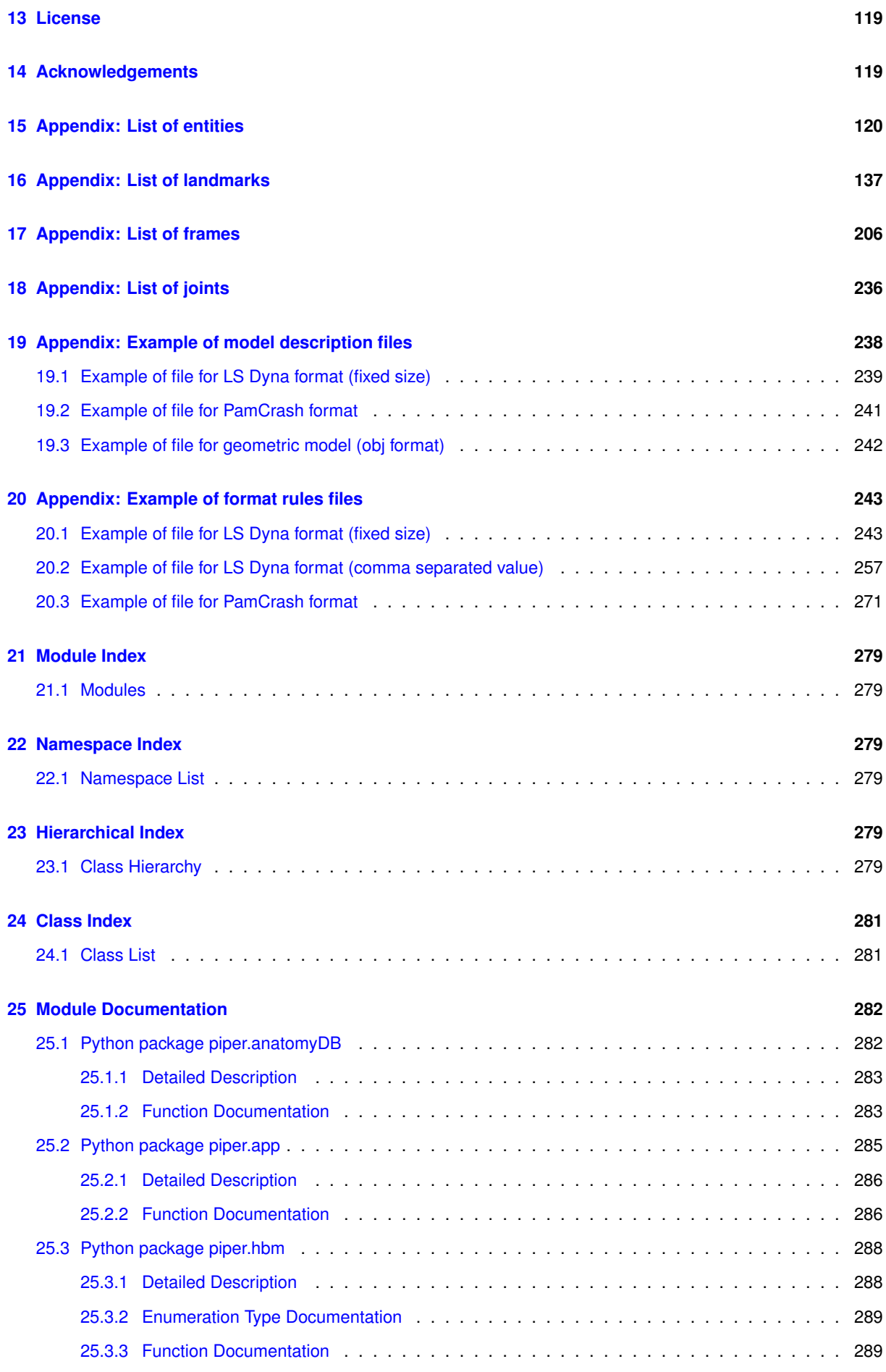

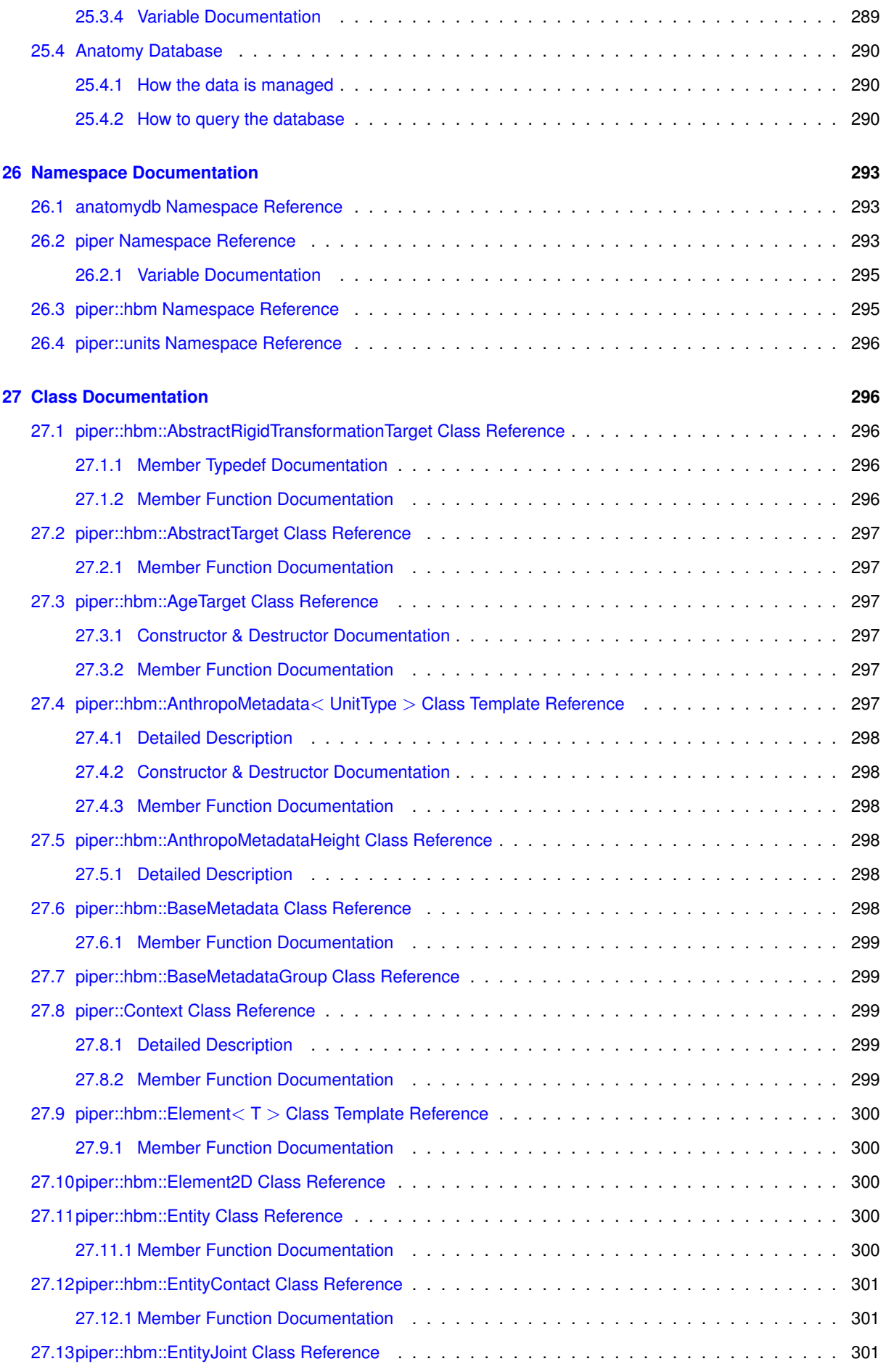

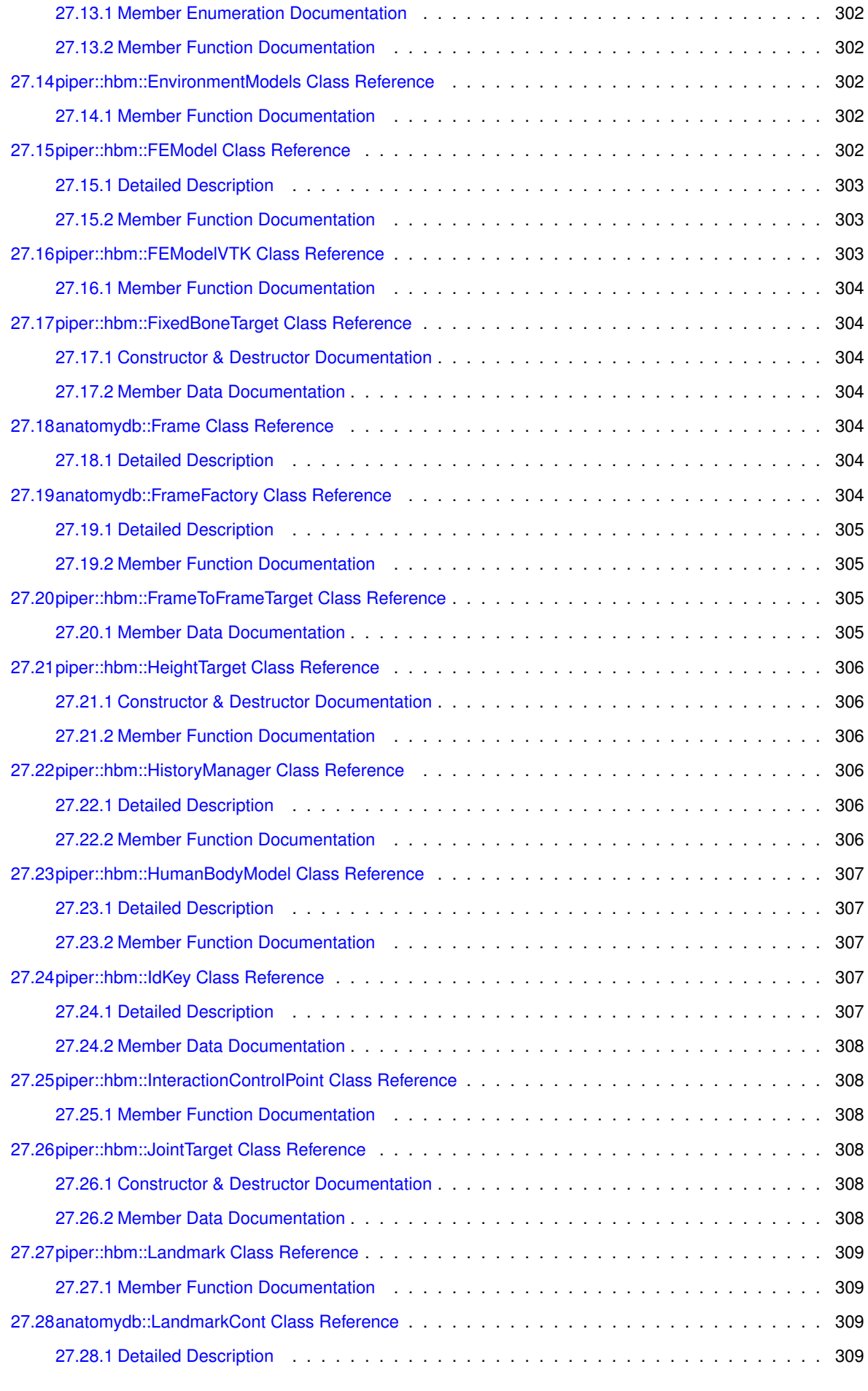

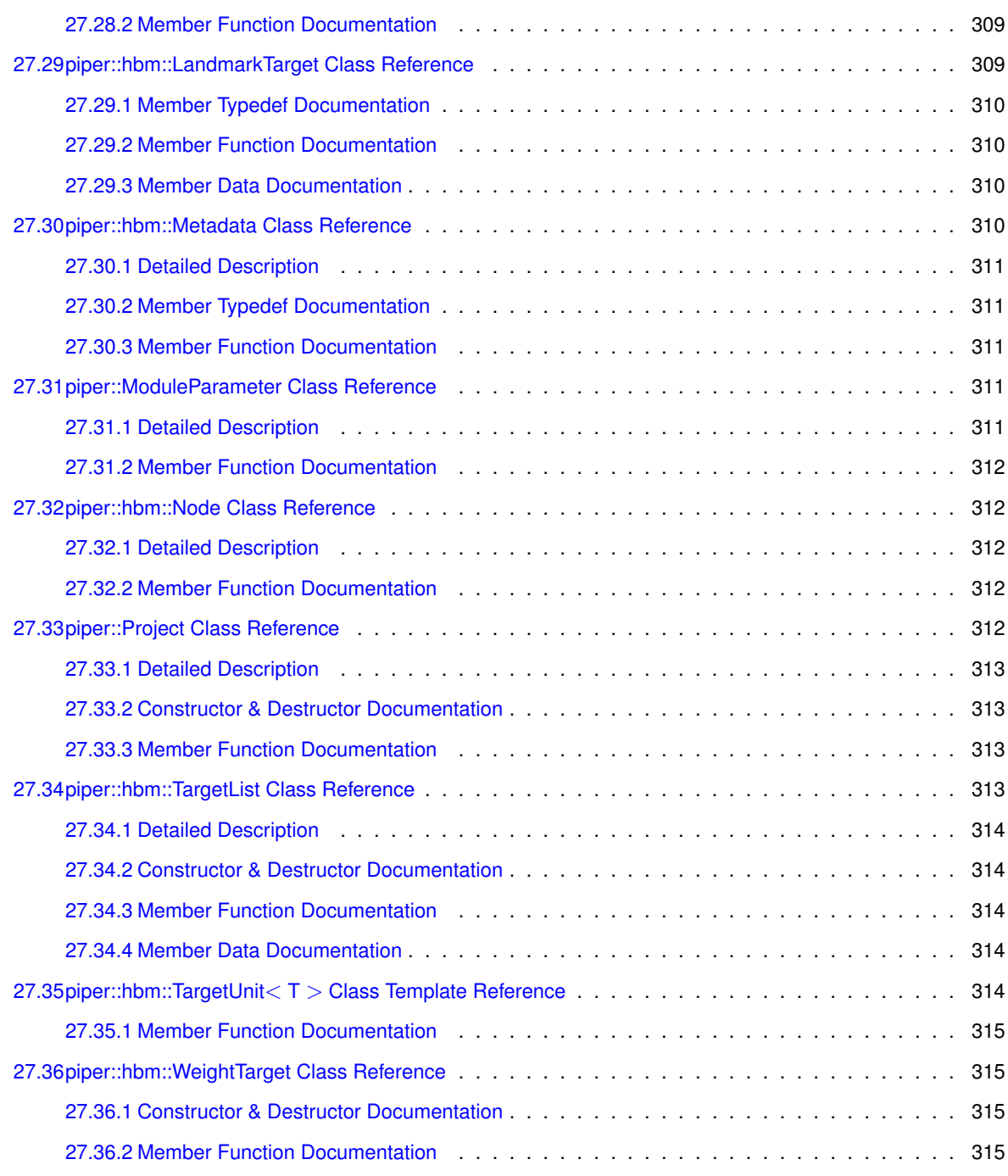

#### **[Index](#page-331-0) 317**

### <span id="page-16-0"></span>**1 Overview**

The PIPER software framework was developed to help with the positioning and the personalization of Human Body Models (HBM) for injury prediction to be used in road safety. These HBM are typically available in one size and one posture (which can be difficult or time consuming to change), and they are implemented in commercial explicit Finite Element (FE) codes such as Ld-Dyna3D (LSTC), Pamcrash (ESI), Radioss (Altair) or Abaqus.

The framework aims to be modular, and model and code agnostic. More specifically, the idea is to be able to apply the same positioning, scaling or personalizing methodologies to several models in different codes, resulting in models that can be used in simulations with little or no correction. For this, the framework handles the import and export of the model, and model transformation methodologies are implemented in reusable modules. In order to facilitate the real time user interactions, the PIPER framework uses only use geometric or lightweight physics approaches for the modules transforming the FE model.

In practice, the import, export, and most modules developed up to now are included in a main application that also provides a GUI, a 3D display of the model and a Python scripting interface. As it is Open Source, the framework and application uses many other open source libraries. The framework can easily be extended by adding modules or through scripting. The software was developed as part of the PIPER European Project.

A schematic overview of the software structure is provided below.

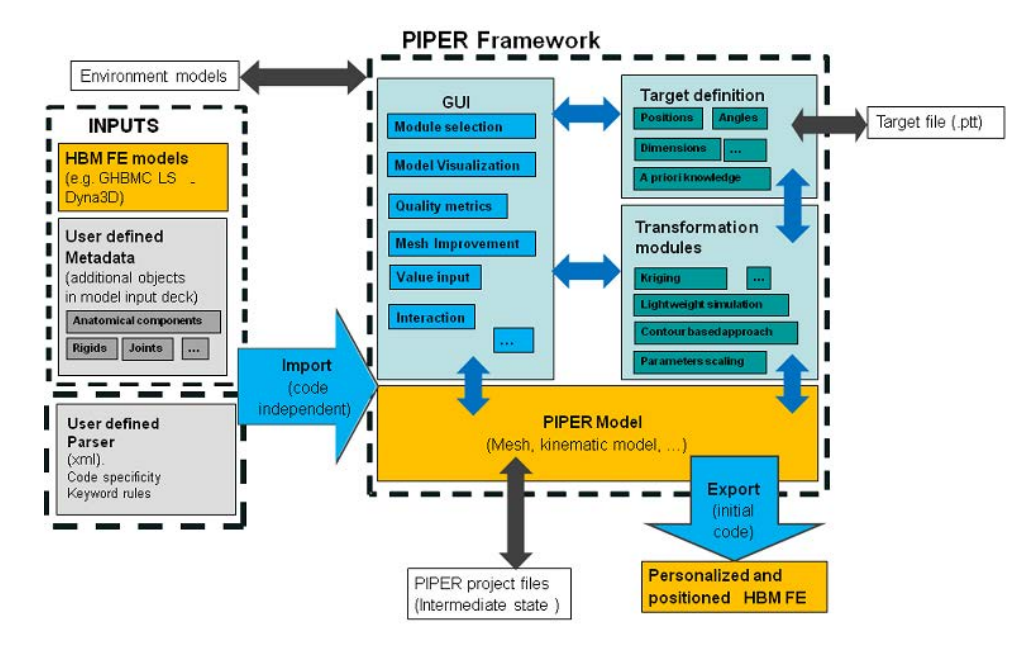

Figure 1: Overview of the software structure

The user manual is divided in the following sections:

- [PIPER Framework](#page-17-1)
- [Preparation of the HBM & Metadata](#page-22-3)
- [Multi Finite Element Format Parser](#page-28-1)
- [PIPER Graphical User Interface](#page-39-2)
- [PIPER Modules Overview](#page-50-1)
- [Known Limitations](#page-129-2)
- [Support and Contact](#page-130-7)
- [ChangeLog](#page-131-1)
- [License](#page-134-2)

### <span id="page-17-0"></span>**2 PIPER Framework**

#### <span id="page-17-1"></span>**2.1 Introduction and basic concepts**

In order to be able to transform different finite element Human Body Model (HBM) using the same methodology, different types of concepts were formulated and corresponding files format created. While this can be intimidating for new users, understanding at least the basic concepts is really beneficial to use the application. The basic concepts are not specific to the PIPER framework and are needed in any scaling or positioning process.

- **HBM interpretation and description:** there is typically nothing in the FE format linking an entity to an anatomical structure. For example, while there are keywords indicating what an airbag or a spotwelt is, there is no keyword to indicate that something is a bone, a femur, or the head. Model authors make their best to use descriptive names but there is no standard for that either. It is therefore desirable to associate some of the FE entities to anatomical concepts as these are useful for scaling or positioning (e.g. a bone is not expected to deform during positioning to the contrary of the skin). This association between the FE entities and anatomical entities is made through [Metadata](#page-19-2) and only needs to be done once for a given model. To try to standardize a little bit the names of the anatomical concepts, a database containing vocabulary and relationships between anatomical entities is also provided with PIPER (AnatomyDB).
- **what needs to be described and imported by PIPER?** It depends on what you are trying to do but typically, not everything. A few pointers:
	- **–** For a simple geometrical transformation, only the FE node positions need to be updated. These can be easily read once PIPER knows how they are stored in the FE input format (typically a node number and coordinates). This is achieved using parsing rules that can be created and edited by the user to add functionality (see [Multi Finite Element Format Parser\)](#page-28-1). Knowing where the nodes are in the FE input is also used to update their position at the end of the process. Basic geometry read for FE input files typically includes nodes and elements (to be able to display the model). This description only needs to be done once per FE solver.
	- **–** For positioning, it seems desirable to describe the bones (so that they are not deformed) and their relationships (skeletal structure, joints). For scaling, it also seems desirable to describe the body structure such that the various body segments characteristics (length, section) can be updated separately.
	- **–** Overall, what needs to be described depends on each transformation module. Minimum requirements to be able to use a module are provided in the documentation of each module. The information is only defined once and shared between modules.
- **where is the data that is imported stored?** What is imported is an anatomical interpretation of a Human Body Model including information required for positioning or scaling. As it is a model of its own, we called it a PIPER model (or PIPER HBM, [PIPER Model\)](#page-19-3). It is build dynamically every time a FE HBM is imported. The PIPER model can be accessed and updated by all modules and also by the scripting interface. It is not needed to export the FE model after each transformation (the PIPER model just gets updated), and the PIPER model can even be saved.
- **how is the transformation specified?** For any transformation, it is needed to define a source and target. In broad terms, the target is what the user would like to obtain (a position, a stature, a specific dimension, ...). However broad terms are typically not sufficient to fully define the transformation. In PIPER, the target is a collection of various types of information (e.g. age, stature, anthropometric dimension, joint angle, bone position, control point position) that are used to specify and drive the model transformation. The target information is accessible by all modules and it can be saved to be reused later. The PIPER framework and modules can help the user define the target with more specificity:
	- **–** the target can be augmented by using *a priori* knowledge such as anthropometric regressions, or spinal postural preferences
	- **–** a target can be adjusted interactively by the user (e.g. visual positioning or visual section adjustment)

It must be noted that these various concepts are also present in previous scaling or positioning approaches in the literature but that they are not formulated explicitly (e.g. a morphing Matlab script reads a specific model and scale it to a target). By formulating them, it is hoped that the PIPER framework can help using the same methods for different models, and help with the reproducibility of the transformation.

#### <span id="page-18-0"></span>**2.2 PIPER Files**

This section provides information on the files used in PIPER:

• **Finite Element Model:** The Finite Element Model is the Human Body Model (HBM) in its original vendor format (e.g. : LS-DYNA ©, Pam-Crash ©, RADIOSS ©).

- **PIPER Model:** The PIPER model is the model saved by the PIPER application in its own xml format. Two associated files constitute the PIPER model:
	- 1. .vtu file: stores nodes and elements of the model in VTK Unstructured grid format.
	- 2. .pmd file: stores other components of the PIPER model in xml-based format.
- **PIPER Project:** when a project is saved, the followings files are created:
	- 1. .  $ppj$  file: the piper project file. This xml-based file contains:
		- **–** Reference to the PIPER model saved with the project
		- **–** The description of target(s) for positioning if exists
		- **–** The description of body dimensions(s) for personalizing if exists
		- **–** Reference to environments files if exists
	- 2. the PIPER model (.vtu and .pmd)

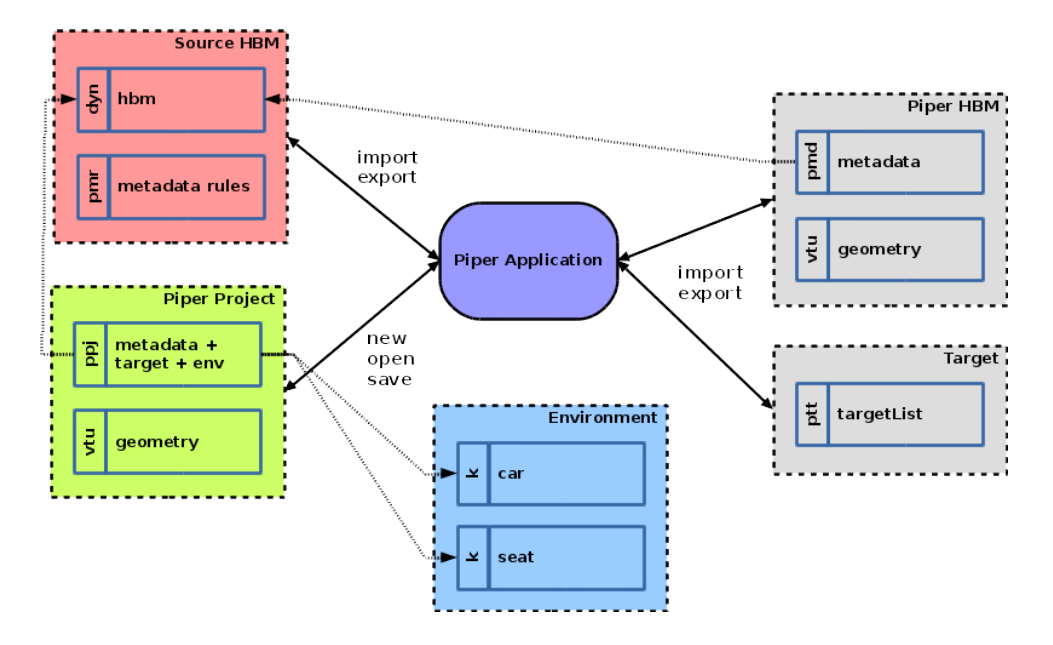

Figure 2: Overview of files manipulated by the PIPER application

#### <span id="page-19-3"></span><span id="page-19-0"></span>**2.3 PIPER Model**

The PIPER model is composed of various components defined for their relevance in the positioning or scaling process. They do not aim to reproduce exactly the structure of the FE model but only to capture the different types and anatomical entities that need to be transformed in the process. A PIPER model contains both [Geometry](#page-19-4) and specific [Metadata.](#page-19-2)

#### <span id="page-19-4"></span><span id="page-19-1"></span>**2.3.1 Geometry**

The following components are defined to describe the geometry and the structure of the PIPER Model:

- node components: correspond to nodes in the Finite Element Model.
- element components: correspond to elements in the Finite Element Model with distinction between onedimensional, two-dimensional and three-dimensional element type.
- coordinate system: A local coordinate system defined in the PIPER model.
- <span id="page-19-2"></span>• group components: correspond to groups of nodes, groups of elements by type (1D/2D/3D) or groups of groups.

#### <span id="page-20-0"></span>**2.3.2 Metadata**

<span id="page-20-2"></span>The metadata are used to describe anatomical structure and functional constraints of the finite element model.

**2.3.2.1 Entity**

An *entity* defines an anatomical structure of the Human Body Model (bones, organs....). An entity corresponds to a set of group of elements (or group of groups) defined in the Finite Element Model. Naming of the entities must respect the PIPER anatomy database of entities [\(Appendix: List of entities\)](#page-135-1), and the nature of the entity (skin, bone, ligament....) and other information are deduced from this database. This dictionary is partially based on the [FMA](http://sig.biostr.washington.edu/projects/fm) [ontology \(http://sig.biostr.washington.edu/projects/fm\)](http://sig.biostr.washington.edu/projects/fm).

#### **2.3.2.2 Joint**

A *joint* can be used to describe the articulation between two entities. It is mainly used within the concept of positioning. An entity joint is defined by:

- <span id="page-20-3"></span>• names of entities involved in the joint.
- a coordinate system associated with each entity involved in the joint.
- <span id="page-20-1"></span>• the definition of degree of freedom of the joint.

Notes: When joints between bones are defined as generalized joints in the HBM, it could be desirable to use the same definition in the metadata (same frames, etc).

#### **2.3.2.3 Anatomical Joint**

An *anatomical joint* is similar to a *joint*. It is defined by its name which must be in [Appendix: List of joints](#page-251-1) and its degree of freedom. From the name the following anatomical knowledge is deduced :

- the entities involved in the joint
- the coordinate system associated with each entity are computed from landmarks (see [Appendix: List of](#page-221-1) [frames\)](#page-221-1)

#### <span id="page-20-4"></span>**2.3.2.4 Landmark**

A *landmark* is used to describe a specific anatomical location (that could be found in a reproducible manner by someone with anatomical knowledge). Three types of landmark can be defined:

- type point: defined by 3D coordinates.
- type sphere: defined by the center of the least squares sphere deduced from a group of nodes.
- type barycenter: defined by the barycenter of a group of nodes.

The naming of the landmark must respect the PIPER anatomy Database of Landmark [\(Appendix: List of landmarks\)](#page-152-1). Among others, the anatomy database is usefull:

- to know which entity (e.g. bone) the landmark should be associated with,
- to compute anatomical frames [\(Appendix: List of frames\)](#page-221-1),
- to compute [Anatomical Joint,](#page-20-1)
- etc... If needed, the database could be extended (see [Anatomy Database\)](#page-305-0).

#### **2.3.2.5 Contact**

A *contact* is defined between two entities. the contact can be defined as a "sliding" contact or an "attached" contact. Note: corresponding FE concepts would be sliding without separation and tied.

#### **2.3.2.6 Control Points**

It defines a set of control points to be used in the geometrical interpolation/morphing module [\(Kriging Module\)](#page-81-2).

#### **2.3.2.7 Model Parameter**

A *parameter* is a scalar value that corresponds to a property in the Finite Element model. It can be a material law parameter, a part property, a shell thickness, ...

#### **2.3.2.8 Named Metadata**

A *named metadata* defines a set of model geometrical elements (nodes, 2d, 3d elements) and associates a *name* to it. It is used in specific modules such as [Pre-Positioning Module](#page-60-2) or [Contour Deformation Module](#page-90-3) . This approach allows defining metadata that does not fit the definition of the previous subsections (e.g. not an anatomical landmark) but that a module can recognize through its name.

#### <span id="page-21-0"></span>**2.4 Module**

#### <span id="page-21-1"></span>**2.4.1 Inputs/Outputs**

A module provides a functionality in the PIPER application. It has a well defined interface:

- the **parameters** of its numerical methods
- the **metadata** it needs
- the **input targets** it can load
- the **output targets** it can produce
- whether it can modify the model, only the nodes coordinates or the full geometry
- the other **input/output** it can deal with

#### <span id="page-21-2"></span>**2.4.2 Workflow**

To perform a complete task the user can run several modules in sequence, save intermediate results (targets or model) to work with later in the application or using the [Batch mode](#page-128-2)

A typical workflow is:

- 1. import a HBM from its vendor format files (see [Project menu\)](#page-40-1)
- 2. check and explore the imported model with the [Check Module](#page-52-3)
- 3. produce some anthropometric targets using the [Anthropo Module](#page-53-5)
- 4. scale the HBM according to these targets using the [Kriging Module](#page-81-2)
- 5. position the HBM in an environment using the [Pre-Positioning Module](#page-60-2) and produce bone positions and landmarks targets
- 6. deform the HBM using the [Fine-Positioning Module](#page-70-1) using the bone positions targets and update the model nodes position
- 7. or deform the HBM using the [Contour Deformation Module](#page-90-3) using the landmarks targets and update the model nodes position
- 8. check the element quality, and improve it if needed using the [Smoothing module](#page-71-4)
- 9. export the HBM to its original vendor format files (see [Project menu\)](#page-40-1)

At any time in his workflow, the user can run custom operations by [Writing a script](#page-125-3)

#### <span id="page-22-0"></span>**2.5 Model history**

In the "Model History" menu:

- the current model can be renamed
- the baseline model ("the reference") can be imported as the root of the history. This re-imports the FE model in the PIPER application
- the list of history content is provided with the current model in bold. The selection of another model in history makes it current.

Each time the human body model is transformed (for positioning or personalizing), the transformed model is added in the history and is set as the current model.

Be aware that when a new model is loaded (either by loading a new PIPER project or by importing a new model), all the current history entries are deleted. Also, models cannot currently be deleted from the history.

#### <span id="page-22-1"></span>**2.6 Target**

#### <span id="page-22-2"></span>**3 Preparation of the HBM & Metadata**

#### <span id="page-22-3"></span>**3.1 Introduction**

The followings steps are typically required to import a Finite Element Human Body model (HBM) in the PIPER application:

- Step 1: check that a format rules file (.pfr) exists for the considered finite element format (if not, see [Multi](#page-28-1) [Finite Element Format Parser](#page-28-1) to define a new one). This is required to parse the finite element files.
- Step 2: prepare the Finite Element Human Body Model. Typically, the preparation consists in creating groups of finite element entities corresponding to anatomical or PIPER components. For example, the user could create a group of all FE parts constituting the femur. These are stored in the native finite element format.
- Step 3: define model metadata in the description model file [\(Preparing the model and metadata\)](#page-22-5). Typically, groups prepared in the previous step are associated to PIPER entities (.pmr file).

Step 2 and Step 3 are detailed after the summary table below.

Summary of files needed to import a FE HBM and build the internal representation of the HBM (PIPER model)

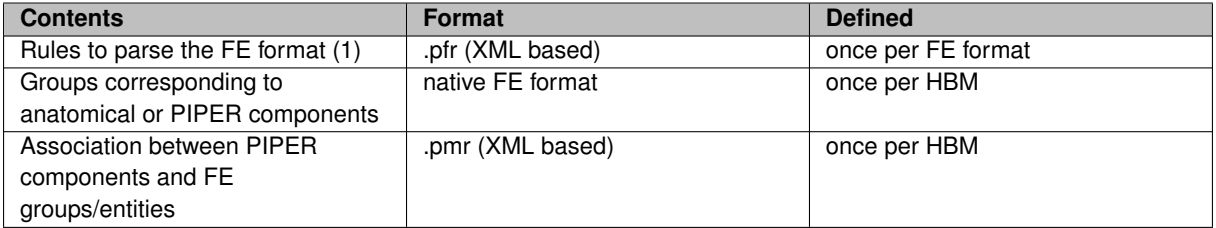

<span id="page-22-5"></span>(1) available pfr files are stored in the Piper/bin directory

#### <span id="page-22-4"></span>**3.2 Preparing the model and metadata**

The Model description file (xml based format with extension .pmr) is defined to:

- provide information about model units, location of file to be parsed and identification of [Format rule file](#page-28-3) to be used for parsing
- describe the structure of the Human Body Model according to the description of the [Metadata](#page-19-2) of the model. The following PIPER components can be described:
- ["entity" element](#page-24-4)
- ["joint" element](#page-25-1)
- ["landmark" element](#page-26-1)
- ["Control Points" element](#page-27-3)
- ["parameter" element](#page-27-4)

If groups or FE entity are created specifically to be associated with these PIPER components, it is suggested to store them in separate include files of the FE format (see the example of the child model).

#### <span id="page-23-0"></span>**3.2.1 Structure of the model description file**

A typical overall structure of a model description file (.pmr) is shown below, with detailed descriptions of the components in the following subsections. The pmr file of the PIPER child model can also be used as an example.

```
1 <?xml version="1.0" encoding="UTF-8" standalone="no"?>
2 <!DOCTYPE format_description SYSTEM "ModelRules.dtd">
3
4 <-- Root element of the description document -->
5 <model_description>
6
7 <-- model units (required) -->
       8 <units length="mm" mass="kg" age="year" />
9 <-- source file or source directory (required) --><br>10 < source>model 01 separator dyn</source>
10 <source>model_01_separator.dyn</source><br>11 <-- source format rule file (required)
        \leftarrow source format rule file (required) -->
12 <format_rules format="LSDyna_separator">../formatrules/Formatrules_LSDyna_Separator.pfr</format_rules>
13
\begin{array}{c} 14 \\ 15 \end{array}--<br>15 <-- define entity: repeat for each entity in the model --><br>16 <entity name="entityname">
         <entity name="entityname">
17
18 </entity>
19
20 <-- define landmark: repeat for each landmark in the model -->
21 <landmarks name="landmarkname" type="landmark type">
22 ...
23 </landmarks>
2425 <-- define a set control point: repeat for each joint in the model --><br>26 <controlPoint name="control_point_0" role="source">
27
28 </controlPoint>
29<br>30
         30 <-- define joint: repeat for each joint in the model -->
31 <joint name="jointname">
32<br>33
         33 </joint>
34<br>35
         35 <contact name="contactname" type="sliding">
36
37 </contact>
38
39 <-- define parameter: repeat for each parameter in the model -->
40 <parameter name="parametername">
4142 </parameter>
43
44 </model_description>
```
#### <span id="page-23-1"></span>**3.2.2 "model units" element**

Length units: m, dm, cm, mm Mass unit: kg, dg, cg, mg Age unit: year, month

1 <-- model units (required) --> 2 <units length="mm" mass="kg" age="year" />

#### <span id="page-24-0"></span>**3.2.3 "source" element**

The path of the main file to be imported to create the piper HBM need to be specified as follow. The path can be absolute or relative:

```
1 <-- source file or source directory (required) -->
2 <source>model_01_separator.dyn</source>
```
#### <span id="page-24-1"></span>**3.2.4 "Format" element**

For the LSDyna and pamCrash FE formats, format rule files are provided with PIPER application, so only format name is required. The following format names are available;

• LSDyna fix: for FE files in LSDyna fix (or block) format

```
1 <-- source format rule file (required) -->
2 <format_rules format="LSDyna_fix"/>
```
• LSDyna\_separator: for FE files in LSDyna format with comma separator

```
1 <-- source format rule file (required) -->
2 <format_rules format="LSDyna_separator"/>
```
- PamCrash: for FE files in pamcrash format
	- $1 \le -5$  source format rule file (required)  $\Rightarrow$ 2 <format\_rules format="PamCrash"/>

If format rules required for parsing is not one of those provided with PIPER application, the format rule path (relative or absolute) can be specified:

```
1 <-- source format rule file (required) -->
2 <format_rules format="myFormatName">../myformatrules/Formatrules_myformat.pfr</format_rules>
```
#### <span id="page-24-2"></span>**3.2.5 "FE component identification" element**

Depending on the FE format of the input Human Body model, a FE component (nodes, groups, material...) is associated with an unique identifier which can be an integer or a name. To specify which FE component is involved in a association, the "keyword" element is used as follows (example considering LS-Dyna format and Pamcrash format):

```
1 <-- FE component identified by an integer identifier (example for LS Dyna format): -->
2 <keyword kw="*SET_SOLID">
      <id>10</id>
4 </keyword>
5 <-- FE component identified by a name (example for Pam-Crash format) -->
6 <keyword kw="GROUP">
      <name>femur</name>
8 </keyword>
```
In the first example, the FE component corresponding to the keyword ∗SET\_SOLID (a group of solid elements in LS-Dyna) with an identifier equal to 10 is selected and used for the association rule. In the second one, the FE component corresponding to the keyword GROUP (a group in Pam-Crash) with an identifier name equal to groupname is selected and used for the association rule.

#### <span id="page-24-4"></span><span id="page-24-3"></span>**3.2.6 "entity" element**

Entities are typically used to describe anatomical entities such as bones, skin, ligaments, etc. The list of available anatomical entities is provided in [Appendix: List of entities](#page-135-1) .

The "entity" element defines association between group(s) of elements (or group(s) of part) in the FE Human Body Model and a [Entity](#page-20-2) identified by name .

Example of "entity" element, the "entity" named Entity 1 is associated with FE components identified by:

- the keyword "kw\_for\_group\_of\_element3d" and Id 10 and 101
- the keyword "kw for group of element2D" and Id 5

```
1 <entity name="Entity_1">
2 <keyword kw="kw_for_group_of_element3d">
         \langleid>10 101\langleid>
4 </keyword>
5 <keyword kw="kw_for_group_of_element2D">
6 <id>5</id>
     </keyword>
8 </entity>
```
**3.2.6.1 Model preparation for entities**

The user has to first define group(s) of elements or a group(s) of parts in the Finite Element Model using their finite element pre-processor. All elements composing the anatomical entity must be included. For example, if the femur is modelled with 3d element for trabecular bone with an overlay of 2D elements for cortical bone, group(s) must include all 3D and 2D elements.

If 2D elements are included in the entity definition, normal orientation and topology must be carefully checked (the envelope should be closed, manifold, oriented coherently with normals pointing out). If this is not the case, the user can either modify their HBM or, as a workaround, add a part composed with null elements respecting these criteria to describe the outside boundary of the entity. The PIPER child model is an example of model with properly oriented normals.

If the original Finite Element format allows defining a group name, association between group and entity can be made in "auto" mode if the group name correspond to an entity name following PIPER dictionary.

To be able to use the auto mode, the group name must be parsed in the description of the rule to parse keyword corresponded to group in the considered FE format [\(Multi Finite Element Format Parser\)](#page-28-1).

Example of "entity" element with "auto" mode: In this example, two FE group components identified by the keyword "kw for group of element3d" and ids 10 and 101 are considered and the name defined for each group is used to identified [Entity](#page-20-2) to be associated with. If the group name identified by keyword "kw\_for\_group\_of\_element3d" and ids 10 is Left\_femur, then this group is associated with [Entity](#page-20-2) left femur.

```
1 <entity name="auto">
2 <keyword kw="kw_for_group_of_element3d">
3 <id>10 101</id>
     4 </keyword>
5 </entity>
```
#### <span id="page-25-1"></span><span id="page-25-0"></span>**3.2.7 "joint" element**

Joints are typically used to articulate two bones with a robotic joint (which can match an anatomical convention or not).

To define a joint between two [piper components,](#page-29-2) a frame is associated with each entity involved. This can be achieved using the "setFrame" element that identify the proper FE frame component using the "keyword" element. The "setDof" element is defined to specify degrees of freedom of the joint (relatively to frame defined for entity 1 of the frame).

#### **Example 1:**

```
1 \text{1} \text{1} \text{1} \text{1} \text{1} \text{1} \text{1} \text{1} \text{1} \text{1} \text{1} \text{1} \text{1} \text{1} \text{1} \text{1} \text{1} \text{1} \text{1} \text{1} \text{1} \text{1} \text{1} \text{1} \text{1} \text{1} \text{1} \text2 <entity_1 name="Entiyname1"><br>3 <setFrame>
              3 <setFrame>
4 <keyword kw="kw_frame">
5 <id>60010</id>
6 </keyword>
7 </setFrame>
         </entity_1>
9 <entity_2 name="Entiyname2"><br>10 <setFrame>
10 <setFrame>
                      11 <keyword kw="kw_frame">
12 <id>5050</id>
13 </keyword>
14 </setFrame><br>15 </entity 2>
          \langle /entity 2>
```

```
16 <setDof>0 0 0 1 0 1</setDof>
17 \langle /joint>
```
In the example, a [Joint](#page-20-3) named Joint 1 is defined between entity Entiyname1 and Entiyname2. Frame defined in the keyword "kw\_frame" with id equal to 60010 is associated with Entiyname1 and Frame defined in the keyword "kw\_frame" with id equal to 5050 is associated with Entiyname2. The degree of freedom of the joint are rotation relative to the X axis of the Entiyname1 frame and rotation relative to the Z axis of the Entiyname1 frame.

The global frame axis of the FE model can be used to define a joint frame (see example 2) . **Example 2:**

```
1 <joint name="Joint_1"><br>2 <entity 1 name="En
       2 <entity_1 name="Entiyname1">
3 <setFrame type="global"><br>4 <keyword kw="*NODE">
5 <id>2056046</id>
6 </keyword>
7 </setFrame><br>8 </entity 1>
8 </entity_1><br>9 <entity_2 name="Entiyname2">
10 <setFrame type="global">
11 \langle \text{keyword } k \text{w} = \text{max} \rangle<br>12 \langle \text{id} \rangle 2056046</id>
                         12 <id>2056046</id>
13 </keyword>
14 </setFrame><br>15 </entity 2>
        </entity_2>
         \text{SetDof}>0 \text{ 0 1 0 }1 </setDof>
17 \langle /ioint>
```
In example, a [Joint](#page-20-3) named Joint 1 is defined between entity Entiyname1 and Entiyname2. Frame defined in the keyword "kw frame" and its orientation are identical to the global model frame (type="qlobal"). The origin of the joint frame is defined by setting a node id. The degree of freedom of the joint are rotation relative to the X axis of the Entiyname1 frame and rotation relative to the Z axis of the Entiyname1 frame.

**3.2.7.1 Model preparation for joint**

<span id="page-26-1"></span>When springs or 6 d.o.f. joints are already used in the FE model to articulate bones, it is suggested to use that definition as the basis for the joint entity.

#### <span id="page-26-0"></span>**3.2.8 "landmark" element**

#### Landmarks are typically

The "landmark" element is used to associate FE groups of nodes and a [Landmark](#page-20-4) identified by its name and type (point, barycenter, sphere). In the following example, a landmark with name Landmark\_2 is defined by the group of node identified by the "keyword" element.

```
1 <landmarks name="Landmark_2" type="sphere">
2 <keyword kw="ground_node_keyword">
3 <id>10002</id>
4 </keyword>
5 </landmarks>
```
#### **3.2.8.1 Prepare HBM Landmarks**

To define a landmark, the user has to define a group of nodes in the Finite Element Human Body Model in the Finite Element Model using their finite element pre-processor. The node number can also be used directly if only one node is needed.

If the original Finite Element format allows to define a group name, association between group and landmark can be made in "auto" mode if the group name correspond to an landmark name following the AnatomyDB definition for landmarks. To be able to use the auto mode, the group name must be parsed in the description of the rule to parse keyword corresponded to group in the considered FE format ( see [Multi Finite Element Format Parser\)](#page-28-1).

#### <span id="page-27-0"></span>**3.2.9 Contact element**

In order to describe a contact between *entity1* and *entity2*, groups of nodes have to be defined to identify the contact region on both entities. In theory a contact is symmetric, but the way it is implemented in the [Pre-Positioning Module](#page-60-2) it is not. *entity1* shall be the entity which has its contact region always in contact.

Contacts are defined between groups of nodes. Their property includes a thickness parameter which can maintain the contact between the objects. An example of contact is provided below.

```
1 <contact name="Left_hip" type="sliding">
2 <thickness keep="true"
3 <entity_contact_1 name="Pelvic_skeleton">
         4 <setGroup>
5 <keyword kw="*SET_NODE_LIST_TITLE"><br>6 <id>9903818</id>
                  .<br><id>9903818</id>
7 </keyword><br>8 </setGroup>
s<br>8 </setGroup><br>9 </entity.contac
     9 </entity_contact_1>
10 <entity_contact_2 name="Left_femur">
11 <setGroup>
12 <keyword kw="*SET_NODE_LIST_TITLE">
13 <id>9901621</id><br>14 </keyword>
14 </keyword><br>15 </setGroup>
          </setGroup>
16 </entity_contact_2>
17 </contact>
```
#### <span id="page-27-4"></span><span id="page-27-1"></span>**3.2.10 "parameter" element**

The parameter element is typically used for finite element parameters which are not described by nodes or elements (e.g. material properties, shell thickness).

The "hbm\_parameter" element allows to gather parameters parsed with keyword format rules [\(PIPER Parameter](#page-39-3) [operation\)](#page-39-3) in a set. The parameternamesource corresponds to the name of the parameter defined in the rule to parse each keywords.

```
1 <hbm_parameter name="parametername" source="parameternamesource">
2 <keyword kw="kw1">
3 <id>7000014 7000016</id>
     </keyword>
5 <keyword kw="kw2">
6 <id>7000015</id>
    </keyword>
8 </hbm_parameter>
```
<span id="page-27-3"></span>There is no specific model preparation for this element.

#### <span id="page-27-2"></span>**3.2.11 "Control Points" element**

To define an ordered set of control points to be used as source control points in [Kriging Module.](#page-81-2) Each set of control points must have a name (any unique string) and role ("source" or "target") attributes. There are several allowed formats for defining the coordinates of the control points, as shown on the example below: they can be defined either by a keyword or directly as a set of point coordinates, with or without IDs. Regardless of the coordinate definition, each set can also have a weight [\(Nugget\)](#page-90-4) and a [Skin/bone association](#page-89-0) parameters, as shown on the "control\_points\_2" set.

```
1 <controlPoint name="control_point_0" role="source">
2 < keyword kw="*NODE"><br>3 < id>5207268 3300
          3 <id>5207268 33002334 33003064</id>
4 </keyword>
5 </controlPoint>
6 <controlPoint name="control_point_1" role="source">
7 < keyword kw="*NODE"<br>8 < id>6120127 510
8 <id>6120127 5106751 5106946 35000357</id>
     </keyword>
10 </controlPoint>
11 <controlPoint name="control_point_2" role="source">
12 <coord><br>13 23
13 23 -43.3839 20.0958 225.346<br>14 24 -65.291 0 229.255
                                                      229.255
```
15 25 -21.7513 0 222.236 16 26 -43.3839 -20.0958 225.346<br>17 27 -26.8911 0 193.384  $-26.8911$  0  $18 \times$   $\sqrt{const}$ 19 <weight>-20 -20 -20 -45 -45</weight> 20  $\leq$   $\leq$   $\$ 21 <as\_skin> 0 0 0 1 1</as\_skin> 22 </controlPoint> 23 <controlPoint name="control\_point\_3" role="target"> 24 <coordfix><br>25 -10 20 30  $-10$  20 30  $26 -20 30 40$ <br>  $27 -10 38 74$  $27 -10 38 74$ <br>  $28 -20 12 11$  $-20$  12 11 29 -12 23 42 30 </coordfix> 31 </controlPoint>

### <span id="page-28-0"></span>**4 Multi Finite Element Format Parser**

#### <span id="page-28-1"></span>**4.1 Introduction**

A dedicated XML-based language is used to define the rules needed to parse the Finite Element Model file format. The approach can be used with multiple formats and codes and has been successfully tested against LS-dyna and Pamcrash models. It was selected because it allows the user to implement additional rules for other codes or numerical features without recompiling the software. This is an alternative to a full templates (the only required rules are those needed to build the PIPER model for a given transformation).

[Format rule file](#page-28-3) : in this file (xml based with extension .pfr), general information and rules to parse the finite element format are defined. In the release, rule format files are provided for LS dyna (for both fixed sized and comma separated format) and Pamcrash. The files (with a pfr extension) are stored in the Piper/bin directory. In principle, it is possible to define Format rules file for other finite element formats and use them in the PIPER application as long as:

- the finite format is keyword based
- each component is identified by a id and/or a name.

This section describes how to define rules to add support for additional keywords in the provided files, or to develop new files for another Finite Element format.

Note: this rule file is not specific to a finite element Human Body Model. If a rule file already exists for the finite element format used by your HBM, it is likely not needed to modify it even if you develop new metadata.

#### <span id="page-28-3"></span><span id="page-28-2"></span>**4.2 Format rule file**

The format rule file define rules to parse keywords for a specific Finite Element format. The xml file is organized under the root element "format\_description" as follows:

- ["formatInformation" element](#page-29-3)
- ["meshComponent" element](#page-29-2)
- ["rule" element](#page-31-3)

**Description of the general structure of the parser file** (Text between  $\lt$  – and  $\gt$  is comment):

```
1 <-- XML declaration -->
2 <?xml version="1.0" encoding="UTF-8"?>
```
3 <!DOCTYPE format\_description SYSTEM "ParsingRules.dtd"> 4 5 <-- Root element of the parser document --> 6 <format\_description> 7  $\leftarrow$  formatInformation element of the parser document: Repetition 1 --><br>8  $\leftarrow$  This element declares some basic information on the format --> 8 <-- This element declares some basic information on the format --> 9 <formatInformation format="FormatName"> 10 .... 11 </formatInformation> 12 13 <-- meshComponent element of the parser document: Repetition 1 --> 14 <-- This element declares association between keyword and PIPER component --><br>15 <meshComponent> 15 <meshComponent> 16 17 </ meshComponent > 18 19 20  $\leftarrow$  rule element of the parser document: Repetition once per keyword to parse --><br>21  $\leftarrow$  21  $\leftarrow$  21  $\leftarrow$  72 21 < calle keyword="kw"><br>22 </ rule >  $\langle$  rule > 23 </format\_description>

<span id="page-29-3"></span>The two first lines are mandatory. The first one is requested for the XML format and the second one allows to check the syntax in the parser file.

#### <span id="page-29-0"></span>**4.2.1 "formatInformation" element**

The formatInformation element has an attribute used to declare a name describing the format (mandatory) and is composed of:

- **"comment" element:** the character used in the FE format for comment line. Multiple characters can be defined (separated by whitespace).
- **"include" element:** the keyword used to declare include files in the FE format.
- **"separator" element:** the character used as a separator. If a whitespace is used as a separator in the FE format, it should be declared using "ws".

Example of formatInformation element for Pamcrash. In this format, two different characters can be placed at the beginning of comment line.

```
1 <formatInformation format="PamCrash"><br>2 <comment>$ \#</comment>
       2 <comment>$ #</comment>
3 <include>INCLU</include>
4 </formatInformation>
```
Example of formatInformation element for LS-Dyna using comma as separator.

```
1 <formatInformation format="LSDyna_separator">
2 <comment>$</comment>
3 <include>*INCLUDE</include>
     4 <separator>,</separator>
5 </formatInformation>
```
#### <span id="page-29-2"></span><span id="page-29-1"></span>**4.2.2 "meshComponent" element**

The meshComponent element defines relation between keywords of the FE format and a PIPER component. For each keyword defined in this element, a ["rule" element](#page-31-3) must be defined. Components defined in this element are:

- **"componentNode" element:** Piper node
- **"componentElement1D" element:** Piper one-dimensional element
- **"componentElement2D" element:** Piper two-dimensional element
- **"componentElement3D" element:** Piper three-dimensional element
- **"componentGNode" element:** Piper group of nodes
- **"componentGElement1D" element:** Piper group of one-dimensional element
- **"componentGElement2D" element:** Piper group of two-dimensional element
- **"componentGElement3D" element:** Piper group of three-dimensional element
- **"componentGGroup" element:** Piper group of group
- **"componentFrame" element:** Piper Frame
- **"componentModelParameter" element:** Piper parameter

In addition, the element ordering has to be specified in case the one in the considered FE format differs from the one chosen in Piper project (VTK definition adopted [VTK documentation \(http://www.vtk.](http://www.vtk.org/wp-content/uploads/2015/04/file-formats.pdf)<sup>←</sup> [org/wp-content/uploads/2015/04/file-formats.pdf\)](http://www.vtk.org/wp-content/uploads/2015/04/file-formats.pdf)).

elementOrdering element can be used for this purpose. It describes the sequence ordering used to convert FE element definition to the Piper one for the following types:

- tri: triangle element (2D)
- quad: quadrangle element (2D)
- tetra: tetra element (3D)
- pyra: pyramidal element (3D)
- penta: wedge element (3D)
- hexa: hexahedron element (3D)

#### **Example of meshComponent element**:

```
1 <meshComponent>
2 <componentNode>kw kw</componentNode>
3 <componentElement1D>kw kw</componentElement1D>
4 <componentElement2D>kw kw</componentElement2D>
      5 <componentElement3D>kw kw</componentElement3D>
6 <componentGNode>kw kw</componentGNode>
7 <componentGElement1D>kw kw</componentGElement1D>
8 <componentGElement2D>kw kw</componentGElement2D>
9 <componentGElement3D>kw kw</componentGElement3D>
10 <componentGGroup>kw kw</componentGGroup>
11 <componentFrame>kw kw</componentFrame><br>12 <componentModelParameter>kw kw</compon
       12 <componentModelParameter>kw kw</componentModelParameter>
13 <elementOrdering>
14 <penta>...</penta>
15 <hexa>...</hexa>
16 </elementOrdering>
17 </meshComponent>
```
#### **Example of meshComponent element for Pamcrash © format**:

1 <meshComponent> 2 <componentNode>NODE</componentNode> 3 <componentElement1D>BEAM SPRING/</componentElement1D> 4 <componentElement2D>SHELL</componentElement2D> 5 <componentElement3D>SOLID</componentElement3D> 6 <componentGNode>GROUP</componentGNode> 7 <componentGElement1D>GROUP</componentGElement1D> 8 <componentGElement2D>GROUP</componentGElement2D> 9 <componentGElement3D>GROUP</componentGElement3D> 10 <componentGGroup>GROUP</componentGGroup>

```
11 <componentFrame>FRAME</componentFrame><br>12 <componentModelParameter>MATER PART</c
12 <componentModelParameter>MATER PART</componentModelParameter>
       13 <elementOrdering>
14 <penta>1 2 5 4 3 6</penta>
15 </elementOrdering>
16 </meshComponent>
```
**Example of meshComponent element for LS-DYNA © format**:

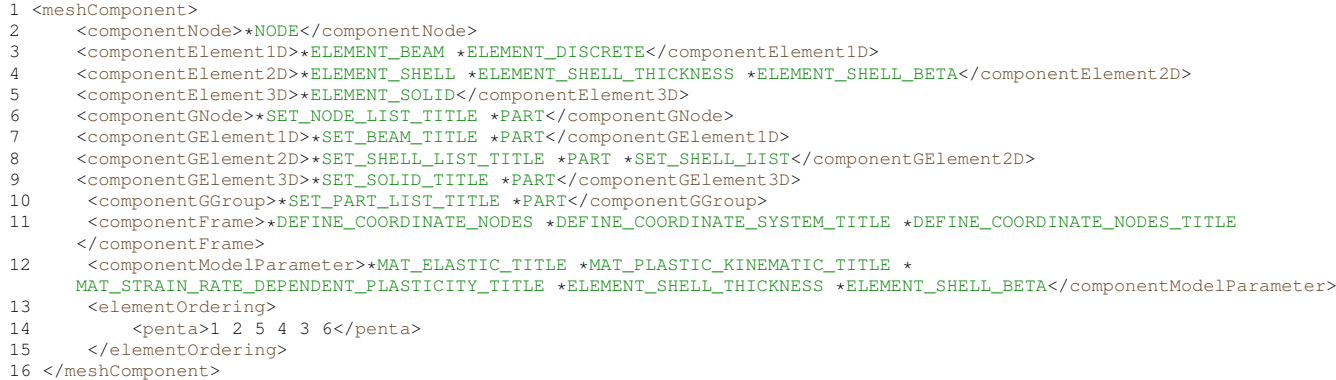

#### <span id="page-31-3"></span><span id="page-31-0"></span>**4.2.3 "rule" element**

The "rule" element is used to define all operations to be performed when a previously registered keyword is found. For each keyword registered in ["meshComponent" element,](#page-29-2) parsing actions are defined and parsed data are stored in variables [\(Variable manipulation\)](#page-31-2). These variables are used to create and manipulate [PIPER components](#page-29-2) of the model with [PIPER Component operation.](#page-36-1)

```
1 <rule keyword="kw">
2 ...
3 </rule>
```
#### <span id="page-31-1"></span>**4.3 Define rules**

#### <span id="page-31-2"></span>**4.3.1 Variable manipulation**

The element "variableAssign" is used to assign the result of an operation to the variable identified by name. The element "variable" defines variable as an input of another element.

Usage of "variableAssign" and "variable" elements:

```
1 <variableAssign name="varname"/>
2
3 <variable name="varname"/>
```
The "append" element allows to add characters defined in value to a variable of type character.

Example of "append" usage:

```
1 <append value="_Node">
2 <variable name="GroupName"/>
3 <variableAssign name="GroupName_Node"/>
4 </append>
```
the "clearVar" element clear variable(s).

Example of "clearVar" usage:

```
1 <clearVar>
2 <variable name="GroupName_Node"/><br>3 <variable name="GroupName E1D"/>
        3 <variable name="GroupName_E1D"/>
4 </clearVar>
```
<span id="page-32-0"></span>**4.3.2 Parsing operations**

<span id="page-32-1"></span>**4.3.3 "nextLine"" element**

<span id="page-32-3"></span>This elements go to the next line of the current line (without considering comment line according to comment character defined in['"formatInformation" element\)](#page-29-3).

<span id="page-32-2"></span>**4.3.4 "parse"" element**

This element defines how to (1) parse the current line or variable of type character and (2) assign the result to a variable.

Options of the "parse" element:

- format: Type of data to be parsed. It can be C (characters), F (double), UI (integer), UIpos (strictly positive integer).
- offset: Offset in digit if no separator is defined either in parse element or "formatinformation" element. Number of separator if a separator is defined either in parse element or "formatinformation" element.
- length: Number of digit to parse. It must be zero if a separator is defined
- separator: Defines a local separator character specific to this parse element. Default is no local separator defined. If length equals 0 and a global separator is defined in ["formatInformation" element,](#page-29-3) the global separator is used for parsing if no local separator is defined.
- repeat: repeat the parse operation considering the offset repeat. The result of parsing is accumulated in the variable as a vector.
- offsetrepeat: Offset in digit between repeated parse operations in case no separator is defined neither in parse element nor in ["formatInformation" element](#page-29-3) . Default value is 0 if length is different from 0 and 1 if length equals 0.

Or Number of separator between repeated parse operations if a separator is defined either in parse element or ["formatInformation" element](#page-29-3) element.

**Example 1:** Parse in fixed length format. String to parse (blanks are replaced by dot for visibility and parsed values are in bold) . . . . . . .1.5**. . . . . . 0.06**. . . . . . ..-2. . . . . . . . . 0

```
1 <parse format="F" separator="none" repeat="1" offset="10" length="10">
2 <variableAssign name="var1"/>
3 </parse>
```
As a result, the value 0.06 is assigned to the variable var1 type F.

**Example 2:** Parse with comma separator. String to parse (parsed values are in bold) 1.5,**0.06**,-2,0

• If the separator for this line is different from the separator defined in ["formatInformation" element](#page-29-3) element:

```
1 <parse format="F" separator="," repeat="1" offset="1" length="0">
2 <variableAssign name="var1"/>
3 </parse>
```
• Otherwise:

```
1 <parse format="F" repeat="1" offset="1" length="0">
2 <variableAssign name="var1"/>
3 </parse>
```
As a result, the value 0.06 is assigned to the variable var1 type F.

**Example 3:** Parse in fixed length format with repetition. String to parse (blanks are replaced by dot for visiblity and parsed values are in bold) .7020553**. . . . . . ..0.546867. . . . . . -93.736504. . . . . . . . . 14.2672**

```
1 <parse format="F" separator="none" repeat="3" offset="8" length="16">
2 <variableAssign name="var1"/>
3 </parse>
```
The result is stored in var1 and var1 is a vector of 3 double numbers (0.546867,-93.736504,14.2672).

**Example 4:** Same as example 3 with comma separator. String to parse (parsed values are in bold) 7020553,**0.546867**,**-93.736504**,**14.2672**

```
1 <parse format="F" separator="none" repeat="3" offset="1" length="0">
     2 <variableAssign name="var1"/>
3 </parse>
```
The result is stored in var1 and var1 is a vector of 3 double numbers (0.546867,-93.736504,14.2672).

#### <span id="page-33-0"></span>**4.3.5 "parserule" element**

This element is used to describe ["parse"" element](#page-32-3) to be performed on the current line or variable of type character. Example of a set of two parse actions on the current line: line to parse (blanks are replaced by dot for visiblity) .7020553. . . . . . ..0.546867. . . . . . -93.736504. . . . . . . . . 14.2672

```
1 <parseRule>
     2 <curLine/>
3 <parse format="UI" separator="none" repeat="1" offset="0" length="8">
4 <variableAssign name="var1"/>
     5 </parse>
6 <parse format="F" separator="none" repeat="2" offset="24" length="16">
         7 <variableAssign name="var2"/>
8 </parse>
9 </parseRule>
```
As a result, value 7020553 is assigned to variable var1 and var2 is a vector with two elements (-93.736504,14.← 2672).

Example of a set of two parse actions on variable varstr (this variable must be a variable of type C): Content of variable varstr to parse (blanks are replaced by dot for visiblity) .string\_1. . . . . . ..string\_2. . . . . . -93.736504. . . . . . . . . 14.2672

```
1 <parseRule>
2 <variable name="varstr"/><br>3 <parse format="UI" separa
3 <parse format="UI" separator="none" repeat="1" offset="0" length="8">
4 <variableAssign name="var1"/><br>5 </parse>
      5 </parse>
6 <parse format="F" separator="none" repeat="2" offset="24" length="16">
          7 <variableAssign name="var2"/>
8 </parse>
9 </parseRule>
```
As a result, string\_2 is assigned to variable var1 and var2 is a vector with two elements (-93.736504,14.2672).

#### <span id="page-34-0"></span>**4.3.6 Conditional Statement**

#### **4.3.6.1 "doIf" statement**

The "if" statement is used for conditional execution:

```
1 < \text{doIf} ><br>2 < \text{co}2 <condition>
          3 <-- expression of the condition: see Boolean operation->
4 .....
5 </condition>
6 <body>
7 \leftarrow expressions in body are executed if condition is true-><br>8
          8 .....
9 </body>
10 </doIf>
```
#### **4.3.6.2 "while" statement**

The "while" statement is used to repeat execution as long as the condition is true:

```
1 <doWhile>
2 <condition>
3 <-- expression of the condition: see Boolean operation->
4 \ldots<br>5 \leq/condit
     5 </condition>
6 <body>
          7 <-- expressions in body are executed if condition is true->
8 .....
9 \times /body>10 </doWhile>
```
#### **4.3.6.3 "forEach" statement**

The "forEach" statement is used to iterate over elements of a vector variable:

```
1 <forEach>
2 <-- variable name to iterate on-<br>3 <variable name="iterable variable"
3 <variable name="iterable_variable"/>
      4 <-- variable name of the iterator->
5 <variableAssign name="iterator_variable"/>
6 <condition>
7 \leftarrow expression of the condition: see Boolean operation-><br>8 .....
           8 .....
```

```
9 </condition><br>10 <br/> <br/>body>
10 <br>\n<math>\leftarrow</math> so dy> <br>\n11 <br>\n<math>\leftarrow</math> e<math>\times</math>11 <-- expressions in body are executed if condition is true->
12 .....<br>13 </body>
14 </ forEach>
```
#### <span id="page-35-0"></span>**4.3.7 Boolean Operation**

The following set of operations return a Boolean depending on the result of the evaluation.

- ["find" operation](#page-35-3)
- ["notfind" operation](#page-35-4)
- ["equal" operation](#page-35-5)

<span id="page-35-3"></span>**4.3.7.1 "find" operation**

This operation returns true if the set of characters defined in "value" is found either in the variable (variable must be a variable of type C) or in the current line being parsed. The option pos is used to specify if "value" can be at any position (pos="any") in the variable or only at the beginning (pos="start").

```
1 <-- true if value "str" is found at the beginning of the current parsed line->
2 <find value="str" pos="start"><curLine/></find>
3
4 <-- true if value "str" is found at any position in the variable varname->
5 <find value="str" pos="any"><variable name="varname"/></find>
```
<span id="page-35-4"></span>**4.3.7.2 "notfind" operation**

This operation returns true if the set of characters defined in "value" is not found either in the variable nor in the current line being parsed. Syntax and options are the same as for the "find" operation.

```
1 <-- true if value "str" is not found at the beginning of the current parsed line->
2 <notfind value="str" pos="start"><curLine/></notfind >
3
4 <-- true if value "str" is not found at any position in the variable varname->
5 <notfind value=" str " pos="any"><variable name="varname"/></notfind >
```
#### <span id="page-35-5"></span><span id="page-35-1"></span>**4.3.8 "equal" operation**

This operation returns true if the set of characters "str" defined in value is equal to the current line being parsed or to the variable "varname" of type character.

```
1 <-- true if value "str" is equal to the current parsed line->
2 <equal value="str"><curLine/></equal >
3
4 <-- true if value "str" is to the variable varname->
5 <equal value=" str "><variable name="varname"/></equal >
```
#### <span id="page-35-2"></span>**4.3.9 Utilities operation**

Utilities operations correspond to operations that can help to manipulate data stored in variables.
#### **4.3.9.1 "generateId" operation**

the "generateId" element generates an id comprised between a start and an end value stored in variables of type UI and store the result in a variable (vector of UI).

```
1 <generateId>
                    2 <start><variable name="startvalue"/></start>
3 \leftarrow \leftarrow \left4 <variableAssign name="block_id"/>
5 </generateId>
```
#### **4.3.10 PIPER Component operation**

This section is related to the operations that can be performed on a [PIPER component.](#page-29-0) Each PIPER component created during the parsing of files can be identified by its Id (or name) and the keyword defined in keyword defined in the ["rule" element](#page-31-0) element used to create it. For each [PIPER component,](#page-29-0) methods are available to create it and assign to it parsed data stored in variables.

- [Model File assignement](#page-36-0)
- [Piper Node operation](#page-36-1)
- [Piper Element operation](#page-37-0)
- [Piper Group operation](#page-37-1)
- [PIPER Frame operation](#page-38-0)
- [PIPER Joint operation \(obsolete: not needed \)](#page-38-1)
- [PIPER Parameter operation](#page-39-0)

#### <span id="page-36-0"></span>**4.3.10.1 Model File assignement**

The "objectModelFile" element defines a FE model file to be parsed. It includes only one methode element: "setFile".

```
1 <objectModelFile>
2 <setFile><variable name="varname"/></setFile>
3 </objectModelFile>
```
#### <span id="page-36-1"></span>**4.3.10.2 Piper Node operation**

The "objectNode" element adds a node in the Piper model. It includes two methods:

- "setId": creates a new node or activates one.
- "setCoord": sets coord for the active node. The variable use to assign coord must be a vector of three double.

```
1 <objectNode>
2 <setId><variable name="varnameforId"/></setId>
3 <setCoord><variable name="varnameforcoord"/></setCoord>
4 </objectNode>
```
Example of "objectNode" element usage: line that defined node in Pam-Crash format (blanks are replaced by dot for visiblity) NODE../..7020551.......-0.869206......-92.601196.........9.03719

```
1 <parseRule>
2 <curLine/><br>3 <curLine/>
      3 <parse format="UIpos" length="8" offset="8" repeat="1" separator="none"><variableAssign name="NodeId"/>
      </parse>
4 <parse format="F" length="16" repeat="3" offset="16" separator="none"><variableAssign name="coord"/></
     parse>
5 </parseRule>
6 <objectNode>
7 <setId><variable name="NodeId"/></setId>
8 <setCoord><variable name="coord"/></setCoord>
9 </objectNode>
```
### <span id="page-37-0"></span>**4.3.10.3 Piper Element operation**

"objectElement1D", "objectElement2D" and "objectElement3D" elements respectively add one-dimensional, twodimensional and three-dimensional elements in the Piper model. It includes two methods:

- "setId": creates a new Piper element or activates one.
- "setElemDef": sets the element definition for the active element. The variable use to assign coord must be a vector owhich dimension depends of element type.

One-dimensional element:

```
1 <objectElement1D><br>2 <setId><varia
      .<br><setId><variable name="varnameforId"/></setId>
3 <setElemDef><variable name="varnameforelementdef"/></setElemDef>
4 </objectElement1D>
```
#### Two-dimensional element:

```
1 <objectElement2D>
2 <setId><variable name="varnameforId"/></setId><br>3 <setElemDef><variable name="varnameforelementd
        3 <setElemDef><variable name="varnameforelementdef"/></setElemDef>
4 </objectElement2D>
```
#### Three-dimensional element:

```
1 <objectElement3D>
2 <setId><variable name="varnameforId"/></setId>
      3 <setElemDef><variable name="varnameforelementdef"/></setElemDef>
4 </objectElement3D>
```
#### <span id="page-37-1"></span>**4.3.10.4 Piper Group operation**

This element defines the group in PIPER model and adds content to it.  $type:$  defines type of group content (Node, Element3D, Element2D, Element1D, Group)

- "setId": creates a new Piper group or activates an already created one.
- "setName": sets a name group.
- "setPart": true/false, true to indicate that this group is a part of the finite element model
- "addInGroup": sets group content in the active group.

Example of group of three-dimensional elements:

```
1 <objectGroup type="Element3D">
2 <setId><variable name="varnameforId"/></setId>
      3 <addInGroup><variable name="varnameforelementId"/></addInGroup>
4 </objectGroup>
```
In this example, Id stored in variable "varnameforelementId" corresponds to Id associated with one of the keywords associated in ["meshComponent" element](#page-29-0) with Piper component declared in type of the "objectGroup" element (Element3D in the example). If Id added is associated with another keyword(s), these keywords can be specified in the "sourceId" element as in the following example. In the example, Id of groups are added in a Group of group PIPER component and Id of group(s) to be added are associated with keywords defined in the "sourceId" element.

Example of group of group using sourceId:

```
1 <objectGroup type="Group">
2 <setId><yariable name="varnameforgroupId"/></setId><addInGroup>></setId>
       3 <addInGroup>
4 <sourceId>kw1 kw2 kw3</sourceId>
5 <variable name="GGroupId"/>
6 </addInGroup>
7 </objectGroup>
```
# <span id="page-38-0"></span>**4.3.10.5 PIPER Frame operation**

The "objectFrame" element adds a frame definition in the PIPER model. Methods of the "objectFrame" element are:

- "setId": creates a new Frame or activates an already created one.
- "setName": sets a name frame.
- "setOrigin": sets the origin (node Id).
- "setFirstDirection": sets the first direction (X, Y or Z).
- "setFirstAxis": sets the node id that defined the first axis.
- "setSecondDirection": sets the second direction (X, Y or Z).
- "setPlane": sets the node id to define the plane local x-y

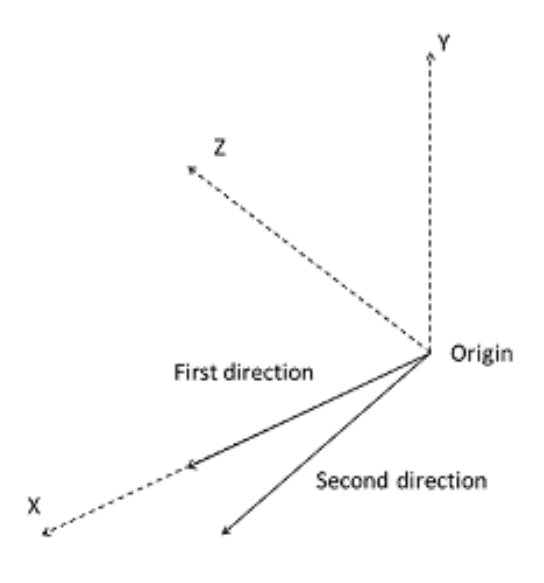

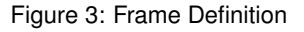

#### Example of "objectFrame" element usage:

```
1 <objectFrame><br>2 <setId><v
2 <setId><variable name="FrameId"/></setId><br>3 <setName><variable name="FrameName"/></se
      3 <setName><variable name="FrameName"/></setName>
4 <setOrigin type="coord"><variable name="Org"/></setOrigin>
      5 <setFirstDirection>X</setFirstDirection>
6 <setFirstAxis type="coord"><variable name="First"/></setFirstAxis>
      7 <setSecondDirection>Y</setSecondDirection>
8 <setPlane type="coord"><variable name="Second"/></setPlane>
9 </objectFrame>
```
<span id="page-38-1"></span>**4.3.10.6 PIPER Joint operation (obsolete: not needed )**

The "objectJoint" element adds a joint definition in the PIPER model. Revolute and Spherical joints are the allowed type of joint. Methods of the "objectJoint" element are:

- "setId": creates a new joint or activates an already created one.
- "setType": sets the type of the joint (REVOLUTE or SPHERICAL).
- "setCenter": sets the center of the joint (nodeId).
- "setAxis": sets a second node Id to define the axis of the REVOLUTE joint.
- "setDof": sets the Degrees of Freedom of the joint. six boolean values (TX,TY,TZ, RX, RY,RZ with O: blocked; 1: free). Default for SPHERICAL joint (0 0 0 1 1 1). Default for REVOLUTE joint (0 0 0 1 0 0).

Example of "objectJoint" element usage (REVOLUTE joint):

```
1 <objectJoint>
2 <setId><variable name="JointId"/></setId>
3 <setType>REVOLUTE</setType>
4 <setCenter><variable name="JointAxis1"/></setCenter>
     5 <setAxis><variable name="JointAxis2"/></setAxis>
6 <setDof>0 0 0 0 1 0</setDof>
7 </objectJoint>
```
# <span id="page-39-0"></span>**4.3.10.7 PIPER Parameter operation**

The "objectParameter" element adds a parameter definition in the Piper model. A parameter allows to associate a parameter name with a value parsed in the file. Methods of the "objectParameter" element are:

- "setId": creates a new parameter or activates an already created one.
- "setValue": sets the value for a parameter with two members elements:
- "type": sets the parameter name.
- "value": sets the value of the parameter.

Example of "objectParameter" element usage:

```
1 <objectParameter>
2 <setId><variable name="PropId"/></setId>
3 <setValue>
4 <type>ParameterName</type>
5 <value><variable name="ValueVar"/></value>
    6 </setValue>
7 </objectParameter>
```
# **5 PIPER Graphical User Interface**

This page provides basic documentation on the Graphical User Interface (GUI) of the PIPER application.

### **5.1 PIPER main window**

The main window is composed of:

- A **menu bar** which gives access to
	- **–** [Project menu](#page-40-0) : to create from FE files, save and load a Piper model and update the FE model.
	- **–** [Target menu](#page-41-0) : manage project targets
	- **–** [Model History menu](#page-41-1)
- [Module Selection](#page-42-0) to load a module
- The **module area** displays the current module user interface which are built using the same layout:
- **–** The center area of the main window is dedicated to the main module output, often a [3D Display](#page-42-1) of the model with feedback of the modifications applied by the module
- **–** The module functionalities are accessed through GUIs organized in *toolbox* windows
- **–** The right side of the main window contains:
	- \* specific buttons to show and hide these *toolbox*, this can also be done using keyboard shortcuts, Ctrl + Shift + specific letter
	- \* buttons to select the current mouse tool
- The **Log panel** outputs status messages from the application and the modules (Log panel button: show/hide the log panel).

The *toolbox* windows let the user organize his display, even on multi monitors setups, according to its current task. Moreover the size and position of the *toolbox* windows are persistent through executions of the application.

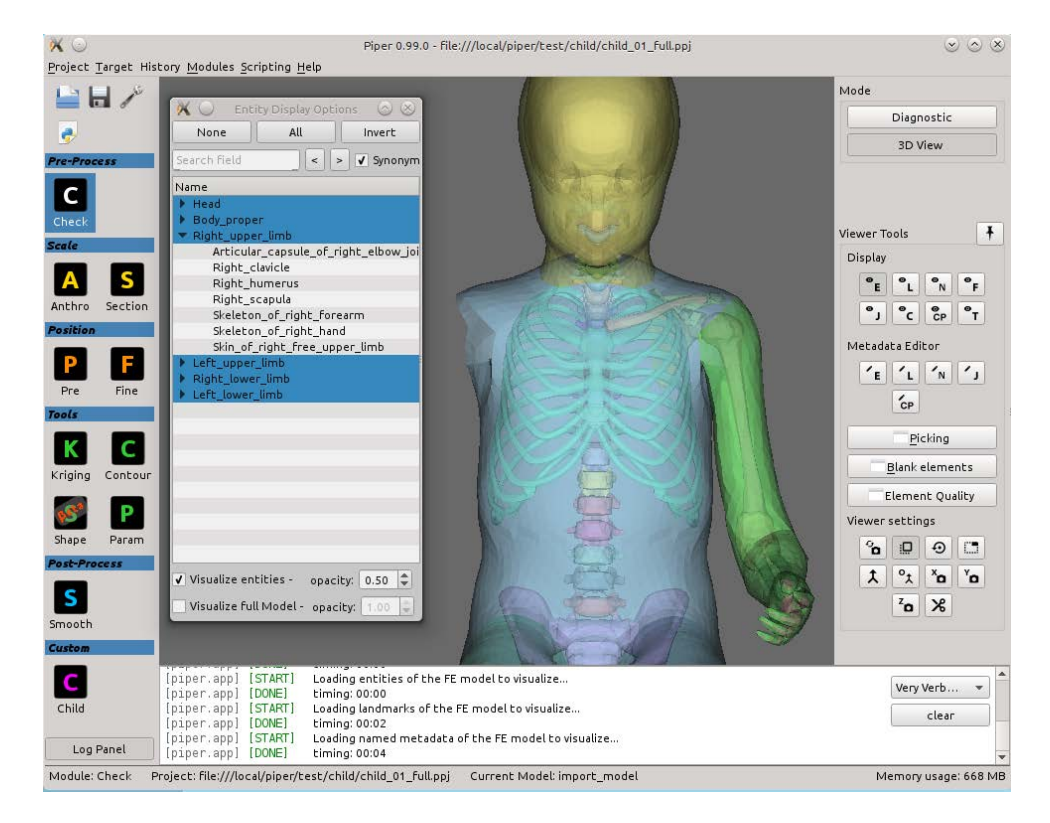

Figure 4: Piper main window

#### <span id="page-40-0"></span>**5.1.1 Project menu**

- **Project** → **New** : Clear the current project and start with empty model, metadata, environment and target.
- **Project** → **Open** : Open an existing Piper project .ppj file.
- **Project** → **Save** : Save the current project, model, metadata, targets and links to the environment definition files.
- **Project** → **Import** → **Import HBM from vendor files** : Creates a new Piper model from a human body model (From finite element model or from graphic format, only OBJ format is supported) . It tequires to select:
	- **–** xml file with model description (∗.pmr) [\(Preparing the model and metadata\)](#page-22-0)
- **Project** → **Import** → **Import Piper metadata** : Import Piper metadata from a .pmr file metadata with selection of metadata types to import
- **Project** → **Export** → **Export HBM to vendor files** : Exports the model (transformed by the Piper application) in a new directory. It Generates a copy of the original Finite Element Model files in the selected output directory with updated node coordinates and updated parameter values.
- **Project** → **Export** → **Export Piper metadata** : Export Piper metadata to a .pmr file with selection of metadata types to export. All current metadata of selected types are deleted and replaced by imported ones. Export landmarks name and coordinates in a simple ascii file
- **Project** → **Export** → **Export nodes coordinates** : Export entities nodes FE code id and coordinates in simple ascii files, one file per entity
- **Manage environment models:** Add or remove environment models defined in vendor files.

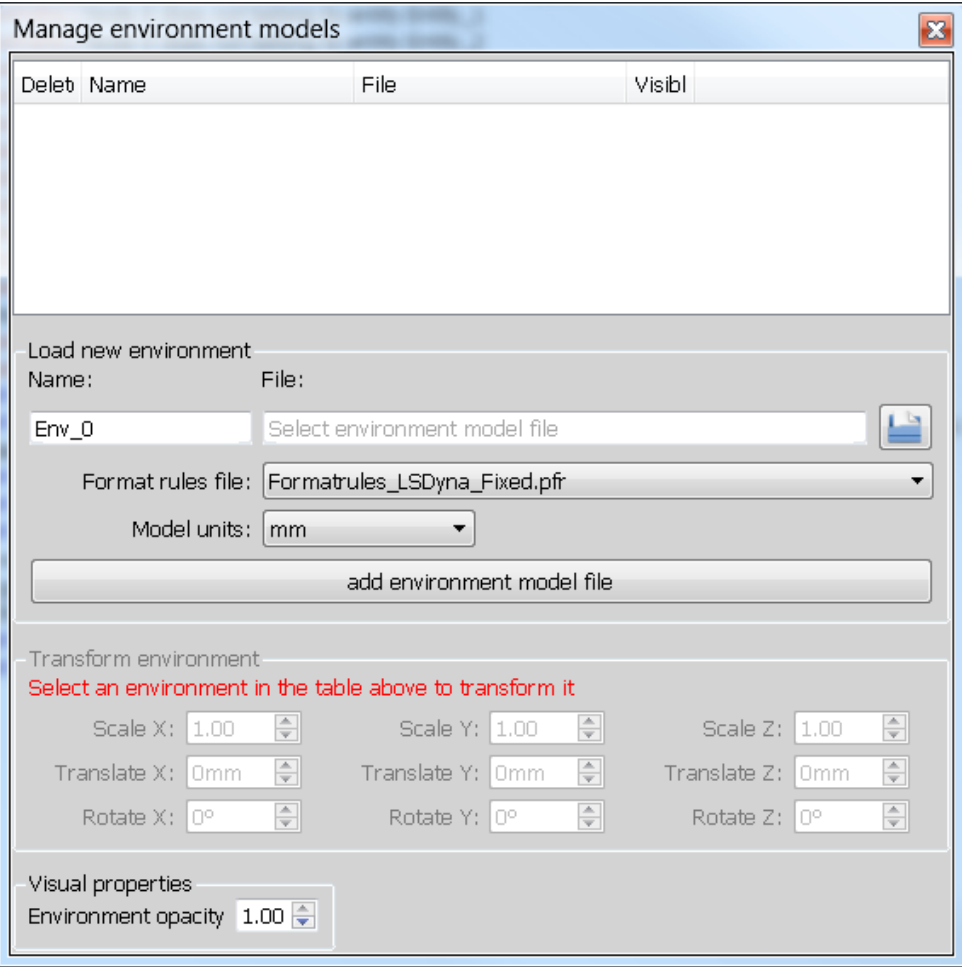

Figure 5: Manage environment models

- **Quit:** Quit the application
- <span id="page-41-1"></span><span id="page-41-0"></span>**5.1.2 Target menu**
	- **Target** → **Clear targets:** Remove all current targets
	- **Target** → **Import targets:** Replace the current target list with the list contained in a .ptt file.
	- **Target** → **Export targets:** Export the current target list to a .ptt file.

#### **5.1.3 Model History menu**

All actions that modify the loaded model create a "history node" in the history menu. You can use this menu to undo those action. The history is linear, i.e. it is not possible to do multiple "branches": if you undo an action, you can redo it, but if you undo, then do some other action, the previously undone action will be lost forever. The current state is highlighted in the menu by **bold** font. The "state" is effectively the coordinates of the nodes of the model.

## **5.1.4 Module Selection**

Available modules integrated in the PIPER application can be selected in the module selection panel, see [PIPER](#page-50-0) [Modules Overview](#page-50-0) page for documentation on each module. The application starts with the [Check Module](#page-52-0) loaded.

## **5.2 Module parameters**

Some modules have parameters which can be set in the *Module Parameters* dialog accessible in the Project menu and a tool icon. The description of these parameters can be display with the *Help* button. The modules parameters are saved in the project . ppj file.

<span id="page-42-2"></span><span id="page-42-0"></span>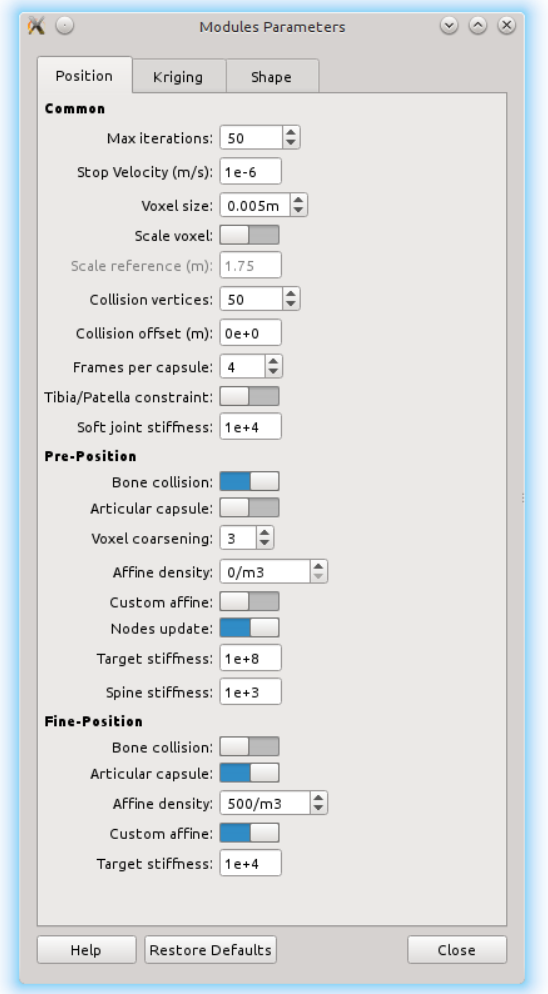

<span id="page-42-1"></span>Figure 6: Set modules parameters

# **5.3 3D Display**

The interactive navigation is performed using the mouse :

- **rotate** (yaw+pitch) : right click "press&hold"
- **rotate** (roll) : right click "press&hold" while "holding" the "Ctrl" key
- **pan** : middle click "press&hold"
- **zoom** : the scroll wheel

The left click is kept for interactive manipulation in the 3D view.

<span id="page-43-0"></span>The application integrates two distinct viewer: The [Physics simulation viewer](#page-49-0) available in physics based modules and the [Generic viewer](#page-43-0) in other modules.

## **5.3.1 Generic viewer**

The generic 3D viewer is a tool available in all modules where visual exploration of the data is relevant or helpful. Figure [Generic 3D viewer: Tools](#page-43-1) shows an interface of a module using the generic viewer. The marked GUI controls operate tools available in the viewer: [Display Settings](#page-44-0) - under number 1 in the Figure - provide a few additional options to control behaviour of camera and some rendering options; [Display Options](#page-45-0) - under number 2 - are used to choose which parts of the loaded project should be displayed and which should be hidden; [Picking](#page-45-1) - under number 3 - provide useful tools for selecting any part of the model seen on the screen using mouse; and [Blanking](#page-47-0) - also under 3 - is a simple, yet effective tool to further ease exploration of the model by removing selected elements.

Each module that uses the generic 3D viewer is using the same "instance" of it. This means that whatever settings you change, data you load, the way you move the camera etc. will remain the same when you switch to another module. An exception for that are data that are module specific - for example, kriging control points you load in the [Kriging Module](#page-81-0) will be removed from the viewer once you leave the module.

The display is capable of displaying all the geometry and metadata in your project. However, some features, such as e.g. highlighting of selected points, displaying normals, landmarks and others, require a graphic card with OpenGL 3.2 capabilities. OpenGL 3.2 is a standard from the year 2009, so you should not run into problems if your computer is not older than that. If it is, you will be warned in the application log. Some of the features will switch to using a "legacy code", so you should still be able to use them, but the performance will be significantly slower and might have some bugs, as the "legacy code" is not tested very thoroughly.

<span id="page-43-1"></span>If you encounter some problems or glitches related to the 3D viewer, please first make sure that your graphic card drivers are up to date before reporting the issue.

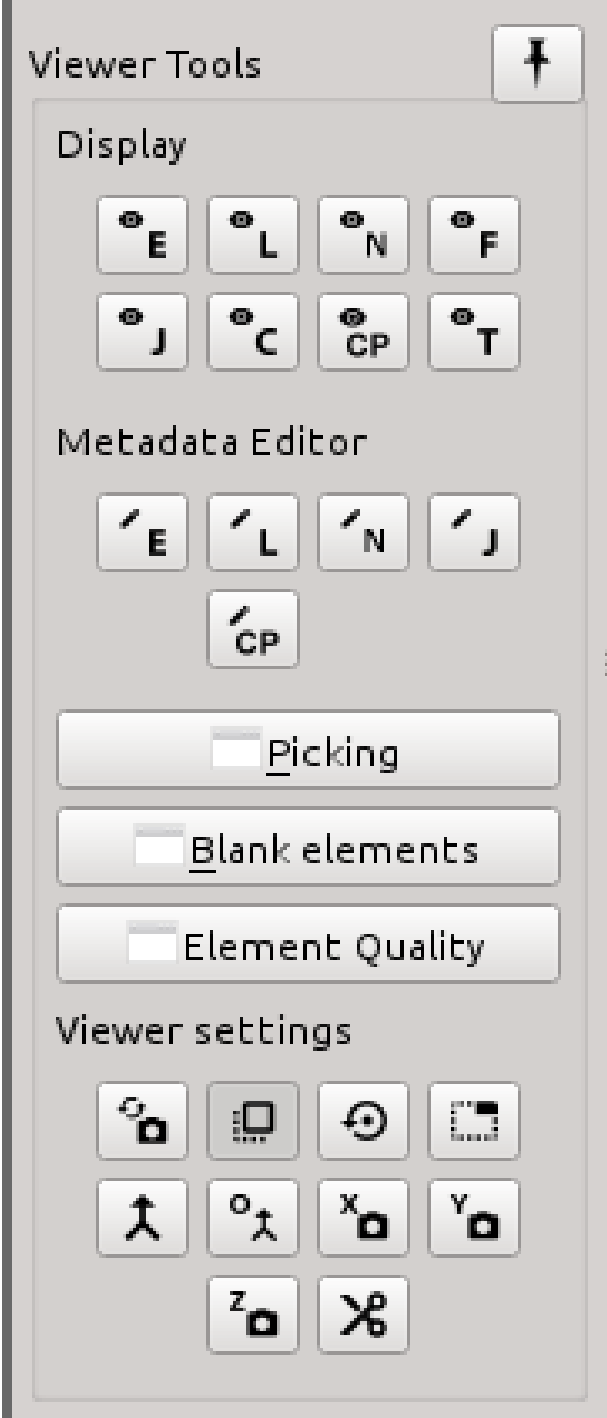

Figure 7: Generic 3D viewer: Tools

# <span id="page-44-0"></span>**5.3.1.1 Display Settings**

The group of "display settings" buttons currently consists of five buttons in two rows. The first row serves to manipulate the camera by which the scene (your model) is observed, the second row contains tools for displaying geometrical properties of the model.

# **Camera settings (functionality of each button, from left to right):**

• Reset Camera: clicking this button will reset the focal point of the camera (the point the camera is "looking

at") to (0,0,0), resets zoom factor to 1 (i.e. no zoom) and sets the camera position to such position that all visible objects in the scene are within sight. However, it does not change the direction of the camera. It is useful mainly if you "get lost" while exploring the data.

- Toggle Projection Type: this button controls the type of geometrical projection the camera uses perspective or parallel (orthogonal). When it is on (by default), parallel projection is used. Be aware that internally, many variables controlling the camera, e.g. zoom factor, are dependent on the type of projection, therefore, switching the projection types will likely make it appear that the moved or changed position.
- Pick Focal Point: clicking this button will enable picking of custom focal point of the camera, which is, among other thigns, the center of rotation for the camera. Click anywhere on the model to set the point as the focal point. Note that until you disable the button, the focal point picking is still active, so you can try many different points until you find one you are satisfied with. [Picking](#page-45-1) the focal point will disable any other Picking you might have active and vice versa, choosing some picking tool will disable the focal point picking. This tool is useful when you need to inspect part of the model from up close.

## **Geometrical properties (functionality of each button, from left to right):**

- See element edges: toggling this button (default off) allows you to see outlines of edges of each element.
- See element normals: toggling this button (default off) allows you to see normalized normals of each element (this can take a few seconds for large models).

#### <span id="page-45-0"></span>**5.3.1.2 Display Options**

In this group of buttons, there is one button for each type of metadata (left to right, top to bottom): entities, landmarks, generic metadata, frames, joints, contours and targets. Upon clicking it, you will open a window similar to the one in Figure [Display options](#page-45-2) (that one is for the "entity" metadata type). By clicking on each object in the list, you will hide or show it - by default, everything is shown. There are also buttons for showing all, hiding all and inverting the selection.

The last button in the group contains visual settings, allowing you to change the colours, opacity and other visual properties of the metadata.

<span id="page-45-2"></span>The "entity" window also contains two additional checkboxes: "visualize entities" and "visualize full model". This allows you to choose the mode in which the model is displayed - either as a set of multiple objects, one for each entity as they are defined by your metadata; or as a single mesh consisting of all the elements in the model. Since they obviously exist in the same place, you will usually want to have displayed only one of them, although you have the option to see both, which might be useful in conjuction with [Blanking](#page-47-0) or the opacity settings (right next to the entities).

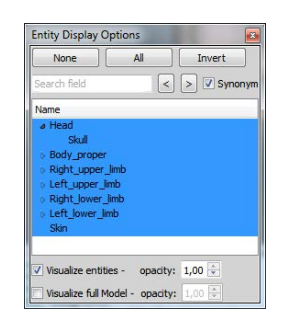

Figure 8: Display options

## <span id="page-45-1"></span>**5.3.1.3 Picking**

Upon clicking the "Picking" button in the right-hand panel, a pop-up window with picking tools will open - see the [Figure below.](#page-47-1) In Piper, "picking" is the word we use for "selecting using the display". Whenever you need to select something, you will find all the available tools in this window. All selection is persistent across all modules that use the generic 3D viewer - what you select in one module, you can process in another one. Selected objects will be highlighted by bright green colour.

*Hint: Note that in some cases, especially in the case of picking elements, the objects need to be coloured in another way - for example based on the element quality. This will disable the selection highlighting, but will not de-select the elements! They will still be selected - to turn the selection highlighting back on, simply click on some element picker (see below) and the "highlighting by selection mode" will be turned on again (while, naturally, "highlighting by quality" will be turned off).*

The first part of the window is a grid of buttons called "Pickers". Each of the buttons initializes some type of picking on a specified "target". Currently, there are three different types and five different targets, though not all combinations are available. Before explaining each of them, a few general notes:

- Picking is done by single clicking the left mouse button. This currently cannot be re-mapped.
- You can change the behaviour of picking by using SHIFT and CTRL keys. The behaviour is slightly different based on the type of the picker, but the general idea is that by holding SHIFT, you are appending to the current selection, by holding CTRL you are de-selecting from the current selection and if you not hold anything, the previous selection is discarded before doing a new one.
- Check the "See hints" checkbox on the bottom of the Picking window to see detailed description for each picker, including the behaviour of SHIFT and CTRL keys.

# **Picking types:**

- Single pick: picking is done by single left mouse button click on the target. Always selects only one target, useful when you are selecting only a handful of specific objects.
- Rubber band: picking is done by holding the left mouse button and dragging. This will draw a rectangle and interactively (i.e. as you are dragging) select all that is on the surface beneath the rectangle.
- Box: picking is done by holding left mouse button and dragging. As with the rubber band, this will draw a rectangle on the screen, however, picking is done only after the mouse is released. Upon the release, a box will be constructed by projecting the rectangle orthogonally "from the screen into the scene" - the front and back side of the box will be computed so that everything in the scene within the drawn rectangle is inside the box. Because the box is constructed based on orthogonal projection of the rectangle, the camera is automatically switched to orthogonal projection mode if it was in perspective. You can switch it to perspective manually after activating the picker, however, the shape of the resulting box you will get when using perspective projection will be rather counter-intuitive, so we recommend using orthogonal projection.

## **Picking targets:**

- Entity: will pick entire entities. Note that while this will colour the entity all in the birght green colour, it does not mean that the elements are selected. If you attempt to do some selected elements-based operation, it will not do anything as all the elements will still be internally marked as not selected.
- Node: will pick nodes of the mesh. Picked nodes will be highlighted by small green spheres around them. When using the single picker for nodes, the nodes are selected based on vicinity to the point you click, i.e. you do not need to click "exactly" on the node (as that is theoretically not possible, since a node has no size), but rather a node that is closest to the point you click will be selected.
- Element: will select elements. *Known performance issue: in the current version of Piper, highlighting selected elements on transparent models uses up a lot of computational resources, resulting in slow performance of camera interaction. We are currently looking for a solution. In the meantime, it is recommended to turn off transparency when doing complicated element selection tasks (you can do that in the [Display Options](#page-45-0) - entity window).*
- Landmark: will select landmark. You have to click directly on the sphere that represents the landmark. For landmarks that consist of multiple points, all points of the selected landmark will be highlighted by teal colour, while the exact selected point will be highlighted by the standard bright green.
- Frame: will select a whole frame. Simply click on any of the arrows representing the frame.

<span id="page-47-1"></span>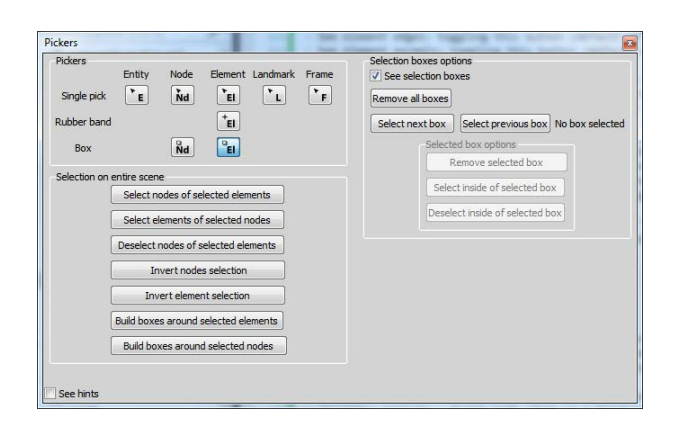

Figure 9: Picking

Second part of the Picking window - "Selection on entire scene" - contains several buttons for performing global selection tasks, most of them rather self-explanatory. The tasks are performed on each object that is in the scene and is visible. The last two buttons in the that group - "Build boxes..." - server to create a selection box around selected elements and nodes. Note that clicking these buttons will not perform any actual selection, only creates the boxes - those can than be used for selection using the "Selection boxes options" (see below) or other tasks, e.g. in the [Transformation smoothing.](#page-79-0) A simple algorithm for point clustering is used for building the boxes - the points/elements are clustered and box is built around each cluster. While the algorithm will work well for some basic cases of well defined clusters, in many cases a manually constructed box will have a better fit.

The last part is "Selection boxes option". You have to select some box picker to make this part of the window enabled. It groups together several control elements for using selection boxes (from top to bottom):

- See selection boxes: this checkbox allows you to toggle the visibility of all selection boxes. When visible, boxes are rendered as semi-transparent green boxes.
- Remove all boxes: this will remove all the boxes from the viewer, but note that it will not do any de-selection of the content within the boxes. This cannot be undone!
- Select box: using these two buttons you can cycle through and select the created boxes. The selected box will be highlighted by a teal colour (it is recommended to check the "See selection boxes" if you are about to use this feature). Upon selecting some box, the buttons below will become enabled allowing some basic operations on the box:
	- 1. Remove selected box: removes the box from the scene. Again, note that this will not do any de-selection and that it cannot be undone!
	- 2. Select/deselect inside of the box: selects or deselects all primitives inside the box. The type of primitive that will be processed (element or node) depends on what picking target is chosen in the "Pickers" section of the Picking window - this, among other things, allows you to use the same box to select both the nodes and the elements using the same box.

## <span id="page-47-0"></span>**5.3.1.4 Blanking**

Element blanking is a simple tool that allows you to explore the inside of your FE model. Normally, you can only see the outer shell of your model and even with transparency, you cannot inspect the shape of internal elements. With blanking you can "cut off" part of the model to look inside. Upon clicking the "Blank elements" button, a simple window with three buttons will open: blank selected elements, undo last and undo all.

The first button will remove all elements that are currently selects among all visible objects. See [Picking](#page-45-1) for description of the picking tools you can use to make the selection (box selection is probably the most useful for the purpose of blanking). Note that the blanking is done only on the visual representation of the model - it does not actually change your FE model, it is not an editing tool, simply an exploration tool.

The other two buttons serve for undoing. Undo last will undo the last action, while undo all will return to the original state. Although there is no re-do action, the elements selected before the blanking remain selected after the undo, so you can toggle back and forth between two blanked states (but going back more than one step will lose the latest selection entirely).

The following figure shows an exemplar workflow for model exploration using blanking - selects a part of the mesh by box, blanks the selection and then uses the [VTK toolkit Quality metrics](#page-73-0) to inspect quality of elements inside the model:

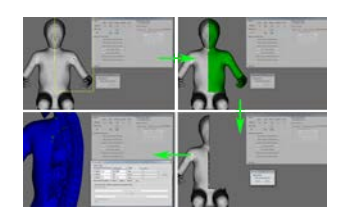

Figure 10: Selecting by box

## **5.3.1.5 Metadata Editing Tools**

In this group of buttons, there is one button for each type of metadata for editing the respective type of metadata (left to right, top to bottom): Entity Editor, Landmark Editor, Named Metadata Editor, Joint Editor, Control Point Editor.

# **Entity Editor**

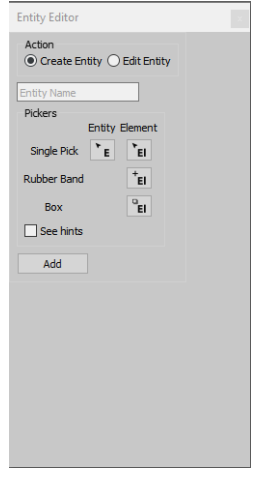

Figure 11: Entity Editor

# **Landmark Editor**

| Select Type : SPHERE<br>Please select modes to define the tendmark: |         |    |  |
|---------------------------------------------------------------------|---------|----|--|
| <b>Fickers</b><br>Segie Pick Righter Band - Box                     |         |    |  |
| Rd.<br><b>Ticida</b>                                                |         | Ňа |  |
| $\tau_{\rm H}$<br><b>Dones</b>                                      | ٠<br>äз | Ŵ  |  |
| <b>Ohate</b>                                                        |         |    |  |

Figure 12: Landmark Editor

**Named Metadata Editor**

Named Metadata Editor Action<br>  $\circ$  Create  $\circ$  Edit **Entity El**  $r_{\rm EI}$ .<br>Cinolo Dick  $\mathbf{r}_{\rm E}$ **Rubber Banc**  $+$ <sub>El</sub>  $B<sub>0</sub>$  $\overline{H}^0$ Ado  $\Box$  See hint J see nints<br>Hints for pickers<br>No nicker selecte

Figure 13: Named Metadata Editor

**Joint Editor**

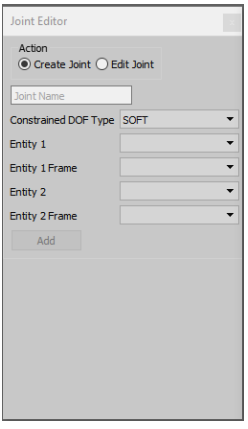

Figure 14: Joint Editor

**Control Point Editor**

| <b>Drive Sales Controllivets Name</b><br>Select Role: NONE |              |      |  |
|------------------------------------------------------------|--------------|------|--|
| Pelvers<br>Sept Fick Rubber Kend.                          | <b>Black</b> | Maye |  |
| he.<br><b>North</b>                                        |              | 44.5 |  |
| $\tau_{\text{eff}}$<br><b>Finance</b> &<br>7m              |              |      |  |
| <b>County</b>                                              |              |      |  |

Figure 15: Control Point Editor

<span id="page-49-0"></span>**5.3.2 Physics simulation viewer**

This viewer is utilized in the [Pre-Positioning Module](#page-60-0) and [Fine-Positioning Module](#page-70-0) modules. The model displayed in this viewer is derived from the loaded FE model specifically for the purpose of physics based positioning. This means that the tools available in the [Generic viewer](#page-43-0) are not available here, because the displayed model is technically not the original one.

Additional navigation tools in the [Physics simulation viewer](#page-49-0) are:

- **center view** : double left click on a displayed object (available only in [Physics simulation viewer\)](#page-49-0)
- **align view on closest axis** : double right click any where on the view (available only in [Physics simulation](#page-49-0) [viewer\)](#page-49-0)

#### **5.3.2.1 MultiView**

MultiView display is available by drag+dropping the very Top-Right corner of the 3D context towards the left hand side or towards the bottom. Alternatively, the bottom-left corner offers the same functionality in opposite directions.

In order to remove the Multiple views created, one has to operate backward, namely drag+dropping the very Top-Right corner of the multiple (sub) 3D context towards another sub 3D context located on its right side or on its upper side. Alternatively, the bottom left corner offers the same functionality in opposite directions.

The creation order should be reversely followed, for instance in the following image, one of the two vertically stacked 3D display context should be merged (removed) with the other one before trying to remove the remaining left or right 3D display context.

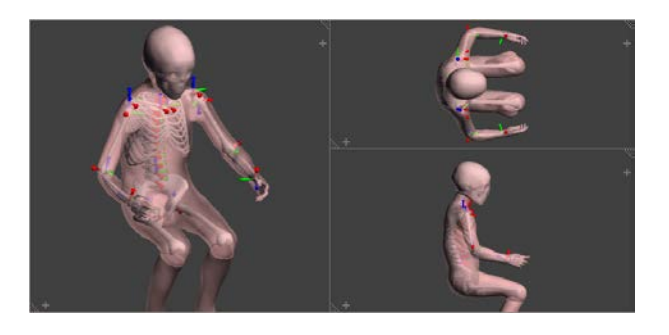

Figure 16: Physics simulation viewer: Multiview

# **6 PIPER Modules Overview**

<span id="page-50-0"></span>**6.1 List of modules currently integrated**

The following modules are available in the application:

- **Pre-Process**
	- **–** [Check Module](#page-52-0) : checks the HBM when it is imported.
- **Scale**
	- **–** [Anthropo Module](#page-53-0) : estimates anthropometric dimensions based on a set of predictors (scaling)
	- **–** [Scaling Constraint Module](#page-56-0) : allows building a correspondence between anthropometric dimensions and a HBM to prepare scaling, and calls the Kriging module to transform the HBM (scaling)
- **Position**
	- **–** [Pre-Positioning Module](#page-60-0) : pre-position the PIPER model using an interactive physics-based simulation (positioning)
	- **–** [Fine-Positioning Module](#page-70-0) : position the HBM using physics-based simulation (refinement of pre-position) (positioning)
- **Post-Process**
	- **–** [Smoothing module](#page-71-0) : tool to improve the quality of the HBM by smoothing the mesh or the transformation (post-process)
- **Tools**
- **–** [Kriging Module](#page-81-0) : transforms the HBM using Kriging interpolation and sets of control points (tool)
- **–** [Contour Deformation Module](#page-90-0) : tool to transform the HBM using contour based approaches (tool, scaling, positioning)
- **–** [Shaping Module](#page-101-0) : tool to shape the flesh of you HBM using a set of point handles (beta version)
- **–** [Scaling Parameter Module](#page-103-0) : tool to modify model parameters (tool, post-process)
- **Custom**
	- **–** [Scaling the PIPER child model by age](#page-104-0) : a small module/function dedicated to the age scaling of the PIPER child model (scaling)

Several modules are typically used (chained) to perform a transformation. An overview of the articulation of the modules and functionalities for positioning and scaling is provided below. A few examples of workflows are also provided in the [Workflow Examples.](#page-105-0)

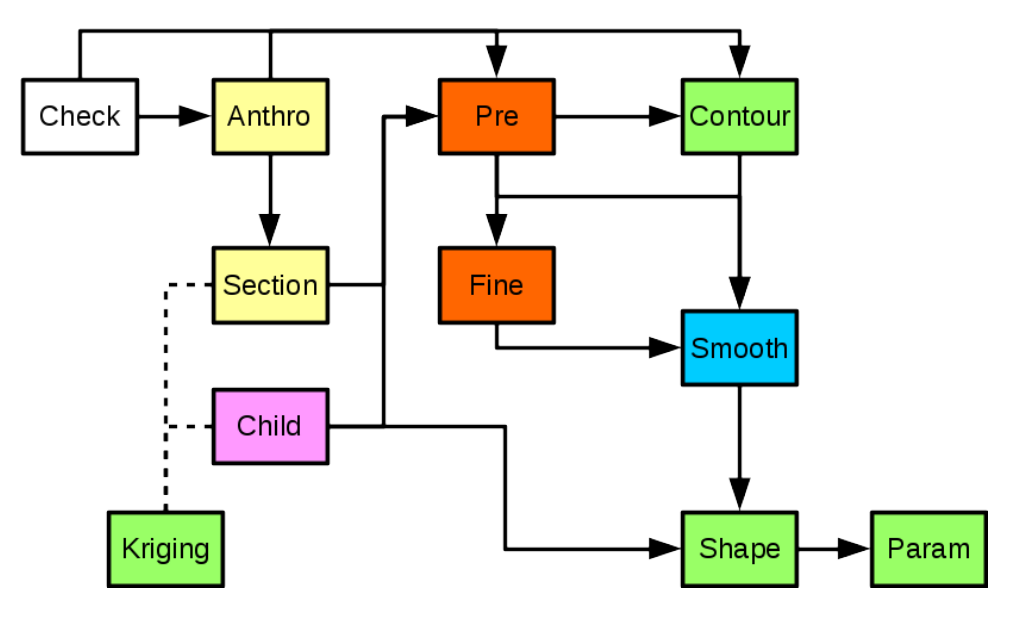

Figure 17: Overview of the articulation of the modules

# **6.2 Scaling in PIPER: overview**

HBM Scaling approaches seem more widespread in the literature than positioning approaches. The PIPER framework provides several tools than greatly can help with HBM scaling mainly based on anthropometric dimensions or landmarks (unfortunately, no module using Statistical Shape Models could be integrated yet) The main modules provided include:

- a module to estimates anthropometric dimensions based on a set of predictors [\(Anthropo Module\)](#page-53-0) and three public anthropometric databases from children to elderly. A functionality to predict anthropometric dimensions directly using the GEBOD regression is also included.
- the [Scaling Constraint Module](#page-56-0) to build interactively correspondences between anthropometric dimensions and a HBM to prepare scaling. The module can also call all required modules to define the target and perform the transformation
- a geometrical interpolation module to support model morphing [\(Kriging Module\)](#page-81-0). The module integrates many numerical features useful within the context of HBM scaling (allows arbitrary number of control points, automatic control point decimation, weighting of the bone and skin, use of surface distance...)
- a module [\(Scaling the PIPER child model by age\)](#page-104-0) dedicated to the PIPER Child scaling with age, which allows generating easily models by selecting and age or stature started (based on the GEBOD regressions). The functionality to scale the material parameters with age is also included as an experimental feature.
- <span id="page-51-0"></span>• a [Contour Deformation Module](#page-90-0) to transform the HBM using contour based approaches

# **6.3 Positioning in PIPER: overview**

Positioning finite element Human Body Models (HBM) for safety is a challenging task. To the contrary of dummies, applying a succession of rotations and translations is not possible because the HBM includes non robotic joints with complex articular contacts because soft tissues need to be deformed along. Because of this, HBM positioning is typically performed by finite element simulation. These can be time consuming to set up and to run. Beyond that, the properties of the HBM were typically selected for their response at high acceleration levels and may not be appropriate for physiological motion or low deceleration. Furthermore, postural preferences and muscular reactions also affect the posture .

The PIPER framework aims to propose some alternative methodologies that can be used along current approaches. Positioning in PIPER typically starts with the [Pre-Positioning Module](#page-60-0) (or pre-positioning). The HBM is automatically transformed into a simplified model with a limited number of degrees of freedom that can be used in physicsbased interactive simulation. Despite being simplified and interactive, the simulation can among others account for collisions between bones (to prevent penetration, limit range of motion, ...) and provide a rough transformation of the soft tissues.

The pre-positioning process is the place where the user can input its various constraints, weight them, and compute a plausible posture (for the skeleton in particular). Constraints could also include *a priori* knowledge such as physiological observations or postural preferences which are not classical mechanical parameters. For now, physiological descriptions of the spinal curvature (called [Spine controller\)](#page-65-0) can interact with the model (e.g. collision detection on the vertebrae) during postural change.

Several options are then possible to transform the HBM using this pre-position as the target:

- the [Fine-Positioning Module](#page-70-0) : the pre-positioning motion can be repeated (using the constraints or the bone positions) with finer parameters for the simulation. While more time consuming (for the initialization in particular), it can provide a more plausible deformation of the flesh.
- the [Contour Deformation Module](#page-90-0) can be applied using the bony landmarks from the preposition as a target. It can also be used independently
- <span id="page-52-0"></span>• the pre-position can be used to generate a finite element simulation input (though a python script, an example being provided) and a full finite element simulation can be run.

In all cases, the use of the [Transformation smoothing](#page-79-0) after positioning was found to greatly improve the results. In some cases (for smaller motion), the pre-position may be directly used and lead to a plausible and runnable model after smoothing.

In all cases, smoothing functionalities can be used to improve the HBM quality [\(Smoothing module\)](#page-71-0).

# **6.4 Check Module**

## **6.4.1 Overview**

The application starts with this module which checks several elements of the model and outputs a [Diagnostic,](#page-52-1) it also offer to explore the model in a 3D view.

- **Parameters:** None
- **Metadata:**
	- **–** Required: None
	- **–** Optional: Any
- **Target** Input: Any
- **Target** Output: None

# **Author**

<span id="page-52-1"></span>Thomas Lemaire - INRIA

#### **6.4.2 Diagnostic**

In this mode various information on the model and its metadata are displayed.

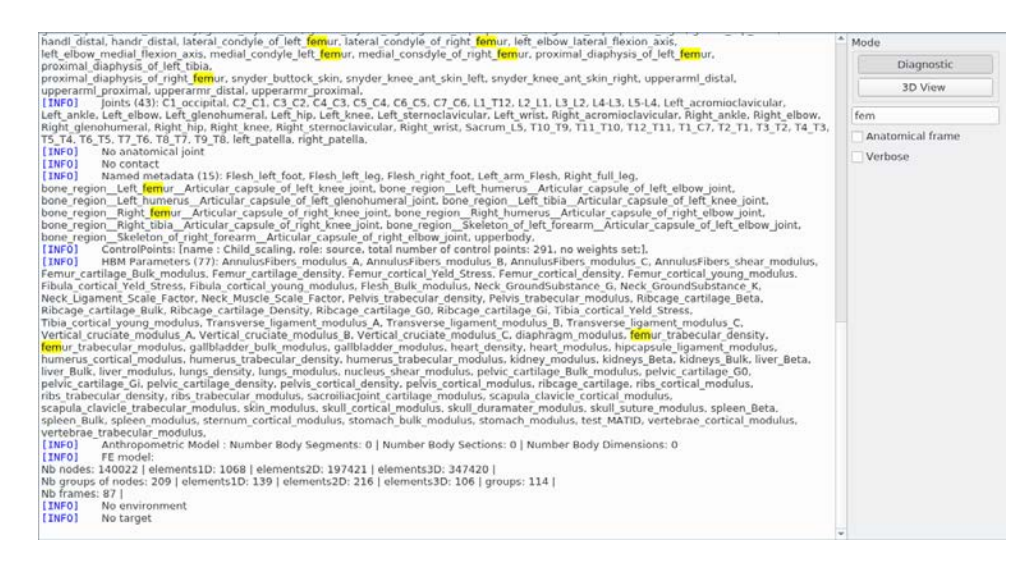

Figure 18: Diagnostic in the check module

- **search:** highlight a word in the diagnostic text
- **Anatomical frame:** check for anatomical frames availability (these frames are defined in [Appendix: List of](#page-221-0) [frames\)](#page-221-0)
- **Verbose:** print even more information
- **6.4.3 Hints**

If you see warning regarding landmarks, joints, etc, it may be that the name of the entity is not present in the anatomy database (misspelling of other).

**6.4.4 3D View**

<span id="page-53-0"></span>In this mode the user can explore the model and its metadata using the [Generic viewer.](#page-43-0)

## **6.5 Anthropo Module**

**6.5.1 Introduction**

For Human Body Model (HBM) scaling, example of scenarios include users that would like to generate the most likely subject matching a few characteristics:

- a given height and weight (e.g. average female)
- one of the height, seating height and shoulder width specified in the EC Regulation R129 for child restraint systems
- the few measurements available on a PMHS in a published validation study

• ...

Alone, such characteristics may be insufficient to drive the scaling of a HBM. However, they could be completed by using statistical relationships (*a priori* knowledge) linking these known characteristics (called predictors) to outputs such as anthropometric dimensions or shapes. The anthropometric dimensions can then be used in other modules such as the [Scaling Constraint Module](#page-56-0) to scale a model. The current module focuses on the prediction of anthropometric dimensions based on a limited but arbitrary set of predictors.

## <span id="page-54-0"></span>**6.5.2 Description / methodology**

The Anthropometric Prediction module can be used to generate anthropometric targets (in the sense of the [PIPER](#page-17-0) [Framework\)](#page-17-0) based on a set of predictors and anthropometric datasets. The underlying statistical process is based on Parkinson and Reed 2010 (see [References\)](#page-56-1). It is fully automated.

A regression between selected predictors, such as weight, is first evaluated for a chosen population. A set of targets is then sampled from this regression measurements that can be used in other modules to personalize a model.

Targets can be sampled from the regression by including the regression error or not (sampledOutput or meanOnly). Similarly, the values of the predictors can either be forced to a given value or sampled from a statistical distribution (Fixed Predictor/Sampled Predictor). That statistical distribution is estimated from a population that can be the same as the one used to generate the regression or from a different one.

Populations are constructed by upsampling through the definition of some bins or subsets of population they consist of. Each bin is defined by a set of criteria. For example, a population could contain a single bin consisting of female subjects between the ages of 20 and 35, or it could consist of two bins of female subjects respectively between the ages of 18 and 35, and the ages of 36 and 65. Please note that you have to define the same amount of criterias in each bins.

The module can deal with multiple datasets. Three publicly released datasets are provided with the release and named as follows:

- ANSUR: public dataset with anthropometric measurements on military personnel (almost 4000 subjects, ages: 17-51. See [References\)](#page-56-1)
- CCTANTHRO: dataset released under a CC-BY 4.0 Licence with anthropometric measurements on Post Mortem Human Subjects (105 subjects, ages: 55-94. See [References\)](#page-56-1)
- SNYDER: public data corresponds to anthropometric measurements performed on children (about 3900 sub-jects, ages: 1-19, not all measurements available for all subjects. See [References\)](#page-56-1)

## **Remarks**

Warning: while the process is automated, it is critical to remember the principles of the underlying process. The plausibility of the predicted target is widely dependent on the relationship between the set of predictors and the dataset (how far is the set of predictor from actual data present in the dataset). Depending on the selection of predictors and their value, the predicted target may be based on unrealistic extrapolations. More feedback about this will be added in the future.

- **6.5.3 Parameters and Options**
	- **Parameters :** Optional: none
	- **Inputs :**

Interactive menus (opening on the right of the window) help the user selecting the inputs. The set of anthropometric targets are then generated and saved in the results directory by clicking on the "Generate Targets" button. The target can be generated when all indicators are in green (all inputs ok)

## • **Parameters :**

Select if you want to generate a New Regression of reuse one that was previously generated and saved.

## • **Dataset options:**

- **–** Select the dataset (see [Description / methodology\)](#page-54-0)
- **–** Select the variables that will be generate (=target or measure of interest) and predictors. For SNYDER: not all measurements are available for all subjects. For ANSUR: all measurements are generated.
- **–** Select the population characteristics: this is the population you want to base the target generation on. First we need to determine how many bins/subsets of population we want to work with. Once you have defined the number of bins, each bin can be defined with this optional set of criteria: % of population, gender, ethnicity, age
	- \* **% of population :** Set the percentage of the population described by this bin.
	- \* **Gender :** Set the gender of this bin of population.
	- \* **Ethnicity :** Set the ethnicity of this bin of population.
	- \* **Age :** Set the age range of this bin of population (pre-filled with the maximum range)

## • **Target information**

## **– Sample Type:**

Here you can select if you want the sample type to be meanOnly type, sampledOutput type or both. If you desire mean values of the anthropometric measurements for specific values of the predictors, choose 'meanOnly'. Otherwise, samples will be drawn among the subjects that share the same predictor values and you will select "Normal" for "sample output type", to indicate that the samples use normal distribution.

## **– Sample input type:**

Here you decide if the values of the predictors you previsously selected in the regression definition, will be sampled or fixed predictor.

# \* **Fixed Predictor**

The choice of Fixed Predicators allow you to determine an exact value for each one of the predictors you selected from the predictor list. If you chose "sampledOutput" as sample type, you will have to determine the number of samples of sets of targets you desire.

- \* **Sampled Predictor**
	- · **Sample input type** Select the type of sample input, only "normal" available
	- · **Number of samples** Define the number of sampled predictors that will be used for the target generation
	- · **sample Input reference population Mat file** Define the input reference population mat file that may be used when the statistical distribution is estimated from a population different from the one used in the current regression (upsampled populations are saved in the regression ∗.mat files together with the regression information).
- **Sample Output type** Select the type of sample output, only "normal" available

# • **Output options**

- **–** Select where and under which name the target files will be saved. The files will be numbered automatically when there are several
- **–** (optional) Select where the regression will be saved if you would like to re-use it later.

## **Remarks**

The functionalities are implemented into a set of Octave scripts called by a GUI in the PIPER application. Some parameters are not implemented in the GUI and are available in the code.

## <span id="page-56-1"></span>**6.5.4 References**

- ANSUR: Gordon CC, Bradtmiller B, Churchill T, Clauser CE, McConille JT, Tebbetts I, Walker RA. 1988 anthropometric survey of U.S. army personnel: methods and summary statistics. Technical Report NATICK TR-89 044. Natick, MA: U.S. Army Natick Research, Development, and Engineering Center. 1989. Data downloaded from <http://mreed.umtri.umich.edu/mreed/>
- CCTantrho: database released under CC-BY-4.0 by CEESAR in 2017 and distributed by PIPER. Publication pending.
- Parkinson, M. and Reed, M.P. Creating virtual user populations by analysis of anthropometric data. International Journal of Industrial Ergonomics, 2010, 40, 106–111
- SNYDER: Snyder, R, L Schneider, C Owings, H Reynolds, D Golomb, M Sckork. (1977) Anthropometry of infants, children, and youths to age 18 for product safety design. UM-HSRI-77-17, CPSC, Bethesda, MD. Data downloaded from <http://mreed.umtri.umich.edu/mreed/>

## <span id="page-56-0"></span>**6.6 Scaling Constraint Module**

#### **6.6.1 Introduction**

To scale a Human Body Model (HBM) a set of anthropometric target dimension values can be defined, using for example [Anthropo Module.](#page-53-0) However, those set of target values are not sufficient to provide constraints for transformation module (like [Kriging Module\)](#page-81-0). This module aims to interpret this set of anthropometric target dimension values into geometrical constraints to define the scaling HBM transformation. For example, a anthropometric dimension that defines a length is defined using a segment between two landmarks on HBM. This interpretation is performed with help of a Simplified Scalable model. To construct this simplified scalable model, this current provides tools to interactively describe geometrically anthropometric dimensions on HBM and measure anthropometric dimension value. The simplified scalable model is composed of all defined dimensions, organized in tree-like structure to establish relationships between anthropometric dimensions. Applying appropriate scaling transformation according to target value for each dimension following this tree-like structure, equivalent target dimensions are defined geometrically (the position of the target segment). Thus, on both dimensions (defined on HBM and target dimensions), a set of control points can be defined to fully specify a kriging transformation to scale the HBM according to a set of anthropometric dimension target values.

#### **6.6.2 Description / methodology**

Following types of anthropometric dimension can be defined on HBM using a Simplified Scalable model:

- Length
- Multilength
- Circumference
- Width
- Depth

**Length** and **Multilength:** a [Segment Component](#page-57-0) needs to be defined on HBM.

**Circumference**, **Width** and **Depth:** a [Section Component](#page-57-1) can be defined on HBM.

A Simplified Scalable model is composed of:

- a list of [Component](#page-57-2) organized in tree-like structure.
- a list of [Anthropometric Dimensions](#page-58-0) to link dimensions to components.

## <span id="page-57-2"></span>**6.6.2.1 Component**

To measure dimensions on HBM, geometrical components can be defined interactively on HBM using this current module.

Common properties of component:

- a type: [Segment Component](#page-57-0) or [Section Component](#page-57-1)
- a name
- a parent name (optional): by defining a parent, parent transformation is applied first, before the component scaling transformation.

#### <span id="page-57-0"></span>**6.6.2.1.1 Segment Component**

A segment component is defined by a list of via-point (minimum 2). Via-point coordinates are defined as the barycenter of a selection of HBM landmarks (at least one landmark per via-point). The length dimension is computed by the Euclidean distance between the last and the first via-points. The Multilength dimension is defined as the cumulative sum of Euclidean distances between successive via-points that composed the segment component. A local frame is associated to each component to define the scaling transformation. Z axis correspond to the normalized vector defined from the first via-point to the last one.

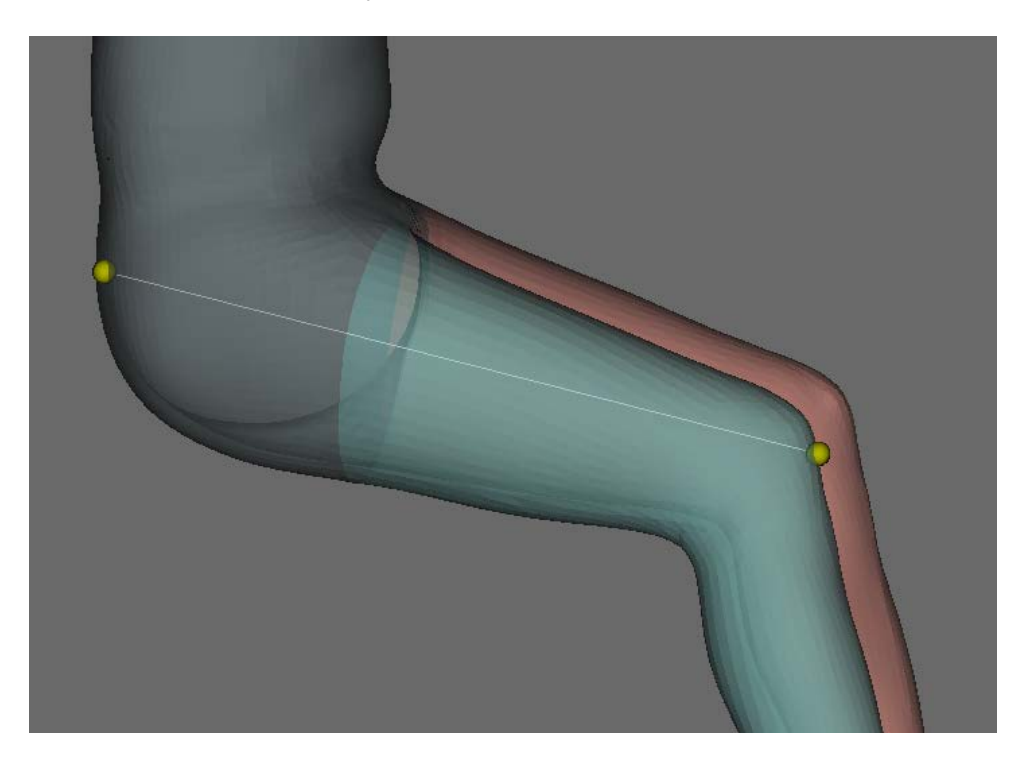

Figure 19: Example of segment to measure the buttock to knee length, defined from landmarks in yellow

#### <span id="page-57-1"></span>**6.6.2.1.2 Section Component**

The section is defined as the intersection between a plane and en entity 2D envelop (can be a skin entity, a bone...). To define the plane, a relative position along a parent segment has to be defined and Z axis of the parent segment defines the normal of intersection plane. For section, Z axis is defined as the normal of the section plan. X and Y axis are interactivly defined. Circumference dimension is computed as the length of the intersection contour. The width is computed as the difference between the maximal Y value and the minimal one in the local section frame. For depth dimension, X direction is considered.

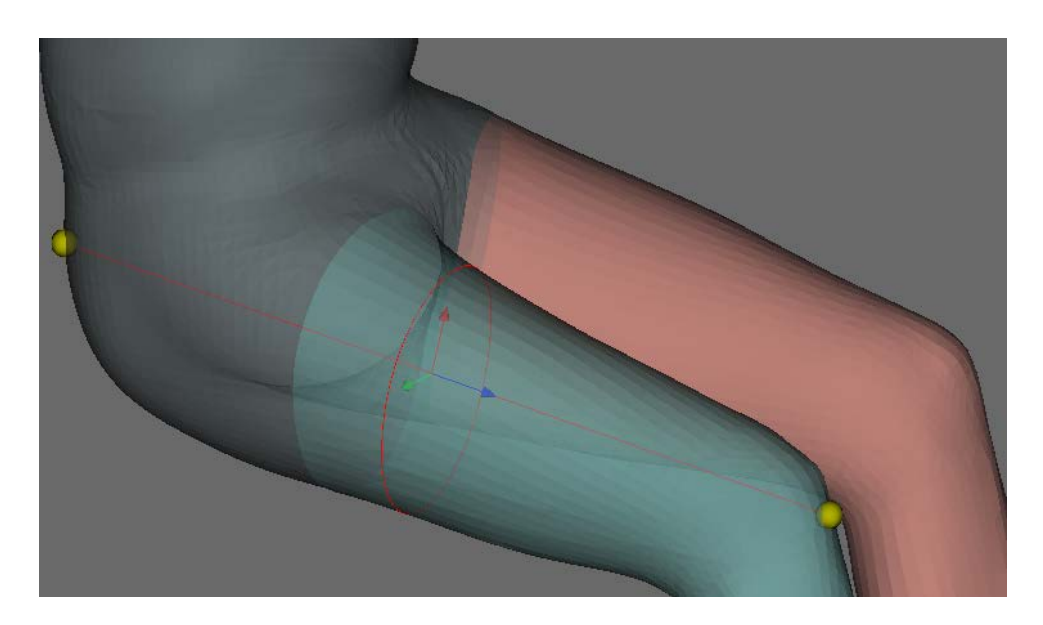

Figure 20: Example of a section define on thigh, cirumference, width or depth dimension can be measured on this section.

## <span id="page-58-0"></span>**6.6.2.2 Anthropometric Dimensions**

A name is defined for each dimension. The name of anthropometric dimension must correspond to the anthropometric target name to be applied. To compute the scale factor associated to the target value, a reference component is selected. The scaling factor is computed as the ratio between target value and value measured on HBM on the reference component according to the dimension type. Depending of the dimension type, a scaling transformation is defined. Then, this scaling transformation is applied to a list of selected components in their own local frame, after applying parent transformation.

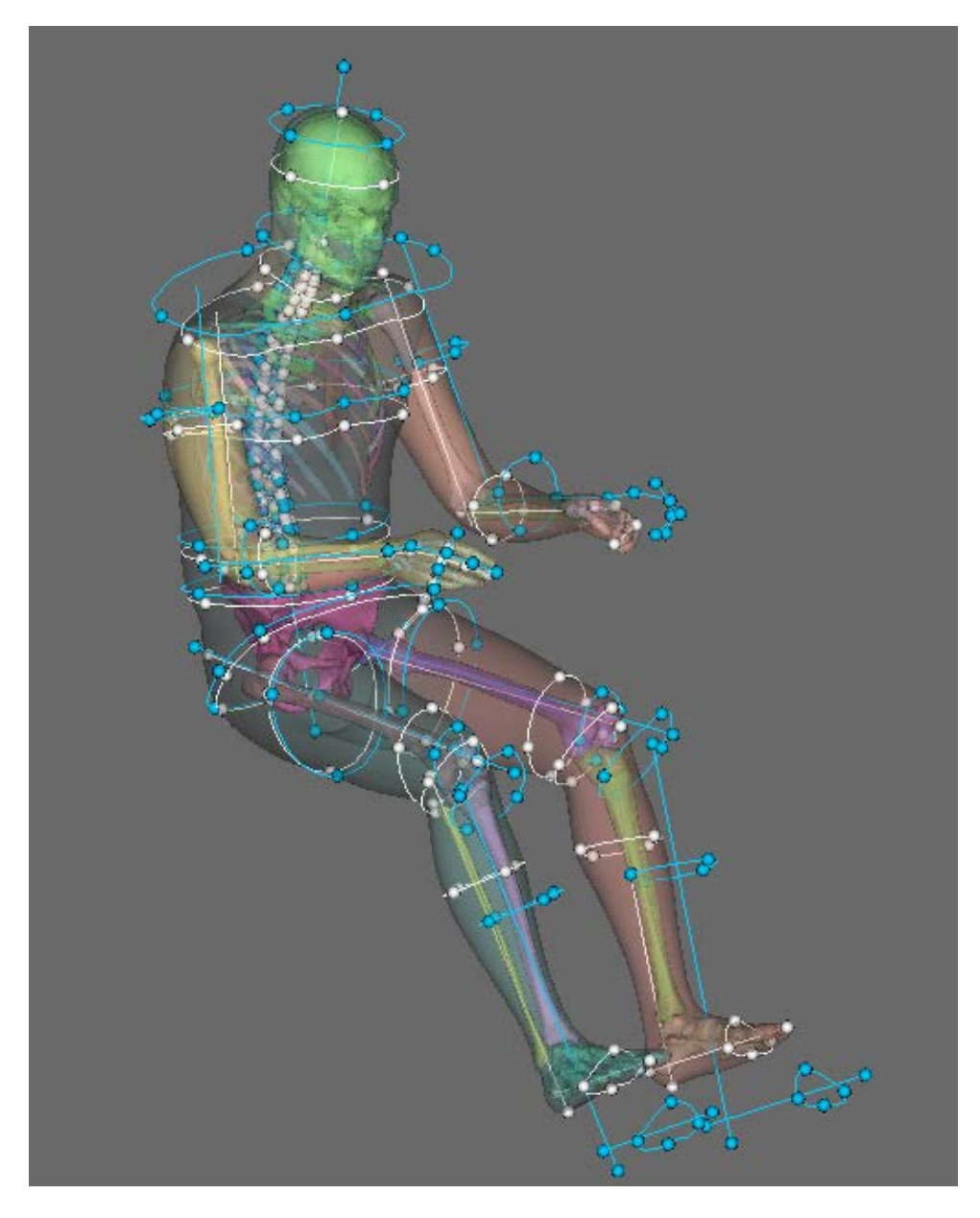

Figure 21: Example of a simplified scalable model defined to represent a selection of ANSUR database anthropometric measurements and the corresponding target.

- **6.6.3 Parameters and Options**
	- **Parameters:** None
	- **Metadata:**
		- **–** Required: entities, landmarks used used in the construction of the Simplified Scalable Model.
		- **–** Optional: None
	- **Target** Input: Target of type anthropometric and landmarks
	- **Target** Output: Target of type anthropometric and landmarks
	- **Inputs:**
		- **–** The simplified scalable model can be imported from a xml file.

## • **Outputs:**

**–** The simplified scalable model can be exported in a xml file.

## <span id="page-60-0"></span>**6.7 Pre-Positioning Module**

This module implements a physics simulation with a reduced number of degrees of freedom.

Hence the user can *interactively* position the Human Body Model. The main focus of this module is to define the target bones position of the HBM. The final deformation can be obtained with the [Fine-Positioning Module](#page-70-0) or the [Contour Deformation Module.](#page-90-0) Please refer to [Positioning in PIPER: overview](#page-51-0) for a general introduction.

- **Metadata:** The skin and skeleton must be defined by [Entity,](#page-20-0) the kinematics of the HBM is constructed from [Joint](#page-20-1) and [Contact.](#page-20-2) More details are given in the [Metadata](#page-60-1) section.
- **Input Targets**:
	- **–** any user defined target (fixed bone, joint, frame to frame, landmark), see also [Target](#page-22-1)
- [Output Targets](#page-68-0) :
	- **–** the current user defined targets
	- **–** all bones inertia frame position (world frame to inertia frame targets), to work with the [Fine-Positioning](#page-70-0) **[Module](#page-70-0)**
	- **–** all landmarks position
- **Output**:
	- **–** [Model nodes update](#page-69-0)
	- **–** [Scripting](#page-69-1)
- **Bibliography:** "Stable Constrained Dynamics", Maxime Tournier, Matthieu Nesme, Benjamin Gilles, François Faure, ACM Transactions on Graphics, Proceedings of SIGGRAPH, 2015

#### **Author**

Thomas Lemaire - INRIA

# <span id="page-60-1"></span>**6.7.1 Metadata**

- [Entity](#page-20-0)
	- **[REQUIRED]** *Bones* and a single *Skin* or a set of skin entities including *Skin\_of\_head, Skin\_of*← body proper, Skin of {left,right} free upper limb and Skin of {left,right} free lower limb (see the [How to...\)](#page-70-1).
	- **–** *Articular capsules* can be defined to make the flesh slide on the bone around a joint. This prevents flesh 3d elements close to the joints to suffer large deformation and quality degradation when the joint moves. Normals at the capsule surface must point outwards the flesh, hence toward the joint center. In conjunction with capsules, the corresponding bony regions included in the capsule must be defined (see below)
	- **–** *Ligaments* must be defined when a capsule is defined, to prevent them from penetrating into the bones.
	- **–** For constraints such that bone, and ligament collision or sliding contacts, the normals of the meshes must be properly defined pointing outside.
- [Joint,](#page-20-1) [Anatomical Joint](#page-20-3) and [Contact](#page-20-2) are used to create the kinematics model for the positioning.
- [Landmark](#page-20-4)
	- **–** Some landmarks are required for the [Spine predictor](#page-66-0)
- **–** Based on available landmarks, the ISB Bone Coordinate System (BCS) and Joint Coordinate System (JCS) will be available in the frame controller [\(Appendix: List of frames\)](#page-221-0)
- **–** The landmarks can also be controlled with the [Landmark controller](#page-64-0)
- [Named Metadata](#page-21-0)
	- **–** *custom\_affine* named metadata define positions where custom affine frames can be added to a deformable entity like skin, capsule or ligament, the naming scheme is *custom\_affine\_\_Name\_of\_entity* example: *custom\_affine\_\_Skin\_of\_left\_arm*
	- **–** *bone\_region* named metadata define the bone region which is included in a given capsule, the naming scheme is *bone region* Name of *bone* Name of capsule - example: *bone region* Left femur← *\_\_Articular\_capsule\_of\_left\_knee\_joint*

#### **6.7.2 Simulation model**

The simulation model is built using the geometry defined in the PIPER model, the metadata information is used as follow :

- *bones* [Entity](#page-20-0) are simulated as rigid bodies, collision constraints are created with consecutive bones (can be disabled)
- the material inside the *skin* [Entity](#page-20-0) is simulated as a uniform elastic material
- the [Joint](#page-20-1) and [Anatomical Joint](#page-20-3) are added as cinematic constrained
- the [Contact](#page-20-2) defined between bones are also simulated, the distance between the two contact surfaces tries to be maintained
- capsules and ligaments are simulated and collision constraints are created with related bones (can be disabled)

The time needed to build the simulation is typically between less than 1 minute and a few minutes depending on the size of the HBM and the speed of your machine. The simulation is then run in the [SOFA Framework](https://www.sofa-framework.org/).

#### **6.7.3 Parameters**

the Pre-Position module can be controlled by parameters, they have reasonable default values and can be defined in the [Module parameters](#page-42-2) dialog. These parameters let degrade the precision of the deformation field, which is not of first interest in this module, in favor of loading time and interactivity.

## <span id="page-61-1"></span>**6.7.3.1 bone collision**

Enable/disable bone collision

**6.7.3.2 articular capsule**

Enable/disable articular capsule simulation, which includes : adding *affine frames* to the capsule to better deform them, the same for ligaments entities, and lastly enable collisions between the capsule surface, the ligaments and the bones involved in that articular joint.

### <span id="page-61-0"></span>**6.7.3.3 Number of collision vertices**

Default number of closest vertices considered in bone, capsule and ligaments collision, if this number is too low bones can *oscillate* between two collisions. The value can also be changed during the positioning in [Simulation](#page-63-0) [control.](#page-63-0) A value of 0 means all vertices are considered.

#### **6.7.3.4 Frames per capsule**

Set the number of *affine frames* sampled for each capsule, increase this number if you think the capsules do not have enough degrees of freedom to react to collisions.

#### **6.7.3.5 custom affine**

Enable/disable additionnal affines define in [Metadata](#page-60-1)

**6.7.3.6 voxel size**

The input HBM geometry is rasterized in a 3D grid to prepare the simulation model. This parameter controls the size of the voxels of this grid. This value can be decreased if you encounter *topological* problems in the interactive model (such as close parts being attached one to each other). This value can be increased to make the module loading faster.

## **6.7.3.7 voxel coarsening**

After the rasterization, various computations can be run on a coarser grid to speed up even ore the module loading. A value of n means  $2^{\wedge}$ n times less voxels, so 1 means no coarsening.

## **6.7.3.8 affine density**

This parameter controls the density of *affine* (deformable) degrees of freedom in the flesh. For this Interactive module it can be kept to 0.

#### **6.7.3.9 tibia/patella constraint**

Enable/disable a distance constraint between the patella (center of gravity) and the tibial tuberosity landmark (which then must be defined in the metadata)

#### **6.7.4 User interface**

This module UI is composed of a [3D Display](#page-42-1) and several toolbox windows which are described in the following sections. On the left side a set of buttons let the user select the active mouse interaction, an other set to show/hide the different toolbox windows.

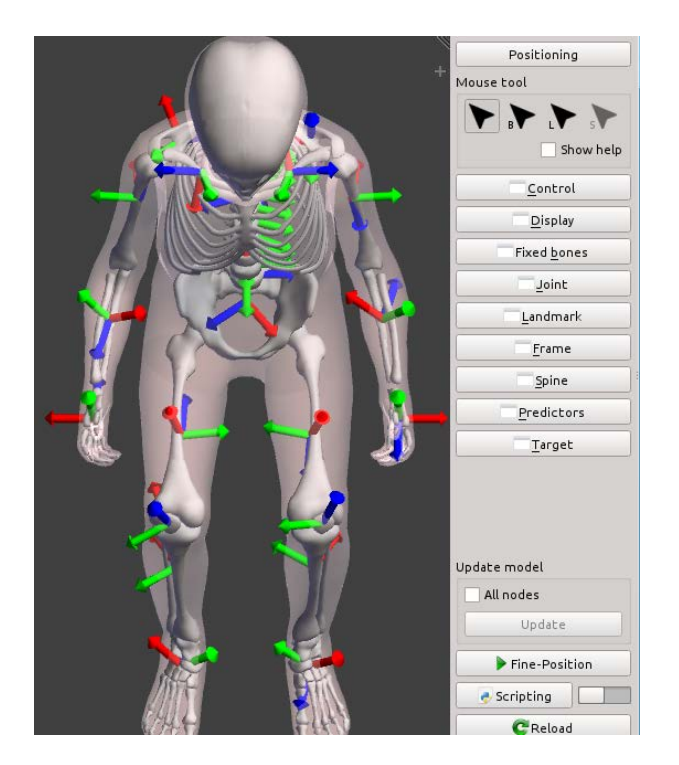

Figure 22: 3D view, bone frames are displayed

## **6.7.5 Interactive positioning**

- <span id="page-63-0"></span>**6.7.5.1 Simulation control**
	- The positioning process can be started, stopped and reset
	- The simulation time step can be adjusted, increase it if you are in a hurry, reduce it when the simulation gets unstable
	- The [Number of collision vertices](#page-61-0) can be changed,
	- If [bone collision](#page-61-1) are enabled, they can be turn on and off on the fly, to increase simulation frame rate.
	- The *Run script* switch triggers the execution of the lastly run python script after each simulation step (see [Scripting\)](#page-69-1).

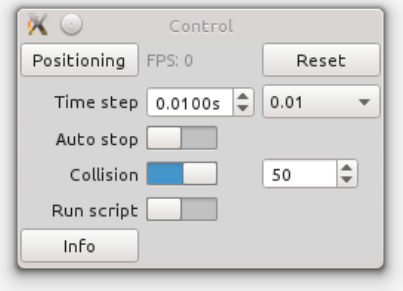

Figure 23: Positioning controller

A set of controllers allow the user to drive the positioning process, they are described in the following sections.

## **6.7.5.2 Fixed bone controller**

Select the bones which remain fixed during the simulation in the bones tree, several bones can be selected at once when a body region is selected. Fixed bones can also be selected using the *Fixed bone* mouse interaction. At least one bone should be fixed, if not your model is likely to "fly around".

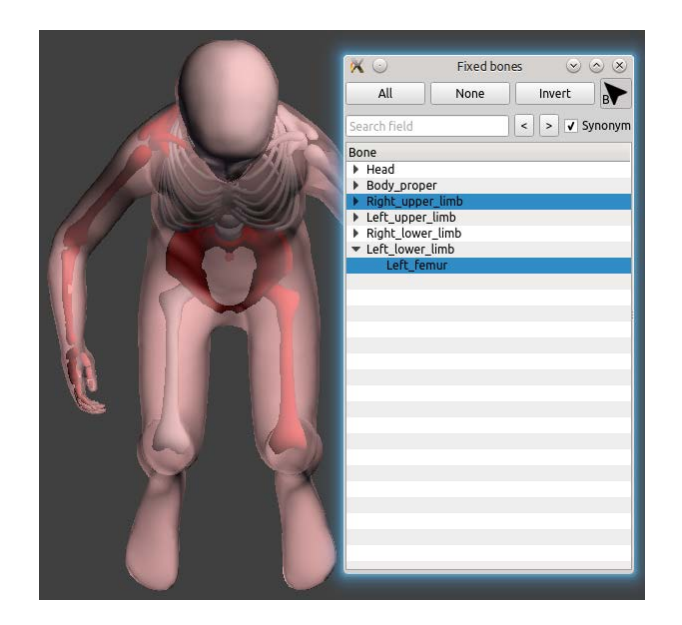

Figure 24: Fixed bones appear in red

## <span id="page-64-0"></span>**6.7.5.3 Landmark controller**

The landmark controller let the user add constraints on any set of landmark coordinates [x,y,z]. Using the mouse interaction, clicking on a *yellow* landmark select it to add a controller on it. Clicking on a *green* target makes appear a manipulator according to the controlled DoF of that landmark, the target can then be moved interactively.

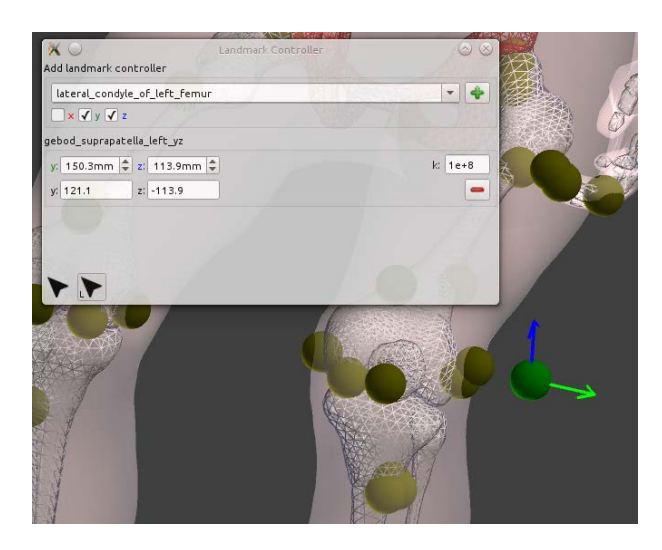

Figure 25: Landmarks are displayed in yellow, targets in green. One target is being set interactively

## **6.7.5.4 Joint controller**

The cinematic joints defined in the HBM can be controlled (according to their degrees of freedom). Joint frames can be displayed individually for each controller.

dd je Left hip  $\frac{1}{2}$ eft\_hip  $rx$  0.0  $k$  1e+8  $\infty$ 

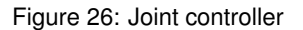

#### <span id="page-65-1"></span>**6.7.5.5 Frame to frame controller**

A frame controller is created either:

- between a reference frame and a bone entity, then the relative transformation of that entity in the reference frame is constrained
- or between two frames, in that case the absolute transformation between the 2 frames is constrained.

If  $target$  is the target transformation value, the objective is to get  $frame_1 \circ target = frame_2$  The available frames are:

- the anatomical frames defined by landmarks (automatically created when landmarks are defined on the)
- the world frames, prefixed by  $W_{-}$
- $\cdot$  the bone inertia frames (automatically created for each bone entity), prefixed by  $B_$  Also, frames can be displayed individually for each controller.

#### **Warning**

Either all or none rotation parameters can be controlled.

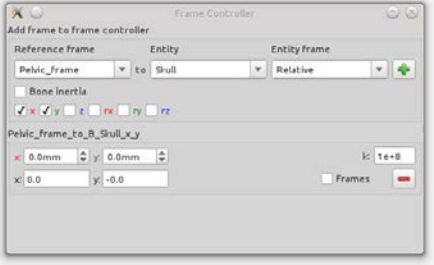

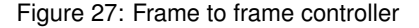

#### <span id="page-65-0"></span>**6.7.5.6 Spine controller**

The spine controller enables the user to draw a target Bezier curve for the spine shape. Before creating the controller, a set of vertebrae has to be selected, they are used as Bezier control points (their center of gravity) and the initial curve is computed to go through these points. Using the spine mouse interaction, the curve can be freely modified in 3D. To ease this task you can show/hide disrupting objects in the [Display settings.](#page-68-1)

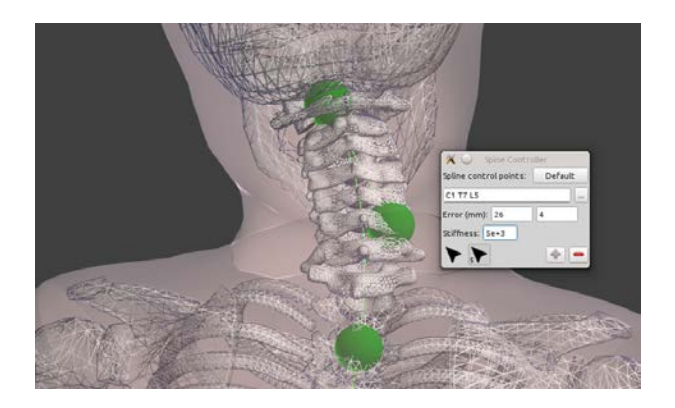

Figure 28: Interactive spine controller, the target Bezier curves and controlled points are drawn in green, also the distance from the vertebra to the curve

#### **6.7.5.7 Positioning predictors**

The predictors exploit *a priori* knowledge (statistical, bibliography study,...) to produce realistic positioning targets. These targets are then used to drive the positioning process.

#### **6.7.5.7.1 Spine predictor**

- <span id="page-66-0"></span>• **Parameters:** *Posture A, Posture B, Target posture, thoraco-lumbar lateral flexion angle, cervical lateral flexion angle, Align on gravity, gravity vector, Stiffness*
- **Metadata:**
	- **–** the ISB landmarks required to compute the vertebrae and the pelvis body coordinate system needs to be defined on the model (see [Appendix: List of frames\)](#page-221-0). You can obtain a list of these landmarks by using the printFrameLandmarks.py standard script, running it with arguments *"Spine ISB BCS"* and *"Pelvic\_skeleton ISB\_BCS"*
	- **–** the *Pelvic\_skeleton* entity is required
	- **–** the *gravity* vector
- **Intended use**:
	- **–** The spine predictor is to be used as a quick and easy physiological pre-positioning tool for the spine segment.
	- **–** A possible workflow may be e.g. to use the spine predictor to predict a flexed forward posture and to use any other option (e.g. direct Joint angle definition or frame controller control followed by positioning) to modify the orientation of the head or cervical spine (e.g. to ensure horizontal vision), or to adapt the spinal shape locally (e.g. to a given seat).

Authors: Thomas LEMAIRE - INRIA / Bertrand FRECHEDE - UCBL/IFSTTAR

#### **Overview**

The spine predictor computes a likely shape of the spine by interpolating splines between known physiological end-postures. These end-postures represent average postures obtained from published postural in-vivo data in the sagittal plane. As of Piper version 1.0.0 the following end-postures can be chosen by the user: supine, standing erect, seated erect, seated slouch, seated driving, forward-flexed (seated). Lateral bending is controlled separately by the user by defining target angles, but relies on similar interpolations between a reference sagittal posture and published in-vivo Range of Motion (RoM) in lateral bending.

## **Using the tool**

Upon opening the tool the user selects (i) two end-postures (*Posture A* and *Posture B*) and (ii) a postural parameter (*Target posture* cursor in the range [-0.2 1.2]). This parameter represents a percentage of transformation between the two known physiological end-postures. As the end-postures' global orientation (as defined by their pelvis orientation) is defined relative to the gravity vector, so is the resulting posture by default (*align on gravity* option *on*). In practice, this is performed by adding a [Frame to frame controller](#page-65-1) to constrain the pelvis absolute orientation and by rotating the pelvis by its target interpolated value between the two end postures. The vertical is taken as the gravity vector.

Alternatively, the spine resulting from the *Target posture* value can be aligned to the initial L5 vertebra (*align on gravity* option *off*). In this case, the resulting posture is not 'likely' in the sense that the spinal shape is not associated with a likely global orientation of the pelvis. Nevertheless, it remains a physiologically acceptable solution among others, thus allowing to define a range of possible spinal postures while keeping the pelvis in its initial orientation.

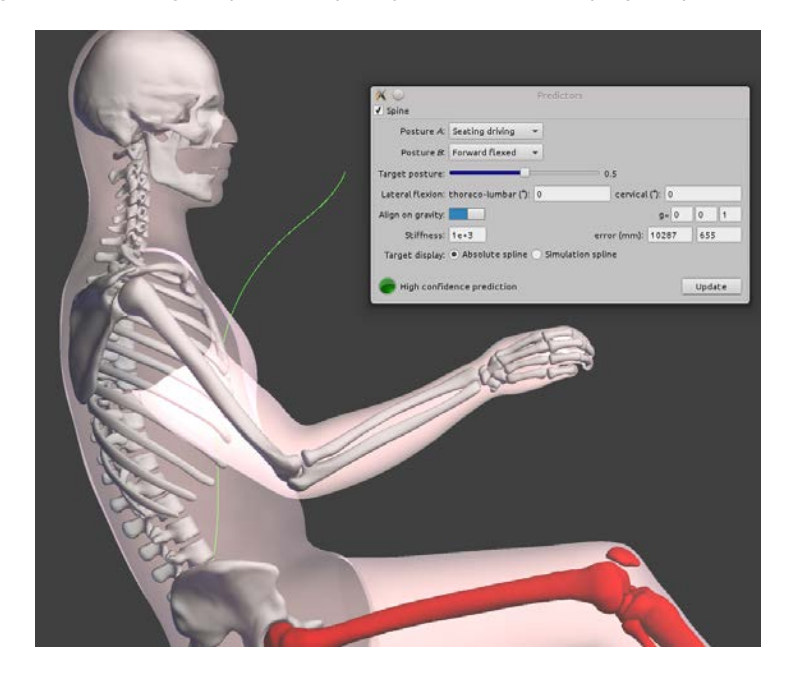

Figure 29: Spine predictor input parameters and output target spline in green

Lateral flexion is controlled independently by entering angles in the *thoraco-lumbar* and *cervical* fields. Max. values for these angles are constrained by the physiological lateral (RoM) of the spine. Thoraco-lumbar and cervical curvature prediction are based on published kinematic coordination laws (ratios between the cervical, thoracic and lumbar angles) for the spine in lateral flexion. However results of this prediction (including when used in combination with the above presented interpolation in the sagittal plane) are not considered to be more 'likely' than others as they do not rely on reference postural knowledge but only on maximum RoM distribution within the spine.

Additionally, a visual cue (colored circle) and text information is provided to the user as an indicative level of confidence for the prediction, as follows:

- Green circle / 'high confidence prediction': this is the case when the transformation is applied in the sagittal plane, within the [0 1] interval for *Target posture* interpolation.
- Orange circle / 'medium confidence prediction': this is the case if:
	- **–** The transformation is applied in the sagittal plane within the [-0.1 0] or [1 1.1] intervals for *Target posture* interpolation,
	- **–** OR The transformation is applied outside of the sagittal plane within the following lateral flexion RoM limits: +/- 7.4° for the cervical angle and +/- 27.7° for the TL angle.
- Red circle / 'low confidence prediction': this is the case if:
	- **–** The transformation is applied in the sagittal plane within the [-0.2 -0.1[ or ]1.1 1.2] intervals for *Target posture* interpolation,
	- **–** OR Any other combination.

If the *align on gravity* option is *off*, these levels of confidence concern only the resulting curvature of the spine and the fact that those are within measured RoMs. If it is *on*, they will also give an indication on the likeliness of the posture (i.e. including spinal curvatures and rotation of the pelvis) based on the source and target end-postures.

## **Limitations**

- The computation of a prediction based on changes between known, absolute physiological postures, requires that any HBM's spine in input will be transformed to a reference posture in the sagittal plane (as defined by the pelvis bones). This is achieved by performing an initial positioning in this posture prior to computing the transformation from *Posture A* to *Posture B*. This step is transparent for the user. However it means that subject-specific curvatures (e.g. aged/scoliotic subject) that would exist in the HBM or Piper model prior to the use of the spine predictor will be lost through the process. Alternate octave scripts are provided as part of the release that allow applying predicted transformations directly to the input spine without going through the initial positioning phase.
- The user's target/chosen parameters are not saved as part of the history.

#### <span id="page-68-1"></span>**6.7.6 Display settings**

The display toolbox enables to show/hide (and even draw in wireframe) several items:

- the skin envelop of the model in semi translucent pink if the skin entity has been defined in metadata [Entity.](#page-20-0)
- the bones geometry in white (for bones **[Entity](#page-20-0) defined in the PIPER model)**
- environment objects
- landmarks, joints frames, anatomical and bone inertia frames, world attached frames
- contact violation as yellow lines
- mesh normals

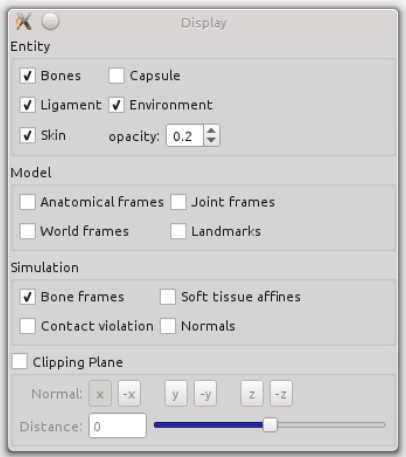

Figure 30: Display settings, bones displayed as wireframe

#### <span id="page-68-0"></span>**6.7.7 Output Targets**

Several types of targets can be created in the application target list:

- the currently defined **user targets**, the main interest interest is to replay the same positioning later, or on an other model, or using batch mode
- all HBM [Landmark](#page-20-4) metadata, these targets can then be used in the [Contour Deformation Module](#page-90-0)

• all **bones** inertia frames absolute position, these targets can be used to deform the model in the [Fine-](#page-70-0)← [Positioning Module](#page-70-0)

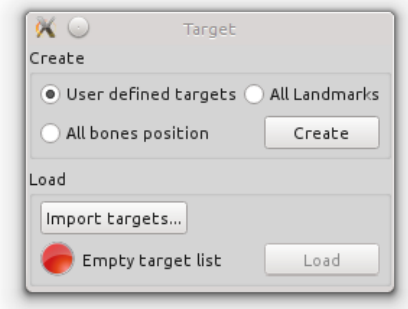

Figure 31: Target creation and loading

<span id="page-69-0"></span>**6.7.8 Model nodes update**

The computation of model nodes must be activated first, then the PIPER model nodes coordinate can be updated. This module main functionality is **not** to compute a precise deformation field for the HBM, consider using the [Fine-](#page-70-0)[Positioning Module](#page-70-0) or the [Contour Deformation Module](#page-90-0) for this purpose.

The *Deformation* button sends you directly to the [Fine-Positioning Module](#page-70-0) executing the following sequence:

- 1. the current user-defined targets are saved to the application target list
- 2. the [Fine-Positioning Module](#page-70-0) is started
- 3. the previously saved targets are loaded in the Deformation module

#### <span id="page-69-1"></span>**6.7.9 Scripting**

The module supports specific scripting functions to access intermediate states during the positioning process and export any data that could drive an external simulation to achieve the full HBM positioning.

**6.7.9.1 Specific python objects**

In addition to the regular PIPER scripting (see [Scripting and Batch mode\)](#page-124-0), a script run along with this module can access the currently defined controllers with these 3 python objects: jointController, landmark← Controller, frameController.

```
1 # Print information for a controller.
2 # Support landmark, joint and frame controllers
3 #
4 # arguments:
5 # controller_name
6
7 # author: Thomas Lemaire date: 2017
8
9 import piper.app
10
11 if (2 != len(sys.argv)):<br>12 raise RuntimeError("
        12 raise RuntimeError("Invalid arguments")
13 else:
14 controllerName = sys.argv[1]<br>15 controller = None
15 controller = None<br>16 if controllerName
       if controllerName in landmarkController.getControllerNames():
17 controller = landmarkController
18 elif controllerName in jointController.getControllerNames():
19 controller = jointController<br>20 elif controllerName in frameCont
        elif controllerName in frameController.getControllerNames():
```

```
21 controller = frameController
22 if not controller is None:<br>23 miner ann logInfo("Con
           23 piper.app.logInfo("Controller: {0} - target: {1} - mask: {2} - position: {3}".format(controllerName
       , controller.getTarget(controllerName), controller.getMask(controllerName), controller.getCurrentPosition(
      controllerName)))
24 else:<br>25 r
           25 piper.app.logInfo("Controller {0} does not exist".format(controllerName))
```
Also the current position of the HBM can be saved in the [Model history](#page-21-1) using the simulationController

```
1 # Add HBM current nodes position into the history.
2 # This script requires that "all nodes" update is activated
\overline{a}4 # arguments:
5 # history_name_prefix
6
7 # author: Thomas Lemaire date: 2017
8
9 import piper.hbm
10 import piper.app
11
12 model = piper.app.Context.instance().project().model()
13
14 # if the model is empty, we can do nothing
15 if model.empty():
       piper.app.logWarning("Model is empty")
17 elif not simulationController.isAllNodesActivated():
18 piper.app.logWarning("\"all nodes\" update is not activated")
19 elif (2 != len(sys.argv)):<br>20 raise RuntimeError("Invalid arguments")
21 else:
22 historyPrefix = sys.argv[1]<br>23 dlobal historyPrefixCounter
        global historyPrefixCounter
24 if not "historyPrefixCounter" in globals():
25 # global variable to keep track of number, must be created only once<br>26 historyPrefixCounter = dict()
            historyPrefixCounter = \det()
27 if not historyPrefix in historyPrefixCounter:<br>28 historyPrefixCounter[historyPrefix] = 0
            historyPrefixCounter[historyPrefix]
29 historyName = "{0}_{1}".format(historyPrefix, historyPrefixCounter[historyPrefix])
30 piper.app.Context.instance().addNewHistory(historyName)
31 historyPrefixCounter[historyPrefix]+=1
32 simulationController.updateModelNodes()<br>33 piper.app.logTnfo("Current HBM nodes po
       33 piper.app.logInfo("Current HBM nodes position saved in {0}".format(historyName))
34
35
36
```
#### <span id="page-70-1"></span>**6.7.10 How to...**

**6.7.10.1 How to fix one bone with respect to an other one ?**

- If there is a robotic joint defined between the two bones, you can add a *joint controller* which constraints the relative bones position to stay the same
- In the general case you can add a *frame controller* between both bones (either 3 rotations, or 3 translations or both) to achieve it
- **6.7.10.2 How to reach a complex position ?**

You can concentrate on positioning a sub part of the HBM, then fix the corresponding bones and continue the positioning task on an other sub part of the HBM.

**6.7.10.3 The skin of the arm looks attached to the body, how to fix it ?**

Depending of the initial position of your HBM, the rasterization process used to set up the simulation might *attach* close parts of the skin. To get rid of this kind of problems you can split your skin entity in several entities, at least close skin parts should be put in separate entities.

**6.7.10.4 The simulation is unstable even with no target**

<span id="page-70-0"></span>If you have bone collision enabled try to disable it in the [Module parameters,](#page-42-2) if this fixes the problem it is likely that you have wrongly defined normals for some bone meshes. You can check the normals using the [Display settings](#page-68-1) in this module, or the [Generic viewer](#page-43-0) in the [Check Module,](#page-52-0) and fix them in your favorite preprocessor software.

# **6.8 Fine-Positioning Module**

### **6.8.1 Overview**

This module implements the same simulation as in the [Pre-Positioning Module.](#page-60-0) Compared to it, more degrees of freedom are added to simulate the soft tissue so as to get a high quality deformation of the model. As a consequence the simulation runs slower and is not interactive.

- **Parameters:** voxelSize, affine density (voxelCoarsening is 1)
- **Metadata:** same as [Pre-Positioning Module](#page-60-0)
- **Target Input**: any user defined target (fixed bone, joint, frame to frame, landmark) can be loaded, however the standard workflow is to load bones inertia position created in the [Pre-Positioning Module.](#page-60-0)
- **Target Output**: None
- **Output**: updated model nodes

## **Author**

Thomas Lemaire - INRIA

- **6.8.2 Parameters**
	- **voxel size**: decrease this value to have more precise deformation field, increase it to have faster loading time
	- **affine density**: increase this value to get a better quality deformation, decrease it to have faster loading and faster simulation

## **6.8.3 User interface**

This module UI share is similar to the [Pre-Positioning Module](#page-60-0) UI, with less components since it does not provide user interaction with the model.

<span id="page-71-0"></span>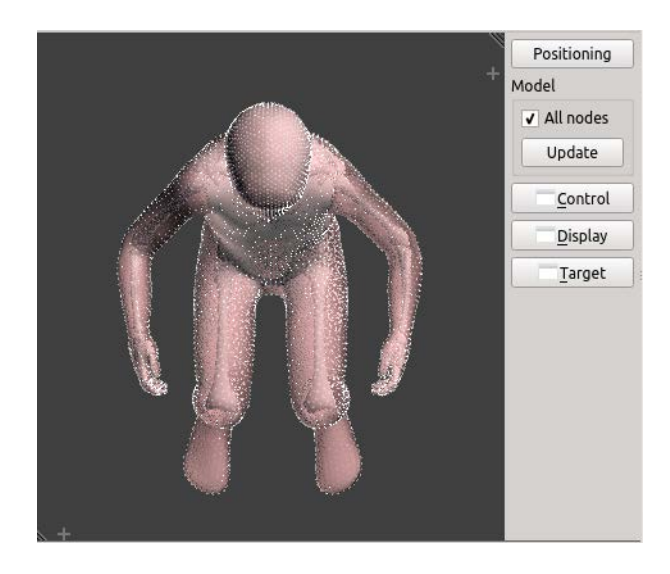

Figure 32: 3D view, model nodes are computed
## **6.9 Smoothing module**

## **6.9.1 Overview**

After some transformations (positioning in particular), it is frequent that the element quality is degraded compared to the original model. This can occur on the surface or inside the mesh (3D elements) and it can lead to inverted elements (negative volume or negative jacobian) which prevent the simulation from starting. This module provides different tools to try to help with this problems.

First, the element quality needs to be assessed. There are many metrics and definitions used to define element quality depending on the FE solver and pre-processor. It is assumed that the user can always export the HBM and to compute its favorite quality metrics in another pre-processor (which PIPER does not aim to replace). Within PIPER, two libraries are used to compute quality metrics:

- [VTK toolkit Quality metrics,](#page-73-0) which is used for the transformation smoother.
- [MESQUITE Quality metrics,](#page-74-0) which support the mesh smoothing in the Mesquite library

They will provide results different results. In both cases, the variation of element quality (before and after transformation) can be computed which can be helpful to detect problematic regions for smoothing and assess the quality of the transformation (independently from the quality of the original model).

Then to try to improve the quality, three methods are provided. Their principles are summarized below:

- [Improving mesh quality using Mesquite metrics](#page-75-0) : a 3D mesh optimizer (using the Mesquite library) attempts to optimize the quality metrics within a 3D mesh without changing its boundaries. As a result, if the problems are located on the surface of the mesh, the problem cannot be completely solved.
- [Smoothing the surface of an entity](#page-75-1) : a simple Taubin smoothing algorithm is available to smooth the surface of entities. It is often useful for the skin after positioning. A [Surface crease detection](#page-77-0) algorithm can be used in preparation to detect the regions of interest for smoothing. As only the surface is smoothed, another smoothing methods for the 3D mesh is typically required after.
- [Transformation smoothing](#page-79-0) : the geometrical transformation between two models is smoothed. This is not a mesh smoothing method per say (the method is not aware of the mesh). This approach attempts to maintain the original element quality by minimizing the local distortions. In practice, it can solve many of the local problems resulting from the transformations without generating unwanted penetrations (e.g. after positioning).

Overview of the smoothing methods

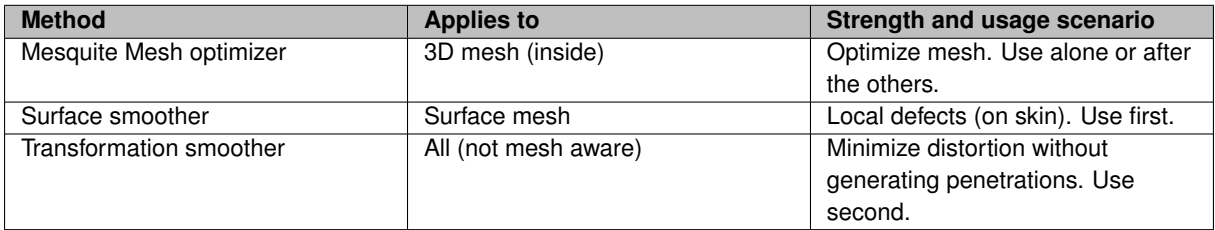

All three methods can be applied even if the model transformation was not made in PIPER (the transformation smoother can smooth between two arbitrary models).

## **6.9.2 Module GUI**

There are currently four different methods available in this module. Only one can be active at a time. To switch between them, use the buttons in the right panel, marked by number "1" in the Figure [Module Main Window.](#page-73-1) Clicking them will also open a window with options of the given method. See below for details on the individual methods.

The results display has two modes - information grid and 3D view. The mode can be changed using the two buttons on the right panel marked by number "2" in the Figure [Module Main Window.](#page-73-1)

The information grid mode is currently used only by the [MESQUITE Quality metrics](#page-74-0) method. It displays the amounts

of low quality elements in individual parts of the FE model as text.

The second mode switches to a standard 3D view of the model. Most of the quality methods have a way to mark the low quality or otherwise interesting elements in the 3D view. Also, standard 3D view tools such as metadata showing/hiding, picking etc. are of course available in this mode and can be used e.g. to select which parts of the model to apply a mesh optimization to.

Hint: Most of the mesh optimization methods work with the entire, "full", model (including all nodes and elements). The visualization of finite element model will therefore be activated by default and the entity visualization (PIPER model) automatically switched off. If needed, you can switch it back via the "Display -> Entity" window, using the checkboxes on the bottom of the window. But keep in mind that if you have both modes turned on, you will likely see the model twice, once as a full model, once as entities.

<span id="page-73-1"></span>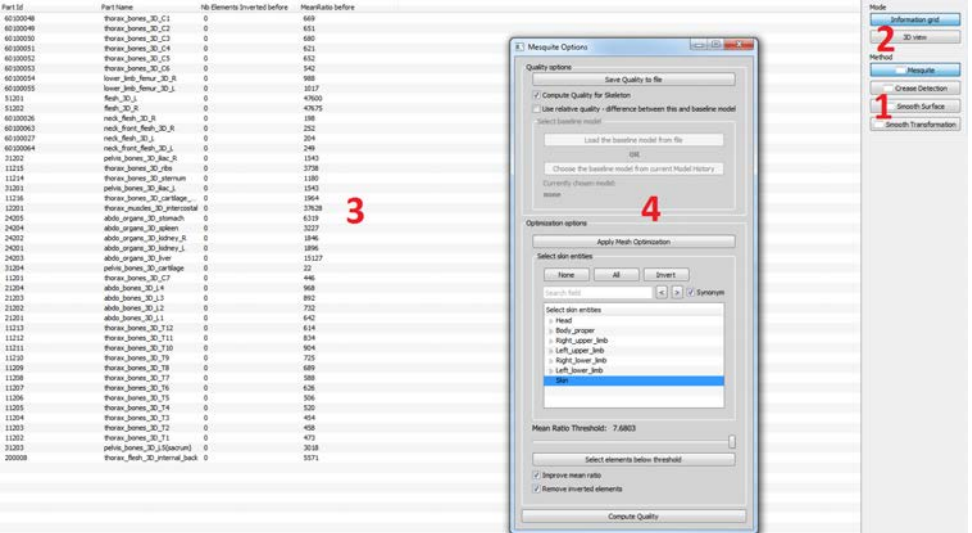

Figure 33: Module Main Window

#### <span id="page-73-0"></span>**6.9.3 VTK toolkit Quality metrics**

The [VTK toolkit](http://www.vtk.org) integrates quality metrics defined in the [Verdict Library](http://www.csimsoft.com/download?file=Documents/sand20071751.pdf). The metrics are computed on 2D and 3D elements (pyramid and penta element metrics are not available in the [Verdict Library](http://www.csimsoft.com/download?file=Documents/sand20071751.pdf)).

These metrics are not used for any optimization. It is possible to display them in every module that utilizes the 3D view. You can bring it up using the "Element Quality" button in the right panel.

Figure [Color by Quality](#page-74-1) shows the options window for this method. You can choose from a number of quality metrics and set-up up to three quality ranges, each of which will be colored by a different color scheme. Upon pressing the "Display" button, the quality will be computed for each element for which the metric is defined and the elements will be colored. You can save the results to a file using the "Save Quality" button.

Setting up the ranges is simple - tick a checkbox for each range you want to use, then enter the desired thresholds. The extremes of the ranges will be automatically modified so that no two ranges overlap.

The two comboboxes after the range values are used to set up which color will be used with which range. By default, as in the Figure [Color by Quality,](#page-74-1) only the first combobox has some value. In such a case, each element that belongs to this range will be colored by this value. If you specify a second color of the range, the color associated with the element will be a linear interpolation of the two colors. E.g. if you specify a range from 0 to 1 and set colors from green to red, an element with a quality 0.5 will be yellow.

Hint: you can easily create a range that goes from dark to light tones of your favourite color. Simply specify black as the second color to create a range that goes darker with increasing values, or white to create a range that grows lighter. Or use your color as the second one and white/black as first for a similar, yet different effect.

To select elements within some range, use the "Select" button. The checkboxes next to it let you specify which range to include in the selection. Note that using the selection, the 3D viewer automatically switch to rendering the elements based on the selection, not based on the quality, i.e. you will see selected elements in green color, deselected in white. You can then click the "Compute" button again to switch back to coloring the elements by the quality, but the selected elements will remain selected (only not "highlighted").

If you check the "Use relative quality" checkbox, you can specify a "baseline" model, i.e. a different version of your current model (the node and element counts must match!), e.g. before some deformation. You can either specify the model from file or from the Model History, i.e. use the version of the model before you applied some other PIPER operation on it. The quality will then be computed as a difference between the quality of the current model and the baseline one. This way, you can easily see if the deformation you created increased or decreased the element quality of the model.

<span id="page-74-1"></span>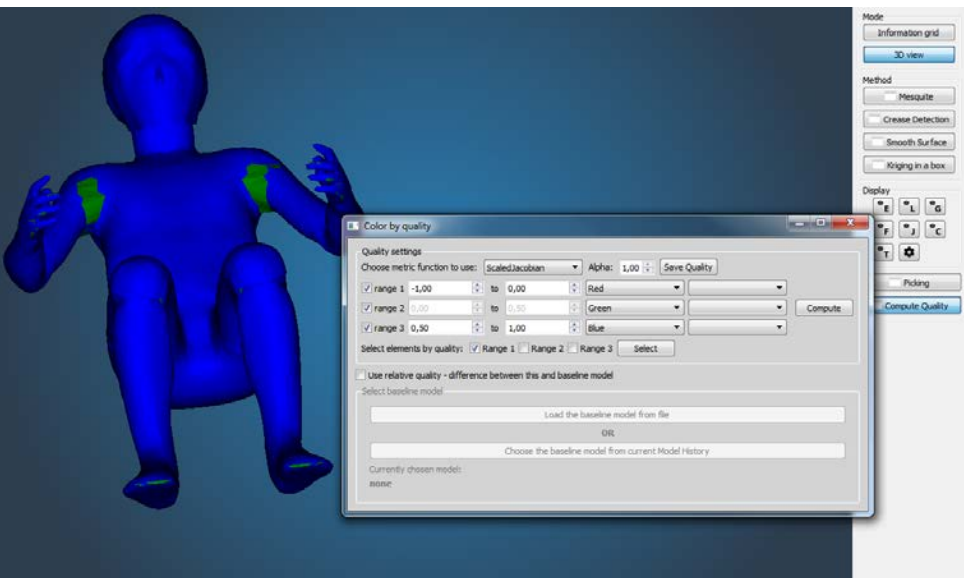

Figure 34: Color by Quality

#### <span id="page-74-0"></span>**6.9.4 MESQUITE Quality metrics**

[MESQUITE Quality metrics](https://trilinos.org/oldsite/packages/mesquite/) are defined on 2D and 3D elements but only 3D elements metrics are considered in this module. Inverse mean ratio metric and untangle Beta metric (to detect inverted elements) are computed.

To perform a quality analysis using Mesquite, the user has to:

- Open the Mesquite Options window using the "Mesquite" button on the right panel (see number 1 in Figure [Module Main Window](#page-73-1) - this opens the window "4" in the same figure)
- Activate/Deactivate the option to include bones in the analysis use the "Compute Quality for Skeleton" checkbox
- Click on "Compute Quality" button. When computation is done, results are presented in the table (see Figure [Module Main Window,](#page-73-1) part 3)
- Alternatively, a "baseline" model can be specified, either from a file or from the model history. If a baseline model is used, the results are not absolute values of the quality metric, but instead values relative to this baseline model, computed as quality of the current model minus the quality of the baseline model.

Results of the quality evaluation are presented in a table with each line corresponds to part defined in the Finite Element Model and the following columns:

- The Part Id
- The Part Name (if defined in Finite Element Model)
- For each quality metric, the number of elements that do not respect current quality criteria value
- If optimization is applied to the mesh, additional columns with the number of elements that do not respect current quality criteria value after the optmization are added

The button "Save Quality" export the quality metrics for all elements of the model. The button "Apply Mesh Optimization" launches the optimisation process - see [Improving mesh quality using](#page-75-0) [Mesquite metrics](#page-75-0)

#### <span id="page-75-0"></span>**6.9.5 Improving mesh quality using Mesquite metrics**

The second part of the Mesquite Options window allows you to perform some mesh optimization. The GUI for optimization is enabled only if quality is computed and up to date - you have to use the "Compute Quality" button before the optimization.

The optimization is applied on each part (list in the table) with elements that not respect quality criteria. When mesh optimization is applied, each part is optimized individually. Nodes at the free surface of the part are defined as fixed nodes. When an element with quality that does not respect a specified criterion has nodes that are used in the entities that make the skin (use the provided "Select skin entities" box to defines which entities belong to skin), these nodes are not set fixed to allow improvement of this element. The criteria to use can be modified in the "Optimization options" part of the Mesquite Options window (see Figure [Module Main Window,](#page-73-1) window labeled by 4), namely you can specify to improve the mean ratio metric and also set the threshold that should be used to determine what is an acceptable quality; and you can specify whether to attempt to remove inverted elements or not (this is only a binary choice with no further parameters).

You can use the "Select elements below threshold" button to perform a selection of elements. If you need to select elements above the threshold instead, simply use the "invert element selection" from the standard  $Picking$  menu. If you specified that you want to use the relative quality in the "Quality options" part of the Mesquite Options window, the value of the mean ratio threshold will also be relative - value of 0 will mean elements that have the same quality both in the current and baseline mesh, negative values will be elements that have lower quality now than in the baseline mesh and positive values mean elements that improve their quality in comparison to the baseline mesh.

## <span id="page-75-1"></span>**6.9.6 Smoothing the surface of an entity**

The surface smoothing method uses a windowed sinc function interpolation filter to relax the node positions on a surface of an entity (also known as Taubin smoothing). This means that only 2D elements (triangles, quadrilaterals...) will be take into account for the smoothing. Therefore, this method is useful in preprocessing surfaces that you intend to use as targets for [Transformation smoothing](#page-79-0) or similar purposes, or fixing small defects, but will not increase the quality of the model too much in terms of its suitability for FE simulation as problems are often in the 3D elements.

After the smoothing is finished, a new model history is always added, so you can undo the smoothing at will. Apart from starting the smoothing process by pressing the "Smooth surface" button, there are three options you can change in the GUI of the method:

- Processed entity: the table in the top half of the window (see Figure [Surface smoothing\)](#page-76-0) allows you to set which entities to smooth. An entity named "Skin" will be selected as default if it exists, if it does not, nothing will be selected. Again, keep in mind that only 2D elements will be smoothed for any of the entity you select. The selected entities are merged into one surface before the process. This ensure correct behaviour even on "seams" between entities. That is useful if you have for example the skin of your model defined as several entities.
- Smoothing parameters: there are two parameters of the smoothing algorithm that can be changed:
	- 1. The number of iterations, which in essence specifies the degree of the polynomial used for the interpolation - see the [documentation of the smoothing filter](http://www.vtk.org/doc/nightly/html/classvtkWindowedSincPolyDataFilter.html) for details. The higher, the smoother will the result be. A small amount of iterations  $(< 5)$  should be avoided to get good results.
	- 2. The "pass band value", a number between 0 and 2, which specifies what node valence distribution to consider smooth. The lower, the smoother (i.e. more regular) will the resulting mesh be.

The default values, number of iterations 20 and pass band value 0.1, are a reasonable setting which will be sufficient in the most usual cases. The Figures [Surface smoothing, before](#page-76-0) and [Surface smoothing, after](#page-77-1) shows an example of the smoothing with those settings applied to the skin in a shoulder area.

• Smooth only selected: the checkbox in the bottom of the option window allows to specify whether the smoothing shall be applied to the whole entity or only the nodes that are selected. Node picking tools are available in the standard "Picking" toolbox. As Figure [Surface smoothing, before](#page-76-0) shows, the picked nodes are highlighted as green spheres on the models. Only the selected nodes will be smoothed if this checkbox is ticked. The crease detection method described below can be especially useful to select the regions of interest for surface smoothing

Hint: Note that the filter operates only on selected **nodes**, not elements! However, if you want to smooth an area that you selected using element selection, you can simply use the "Select nodes of selected elements" button in the "Picking" toolbox to select the appropriate nodes and then run the smoothing.

<span id="page-76-0"></span>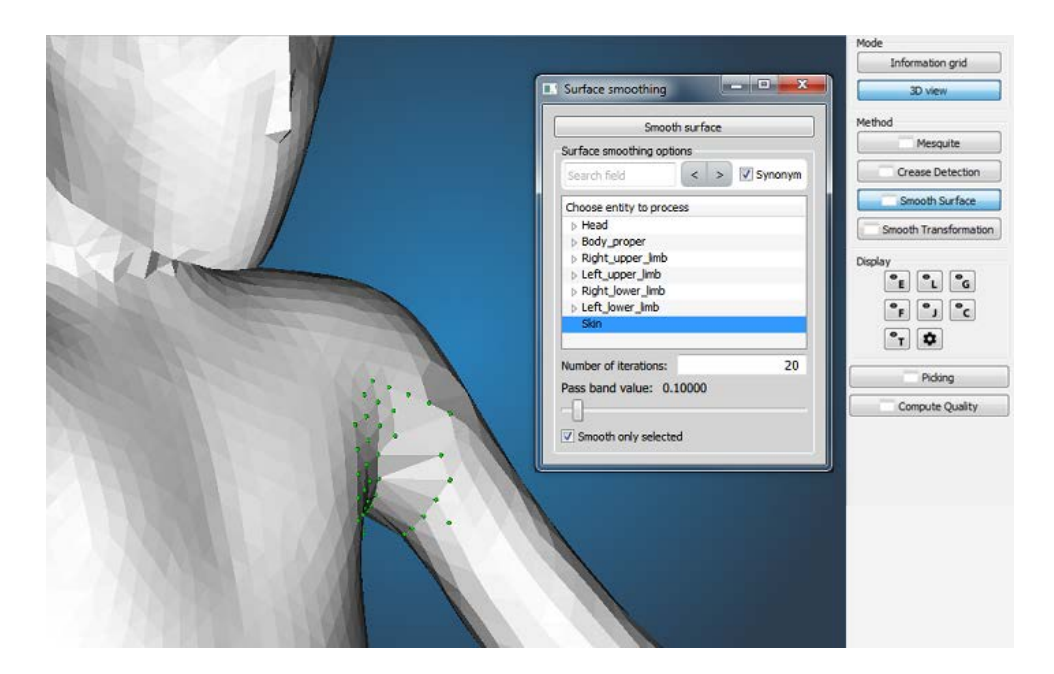

Figure 35: Surface smoothing, before

<span id="page-77-1"></span>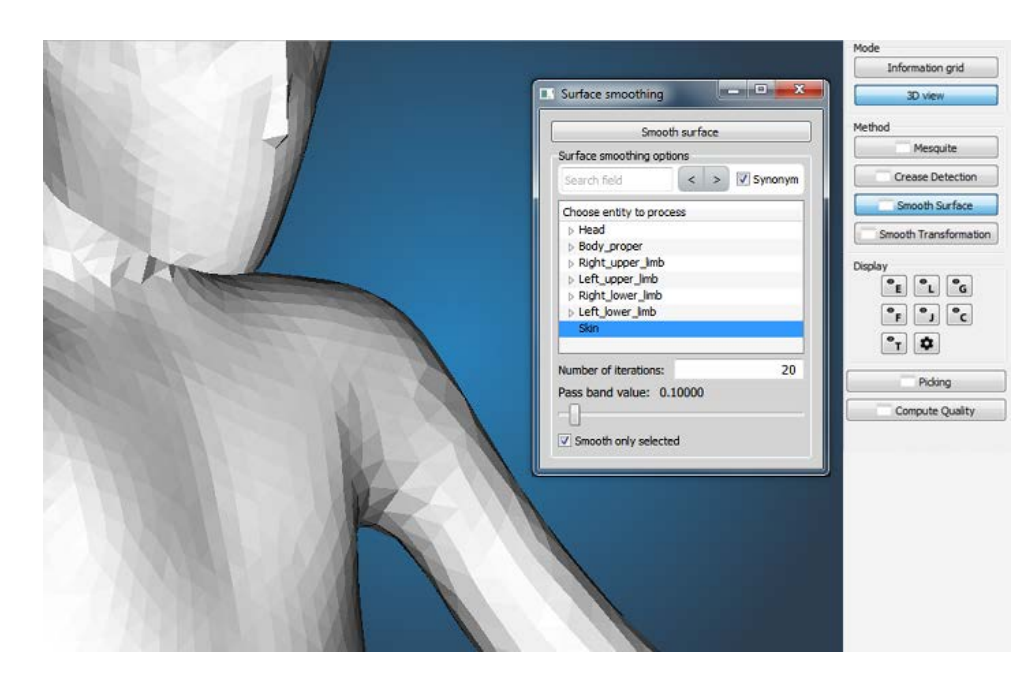

Figure 36: Surface smoothing, after

More details can be found in the [documentation of the smoothing filter](http://www.vtk.org/doc/nightly/html/classvtkWindowedSincPolyDataFilter.html) or in the original paper: Optimal Surface Smoothing as Filter Design, G. Taubin, T. Zhang and G. Golub, IBM tech report RC-20404, 3/12/96.

#### <span id="page-77-0"></span>**6.9.6.1 Surface crease detection**

One of the most common types of unwanted deformation that happens to an FE mesh after positioning is that unnaturally sharp creases appear around areas that were bent. This method, which require to specify a baseline model, automatically detects those areas and selects them. It does not have any tool to remove this damage, but the selection can be carried over and used as a target for other optimization methods, such as [Transformation](#page-79-0) [smoothing](#page-79-0) and [Smoothing the surface of an entity.](#page-75-1)

<span id="page-77-2"></span>The method uses a simple algorithm that divides the mesh into a set of clusters of elements based on the change of the dihedral angle of elements (the angle between two neighboring elements) before and after a deformation. If the change of dihedral angle between two elements is larger than a specified threshold, each of those elements is added to a different cluster. In the example in Figure [Surface crease damage detection,](#page-77-2) elbow was extended. Ideally, this will put elements in the forearm and the rest of the body to two different clusters, as the change of dihedral angle around the elbow will be large. However, in practice, the positioning methods will likely not be able to create a smooth transition in this area, instead some unnaturally sharp transitions will appear around the elbow, as we can see in the Figure. Using the clustering algorithms, elements that form these sharp transitions will create narrow clusters, only few or even one element "thick", i.e. most of the elements of the given cluster will be on its boundary. This method detects and selects those clusters.

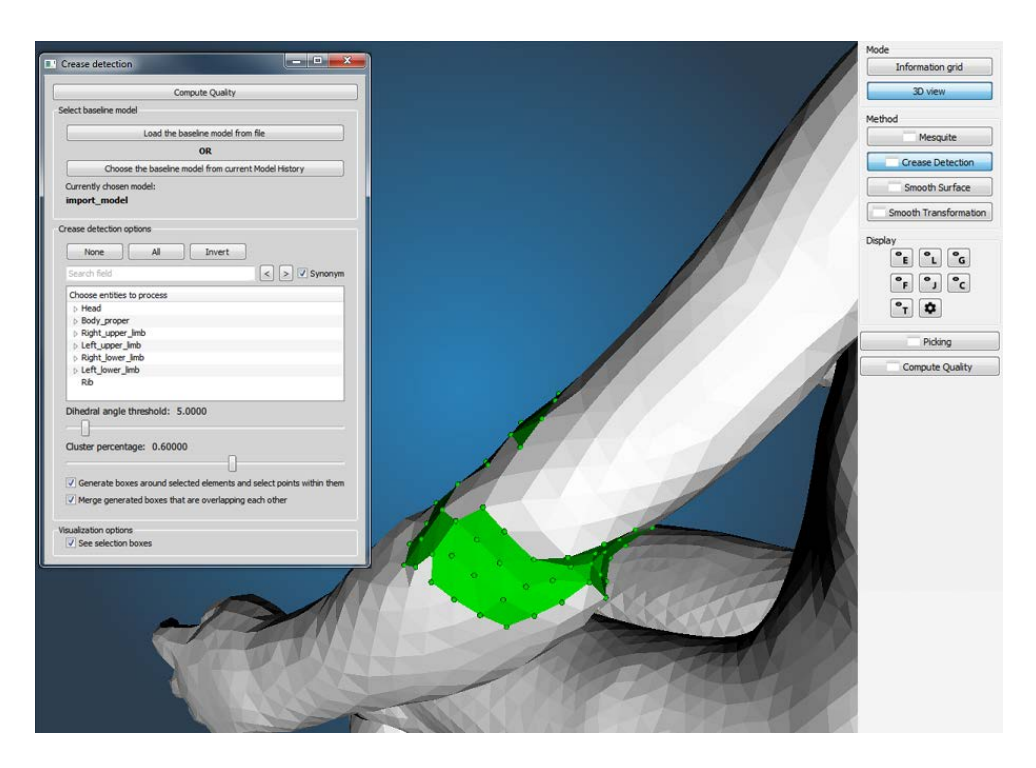

Figure 37: Surface crease damage detection

The options window of the crease detection method is divided into these four parts, going from top to bottom (please refer to Figure [Surface crease damage detection\)](#page-77-2):

- 1. The Compute Quality button: performs the detection and selects the elements and points that belong to clusters that are evaluated as damaged. Note that this will reset all selection that you might have made previously! The button will not be available until you load a model and select a baseline model.
- <span id="page-78-0"></span>2. Baseline model selection: this section allows you to either load a baseline model from a PIPER project file (the button will open a standard "open file" dialog), or select an entry from the current model history, i.e. choose a version of the current model before you applied some PIPER action to it (the button will open a dialog where you select one of the model history names and confirm). The name of the currently chosen model - either a model history name or path to the file - is written below the two buttons. Note that the baseline model is shared among all other methods, so you do not have to re-load the file / re-select the history when you go to another mesh optimization method.
- 3. Detection options: this section contains the main settings of the algorithm. First, you need to select which entities to process. As was the case with [Smoothing the surface of an entity,](#page-75-1) the crease detection works only on the surface of the mesh. The "Skin" entity is selected by default if it exists, nothing is selected if it does not exist. The selected entities are merged into one surface before the process. This ensure correct behaviour even on "seams" between entities. That is useful if you have for example the skin of your model defined as several entities, but also please realize that if you select multiple entities that are disjoint, the result might not be very useful to you.

Below the entity selection are two sliders that change the parameters of the algorithm: angle threshold, which decides whether two elements are added to the same or different clusters - the lower it is, the less tolerant will the algorithm be - for threshold 0, it will put any two elements to different clusters; and the percentage of elements that must be on the boundary for the cluster to be considered narrow - the lower it is, the more clusters will be evaluated as damage (although in practice, the really damaged clusters have very high percentage,  $>$  90%, while the non-damaged cluster have very low,  $<$  10%, so in most cases, changing the value of this slider will not have a large impact).

Lastly, the two checkboxes below the sliders serve to automatically create selection boxes around the damaged areas, which is especially helpful for [Transformation smoothing.](#page-79-0) If you check the "Generate boxes" checkbox, boxes around the damaged clusters will be created and all points inside them will be selected. This will likely widen the area selected by the detector - Figure [Selection by box](#page-79-1) shows a box created around the areas selected in Figure [Surface crease damage detection.](#page-77-2) The second checkbox allows you to specify whether overlapping boxes shall be merged or not. Non-merged boxes will contain less elements and nodes, but [Transformation smoothing](#page-79-0) is more effective if the area of effect has at least a few hundred elements, so if you want to create the boxes for this purpose, it is recommended to check the merge boxes option. Hint: you can work with the boxes created with crease detector just like with any other boxes you created with the "Picking" toolbox using the box manager inside "Picking" toolbox.

<span id="page-79-1"></span>4. Visualization options: currently, there is only one option for convenience - you can turn on or off visualization of boxes (you can do the same from the "Picking" toolbox).

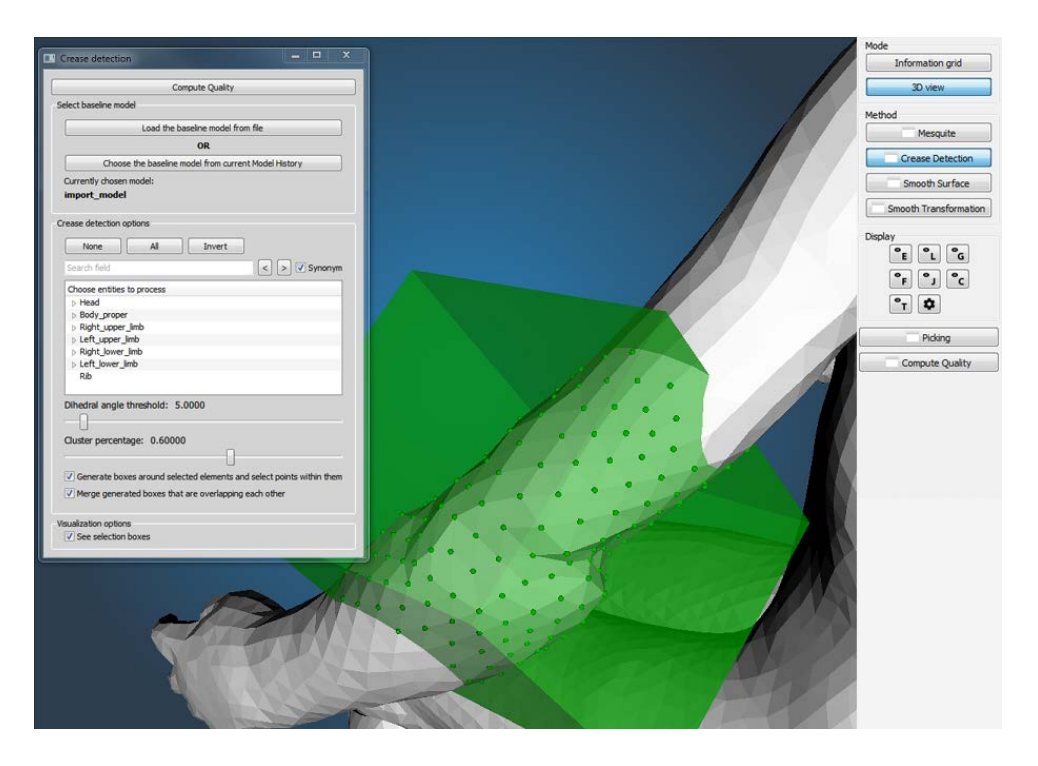

Figure 38: Surface crease damage detection, selection by box

#### <span id="page-79-0"></span>**6.9.7 Transformation smoothing**

#### **6.9.7.1 Overview**

Mesh smoothing algorithms usually smooth the mesh based on some general quality metrics. However, smoothing disconnected groups of elements independently could lead to penetrations between them if the boundary is not kept, and to insufficient correction if it is. In the case of positioning and personalization, the user has access to the mesh before the deformation that potentially caused the damaged (assuming the initial model quality is acceptable). This transformation smoothing method takes this "baseline model" and the target model obtained from positioning or personalization and creates a smooth transformation of the former to the latter. This has the advantage of working with the entire model at once while not generating penetrations (as long as the transformation is smooth). A publication on this approach is being prepared. PIPER currently provides one algorithm to perform this transformation smoothing. It is based on dual Kriging interpolation (see [Kriging Module\)](#page-81-0).

#### **6.9.7.2 Basic smoothing with default parameters**

The first step is to select a baseline model (from file or model history. Please refer to the Surface crease detection section [above](#page-78-0) for details) as the transformation will be smoothed between the baseline and the current model.

The region in which the transformation is smoothed is solely based on selection boxes. You can create the selection boxes manually using the "Picking" toolbox or with the [Surface crease detection.](#page-77-0) When using the "Picking" toolbox, it does not matter whether you are creating the boxes in the node selection or element selection mode - only the boxes themselves will be considered.

*Hint: check the "See selection boxes" in order to visualize them. Hold CTRL when drawing the box to activate the de-selection mode. This way, nothing inside the box will actually be selected.*

Surfaces of entities selected with "Select target entities" are used to constrain the transformation, i.e. taken as a target. This means that nodes on the selected entities will be considered as control points for the kriging (but of course only those that are in a selection box) and all other nodes will be transformed according to them.

Once target entities and selection boxes have been selected, you can start the smoothing by pushing the "Smooth by kriging" button. **Please note that for larger models and/or selected areas, this action can take up to several minutes.**

**Remarks**

- it is advised to use other techniques such as [Smoothing the surface of an entity](#page-75-1) or external surface editing to pre-process the surface of the entities selected for target until they are deemed acceptable (as transformation smoothing will not affect them)
- for transformation smoothing after positioning, bones should be selected to ensure they are kept rigid.
- you only want to smooth the soft tissues between the bones and the skin, then both have to be selected as targets.
- The "Smooth by kriging" button will not be available both current and baseline model are specified.
- if you see the message "Smoothing not processed, check if all required parameters are set", may mean that some of the required parameters are not set or that there is no selection box.

Figure [Smooth transformation](#page-81-1) shows the option window.

#### **6.9.7.3 Details and advanced parameters**

Advanced parameters are related to (1) the "strength" of the smoothing allowed on both parts that are smoothed and on the entities selected for targets ("nugget" parameter), and (2) the strategy to deal with the large amount of control points typically used in the process (computing cost issues). The parameters and options are described below. Experimenting with a small model or region can be helpful to better understand their effects.

Another three lines of controls serve to set up nuggets of skin control points and bone control points.

- You can either check the "Compute nuggets of skin control points based on distance" to set the nuggets automatically (nugget will be equal to a negation of square of the shortest distance to a bone), or set it manually (if you uncheck the box) in the text box below. Note that the [Nugget](#page-90-0) must be a negative number. The skin control points are nodes of all skin entities from among the selected targets. By default, the nugget is set to be computed according to the distance to bones. Therefore, the skin nodes will be allowed to move a bit in order to improve the global result of the interpolation. However, if you pre-processed the skin somehow and you want the skin nodes to be preserved, set the nugget to zero.
- The bone control points are the surface nodes of all selected bony target entities. By default it is zero, so the kriging will not change the coordinates of bone nodes at all. Setting this to a non-zero value can be useful if you are smoothing the results of some scaling process that changed the skeleton.
- Progressive kriging: this checkbox controls how are treated nodes that belong to more than one box, you can read the explanation directly in the GUI. In most cases, this option will not have a large impact on the results, but feel free to experiment with it.

### **Remarks**

Box splitting options (available in the global parameter menu): the computation cost of the kriging grows rapidly with the number of control points, which makes the "divide and conquer" paradigm fit to apply here. By splitting a box that is too large, the computation time can be greatly enhanced without sacrificing much in terms of quality of the interpolation. This box splitting is automatic and should not be confused with the selection boxes. Parameters controlling this splitting are in the global parameter menu. The first two input text boxes allow you to specify a number of control points and total points allowed in a box. If the box has more, it

will be recursively split into two until those thresholds are satisfied.

The slider below allows to set some overlap between those split boxes. This was initially used to ensure that there are no large discrepancies on their boundary, i.e. so that the interpolation still behaves more or less as if it was only a single box. However, this can significantly increase the computation time. Therefore, a different method for preserving the smoothness across boxes was introduced in version 0.99 of Piper: a small, fixed number (although relative to the size of the box) of control points near the boundary of the box from surrounding boxes are added to each box. For now, it is still possible to use the overlap parameter, but its default value is now zero and it is expected that it will be removed in future version, once more thorough testing is done and it is confirmed that the continuity is sufficiently preserved using only the new method.

<span id="page-81-1"></span>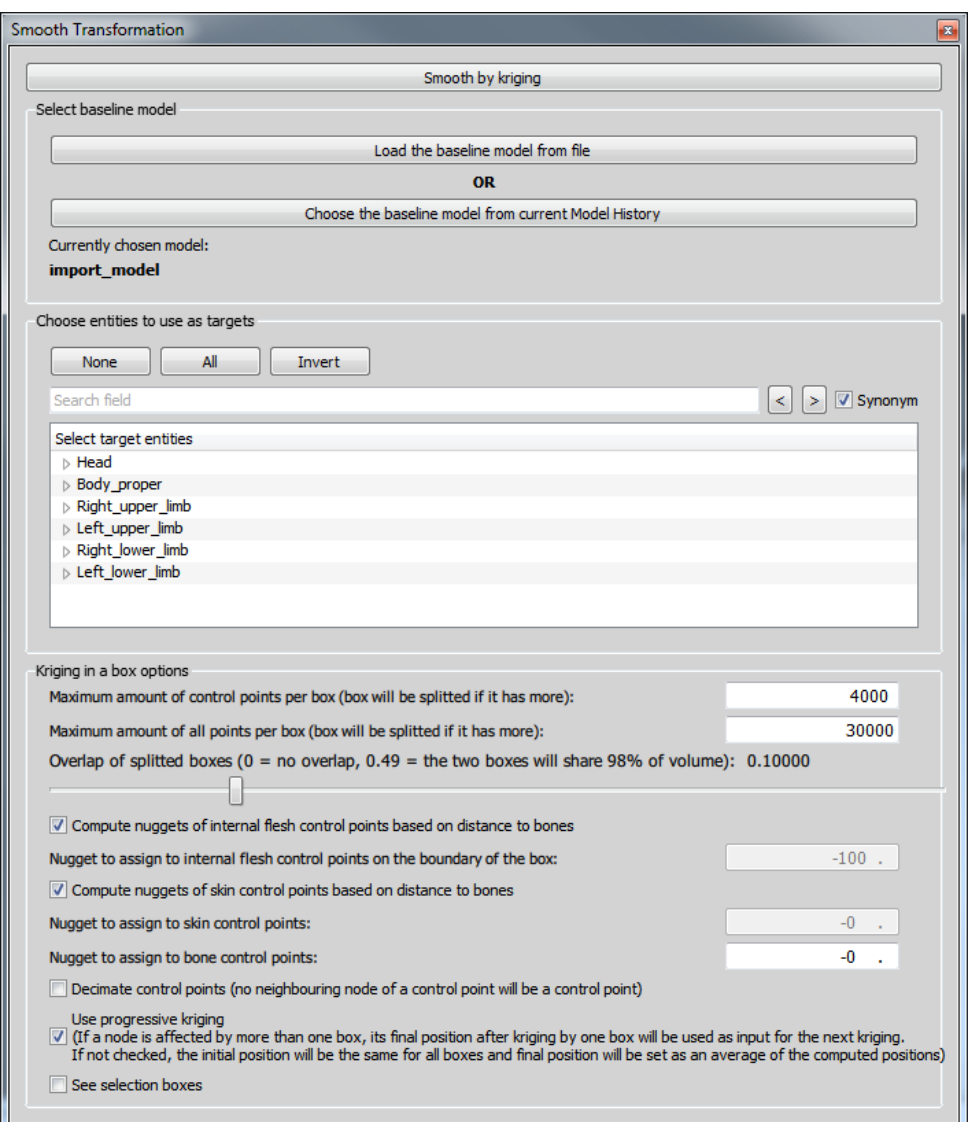

Figure 39: Kriging in a box GUI

# <span id="page-81-0"></span>**6.10 Kriging Module**

## <span id="page-81-2"></span>**6.10.1 Overview**

The kriging module allows to deform the PIPER model or the full FE based to a set of source and associated target control points. More generally Kriging is an interpolation method commonly used to deform geometrical models (along with Radial Basis Function, RBF and Moving Least Square MLS, Jolivet et al., Stapp 2015). Kriging has a lots of similarities with RBF (cost, ability to relax the transformation, etc) and with specific parameters, the formulations are equivalent.

The deformation proposed is based on Dual Krigging formulation with generalized covariance (3D Euclidian distance) as detailed by Trochu (F. Trochu: "A contouring program based on Dual Kriging interpolation", Engineering With Computers, Vol. 9, pp. 160-177, 1993).

The implementation that is proposed aims to help a number of issues related to Kriging:

- size of the problem: Kriging typically becomes challenging in terms of computing costs when the number of control points becomes large (e.g. over 20000, size of the square matrix to invert). The implementation uses an automatic moving box strategy allowing to use arbitrary numbers of control points (e.g. up to 300000 tested) without noticeable effect on the results.
- cost: several approaches are used to reduce the computing cost. First, the process is parallelized then a sampling strategy is used to select and remove control points which affect the least the interpolation (hereby reducing the computing time without affecting widely the result). The downsampling parameters are accessible by the user.
- distance formulation: the interpolation can use a surface distance instead of an euclidian distance to drive the scaling. This is especially relevant for regions that are close in the euclidian space (e.g. arm and torso) but far away on the skin surface (and anatomically independent). It is based on an approximation of the geodesic distance on a surface and can be used to improve the realism of the skin. The formulation used by Piper is the Biharmonic Distance (Yaron Lipman, Raif Rustamov, Thomas Funkhouser: "Biharmonic distance", ACM Transactions on Graphics 29, issue 3, 2010). Piper uses the "approximate distance" formulation, which uses only a small subset of eigenvalues of the linear system that is being solved to compute the distance. The "Topological distance precision" parameter in [Module parameters](#page-42-0) can be modified to change this number of eigenvalues - it is computed as [the parameter value] / [number of nodes].
- to scale independently the skin, the bones, and then use their surfaces to scale the whole model (called dense scaling in the application).
- change as estimate the relaxation parameter (called nugget) globally or depending on the variability of the interpolation field in a zone and the relative motion of the bones and skin.

Combined, this provides the user a flexibility and adaptability not typically found in existing "morphing" approaches (publications are in preparation). The same approaches are also used to smooth the transformation field.

#### **6.10.2 Description**

- **Parameters:** None
- **Metadata:**
	- **–** Required: None
	- **–** Optional: Control points defined on HBM
- **Target** Input: target of type ControlPoint
- **Target** Output: target of type ControlPoint
- **Outputs:**
	- **–** a deformed model according to control point and associated target points using Kriging.

Next figure illustrates the Kriging Module GUI, composed of three set of tools:

- 1. Control points tools to define [Control Points](#page-83-0) and [Target Points](#page-84-0)
- 2. [Deformation Tools](#page-86-0)
- 3. [Display](#page-90-1)

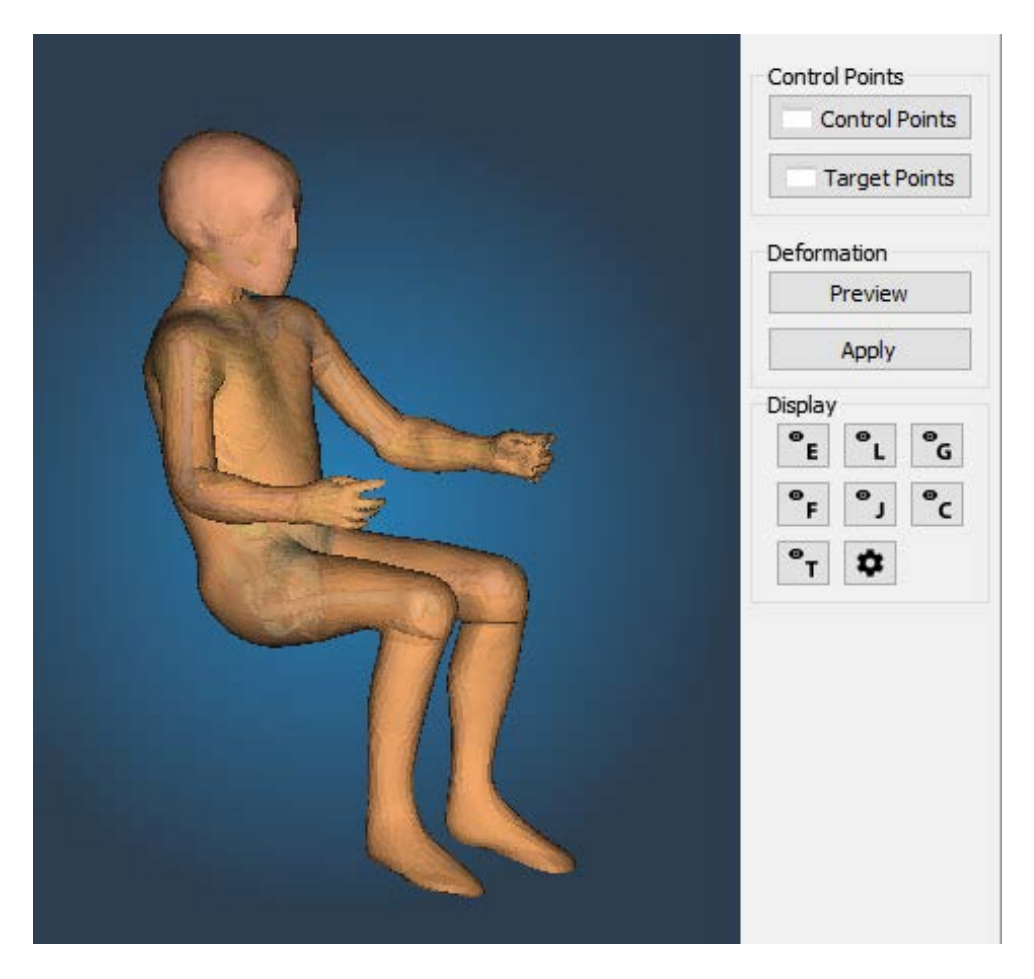

Figure 40: Kriging Module GUI Overview

<span id="page-83-0"></span>**6.10.3 Control Points**

Select set of [Control Points](#page-20-0) to be used for the Kriging deformation. The name and the number of control points of the control points set is displayed.

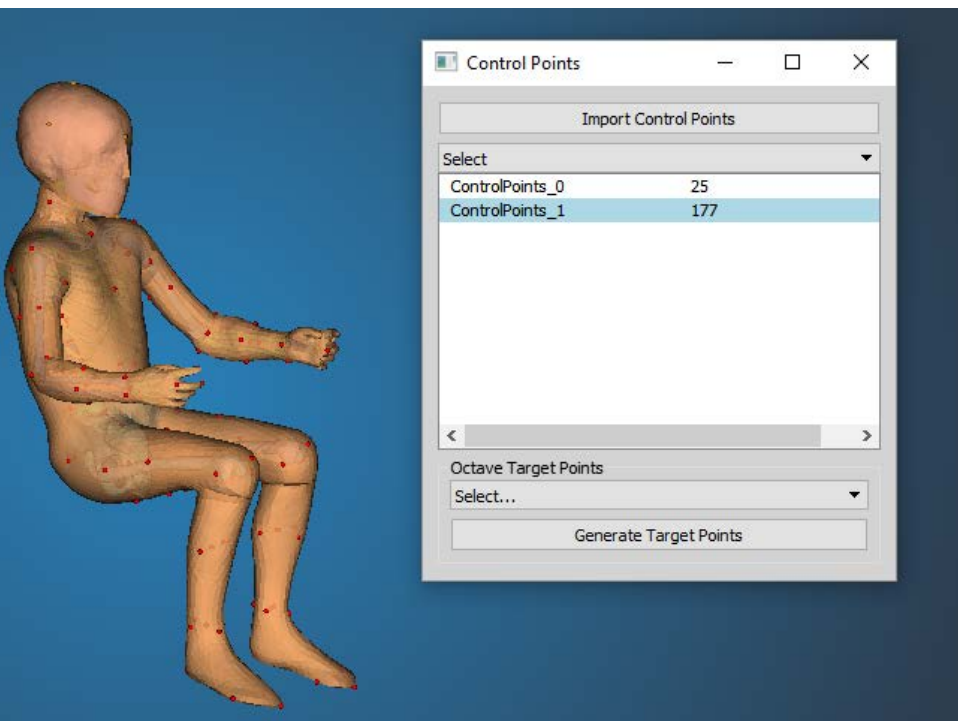

Figure 41: Control Points module tool

A set of control point coordinates can be imported from a text file: Example of control points file:

-163.87512 -188.34157 -497.91904 -163.87512 188.34157 -497.91904 -249.919373518425 0 -231.471675832181 -48.5283182585665 0 -325.381867183739 -168.1071016685 -170.31156382101 -269.621364726814 -168.1071016685 170.31156382101 -269.621364726814 ....

<span id="page-84-0"></span>To generate target points associated with the current set of control points, a octave cript an be defined (TODO: describe octave API for script)

#### **6.10.4 Target Points**

Select target points existing in the project and define the association with a set of control points.

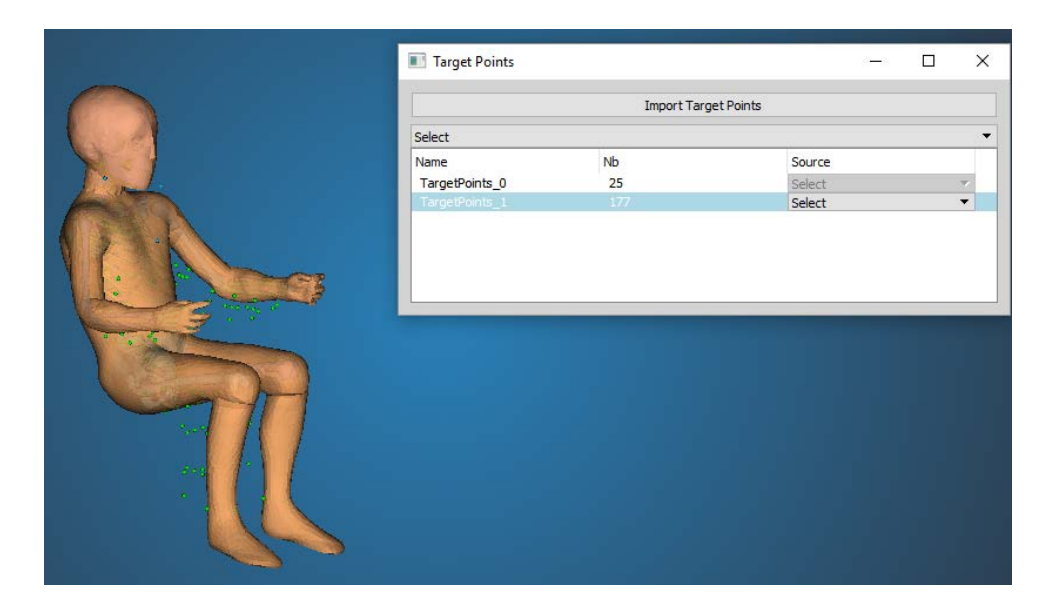

Figure 42: Target Points module tool

A set of target point coordinates can be imported from a text file: Example of target points file:

```
-163.87512 -188.34157 -497.91904
-163.87512 188.34157 -497.91904
-249.919373518425 0 -231.471675832181
-48.5283182585665 0 -325.381867183739
-168.1071016685 -170.31156382101 -269.621364726814
-168.1071016685 170.31156382101 -269.621364726814
....
```
For each target point set, select the control point set to define the deformation. The number of control and target points should match, otherwise an error occurs during deformation. Control points should not be duplicated duplicates will be automatically removed.

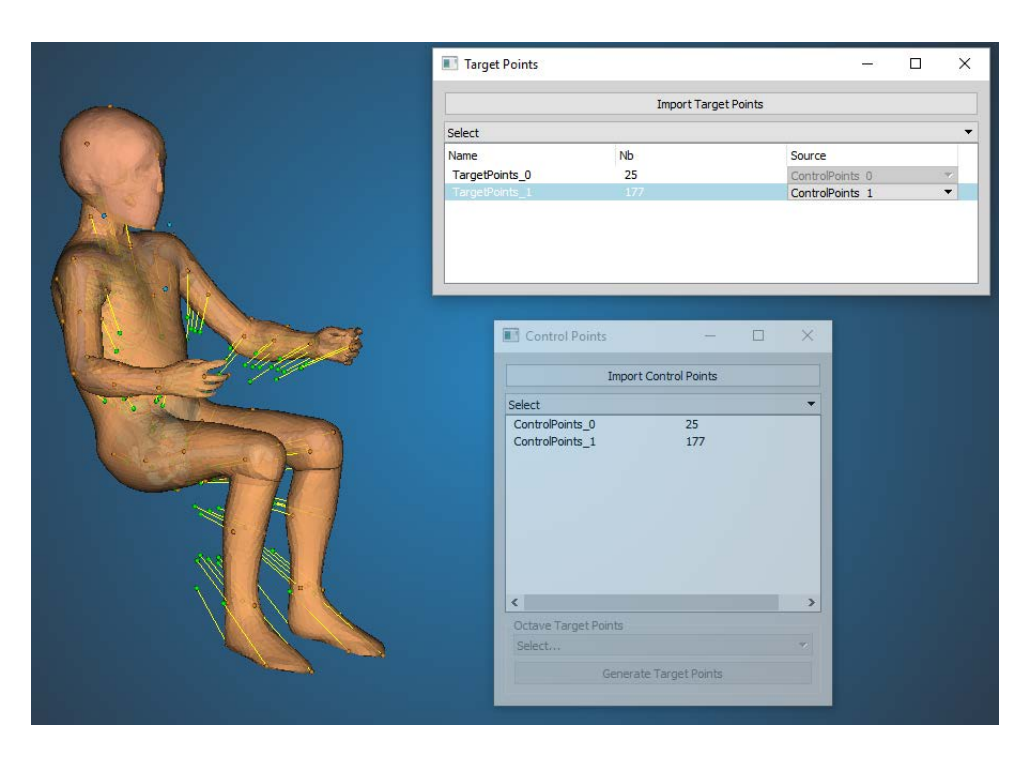

Figure 43: Associate Target Points with Control Points

#### <span id="page-86-0"></span>**6.10.5 Deformation Tools**

To apply the deformation, open the "Perform Deformation" tool window. There are two modes available: kriging with or without intermediate targets. On the very bottom of the tool window there are two "Apply - ..." buttons, one for each of the modes. Clicking them will deform the loaded HBM model and create a new history node for it (see [Model History menu\)](#page-41-0).

## <span id="page-86-1"></span>**6.10.5.1 Kriging with intermediate targets**

Kriging with intermediate targets does not use the input control points to directly deform the entire model, but rather to create two intermediate targets - one for skin and one for bones. This means that only nodes of entites marked as skin in the anatomy database (see ["entity" element\)](#page-24-0) will be deformed separately and so will nodes marked as bone. Results of this deformation are temporarily stored and used as the intermediate targets, i.e. all nodes of bones and skin are used as control points, with targets defined by the input set of control points.

There are numerous options that allow for different workflows when the intermediate targets are used. The following list describes them as they are placed in the tool window, top to bottom:

## • **Skin target options:**

- **–** Topology-aware distance: This allows toggling the distance formulation as discussed in the [Overview.](#page-81-2) Computing the topology-aware distance will take usually around 10-30 seconds, but in some cases may significantly improve the result and also, once it is related only to the source, so until it changes (model changes, control points are added or removed), it does not have to be recomputed again for different targets.
- **–** Used for skin threshold: Only nodes that have the "use for skin" (see [Skin/bone association\)](#page-89-0) parameter equal to or higher than this threshold will be used to create the skin intermediate target.
- **–** Preview: A preview of the skin after kriging can be visualized as a semi-transparent red surface (see the Figure below). Note that neither selection, blanking or quality computation are possible on the preview surface - it is intended only to provide a quick overview. Changing any parameters relevant to the deformation, such as position of target points, will automatically disable the visualization. Upon ticking the preview box again, it will recompute it using the updated input.

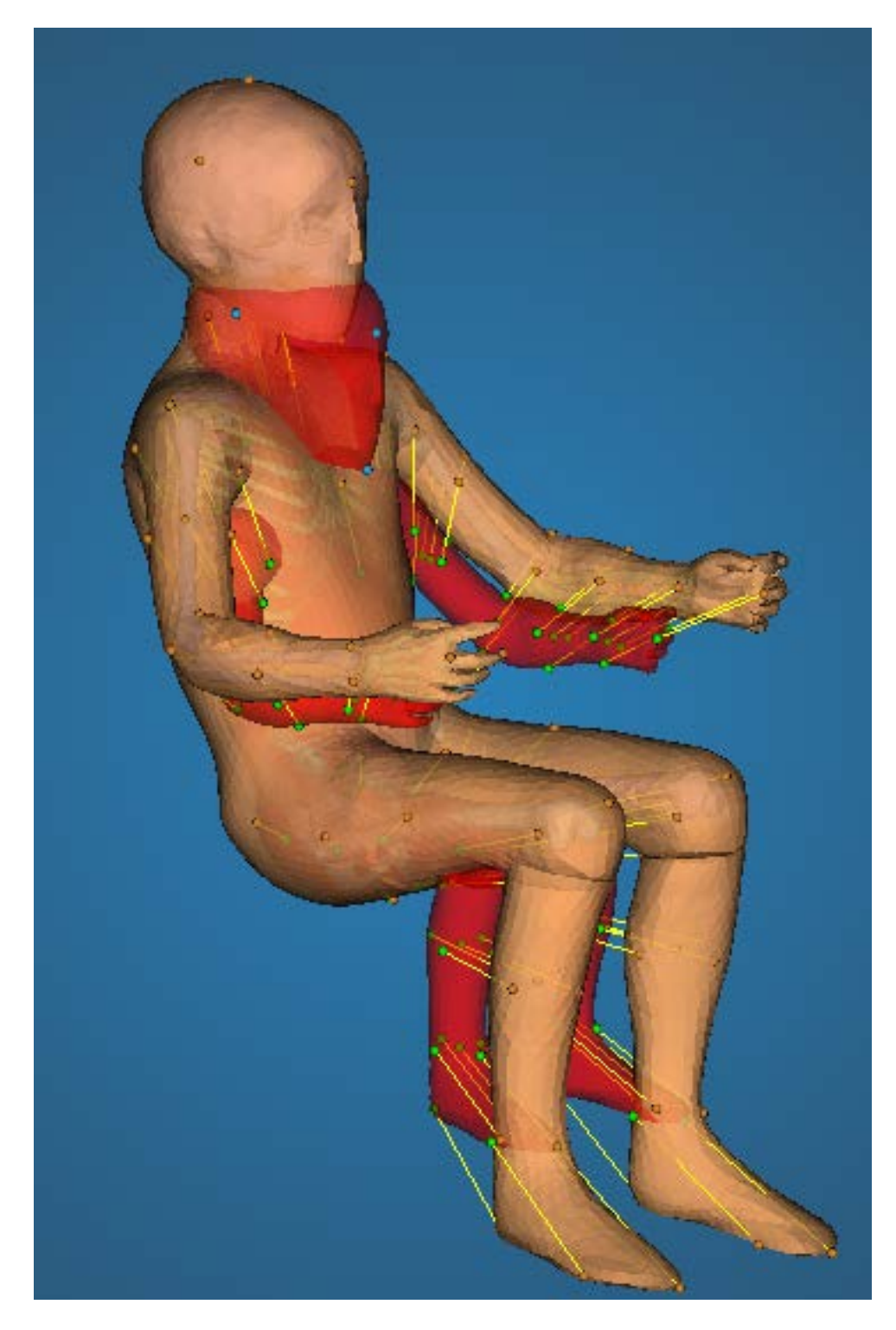

Figure 44: Deformation Preview

# • **Bones target options:**

- **–** Used for bones threshold: Only nodes that have the "use for bones" (see [Skin/bone association\)](#page-89-0) parameter equal to or higher than this threshold will be used to create the bones intermediate target.
- **–** Fix bones: Enabling this option will prevent any nodes that belong to bone entities to move during the deformation. Note that they will still be used as control points in order to constrain the movement of the surrounding flesh, but their position will not change, even if some nugget is assigned to them.
- **–** Preview: Bone preview is visualized as a semi-transparent yellow surface. It behaves the same way as the skin preview (see description above).
- **Decimation:** In order to decrease the computation time of the deformation, an automated algorithm for control points decimation is employed. For each control point on the intermediate target (i.e. each node of the intermediate target), a deviation of that nodes source to target displacement from the distance-weighted average of displacement of all surrounding nodes is computed. If that deviation is lower than a specified threshold, the node is considered to be insignificant - it's surroundings describe the same motion, so it is not needed - and will not be used for the kriging. The following list describes the options for this tool:
	- **–** Influence radius: the aforementioned surroundings is a sphere around the node that is being processed. This parameter describes how large that sphere is. Note that even though there is no button to explicitly turn off the automated decimation, setting the radius to 0 will effectively do it.
	- **–** Maximum deviation: this is the deviation threshold. Here deviation means the distance between the actual target and the target that would be obtained if the processed point used the average displacement.
	- **–** Decimate control points: pressing this button will do the decimation. Note that this is useful only for the visualization - upon pressing the "Apply" deformation button, the decimation will be done anyway if it wasn't done already.
	- **–** Visualize control points on intermediate targets: after decimation, the remaining control points can be visualized as blue spheres on the preview of intermediate targets (the preview has to be turned on).
- **Automatic nugget computation:** There are currently three ways to set the [Nugget](#page-90-0) of control points: define it in the input files (see ["Control Points" element\)](#page-27-0), use the default nugget, or use the automatically computed nugget. The automatic computation works on the same principle as the decimation algorithm described above - if all points in the vicinity of a given control point "move the same way", it is not needed. But in the other case, where points in close proximity have very different displacements, high nugget will probably be needed to avoid penetrations and other artifacts. The nugget is therefore set based on the deviation from the average displacement in a given surrounding of each point. Several parameters, described in the list below, are introduced in order to scale this result.

One difference between the look-up of surrounding between the decimation and nugget algorithms is that the decimation algorithms searches for points that are close to the other point in terms of their source positions, while the nugget uses the target positions instead. The assumption that led to this arrangement is that the most common type of artifact that can be removed by an appropriate nugget is penetration of elements. Therefore, it is more important to track points that are close to each other after the deformation which can signify a potential penetration. Of course, if the penetration is larger than the influence radius, the penetration will not be discovered.

Note that this feature has not been tested thoroughly yet and probably will work as intended only in some cases.

- **–** Influence radius: raidus of a sphere around the processed point to consider as surroundings.
- **–** Skin scale: The computed nugget will be multiplied by this number if it belongs to a skin node.
- **–** Bones scale: The computed nugget will be multiplied by this number if it belongs to a bone node.
- **–** Bone-skin distribution ratio: this parameter allows to enforce the constraints defined either on skin, or bone. The average displacement is computed separately for nodes in the surroundings that belong to bones (DEVb) and separately for those that belong to skin (DEVs). The nugget is then computed using this parameter (DISTR) as: *Nugget = DISTR* ∗ *DEVb + (1 - DISTR)* ∗ *DEVs*. For example, setting it to 0 means only deviation from skin will be considered in setting the nugget, effectively saying that displacement of bone is not relevant and should be suppressed, while displacement of skin should be respected. If the processed point is a skin point itself, it will therefore be assigned no nugget, because it will have similar displacement as the average of skin nodes displacement, whereas bone node will have a different displacement and therefore will be assigned a high nugget.
- **–** Compute nuggets: this will perform the computation. As with the "Decimate control points" button, this is relevant only for visualization - the computation will be done before the final Kriging deformation whether this button was pressed or not. If you don't want to use this option, check the "use default nugget".
- **–** Visualize nuggets: once the automatic nugget is computed, it can be visualized on the preview surfaces (they must be enabled). The nugget is visualized on a continuous scale from 0 to the highest (negative) nugget value by transition of blue to red color, respectively. As of current Piper version (1.0.0), there is no visualization of the numerical values of the scale, only the highest nugget is written in the console. If decimation was performed, points that have been decimated obviously have no nugget, so they are assigned white color.

• **Intermediate target selection:** In some workflow, it will be better to use only one of the intermediate targets to transform the model. Either one can be disabled using the check boxes on the bottom of the tool window.

## <span id="page-89-0"></span>**6.10.5.1.1 Skin/bone association**

These two parameters express how much should a given control point affect bone or skin entities. It is a number between 0 and 1, where 0 means the point does not affect skin/bone at all and 1 is interpreted as "is an actual point of point/skin". This enables to have plausible deformation for both intermediate targets without introducing artifacts coming from control points that are too far away from the points they deform (e.g. control points for spine affecting the skin etc.).

#### **6.10.5.1.2 Domain decomposition of HBM**

Although some artifacts of the deformation can be mitigated by using the aforementioned tools, there can still be issues in some scenarios. Namely, when several significantly different constraints (control points' targets) are used, the resulting deformation field might be different from what is needed: Kriging will always try to create a single, smooth interpolation based on the provided constraints. Imagine a simple 2D example: let's assume two control point sets, points A and left of them points B, relatively close to each other. Points A move right, away from points B while points B remain stationary, i.e. their target position is equal to their source position. If a single smooth interpolation is defined based on these control points, then on the right side of points B, this interpolation will be represented by a displacement proportional to the displacement by which points B are moved. But since points B do not move, i.e. their displacement is zero, the deformation field on the left side of points B will be a displacement in the opposite direction. This will often not be intended, in fact, the non-moving constraint is probably intended as "everything behind it should also not move" - but that will not be the case in a single smooth field is imposed on the area.

To mitigate this drawback, it is possible to decompose the model into "domains", i.e. areas that are expected to move in a uniform way so that the assumption that the deformation can be represented by a single smooth deformation field is more or less upheld. For most cases, it will be beneficial to decompose the model into parts that are individually, i.e. at each major joint. To minimize the effort needed to do this decomposition, the only metadata that needs to be defined is a set of nodes that create a closed polyline on the skin of the model. This polyline represents the boundary between two domains. Any number of such boundaries can be defined. Piper will subdivide the model into domains and perform kriging on each domain separately and in the end assemble the results back as a single HBM.

To define the boundary point sets ("rings"), use [Named Metadata](#page-21-0) following these rules:

- The name can be an arbitrary string ending with "\_decomposition". For example, "Left\_arm\_decomposition", "Left\_knee\_decomposition" etc.
- Each ring must be made of nodes that are on the skin, i.e. are part of entities that are defined as skin in the anatomy database (see ["entity" element\)](#page-24-0)
- Each ring must form a closed polyline, i.e. for a ring with N nodes, there exists exactly N edges and each node has exactly two neighbors among the other points on the ring to which it is connected by those edges. However, the nodes do not have to sorted in any particular order in the input file.
- Each edge in the ring must be manifold and non-boundary, i.e. exactly two elements must share that edge.

Rings that do not follow the aforementioned rules will simply be ignored (a warning will be written in the Piper console).

This option can be turned off with a check box on the bottom of the tool window. If it is turned on and the required metadata are not present in the model, the option will be ignored and the transformation will be perfomed as if the option was turned off.

#### **6.10.5.2 Direct Kriging**

The "direct" kriging does not use any preprocessing of the control points - the loaded control points are directly used to define the deformation. In case there is only a small amount of control points (relative to the number of the model's nodes), it will likely lead to some artifacts. For this reason, direct kriging should be used only for a dense network of control points or in conjuction with some model specific knowledge. For other cases, the [Kriging with](#page-86-1) [intermediate targets](#page-86-1) should be preffered.

<span id="page-90-0"></span>Note that even though the intermediate targets will not be used for Direct Kriging, one can still use the previews of intermediate targets to get a fast assessment of the effects of the deformation.

#### **6.10.6 Nugget**

A nugget is a "relaxation weight" one can assign to a kriging control point. I represents the uncertainty (variance) of the target position for a given point. A non-zero nugget will allow the control point to violate the target position by at most the nugget value distance in order to make the global transformation more smooth. It is useful in situations where it is not necessarry to follow the target perfectly.

You can specify a global nugget in the [Module parameters](#page-42-0) menu. This value will be used for all control points for any PIPER tool that utilizes kriging (e.g. the Kriging module or the scaling tools in Anthropometry module), unless the nugget is explicitly specified to some other value, as it is for example in the [Transformation smoothing](#page-79-0) tool or by the [control points definition when imported from a file.](#page-27-0) The default value is 0, meaning the target positions of control points will be maintained perfectly.

<span id="page-90-1"></span>**6.10.7 Display**

<span id="page-90-2"></span>TODO?

# **6.11 Contour Deformation Module**

This module implements a Contour based approach to position the Human Body Model.

The GBP method of mesh modification is based on the use of contours that envelop the body. The module has primarily two aspects: (1) positioning and (2) personalization.

The method of mesh modification is based on the use of contours that envelop the body. The contour based deformation (personalization as well as repositioning) method has 4 steps

- 1. Contour Generation
- 2. Delaunay Mapping
- 3. Contour Transformation
- 4. Remapping.

In the first step, we load the contourCL.xml file from the positioning window. The cotnour Control Line(contourCL) is a yellow line structure made up by joining the anatomical landmarks on the Human Body Model. With the help of this contourCL contours are generated all around the GHBMC model. These contours and some typical key points (for instance the nodes of the bones in some cases) are used to generate Delaunay Tetrahedrons which cover whole model.

All the mesh nodes of the model are then mapped to these Delaunay Tetrahedrons using volume coordinates. Third step consist of transformation of these contours as per the desired input (for instance personalization / repositioning parameters). It is expected that the key points (for instance the bone nodes) are also transformed using the same parameters. Figure 1 shows a set of contours for the GHBMC model.

At the end of third step final positions for all contour points as well as all the key points will be available in the final position. Using these transformed contours and key points, the mapped mesh nodes are remapped and their new positions are determined. This completes the deformation process.

**Target Input :** For target based personalization and positioning Contour Deformation module handles the following targets:

- For positioning it handles the Landmark Targets
- For personalization it can handle GEBOD target and ANSUR targets generated in the Anthropometric Module.

#### **6.11.1 Metadata**

The required metadata for positioning and personalization are :

- Required : contourCL, Landmarks needed to define contourCL, Skin Entity, Flesh GenericMetadata, Contours
- contourCL : contour control line is formed from the DMA landmarks. It contains the body region and joint information.
- Contours : Contours are typically closed curves like circle, ellipse, polyline or cubic splines. The contour modification routines shall modify them accordingly.
- Landmarks (defined to create contourCL)
- The bones entities (as defined in [Appendix: List of entities\)](#page-135-0)
- Genericmetadata

#### **6.11.2 UI for Contour Deformation Module**

#### **6.11.2.1 POSITIONING**

Allows the user to carry out the Positioning process. The UI of the POSITIONING Window consists of the following features :

- Load ContourCL file : It loads the contourCL metadata. It is required for generation of contours around the body and the information required to reposition the model at a specified joint by giving a specific angle wih respect to the current position of the model. In current piper application contourCL is the yellow highlighted line segment. It is basically made up by joining the anatomical landmarks of the human body.
- Load Contours (for hip positioning) File icon : User can externally load the contours. Curently It is used when one wants to the the repositioning at hip joint. User needs to load the contours from following path : {model← path}/GHBM/metadata/contours\_for\_hip/Contour\_Input.txt . Deform Contours button will remain disabled for Hip Joint unless user loads the required contours from the specified path.
- Module Opacity : It controls the opacity of human body model.
- Contour CL opacity : It controls the opacity of contourCL and generated contours.
- Repositioning Parameters : This section takes input from the user about the joint at which he wants to do the positioning, the type of movement, the side(left/right) and the angle(with respect to the current position).
- Select joint : Select the joint from a list of joints- Knee, Ankle, Hip, Neck, Elbow or Wrist
- Select side : Left or Right Side
- Select type : Type of movement- Flexion/Extension, Inversion/Aversion, Lateral Rotation or Lateral Flexion etc.
- Angle : Angle must be given with respect to the current position. eg. A value of 10 degree at LEFT KNEE joint shall do a flexion of knee by an angle of 10 degree.
- Generate Contours : Contours are typically closed non-intersecting curves like circle, ellipse or a polyline enveloping the HBM. In some cases they can also be open cubic splines. The contour modification routines shall modify them accordingly. Typically, the contours should not be on the skin but slightly bigger and away from surface of mesh. Generate contour will create these contours.
- Deform Contours : Contours will be deformed by the input angle at the selected joint.
- Reposition : The model will be repositioned.
- Use Landmark Switch : If the positioning is to be done using the landmark targets import the target file from the file menu and click on this switch to start the positioning through landmark targets
- Process Landmark Targets : Click on this button to compute the input required to do the positioning.
- Continue : Click on this button to continue with the process of landmark target positioning till a prompt of positioning complete comes up

#### **6.11.2.2 PERSONALIZATION**

Allows the user to personalize the model using a number of parameters. **The Personalization window UI :**

- Load Personalization Contours : User needs to load the contours for personalization. The path for the Personalization\_Contours is "{model}\GHBM\metadata\contour\_input\_for\_personalization"
- Load Body Data : Load BodyData.txt file from the path : "{model}\GHBM\metadata\BodyData" to enable the personalization process
- Load Anthropometric Target File : Load the target file generated from the anthropometric module, it contain the values corresponding to ANSUR body dimensions. Load this file when you need to do the personalization using the target ANSUR body dimensions.
- Options : At present the user can populate the 35 GEBOD dimension values by selecting among 5th,50th,75th or 95th percentile or by selecting the generated GEBOD or ANSUR target dimensions. GEBOD & ANSUR target dimensions can be generated through Anthorpometric Module.
- Personalize : Personalize button will start the personalization for the full GHBMC model for the given 35 parameter values

## **GEBOD Body Dimension Descriptions:**

- 1. WEIGHT: Subject stands on scales (nude or wearing lightweight undergarments) with feet parallel and weight distributed equally on both feet.
- 2. STANDING HEIGHT: Subject stands erect, head in the Frankfort plane, heels together, and weight distributed equally on both feet. With the arm of the anthropometer firmly 64 MADYMO Utilities Manual Release 7.5 touching the scalp, measure the vertical distance from the standing surface to the top of the head.
- 3. SHOULDER HEIGHT: Subject stands erect looking straight ahead, heels together, and weight distributed equally on both feet. With an anthropometer, measure the vertical distance from the standing surface to the right acromial landmark.
- 4. ARMPIT HEIGHT: Measurement derived by subtracting Scye Circumference divided by  $\pi$ . from Shoulder Height (see above). Scye Circumference: Subject stands erect looking straight ahead. The right arm is abducted sufficiently to allow placement of a tape into the axilla. With a tape passing through the axilla, over the anterior and posterior vertical scye landmarks and over the right acromial landmark, measure the circumference of the scye. The axillary tissue is not compressed.
- 5. WAIST HEIGHT: Subject stands erect, his head in the Frankfort plane.Using an anthropometer, measure the distance from the standing surface to the omphalion landmark. The subject must not pull in his stomach.
- 6. SEATED HEIGHT: Subject sits erect, head in the Frankfort plane, upper arms hanging relaxed, forearms and hands extended forward horizontally. With the anthropometer arm firmly touching the scalp, measure the vertical distance from the sitting surface to the top of the head.
- 7. HEAD LENGTH: Subject sits. With a spreading calliper, measure in the midsagittal plane the maximum length of the head between the glabella landmark and the occiput.
- 8. HEAD BREADTH: Subject sits. With a spreading calliper measure the maximum horizontal breadth of the head above the level of the ears.
- 9. HEAD TO CHIN HEIGHT: Subject stands under the headboard looking straight ahead. The headboard is adjusted so that its vertical and horizontal planes are in firm contact with the back and the top of the head. Positioning the head in the Frankfort plane and using the special gauge, measure the vertical distance from the horizontal plane to the menton landmark.
- 10. NECK CIRCUMFERENCE: Subject sits erect, head in the Frankfort plane. A piece of dental tape is placed around the neck, passing over all four neck landmarks. The measurer marks off with her thumbnail a length of tape corresponding to the subject's neck circumference, and then measures this tape segment with a standard tape.
- 11. SHOULDER BREADTH: Subject sits erect looking straight ahead, upper arms hanging relaxed, forearms and hands extended forward horizontally. With a beam calliper, measure the distance between the acromial landmarks.
- 12. CHEST DEPTH: Subject stands erect looking straight ahead, heels together, and weight distributed equally on both feet. With a beam calliper, measure the horizontal depth of the trunk at the level of the bustpoint landmarks. The reading is made at the point of maximum quiet inspiration. 65 Release 7.5 MAD← YMO Utilities Manual
- 13. CHEST BREADTH: Subject stands erect looking straight ahead with arms slightly abducted. With a beam calliper, measure the horizontal distance across the trunk at the level of the bustpoint landmarks.
- 14. WAIST DEPTH: Subject stands erect looking straight ahead, arms at sides heels together, and weight distributed equally on both feet. With a beam calliper, measure the horizontal depth of the trunk at the level of the waist landmarks. The reading is made at the point of maximum quiet inspiration. The subject must not pull in her stomach.
- 15. WAIST BREADTH: Subject stands erect looking straight ahead with arms slightly abducted. With a beam calliper, measure the horizontal breadth across the trunk at the level of the waist landmarks.
- 16. BUTTOCK DEPTH: Subject stands erect, heels together and weight distributed equally on both feet. With a beam calliper, measure the horizontal depth of the trunk at the level of the buttock landmark.
- 17. HIP BREADTH, STANDING: Subject stands erect, heels together and weight distributed equally on both feet. With a beam calliper, measure the maximum horizontal breadth of the hips.
- 18. SHOULDER TO ELBOW LENGTH: Subject stands erect looking straight ahead and with arms relaxed. With a beam calliper held parallel to the long axis of the right upper arm, measure the distance from the acromial landmark to the radiale landmark.
- 19. FOREARM-HAND LENGTH: Measurement derived by summing Radiale- Stylion Length and Hand Length. Radiale-Stylion Length: Subject stands erect with arms relaxed. With a beam calliper held parallel to the long axis of the right forearm, measure the distance from the radiale landmark to the stylion landmark. Hand Length: Subject sits, right forearm and hand raised with palm up. The fingers are together and straight but not hyper-extended. With the bar of a sliding calliper parallel to the long axis of the hand, measure the distance from the wrist landmark to the dactylion.
- 20. BICEPS CIRCUMFERENCE: Subject stands with right arm slightly abducted. With a tape held in a plane perpendicular to the long axis of the upper arm, measure the circumference of the arm at the level of the biceps landmark.
- 21. ELBOW CIRCUMFERENCE: Subject stands, right upper arm raised so that its long axis is horizontal, elbow flexed 90 degrees, fist tightly clenched and biceps strongly contracted. With a tape passing over the tip and through the crotch of the elbow, measure the circumference of the elbow.
- 22. FOREARM CIRCUMFERENCE: Subject stands erect with right arm slightly abducted and hand relaxed. With a tape held in a plane perpendicular to the long axis of the forearm, measure the circumference of the arm at the level of the forearm landmark.
- 23. WRIST CIRCUMFERENCE: Subject stands with right arm slightly abducted. With a tape held in a plane perpendicular to the long axis of the forearm and hand, measure the circumference of the wrist at the level of the stylion landmark. 66 MADYMO Utilities Manual Release 7.5
- 24. KNEE HEIGHT, SEATED: Subject sits with his feet resting on a surface adjusted so that the knees are bent at about right angles. Using an anthropometer, measure the vertical distance from the footrest surface to the suprapatella landmark on the right knee.
- 25. THIGH CIRCUMFERENCE: Subject stands erect, heels approximately 10 cm apart, and weight distributed equally on both feet. With a tape held in a plane perpendicular to the long axis of the right thigh measure the circumference of the thigh at the level of the lowest point on the gluteal furrow. Where the furrow is deeply indented, the measurement is made just distal to the furrow.
- 26. UPPER LEG CIRCUMFERENCE: Measurement derived by summing the Thigh Circumference (see above) and the Knee Circumference (see below) and dividing the sum by two to obtain the average.
- 27. KNEE CIRCUMFERENCE: Subject stands erect, heels approximately 10 cm apart, and weight distributed equally on both feet. With a tape held in a plane perpendicular to the long axis of the right leg, measure the circumference of the knee at the level of the mid patella landmark. The subject must not tense her knee during the measurement.
- 28. CALF CIRCUMFERENCE: Subject stands erect, heels approximately 10 cm apart, and weight distributed equally on both feet. With a tape held in a plane perpendicular to the long axis of the right lower leg, measure the circumference of the calf at the level of the calf landmark.
- 29. ANKLE CIRCUMFERENCE: Subject stands erect with weight distributed equally on both feet. With a tape held in a plane perpendicular to the long axis of the right lower leg, measure the circumference of the leg at the level of the ankle landmark.
- 30. ANKLE HEIGHT, OUTSIDE: Subject stands with weight distributed equally on both feet. With the special measuring block, measure the vertical distance from the standing surface to the lateral malleolus landmark on the right leg.
- 31. FOOT BREADTH: Subject stands erect, right foot in the measuring box, left foot on a board of equal height, and weight distributed equally. The right foot is positioned so that its long axis is parallel to the side of the box, the heel touches the rear of the box, and the medial metatarsal-phalangeal joint touches the widest part of the foot, measure on the scale of the box the breadth of the foot.
- 32. FOOT LENGTH: Subject stands erect, right foot in the measuring box, left foot on a board of equal height, and weight distributed equally. The right foot is positioned so that its long axis is parallel to the side of the box, the heel touches the rear of the box, and the medial metatarsal-phalangeal joint touches the side of the box. With the measuring block touching the tip of the most protruding toe, measure on the scale of the box the length of the foot.
- 33. HAND BREADTH: Subject sits with right hand resting on a table, palm up, fingers extended and together. The thumb is held away from the hand. Using the sliding caliper, measure the maximum breadth from Metacarpale II to Metacarpale V. 67 Release 7.5 MADYMO Utilities Manual
- 34. HAND LENGTH: Subject sits with his right hand resting flat on a table, palm up, fingers extended and together. With the bar of the sliding caliper parallel to the long axis of the hand, measure the distance from the wrist landmark to the tip of the finger.
- 35. HAND DEPTH: Subject.s right hand is held palm down with fingers extended and together, narrow profile towards the measurerer. Maintaining light pressure on the spreading caliper, measure the thickness of the hand at the metacarpalphalangeal joint of the third finger.

## **6.11.2.3 Display Tab**

Allows the user to selectively display of entities, landmarks, generic metadatas, frames, joints, contours and targets.

## **6.11.3 Limitations**

The current repositioning works for full GHBMC Model. So to proceed with the repositioniong one has to import the FULL GHBMC.

- For repositioniong at pelvis joint one has to first load the Contour\_Input.txt file from the "{model\_path}/GH←- BM/metadata/contours\_for\_hip/" folder. After loading the Contour\_Input.txt file the contours will be generated for the model.
- Hip repositioning will then require the basic inputs like type of movement(flexion/extension,internal/external rotation or abduction/aduction), angle and left/right side.

### **6.11.4 POSITIONING Procedure**

#### **Steps to re-position the model using the contour deformation module :**

- 1. Open Repositioning window by clicking on the "Positioning" button on the right panel
- 2. Load the contourCL from contourDeformation Module
- 3. Select the joint to be re-positioned and & type of movement intended :
	- **–** 3a) Knee : type of repositioning [flexion/extension]
	- **–** 3b) Ankle : type of repositioning [flexion/extension, inversion/aversion]
	- **–** 3c) Neck : type of repositioning [flexion/extension, lateral rotation, lateral flexion/extension]
	- **–** 3d) Elbow : type of repositioning [flexion/extension, pronation/supination]
	- **–** 3e) Wrist : type of repositioning [flexion/extension]
	- **–** 3f) Hip : type of repositioning [flexion/extension, abduction/adduction, internal/external rotation]
		- $*$  3fa) Click on the button with the "File icon" and load the contour file present in piper\_model/GHB $\leftrightarrow$ M/metadata/contours\_for\_hip folder
- 4. Enter the angle by which you want to do the selected movement at the selected joint
- 5. Click on the "Generate contours" button to create the contours and wait for the contours to be generated
- 6. Click on the "Deform Contours" button to deform the contours.
- 7. Click on the "Reposition" button to re-position the model to the new position and wait for the re-positioning to be completed.

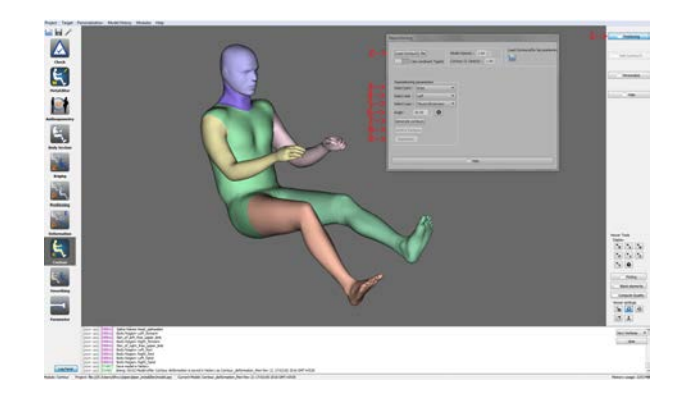

Figure 45: Positioining UI with stepwise description to do repositioning

## **Steps to re-position the model using the contour deformation module using landmark targets :**

- 1. Import the target file using Target Menu
- 2. Go to Contour Deformation Module
- 3. Press Positioning button on the side bar. This will open a new window having controls for re-positioning the HBM
- 4. Press "Load ContourCL file" button to open the contourCL.xml. This step will cause yellow colored control lines to appear with the model display. These control lines provide a guiding structure for the generation of Contours around the HBM. It is also used in the Target Based Repositioning for traversal around the various Body Regions and to find the joint angles.
- 5. Press "Use Landmark Targets" switch to go into re-positioning based on Targets mode.
- 6. The target processing is an iterative process. The body regions are traversed along the contourCL structure. In order to start this iterative process follow the instructions below:
	- (a) Press "Process Landmark Targets button". Please note as of now only Landmark Targets are supported.
	- (b) The immutable fields Joint,Side, Type and Angle will get populated automatically. Please note, currently only flexion-extension is supported in this Mode.
	- (c) Press "Generate Contours" button in order to generate the contours around the HBM.
	- (d) Press "Deform Contours" button in order to deform the contours according to the computed Joint,Side,Type and Angle computed in the Step 6-b.
	- (e) Press "Reposition" button. This will run the contour based repositioning algo to deform the model, based on information synthesized from Landmark Targets.
	- (f) Press "Continue" button to move on to the next target for the remaining body regions, until all the body regions are processed.
	- (g) If the computed angle is zero, stop.

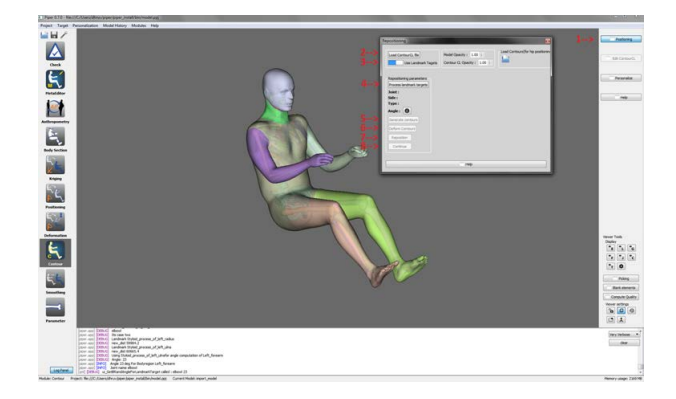

Figure 46: Positioining UI with stepwise description to do repositioning using Landmark Targets

## **Steps to personalize the model using the contour deformation module :**

- 1. Open up PIPER and load the GHBMC model.
- 2. Open Personalization window by clicking on the "Personalization" button on the right panel.
- 3. Click on the "Load personalization contours" button and select the Personalization Input.txt file to load the personalization contours.
- 4. Click on the "Load body data file" button and select the BodyData.txt file to load the personalization ratios.
- 5. Choose a percentile from the option tab or GEBOD body dimension targets or generate the ANSUR targets.
- 6. Click on the start button to personalize the model.

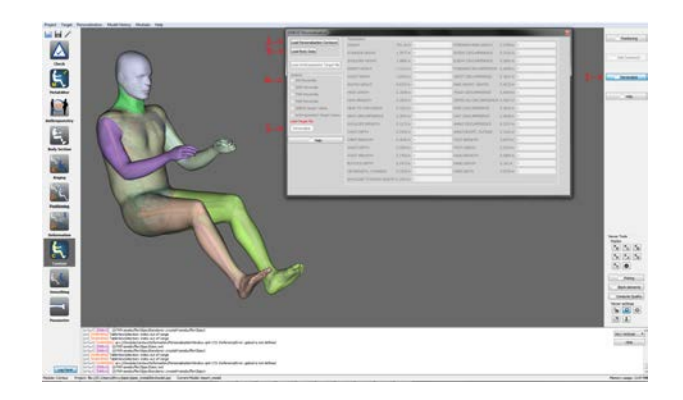

Figure 47: Personalization UI with steps to perform personalization

# **Steps to reposition the module in case of absence of a required entity (eg. SkinHeadNeck for positioning at cervical region) :**

- 1. Open Repositioning window by clicking on the "Positioning" button on the right panel
- 2. Load the contourCL from contourDeformation Module from the path : "{model}\GHBM\metadata\Meta← EditorWorkFlowEntityEditor" folder.
- 3. A pop window will propmpt about missing SkinHeadNeck entity.
- 4. Goto MetaEditor Module. Click on Complete contourCL button. A window will pop up showing the missing SkinHeadNeck metadata in the list.
- 5. Click on the missing metadata from the list and click on Create Object button.
- 6. Entity editor will pop up, now proceed as follows :
	- **–** 6a) Select the entity picker from the picker options displayed in the entity editor window
	- **–** 6b) Open up the Entity display window and selectively display Skin\_Of\_Head and Skin\_Of\_Neck entities
	- **–** 6c) Click on shift and select the Skin\_Of\_Head and Skin\_Of\_Neck entities.
	- **–** 6d) Click on add in the entity editor window to create the new entity SkinHeadNeck.
- 7. Now go to contour Deformation Module.
- 8. Open the Positioning window from the right tab.
- 9. Load the contourCL from contourDeformation Module from the path : "{model}\GHBM\metadata\Meta← EditorWorkFlowEntityEditor" folder.
- 10. Select the following options in the Repositioning Parameters :
	- **–** 10a) Select Neck in the Joint options
	- **–** 10b) Select among the following movements : flexion/extension, lateral rotation, lateral flexion/extension
	- **–** 10c) Enter the angle by which you want to do the selected movement at the selected joint
- 11. Click on the "Generate contours" button to create the contours and wait for the contours to be generated
- 12. Click on the "Deform Contours" button to deform the contours.
- 13. Click on the "Reposition" button to re-position the model to the new position and wait for the re-positioning to be completed.

**Steps to reposition the module in case of absence of a required landmark(eg. footl\_distal1 for positioning at ankle joint) :**

• 1. Open Repositioning window by clicking on the "Positioning" button on the right panel

- 2. Load the contourCL from contourDeformation Module from the path : "{model}\GHBM\metadata\Meta← EditorWorkFlowLandmarkEditor" folder.
- 3. A pop window will propmpt about missing controlpoint landmark footr distal1.
- 4. Goto MetaEditor Module. Click on Complete contourCL button. A window will pop up showing the missing footr distal1 metadata in the list.
- 5. Click on the missing metadata from the list and click on Create Object button.
- 6. Landmark editor will pop up, now proceed as follows :
	- **–** 6a) Select the single node picker from the picker options displayed in the landmark editor window
	- **–** 6b) Open up the Entity display window and selectively display Right\_foot\_Skeleton entity
	- **–** 6c) Click on second distal phalange of the Right\_foot\_Skeleton entity
	- **–** 6d) Click on add in the landmark editor window to create the new landmark footr\_distal1.
- 7. Now go to contour Deformation Module.
- 8. Open the Positioning window from the right tab.
- 9. Load the contourCL from contourDeformation Module from the path : "{model}\GHBM\metadata\Meta← EditorWorkFlowEntityEditor" folder.
- 10. Select the following options in the Repositioning Parameters :
	- **–** 10a) Select Ankle in the Joint options
	- **–** 10b) Select among the following movements : flexion/extension, inversion/aversion
	- **–** 10c) Select Right in the Side options
	- **–** 10d) Enter the angle by which you want to do the selected movement at the selected joint
- 11. Click on the "Generate contours" button to create the contours and wait for the contours to be generated
- 12. Click on the "Deform Contours" button to deform the contours.
- 13. Click on the "Reposition" button to re-position the model to the new position and wait for the re-positioning to be completed.

# **6.11.5 Contour Personalization**

## **6.11.5.1 Overview**

This module provides various tools for performing personalization on the Human Body Model (HBM) with the help of dynamic contourCL. The main approach of this module is to use contourCL as reference in order to perform personalization routine. The process can be performed in various ways such as Custom Personalization or Target Based Personalization.

# **6.11.5.2 Custom Personalization**

This tools aims to provide the user to control the dimensions of the HBM in order to perform personalization. Two major tools being :

- 1. Circumference Scaling Tool
- 2. Length Scaling Tool

 $\mathbf{x}$ 

**6.11.5.2.1 Custom Personalization: Circumference Tool**

### **Custom Personalization**

| Load ContourCL file                     |                           | Generate contours     |                    |             |   |  |
|-----------------------------------------|---------------------------|-----------------------|--------------------|-------------|---|--|
| $\odot$ Circumference $\bigcirc$ Length |                           |                       |                    |             |   |  |
| Contours                                | Circumference             |                       |                    |             | ́ |  |
| Left_thigh_contourelem11                | 297.0074627763531         |                       |                    |             |   |  |
| Left_thigh_contourelem12                | 334.80998513762           |                       |                    |             |   |  |
| Left_thigh_contourelem13                | 296.266903254032          |                       |                    |             |   |  |
| Left_thigh_contourelem14                | 254.8947221349462         |                       |                    |             |   |  |
| Left_thigh_contourelem15                | 291.4401968996994         |                       |                    |             |   |  |
| kneel_contourelem1                      | 247.81603222208093        |                       |                    |             |   |  |
| kneel_contourelem2                      | 241.25968929479004        |                       |                    |             |   |  |
| kneel_contourelem3                      | 292.2504537955497         |                       |                    |             |   |  |
| kneel_contourelem4                      | 374.65295297576364        |                       |                    |             |   |  |
| kneel_contourelem5                      | 438.8786662861194         |                       |                    |             |   |  |
| kneel_contourelem6                      | 392.0692888414976         |                       |                    |             |   |  |
| kneel_contourelem7                      | 313.77217211446174        |                       |                    |             |   |  |
| kneel_contourelem8                      | 121.18020752045847        |                       |                    |             |   |  |
| Right_thigh_contourelem0                | 158.95050270465615        |                       |                    |             |   |  |
| Dight thigh contouralom1                | <b>DEC DOODDTE TEDAET</b> |                       |                    |             |   |  |
| Scale Contour:<br>1.00                  | Personalize               | <b>Reset Contours</b> |                    |             |   |  |
|                                         |                           | $0.20 +$              | ContourCL Opacity: | $1.00 \div$ |   |  |

Figure 48: Custom Personalization Window: Circumference Tab

The above snapshot shows the Custom Personalization: Circumference Tool which is used to scale the circumference of the selected contour. The procedure for using this tools is as follows:

-1. Click on "Load ContourCL File" button and select the valid contourCL xml file. -2. Click on "Generate Contours" button in order to Genrate the Contours in the display. -3. Select the contour to be scaled from the provided table. -4. Change the value of "Scale Contour" spinbox and view the results in the display. -5. Click on "Reset Contours" incase of any error and perform the previous step again. -6. Click on "Personalize" button to perform personalization. **6.11.5.2.2 Custom Personalization: Length Tool**

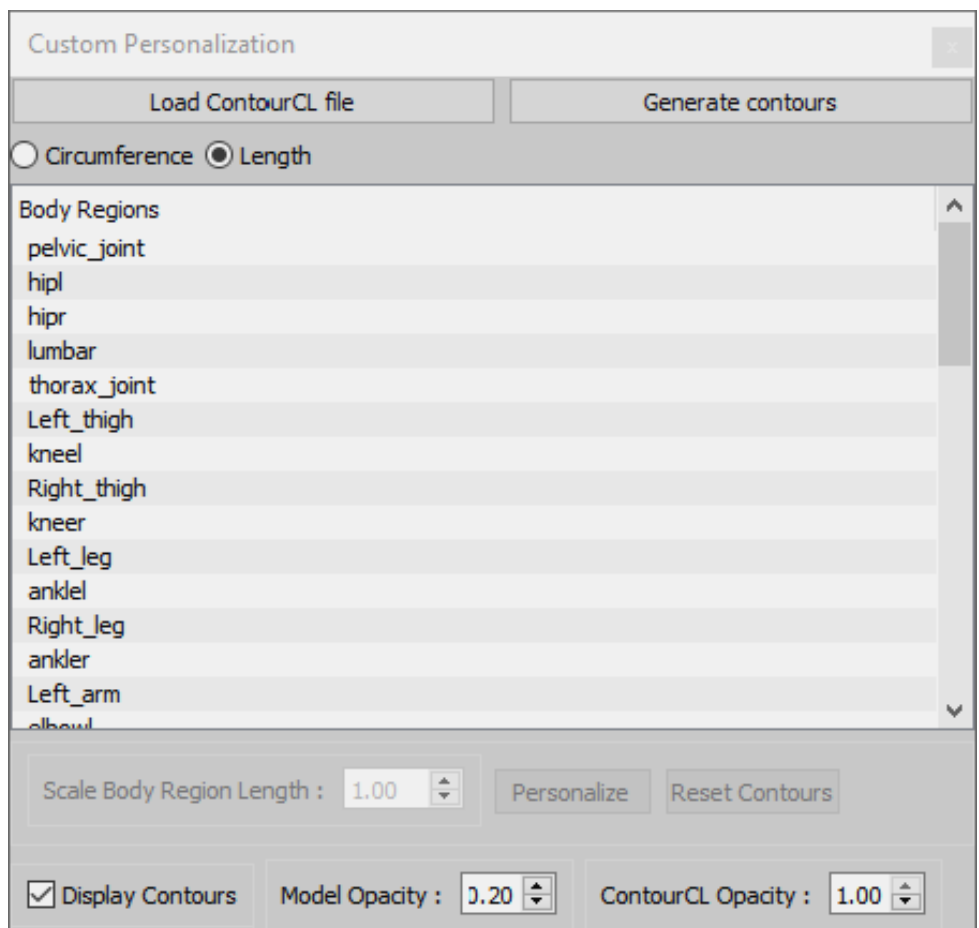

Figure 49: Custom Personalization Window: Length Tab

The above snapshot shows the Custom Personalization: Length Tool which is used to scale the length of the selected contour body region. The procedure for using this tools is as follows:

-1. Click on "Load ContourCL File" button and select the valid contourCL xml file. -2. Click on "Generate Contours" button in order to Genrate the Contours in the display. -3. Select the contour body region to be scaled from the provided table. -4. Change the value of "Scale Body Region Length" spinbox and view the results in the display. -5. Click on "Reset Contours" incase of any error and perform the previous step again. -6. Click on "Personalize" button to perform personalization.

## **6.11.5.3 Target Personalization**

| <b>Target Based Personalization</b><br>$\mathbf{x}$ |                                 |                                |                           |                        |         |  |  |  |  |
|-----------------------------------------------------|---------------------------------|--------------------------------|---------------------------|------------------------|---------|--|--|--|--|
| Load ContourCL file                                 |                                 | Generate contours              |                           | Load targets from file |         |  |  |  |  |
| <b>Body Regions</b>                                 | Type                            | <b>Dimensions</b>              | <b>Targets</b>            |                        | Values  |  |  |  |  |
| Left foot                                           | <b>LENGTH</b>                   | 124.77867638499136             | <b>FOOT LNTH</b>          |                        | 163.892 |  |  |  |  |
| Left forearm                                        | <b>LENGTH</b>                   | 165.74959279625153             | FOREARM-HAND LENTH        |                        | 346.331 |  |  |  |  |
| Left thigh                                          | <b>I FNGTH</b>                  | 218.98401339327057             | THIGH CLEARANCE           |                        | 140.326 |  |  |  |  |
| Right foot                                          | <b>LENGTH</b>                   | 124.57992615021702             | <b>FOOT LNTH</b>          |                        | 163.892 |  |  |  |  |
| Right forearm                                       | <b>LENGTH</b>                   | 165.87999162274411             | <b>FOREARM-HAND LENTH</b> |                        | 346.331 |  |  |  |  |
| Right thigh                                         | <b>LENGTH</b>                   | 218.98401339327057             | <b>THIGH CLEARANCE</b>    |                        | 140.326 |  |  |  |  |
| Left arm                                            | <b>CIRCUMFERENCE</b>            | 184.98193533021131             | ARM CIRC-AXILLARY         |                        | 308.22  |  |  |  |  |
| Left foot                                           | <b>CIRCUMFERENCE</b>            | 114.58968684947135             | <b>FOOT CIRC</b>          |                        | 137.246 |  |  |  |  |
| Left forearm                                        | <b>CIRCUMFERENCE</b>            | 114.38622276365066             | FOREARM CIRC-FLEXED       |                        | 235.157 |  |  |  |  |
| Left_thigh                                          | <b>CIRCUMFERENCE</b>            | 347.12155458603934             | THIGH CIRC-PROXIMAL       |                        | 476.725 |  |  |  |  |
| Right_arm                                           | <b>CIRCUMFERENCE</b>            | 184.10128083675963             | ARM CIRC-AXILLARY         |                        | 308.22  |  |  |  |  |
| Right foot                                          | <b>CIRCUMFERENCE</b>            | 156.7593123056996              | <b>FOOT CIRC</b>          |                        | 137.246 |  |  |  |  |
| Right forearm                                       | <b>CIRCUMFERENCE</b>            | 99.39389586540547              | FOREARM CIRC-FLEXED       |                        | 235.157 |  |  |  |  |
| Right thigh                                         | <b>CIRCUMFERENCE</b>            | 319.52026891292815             | THIGH CIRC-PROXIMAL       |                        | 476.725 |  |  |  |  |
|                                                     |                                 |                                |                           |                        |         |  |  |  |  |
|                                                     |                                 |                                |                           |                        |         |  |  |  |  |
| <b>Reset Contours</b><br>Personalize<br>Preview     |                                 |                                |                           |                        |         |  |  |  |  |
| √ Display Contours                                  | $0.20$ $\div$<br>Model Opacity: | ContourCL Opacity: $1.00 \div$ |                           |                        |         |  |  |  |  |

Figure 50: Target Personalization Window

The above snapshot shows the Target Personalization window. this tool provides the user the user to load the Anthrometric Targets generated from the [Anthropo Module](#page-53-0) . The procedure for using this tools is as follows:

-1. Click on "Load ContourCL File" button and select the valid contourCL xml file. -2. Click on "Generate Contours" button in order to Genrate the Contours in the display. -3. Click on "Load Target File" button if the targets have not been loaded yet. The values of the targets will be updated in the table below that button. -4. Click on "Preview" to preview the modified contours. -5. Click on "Reset Contours" incase of any error and perform the previous step again. -6. Click on "Personalize" button to perform personalization.

## **6.12 Shaping Module**

This module implements a physics simulation where the whole skeleton is a fixed affine frame and the soft tissue degrees of freedom are points sampled on the skin.

The skin gets elasticity from a triangular FEM to ensure a smooth transformation.

- **Metadata:** The skin and skeleton must be defined by [Entity.](#page-20-1) The skin can be either defined in a single or multiple entites.
- **Input Targets**: currently the module does have support for loading any target.
- **Output**:
	- **–** [Model nodes update](#page-103-0)

## **Warning**

This module is in a *beta* stage and has been tested only with the PIPER child model.

# **Author**

Thomas Lemaire - INRIA

#### **6.12.1 Parameters**

**6.12.1.1 Points handle**

Controls the number of points degrees of freedom sampled on the skin.

**6.12.1.2 Points handle**

Default stiffness for the point handles target. The current value can be changed in the module.

**6.12.1.3 Skin young modulus**

Skin triangular FEM Young Modulus. Increase the value to get smoother deformations, decrease it to get sharper deformations. The current value can be changed in the module.

**6.12.2 User interface**

**6.12.2.1 Simulation control**

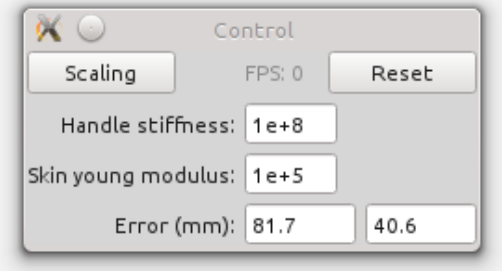

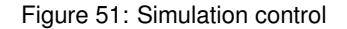

**6.12.2.2 Point handle controller**

Once the *Point handle interactor* mouse tool is active :

- Click on a red spfere to add a controller for that point
- Click again on the red sphere to remove the controller
- Drag the red, green, blue arrows to set the target value for that controller

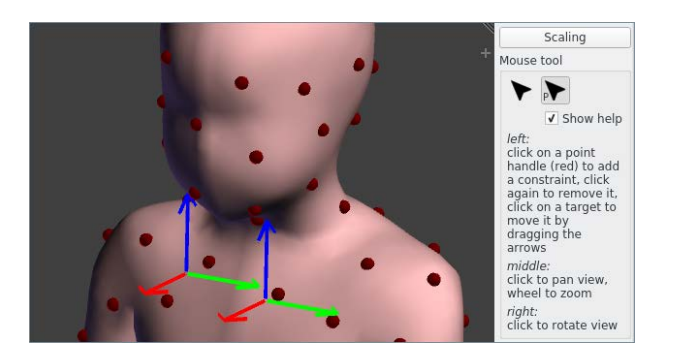

Figure 52: Use of the point handle mouse interactor

#### **6.12.2.3 Display settings**

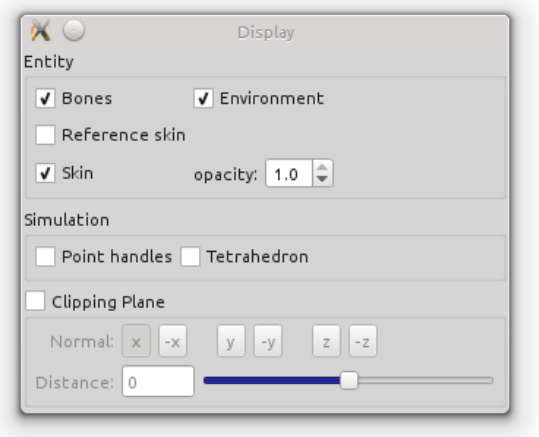

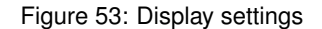

# <span id="page-103-0"></span>**6.12.3 Model nodes update**

The computation of model nodes must be activated first, then the PIPER model nodes coordinate can be updated.

## **6.13 Scaling Parameter Module**

The Scaling Parameter module allows to apply a scaling factor to parameter values defined in the parsing rule file [\("parameter" element\)](#page-27-1).

A typical usage scenario would include the change of material parameters or shell thickness that is correlated with another predictor. An example of application (including a python script to compute material parameters as a function of age) is provided for the PIPER child model.

The module GUI is divided in two part:

- A table: a list of parameters defined in the PIPER model identified by their name in the first column of the table. A default value is set to 1.O for the scaling factor displayed in the second column. The scaling factor can be modified by selecting and setting a new value of the appropriate line.
- A module output: in this panel, the Scaling Parameter module provides output.

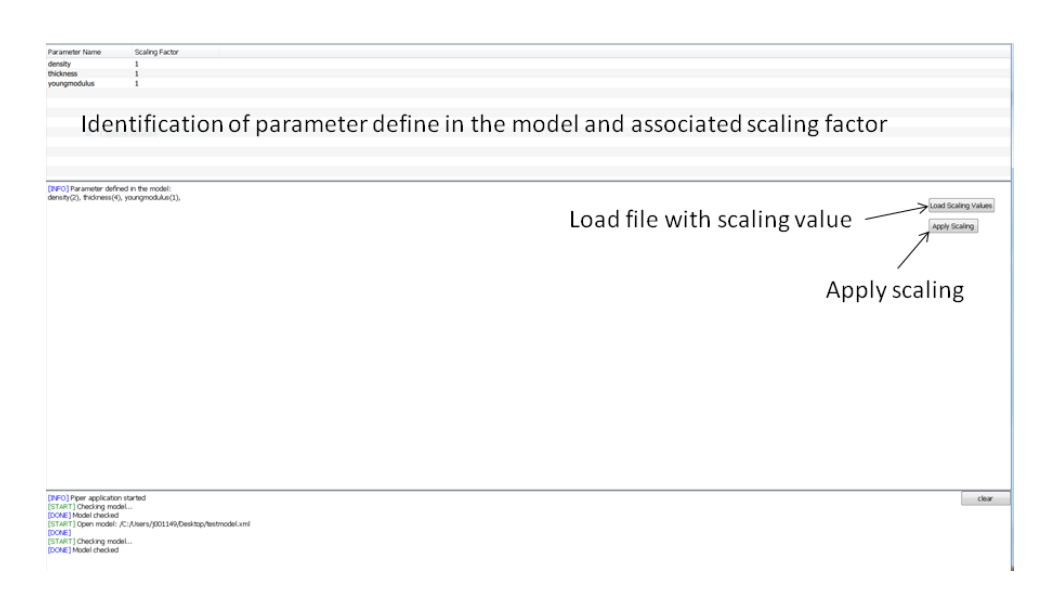

Figure 54: Scaling Parameter Module UI

**Button "Load Values":** loads scaling factors values defined in a file. Scaling factors values are updated according to values defined in the file.

Example of control points file:

```
parameterName1 1.2
parameterName2 0.85
parameterName3 3
```
**Button "Appy Scaling":** applies scaling factors values to parameter values.

### **6.14 Scaling the PIPER child model by age**

This small module is designed to work with the PIPER child model.

It allows to scale the anthropometric dimensions of the PIPER child model between 1.5 and 6 Y.O. (and beyond but without any check on the performance of the scaled model). The dimensions of the model are derived from GEBOD regressions and expanded below 2 Y.O. using published Candat data. There are also some controls on the shape of the vertebrae. Note also the option to scale the material properties of the model with age. This option is currently experimental and should not be used prior to additional testing.

The module is straightforward to use:

- Open the [Anthropo Module.](#page-53-0)
- Load the PIPER child model that you received together with the PIPER application.
- Click on "PIPER-child scaling" in the right menu, the [Child scaling GUI](#page-105-0) will appear.
- Choose the "Child scaling" set of control points in the combobox.
- Check the "Preview" checkbox.
- Choose the target age using either the slider or the arrows next to the number of months, or move the second slider to select the desired height (in mm). Whenever you set a new target, you should see the red preview of what the model will look like.
- Click Apply to get the scaled model. *Note: [Nugget](#page-90-0) settings affect this deformation as well*

<span id="page-105-0"></span>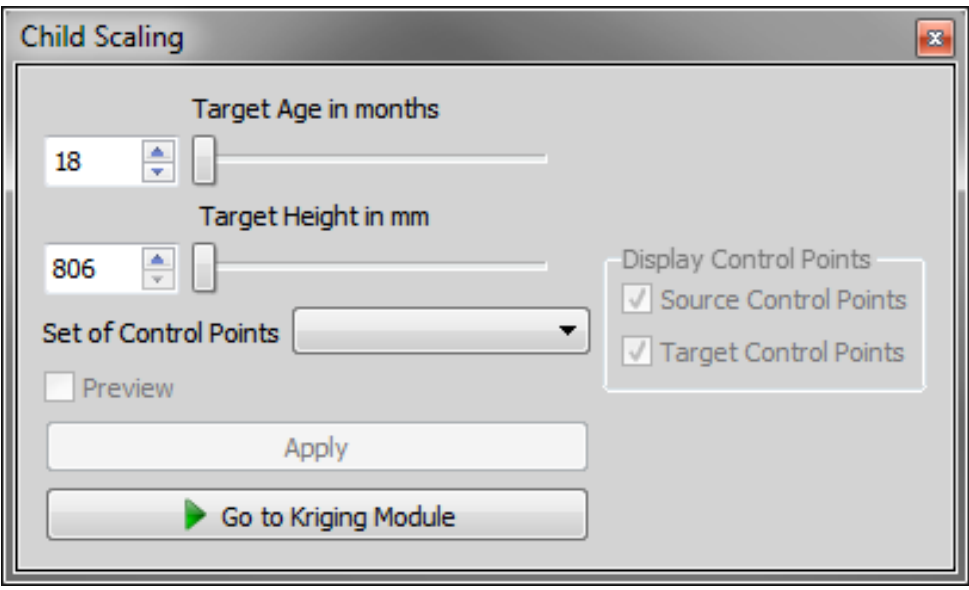

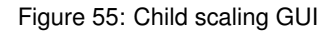

#### **Remarks**

- The scaling is done using the kriging method implemented within piper, but the target control points for this transformation are obtained by using a custom octave script tailored specifically for this model to ensure appropriate behaviour (located in share/octave/ChildScaling). PIPER only sends a set of input parameters and name of the output file it will expect upon the scripts termination as arguments to the script. Then the script is invoked and afterwards, the output file with control points is loaded into PIPER. This allows simple integration of model specific personalization scripts.
- For the material scaling, a python script (child\_scaling\_parameters.py) is used to provide the values of the material parameters which are to be modified by the parameter module .
- This script was integrated as is for historical reasons but it for a new implementation with another model, it could be preferable to use a single python script to update the model, or to use an anthropometric model.

# **7 Workflow Examples**

The PIPER application allows versatile workflows by sequencing different modules.

<span id="page-105-1"></span>The following pages explore a few example workflows that you can try.

## **7.1 Scaling HBM using anthropometry**

This workflow will show you how to generate target files of coherent anthropometric dimensions by using the [An](#page-53-0)[thropo Module](#page-53-0) and use them to scale a Human Body Model.

### **7.1.1 Create target file**

- **7.1.1.1 Set up the anthropometry module**
	- Open the [Anthropo Module.](#page-53-0)

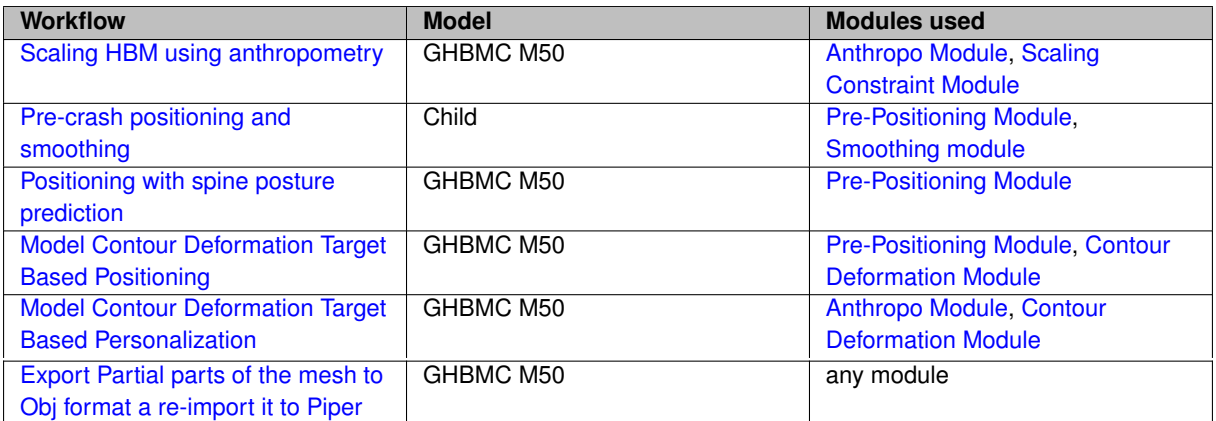

Table 1: List of workflows

• Click on "From dataset" in the right menu.

**7.1.1.2 Generate a new regression file**

To generate some target files, you will first need to generate a regression file (if you already have a regression file, you can load it by clicking on "Existing regression" in the "Generate target from" subsection).

- Click on "New regression". A new subsection will appear: "DatasetOptions".
- Click on "Select Dataset" button, and then select the "Adult Dataset(ANSUR)"
- Now we select the predictors we want our regression file to be based upon. For this example, select "STA←- TURE" and "CALF\_CIRC".
- Then click one the "Set Population Descriptors" subsection, select one bin, representing 100% of the population, with the gender as "male", and set the age from 30 to 40 years.

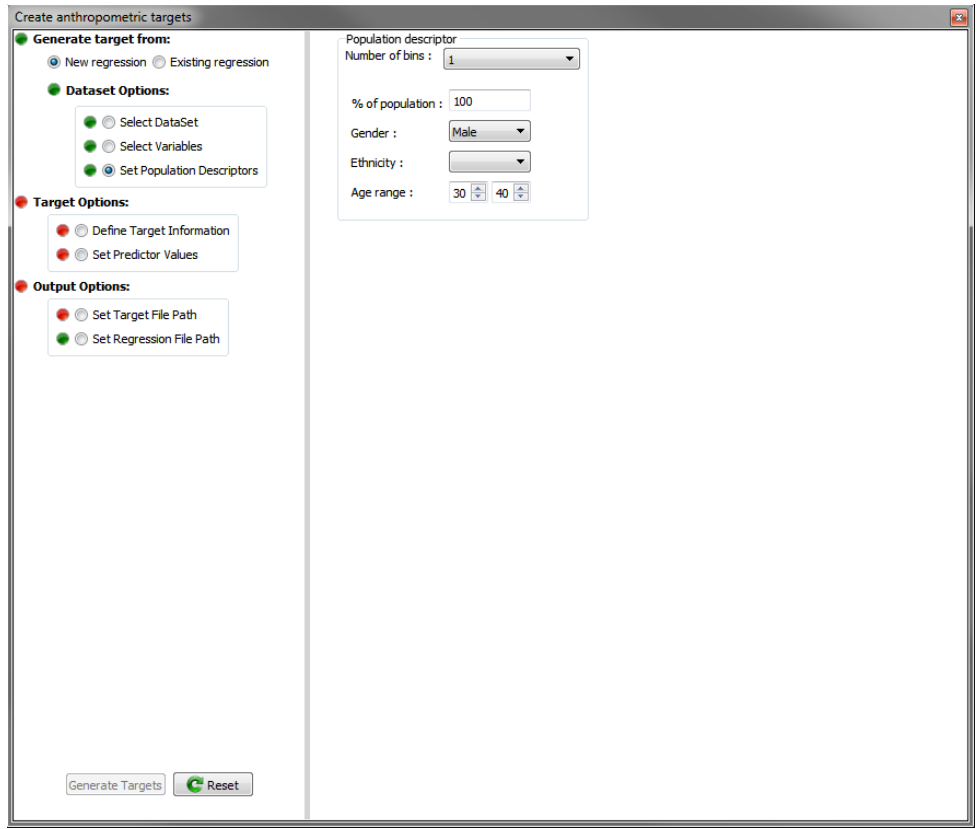

Figure 56: Input data in the GUI

# **7.1.1.3 Define samples information**

Now it is time to define the target values for the anthropometric measurements that we have chosen.

- Click on "Define target information" subsection.
- Select a "sample type" choose "MeanOnly".
- Select a "sample input type" choose "Fixed predictor". A new subsection called "Set Predictor Values" appears, that will allow you to set values for the previously selected predictors.
- Leave "sample output type" as "Normal".
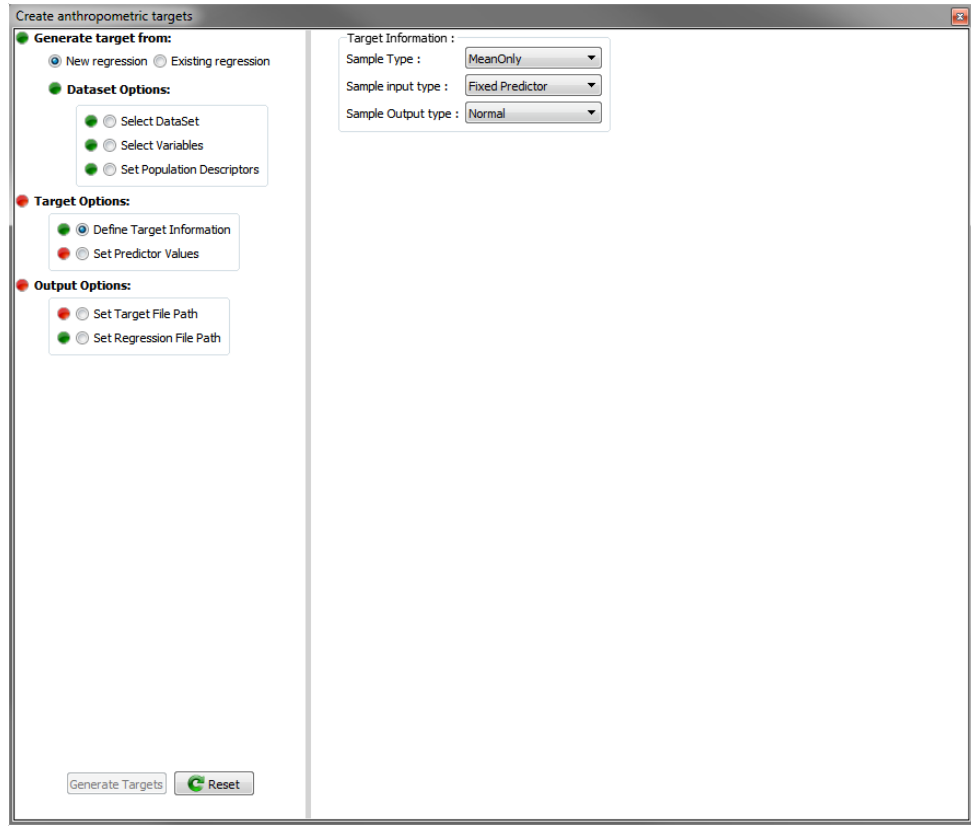

Figure 57: Input data in the GUI

• In the "Set Predictor Values" subsection, set the values for "STATURE" to 1890 and "CALF\_CIRC" to 380. (the unit for any length or circumference on the GHBM model are milimeters. The original values of the GHBM is 1790 mm for stature and 354 mm for calf cirumference).

#### **7.1.1.4 Define output information**

In this section we will define paths for the target output file, and the regression file if wanted.

- Click on "Set Target File path", and define the location you want to save the target file in, in the right menu.
- By defaut, the regression file are save in the Piper temporary folder. That's why, if you click on "Set Regression File Path", you will see the "No" selected by default under the question "Save Regression ?" question. If you want to save the regression in a particular location, choose "Yes" and define the desired path for the regression path.

#### **7.1.1.5 Generate files**

Once your regression and sample information is defined, all the trafic lights should be green, and now you can click on the "Generate Targets" button. It will create the target file in the specified directory. Once you have generated some target files with the anthropometry module, you are able to use them across piper modules to personalize your model.

### **7.1.2 Personalize the model**

You can use the [Scaling Constraint Module](#page-56-0) to link the set of anthropometric targets to the HBM through a Simplified Scalable Model. An example of Simplified Scalable Model designed for anthropometric dimensions defined in A← NSUR database can be found [here](https://gitlab.inria.fr/piper/misc_models)

#### **7.1.2.1 Import Simplified Scalable Model**

- Open the model, either through an existing PIPER project or by importing a new one.(see [Project menu\)](#page-40-0).
- Import the target file you generated in the [Define samples information](#page-107-0) step using the [Target menu.](#page-41-0)
- Click on the "Anthropo. Model" button and then on "Import Anthropo. Model." and select xml file with the description of the Simplified Scalable Model for ANSUR. (ANSUR\_AnthropoModel.xml if you use the one we have download from the link above.)

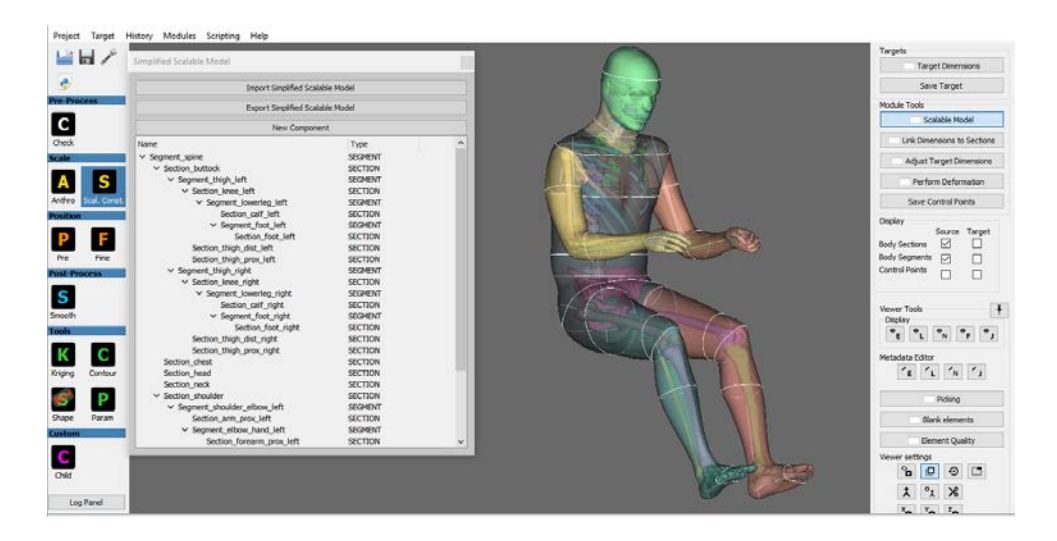

Figure 58: Import Simplified Scalable Model

#### **7.1.2.2 Apply targets**

- Click on the "Target Dimensions" button and then on "Use current targets". You should see something similar to Figure [Source and target visualization](#page-109-0) - the simplified scalable model and associated control points are visualized in white color, the target in blue.
- You can edit target values (double click on last column of the table after clicking on the "Adjust Target Dimensions" button)
- To visualize a preview of bone and/or skin deformed shape, click on "Perform Deformation" button and select option to display intermediate skin (or bone) target. [\(Source and target visualization with preview\)](#page-110-0)

<span id="page-109-0"></span>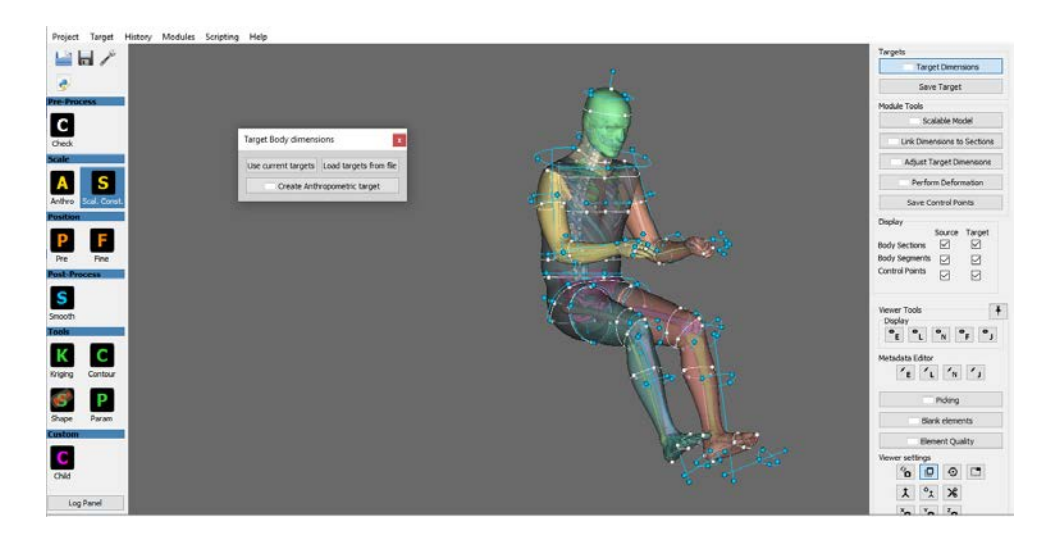

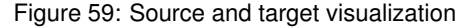

<span id="page-110-0"></span>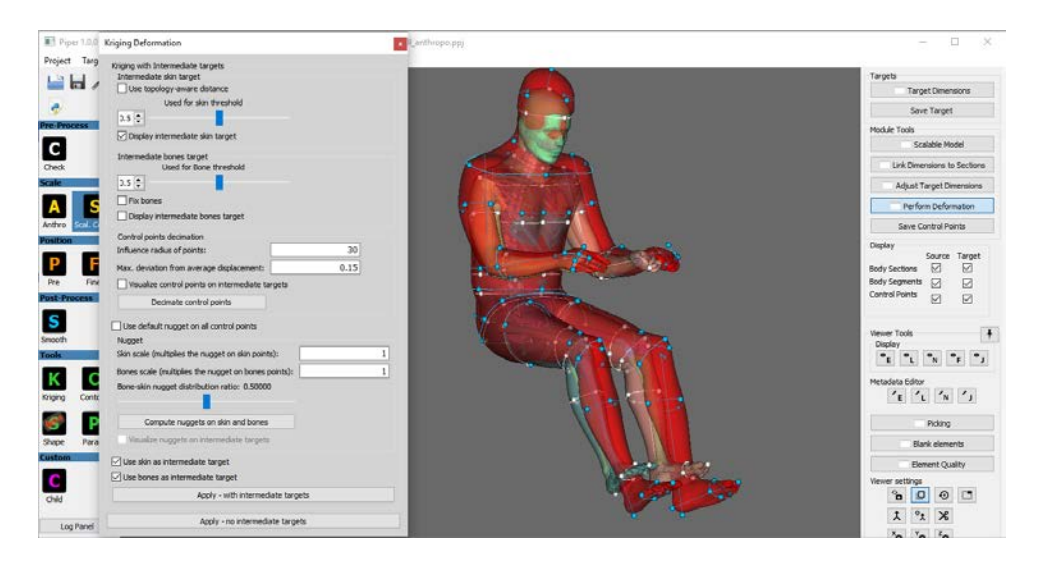

Figure 60: Source and target visualization

### <span id="page-110-1"></span>**7.2 Pre-crash positioning and smoothing**

- 1. Import the Child model using the Child\_model.pmr and Child\_model.dyn files (see [Project menu\)](#page-40-0)
- 2. In the module parameters [\(Module parameters\)](#page-42-0), set bone collision off for *Physics based Positioning*
- 3. Start the **Positioning** module and do some positioning tasks, for instance :
	- (a) Head positioning **WARNING: Head positioning broken with new child model, skip this step for now**:
		- i. Fix both legs [\(Fixed bone controller\)](#page-63-0)
		- ii. Display *World frames* to see the reference coordinate system [\(Display settings\)](#page-68-0)
		- iii. Add a frame controller between **W\_Origin** and **B\_Skull** on x and y [\(Frame to frame controller\)](#page-65-0)
		- iv. Set x value to **400mm**
		- v. Run the positioning until it is stable [\(Simulation control\)](#page-63-1)
	- (b) Left arm positioning
		- i. Fix all bones except the left arm, be sure to fix scapula and clavicle too
		- ii. Display *Joint frames* to see the joint axis
		- iii. Add joint controller for **Left\_wirst**, **Left\_elbow** and **Left\_glenohumeral** [\(Joint controller\)](#page-64-0)
		- iv. Set Left\_elbow ry to **-45°** and Left\_glenohumeral ry to **-45°**
		- v. Run the positioning until it is stable
- 4. You should get something similar to the following screenshot:

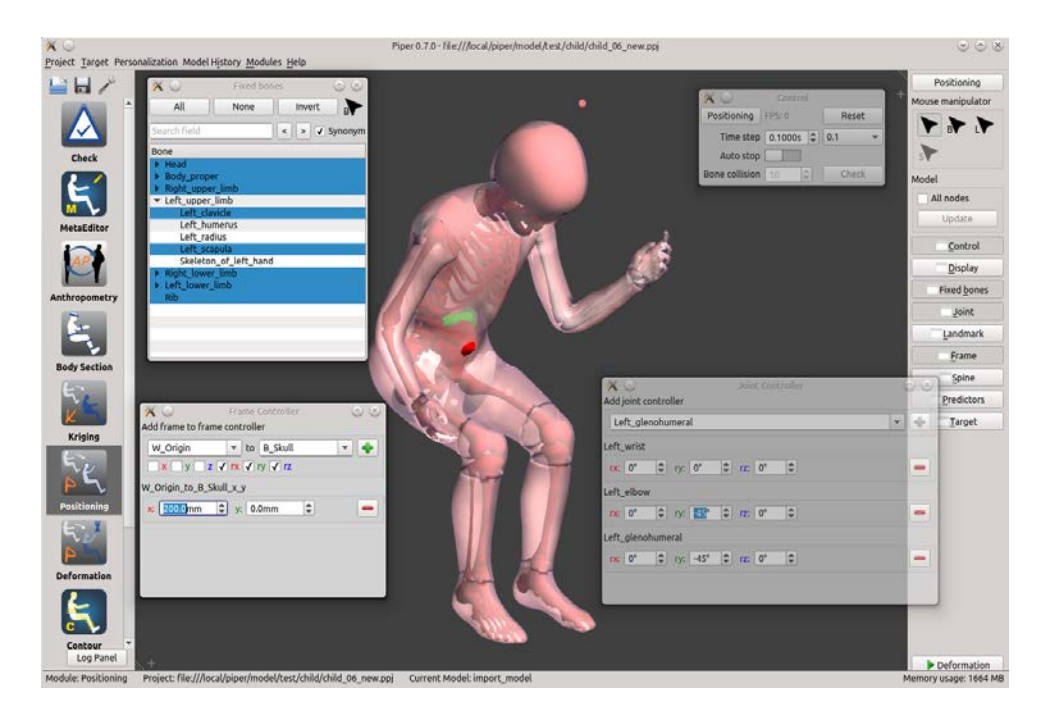

Figure 61: Positionned child model

- 1. Update the model nodes coordinates [\(Model nodes update\)](#page-69-0)
- 2. Start the **Smoothing** module
	- (a) Open *Crease Detection*, a window will pop up. Do these actions in it:
		- i. Select the imported from history model as baseline
		- ii. Select *Left\_upper\_limb -*> *Skin\_of\_left\_free\_upper\_limb* , *Body\_proper -*> *Skin\_of\_trunk*, *Left\_*← *lower\_limb -*> *Skin\_of\_left\_free\_lower\_limb* and *Right\_lower\_limb -*> *Skin\_of\_right\_free\_lower*← *limb* entities to be processed
		- iii. Check both the "Generate boxes..." checkboxe on the bottom of the window, uncheck "See selection boxes"
		- iv. Press Compute Quality (see [Surface crease detection](#page-77-0) for details). This will perform automatic selection of damaged parts of the skin - you can manually enhance this selection if you feel that the automatic one left out some part that should be considered as damage too.
	- (b) Then open *Smooth Surface* and in the tool window do:
		- i. Select the same entities as in the previous step
		- ii. Check *Smooth only selected* (should be checked by default)
		- iii. Press Smooth Surface (see [Smoothing the surface of an entity](#page-75-0) for details). You should get something similar to the following screenshot:

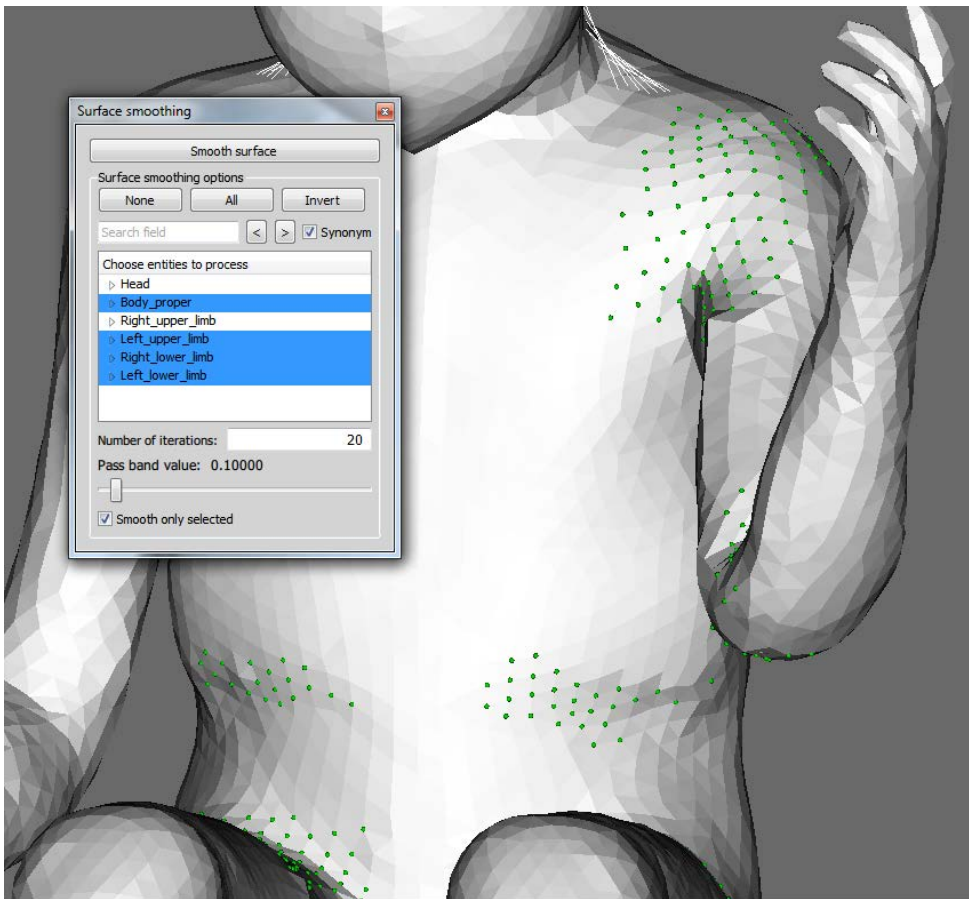

Figure 62: Smoothed skin of the arm

- (c) The skin now looks better, but we can use [Blanking](#page-47-0) and [VTK toolkit Quality metrics](#page-73-0) to see that the inside elements are significantly distorted. *Note - we no longer need the nodes to be selected, you may deselect them in order to "clean-up" the visualization.*
	- i. Use element selection by box to select the left arm and half of the shoulder
	- ii. Blank selected elements using the *Blank elements* tool
	- iii. Use the *Compute Quality* tool too see the element quality the color scale setting can be seen on the screenshot (white elements are elements out of the scale, in this case with scaled jacobian below -0.3):

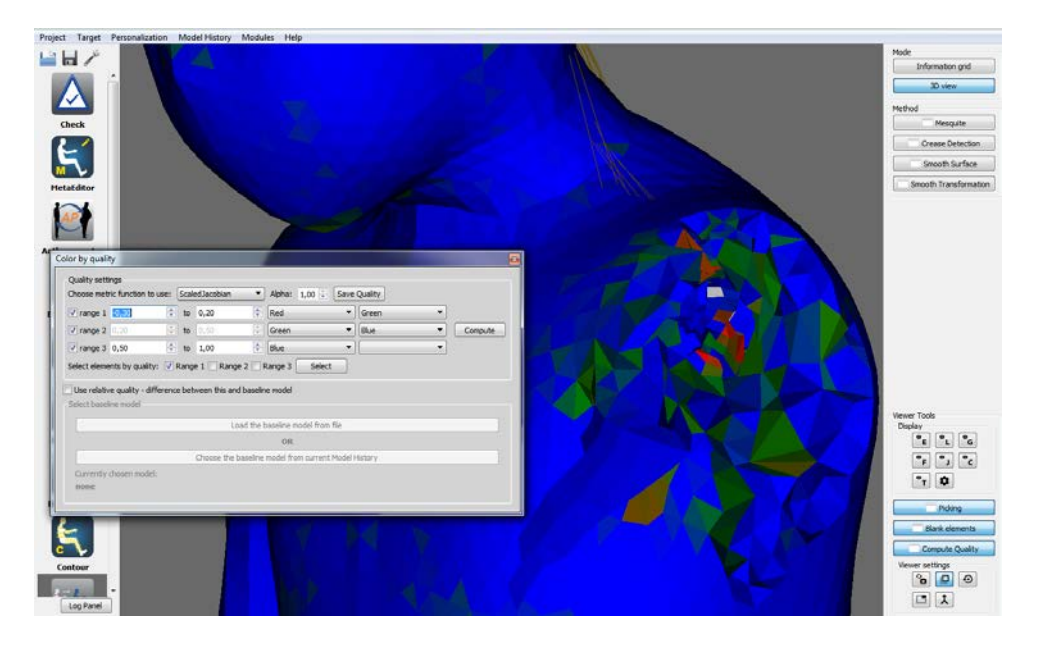

Figure 63: Internal element quality of shoulder

- (d) We will smooth the transformation to get a better result:
	- i. Use the [Picking](#page-45-0) toolbox to create a box around the shoulder area, similar to the one in the following figure (we used the node box picking and held CTRL so that no points were selected, but anything that will create some box will do the job):

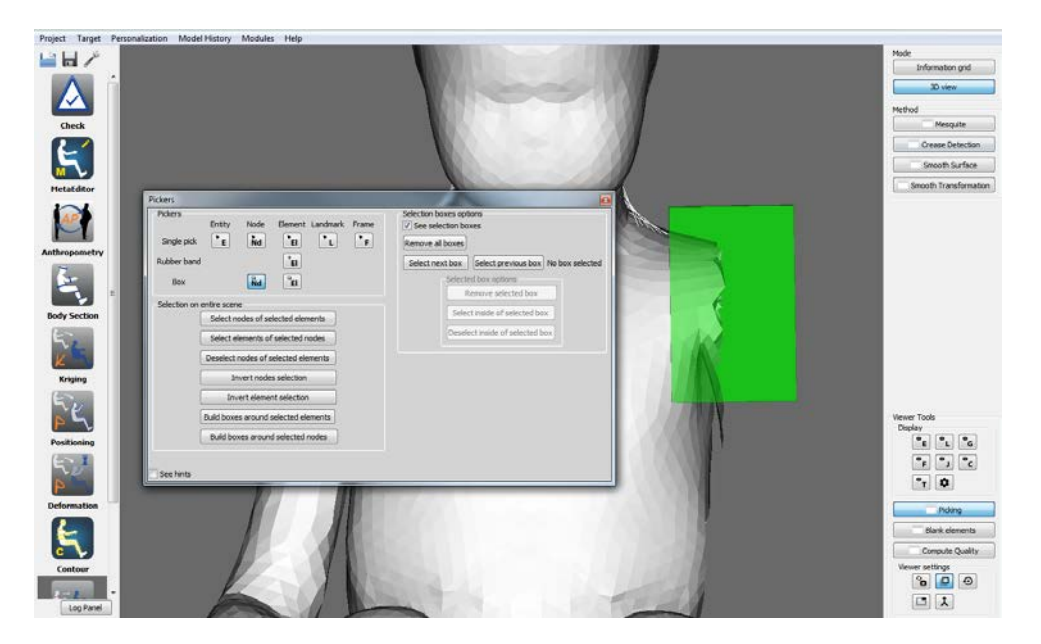

Figure 64: Box for transformation smoothing

- ii. Open the [Transformation smoothing](#page-79-0) window
- iii. Select the whole *Body proper* and *Left upper limb* regions not only the skin, but whole regions, this way both the bones and the skin will be used as targets.
- iv. Press *Smooth by kriging*, wait for the result
- v. Compute the element quality again using the same color-scale. As you can see in the followin figure, the element quality will increase significantly:
- vi. Now you can repeat this step (6d) in a similar way to smooth the hip joints region as well or do it all at once, the [Transformation smoothing](#page-79-0) will process all boxes that you create. However, don't forget to additionally select entities relevant as targets for the hip smoothing, i.e. both lower limbs

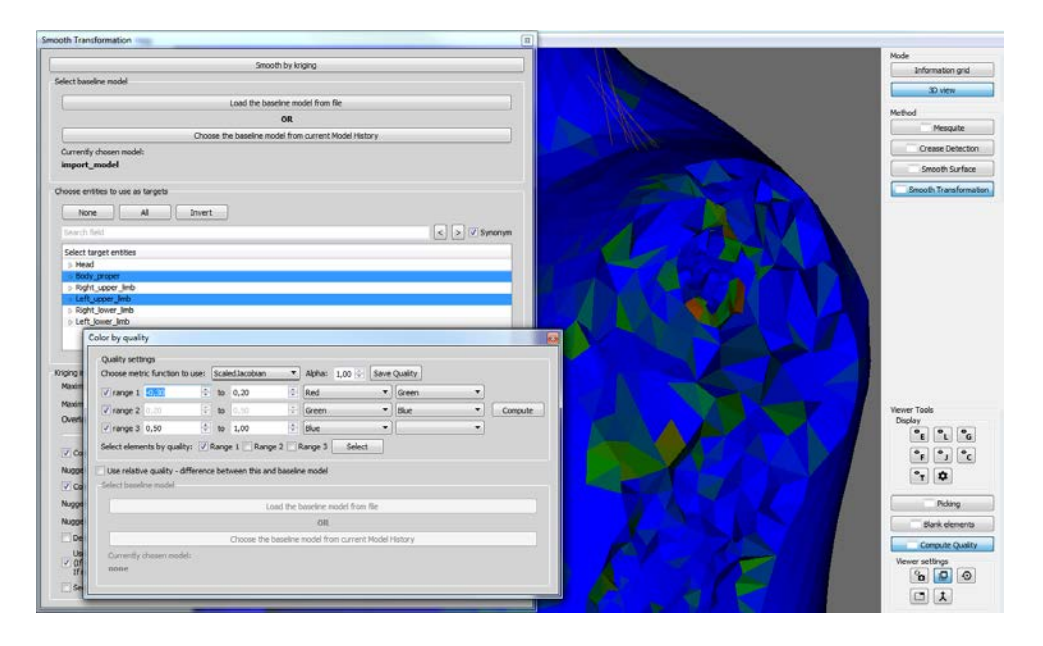

Figure 65: After transformation smoothing

3. And finally you can export the positionned model back to the FE code format in the [Project menu](#page-40-0)

### **7.3 Positioning with spine posture prediction**

- 1. Import the GHBM model using the GHBMC\_M50\_v4-1-1\_description\_LSDyna.pmr and GHBMC← \_M50-O\_Main.dyn files (see [Project menu\)](#page-40-0)
- 2. In the module parameters [\(Module parameters\)](#page-42-0), set bone collision **off** for *Physics based Positioning*
- 3. Start the *Positioning* module and do some spine positioning using the physiological spine predictor :
	- Fix both legs [\(Fixed bone controller\)](#page-63-0)
	- Enable the *Spine* predictor from the [Positioning predictors](#page-66-0)
	- For source posture select **Seating erect**, for target select **Forward flexed**, keep posture value to **0**, keep align on gravity **on** and *Update*
	- Set time step to **0.01**, run the positioning until it is stable, if necessary reduce the simulation time-step [\(Simulation control\)](#page-63-1)
- 4. You should get something similar to the following screenshot:

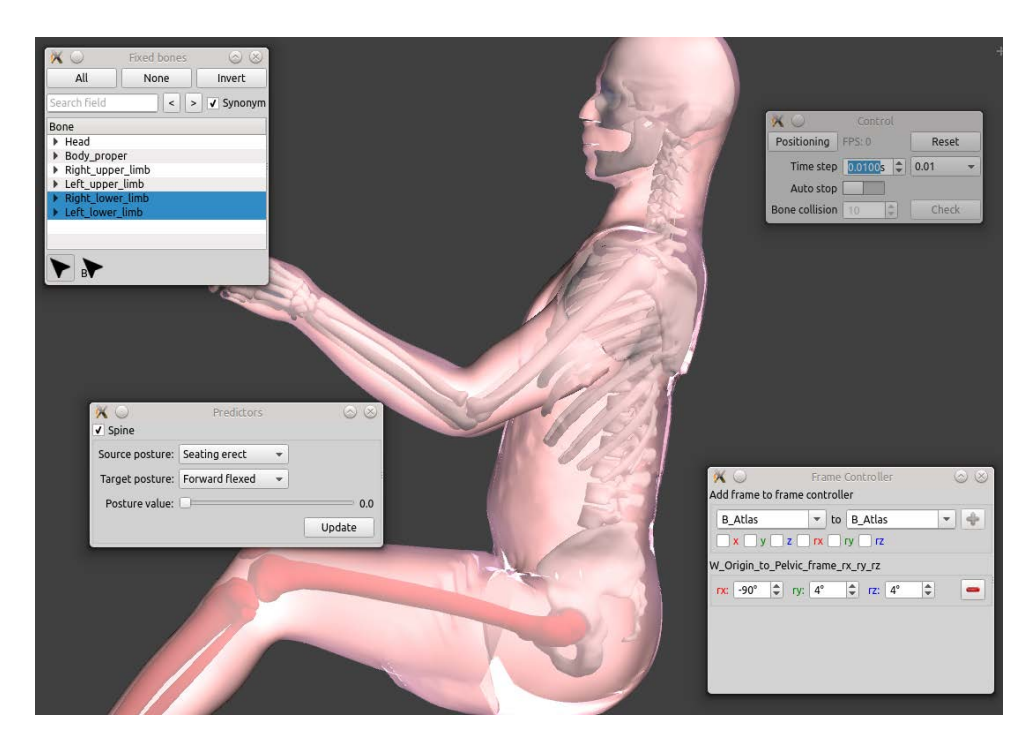

Figure 66: Spine posture predictor on GHBM model, fixed bones, and automatically added pelvis orientation controller

- 5. Now let's do some more spine positioning :
	- (a) Be sure the simulation is stopped
	- (b) Fix the pelvis to keep its posture orientation
	- (c) Deactivate the *Spine* predictor
	- (d) Open the [Spine controller,](#page-65-1) select **C1**, **T1**, **T12** and **L5** as spline control points
	- (e) Activate the **mouse spine interactor**
	- (f) Adjust the [Display settings,](#page-68-0) align a view on the back of the GHBM to be confortable to edit the spline and give it a scoliosis shape, you can obtain some thing like :

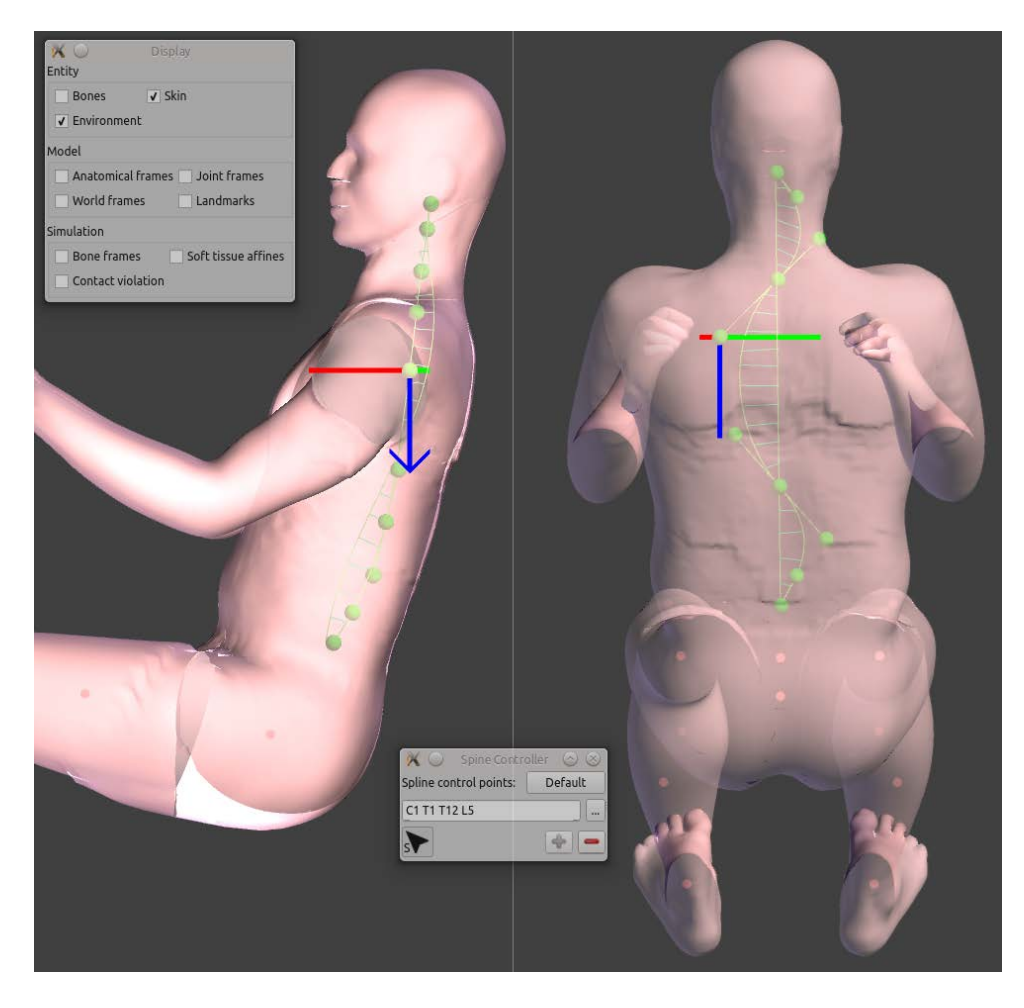

Figure 67: Scoliosis spine shape

(g) Run the positioning until it is stable, if necessary reduce the simulation time-step

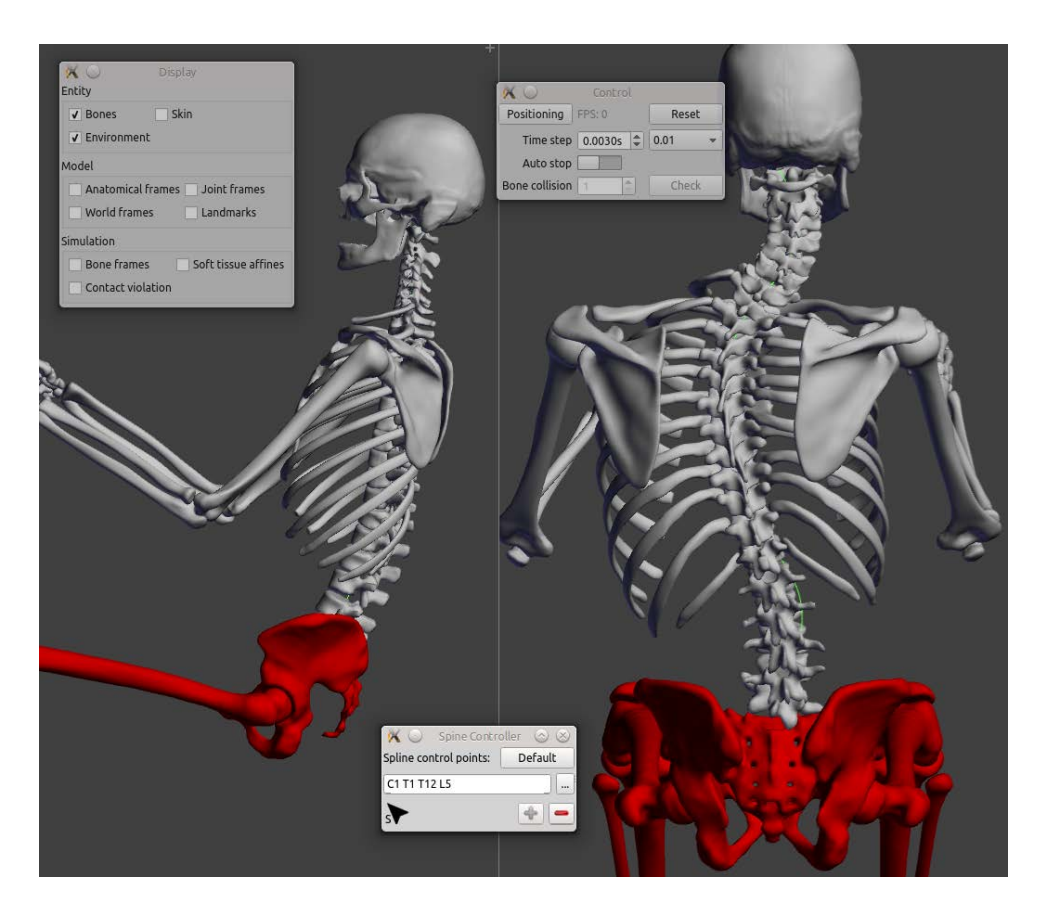

Figure 68: Scoliosis spine shape reached

### **7.4 Model Contour Deformation Target Based Positioning**

### A) IMPORT THE GHBM MODEL

- 1. import a HBM from its vendor format files (see Project menu)
- 2. check and explore the imported model with the Check Module

### B) TARGET BASED POSITIONING (IMPORTING TARGET FROM INTERACTIVE MODULE)

- 1. Import the target file using Target Menu
- 2. Go to Contour Deformation Module
- 3. Press Positioning button on the side bar.

This will open a new window having controls for re-positioning the HBM

- 1. Press "Load ContourCL file" button to open the contourCL.xml. This step will cause yellow colored control lines to appear with the model display. These control lines provide a guiding structure for the generation of Contours around the HBM. It is also used in the Target Based Repositioning for traversal around the various Body Regions and to find the joint angles.
- 2. Press "Use Landmark Targets" switch to go into re-positioning based on Targets mode.
- 3. The target processing is an iterative process. The body regions are traversed along the contourCL structure. In order to start this iterative process follow the instructions below:
	- (a) Press "Process Landmark Targets button". Please note as of now only Landmark Targets are supported.
- (b) The immutable fields Joint,Side, Type and Angle will get populated automatically. Please note, currently only flexion-extension is supported in this Mode.
- (c) Press "Generate Contours" button in order to generate the contours around the HBM.
- (d) Press "Deform Contours" button in order to deform the contours according to the computed Joint,Side,Type and Angle computed in the Step 6-b.
- (e) Press "Reposition" button. This will run the contour based repositioning algo to deform the model, based on information synthesized from Landmark Targets.
- (f) Press "Continue" button to move on to the next target for the remaining body regions, until all the body regions are processed.
- (g) If the computed angle is zero, stop.

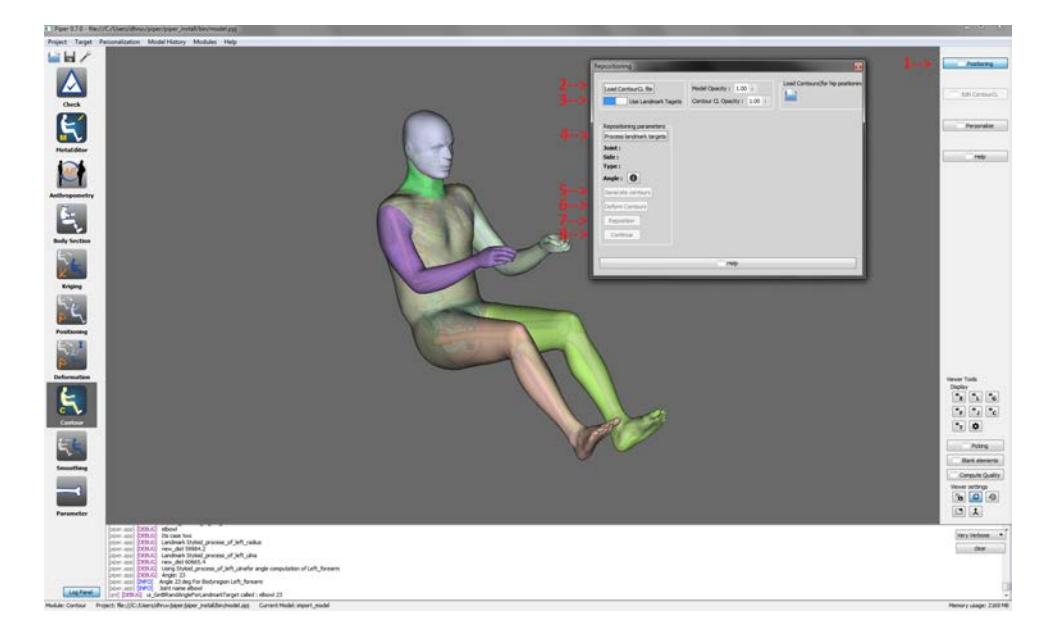

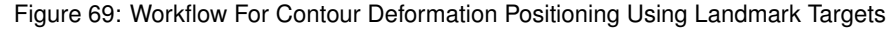

#### **7.5 Model Contour Deformation Target Based Personalization**

#### <span id="page-118-0"></span>**7.5.1 Generate Target Files**

- 1. Open the Anthropometry module.
- 2. Click on "Create Anthropometry" button on the right menu.
- 3. Select "Generate a new regression file".
- 4. Select "BMI" "WEIGHT" "STATURE" as predictors, and define a population of two bins. One representing males and the second one representing females. Please refer to [Generate a new regression file](#page-106-0) for details about how to create a regression file.
- 5. Click on "Define sample information".
- 6. Select "MeanOnly" as sample type.
- 7. Set a name to the meanOnly output target file. **This is the file you will need for the [Target Based Person](#page-119-0)[alization \(Importing target from anthropometry module\).](#page-119-0)**
- 8. Select "Fixed predictor" as sample input type.
- 9. A list of predictor that you selected for the regression file should appear at the bottom of the window. Set the folowing values:  $BMI = 25$ , WEIGHT = 730 and STATURE = 1750.
- 10. Select "Normal" as sample output type.
- 11. Click on the green arrow to generate the regression and target file.

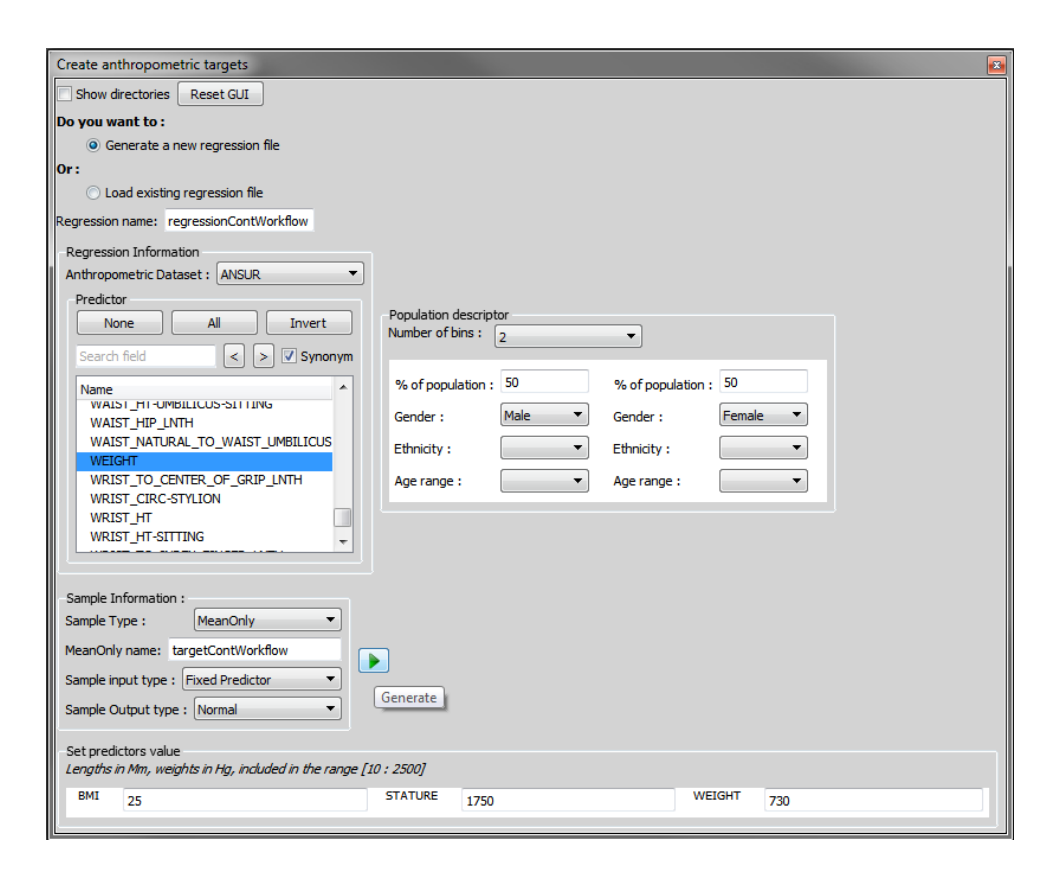

Figure 70: Input data in the GUI

- **7.5.2 Import GHBM Model**
	- 1. Import a HBM from its vendor format files (see Project menu).
	- 2. Check and explore the imported model with the [Check Module.](#page-52-0)
- <span id="page-119-0"></span>**7.5.3 Target Based Personalization (Importing target from anthropometry module)**
	- 1. Open the [Contour Deformation Module.](#page-90-0)
	- 2. Open the Personalization window by clicking the "Personalize" button on the right panel.
	- 3. Click the "Load Personalization Contours" button and select the Personalization\_Contours.txt file to load the personalizaiton contours. You will find it in the metadata folder of the GHBM model.
	- 4. Click the "Load Body Data" button and select the BodyData.txt file to load the personalization ratios. You will find it in the metadata folder of the GHBM model.
	- 5. Click the "Load Anthropometric Target File" button and select the target file you created in the [Generate Target](#page-118-0) [Files](#page-118-0) part (step 7).
	- 6. Choose "Anthropometric target values" in the "Options".
	- 7. Click on the "Personalize" button to personalize the model.

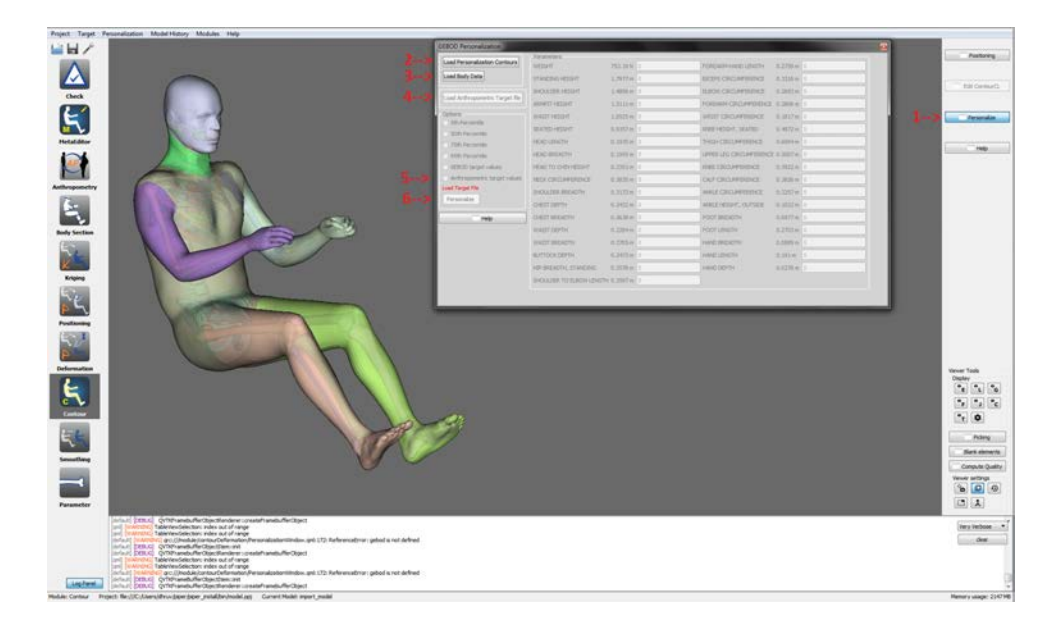

Figure 71: Workflow For Contour Deformation Personalization Using Anthropometric Targets

### **7.6 Export Partial parts of the mesh to Obj format a re-import it to Piper**

This workflow come after a position modification or a personalization of the model within piper that went wrong.

If one of the points are not in correct location, or if you want to smooth a part of the model after a transformation, this workflow will show you how to edit a part of the Piper mesh with your favorite 3D engine software. Note that you can use the scritps 'exportSelectedGeometryToDyna' & 'updateNodesfromDyna' the same way as this workflow to work with the LsDyna file format.

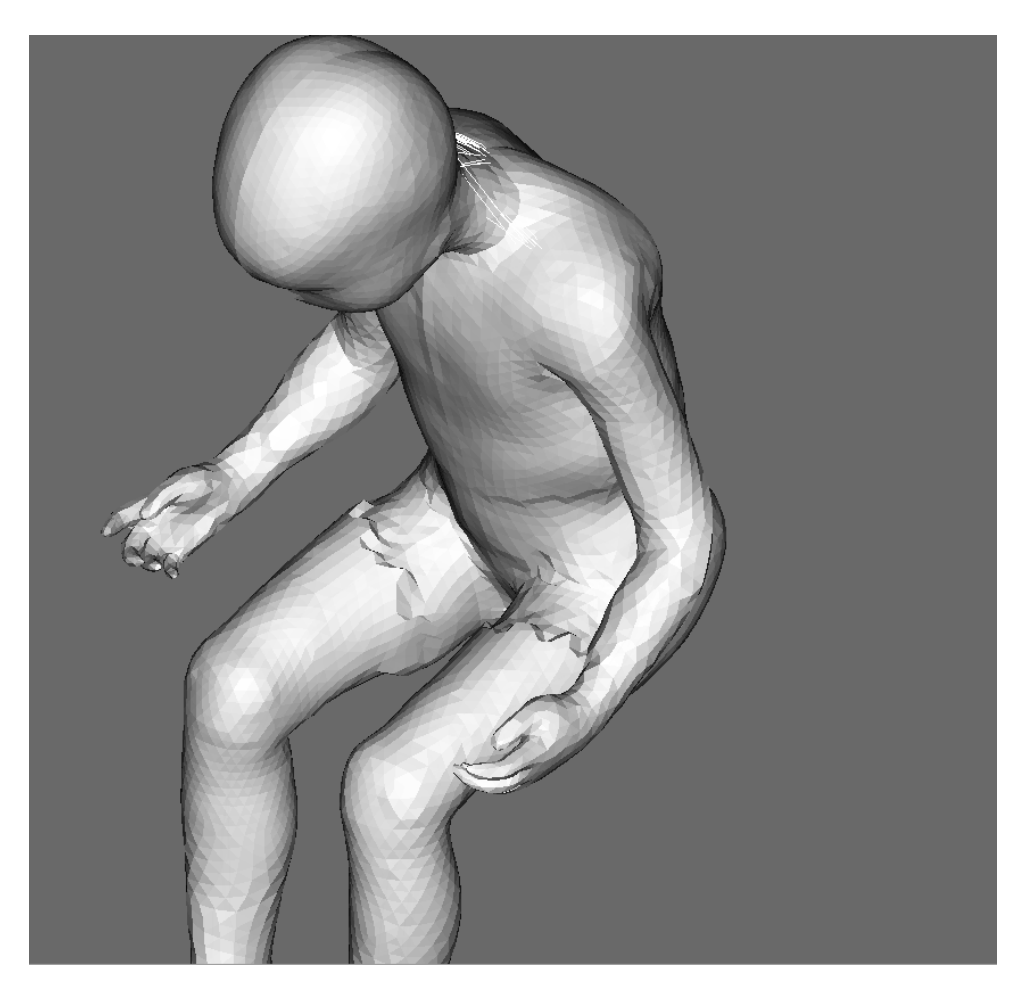

Figure 72: Example of disorted model

# **7.6.1 Export to Obj file**

- 1. Open the picking window from any module. Make sure that the option "visualize full model" is unchecked in the Entity Display window. Export supports only selection on model (non blanked) entities.
- 2. Click on "Box element Picker"
- 3. Select the part of the mesh you want to export with the box picking tool.

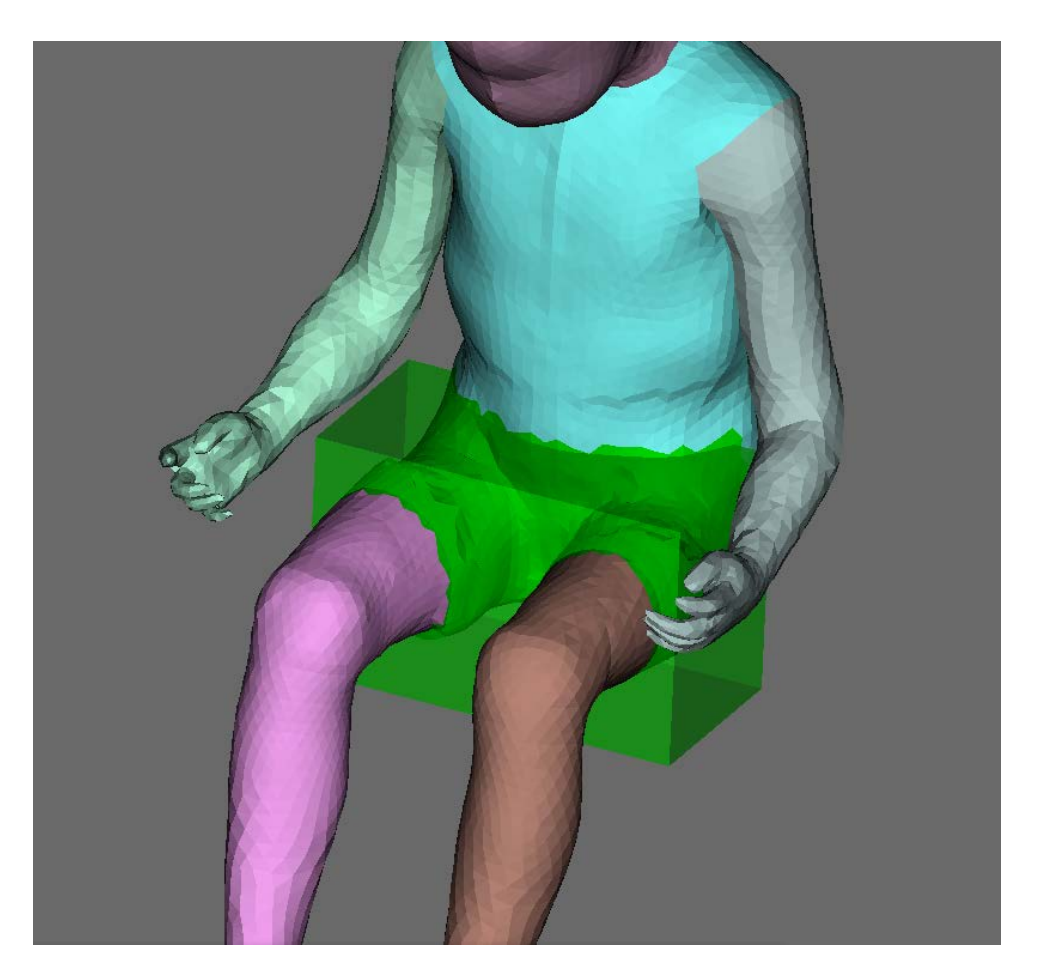

Figure 73: Select the disorted parts

- 1. Click on "Scripting" tab from the upper menu and select "run script"
- 2. Select the script "ExportSelectedGeometryToObj" located in: "piper/share/example/scripting/" folder.
- 3. As arguments, put the path of the output .obj file you want to generate, and click on "Ok"

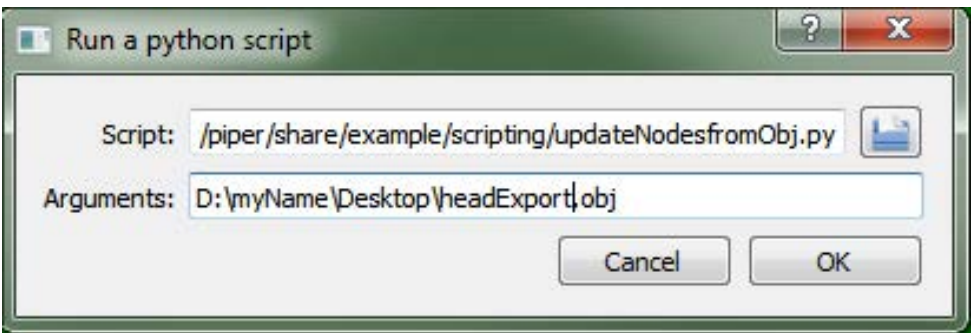

Figure 74: Example of how to use the script menu in Piper

#### **7.6.2 Edit the obj file**

Now you can edit the obj file within a 3rd party 3d software. The tests for this workflow have been done with Meshlab that you can find: [here](http://www.meshlab.net)

- 1. Open Meshlab and import the obj file you just extracted from piper.
- 2. Do a modification on the mesh, like applying a smoothing algorithm.

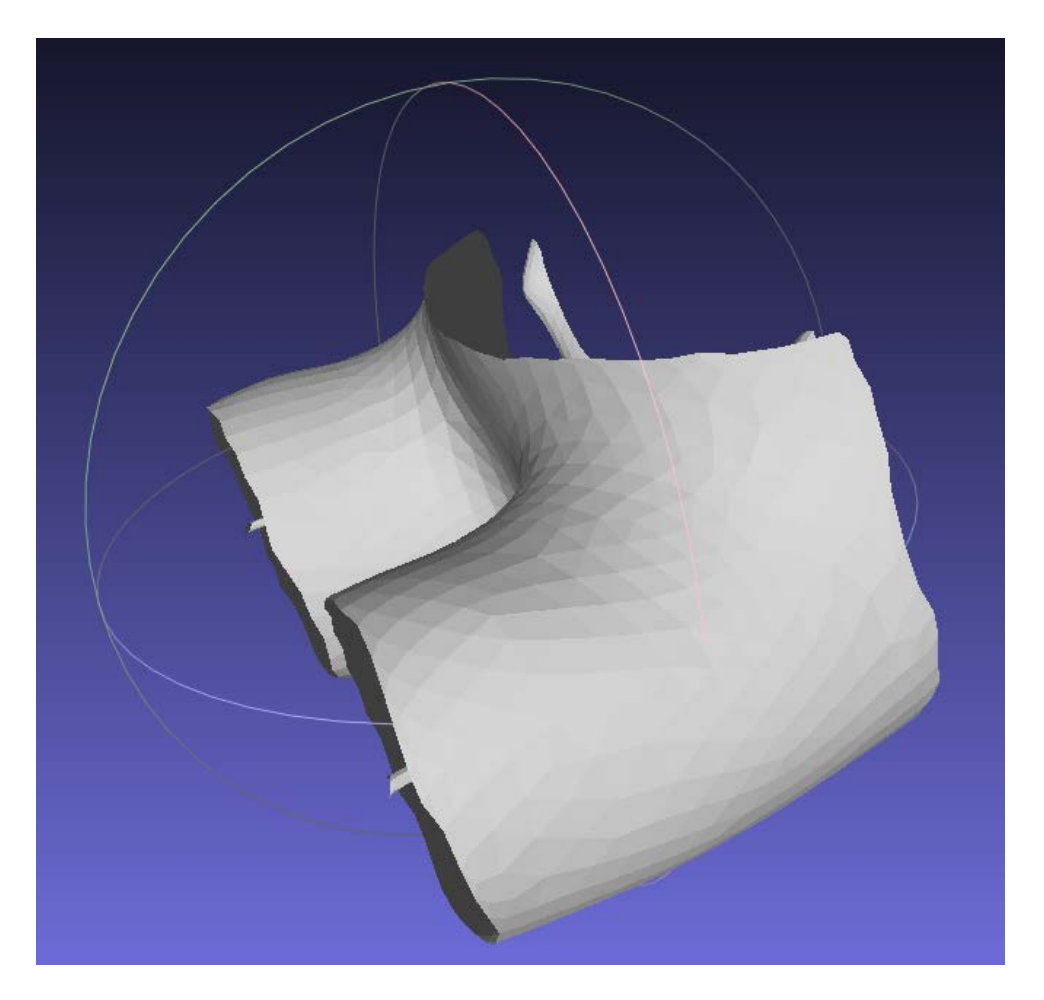

Figure 75: Example of how to use the script menu in Piper

- 1. When it's done, export the model as an .obj and overwrite the one you exported previously from PIPER application.
- **7.6.3 Import the obj back to Piper**
	- 1. Go back to the Piper application.
	- 2. Click on the "Scripting" tab again.
	- 3. Select the script "UpdateNodesFromObj" within the same script folder.
	- 4. Give the path for your obj file and a name to be stored in the model history as an argument. example "c← :/path/to/obj/file.obj modelWithSmoothedHips"
	- 5. Click on "Ok"

The selected part of the mesh that you extracted and modified in an other 3d application is now updated accordingly to the modifications you've done on it.

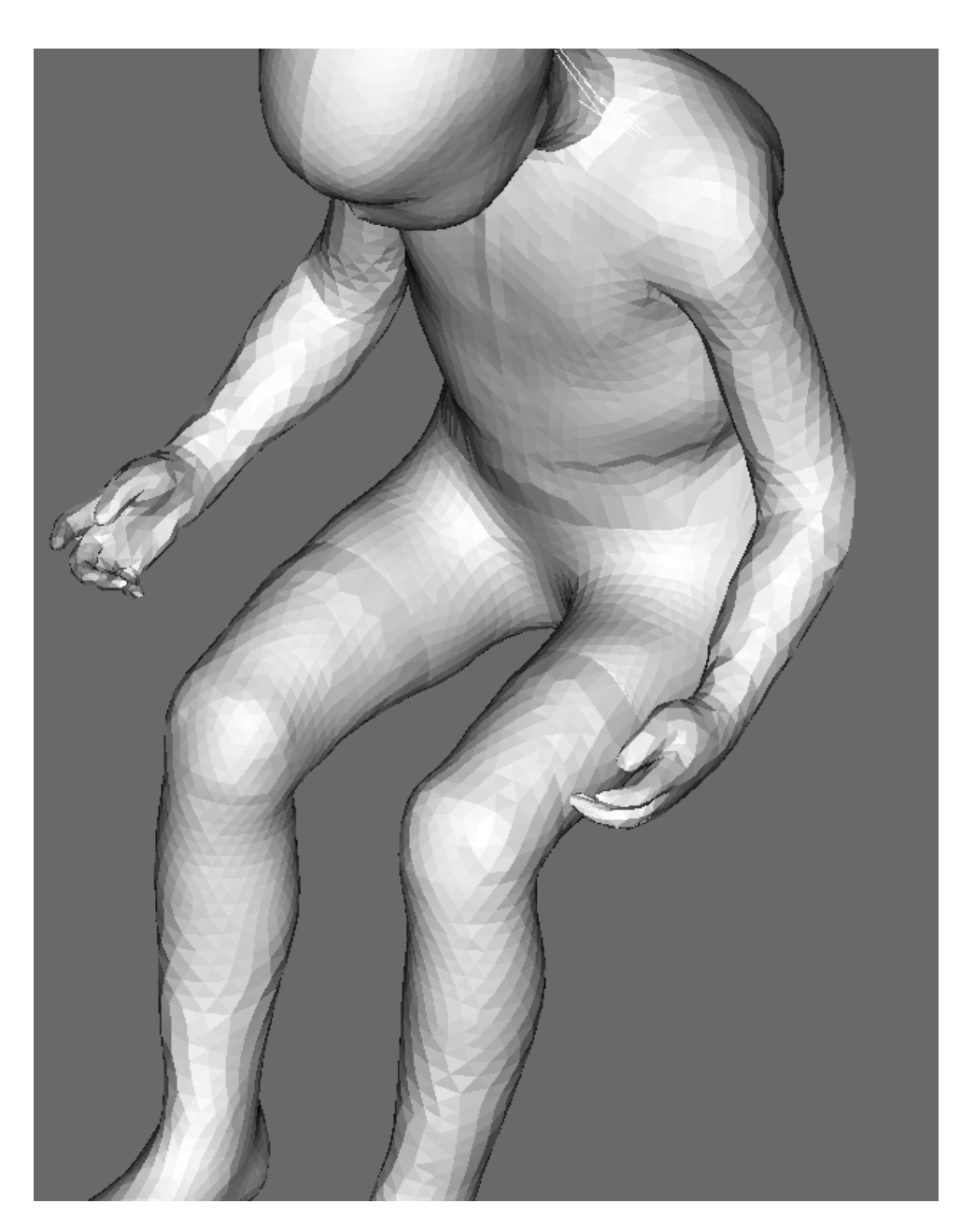

Figure 76: Smoothing part reimported on Piper

If you wish you can apply a 3D mesh smoothing algorithm on the model currently displayed in the Piper application. To do that you can read the folowing workflow: [Pre-crash positioning and smoothing](#page-110-1)

# **8 Scripting and Batch mode**

### **8.1 Overview**

The *scripting* capabilities of the PIPER application let the user insert custom operation in his workflow by [Writing a](#page-125-0) [script.](#page-125-0) It is also possible to run complete workflows from scripts, this is the so called [Batch mode.](#page-128-0) The scripts are written in [Python 2.7](https://docs.python.org/2/), see [PIPER Python packages](#page-129-0) for a reference of the PIPER specific python API.

#### **8.2 Running a script**

From the *Scripting* menu any python script can be run at any time. If the script expects parameters, they can be specified in a space separated list. A list of standard script is provided with the application (they are located in share/python/scripting). Additionnaly the user can set a custom script folder from which the python scripts are listed.

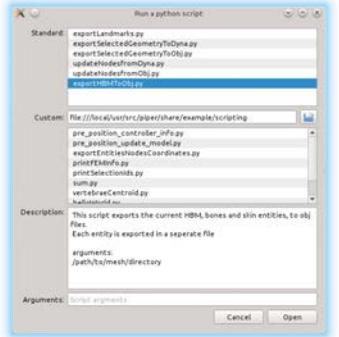

Figure 77: Running a python script with arguments

#### <span id="page-125-0"></span>**8.3 Writing a script**

Using the provided piper python packages, the user can access and modify the current application *model*, *metadata* and *targets*. The following example are available in the share/example/scripting folder.

### **8.3.1 Basic functionalities**

The traditional *Hello world !* example (in helloWorld.py):

```
1 # Simple hello-world script
2
3 # access PIPER application functions
4 import piper.app
5
6 piper.app.logInfo("Hello World !")
```
A script which manipulates its arguments (in  $sum.py$ ):

```
1 # Compute the sum a + b
2 #
3 # arguments:
4 # a b
5
6 import sys
7
8 # access PIPER application functions
9 import piper.app
1<sub>0</sub>11 def computeSum(a, b):
12 piper.app.logInfo("a+b = \{0\}".format(a+b))
13
14 if (3 != len(sys.argv)):<br>15 raise PuntimeError("
       15 raise RuntimeError("Invalid arguments")
16 else :
17 computeSum(float(sys.argv[1]), float(sys.argv[2]))
18
```
#### **8.3.2 Accessing model metadata and geometry**

The following example shows how to access the current model and metadata, and also query the anatomy database. The script computes the vertebrae centroids and print the result in the application log (in vertebrae←

Centroid.py) :

```
1 # Compute the centroid of each vertebra and print it in the application log
2
3 # numpy is a standard package for matrix manipulation
4 import numpy
5
6 # access PIPER human body model functionnalities
7 import piper.hbm
8 # access anatomy database functionnalities
9 import piper.anatomyDB
10 # access PIPER application functions
11 import piper.app
12
13 model = piper.app.Context.instance().project().model()
14
15 # if the model is empty, we can do nothing
16 if (model.empty()):
17 piper.app.logWarning("Model is empty")
18 else:
19 \# get metadata and fem from the current project 20 metadata = piper app. Context instance () project
20 metadata = piper.app.Context.instance().project().model().metadata()<br>21 fem = piper.app.Context.instance().project().model().fem()
        fem = pipe1.app.Context.instance().project().model().fem()
22 for (name, entity) in metadata.entities().iteritems() :<br>
23 # check if this entity is a vertebrae
             # check if this entity is a vertebrae
24 if piper.anatomyDB.isEntityPartOf(name, "Vertebral_column", True):<br>25 piper.app.logInfo("{0}: {1}".format(name, computeCentroid(entity, fem)))
26
27 # compute the centroid of an entity
28 def computeCentroid(entity, fem):<br>29 C = numpy zeros((3,1)) # init
        c = numpy.zeros((3,1)) # initialize the centroid, notice the (3,1) shape for a vector
30 envelopNodesId = entity.getEnvelopNodes(fem)
31 for id in envelopNodesId:
32 \t c += fem.getNode(id).get()<br>33 return (c / len(envelopModesId)
        33 return (c / len(envelopNodesId)).flatten()
```
The following example shows how to export the currently selected nodes and elements to an external .obj file (in exportSelectedGeometryToObj.py).

```
1 # This script exports the current selected geometry (nodes + triangles)
2 # It also writes a json file which stores correspondances between obj vertices and piper nodes id
3 # for further update with updateNodesFromObj.py script
4 #
5 # arguments:
6 # /path/to/mesh.obj
7
8 # author: Thomas Lemaire date: 2017
\epsilon10 import sys
11 import json
12
13 import piper.hbm
14 import piper.app
15
16 def writeObj(fem, nodeIds, elem2DIds, objFilePath):
17 # gather node ids from nodes and elements
18 allNodeIds = set()
19 for id in nodeIds:
20 allNodeIds.add(id)<br>21 for elemId in elem2DId
21 for elemId in elem2DIds:<br>22 elem = fem getElemen
             elem = fem.getElement2D(elemId)
23 if not elem.getType() in {piper.hbm.ELT_TRI, piper.hbm.ELT_QUAD}:<br>24 piper.app.logWarning("Unsupported: elem: {0} type: {1}".format(elemId, elem.getType()))
25 continue 26 ids = elem.
26 ids = elem.get()<br>27 for id in ids:
             for id in ids:
28 allNodeIds.add(id)
29 # in an obj file, vertices are referenced by their index, starting at 1, to describe faces
30 nodeIdToObjIndex = dict()
31 objIndexToNodeId = dict()<br>32 with open(objFilePath. 'w
32 with open(objFilePath, 'w') as objFile:<br>33 piper.app.logInfo("Writting obj fil
             piper.app.logInfo("Writting obj file {0} ...".format(objFilePath))
34 objFile.write("# File generated by the PIPER application\n")<br>35 currentIndex = 1 # obj convention starts at 1
36 for nodeId in allNodeIds:<br>37 modeIdToObiIndexInode
37 nodeIdToObjIndex[nodeId] = currentIndex<br>38 objIndexToNodeId[currentIndex] = nodeId
                  38 objIndexToNodeId[currentIndex] = nodeId
39 coord = fem.getNode(nodeId).get().flatten()
40 objFile.write("v {0} {1} {2}\n".format(coord[0], coord[1], coord[2]))
41 currentIndex+=1
42 for elemId in elem2DIds:
43 elem = fem.getElement2D(elemId)
44 ids = elem.get()<br>45 if elem.getType(
                  if element.getType() == pipe.hbm.ELT_QUAD:
```

```
46 idsQuad = elem.get()<br>abi<sup>ril</sup>a unita (If = (0)objFile.write("f \{0\} \{1\} \{2\}\n".format(nodeIdToObjIndex[idsQuad[0]], nodeIdToObjIndex[
       idsQuad[1]], nodeIdToObjIndex[idsQuad[2]]))
48 objFile.write("f {0} {1} {2}\n".format(nodeIdToObjIndex[idsQuad[0]], nodeIdToObjIndex[
       idsQuad[2]], nodeIdToObjIndex[idsQuad[3]]))
49 continue<br>50 elif elem.ge
50 elif elem.getType() == piper.hbm.ELT_TRI:
51 objFile.write("f {0} {1} {2}\n".format(nodeIdToObjIndex[ids[0]], nodeIdToObjIndex[ids[1]],
      nodeIdToObjIndex[ids[2]]))
52 else:
53 continue
54 objIdFilePath = objFilePath+".json"
55 with open(objIdFilePath, 'w') as objIdFile:<br>56 piper.app.logInfo("Writting obj id file
           56 piper.app.logInfo("Writting obj id file {0} ...".format(objIdFilePath))
57 json.dump(objIndexToNodeId, objIdFile)
58
59 model = piper.app.Context.instance().project().model()
60
61 # if the model is empty, we can do nothing
62 if model.empty():<br>63 piper and logpiper.app.logWarning("Model is empty")
64 elif 2 != len(sys.argv) :
65 raise RuntimeError("Invalid arguments")
66 else :
67 modelVTK = model.fem().getFEModelVTK()<br>68 nodeIds = modelVTK.getSelectedNodes()
        nodeIds = modelVTK.getSelectedNodes()69 elem2DIds = modelVTK.getSelectedElements(2)<br>70 piper app.logInfo("nb selected nodes: \{0\}"
70 piper.app.logInfo("nb selected nodes: {0}".format(len(nodeIds)))
71 piper.app.logInfo("nb selected elements: {0}".format(len(elem2DIds)))
72 writeObj(model.fem(), nodeIds, elem2DIds, sys.argv[1])
73
74
```
The following example shows how to export entities nodes *id in FE code* and coordinate (in exportEntities← NodesCoordinates.py)

```
1 # Export nodes coordinates from a model in history
2 +3 # arguments:
      /path/to/export/directory [history name]
5
6 import os
7 import os.path
8 import shutil
9 import exceptions
10
11 import piper.hbm
12 import piper.app
13
14 model = piper.app.Context.instance().project().model()
15
16 # if the model is empty, we can do nothing
17 if model.empty():<br>18 piper.app.log
        piper.app.logWarning("Model is empty")
19 elif not ( len(sys.argv) in {2,3} ) :<br>20 raise RuntimeError("Invalid arguments")
21 else :<br>22 ex
        exportDirectory = sys.argv[1]
23
24 \# setup model in history<br>25 \text{originalHistory} = \text{None}25 originalHistory = None<br>26 if len(svs.argy) == 3:
        if len(sys.argv) == 3:
27 originalHistory = model.history().getCurrent()
28 model.history().setCurrentModel(sys.argv[2])
29
30 shutil.rmtree(exportDirectory, ignore_errors=True)
31 os.makedirs(exportDirectory)<br>32 metadata = model.metadata()
        metadata = model .metadata()33 fem = model.fem()
34 piperIdToIdKey = fem.computePiperIdToIdKeyMapNode();
35 for (name, entity) in metadata.entities ().iteritems() :<br>36 ids = entity.getEntityNodesIds(fem)
36 ids = entity.getEntityNodesIds(fem)<br>37 datFilePath = os.path.join(exportDi
             datFilePath = os.path.join(exportDirectory, name+".dat")
38 piper.app.logInfo("Export {0} nodes from entity {1} to {2}".format(len(ids), name, datFilePath))
39 with open(datFilePath, 'w') as datFile:
40 datFile.write("# Entity \{0\}\n".format(name))<br>41 datFile.write("# Id x y z\n")
42 for nodeId in ids:
43 coord = fem.getNode(nodeId).get().flatten()<br>44 datFile write("(0) {1) {2) {3}\n".format(ni
                       datFile.write("{0} {1} {2} {3}\n".format(piperIdToIdKey[nodeId].id, coord[0], coord[1],
       coord[2]))
45
46 # restore model in history
47 if not originalHistory is None:<br>48 model.history().setCurrentM
             48 model.history().setCurrentModel(originalHistory)
```
TODO: examples with target creation, TODO: example with data preparation saved to (octave) file, running octave, reading output and preparing targets TODO: doc for piper.app, [piper.hbm](#page-310-0) and piper.anatomydb python packages

#### <span id="page-128-0"></span>**8.4 Batch mode**

The *batch mode* enable the user to prepare *scripts* to run at once a sequence of operations. The functions available in batch mode includes Project read/write, import/export, target read/write and modification, module parameters modification and access to [PIPER Modules Overview.](#page-50-0)

The batch mode is started with:

\$ piper --batch my\_script.py

More options are available, refer to " $\text{piper}$  --help" output.

#### **8.4.1 Examples**

#### **8.4.1.1 Target creation**

```
1 import math
2
3 import piper.app
piper.hbm
5 import piper.test
6
7 target = piper.hbm.TargetList()
\circ9 target.add(piper.hbm.FixedBoneTarget("Pelvic_skeleton"))
10
11 leftASISTarget = piper.hbm.LandmarkTarget()
12 leftASISTarget.setName("Pelvis_position_1")
13 leftASISTarget.setUnit(piper.hbm.Length_m)
14 leftASISTarget.landmark = "Left_ASIS"
15 leftASISTarget.setValue({0:0.3, 1:1.2, 2:-0.25})
16 target.add(leftASISTarget)
17
18 piper.test.expect_eq(piper.hbm.Length_m, leftASISTarget.unit(), "Error during target creation")
19
20 hipTarget = piper.hbm.JointTarget()
21 hipTarget.setName("Hip_position")
22 hipTarget.setUnit(piper.hbm.Length_dm)
23 hipTarget.joint="Left_hip_joint"
24 hipTarget.setValue({4:math.radians(45)})
25 target.add(hipTarget)
2627 piper.test.expect_eq(piper.hbm.Length_dm, hipTarget.unit(), "Error during target creation")
28
29 headTarget = piper.hbm.FrameToFrameTarget()
30 headTarget.setName("Head_position")<br>31 headTarget.frameSource = "W_Origin"
31 headTarget.frameSource =
32 headTarget.frameTarget = "B_Skull"
33 headTarget.setUnit(piper.hbm.Length_mm)
34 headTarget.setValue({0:200})
35 target.add(headTarget)
36
37 piper.test.expect_eq(4, target.size(), "Error during target creation")
```
#### **8.4.1.2 Physics based positioning**

```
1 import os.path
2 import math
3
4 import piper.app
5 import piper.hbm
6
7 project = piper.app.Project()
8
9 # save Child
10 chilpProjectFile = os.path.join(piper.app.tempDirectoryPath(), "child.ppj")
11 #chilpProjectFile = os.path.join("/local2/build/piper-release/child.ppj")
12 project.read(chilpProjectFile)
13
14 project.moduleParameter().setInt("PhysPosi","autoStopNbIterationMax", 100)
15 project.moduleParameter().setFloat("PhysPosi", "autoStopVelocity", 1e-7)
16 project.moduleParameter().setFloat("PhysPosi","voxelSize", 0.01)
```

```
17
18 target = piper.hbm.TargetList()
19
20 target.add(piper.hbm.FixedBoneTarget("Pelvic_skeleton"))
21
22 hipTarget = piper.hbm.JointTarget()
23 hipTarget.setName("Hip_position")
24 hipTarget.joint="Left_hip_joint"
25 hipTarget.setValue({4:math.radians(45)})
26 target.add(hipTarget)
27
28 headTarget = piper.hbm.FrameToFrameTarget()
29 headTarget.setName("Head_position")
30 headTarget.setUnit(piper.hbm.Length_mm)
31 headTarget.frameSource = "W_Origin"
32 headTarget.frameTarget = "B_Skull"
33 headTarget.setValue({0:200})
34 target.add(headTarget)
35
36 piper.app.physPosiDeform(project, target)
```
### <span id="page-129-0"></span>**8.5 PIPER Python packages**

The PIPER specific functions are made available in batch thanks to several Python packages :

- application Context, Project manipulation, logging functions and more: [Python package piper.app](#page-300-0)
- access HBM data, Metadata, Target and more: [Python package piper.hbm](#page-303-0)
- access anatomy database queries and anatomical frames computation: [Python package piper.anatomyDB](#page-297-0)

# **9 Known Limitations**

#### **9.1 Application**

• There is a single list of targets in the application

#### **9.2 Modules**

#### **9.2.1 Pre Position**

- The gui of the joint controller only offers to control rotational degrees of freedom, no translation.
- There is no way to save spine spline positioning target
- There are no constraints on the volume conservation
- Make some processes parallel (initialization, collisions, ...)
- Store the target stiffness in the target file to facilitate repetitive tasks

#### **9.2.2 Anthropometry personalization**

- For the population definition, make sure that if you defined a criteria for a bin, to define the same criteria for the rest of the bins.
- While defining information for the population definition, make sure the informations concerning the different bins are differentiable. For exemple if you define two bins, with the same informations: 50% population of males both, it will generate a script execution error.
- There is not output indicating how plausible the selection of predictor (w.r.t. the current database used). Unrealistic input may lead to unrealistic prediction without warning.

#### **9.2.3 Metadata editor**

- Created joints are not appended to the existing ones
- Currently cannot edit existing entities, only create new ones
- **9.2.4 Contour Deformation Positioning**
	- There are limits of the angles by which each joint in the full GHBMC model is positioned. The restriction is because of the current classification of Skin Entities in the model.
	- Currently positioning at Shoulder Joint and Thorax region is not included in this release.
- **9.2.5 Contour Deformation GEBOD Personalization**
	- Please select the parameter values such that they lie above the 5th percentile values of the human body model.

Please generate the the GEBOD target values again from the Anthropometry module.

• Only those ANSUR target parameters which correspond to 35 GEBOD parameters used to personalize the full GHBMC Model.

#### **9.2.6 Anatomy DB**

- classes should be implemented to facilitate checking the landmark consistency (are points symmetric, distal, cranial, medial).
- documentation still needs to be updated

#### **9.3 Perspectives/Ideas**

• a new module for motion learning / motion library (able to interpolate/cache common motion)

# **10 Support and Contact**

 $\cdot$  If you find a bug, please submit a new report  $here$ 

### **11 Installation**

#### **Windows**

The provided software archive contains all the necessary dependencies. It is a windows 64 version (tested on windows 7 and 10). It can be started using "Runpiper.bat". No installation or administrative rights are needed.

**Linux**

On linux we rely on the distribution package management system. To run the PIPER application, the required packages are:

python2.7, python-numpy, libxml2-utils, freeglut3

Some functionnalities rely on octave scripts and a few octave toolboxes, to be able to use them, install the additionnal packages:

```
octave, liboctave-dev, unzip
```
#### And then install the octave packages, start octave and proceed with:

```
$ octave-cli
octave:1> pkg install -forge io
octave:2> pkg install -forge statistics
octave:3> pkg list
Package Name | Version | Installation directory
--------------+---------+-----------------------
          io | 2.4.2 | /home/thomas/octave/io-2.4.2
  statistics | 1.2.4 | /home/thomas/octave/statistics-1.2.4
```
# **12 ChangeLog**

**v1.0.0 - 05/2017**

- [pre-posi] some gui enhancement (landmark visibility, reload button always active)
- [pre-posi] fix controllers were not destroyed on reload
- [fine-posi] fix bad affine density value used
- [shape] fix skin young modules value was not set properly from the gui
- [kriging] support for domain decomposition of the model through named metadata

#### **v0.99.0 - 04/2017**

- [shape] new module to shape HBM skin (beta quality)
- [pre-posi] spine predictor have two lateral flexion angles
- [pre-posi] voxel size can be scaled with HBM height
- [pre-posi] custom affine frames can be defined in the metadata
- [pre-posi] add simulation of articular capsules, ligaments, cartilage, when appropriate entities are defined
- [pre-posi] add a distance constraint between tibia and patella
- [pre-posi] add relative motion in the frame controller
- [pre-posi] bone and capsule collisions can be enabled/disabled directly in the module, disabling it speeds up the simulation
- [application] ability to interrupt lengthy process (like Position modules loading)
- [anatomyDB] add some articular capsules, ligaments and meniscus
- [pre-posi] FIX wrong bone collision in rare cases
- [pre-posi] FIX update of some nodes in bone entities
- [application] Environment can now be visualized and transformed (scale, translation and rotation)
- [framework] metadata can be exported and imported.
- [framework] only pmr file is now required to imported HBM from FE file or graphic mesh format (obj).
- [bodysection] refactoring module: anthropometric model can be edited. Handles of type of dimension with relative or absolute taget value
- [kriging] skin transformation now possible using surface distance instead of euclidean
- [kriging] kriging with intermediate bone and skin target

#### **v0.8.0 - 01/2017**

- [pre-posi] improve stability of the spine controller and the spine predictor
- [pre-posi] add control on the user target stiffness
- [pre-posi] add a clipping plane to inspect the 3D model
- [pre-posi] fix flesh attachment bug
- [framework] add generic tooltip
- [framework] the application remembers your last used folders
- [framework] python scripts can be run at any time in the workflow

#### **v0.7.0 - 11/2016**

- [application] add landmarks and nodes exporter to simple ascii files
- [pre-posi] lazy simulation loading, do not reload simulation if it is already ready
- [pre-posi] updated spine predictor, with or without pelvis orientation
- [pre-posi] spine target is reached progressively to improve simulation stability
- [pre-posi] let the user control more simulation parameters (timestep, number of vertices for bone collision)
- [smoothing] allowed selecting multiple entities as targets for optimization by all smoothing techniques
- [3D viewer] Element blanking to allow exploration of inside of the model
- [3D viewer] Display settings: setting camera focal point, resetting camera, switching projection type
- [3D viewer] Highlighting element edges and normals
- [3D viewer] Camera and display settings are now persistent across all modules
- [3D viewer] Improved stability (due to safer handling of interaction between "computational" and rendering threads)

#### **v0.6 - 10/2016 - alpha version**

- Ipre-posil new limited mouse interaction with the model
- [pre-posi] new spine predictor
- [pre-posi] new spine controller
- [pre-posi] new anatomical landmark controllers
- [fine-posi] slightly better affine frame spreading in the model
- [pre-posi] soft and hard joint simulation
- [pre-posi] loading of targets
- [pre-posi] bone collision
- [pre-posi] automatic stop of the positioning process
- [app] model-modifying actions now create a history of node coordinates to which the user can roll-back
- [bodysection] new module for scaling the model based on body section dimension targets
- [anthropo-perso] new module for generating anthropometric measurement targets based on statistical regression analysis of a specified database
- [smoothing] crease detection on surfaces
- [smoothing] transformation smoothing using kriging in a box
- [smoothing] surface smoothing using windowed sinc FIR filter
- [smoothing] mechanism for loading baseline models either from file or from history
- [3D viewer] VTK-based 3D viewer model exploration, visualization of metadata
- [3D viewer] Picking tools: rubber band, box and single-object picking
- [3D viewer] Coloring elements based on quality
- [app] uniform module layout, use of tool windows to gather specific parts of the GUI

#### **v0.5 - 12/2015**

- [smoothing] new smoothing module based on the Mesquite library
- [fine-posi] new physics based module for positioned module deformation, it is based on the [pre-posi]
- [pre-posi] control over frame orientation, ability to remove controllers
- Ipre-posil save some targets
- [laplacian-smoothing] this module is removed
- [app] modules can have parameters
- [framework] target data structure as an input/output for modules, can be saved/loaded to/from an xml file
- [framework] environment can be loaded from FE code files
- [framework] piper application save/load project files which contain the FEModel, targets and environment.
- [iitd] new module to define contours metadata and position hip and knee, personalize the hbm.
- [mesh-optim] new module to analyze mesh quality and improve mesh quality for 3D elements meshes.

#### **v0.4 - 09/2015**

- [pre-posi] positioning of the frames, more display options
- [pre-posi] support contact
- [libhbm] support contact
- [libhbm] split parser files in a format specific file and a model specific file

#### **v0.3 - 07/2015**

• same functionalities as 0.2 but using double precision for floating point numbers: it consumes more memory but sofa-positioning is more stable.

#### **v0.2 - 07/2015**

- package for both windows and linux
- new module physics-positioning

#### **v0.1 - 05/2015**

- initial version of the PIPER application for windows
- it includes the following modules: check, 3d-display, krigging, sofa-smoothing, scaling parameter

# **13 License**

**PIPER software framework and application**

Copyright (C) 2017 UCBL-Ifsttar, KTH, FITT, CEESAR, INRIA, U Southampton (details to be added by library and file, order by partner number)

The PIPER Framework is free software: you can redistribute it and/or modify it under the terms of the GNU General Public License as published by the Free Software Foundation, either version 2 of the License, or (at your option) any later version.

The PIPER Framework is distributed in the hope that it will be useful, but WITHOUT ANY WARRANTY; without even the implied warranty of MERCHANTABILITY or FITNESS FOR A PARTICULAR PURPOSE. See the GNU General Public License for more details.

You should have received a copy of the GNU General Public License along with the PIPER Framework. If not, see <http://www.gnu.org/licenses/>.

A full contributors list will be added soon.

This work has received funding from the European Union Seventh Framework Program ([FP7/2007-2013]) under grant agreement 605544 [PIPER project]).

### **PIPER documentation**

The documentation is released under the GNU FDL 1.3 license.

### **PIPER data**

Data provided along with the PIPER software (e.g. CCTAnthro database) is distributed under the CC-BY-4.0 license (see files for details).

### **14 Acknowledgements**

The PIPER application makes use of the following external libraries and tools :

- [boost](http://www.boost.org/)
- [python](https://www.python.org/)
- [numpy](http://www.numpy.org/)
- [qt](https://www.qt.io/)
- [SOFA](https://www.sofa-framework.org/)
- [VTK](http://www.vtk.org/)
- [eigen](http://eigen.tuxfamily.org)
- [Spectra](https://spectralib.org/)
- [mesquite](https://trilinos.org/packages/mesquite/)
- [tetgen](http://tetgen.org/)
- [TinySpline](https://github.com/retuxx/tinyspline)
- [TinyXML](http://www.grinninglizard.com/tinyxml2)
- [SWIG](http://swig.org/)
- [SQLite](http://sqlite.org/)
- [xmllint](http://xmlsoft.org/)
- [Google Test](https://github.com/google/googletest)
- [Doxygen](http://www.doxygen.org)
- [LaTeX](http://www.latex-project.org/)

# **15 Appendix: List of entities**

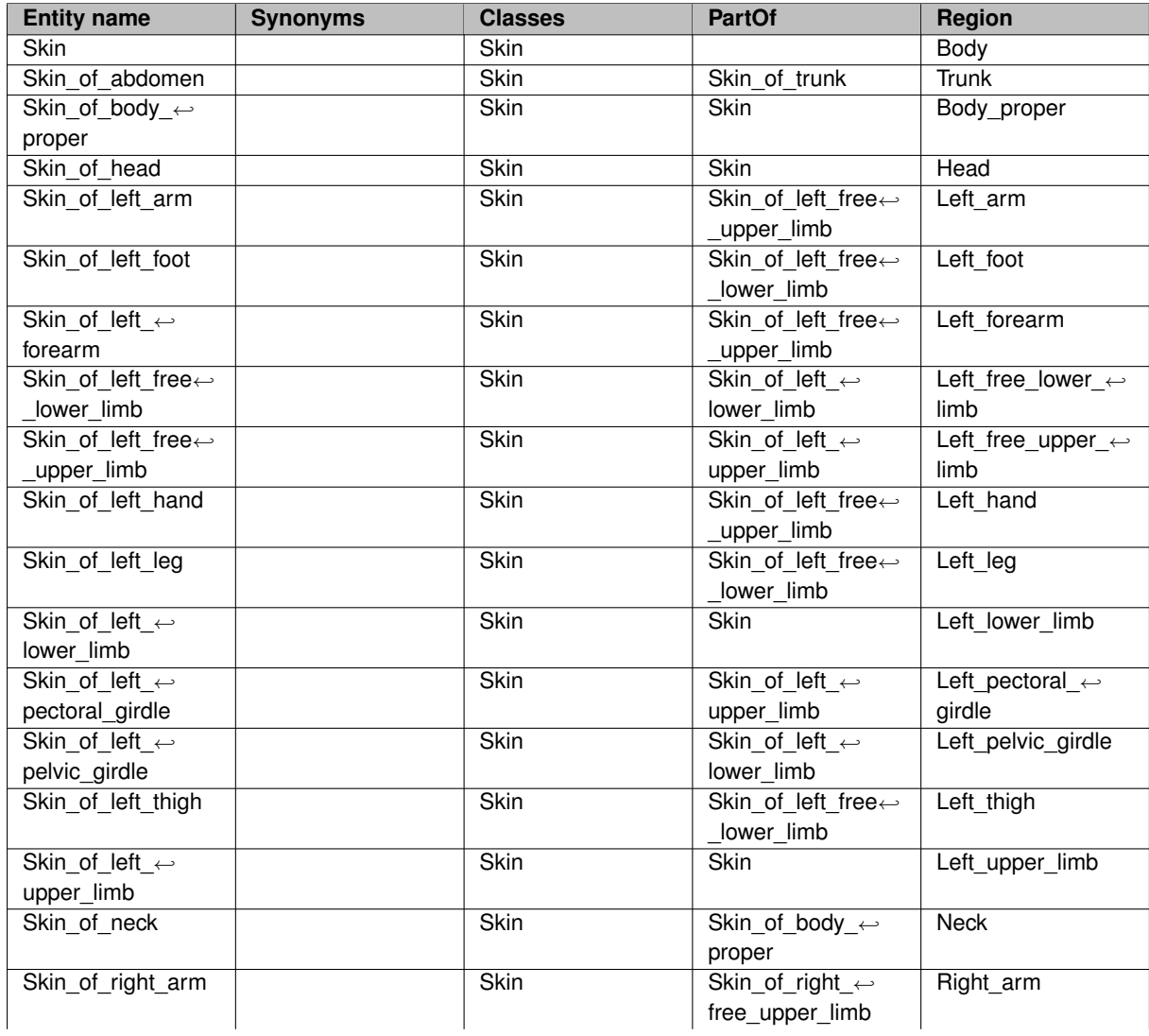

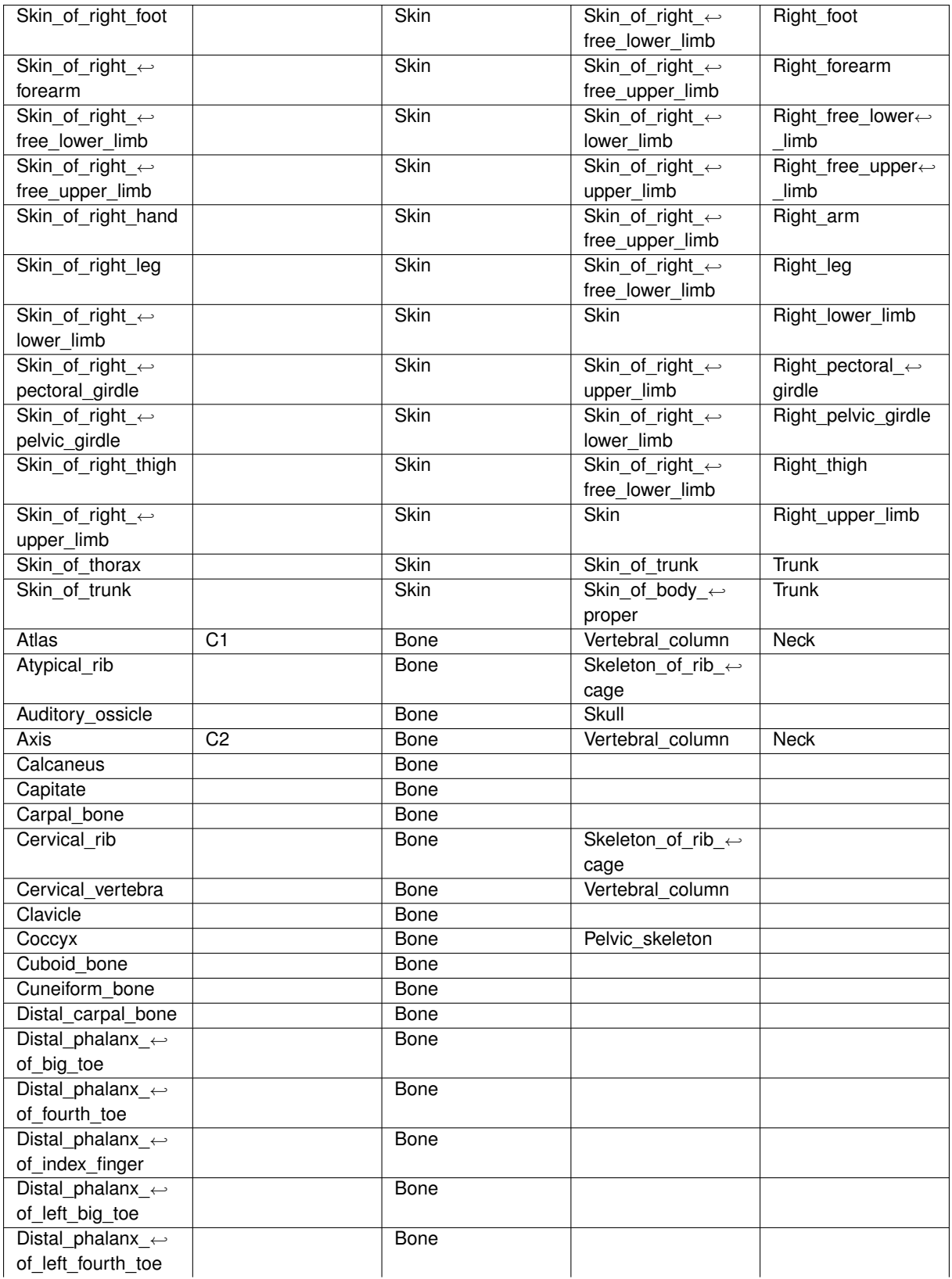

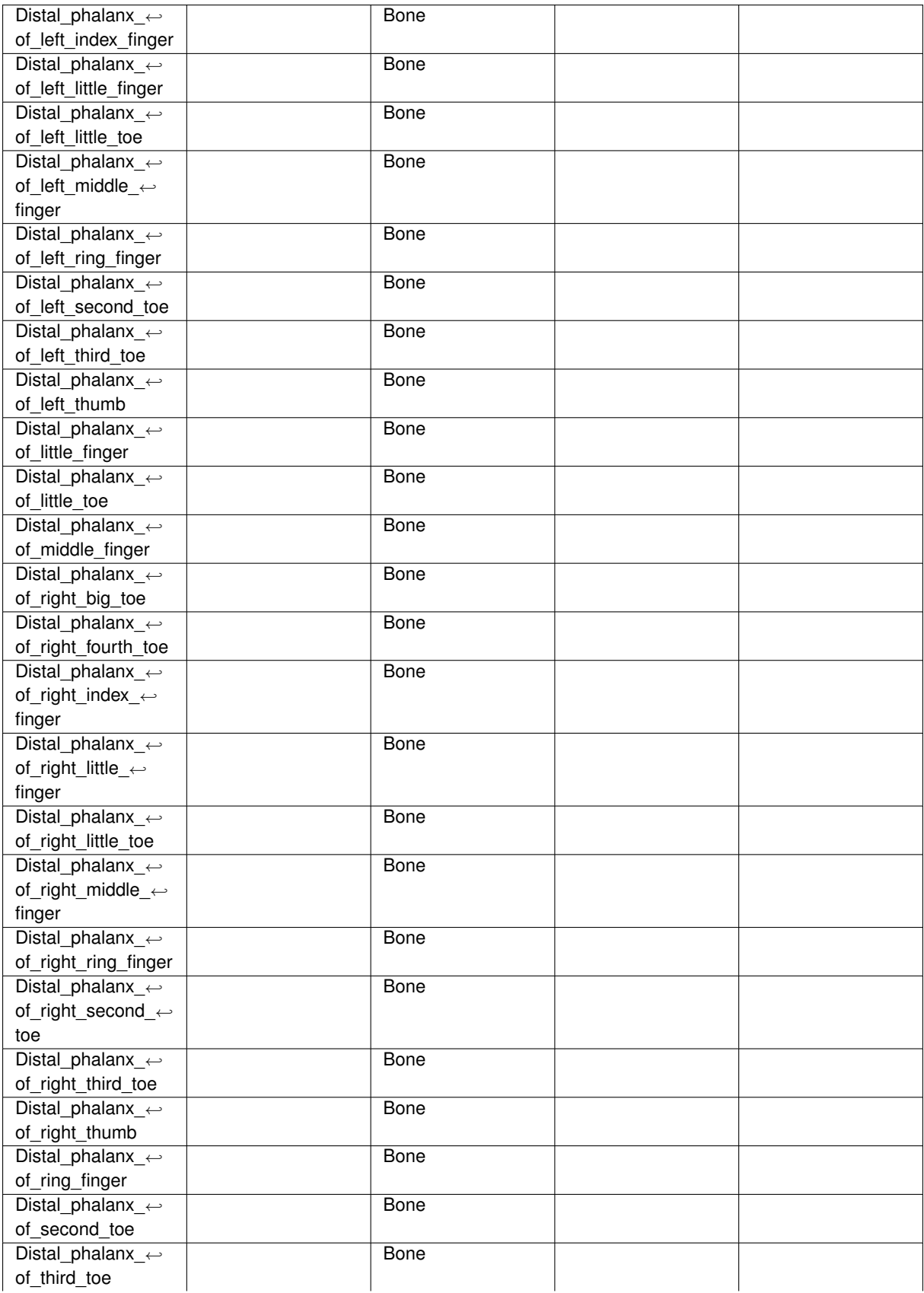

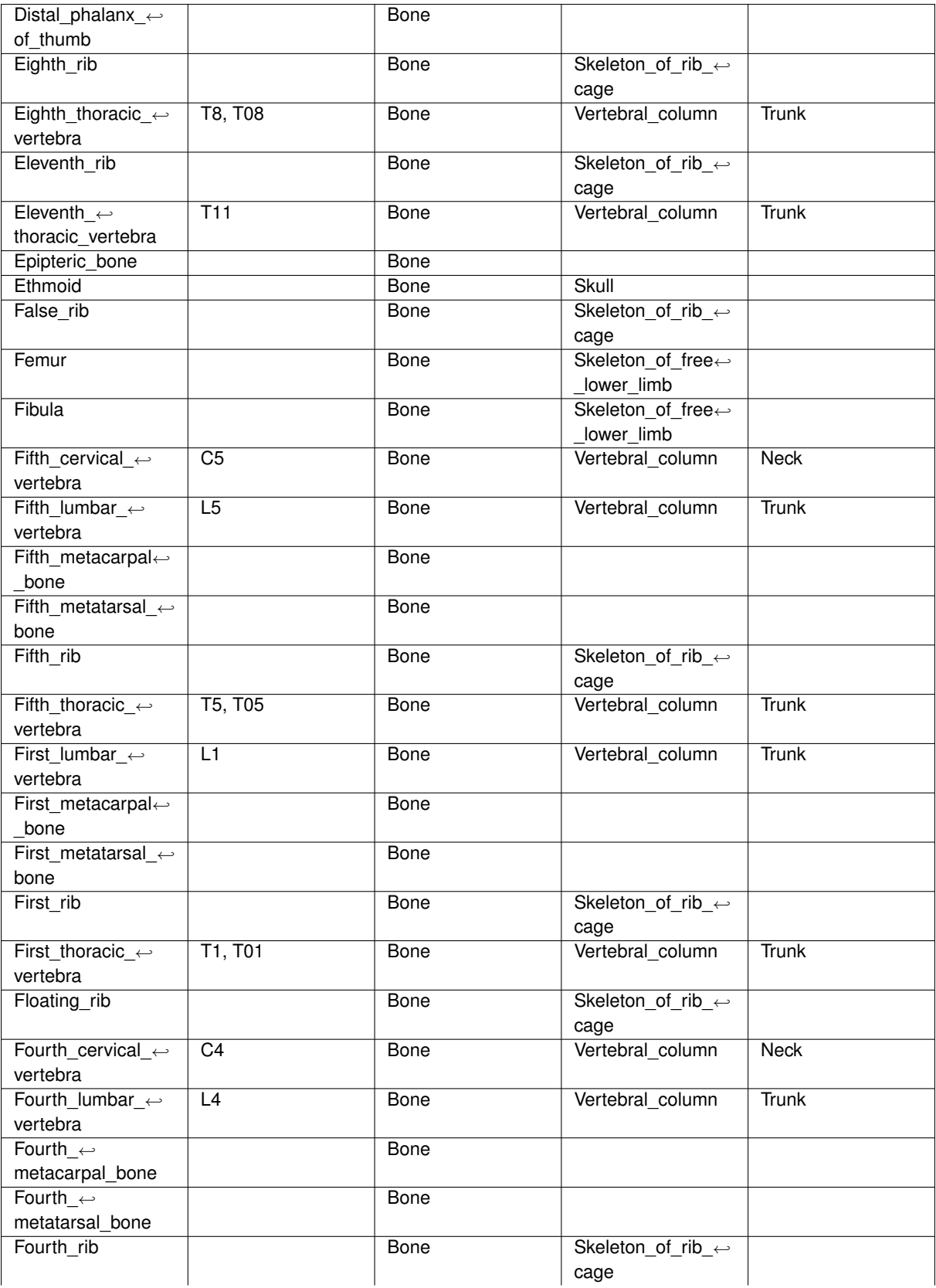

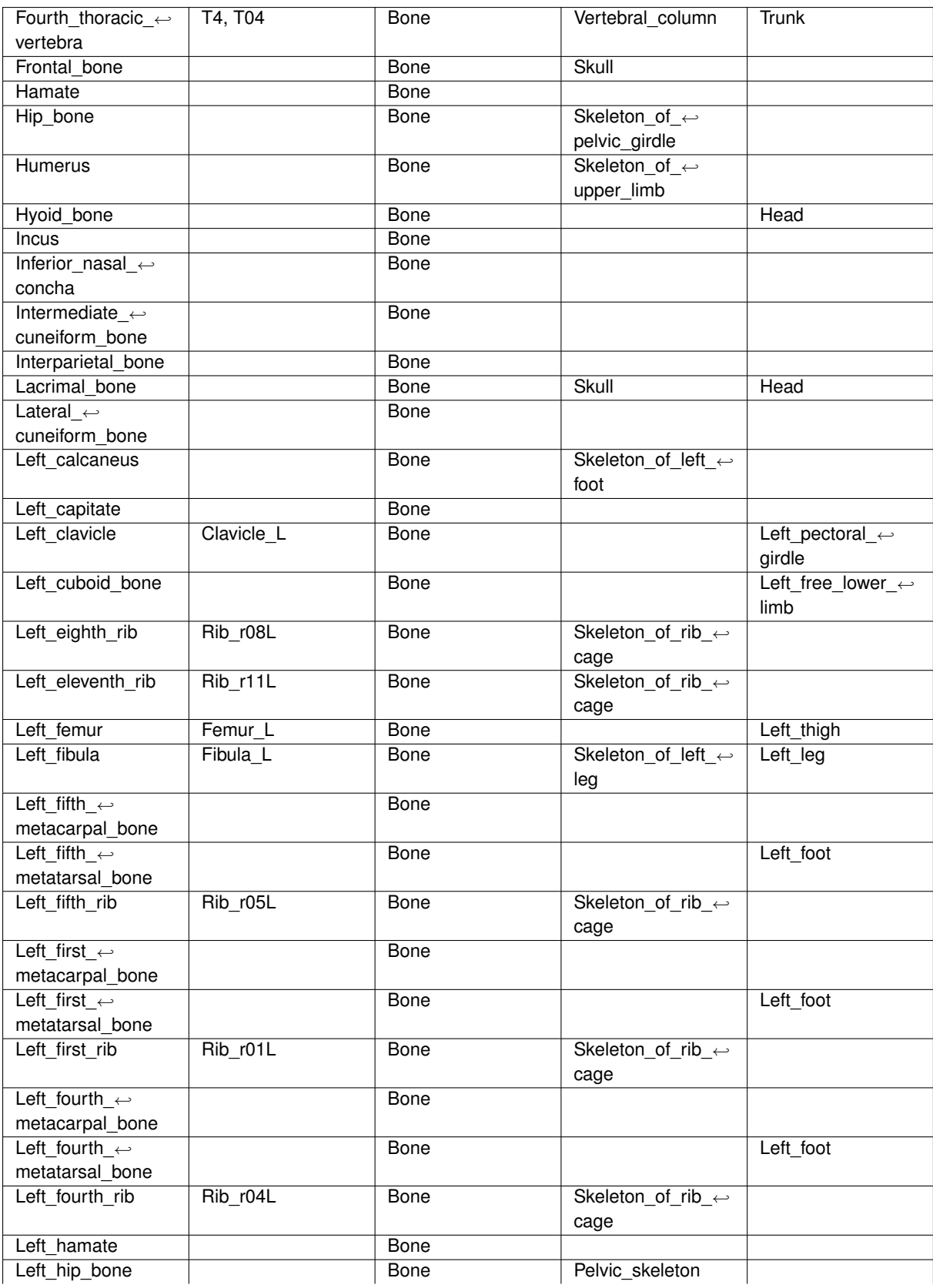

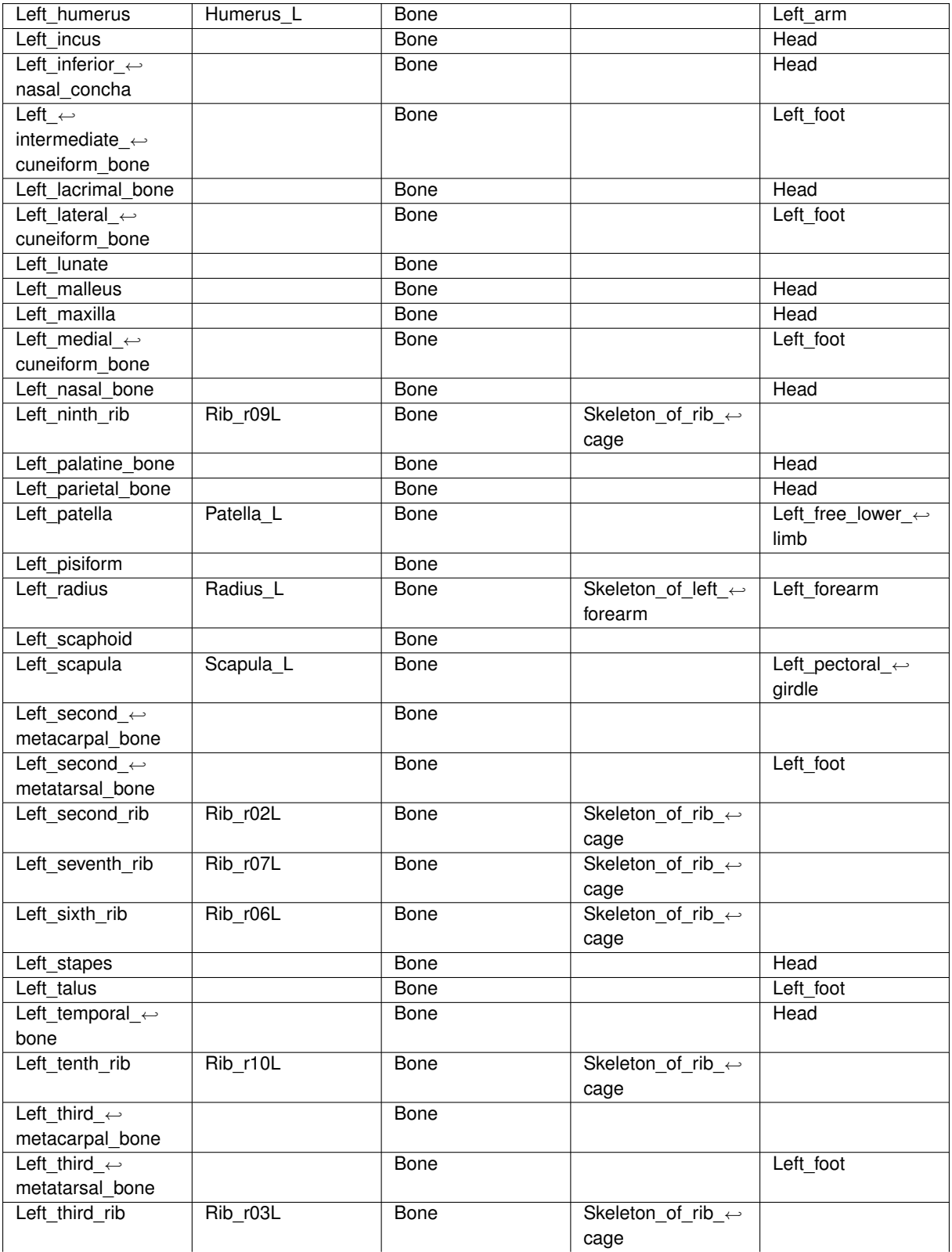

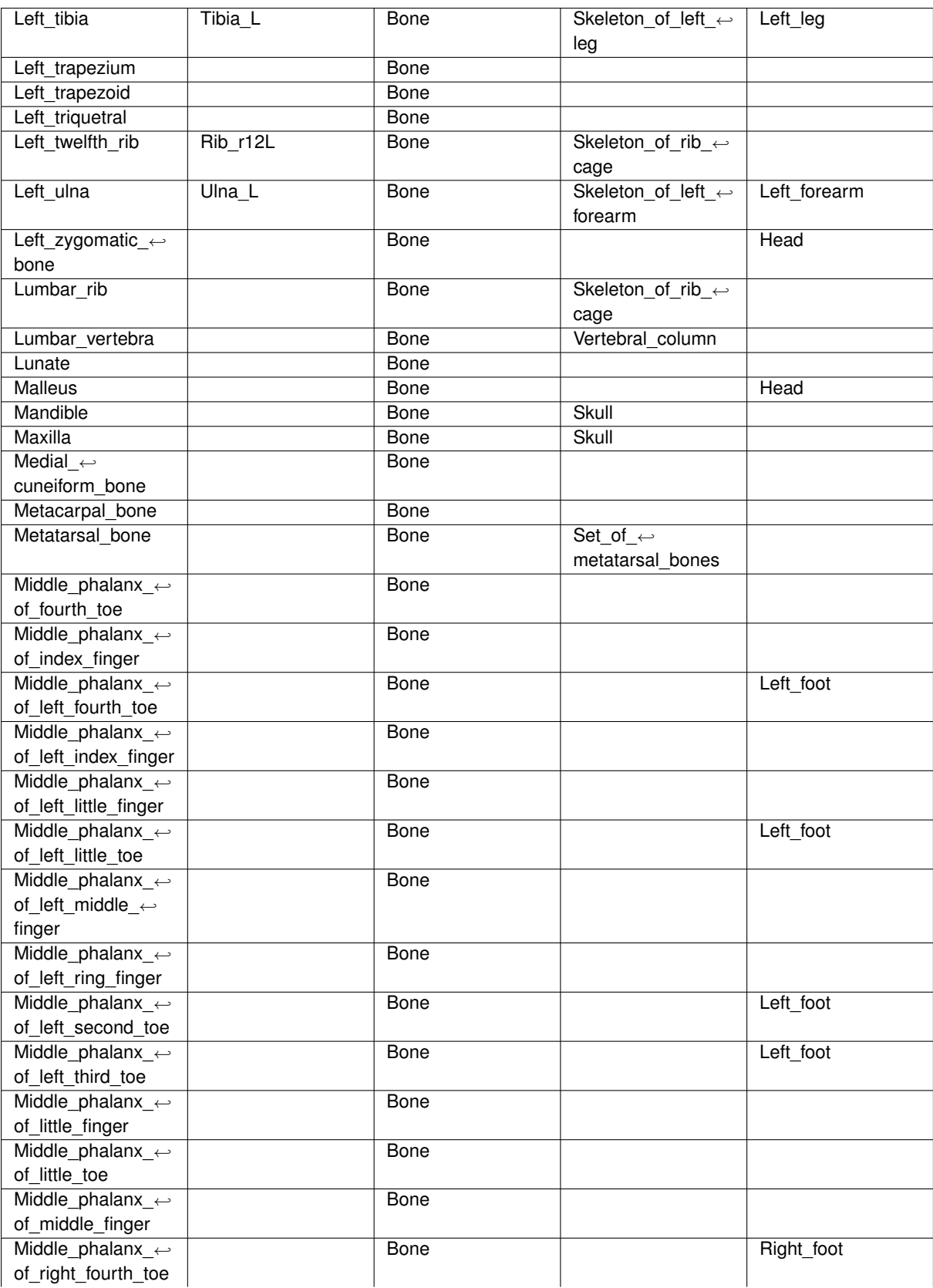

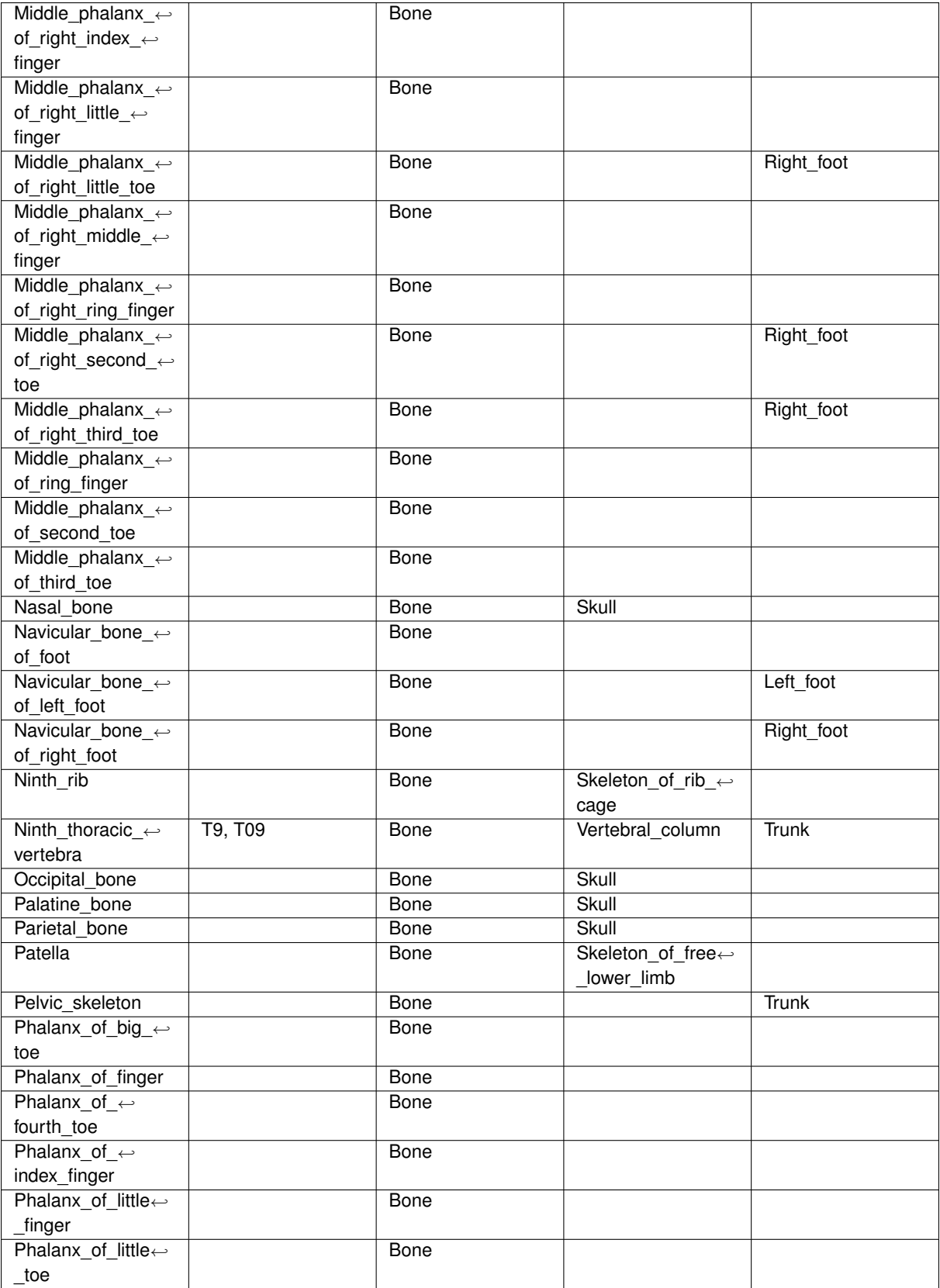

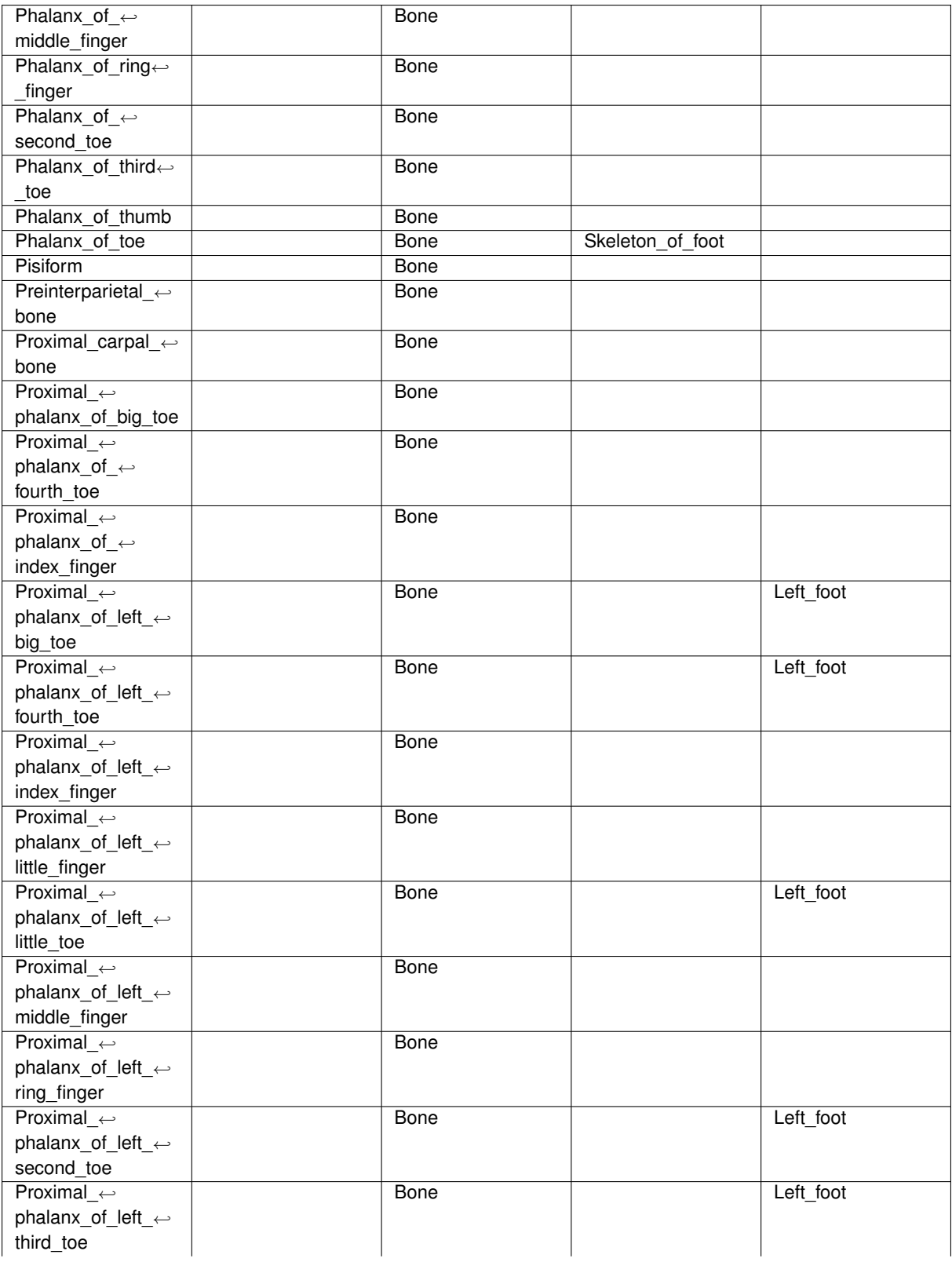
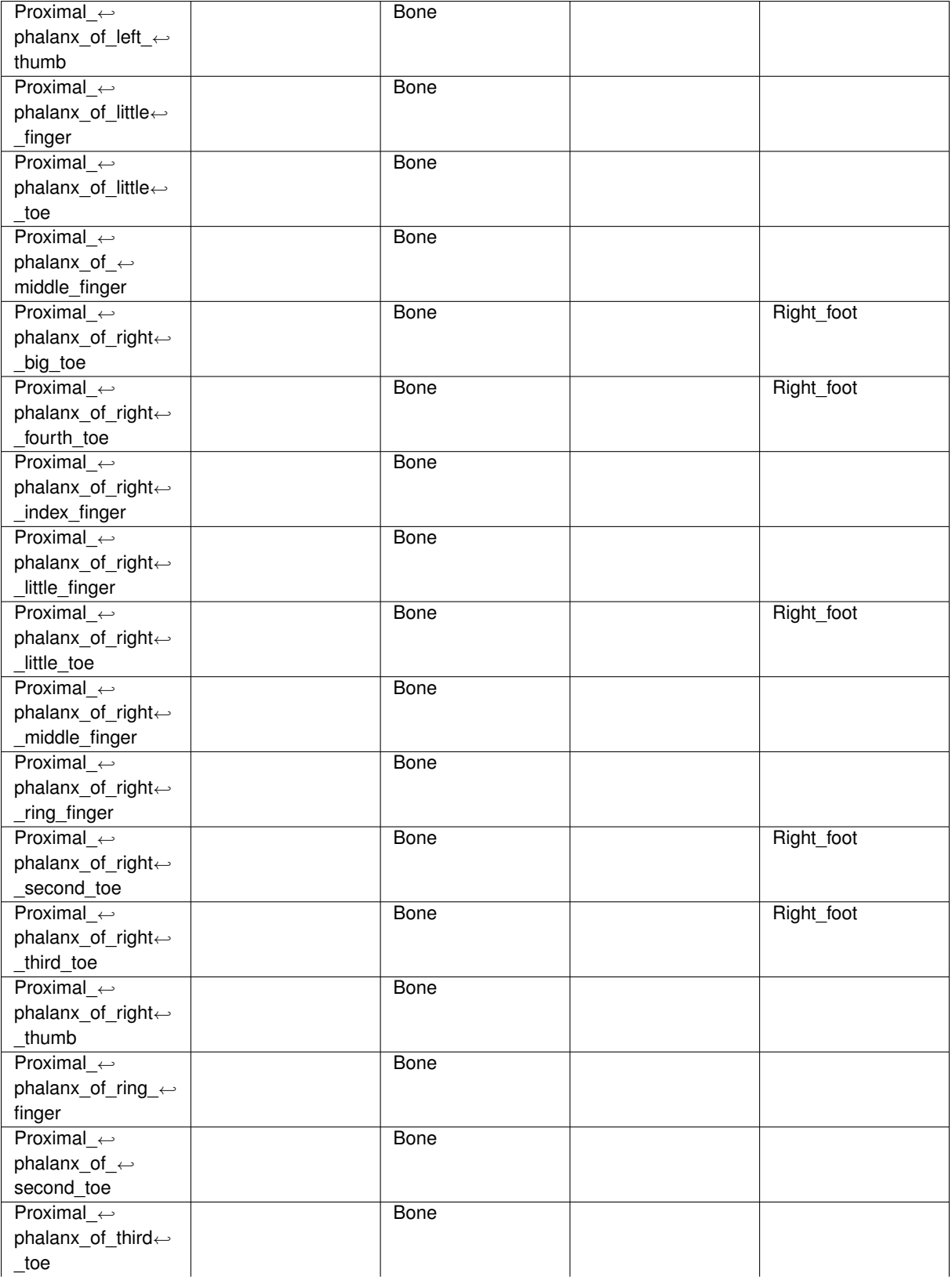

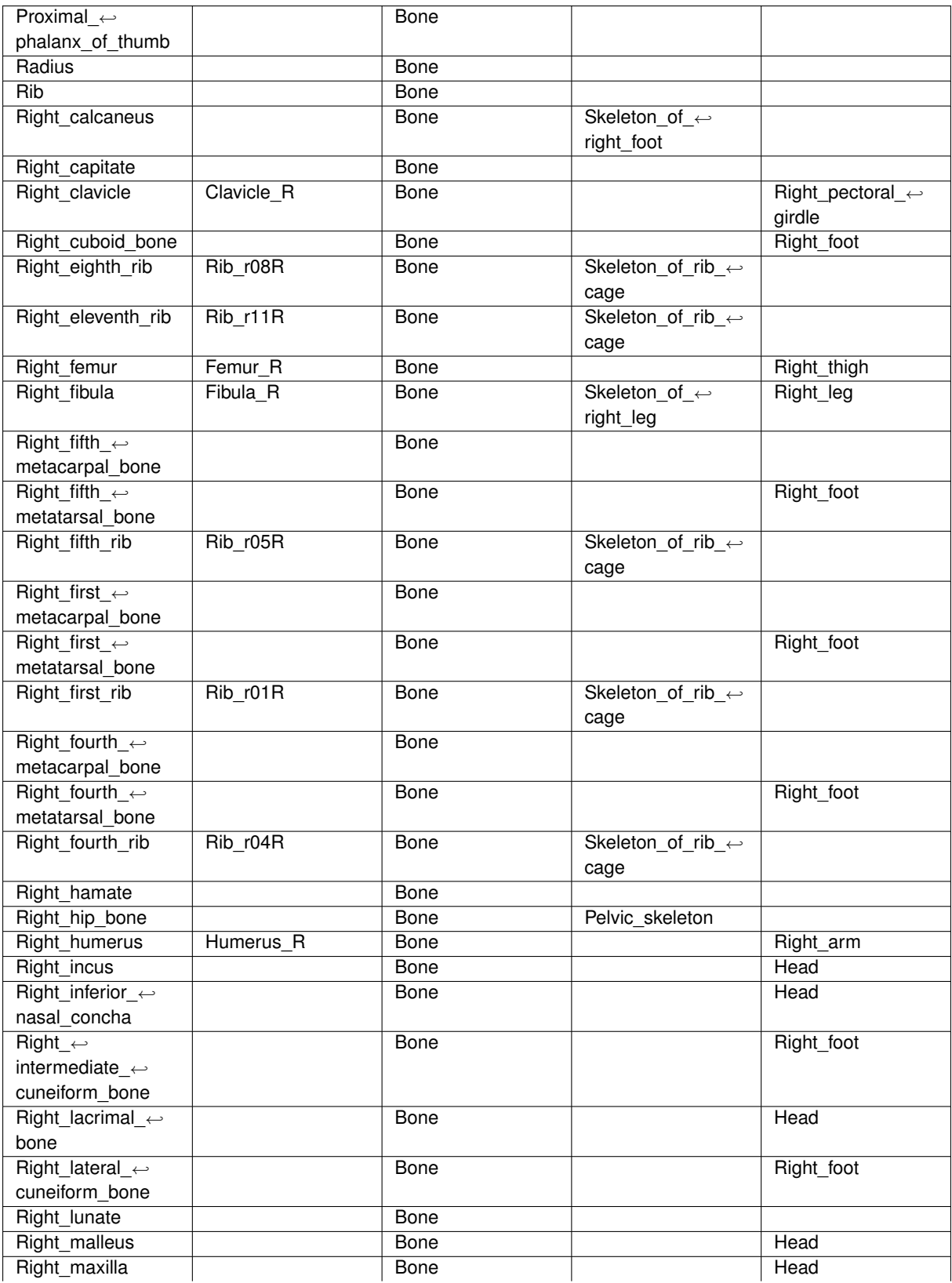

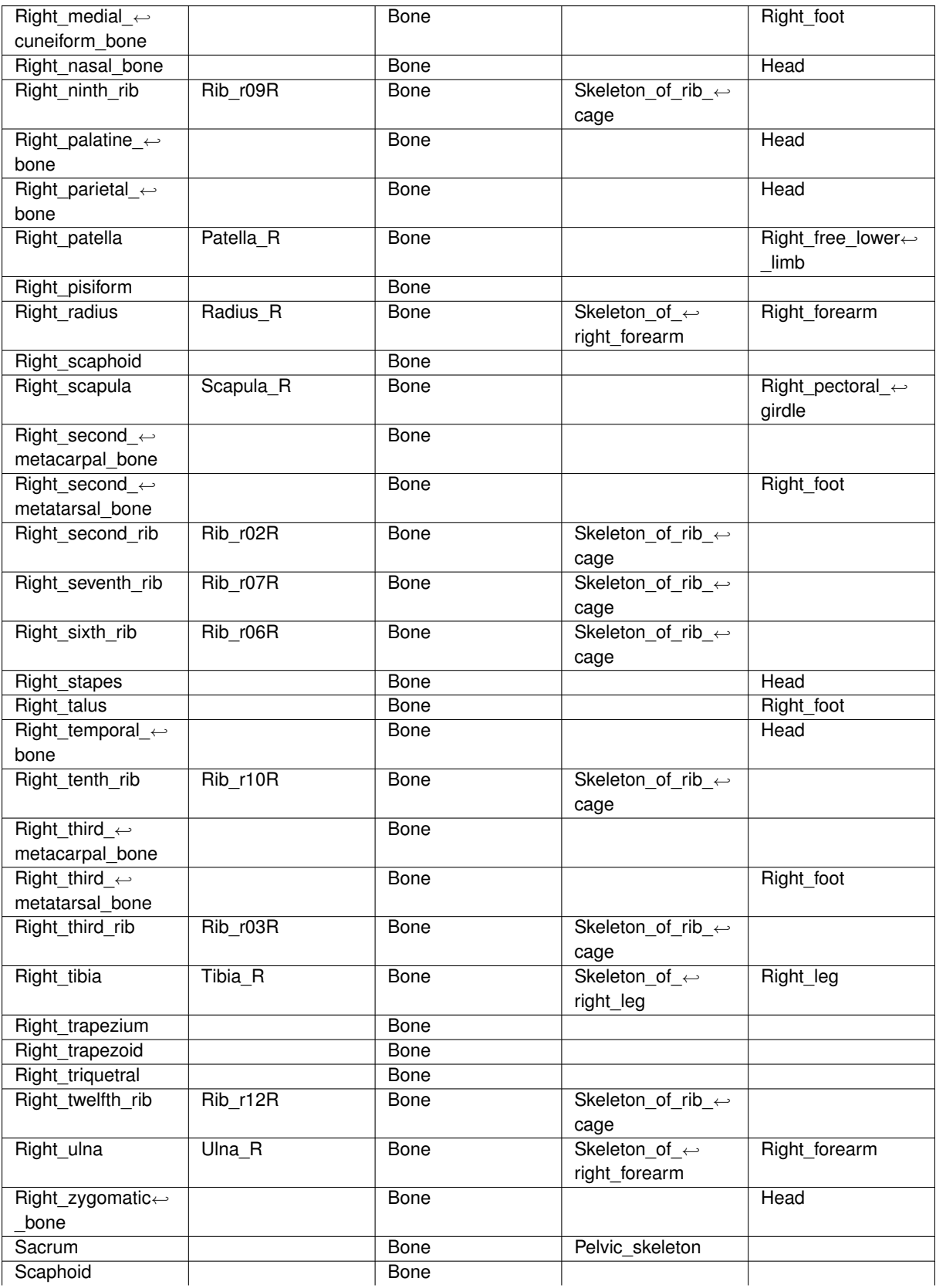

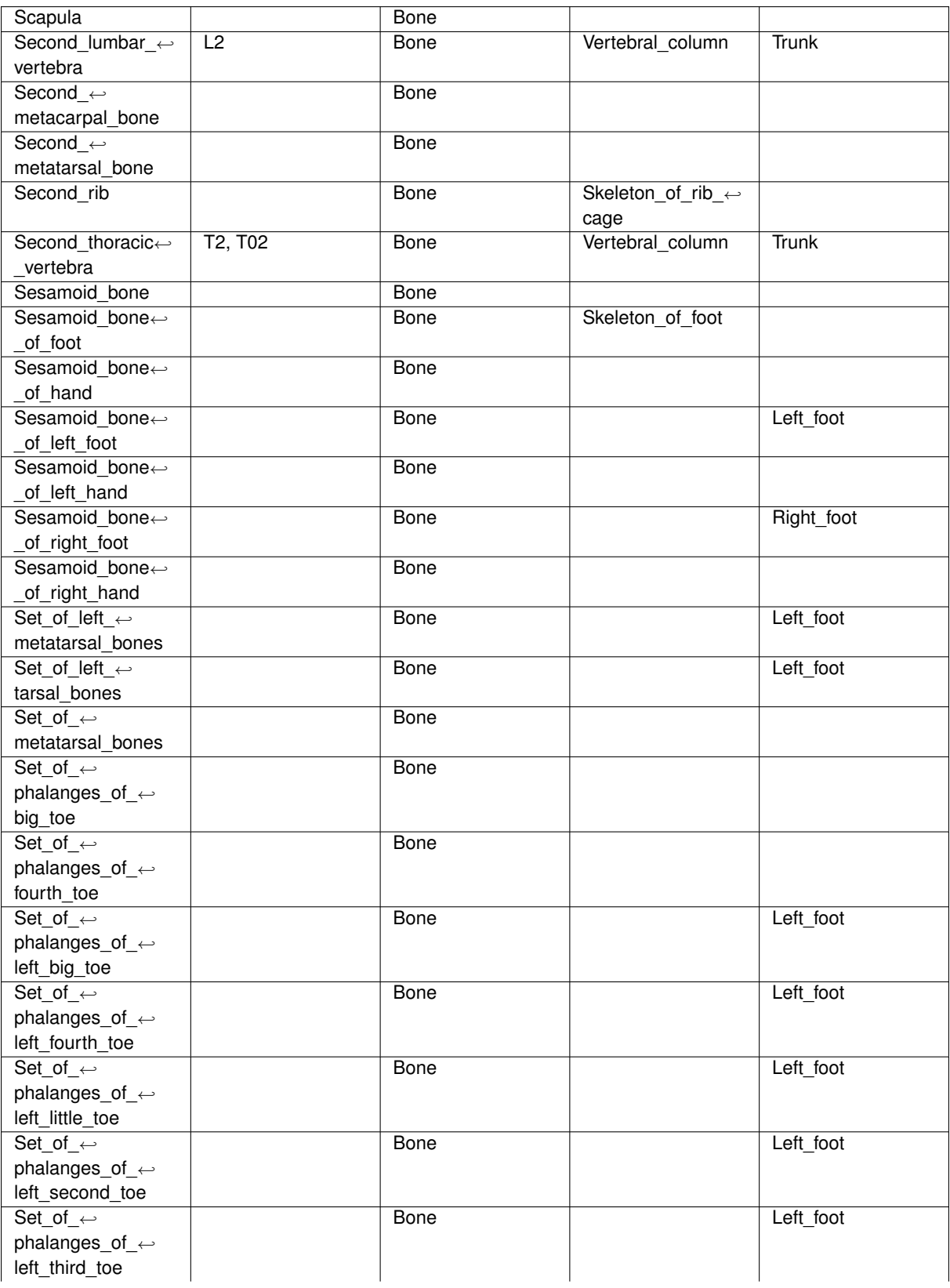

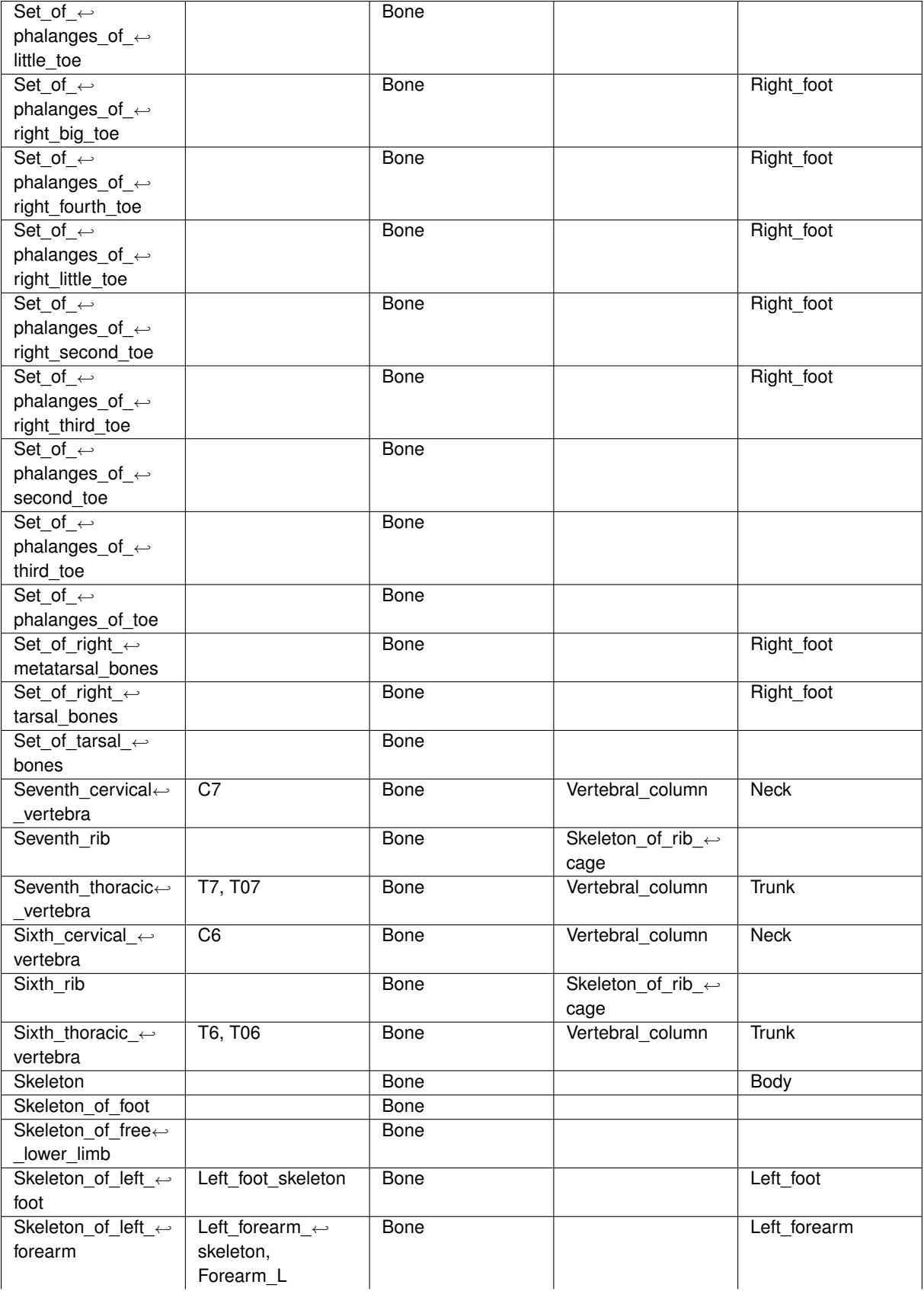

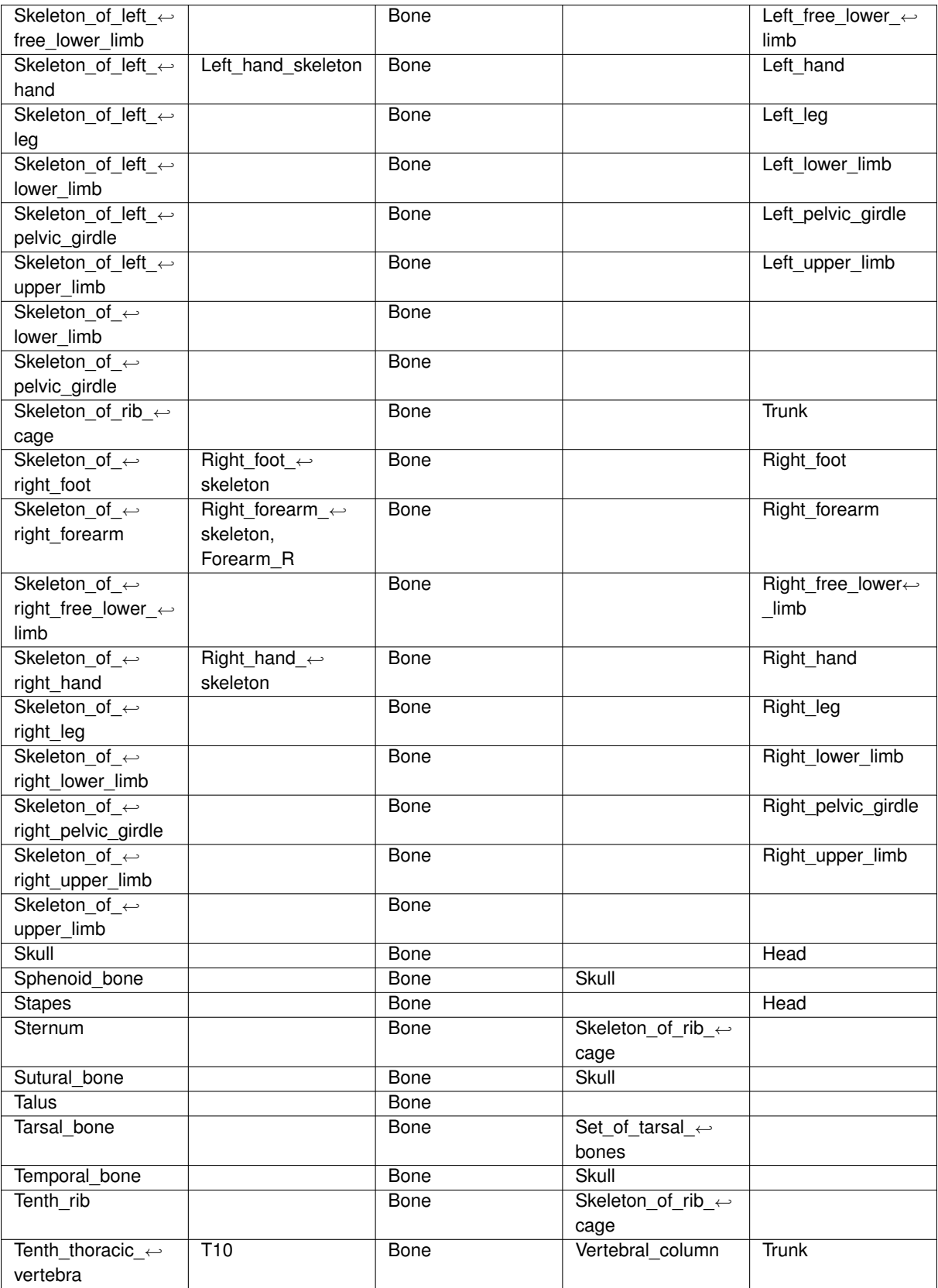

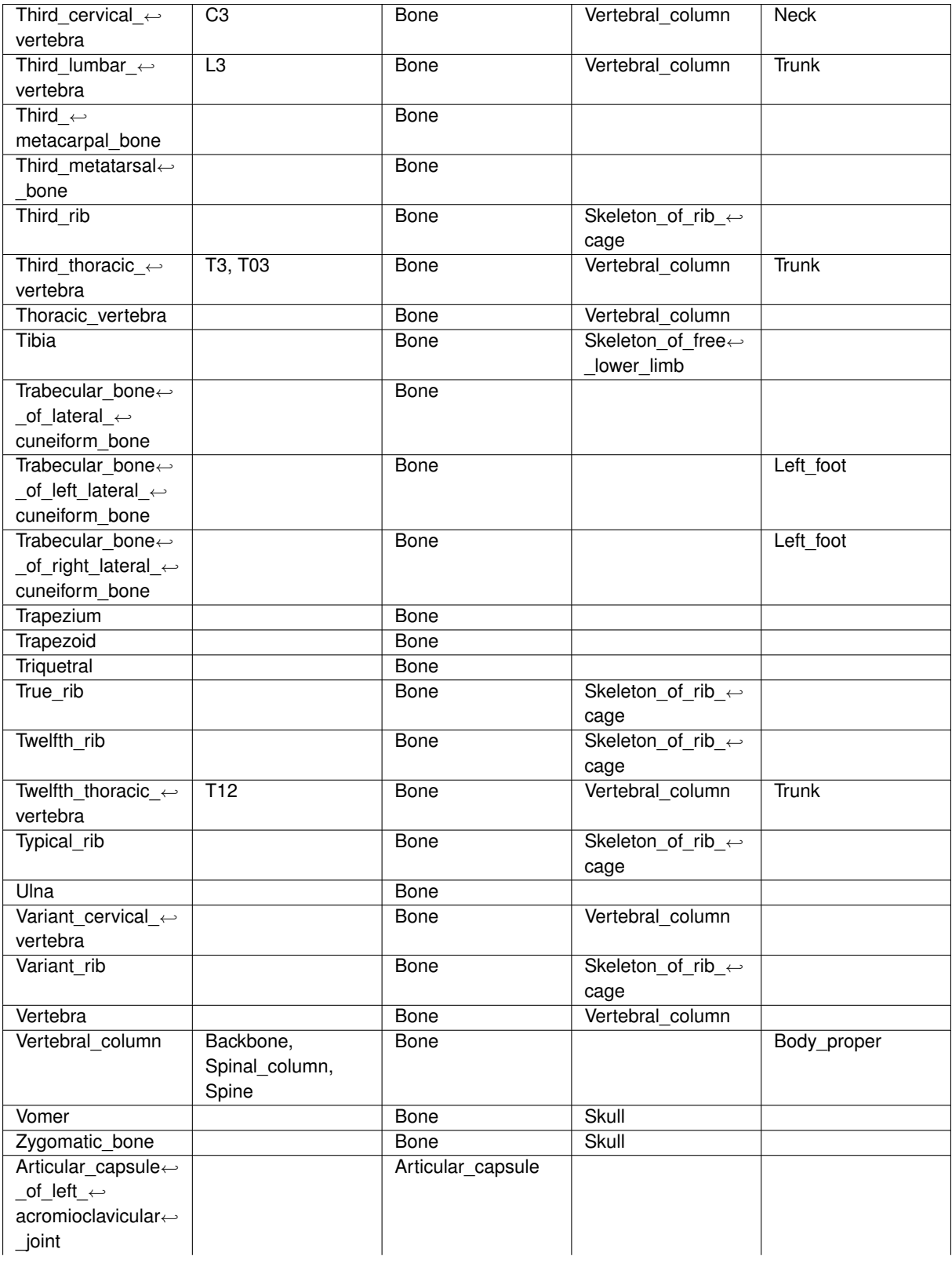

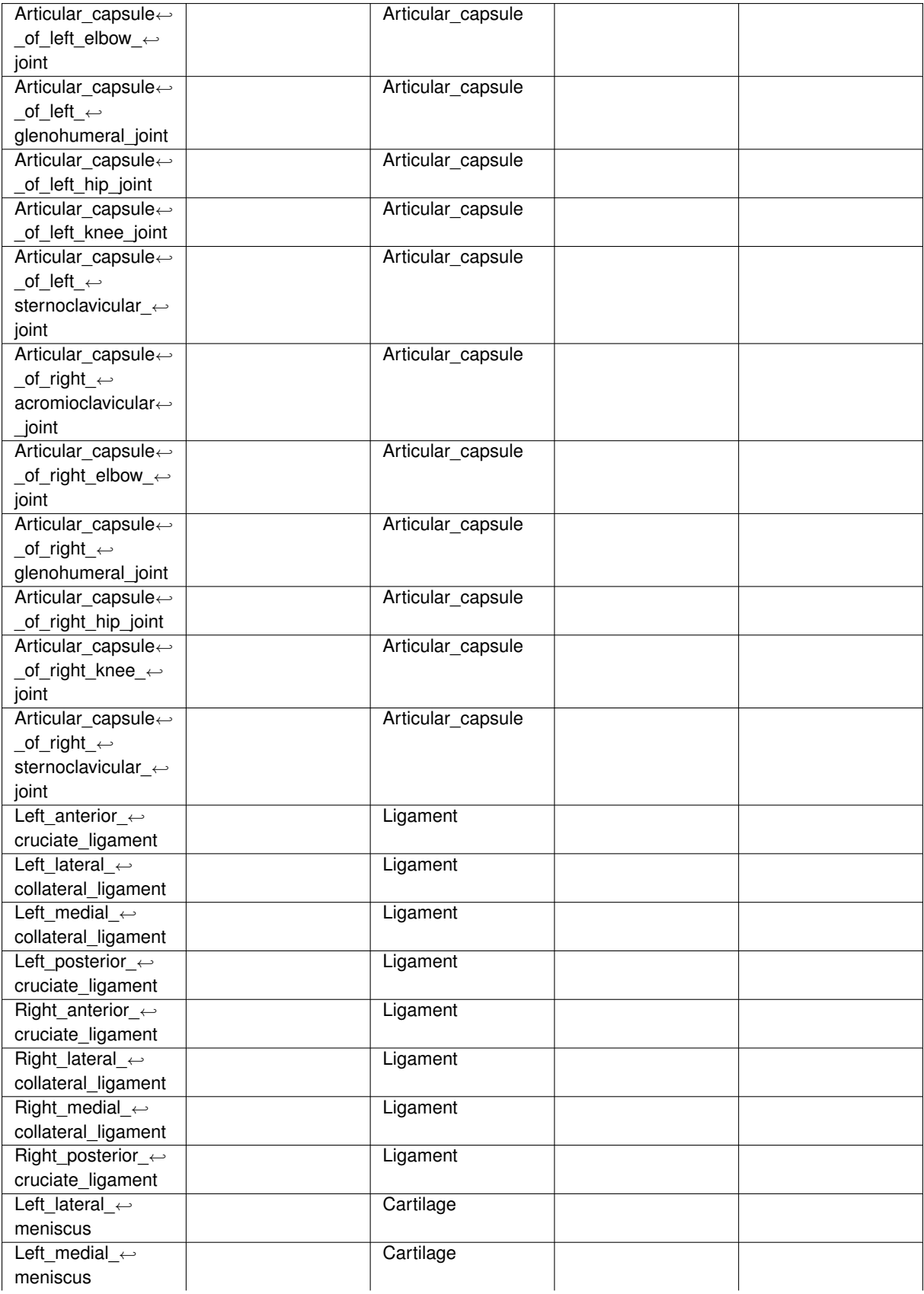

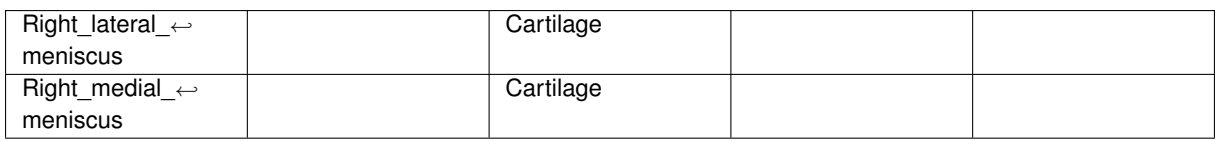

## **16 Appendix: List of landmarks**

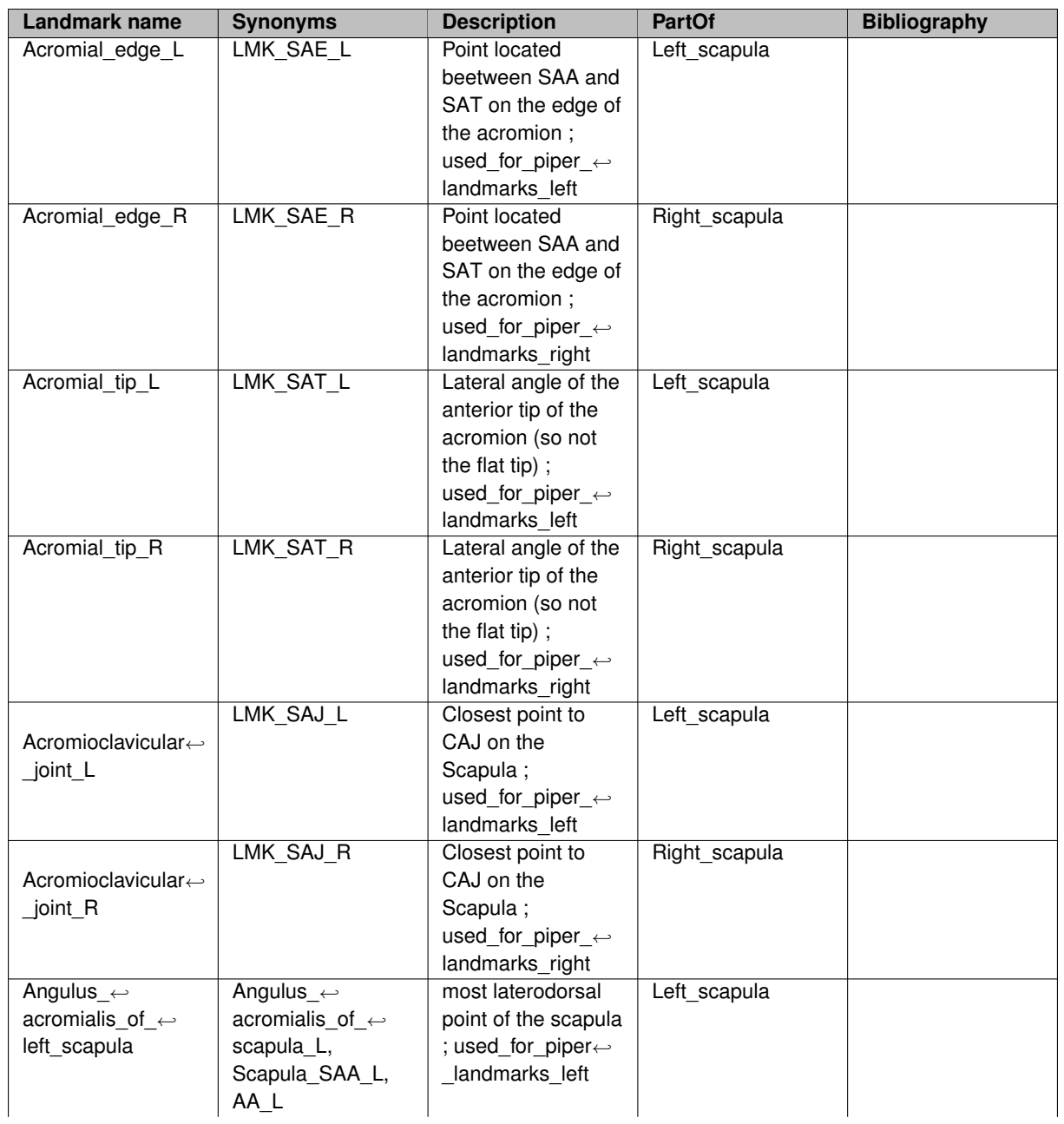

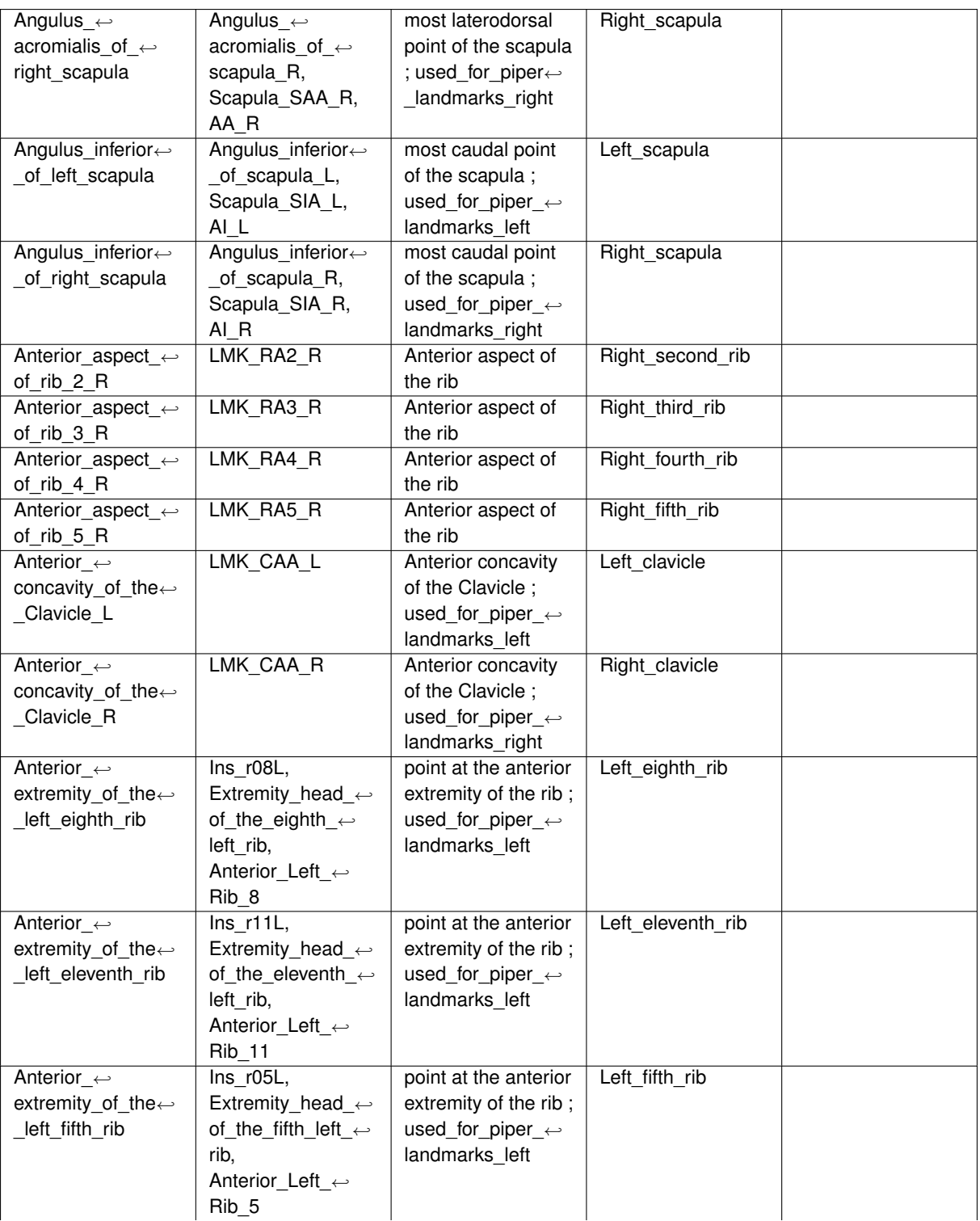

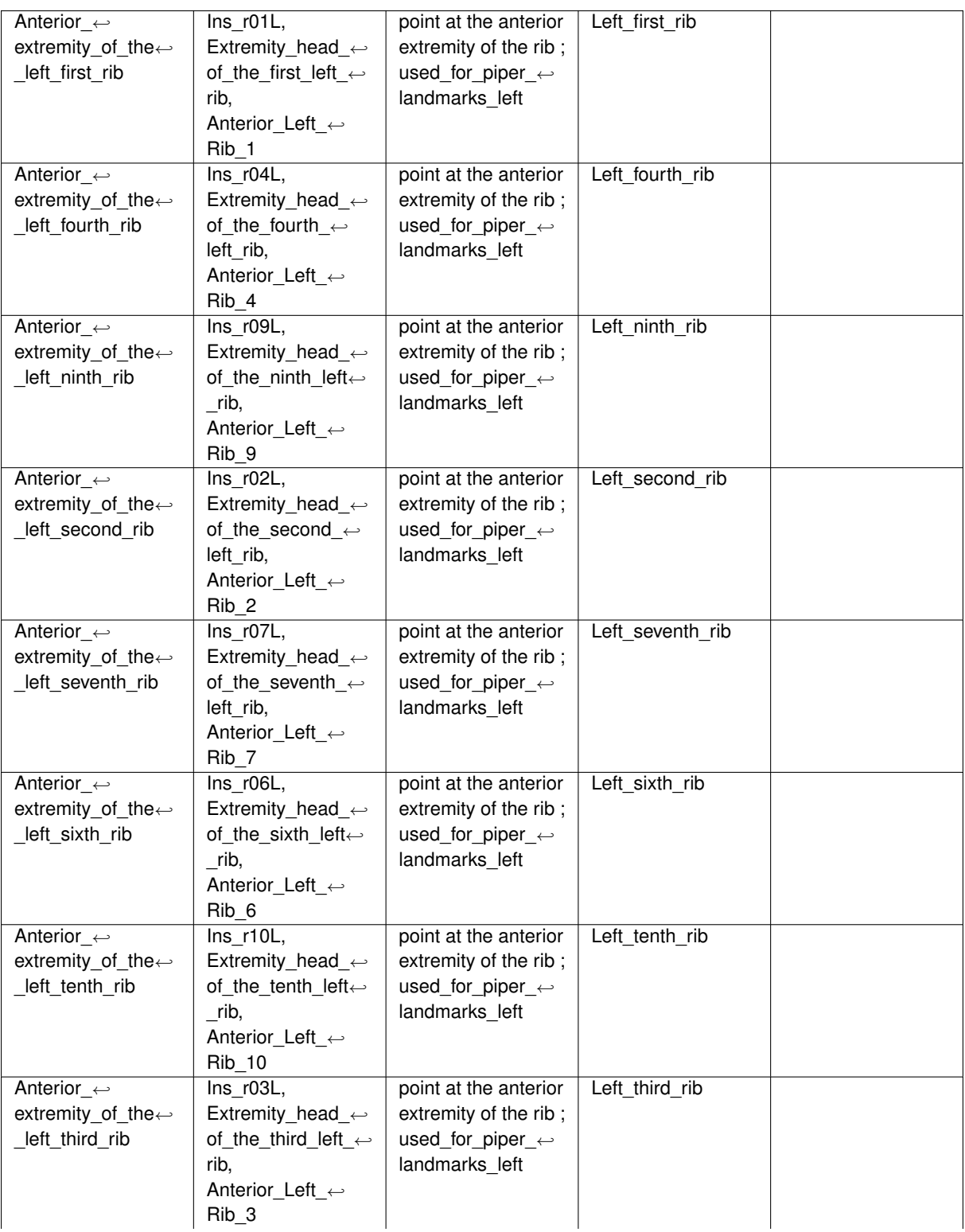

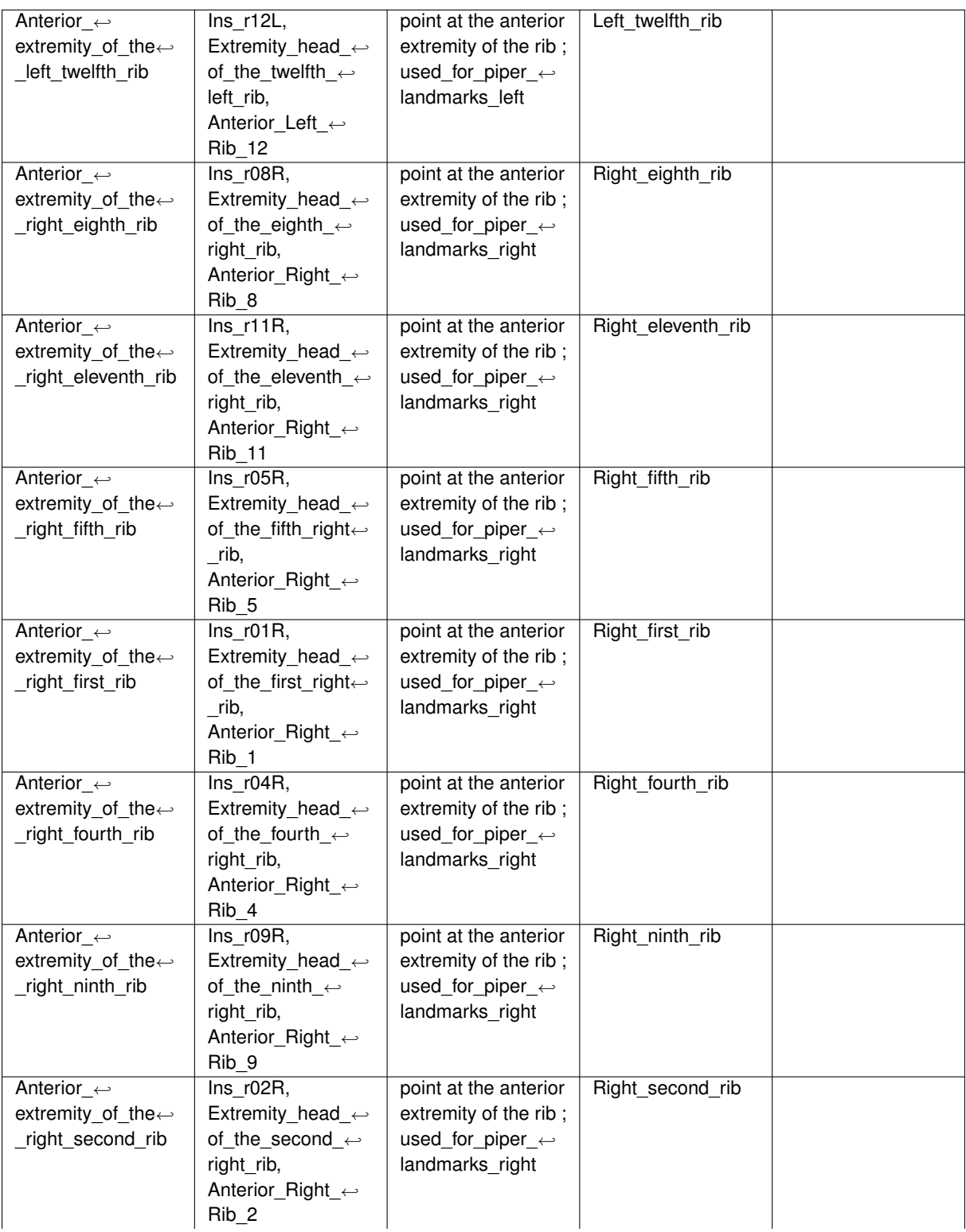

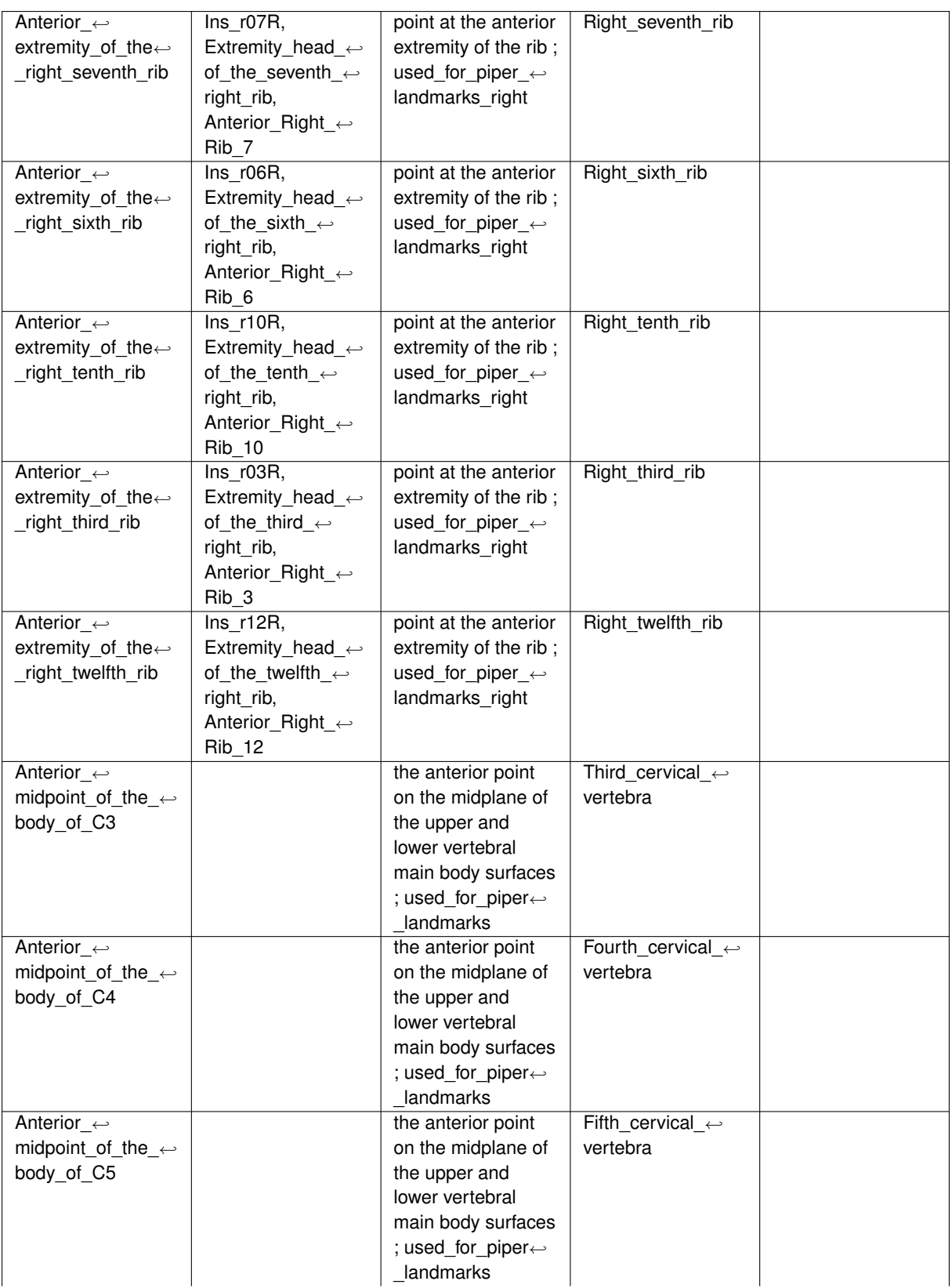

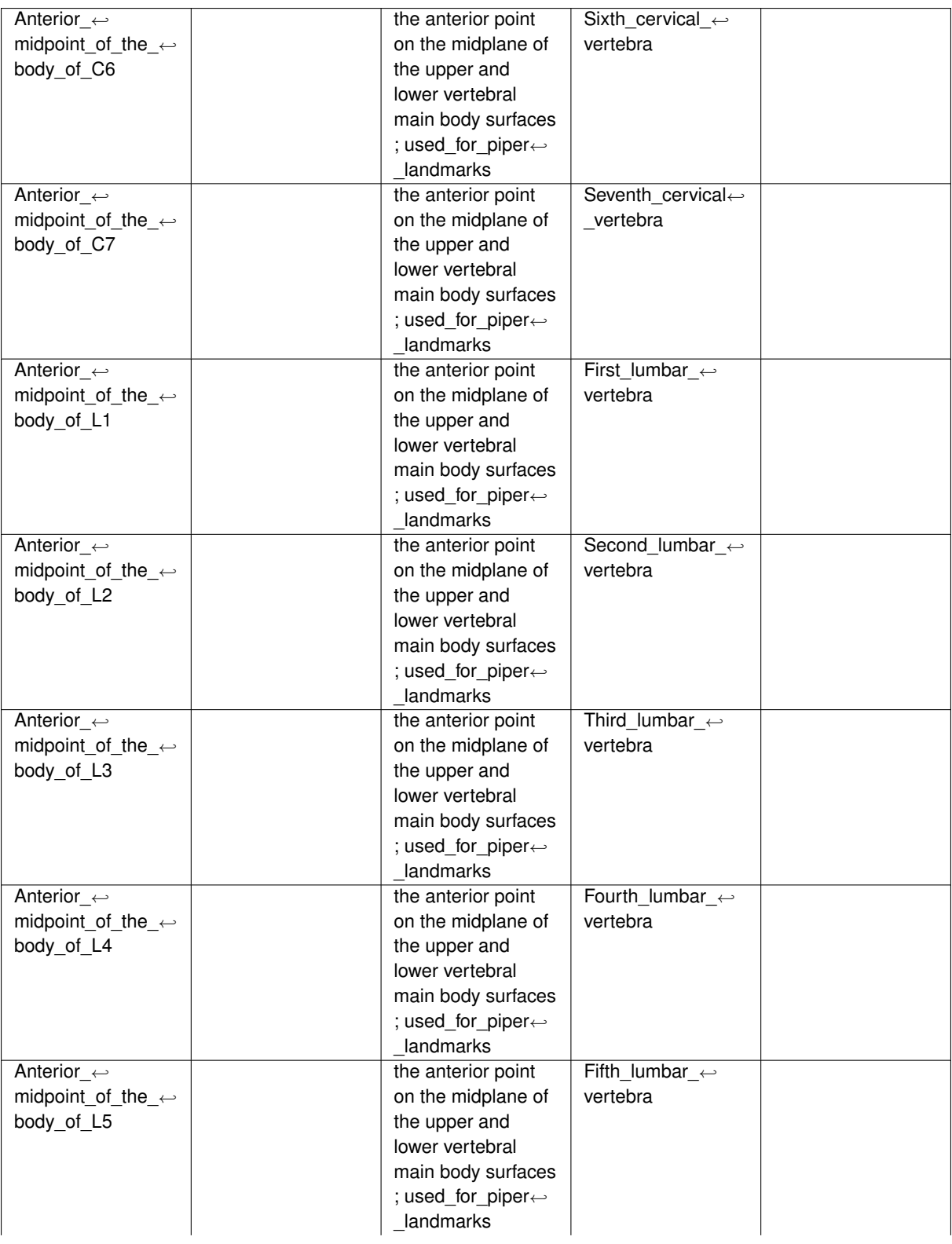

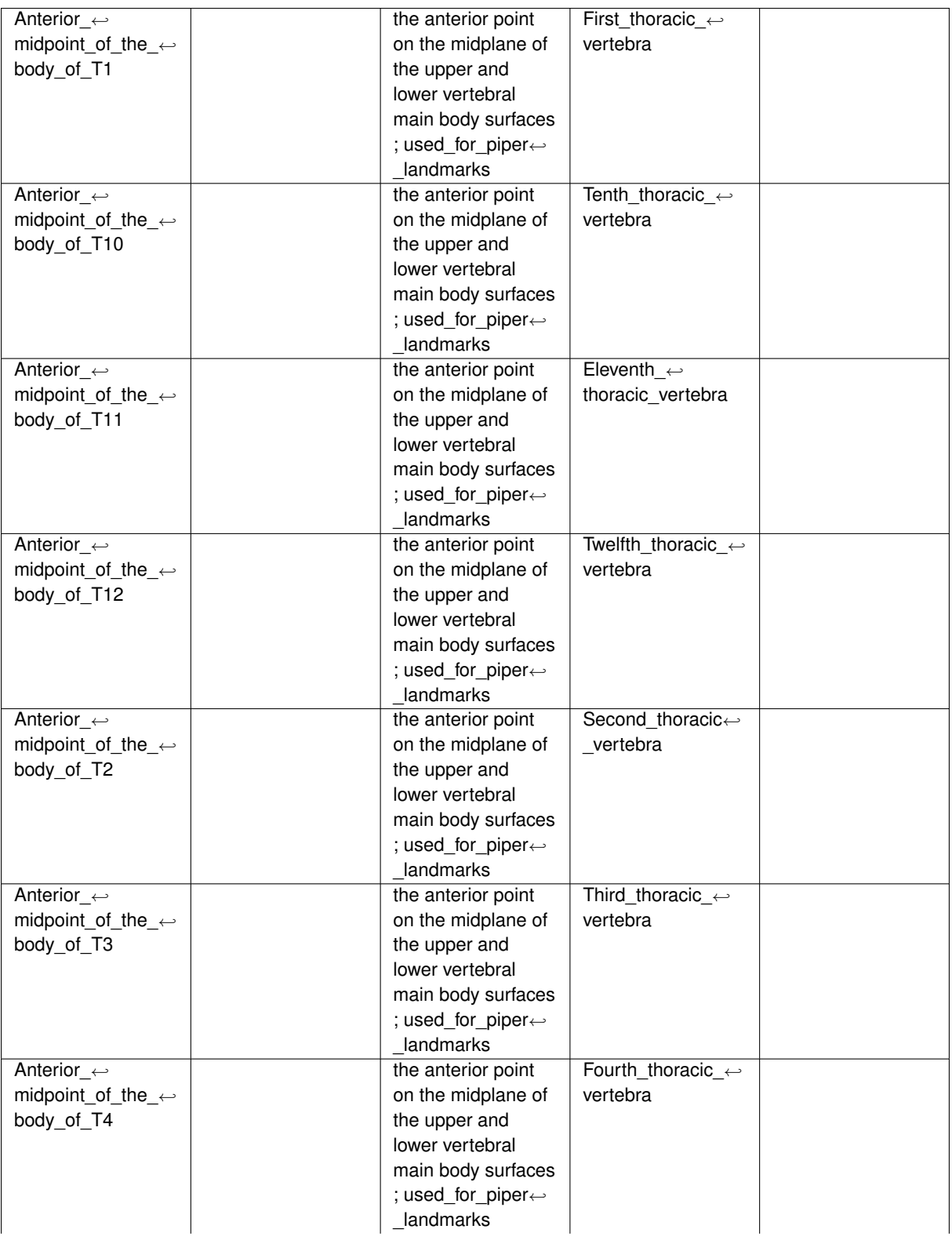

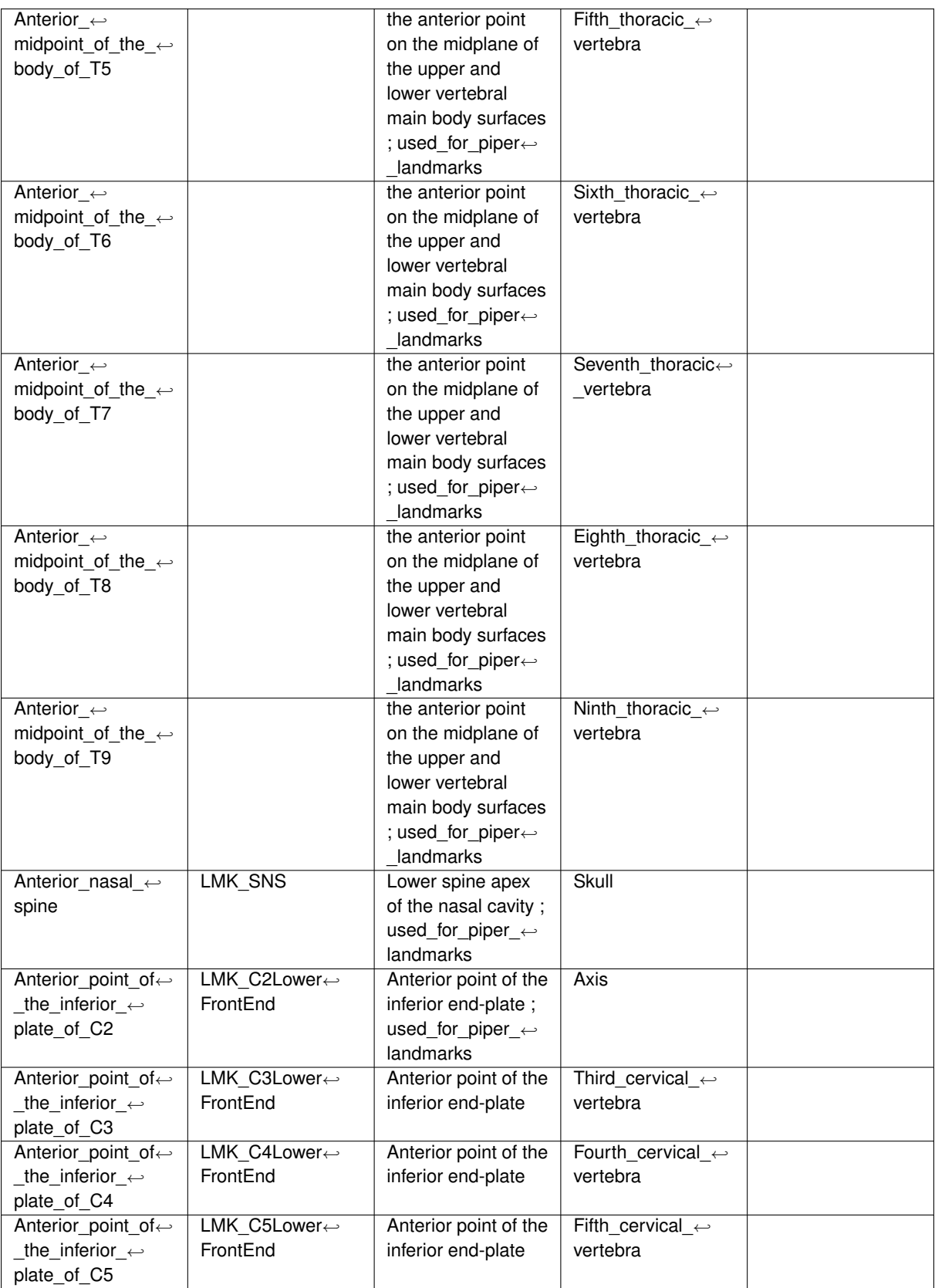

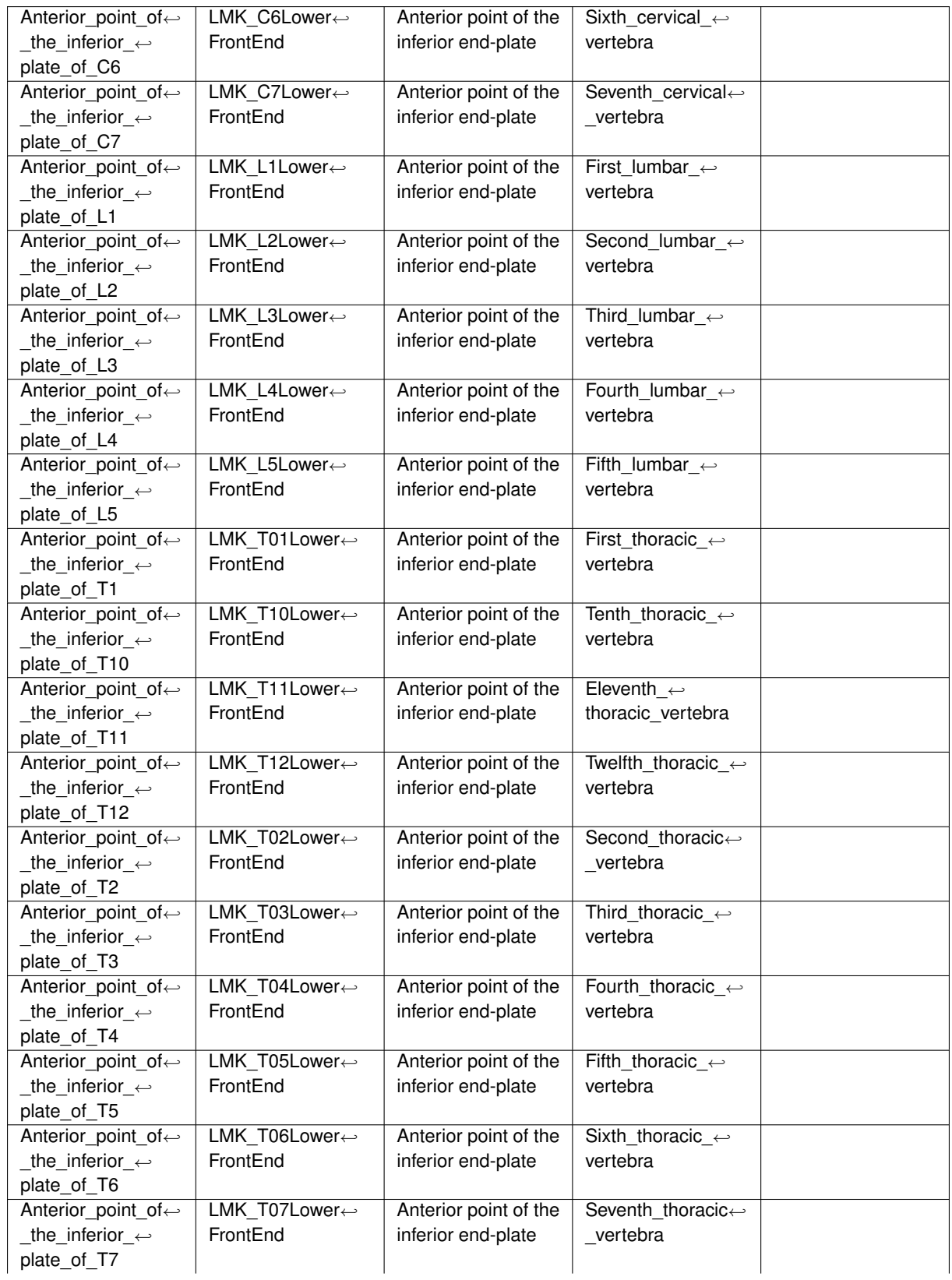

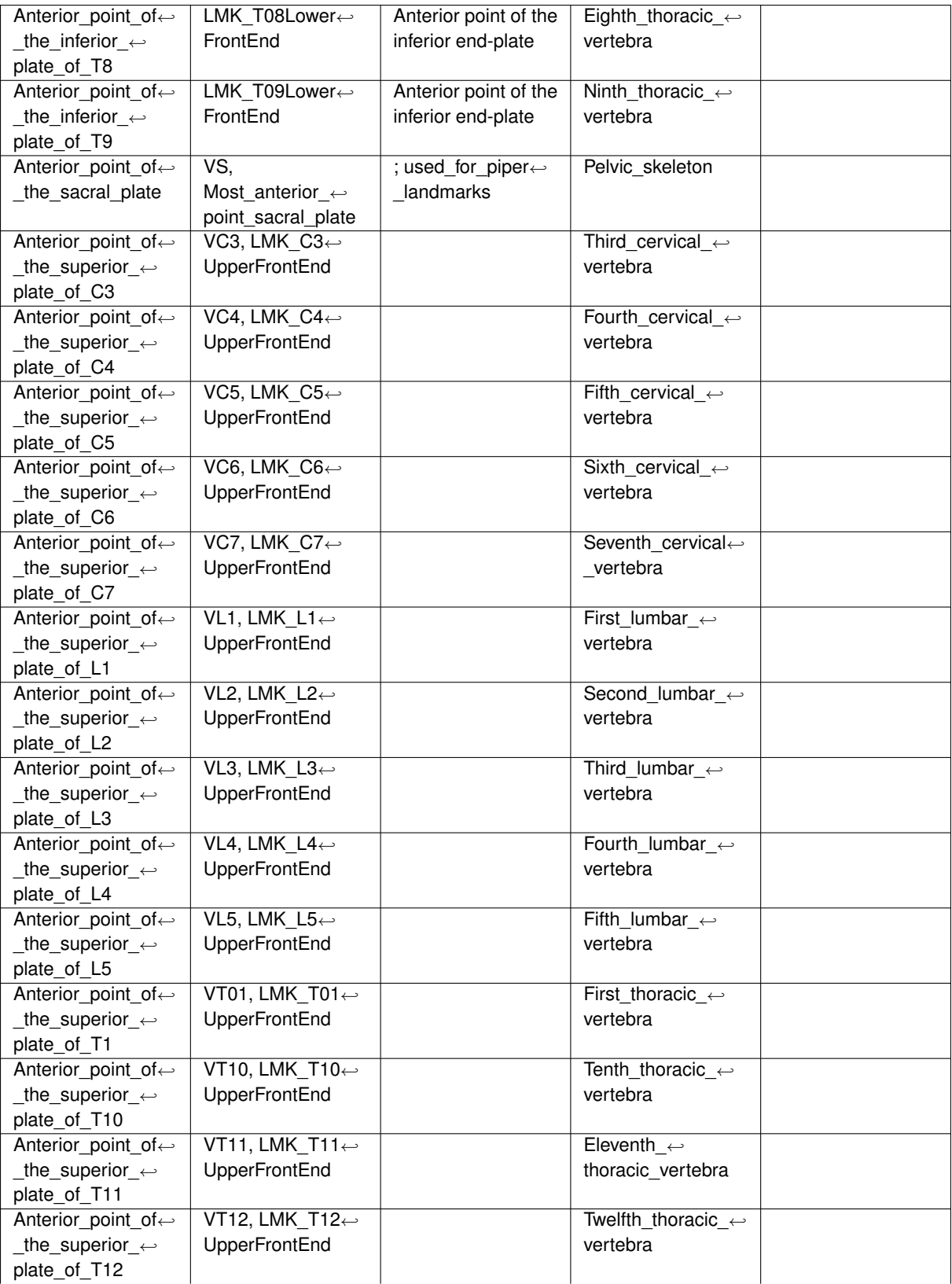

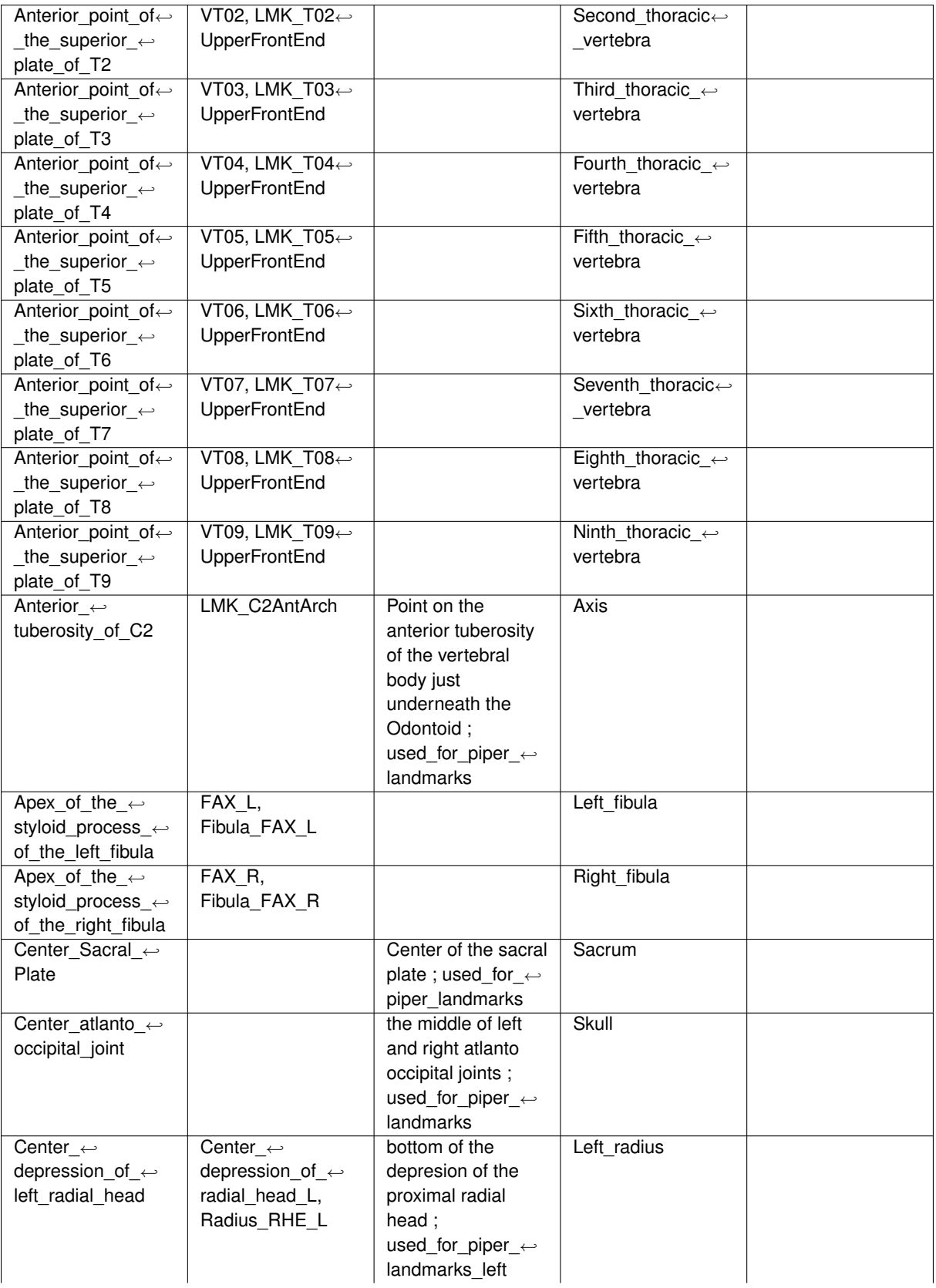

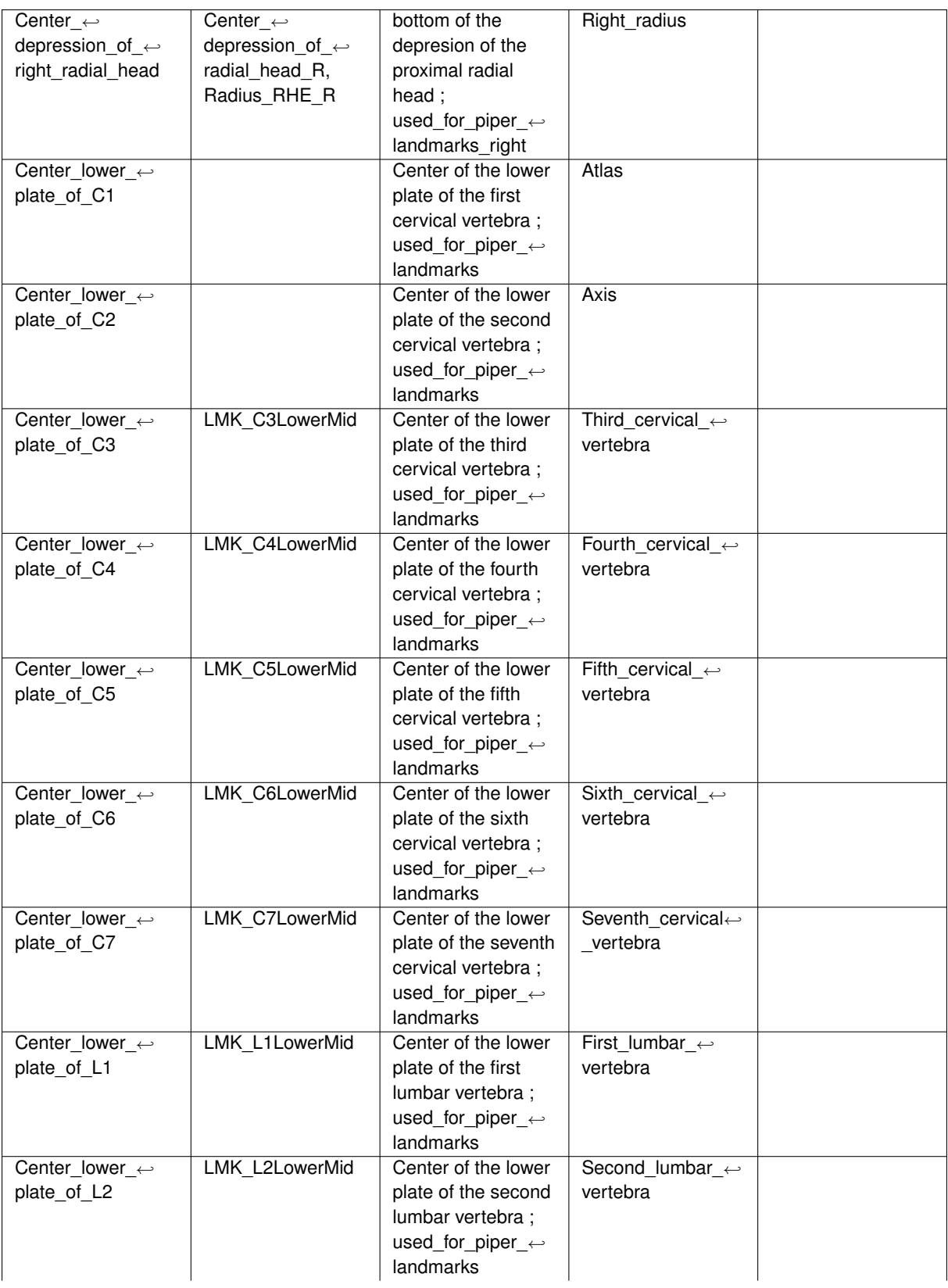

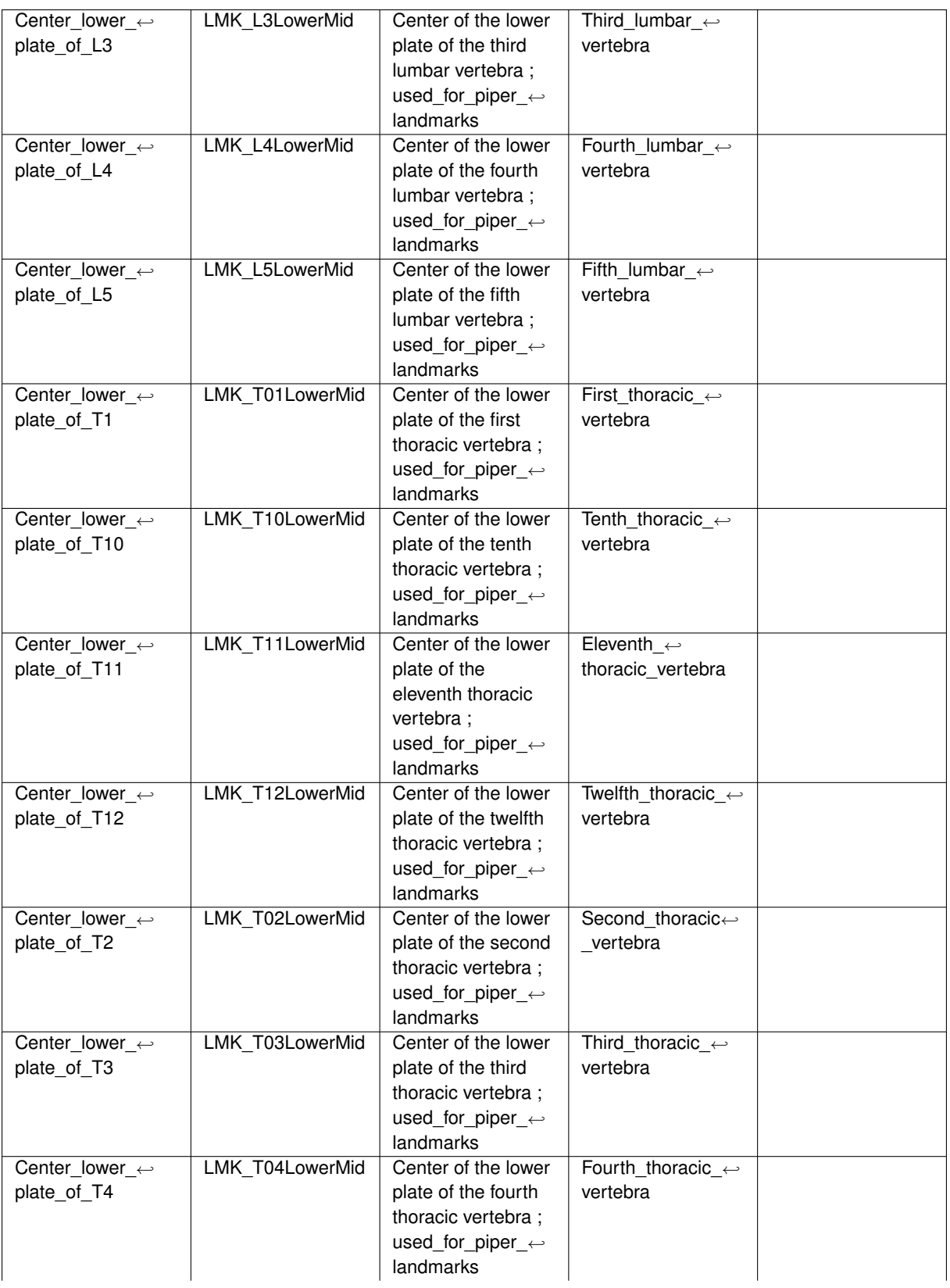

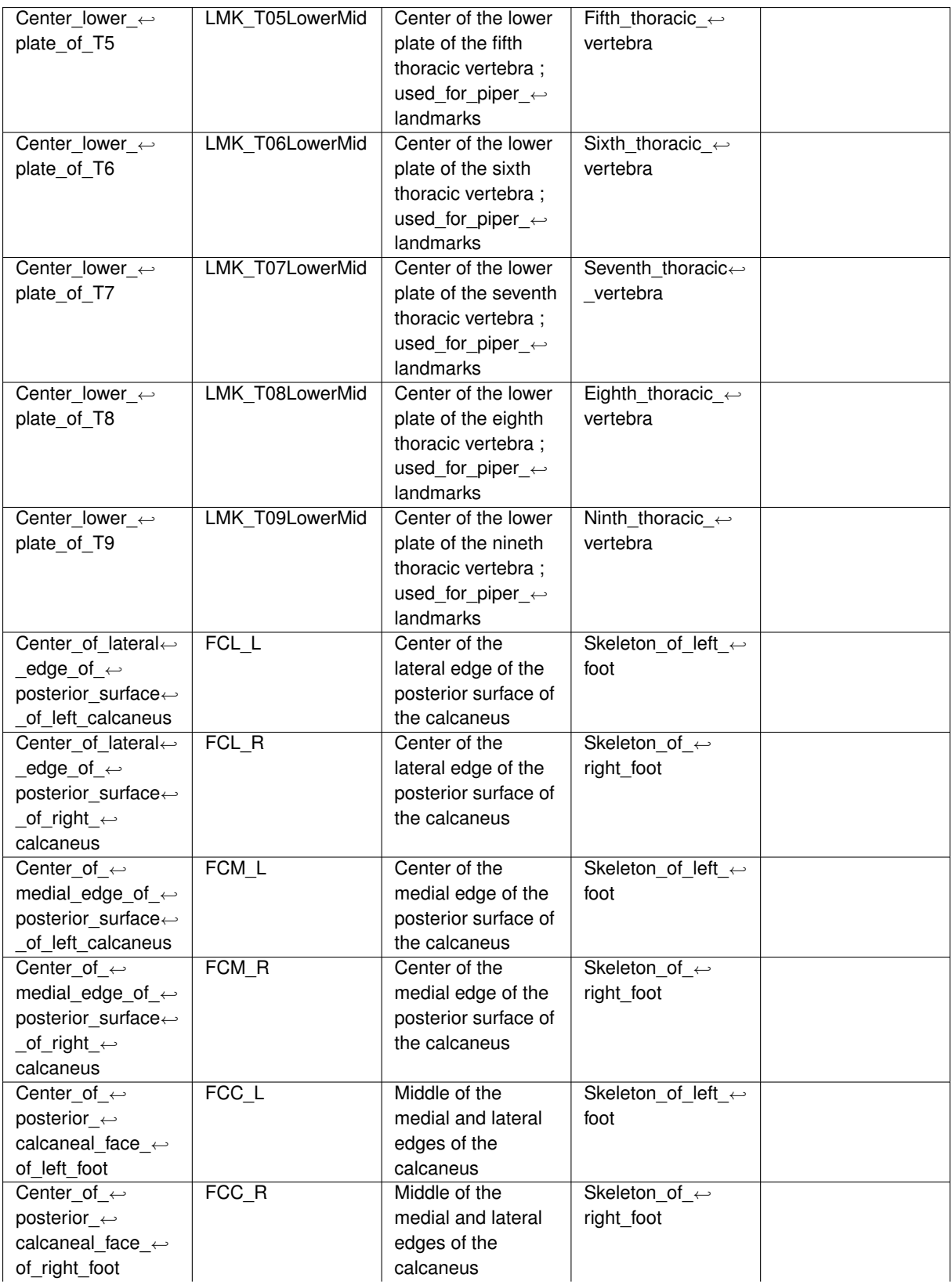

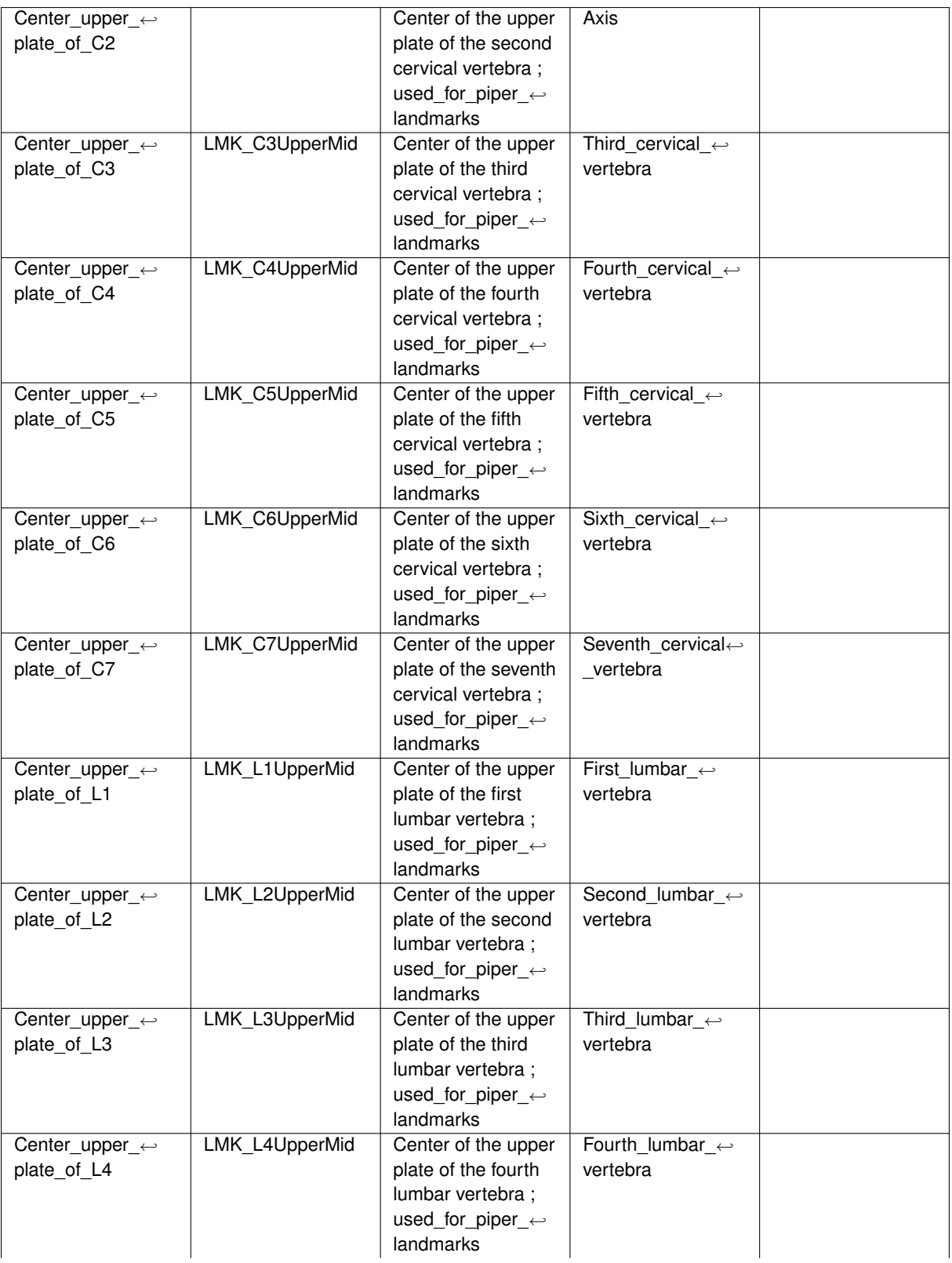

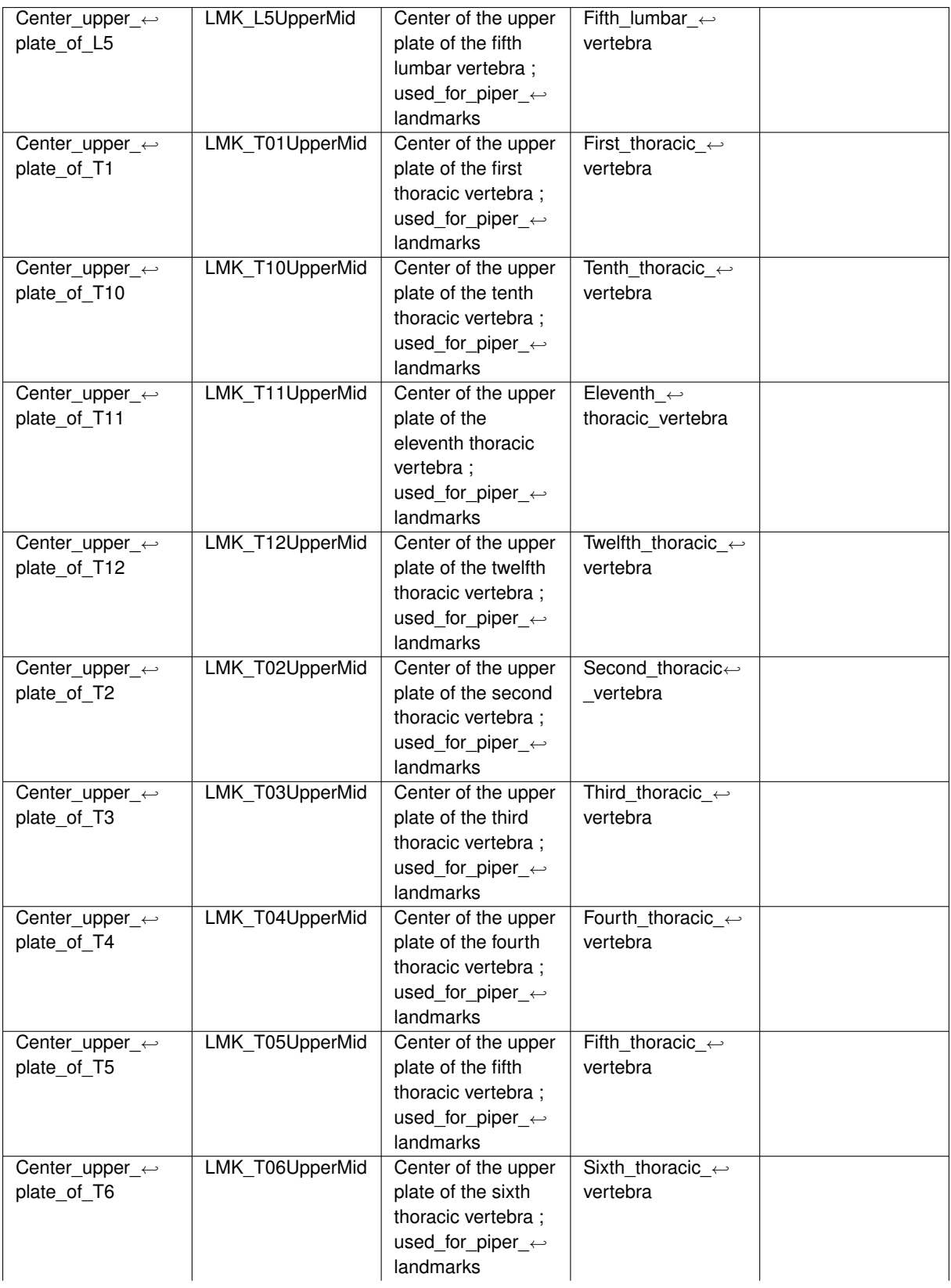

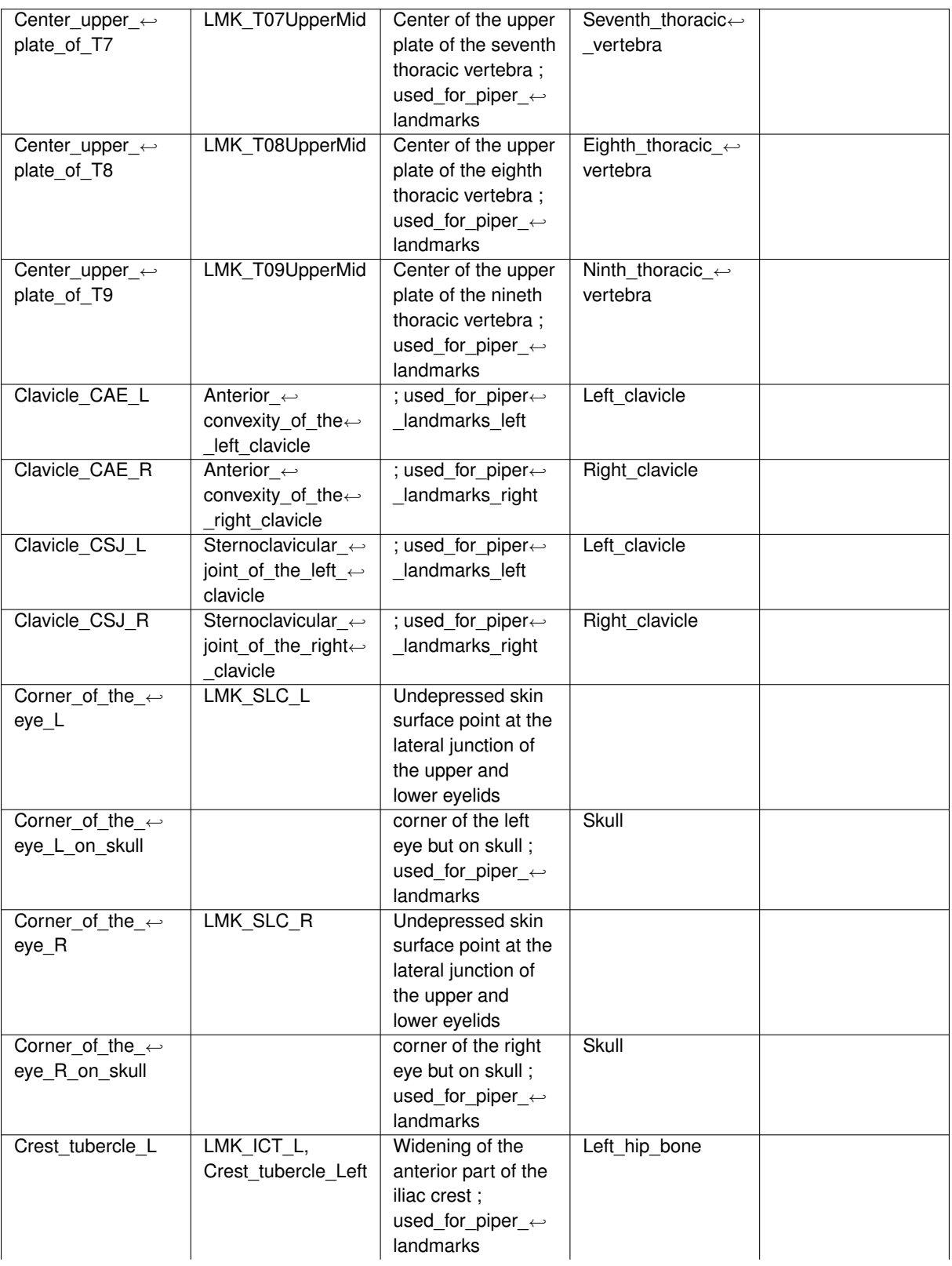

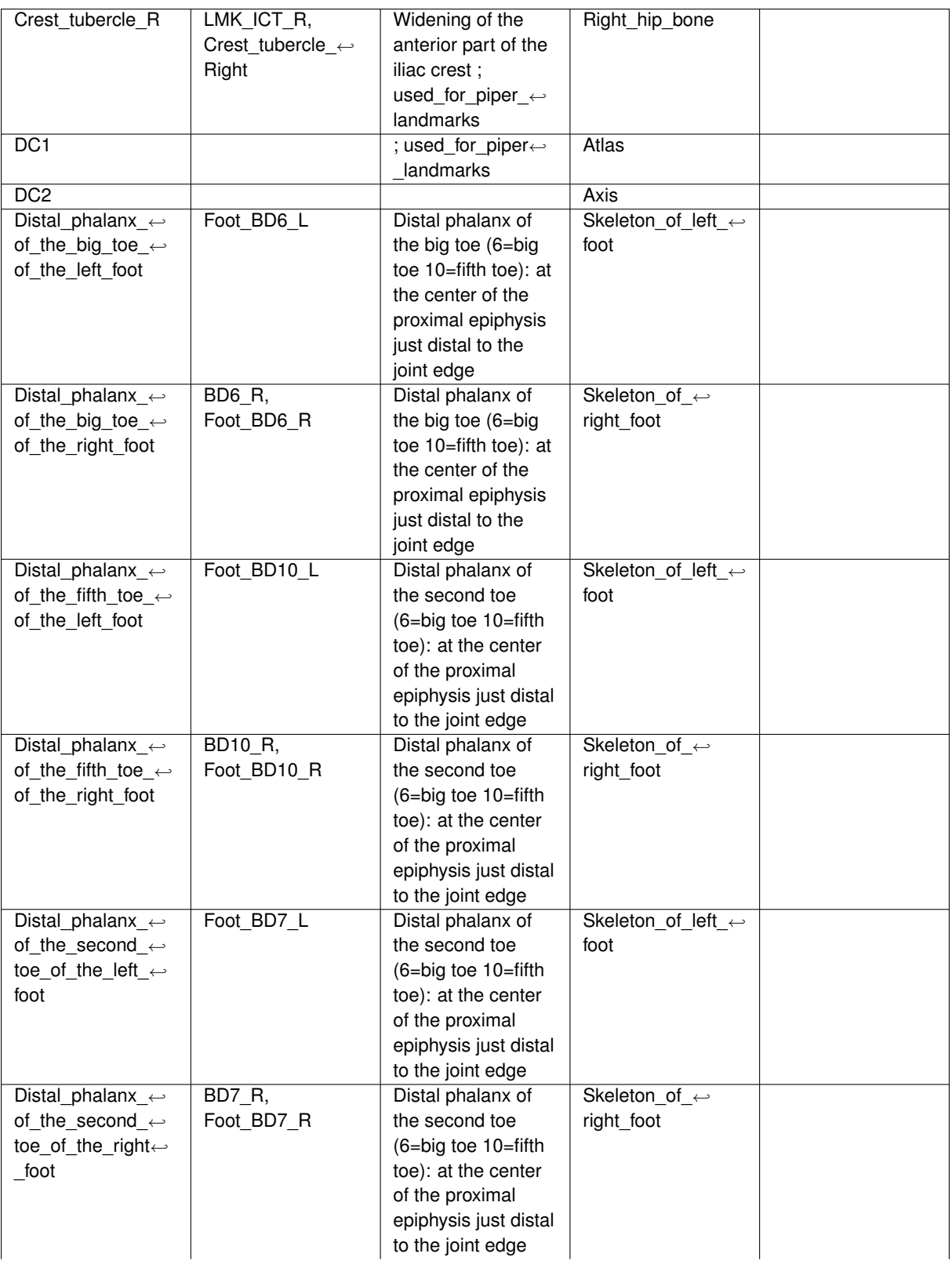

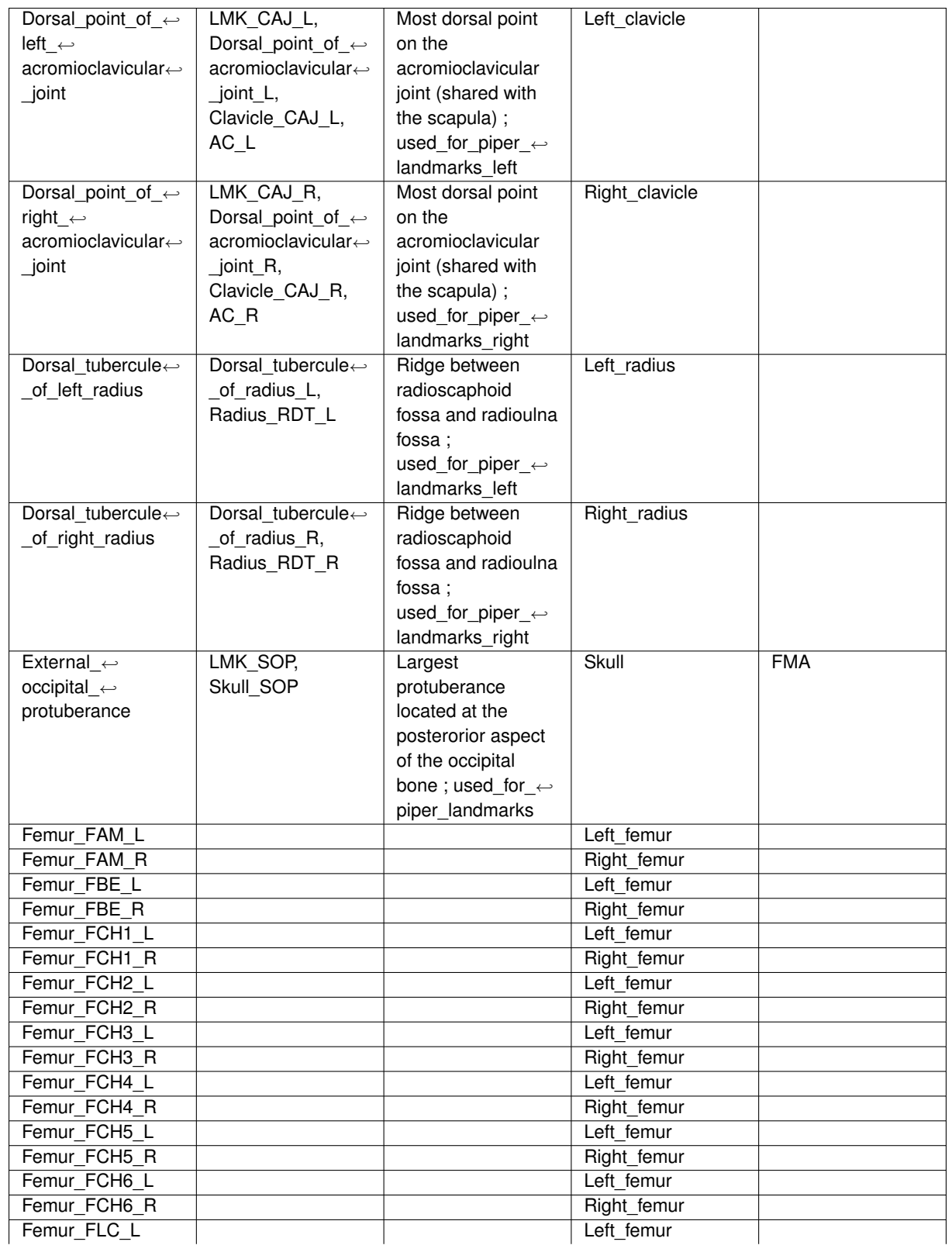

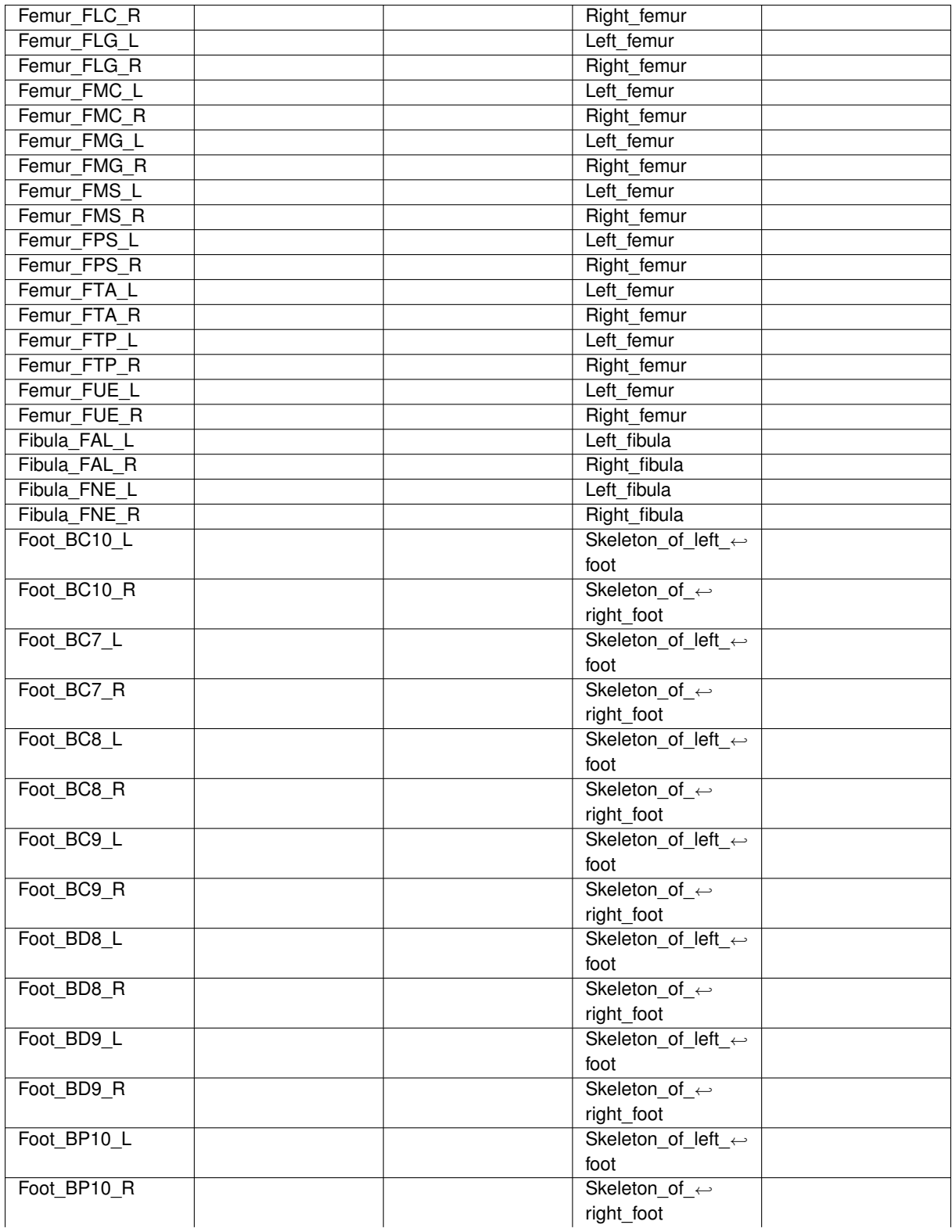

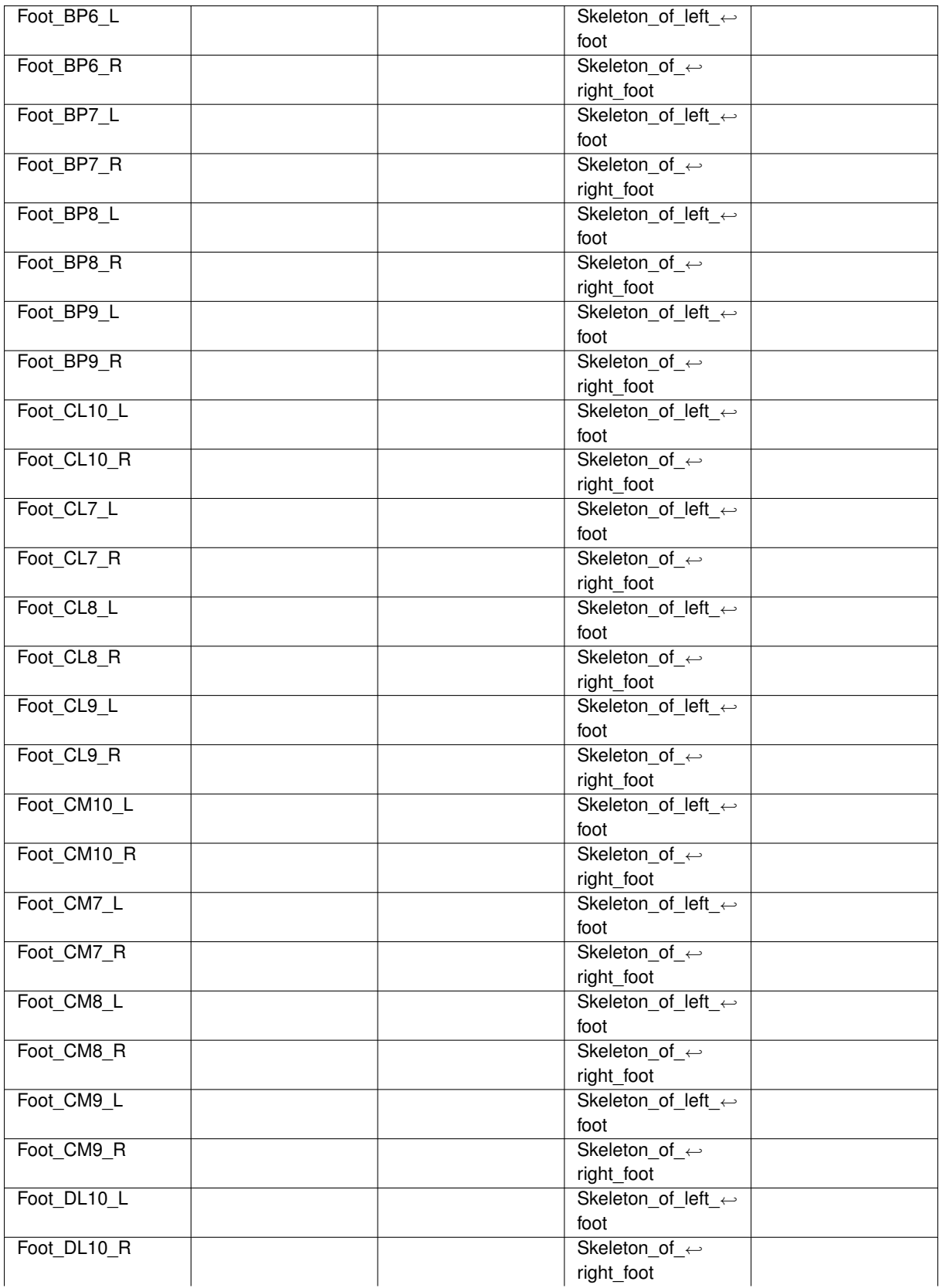

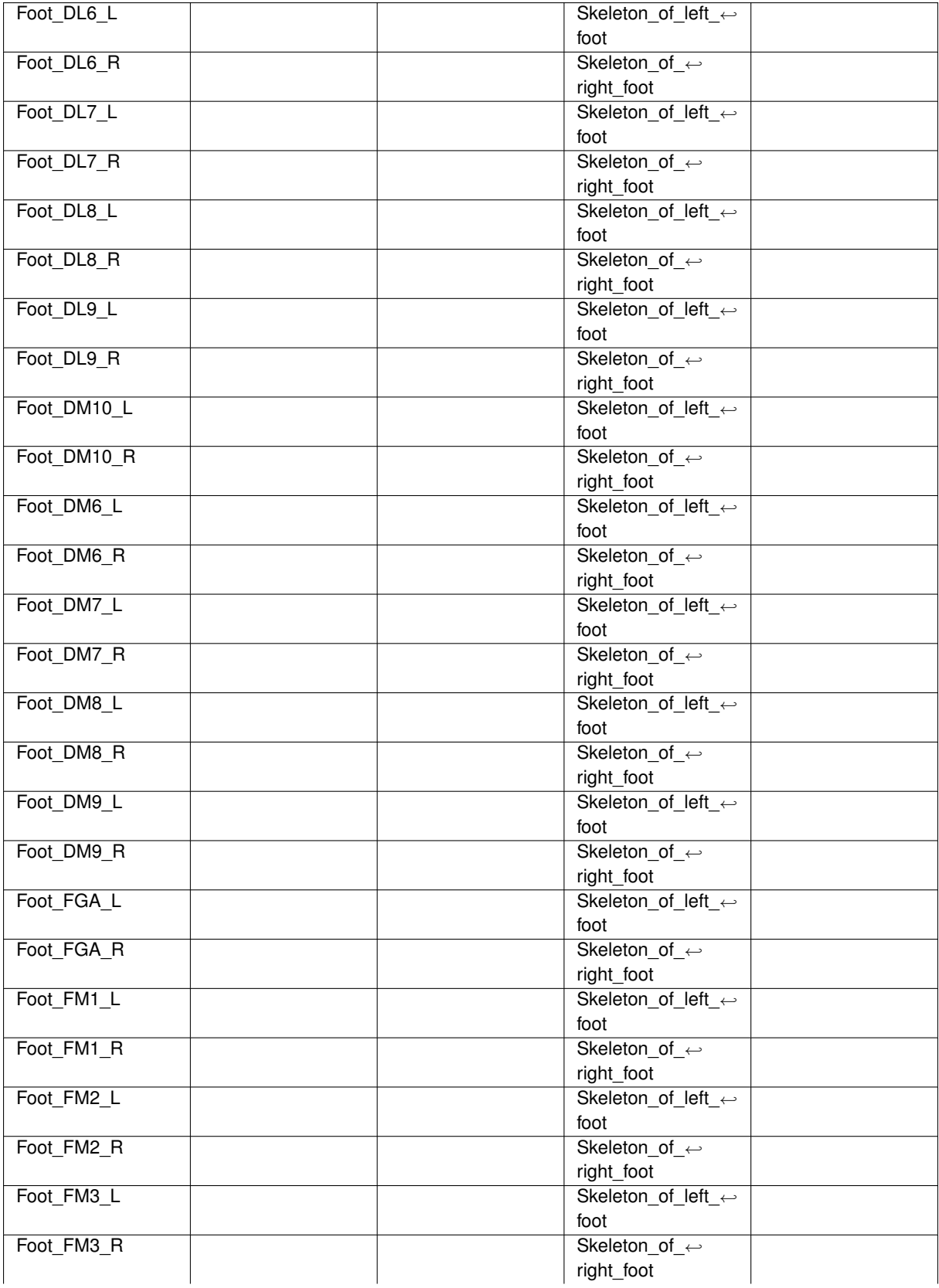

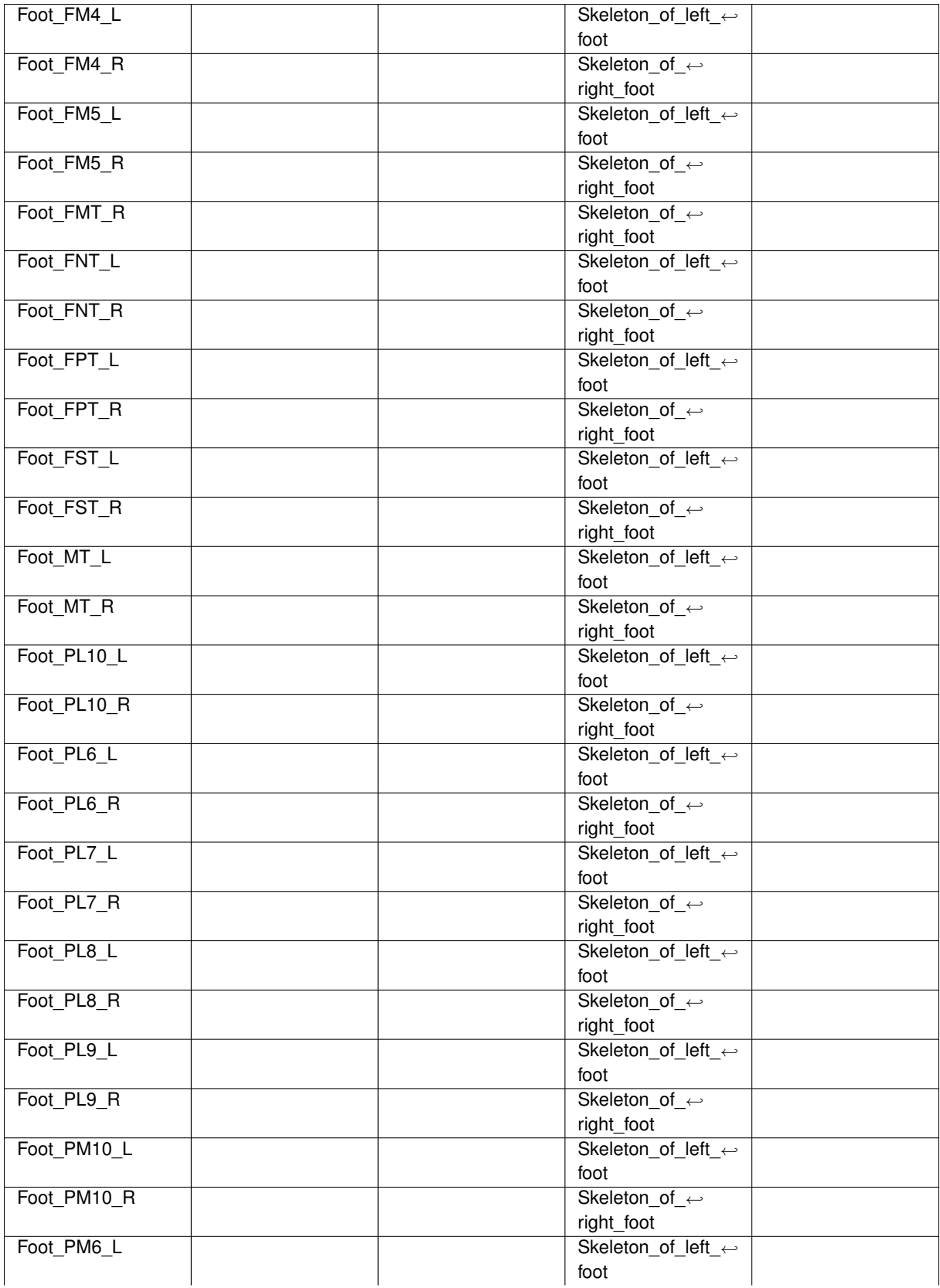

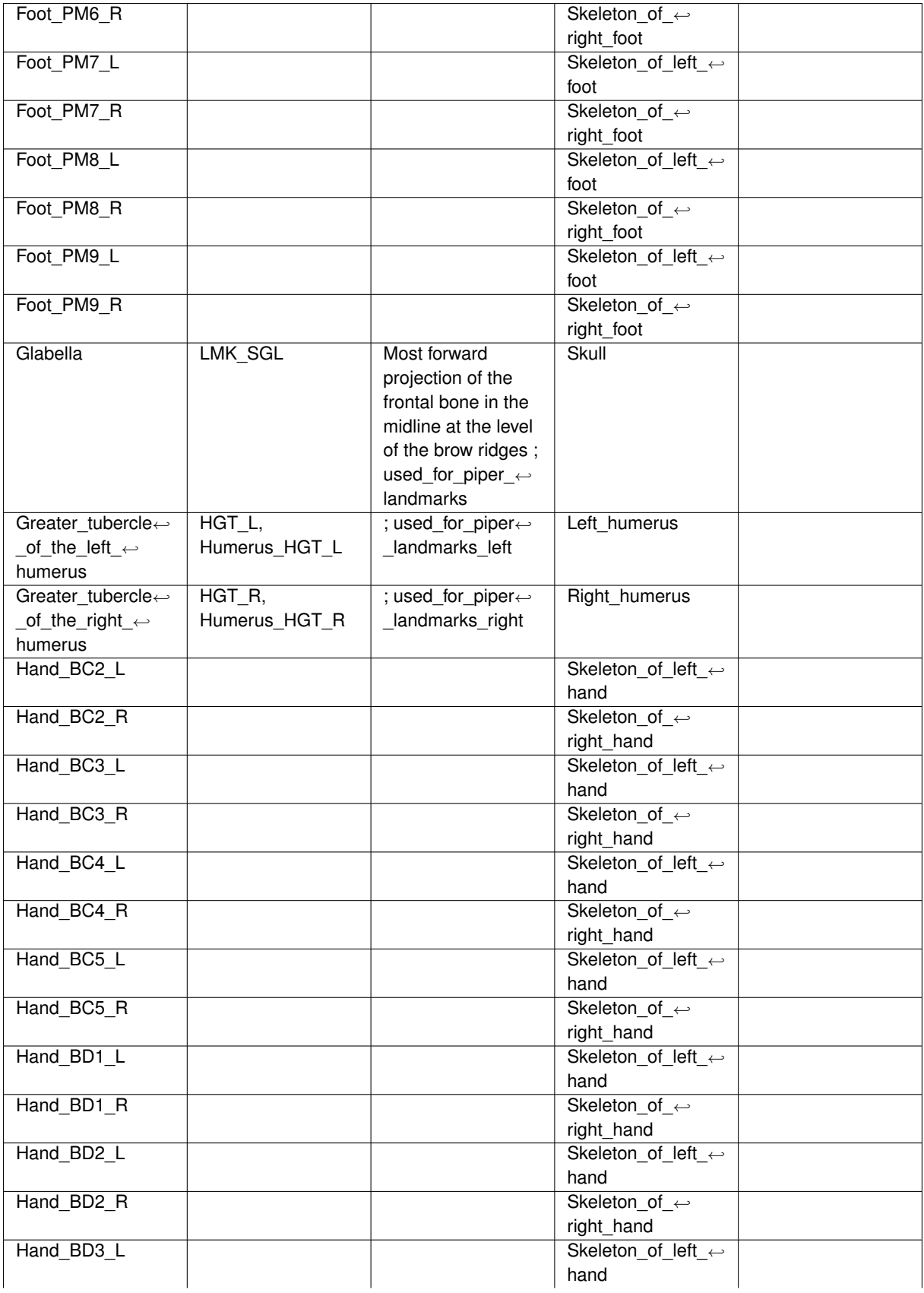

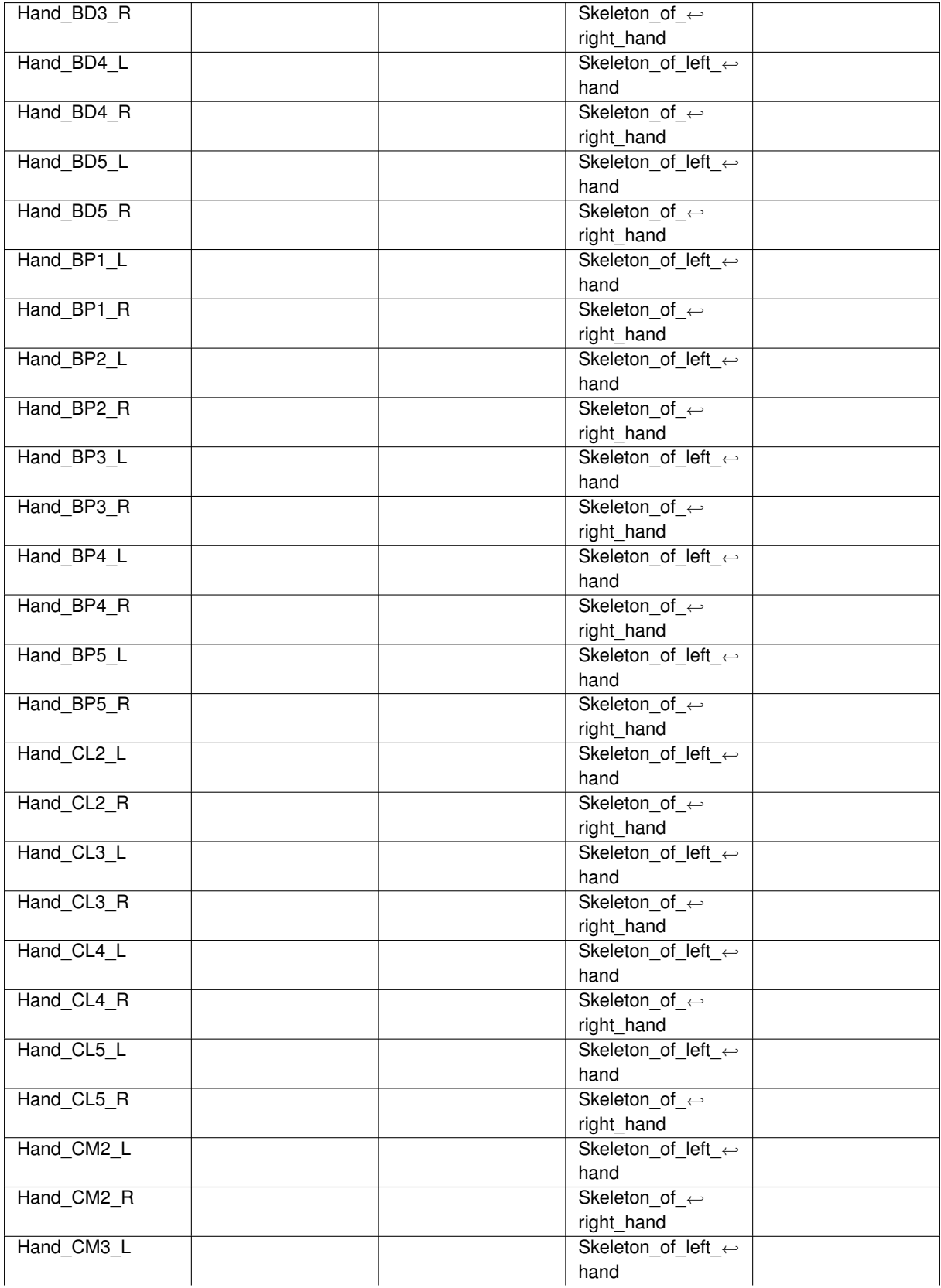

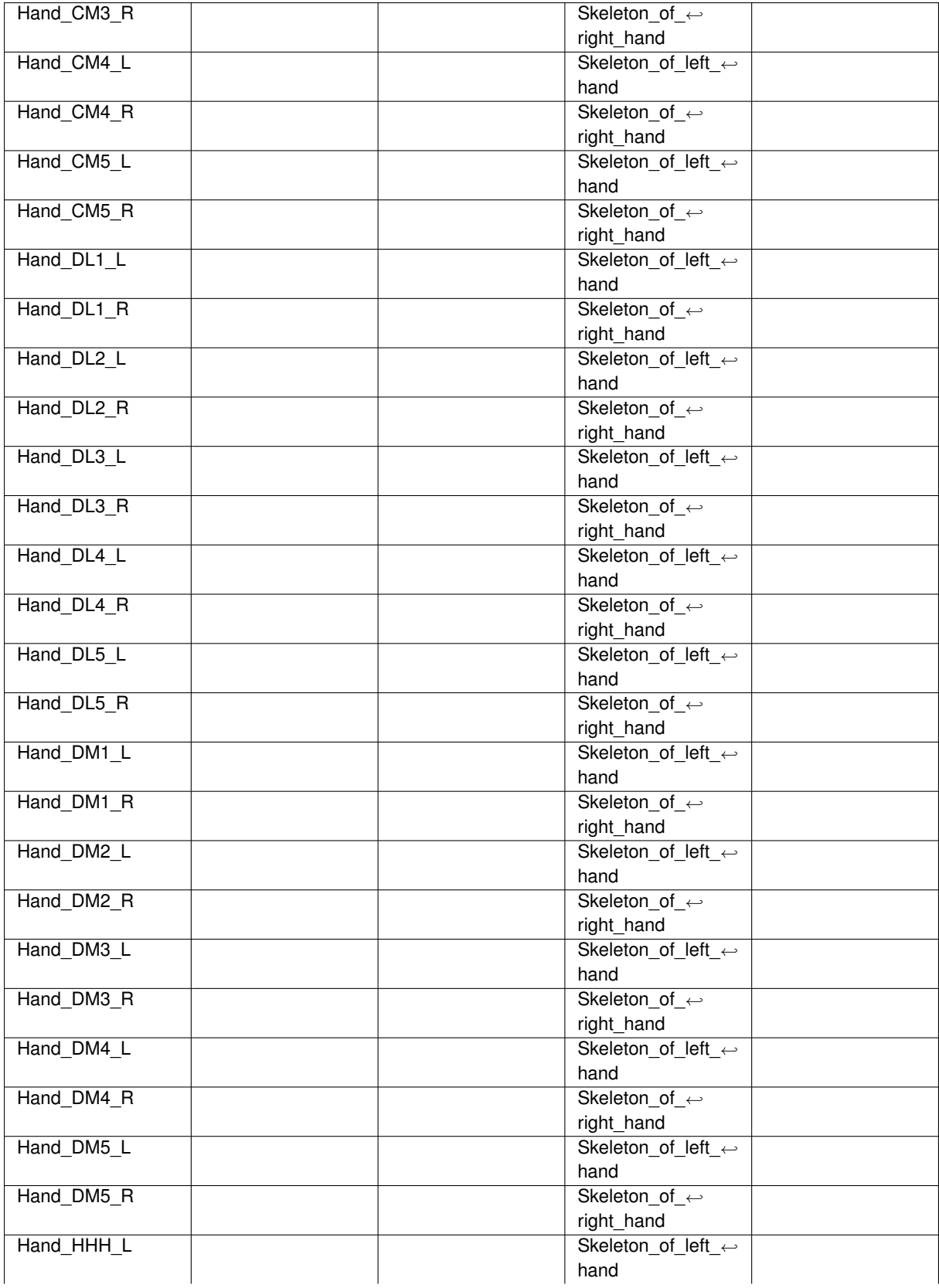

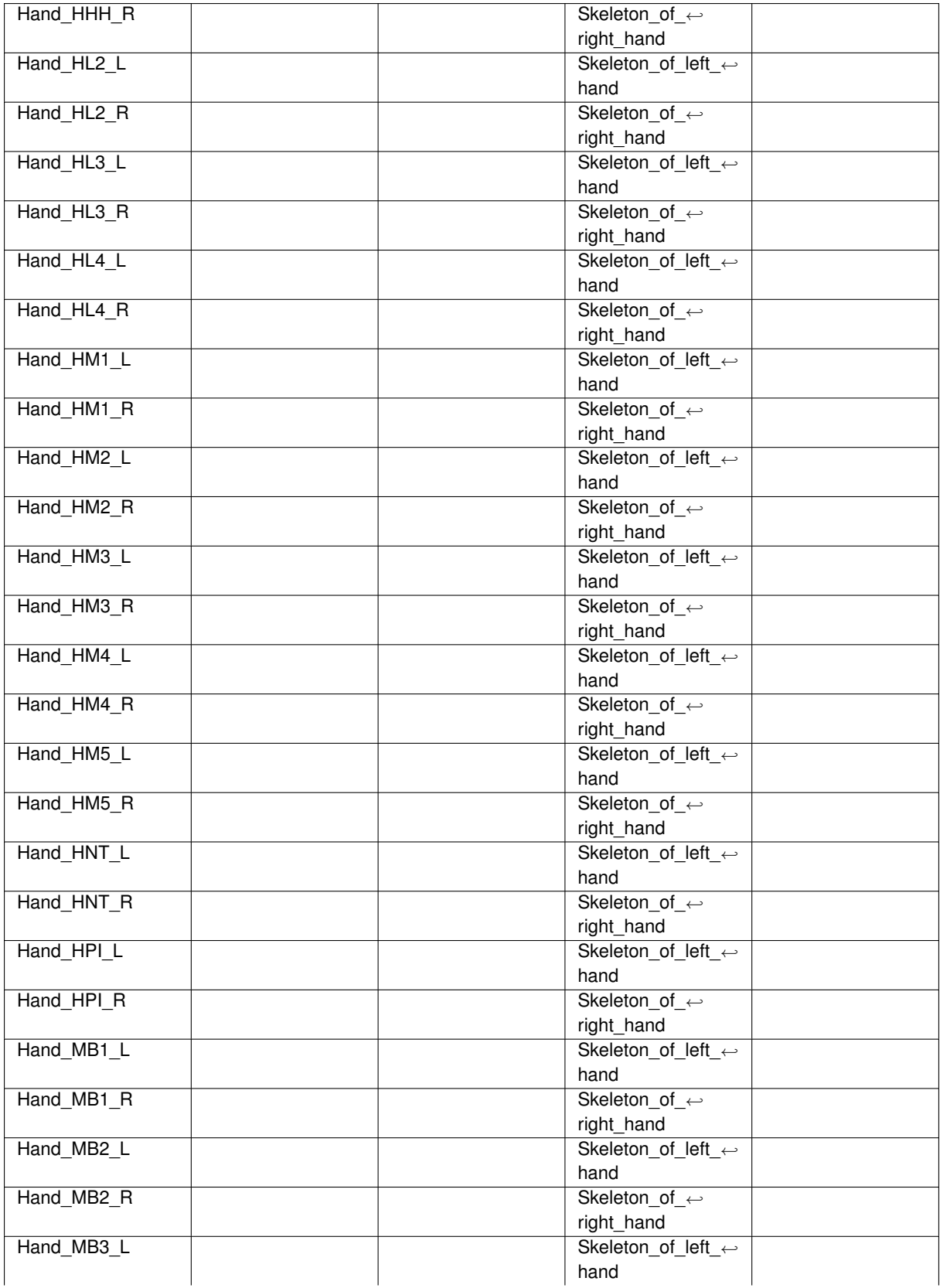

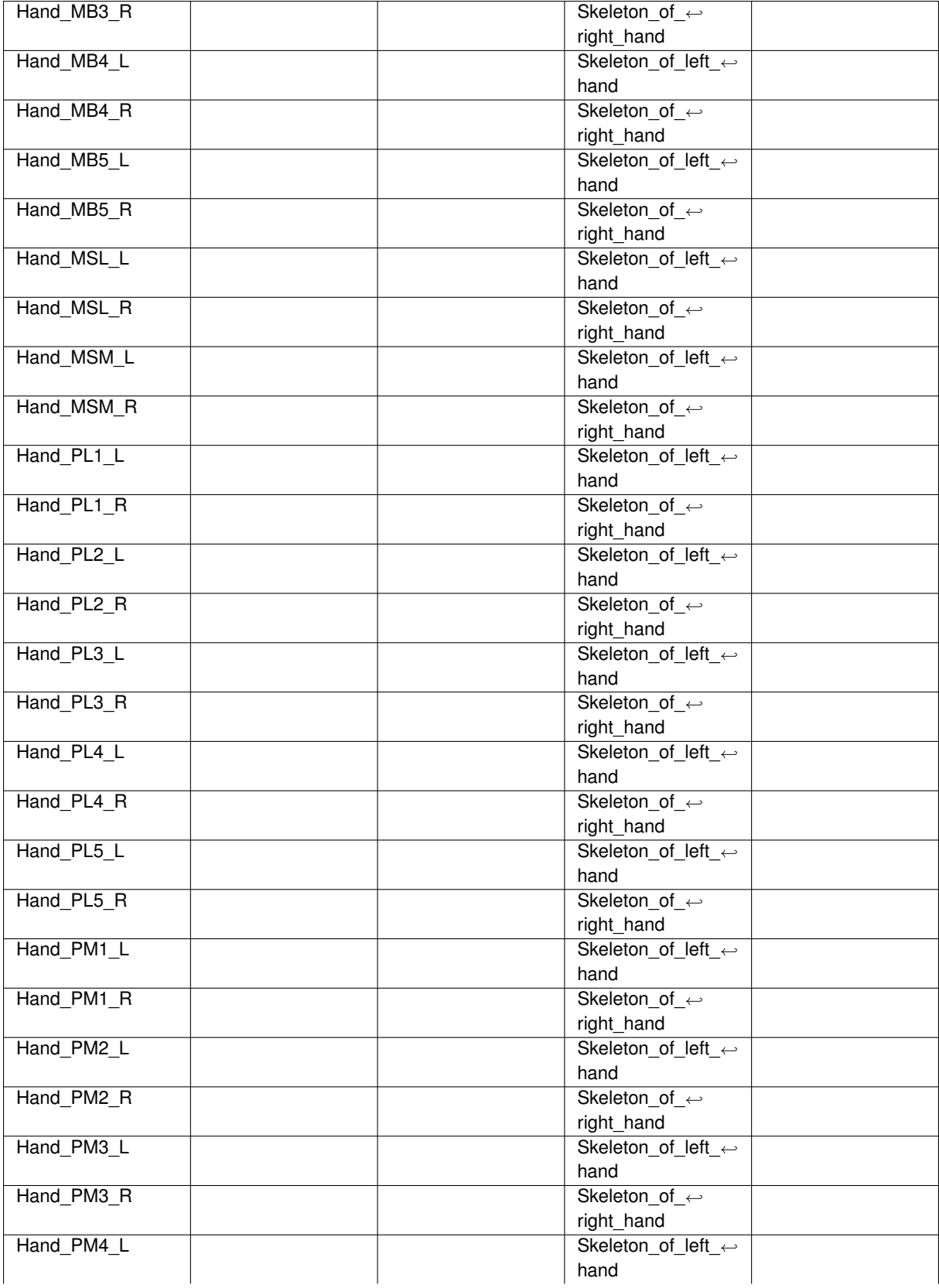
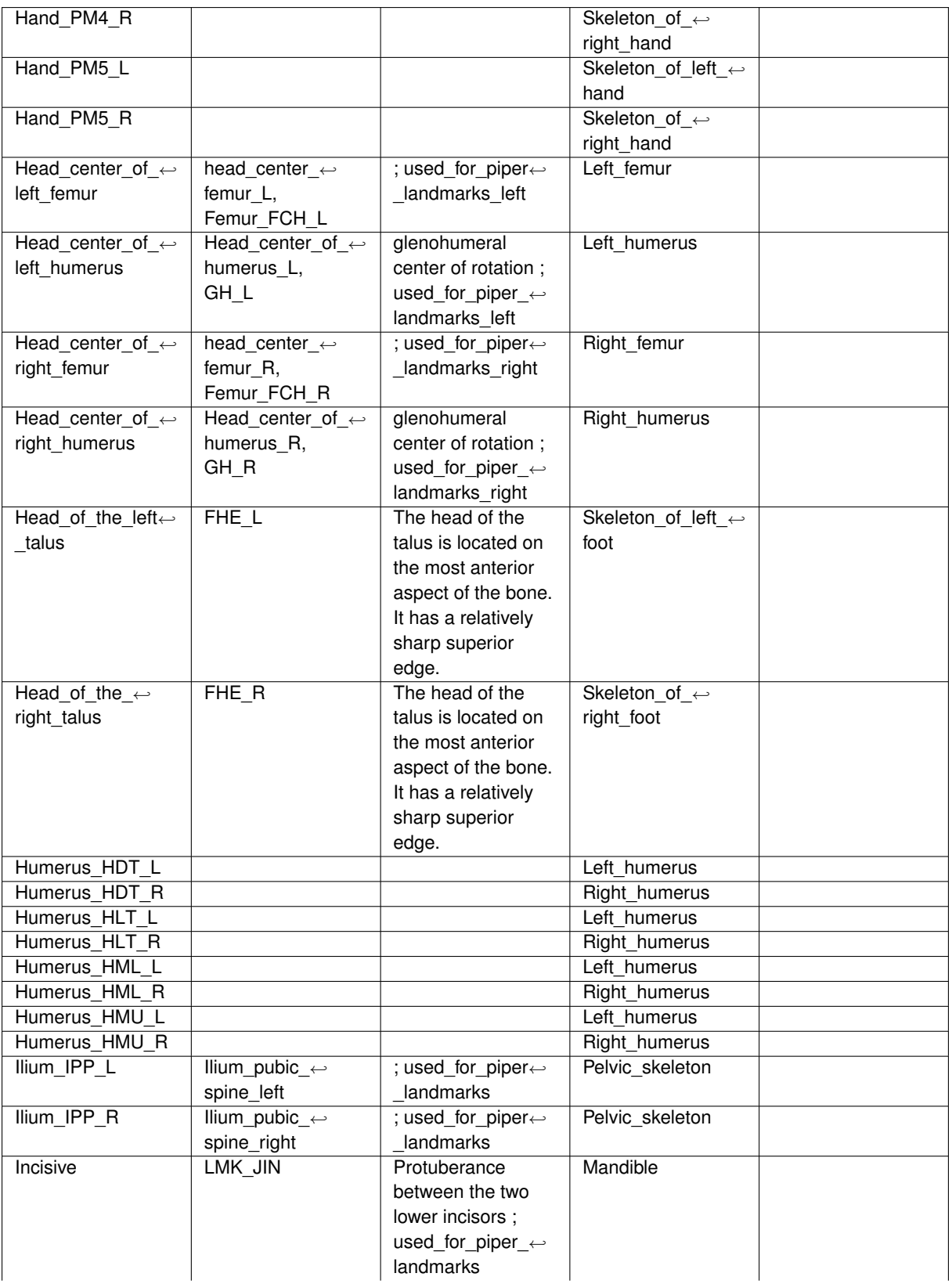

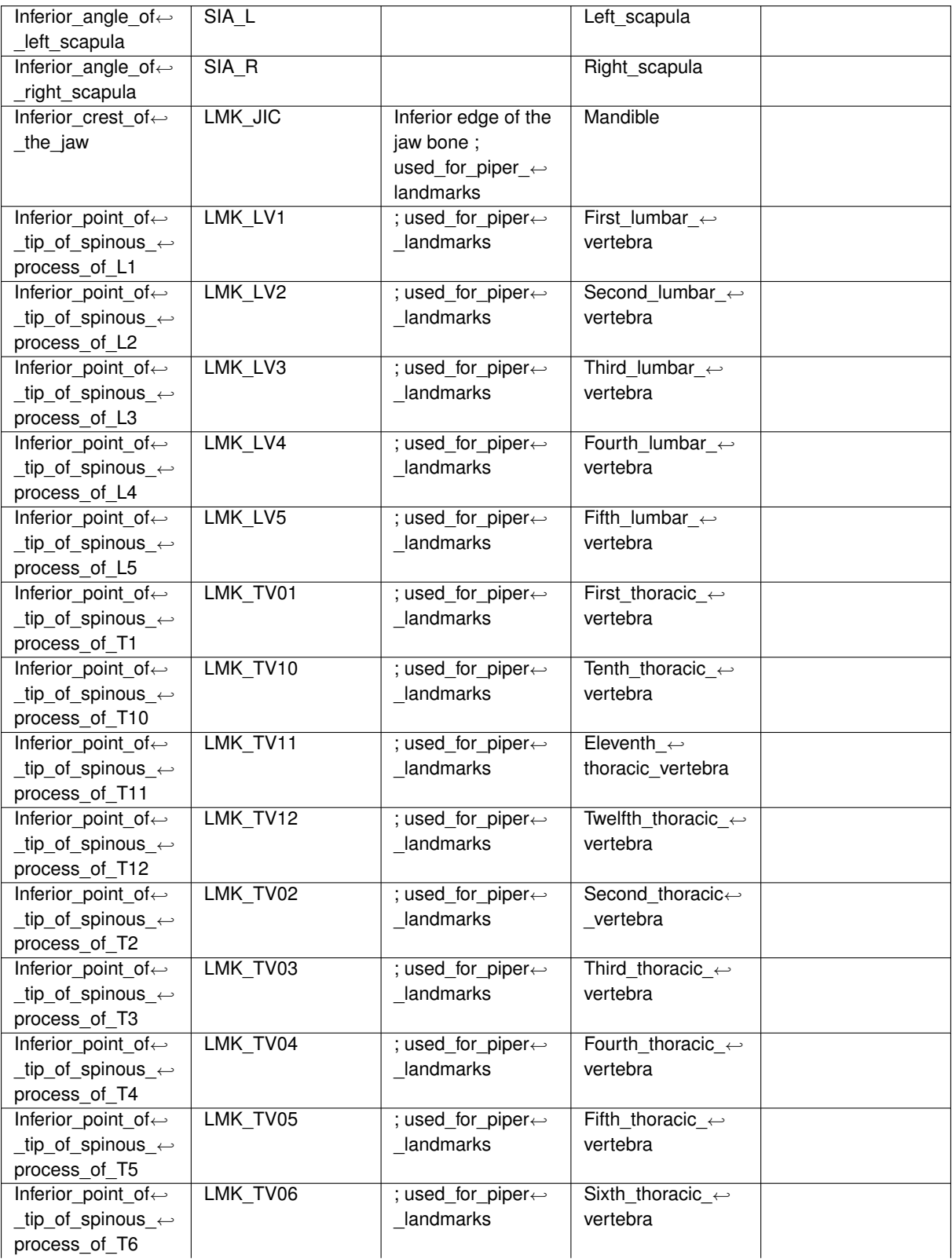

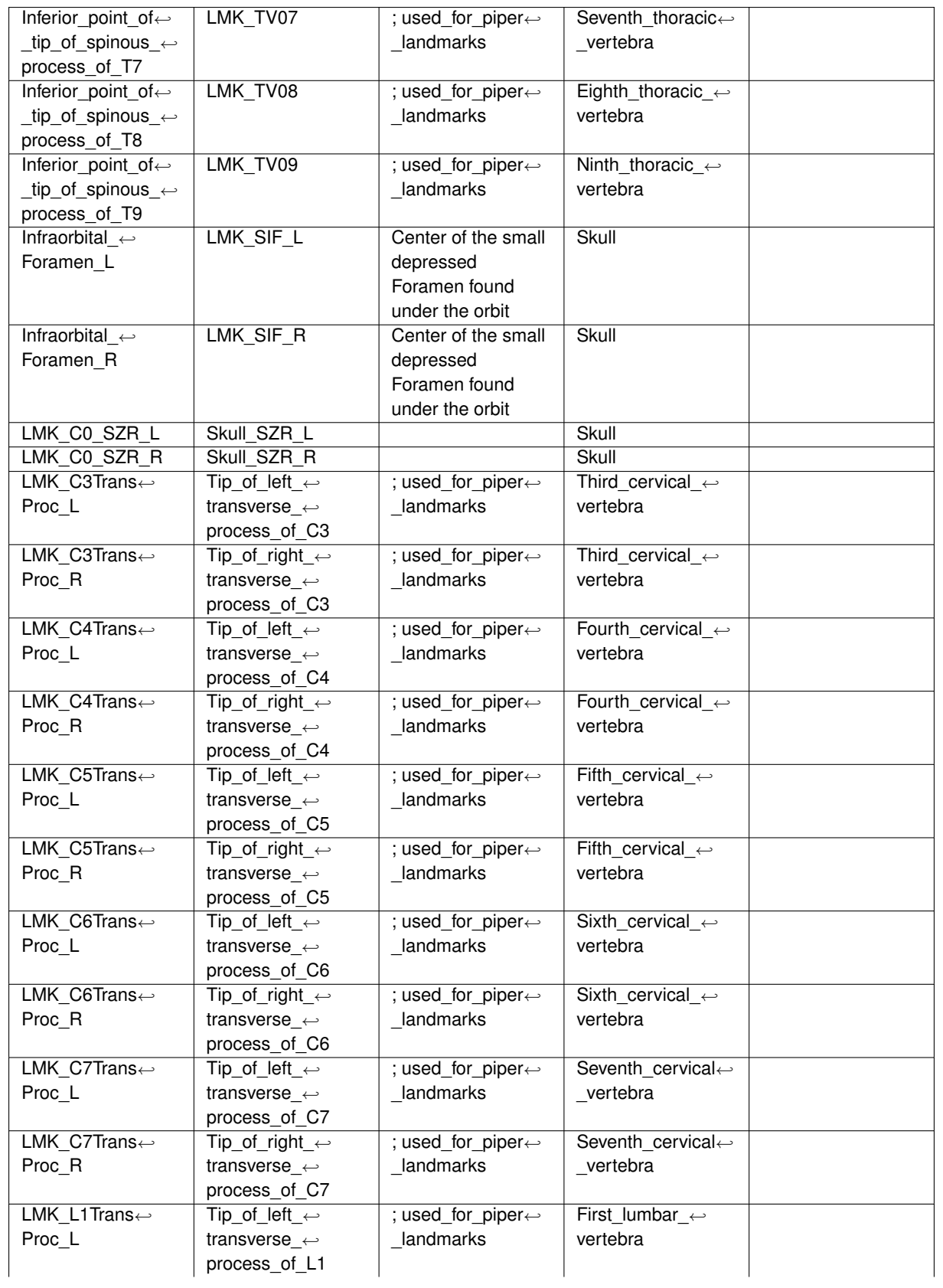

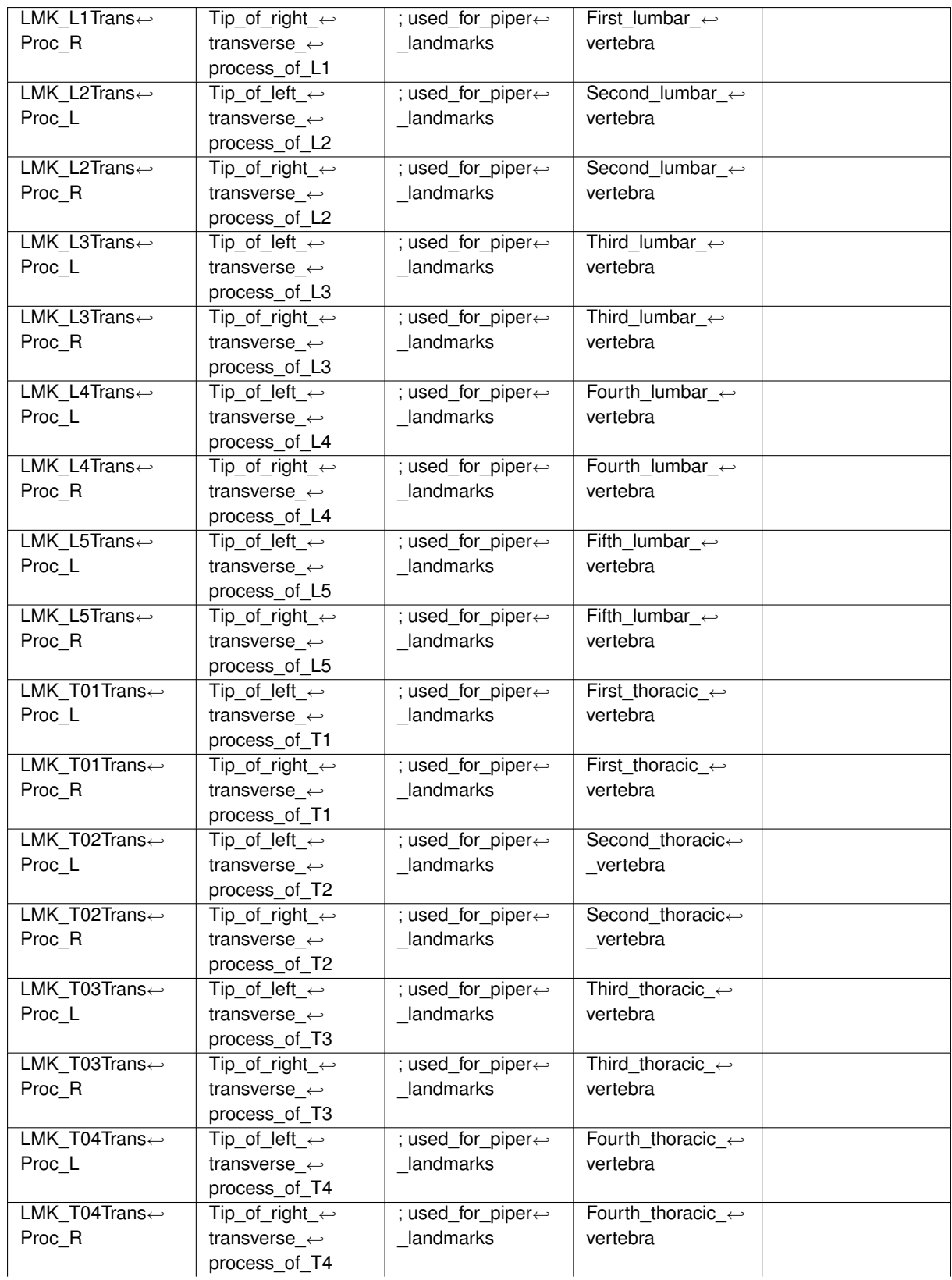

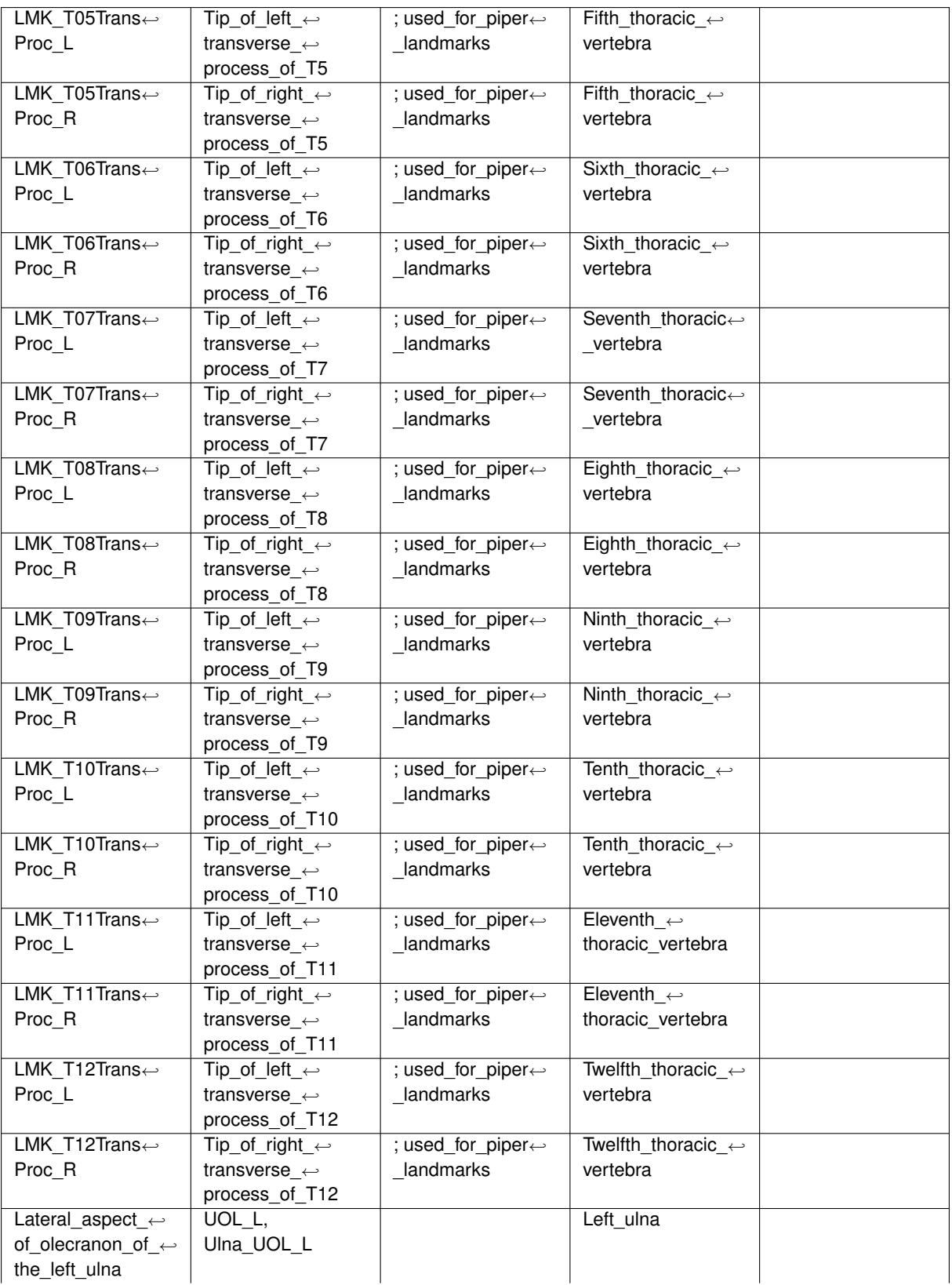

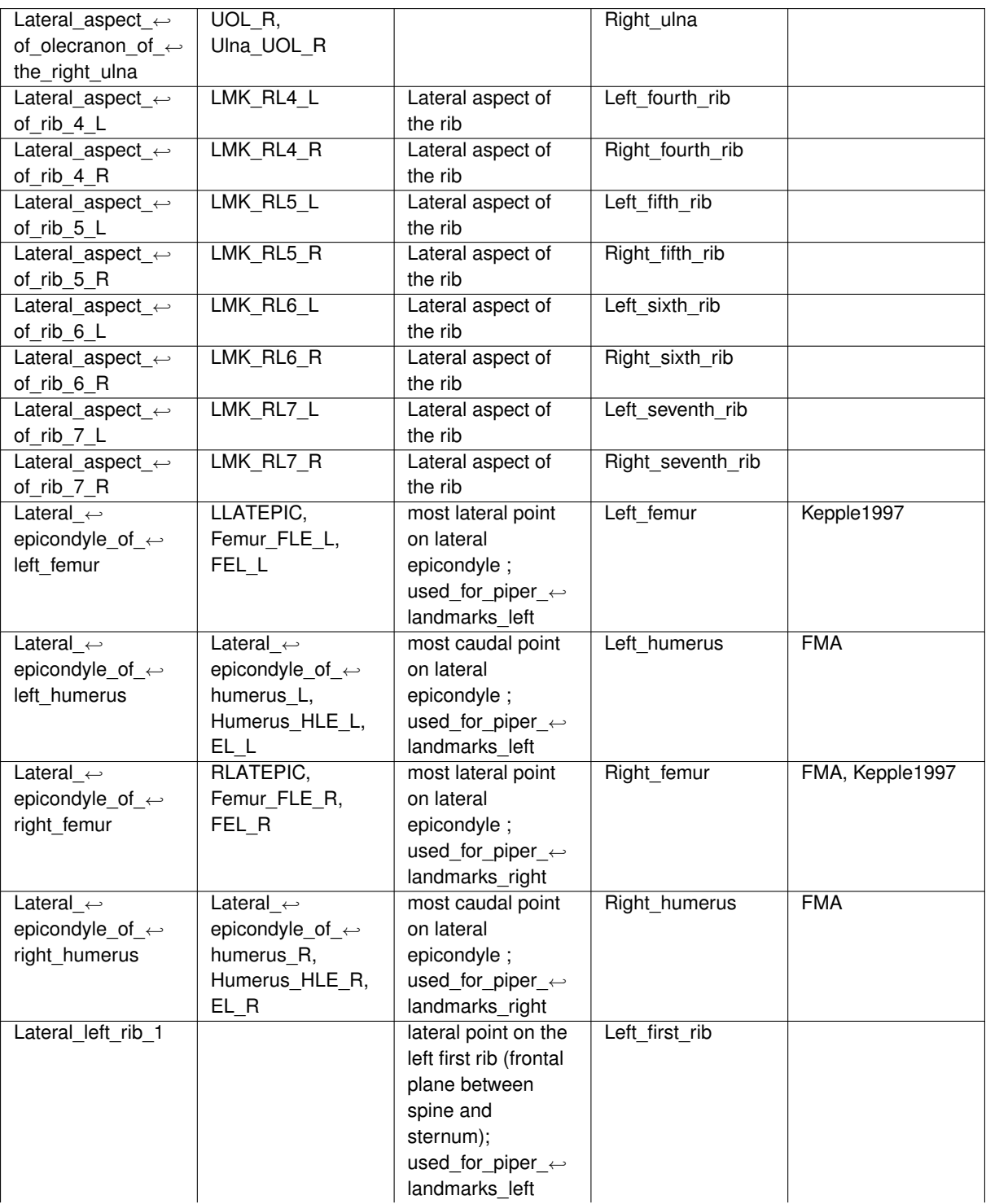

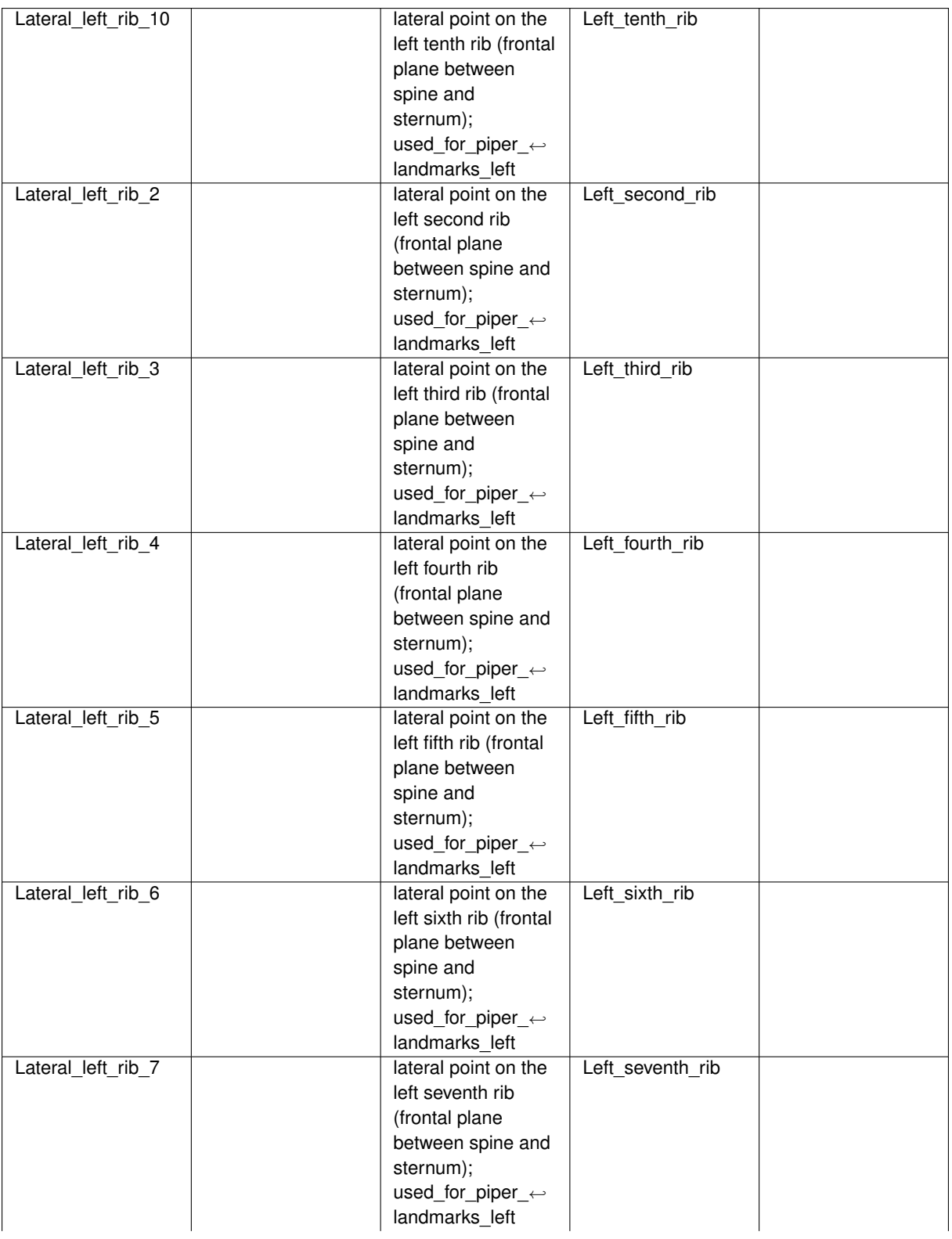

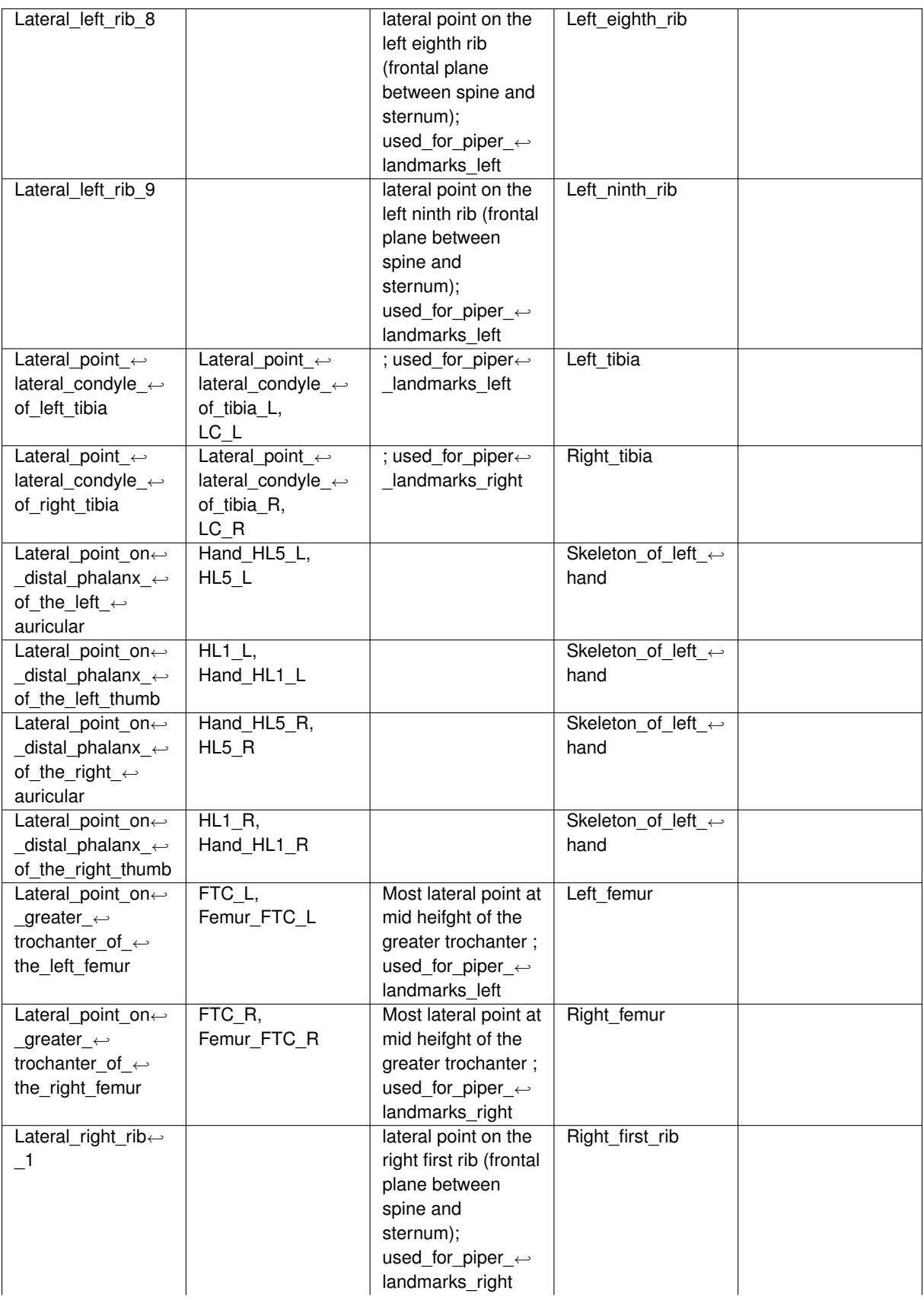

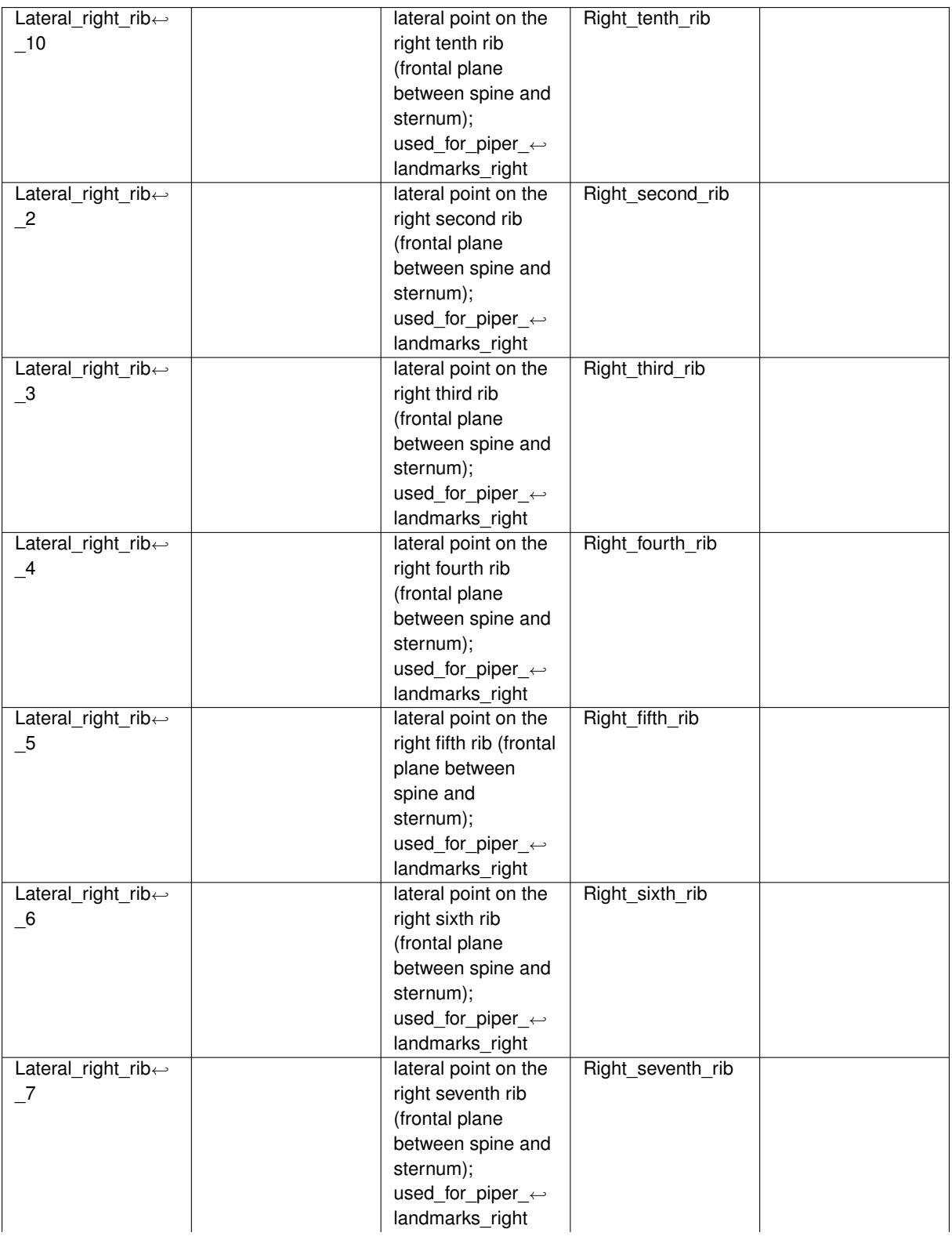

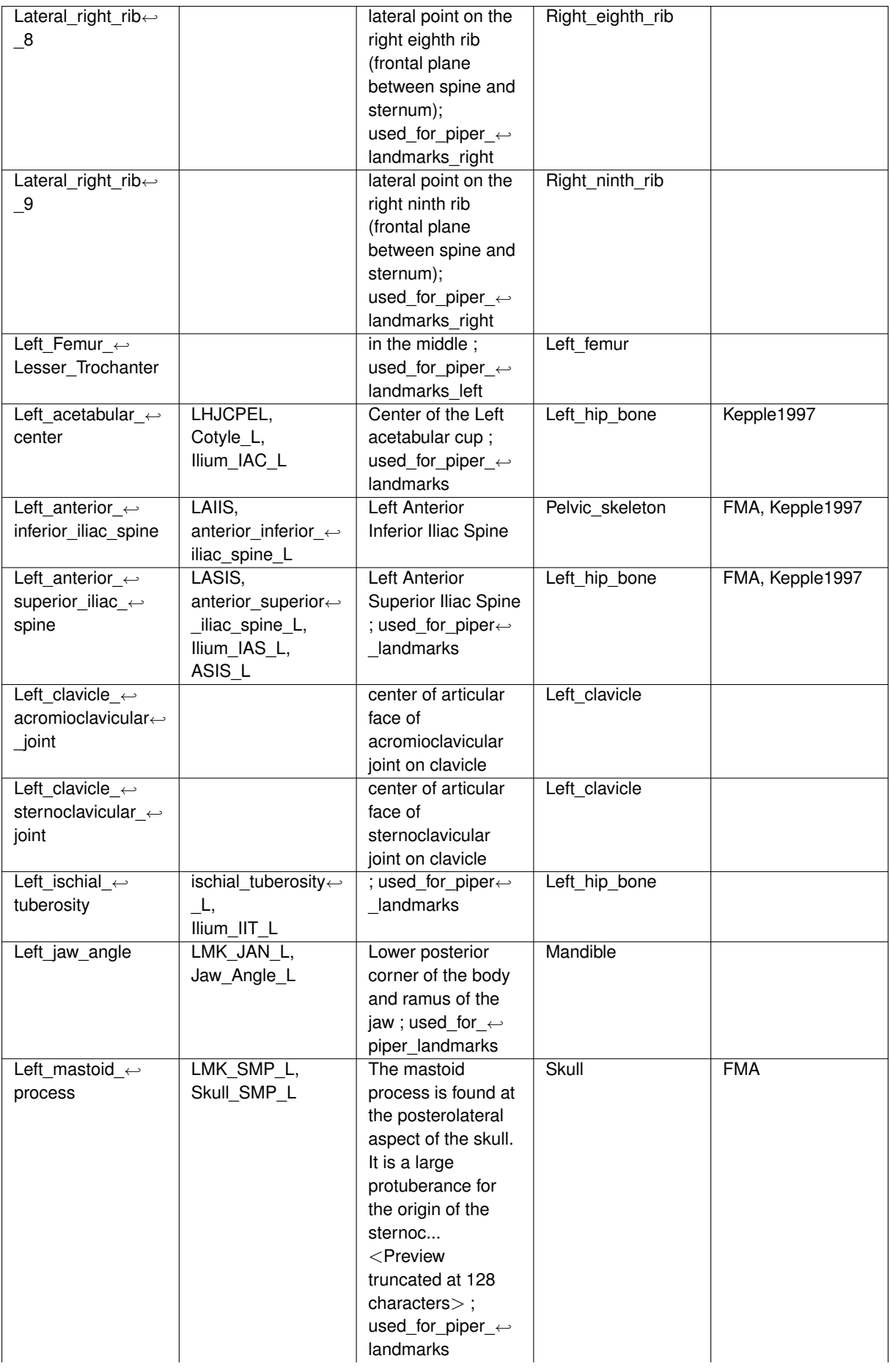

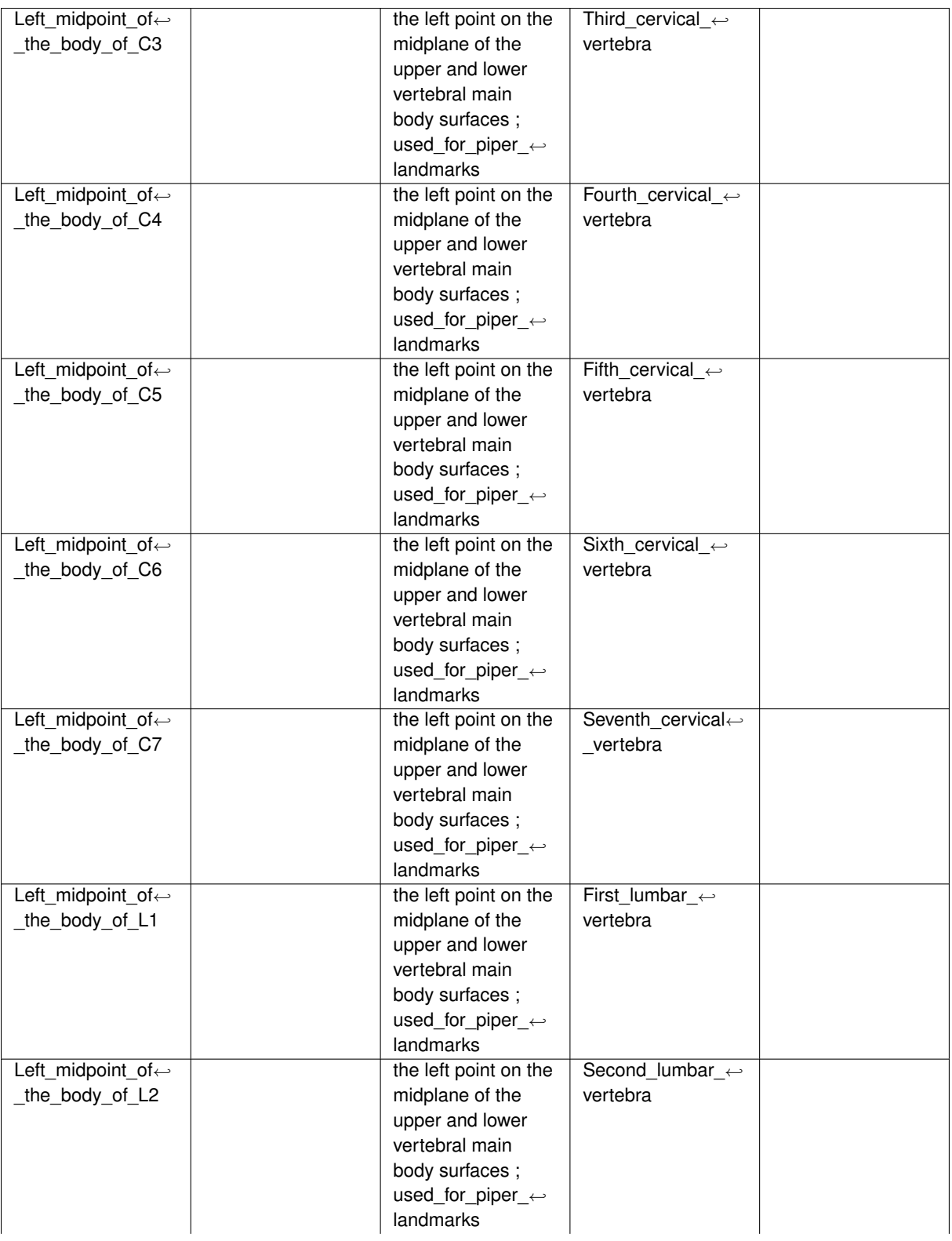

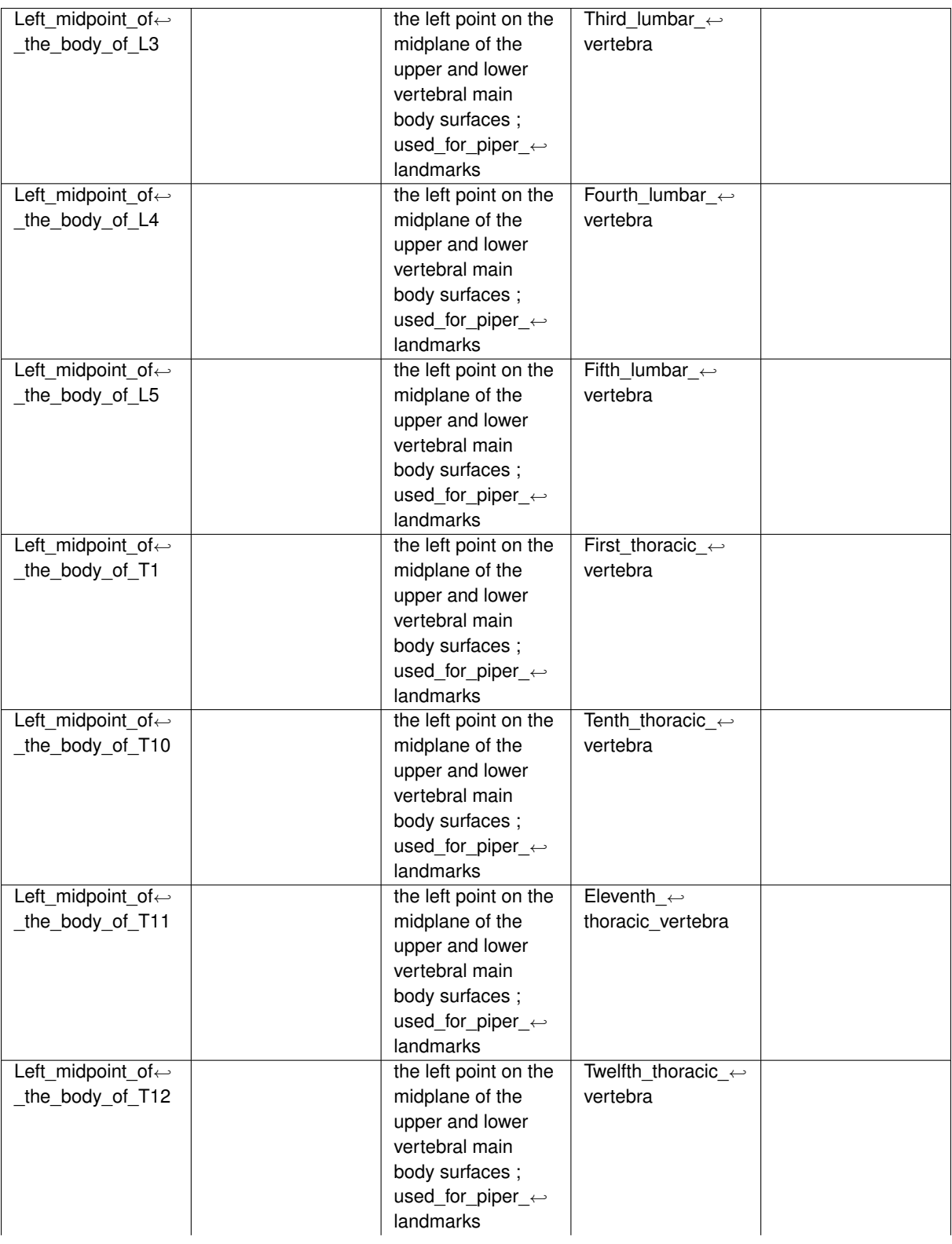

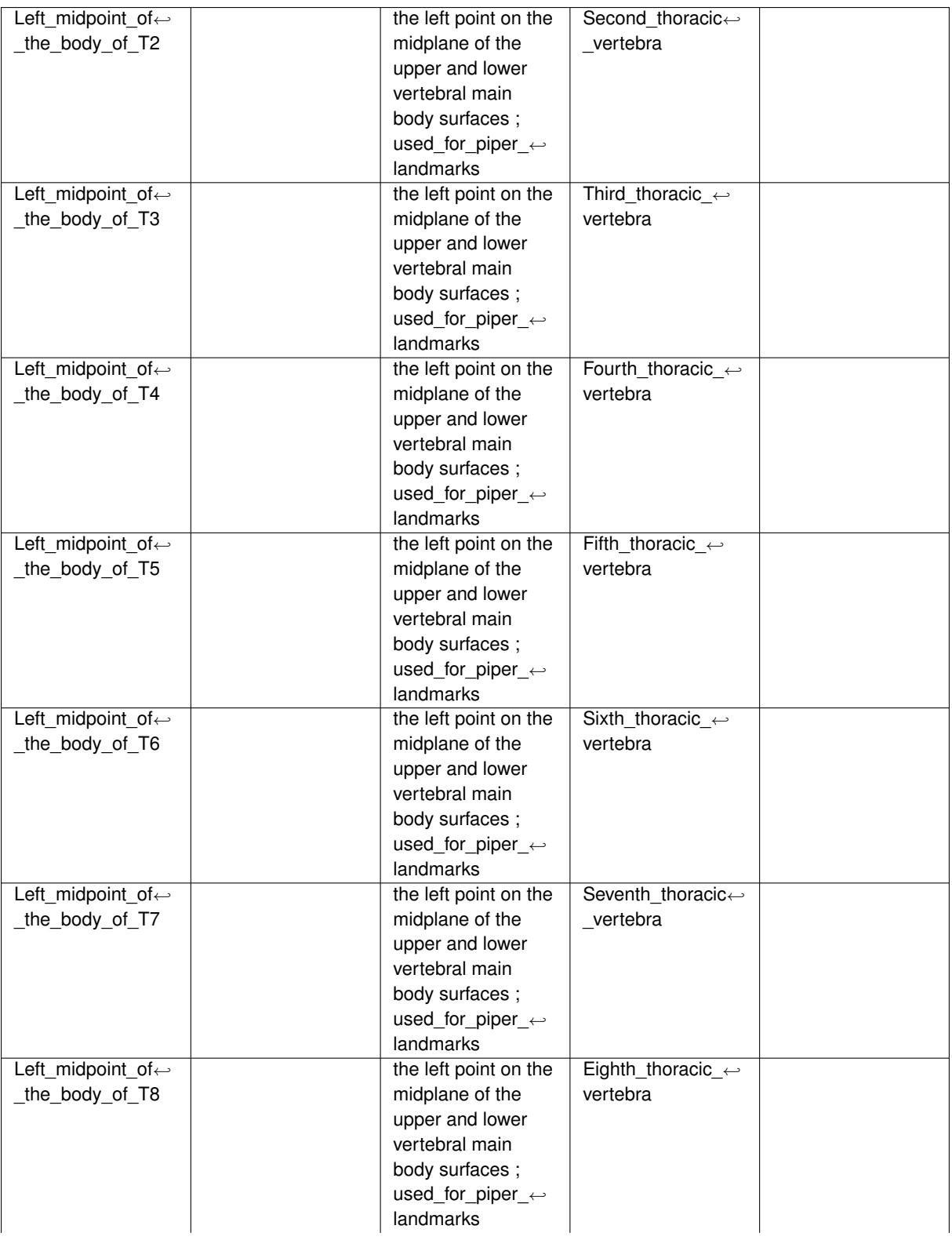

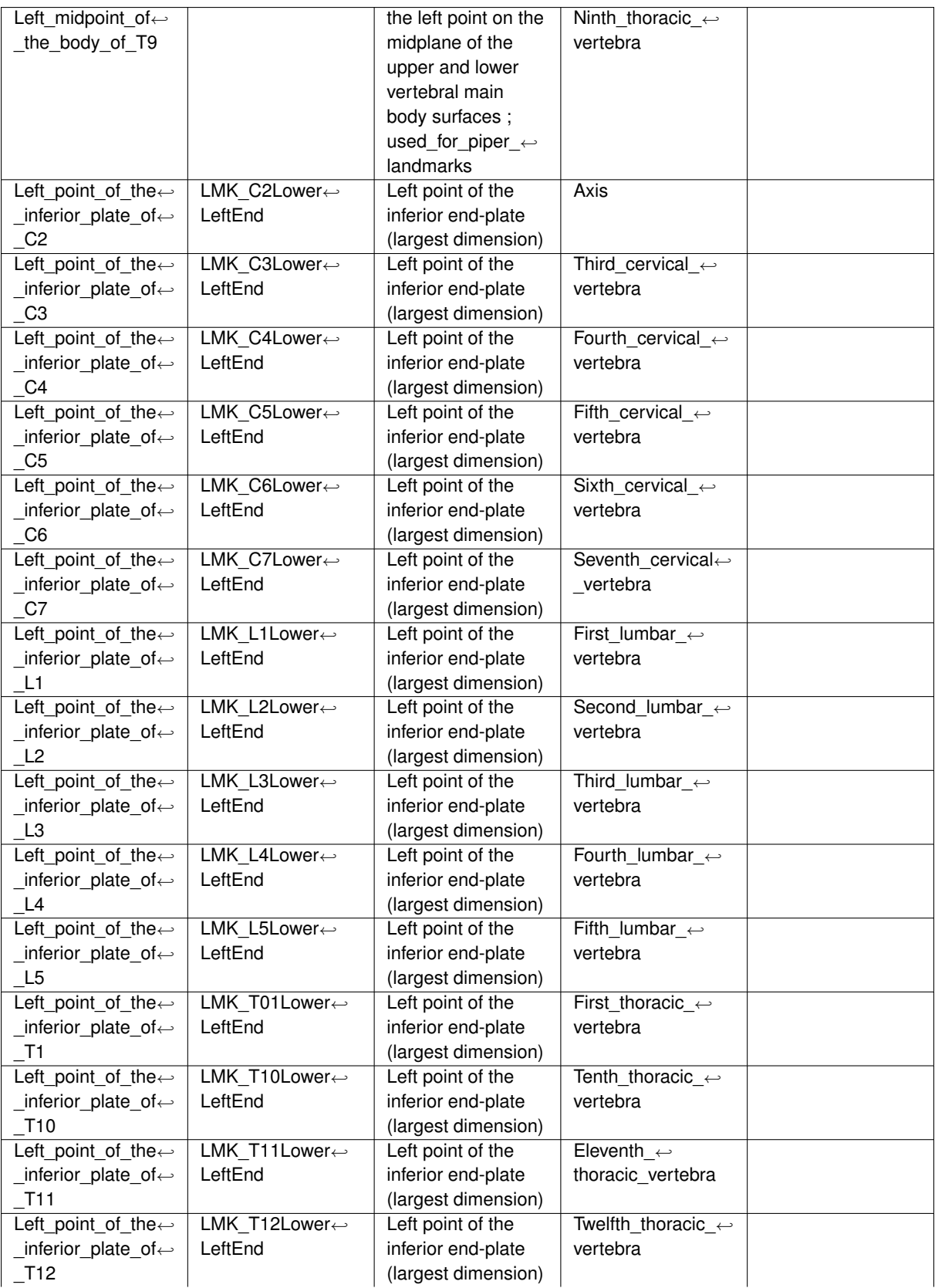

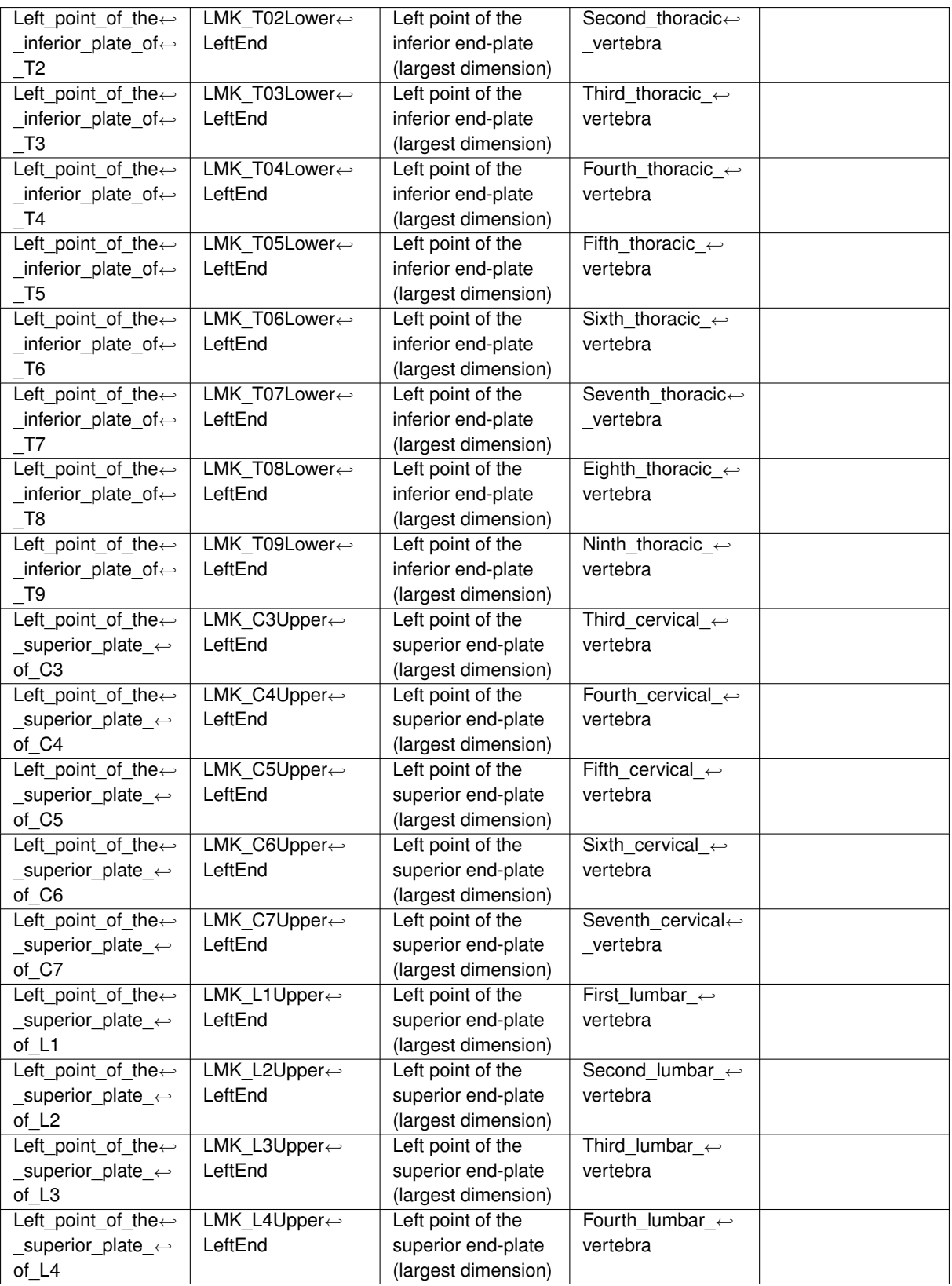

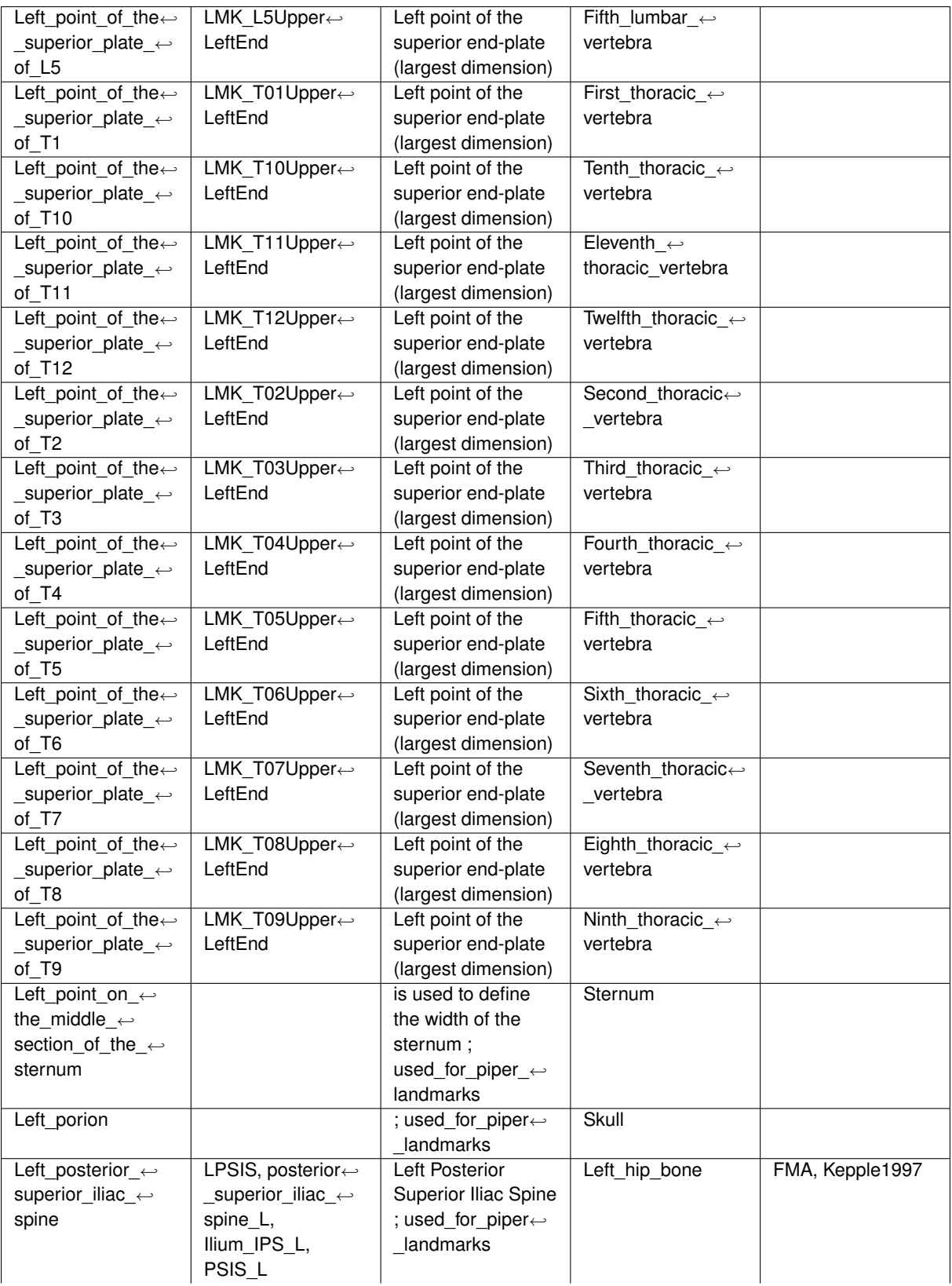

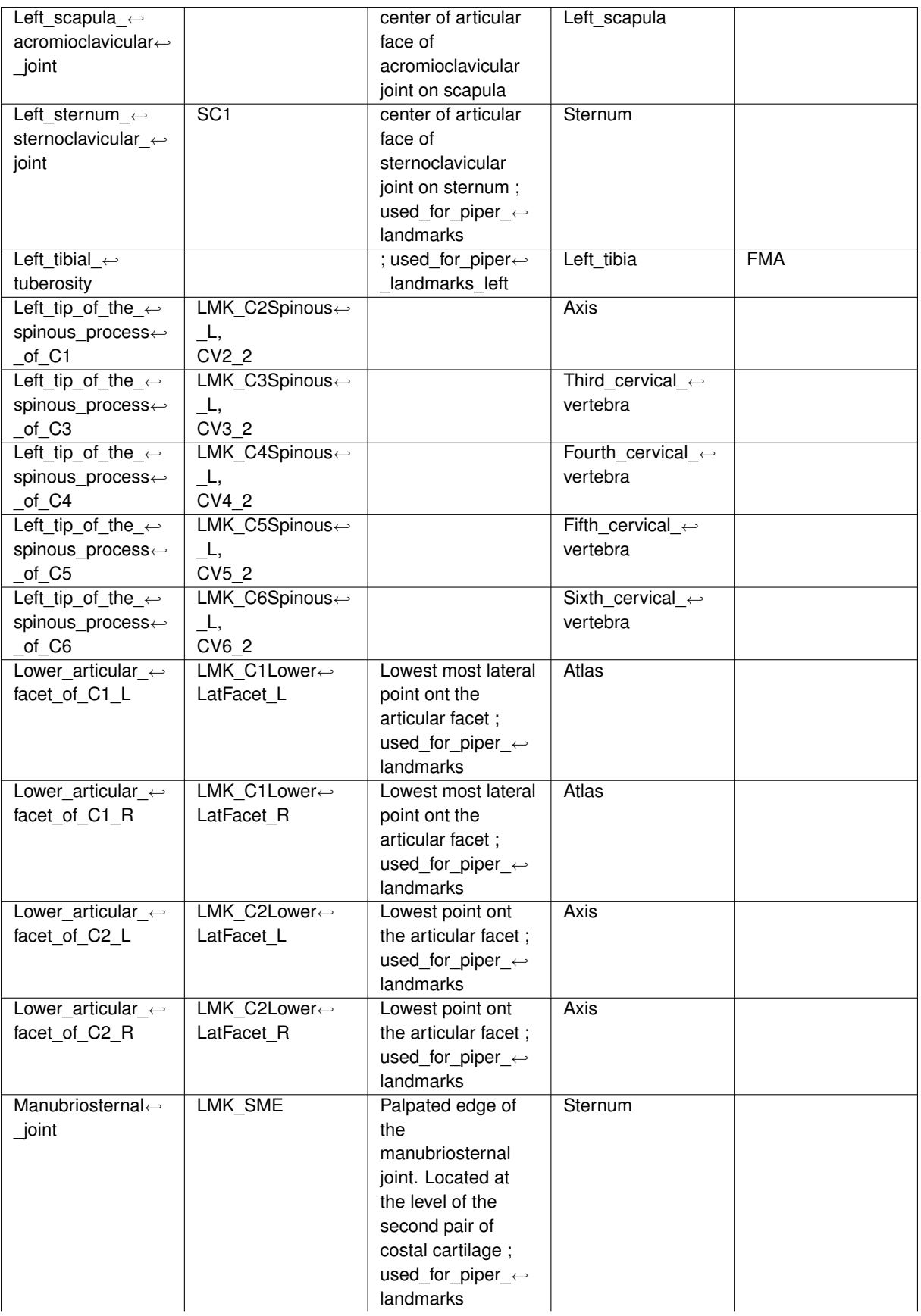

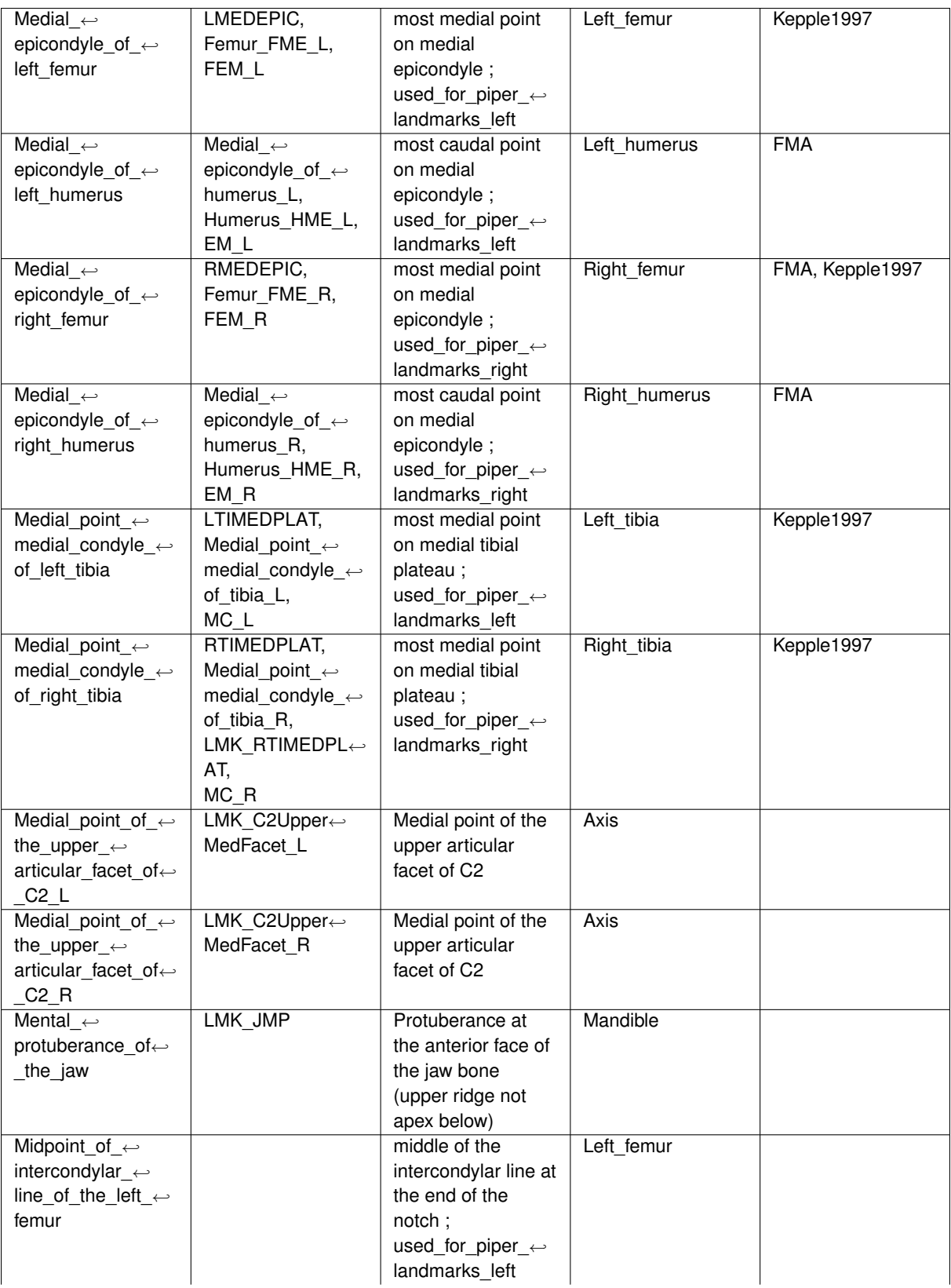

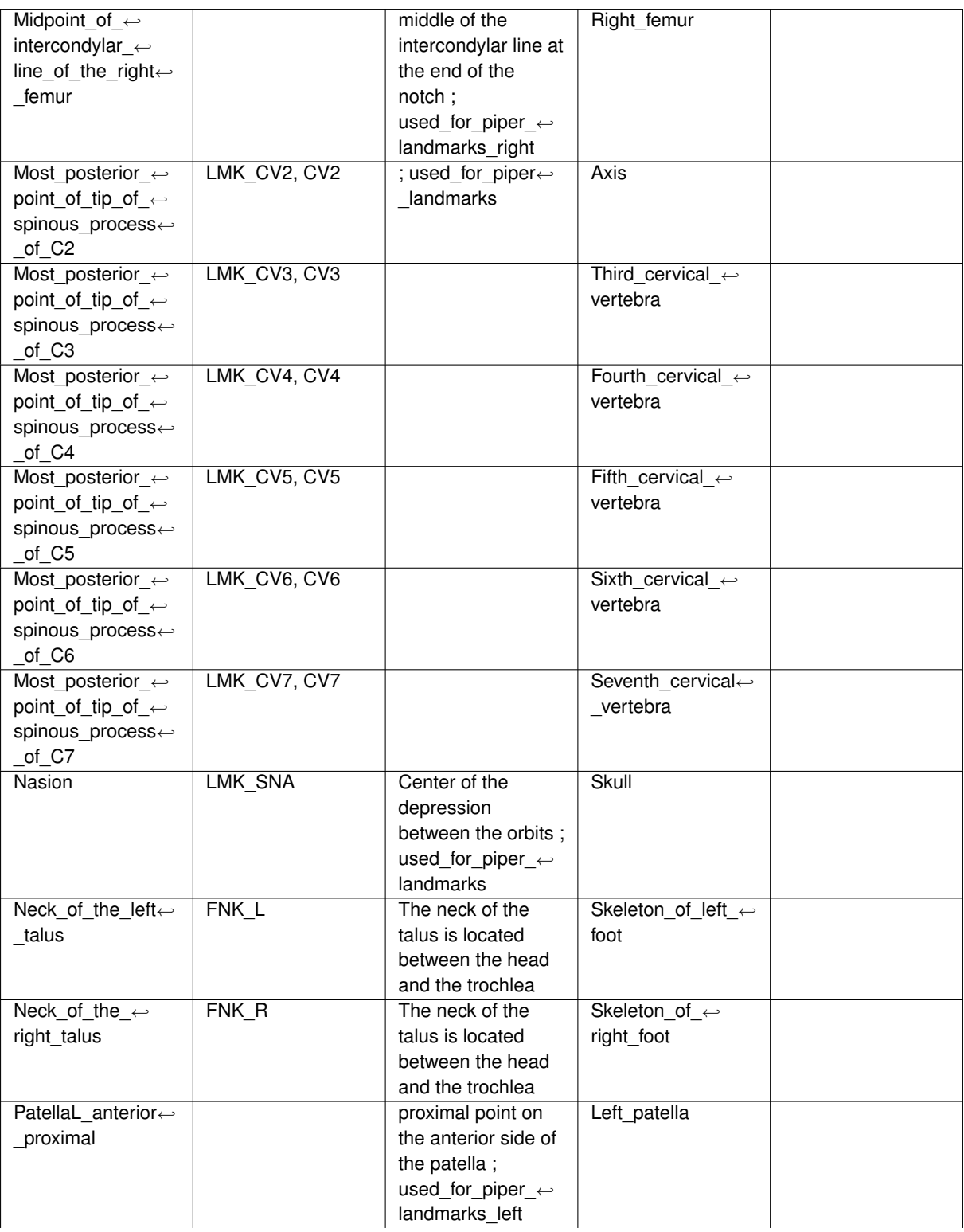

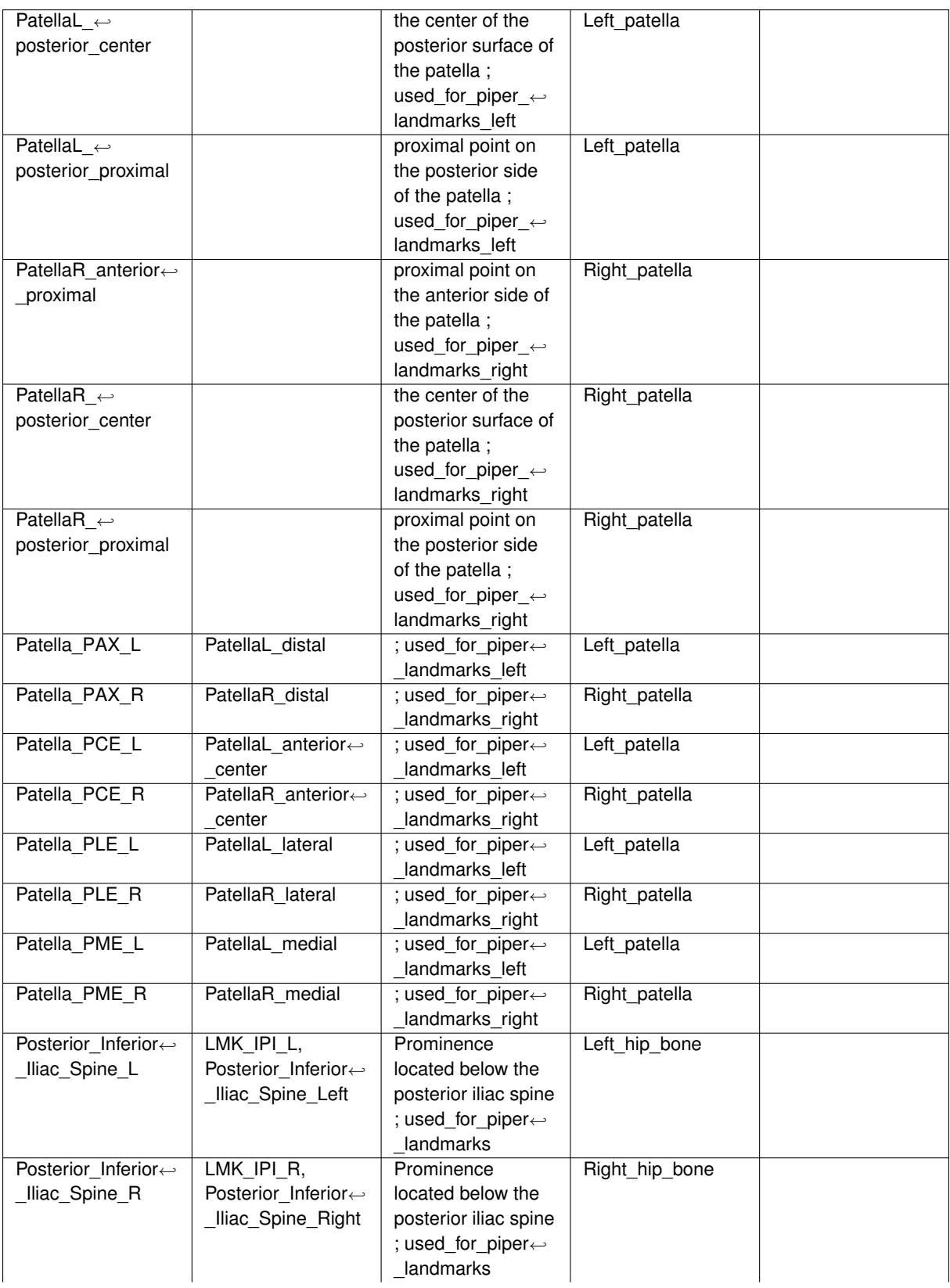

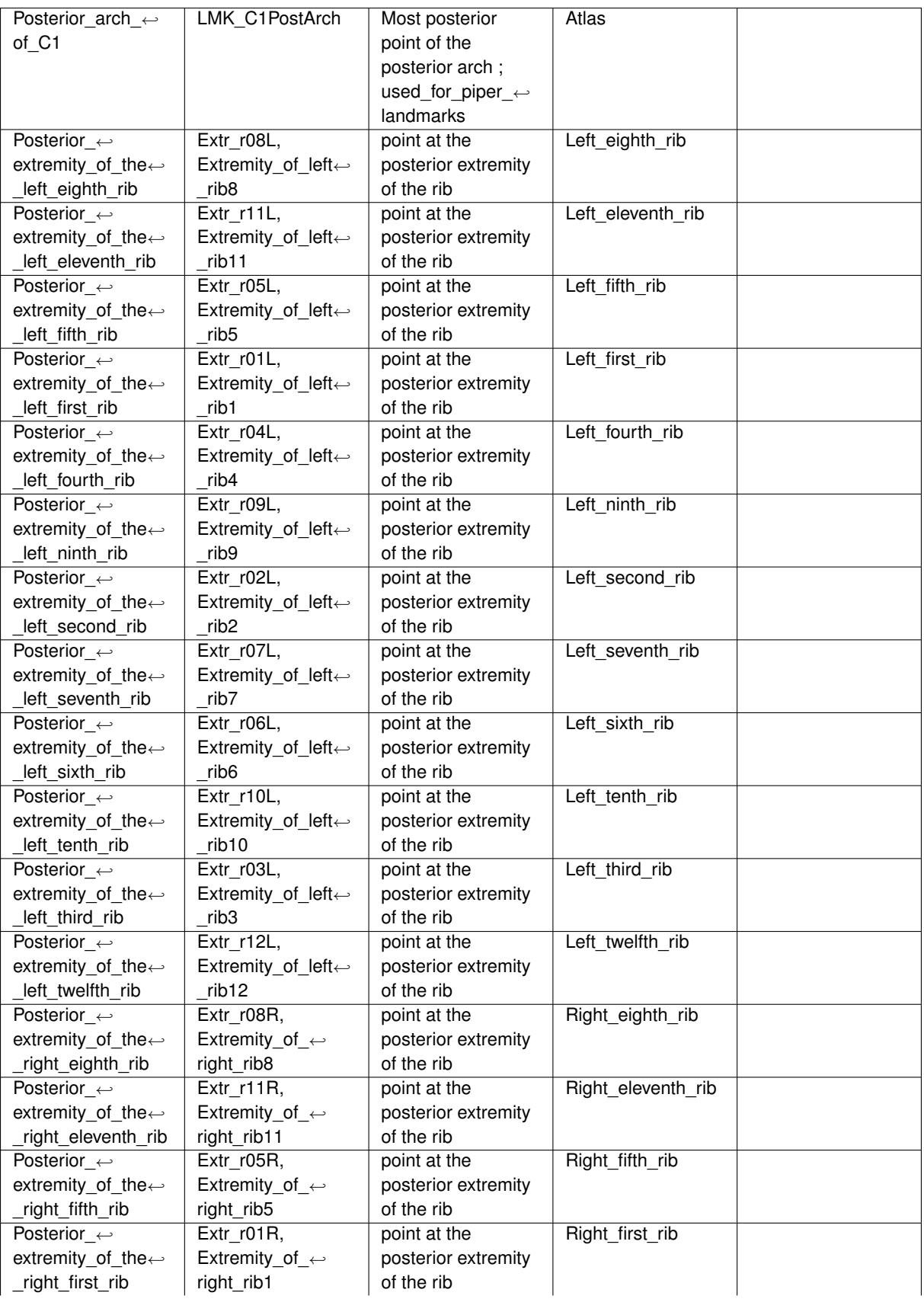

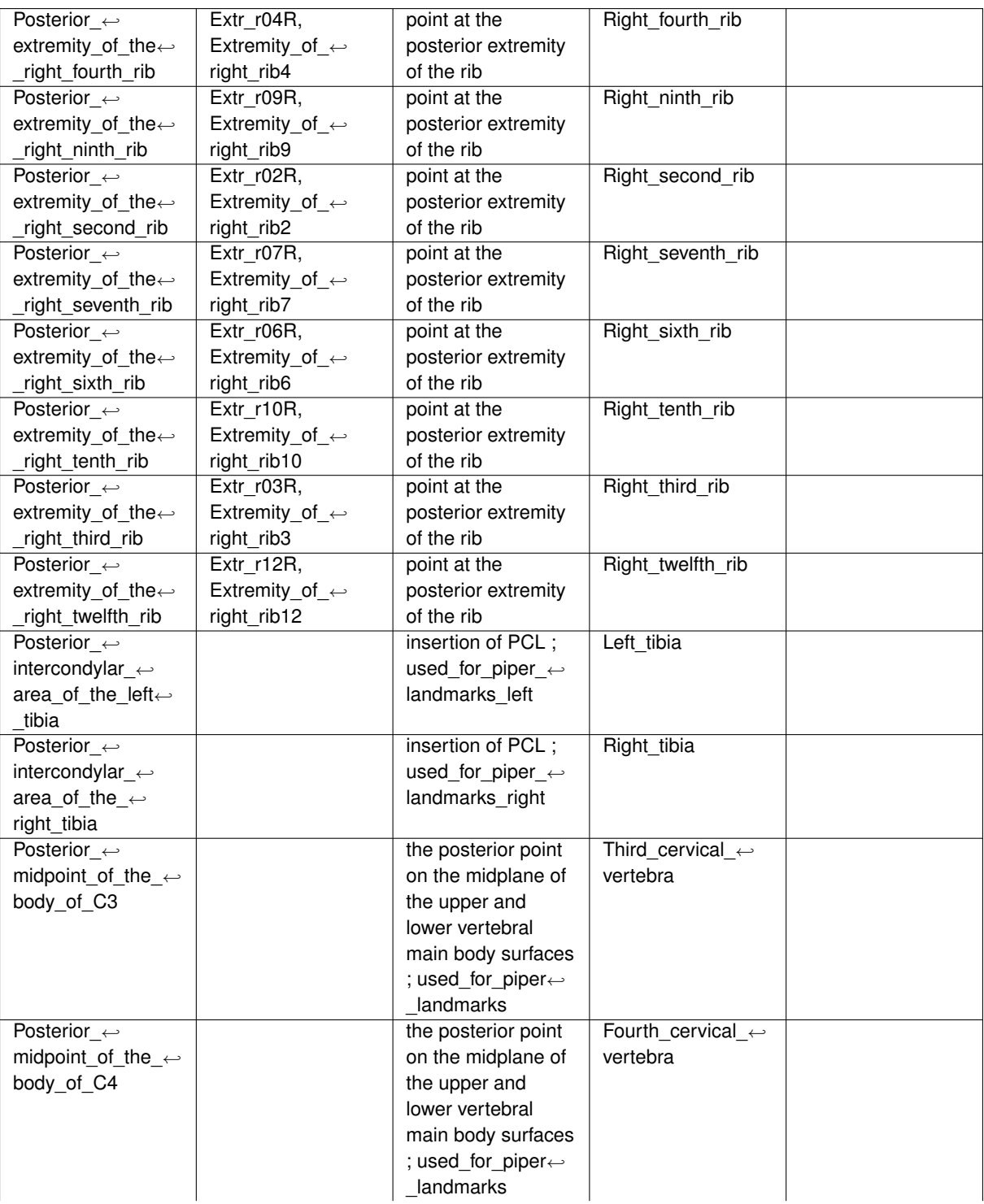

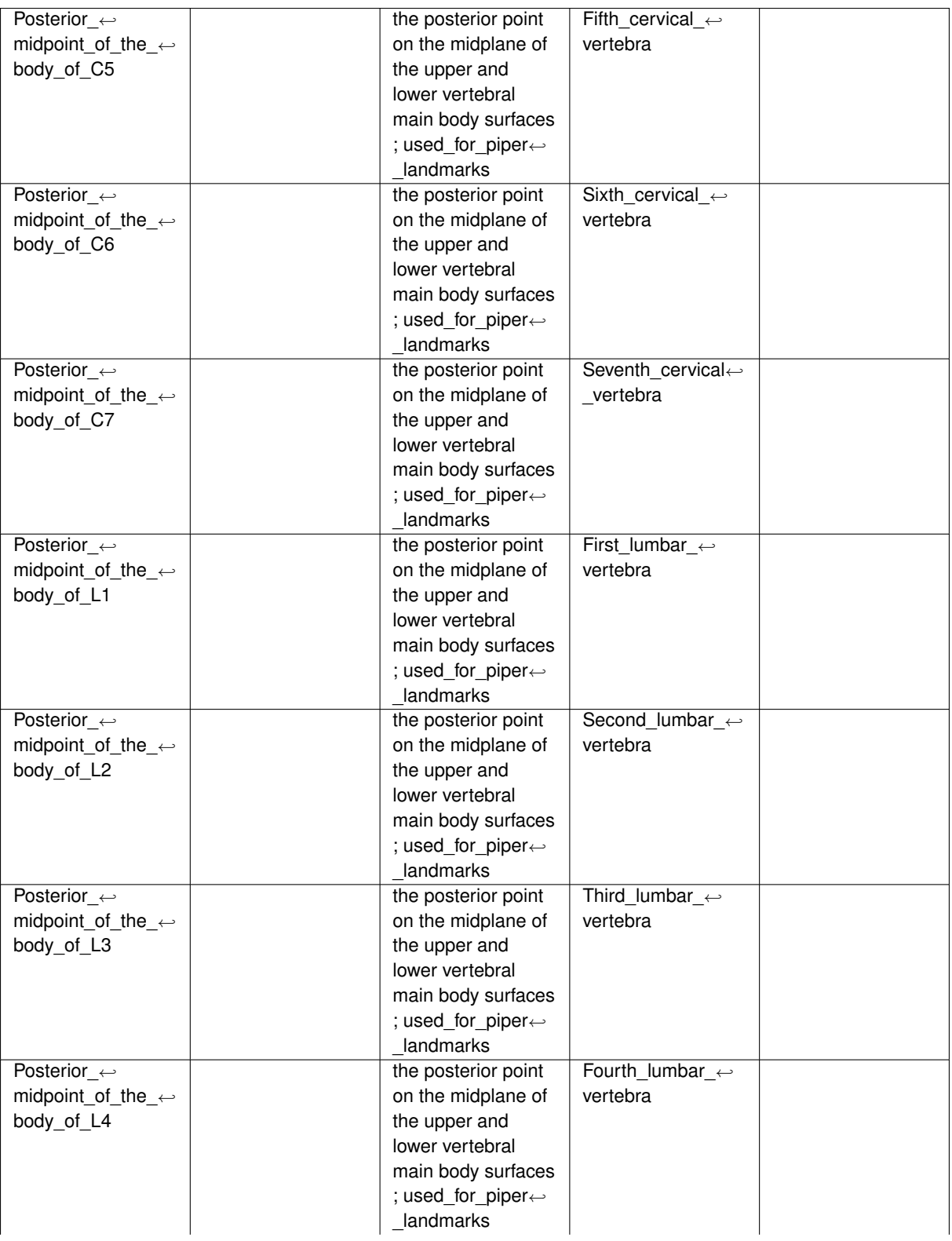

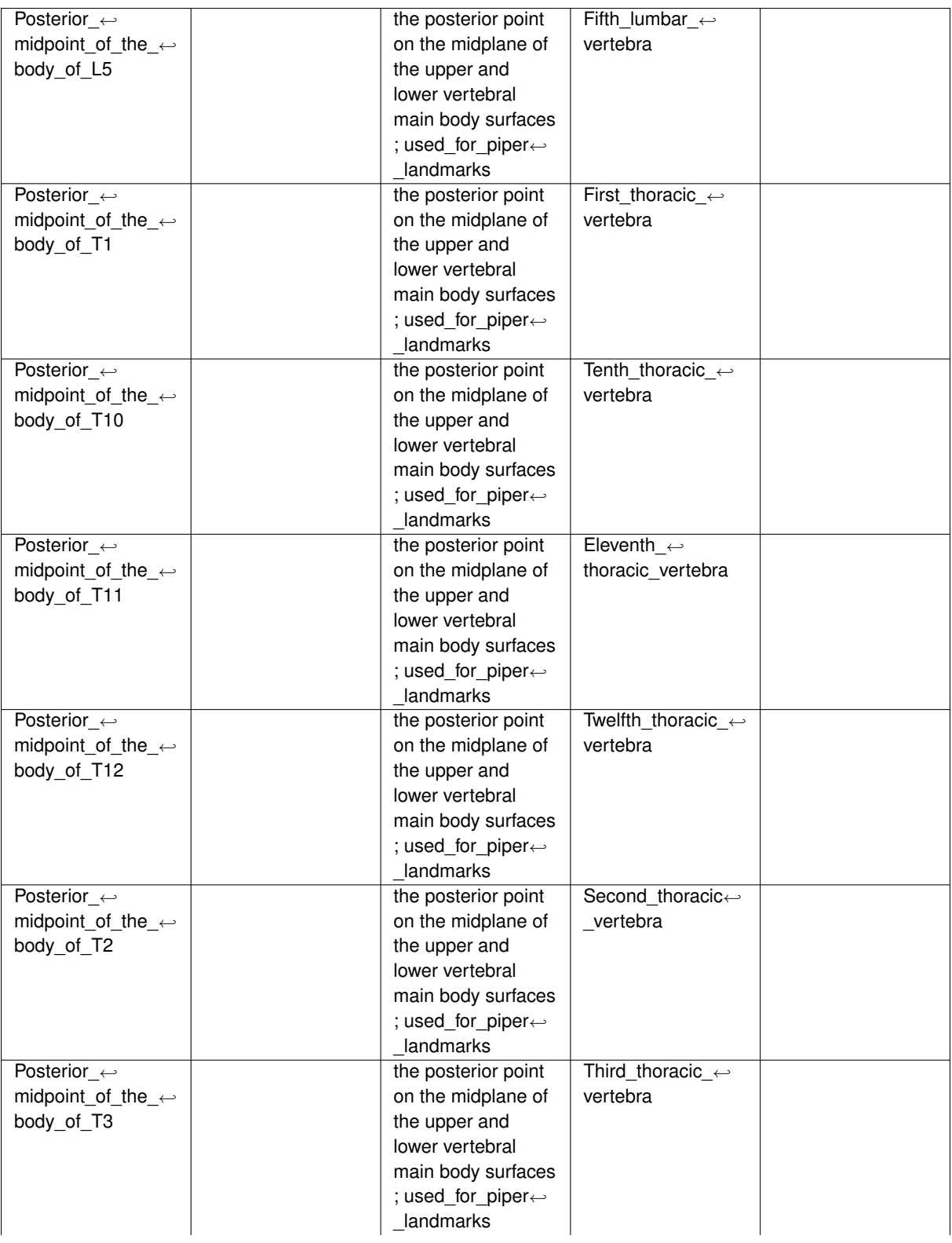

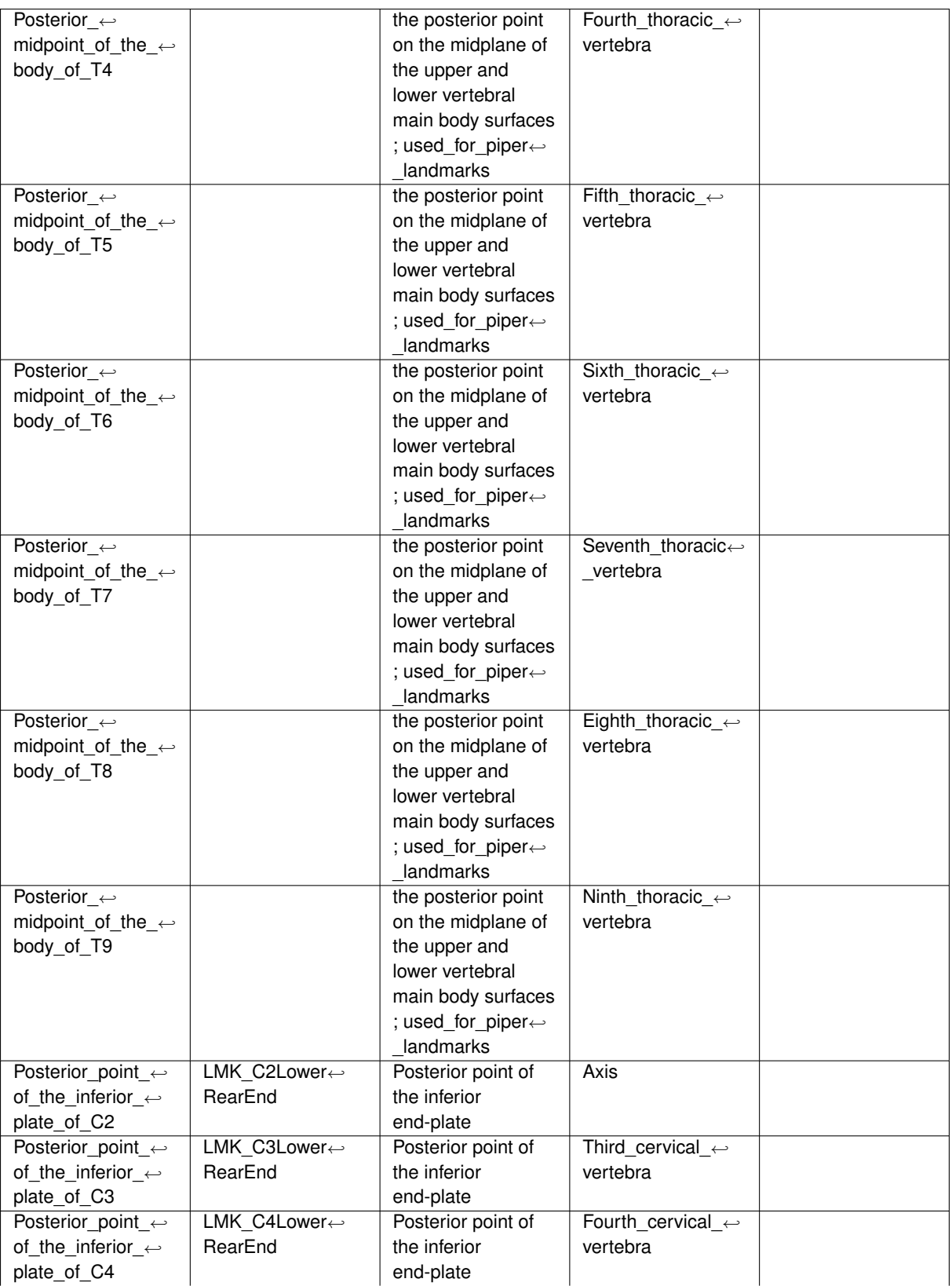

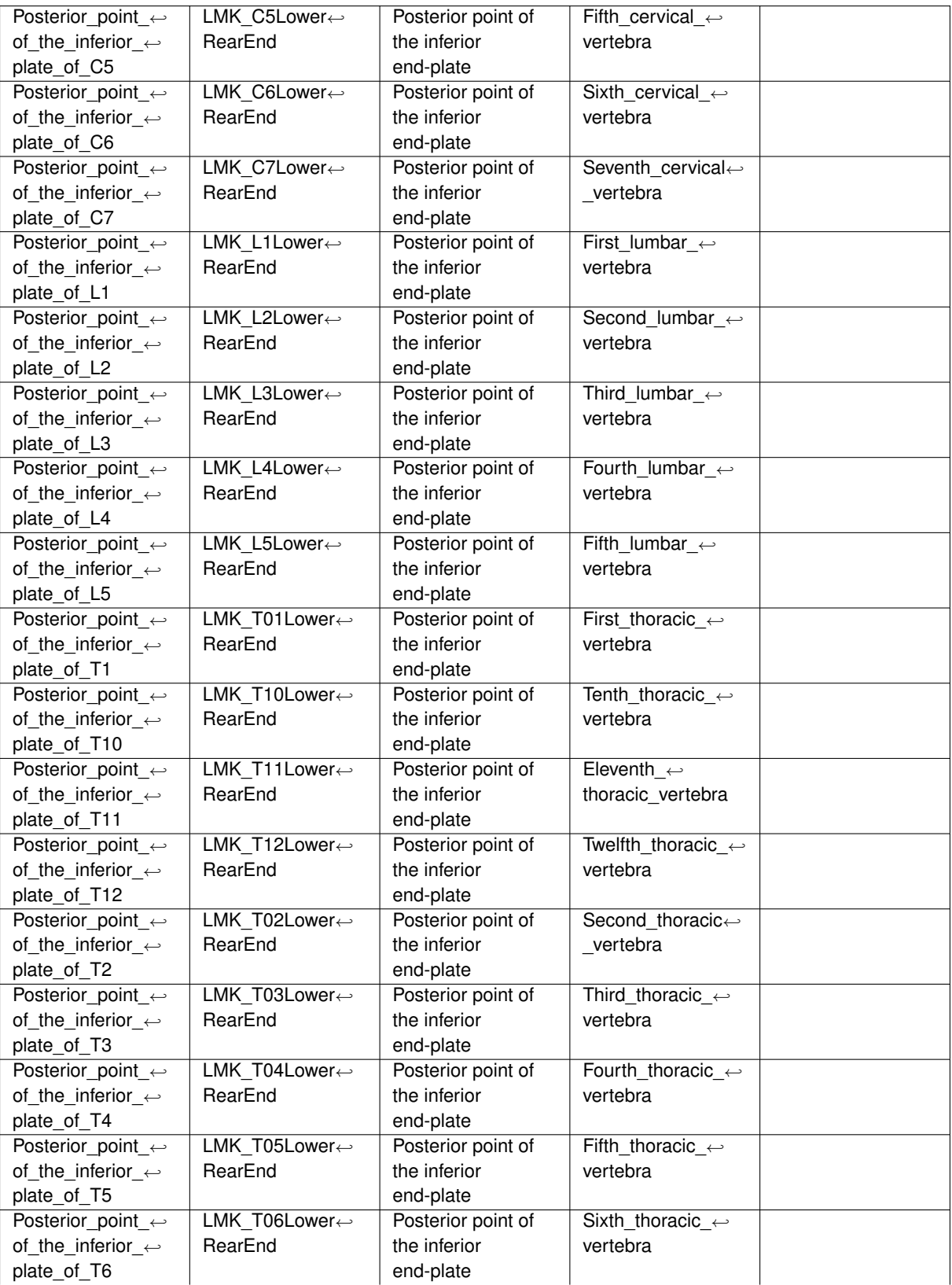

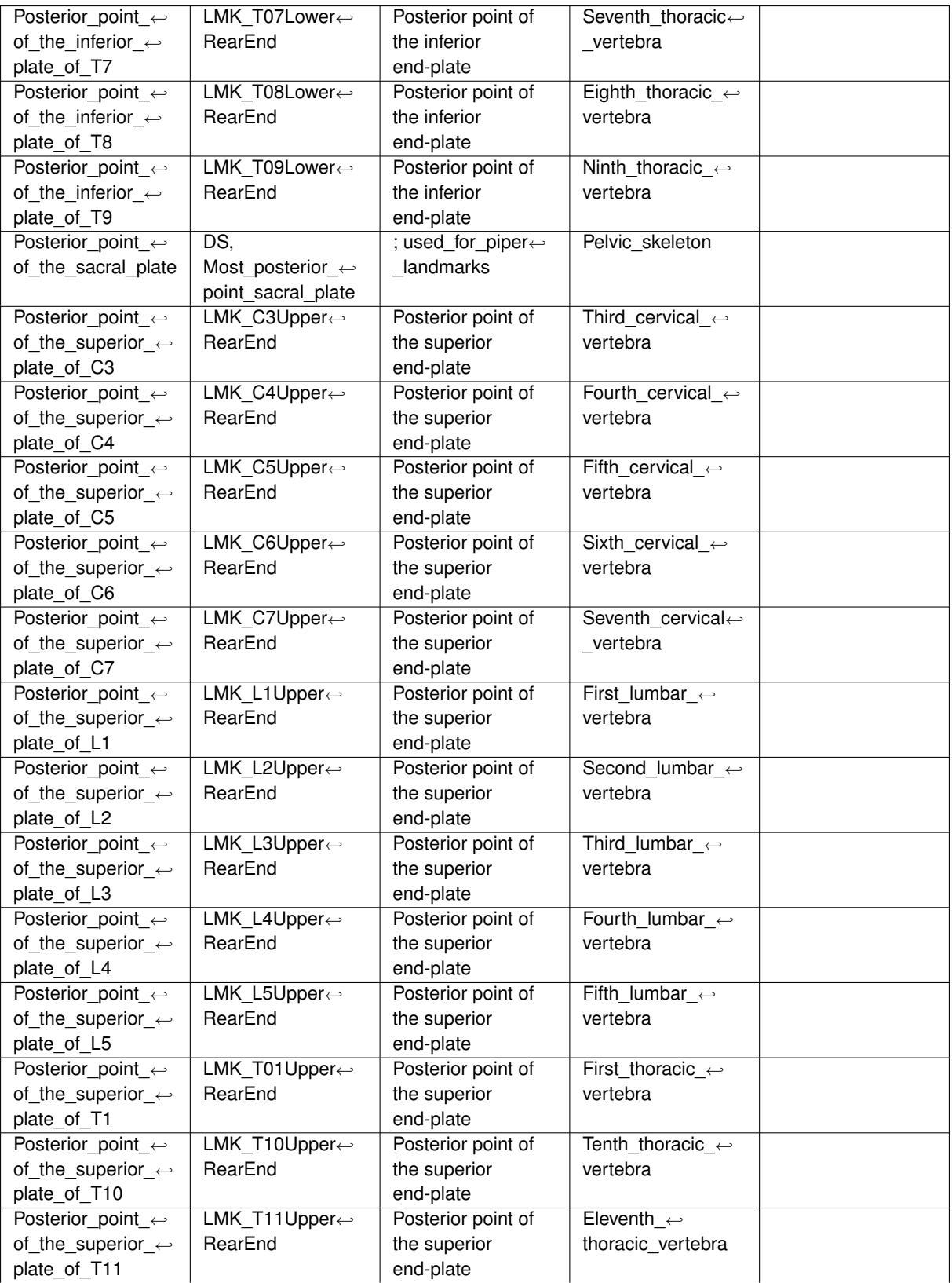

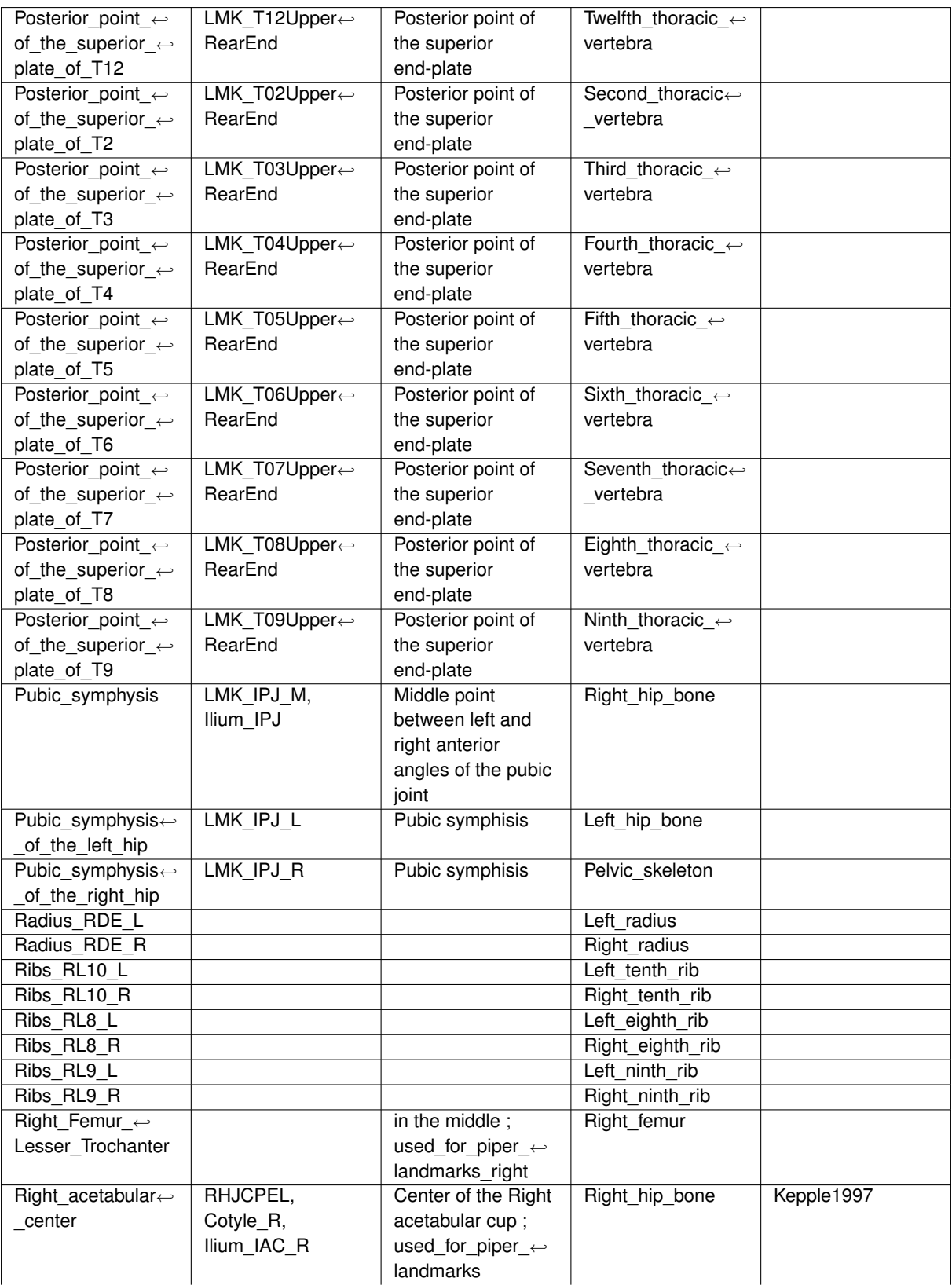

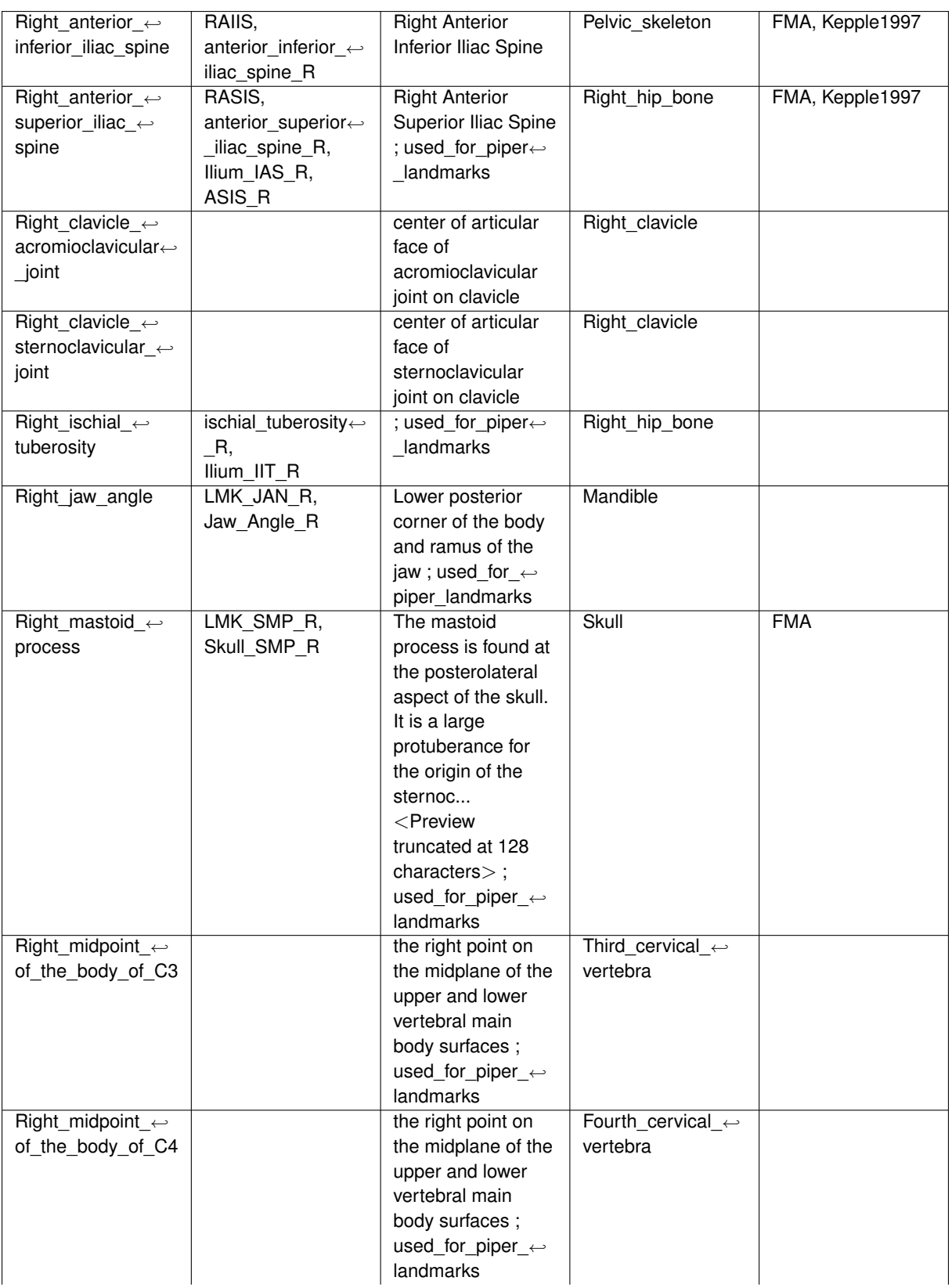

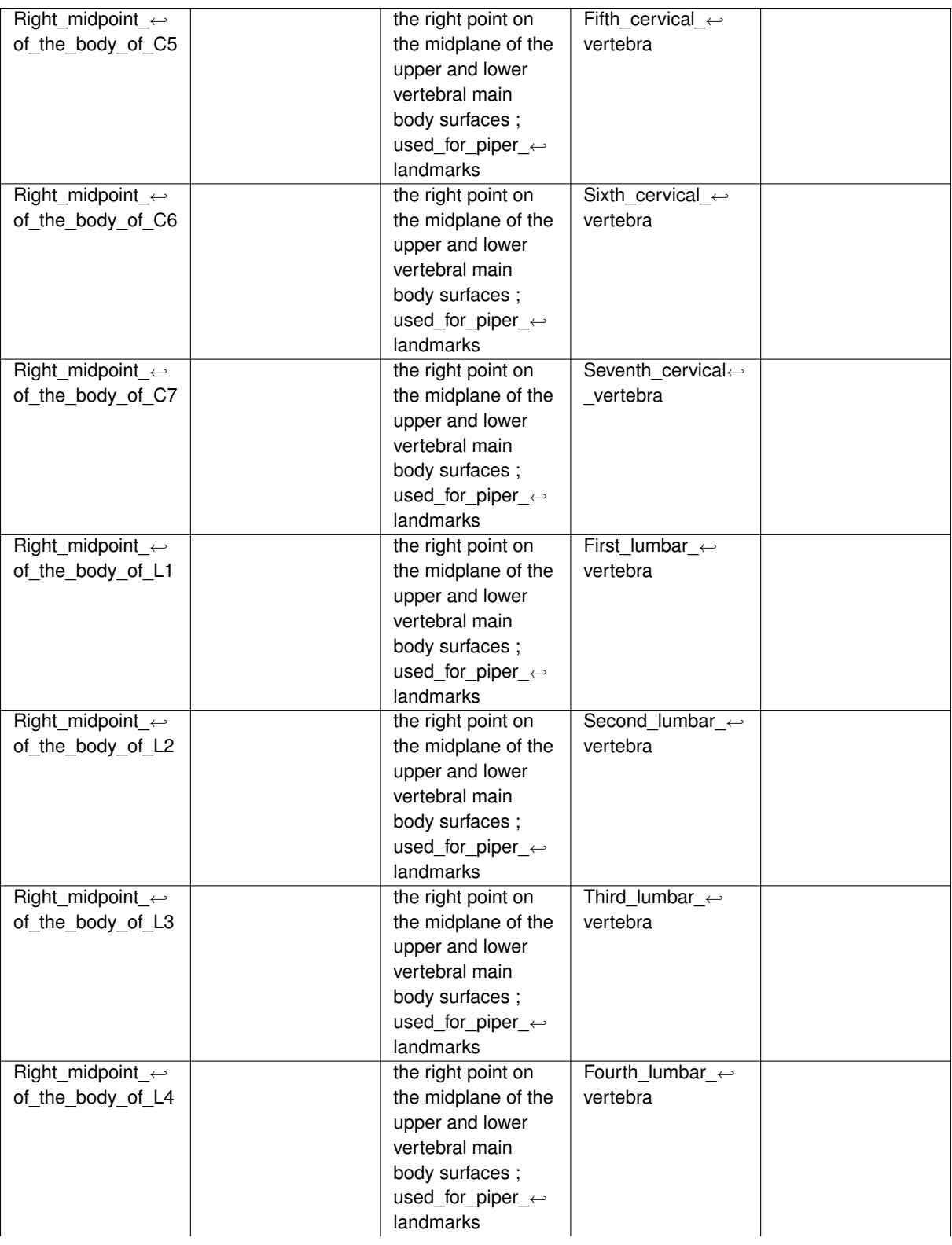

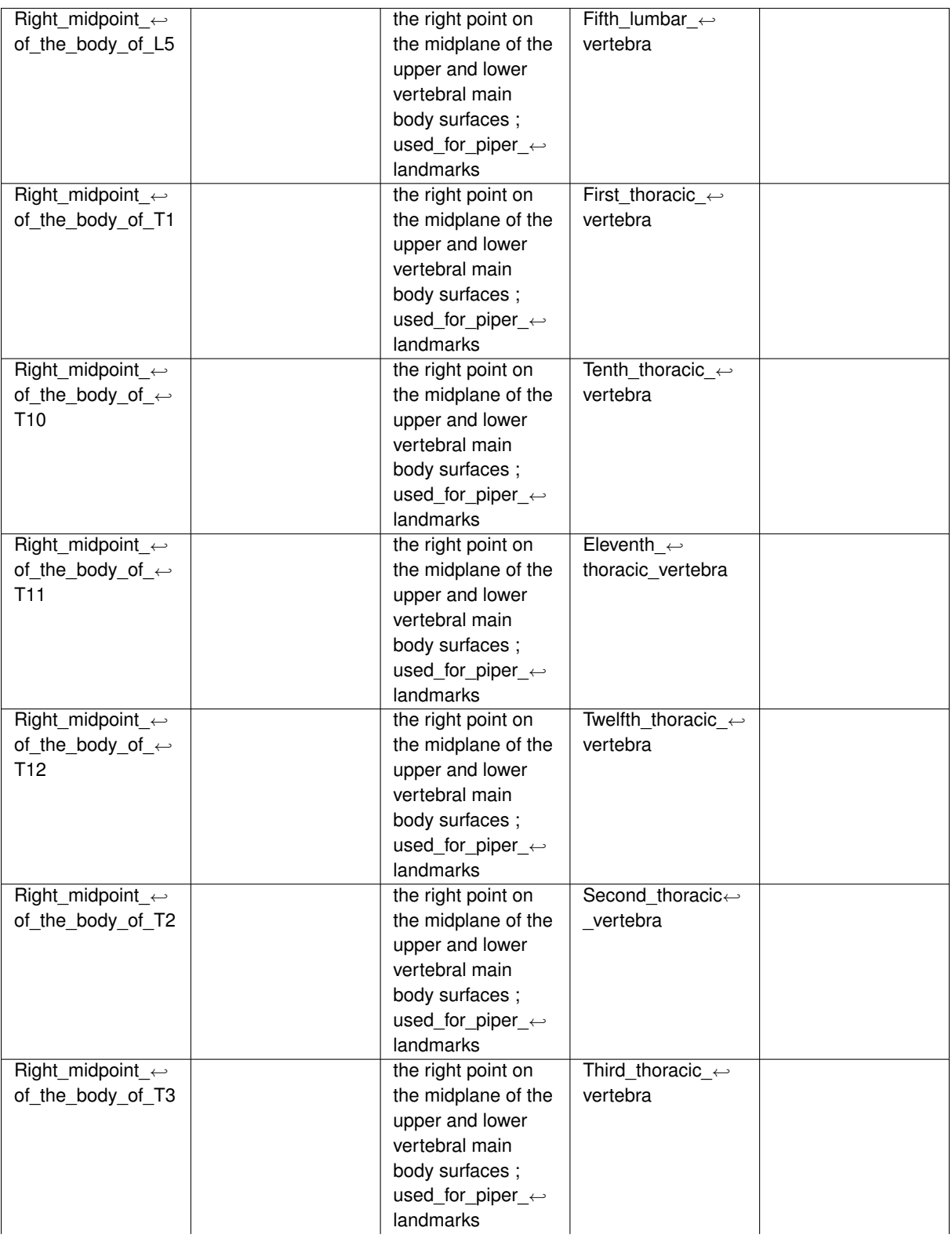

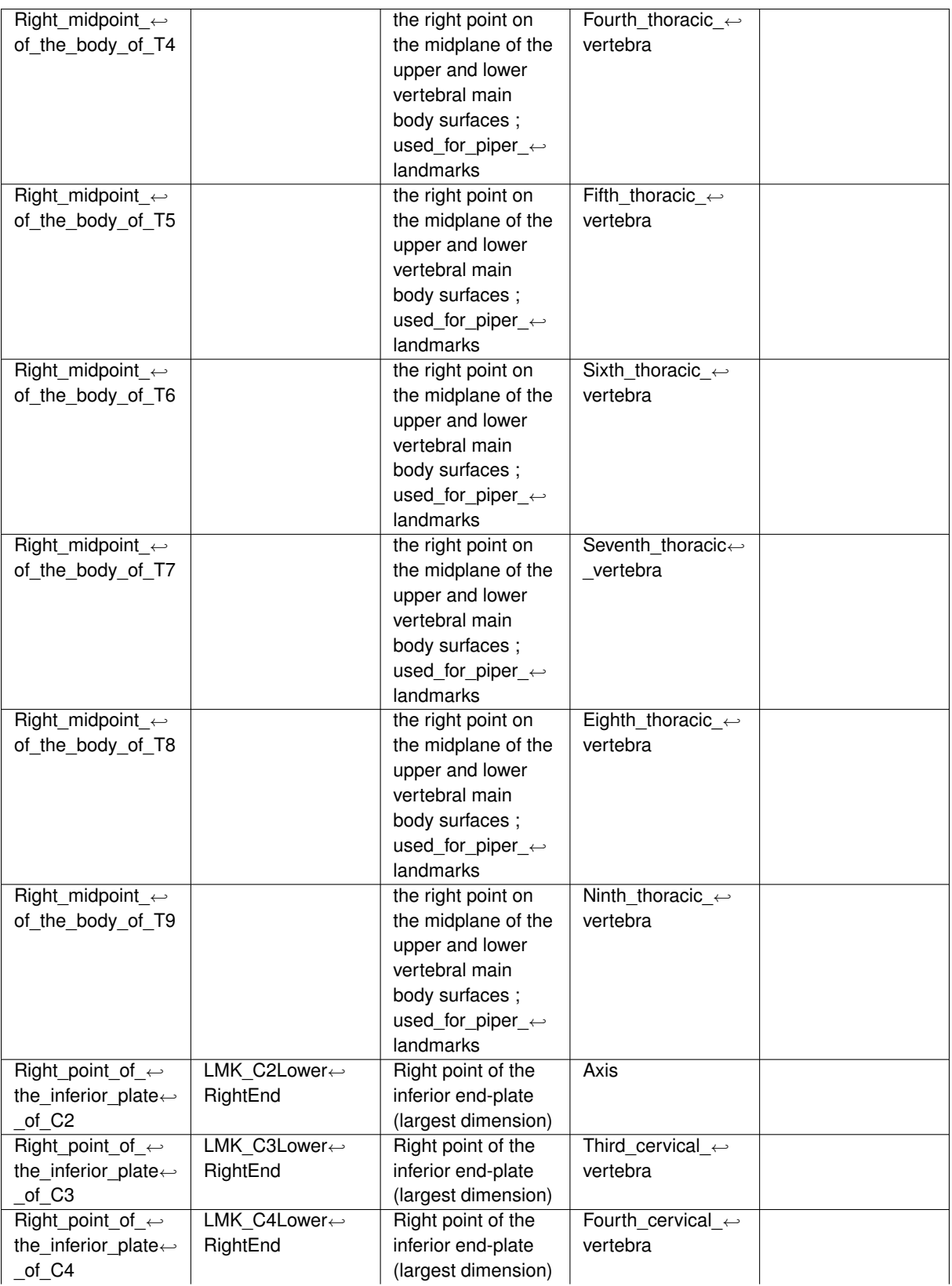

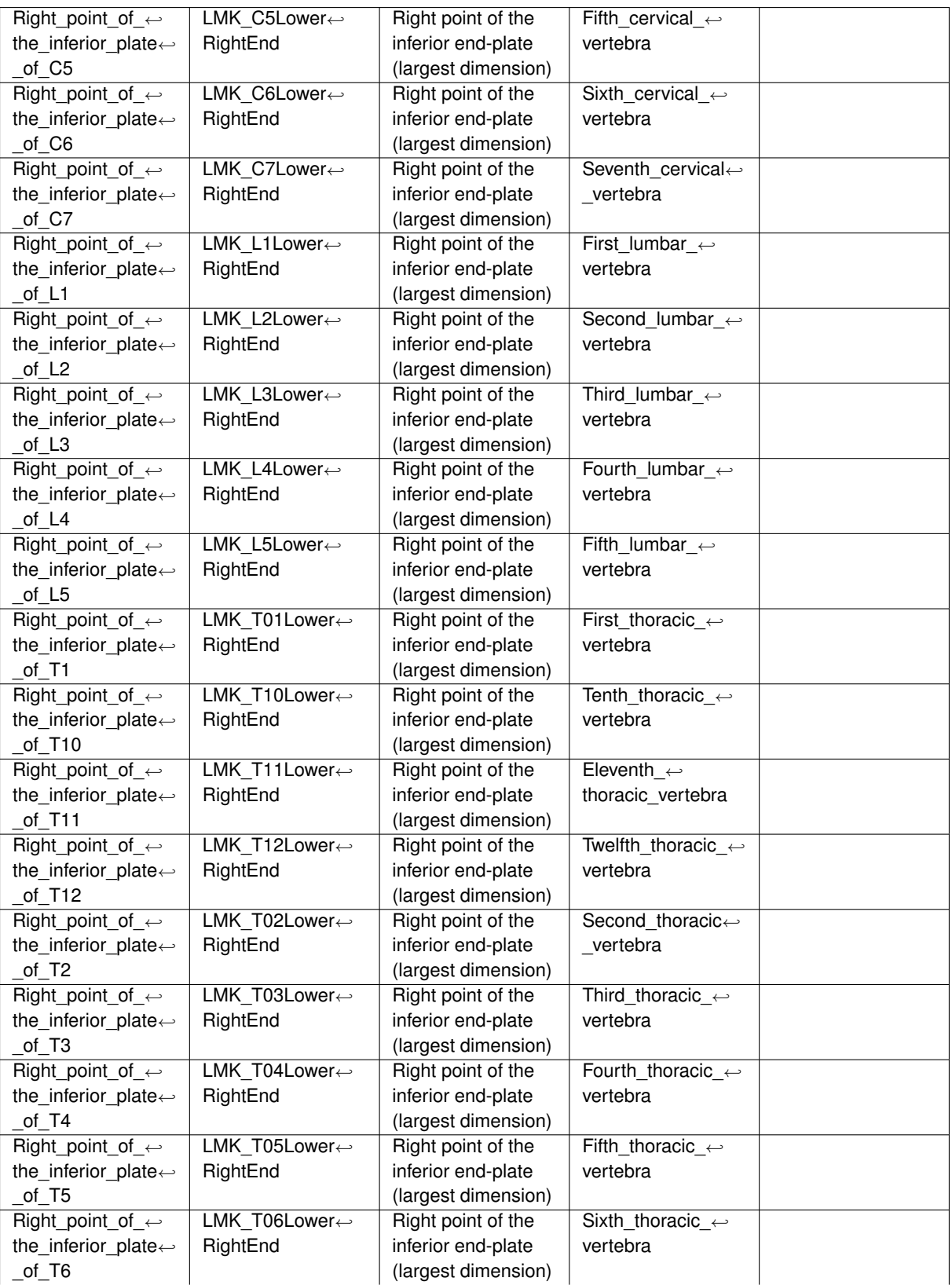

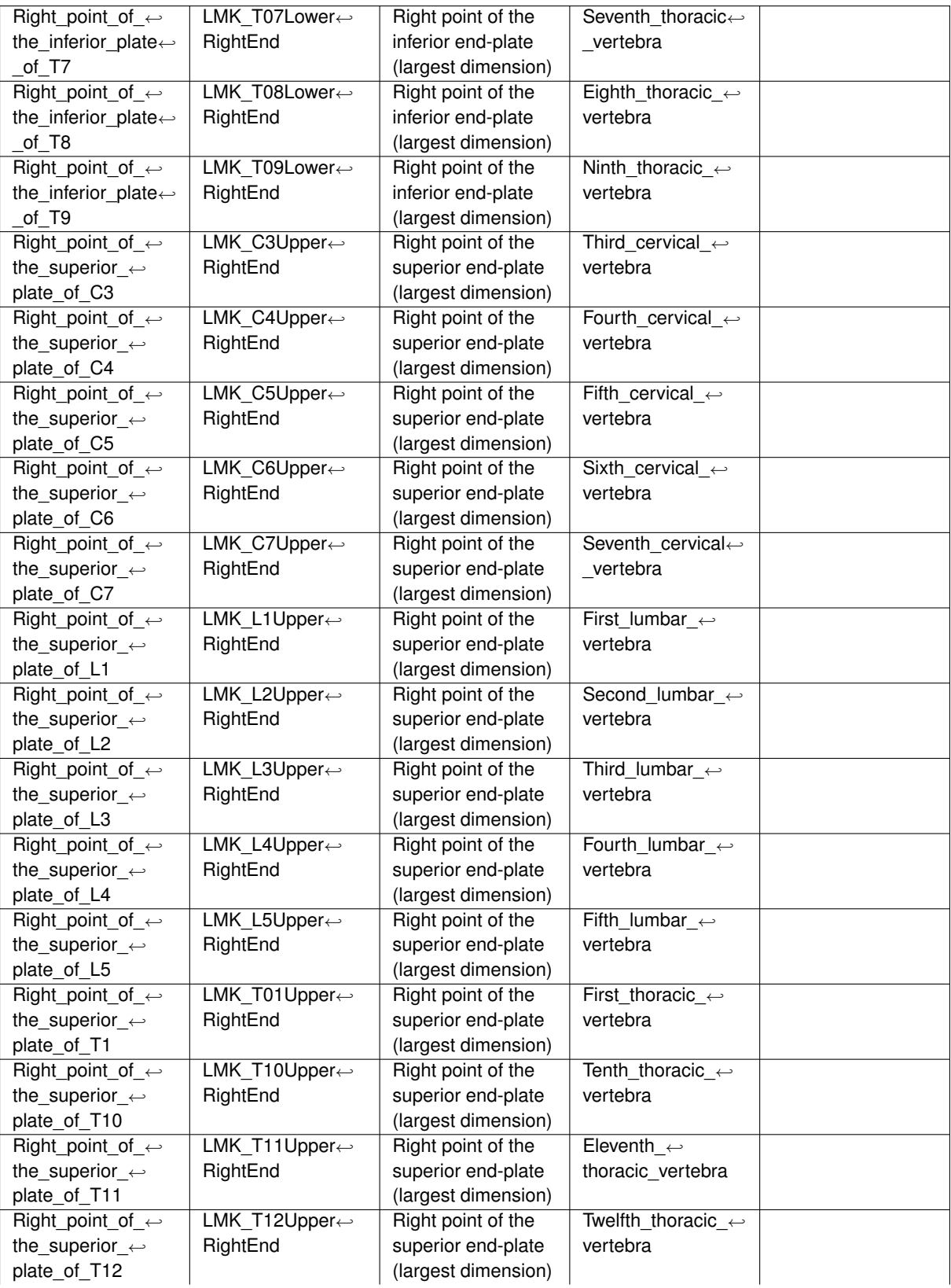

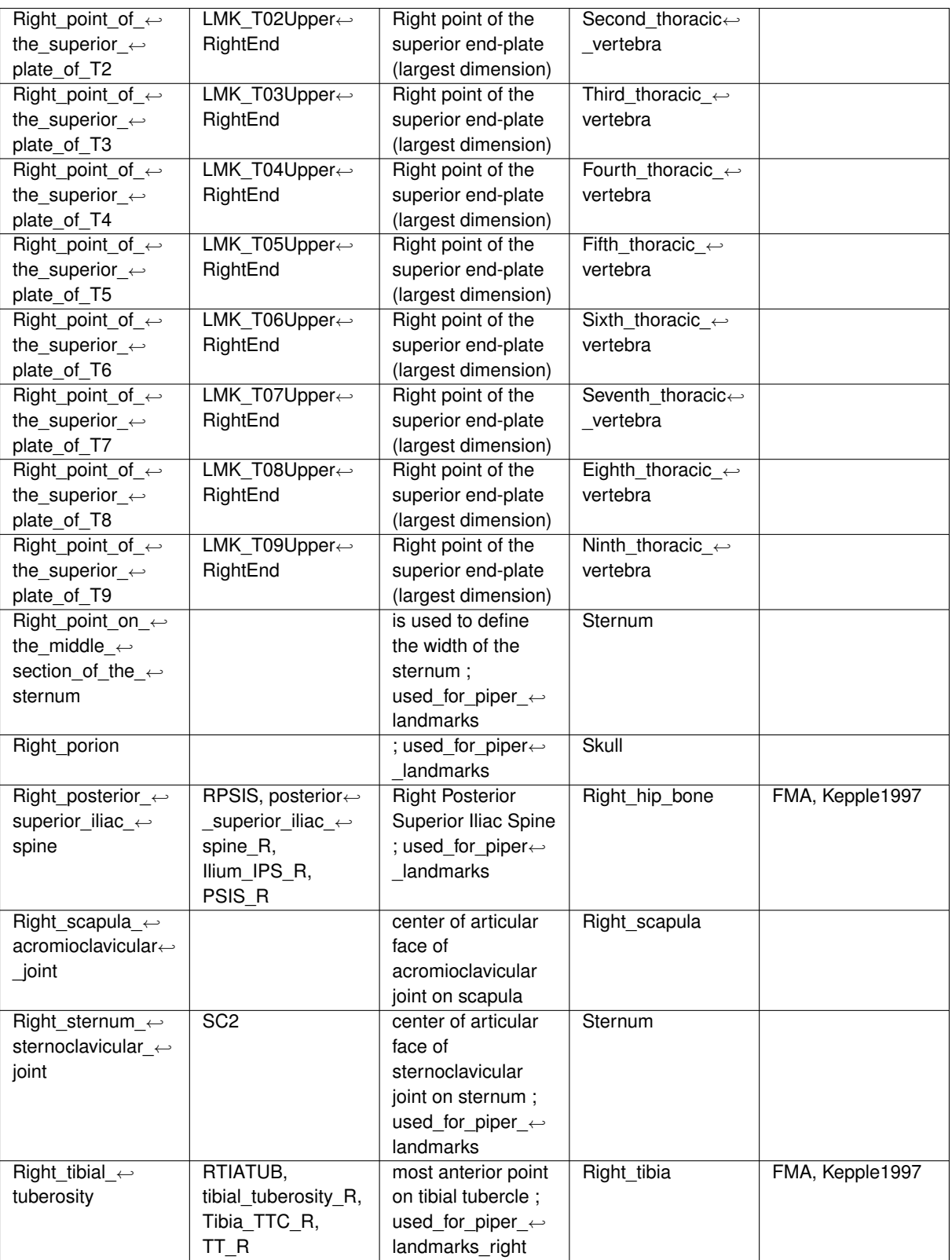

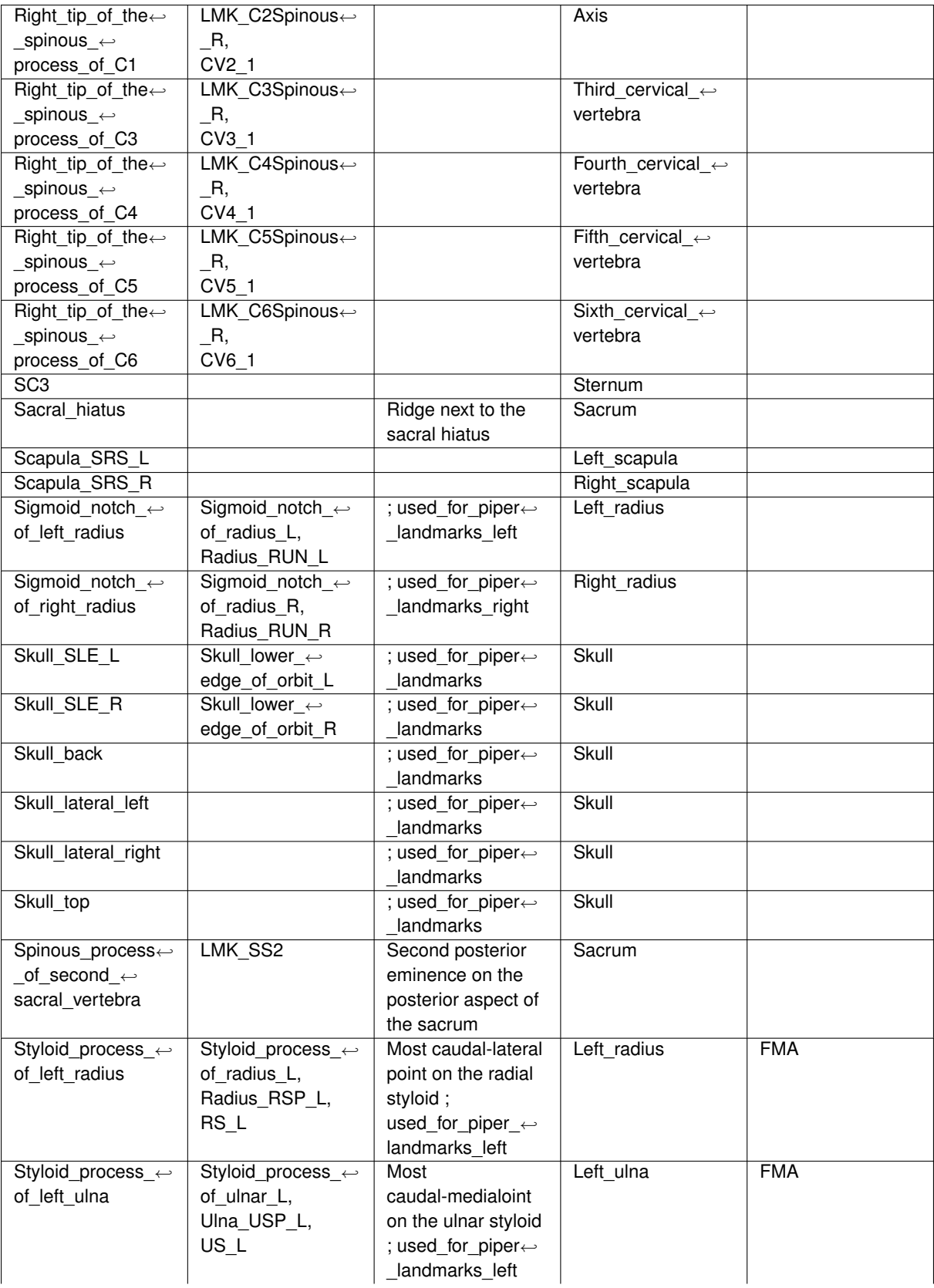
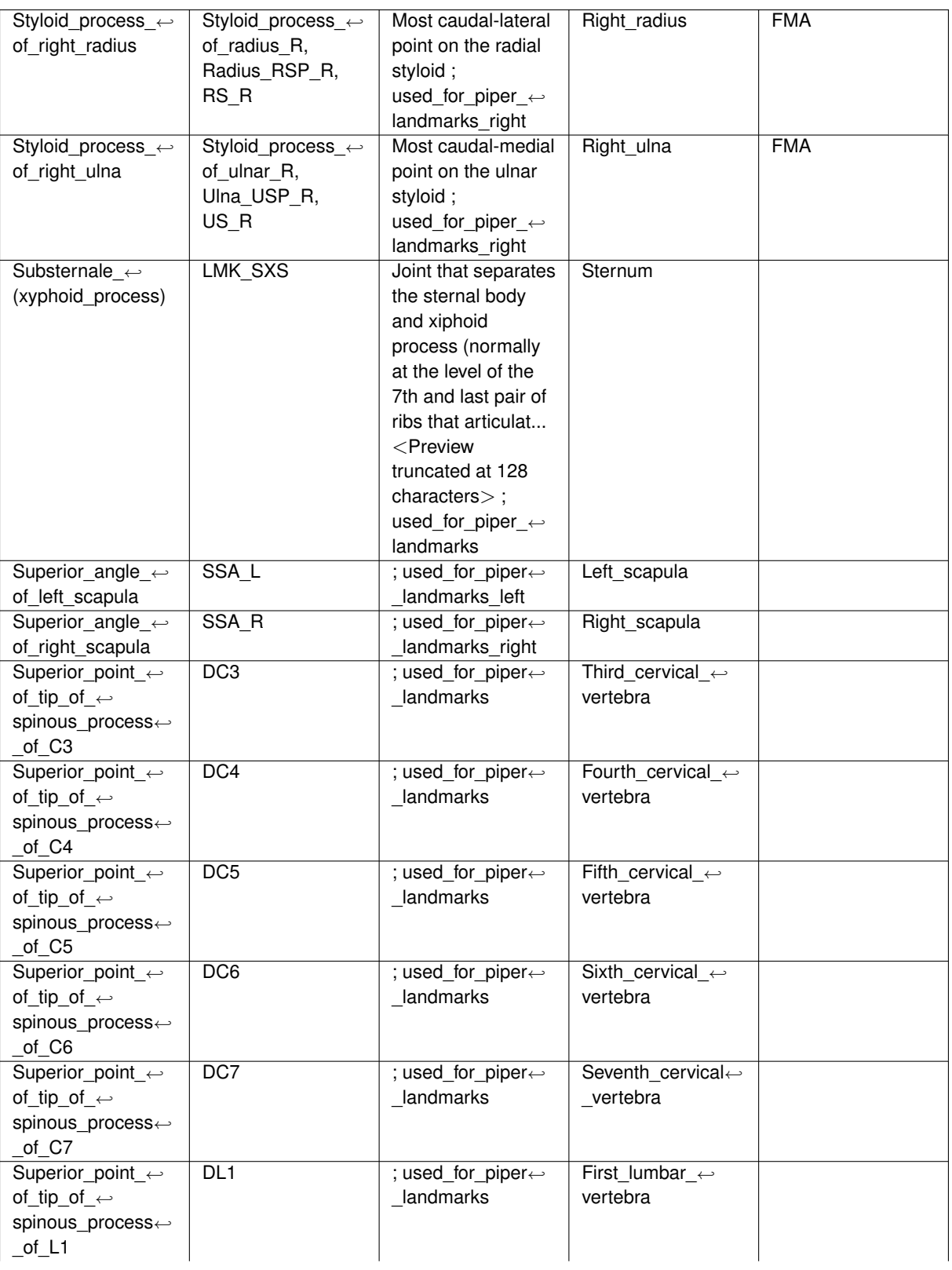

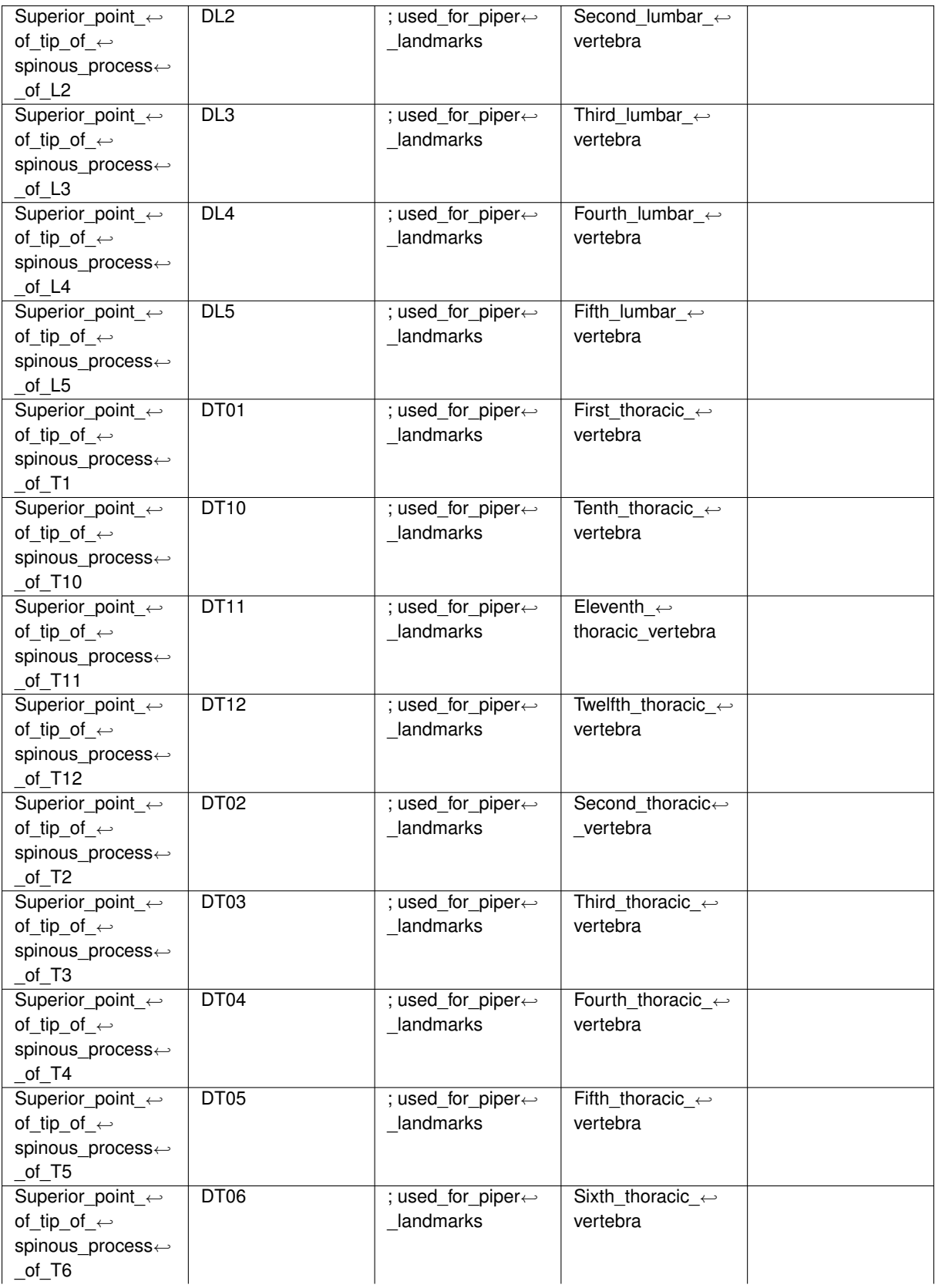

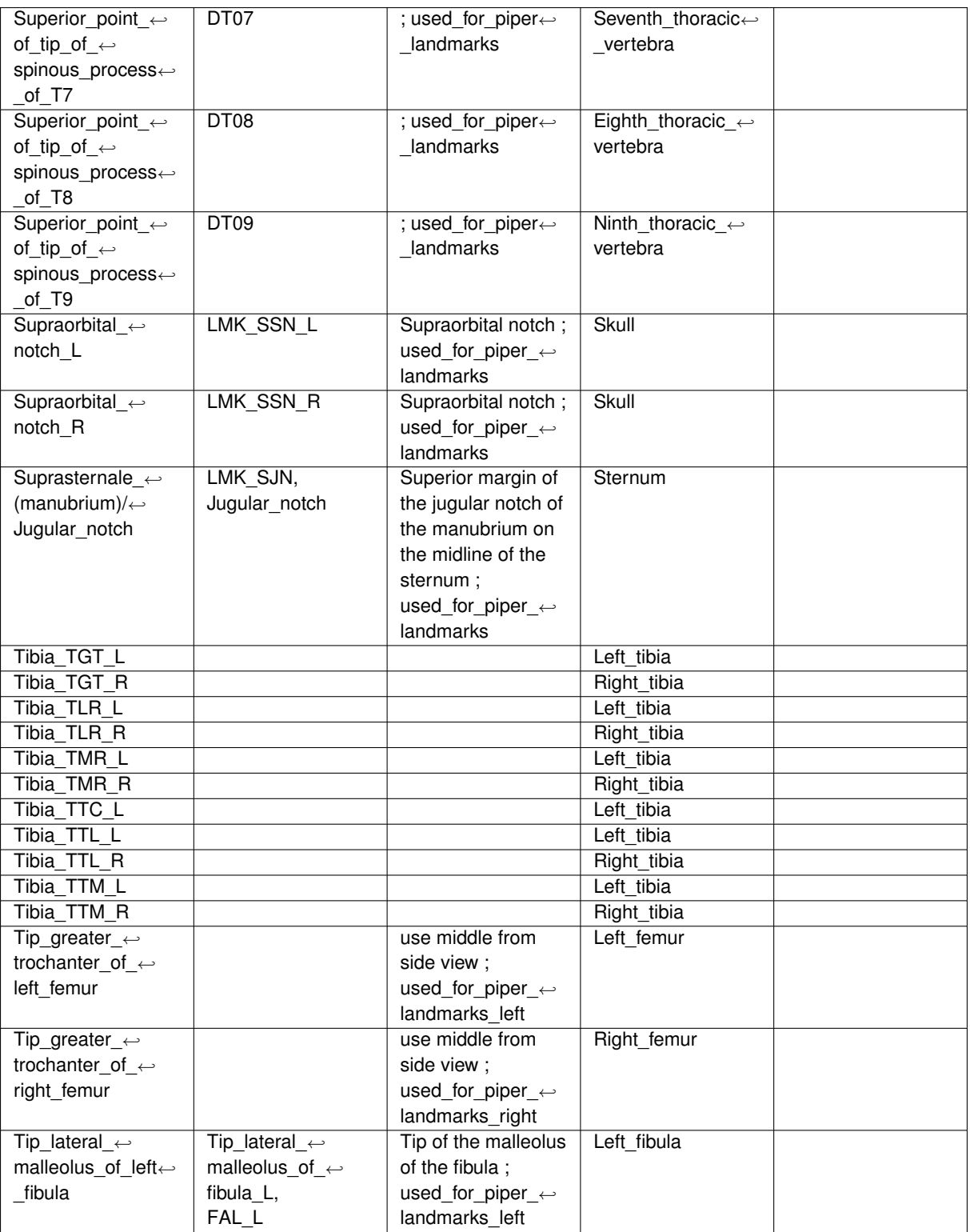

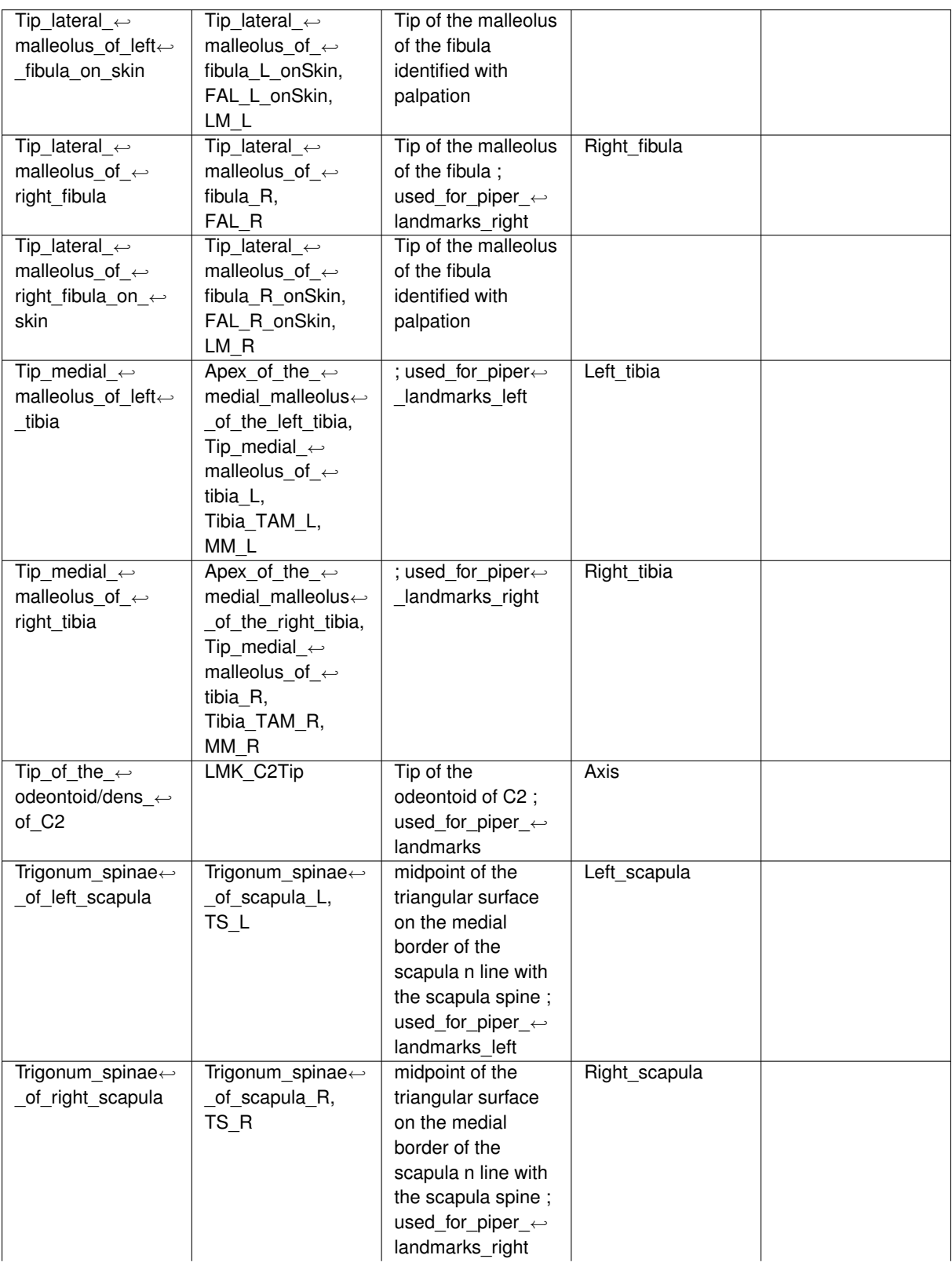

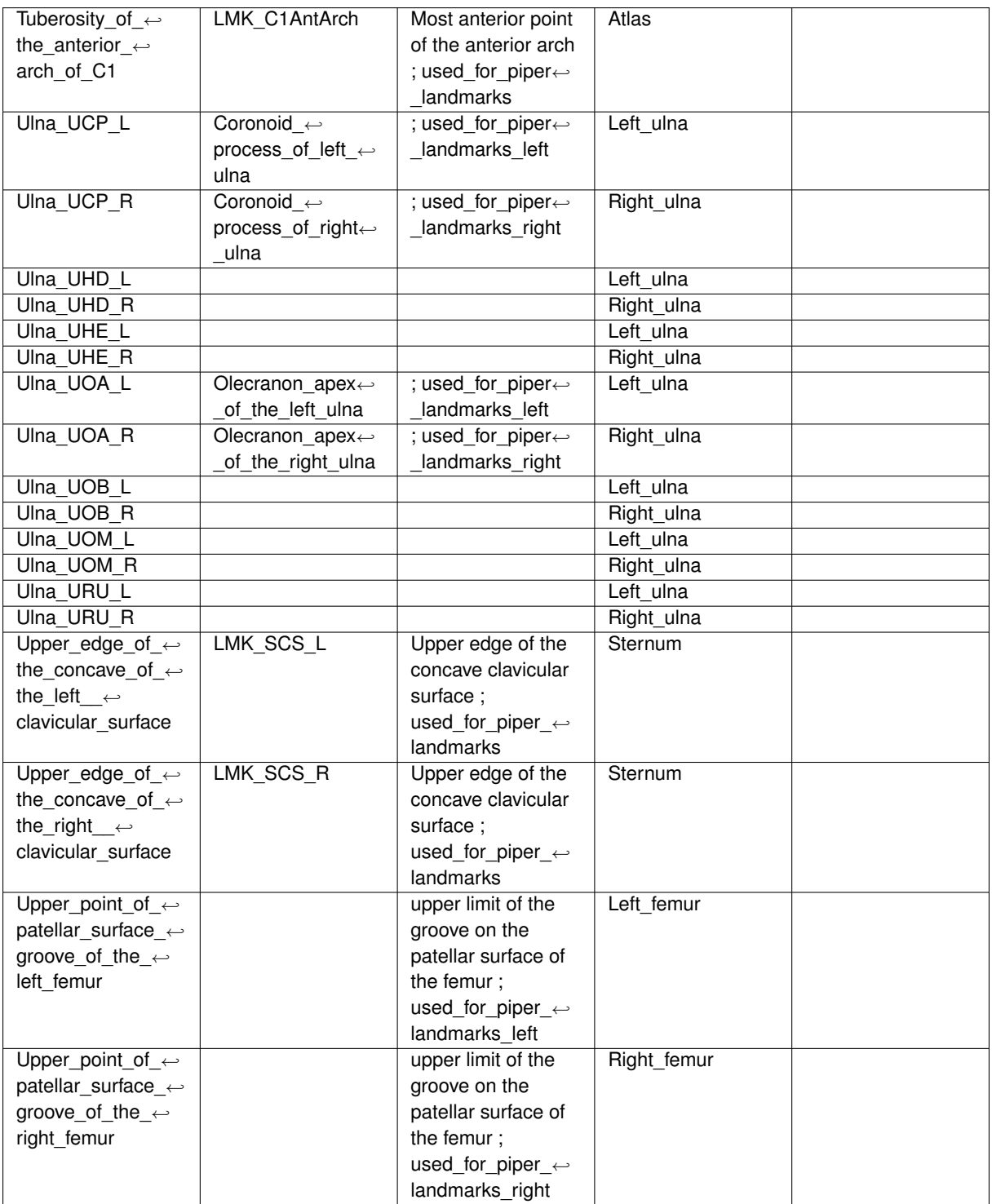

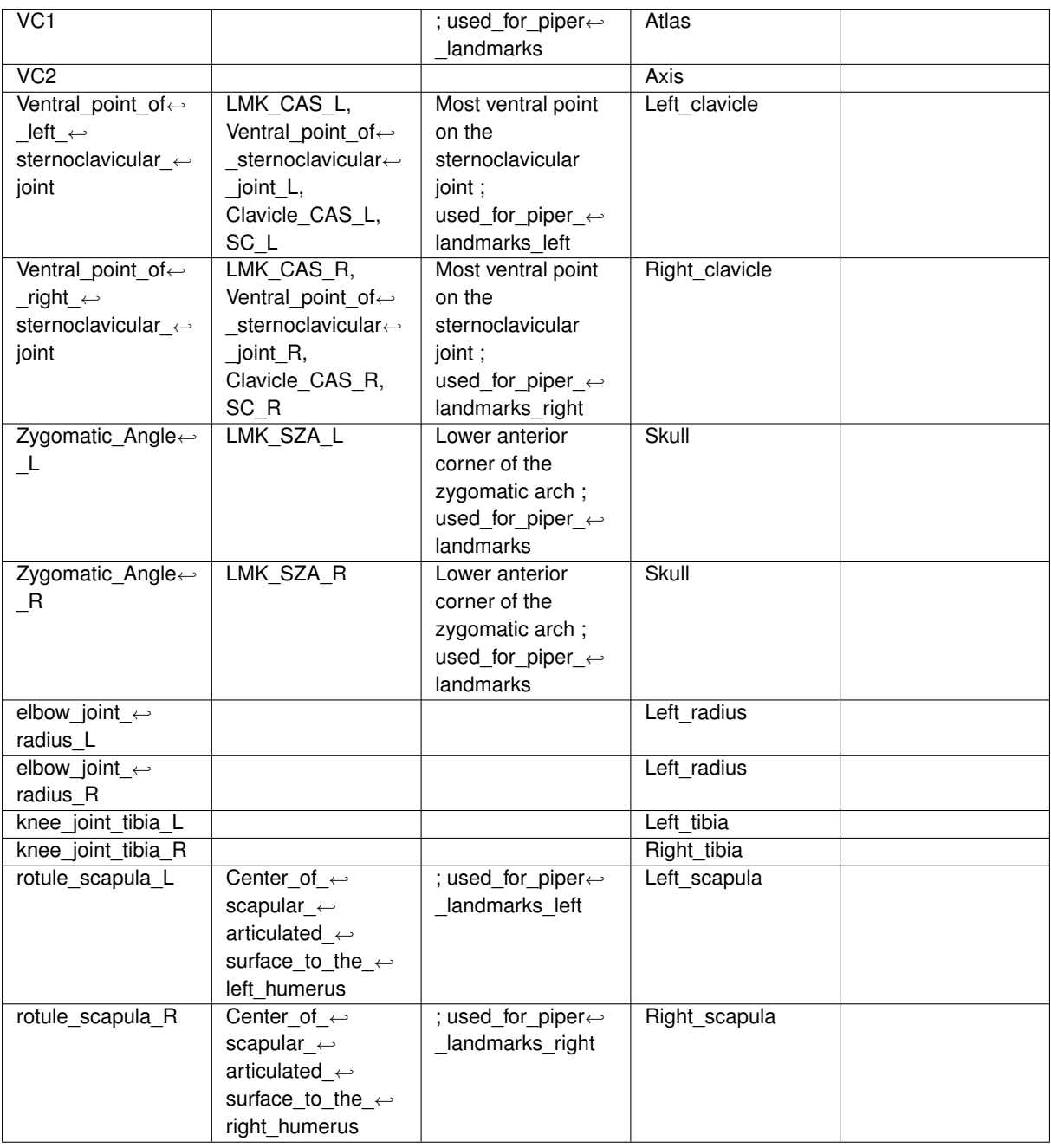

## **17 Appendix: List of frames**

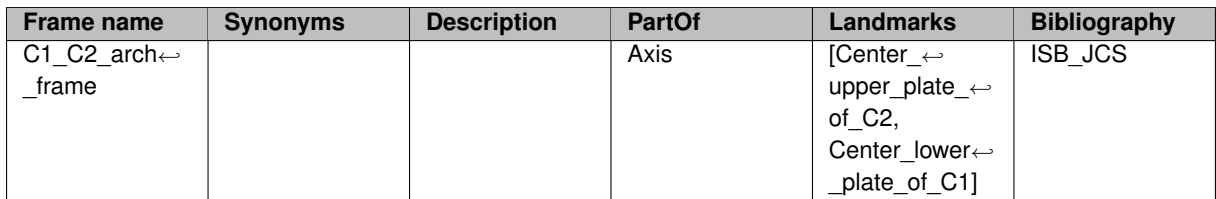

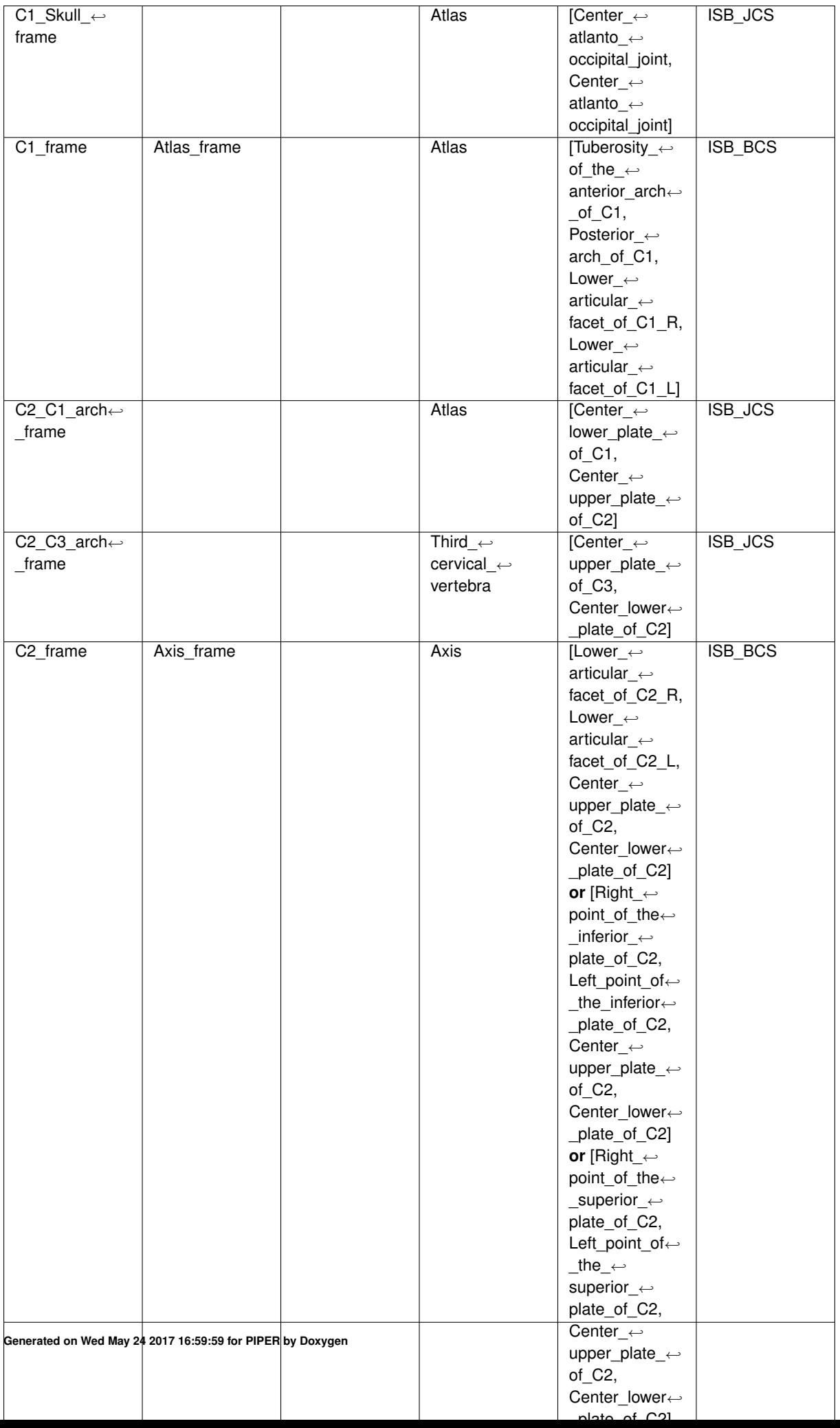

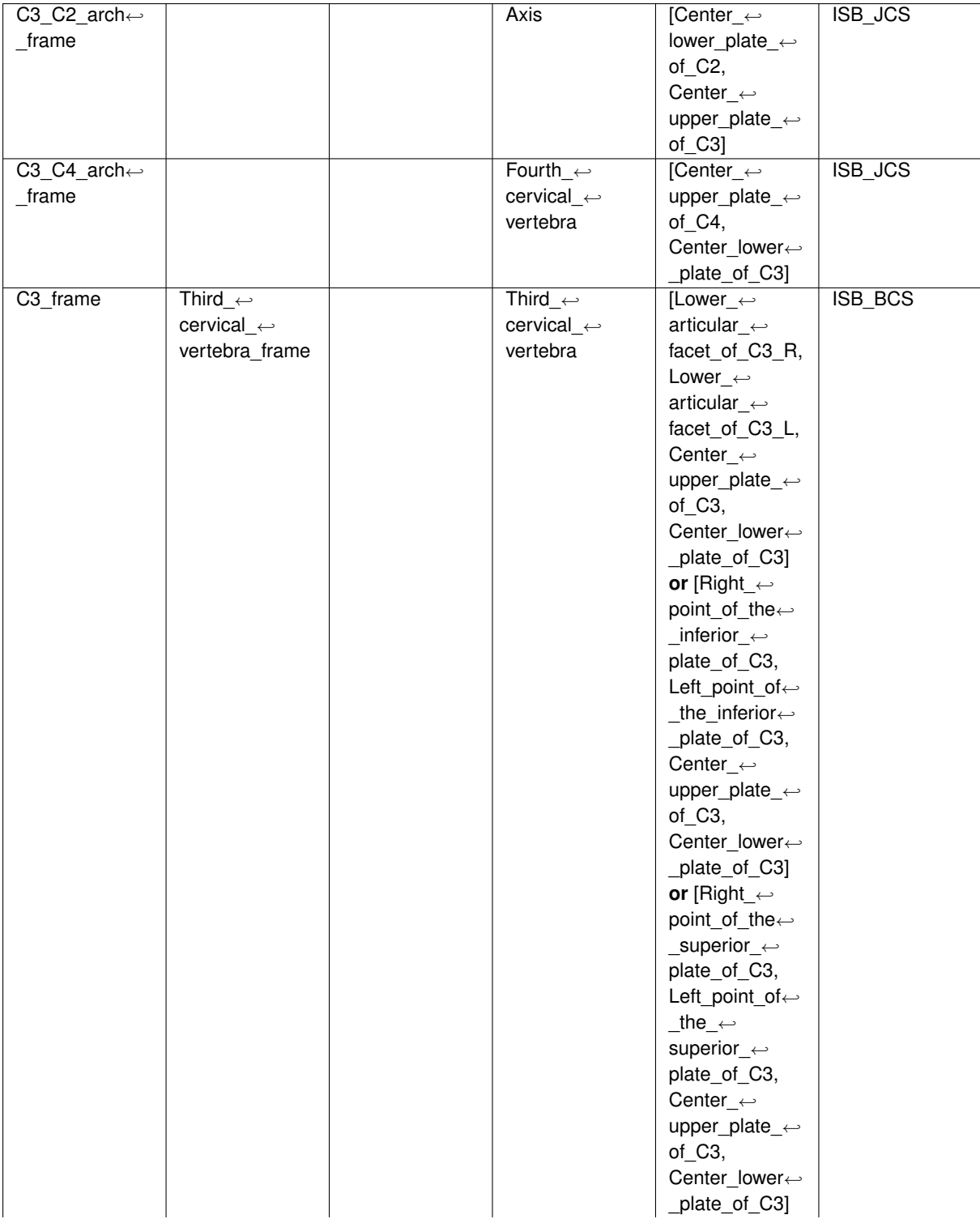

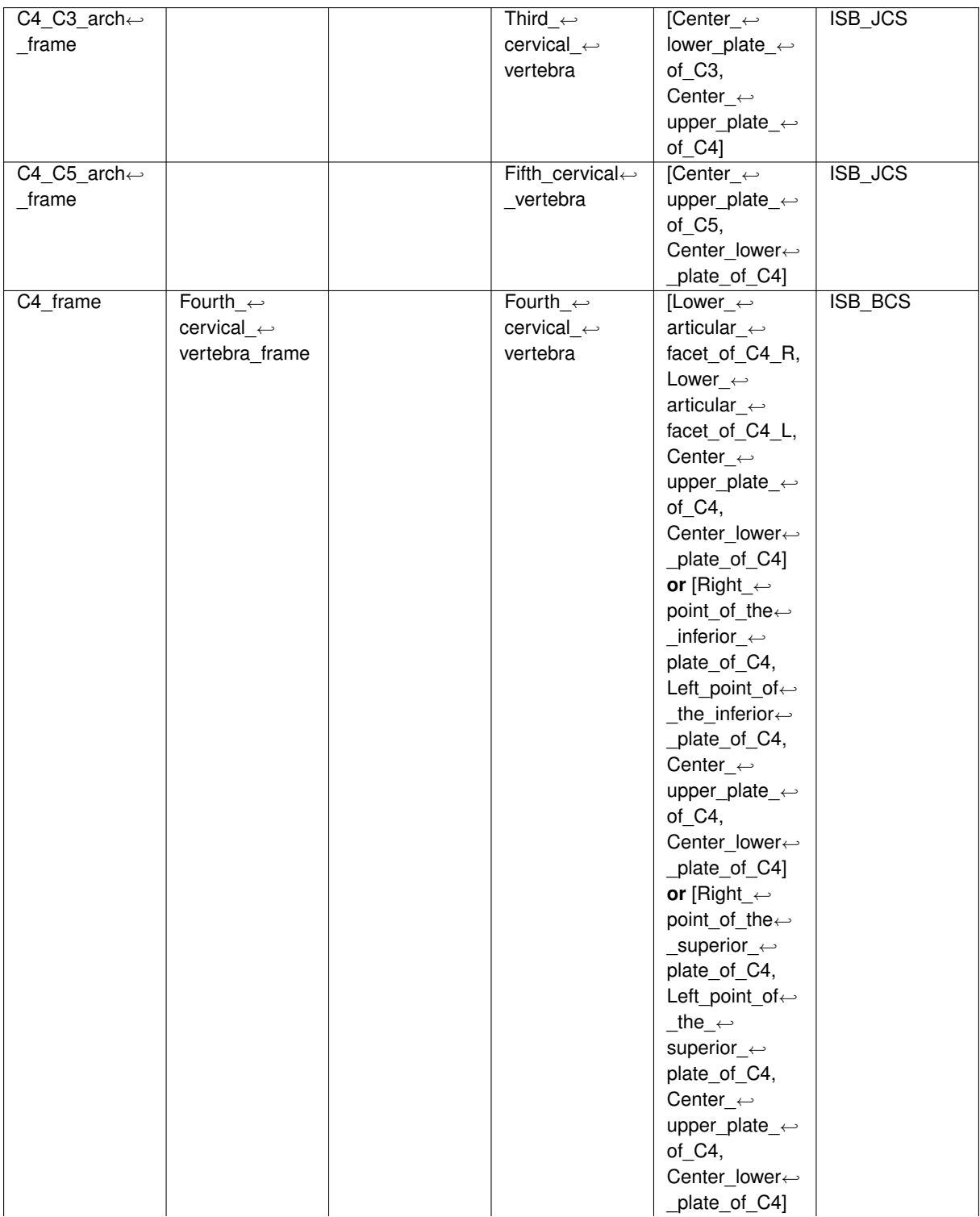

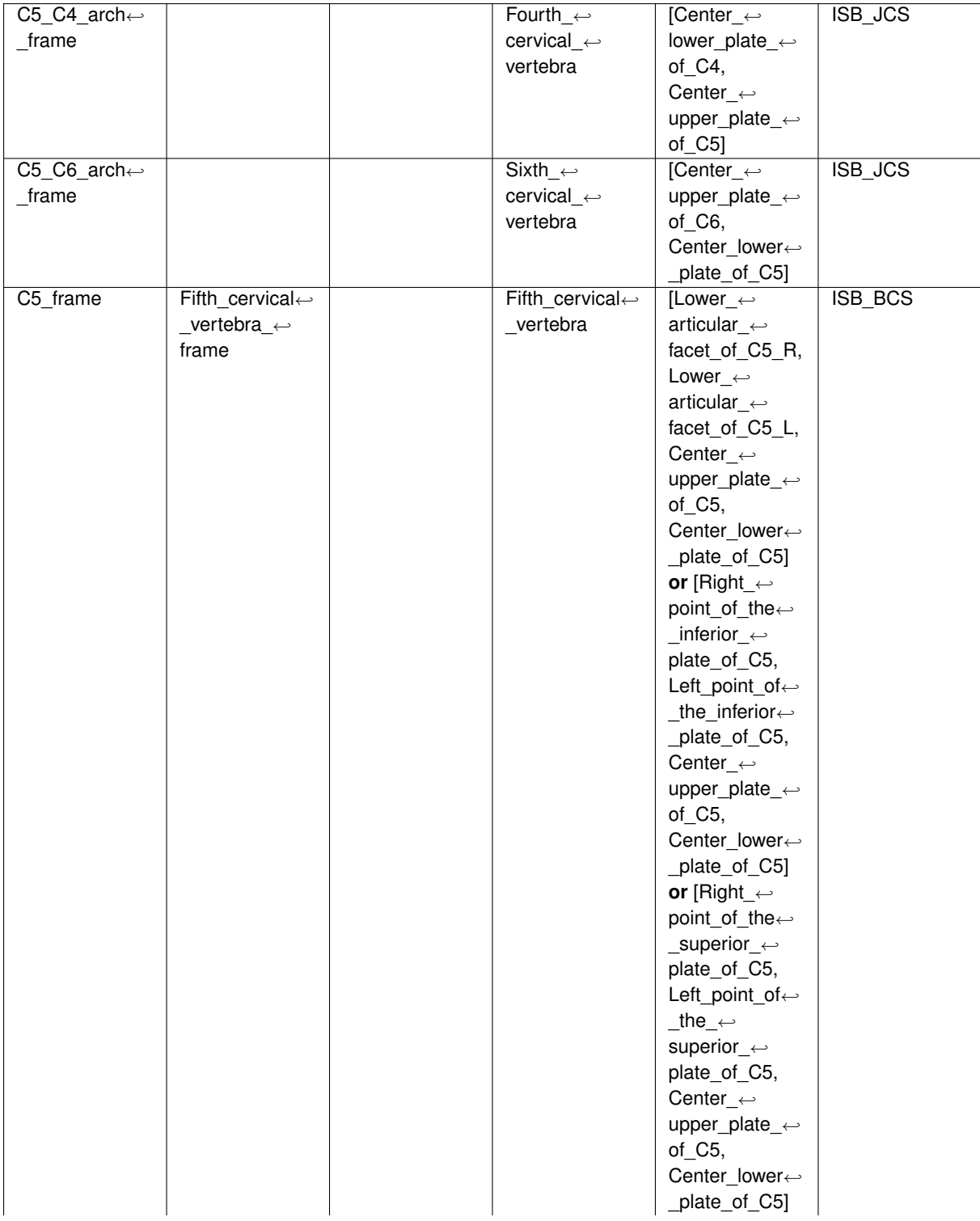

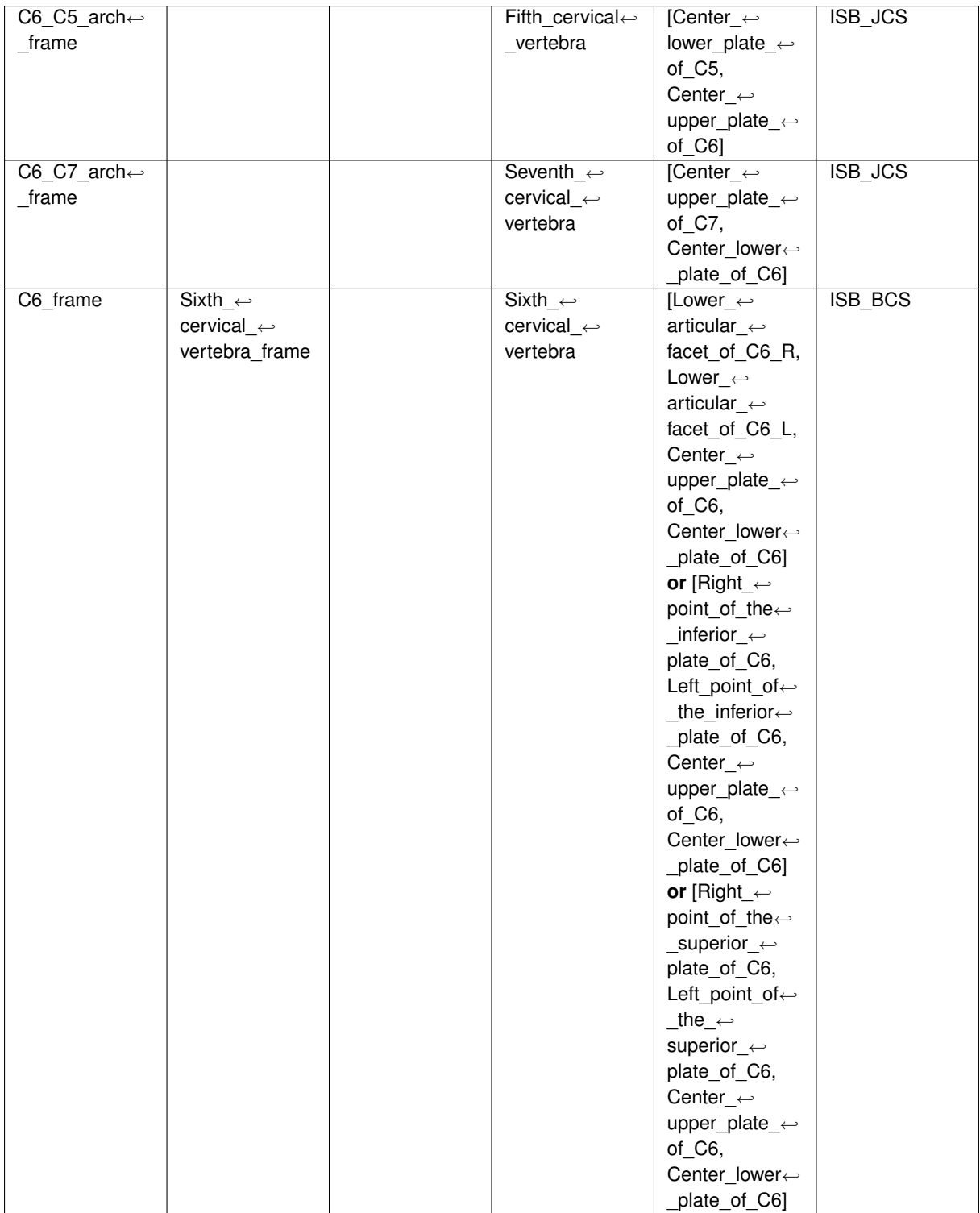

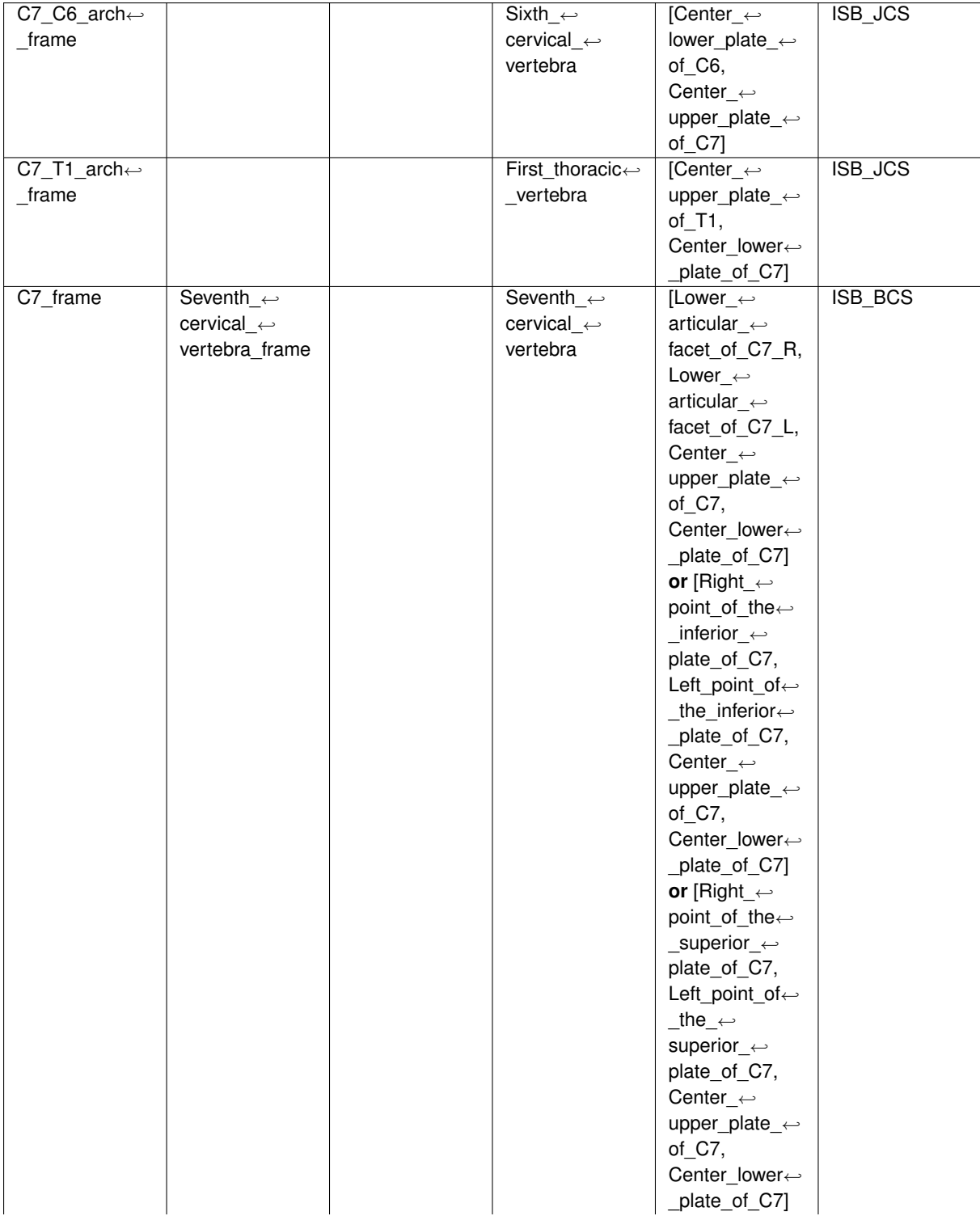

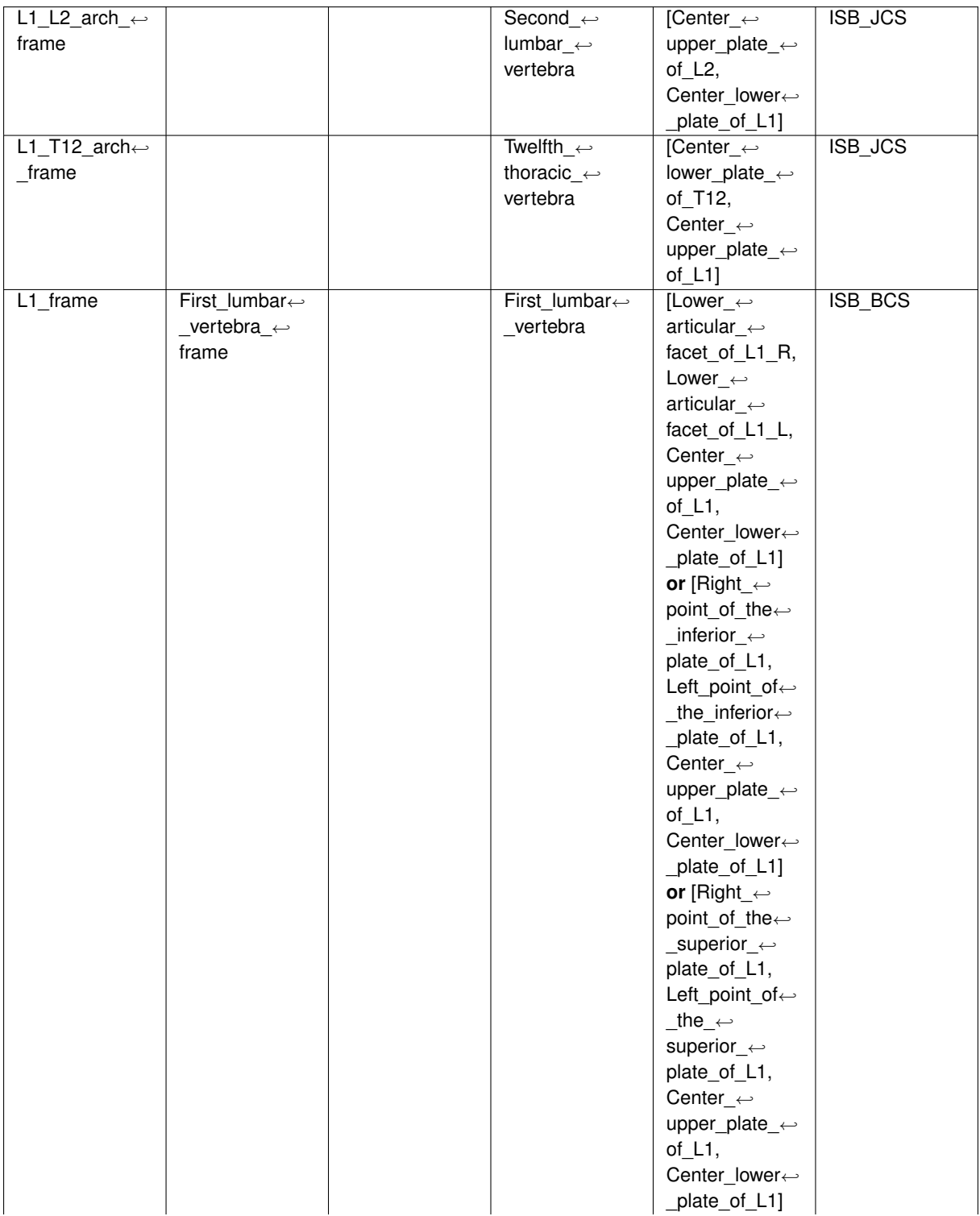

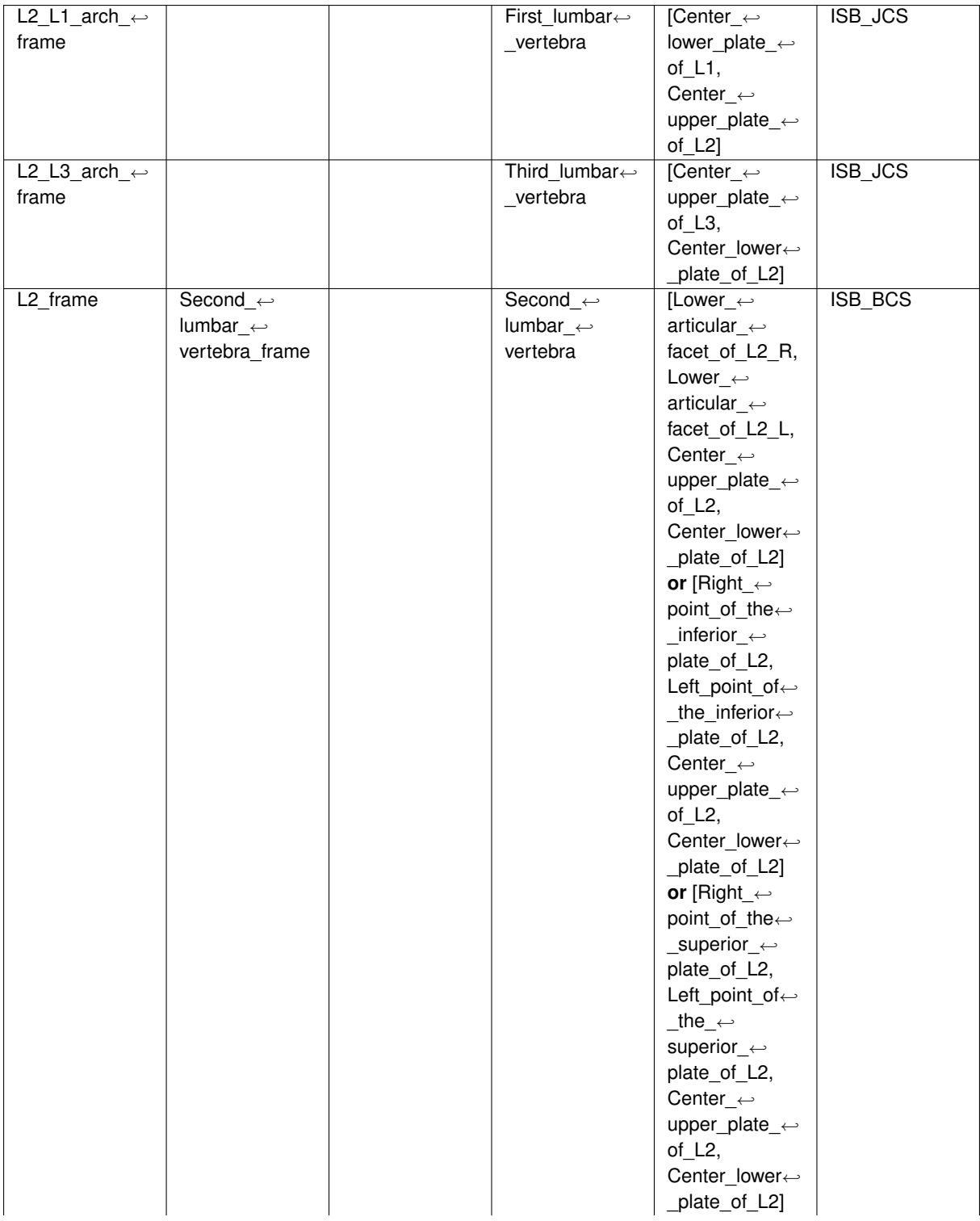

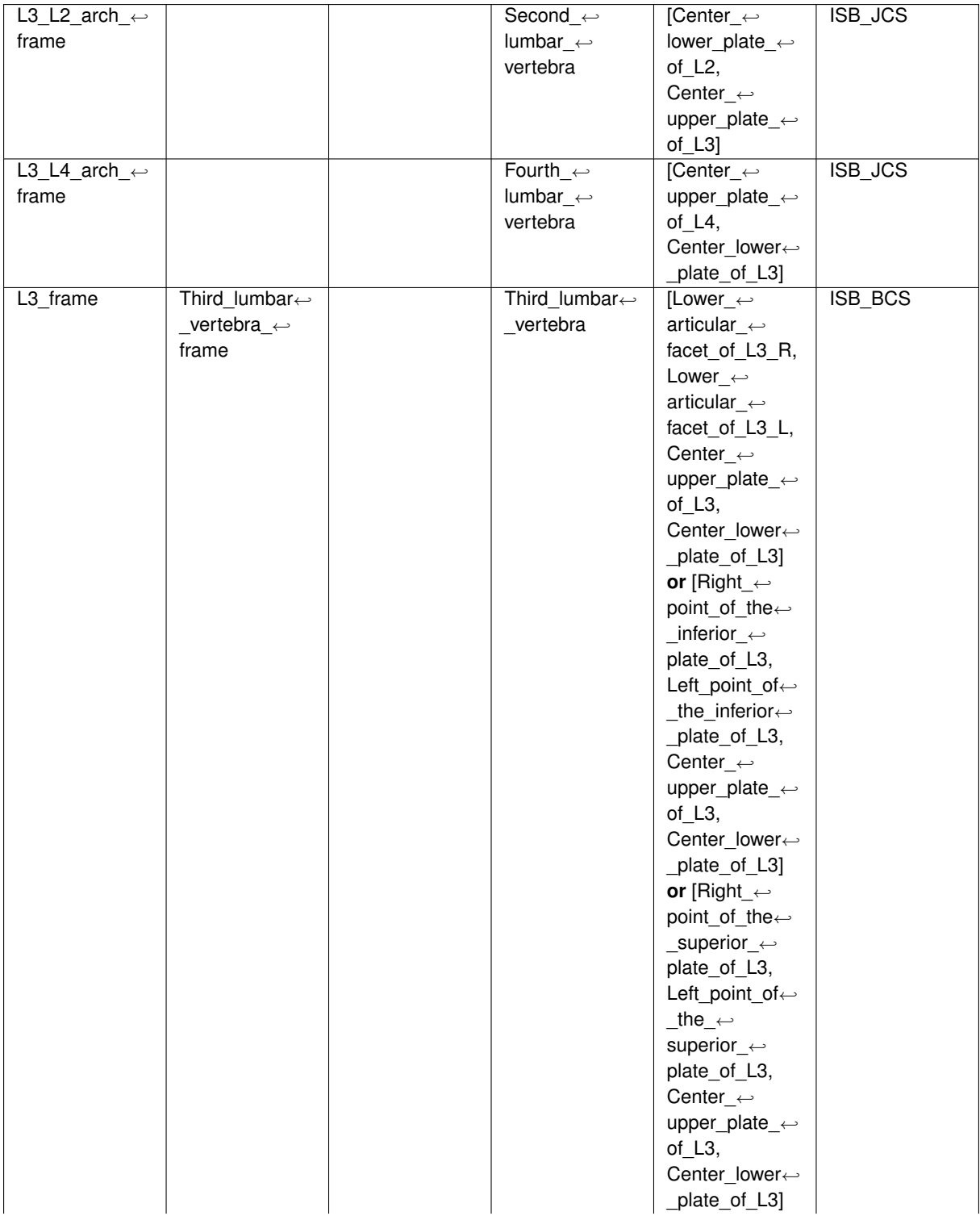

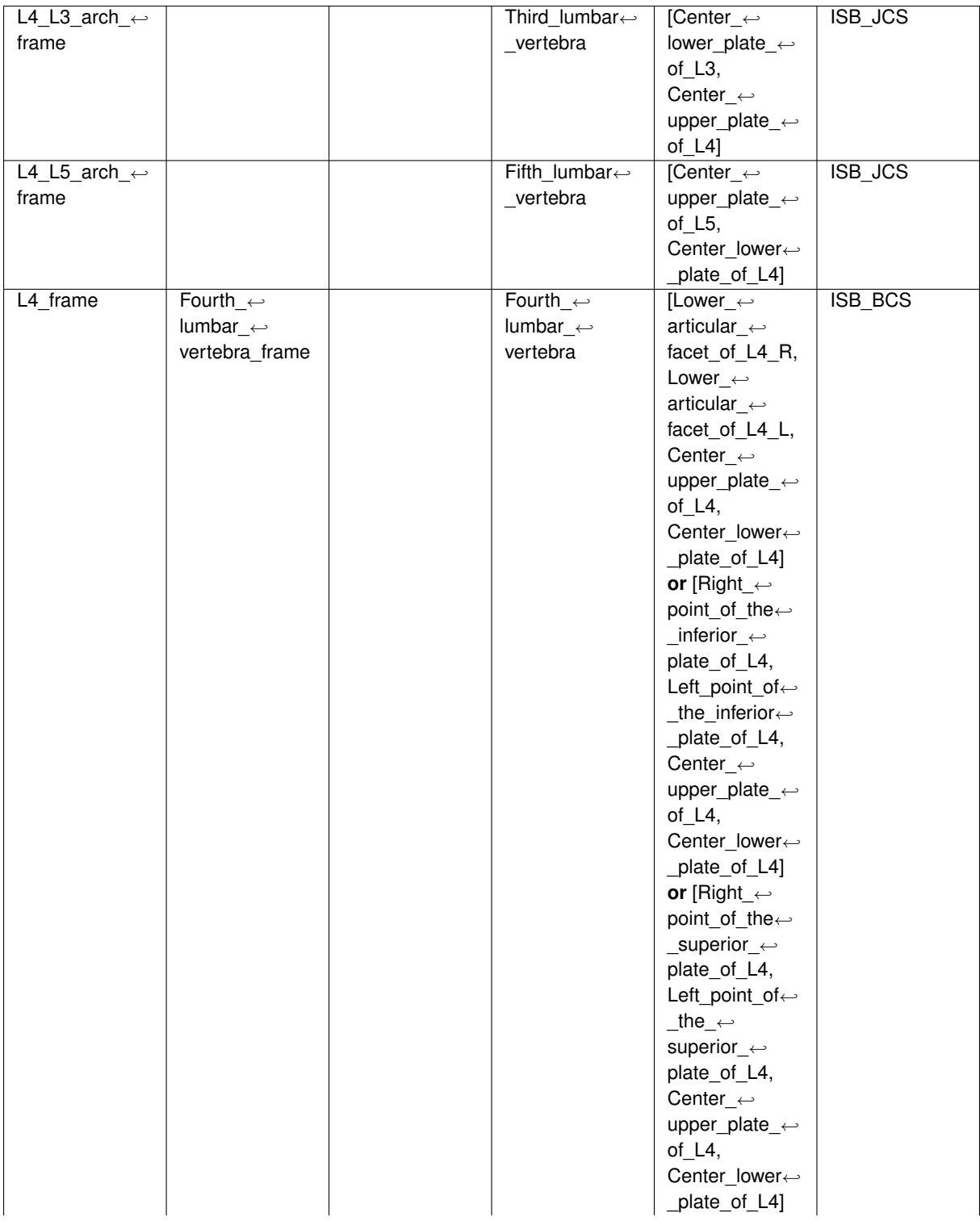

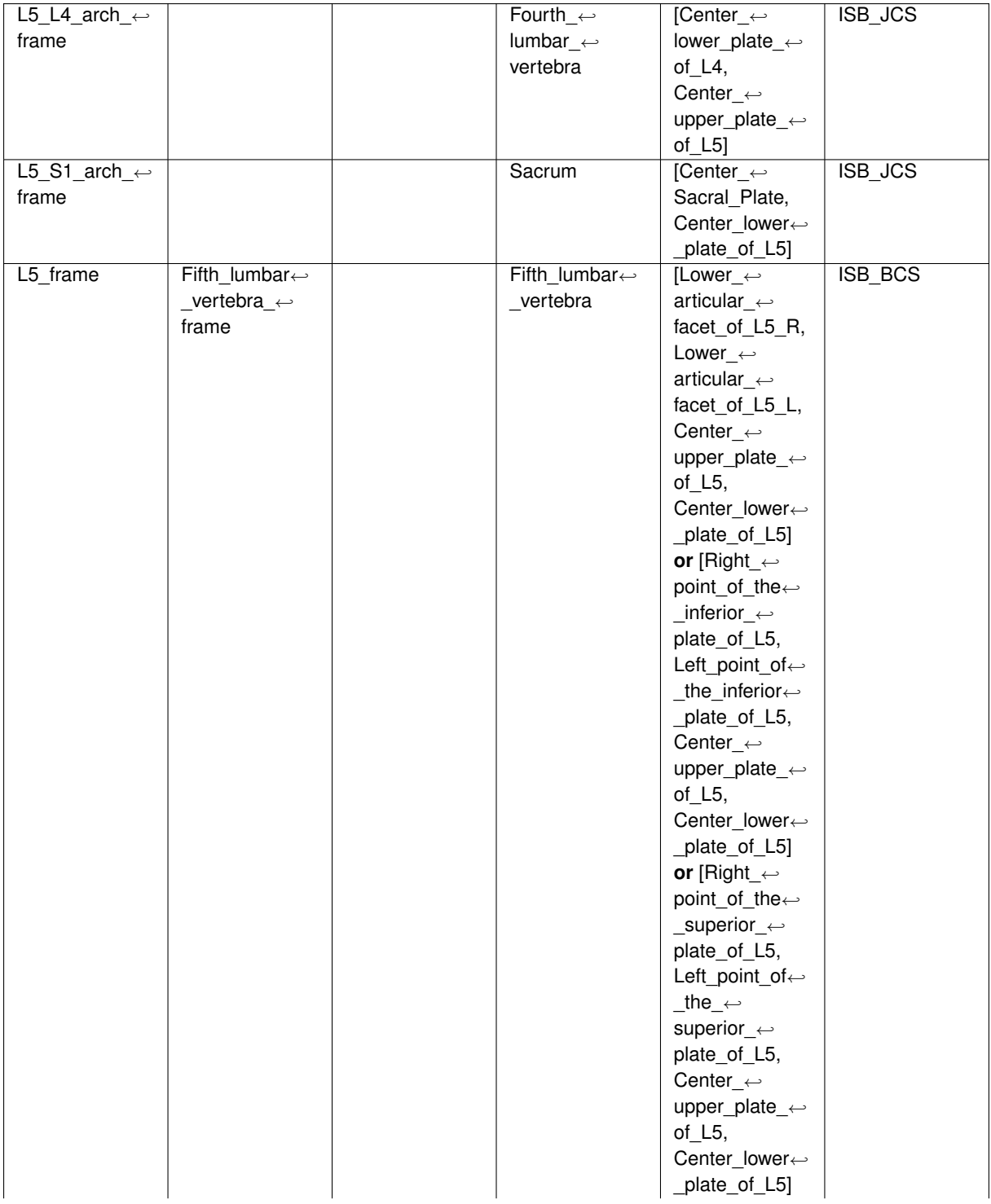

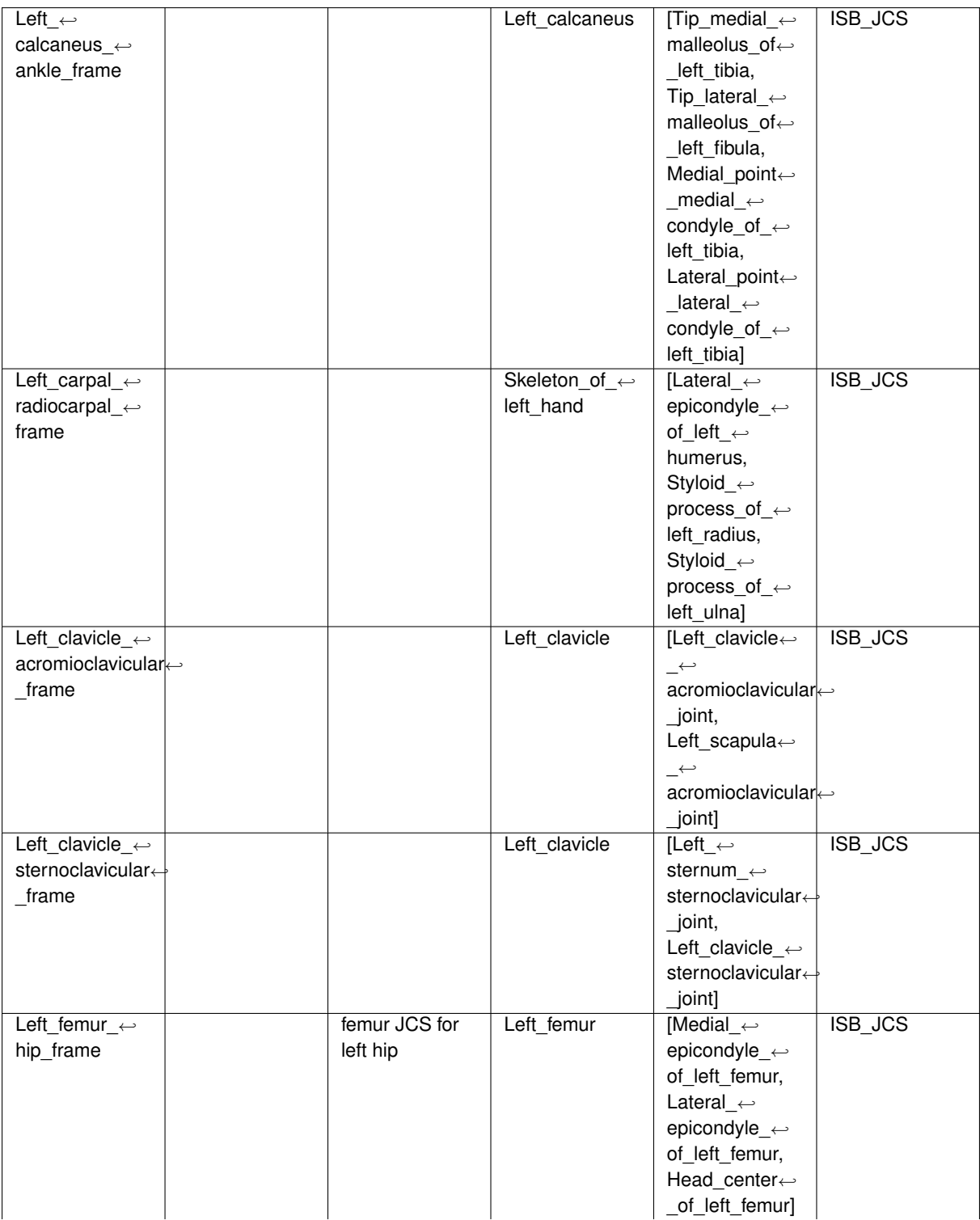

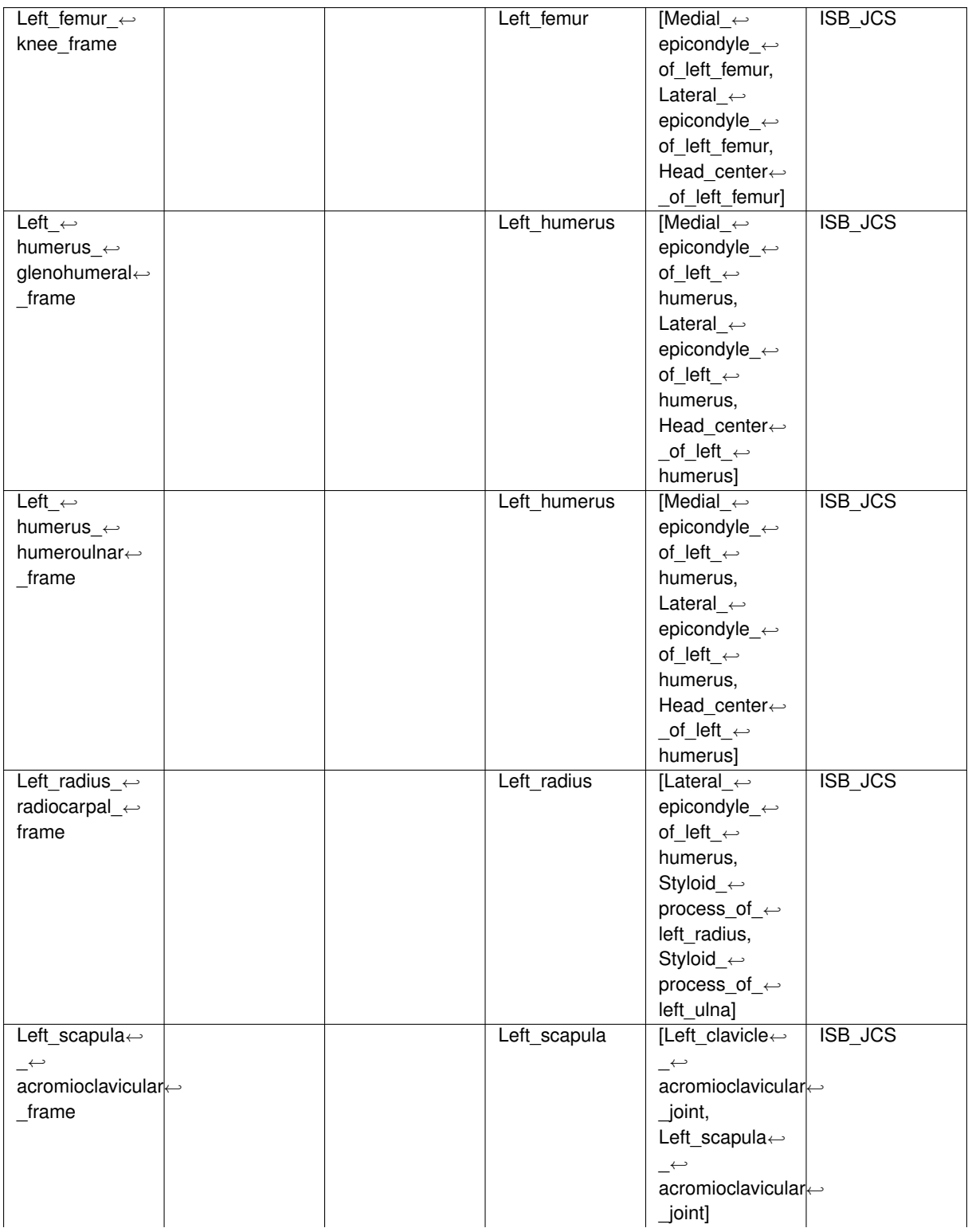

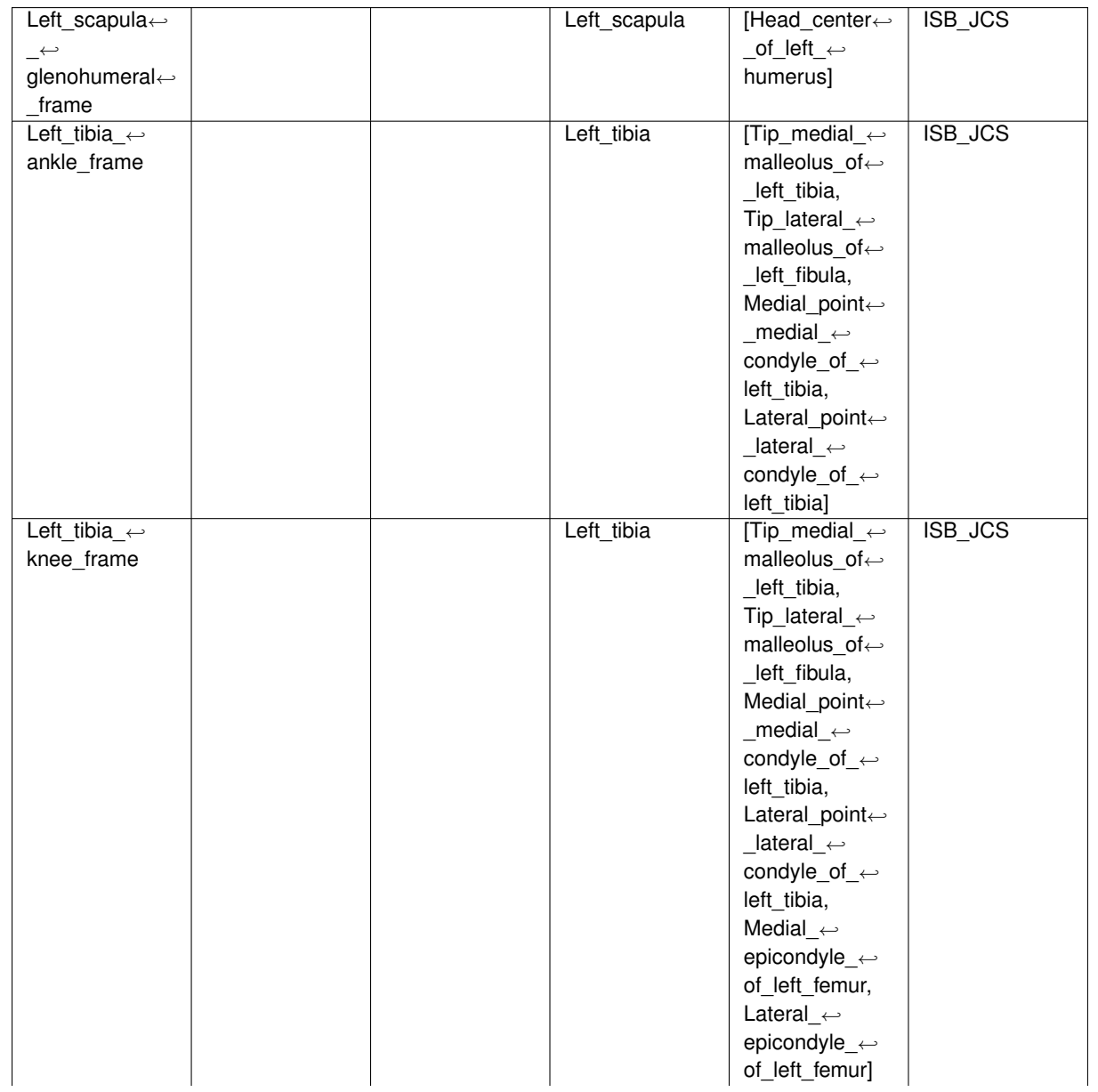

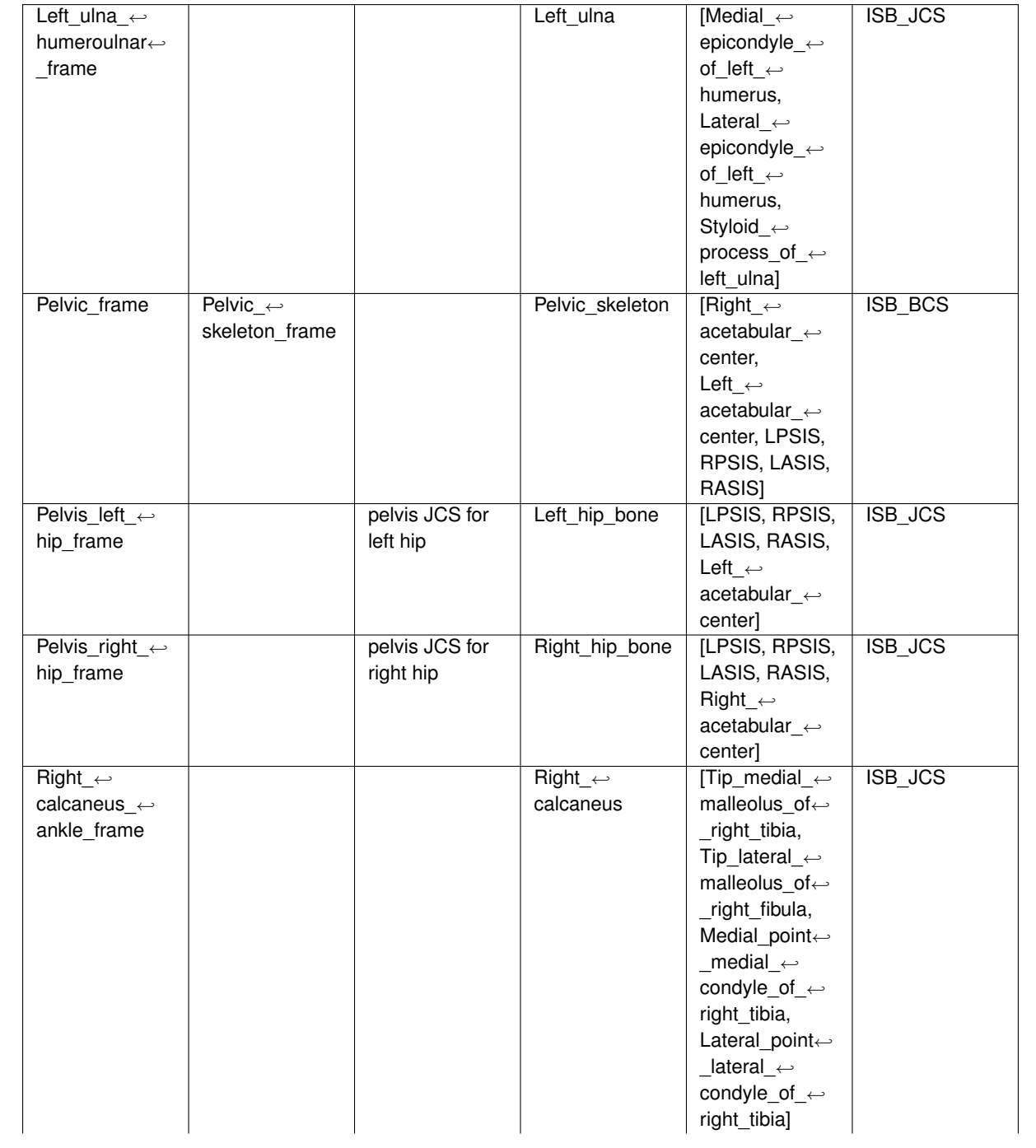

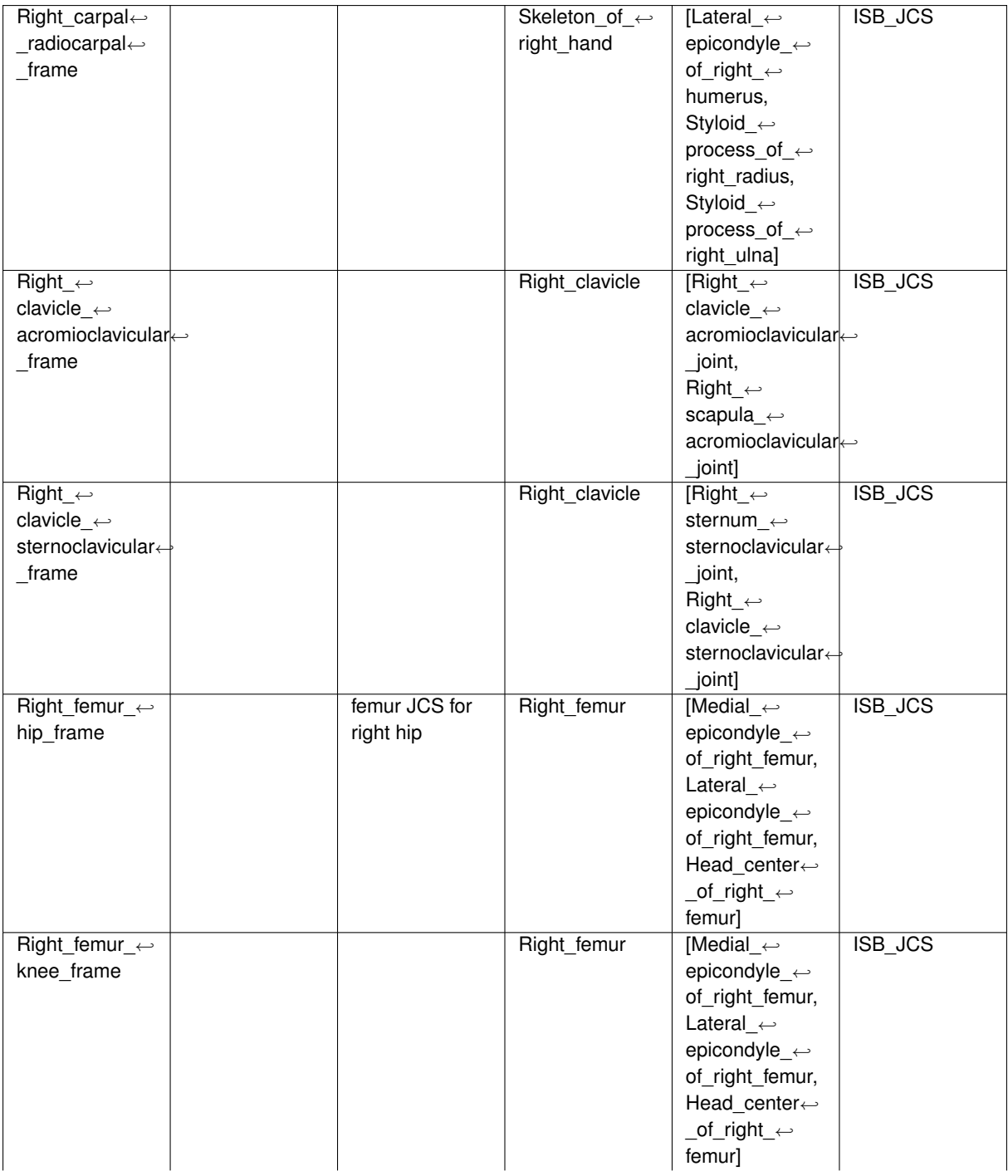

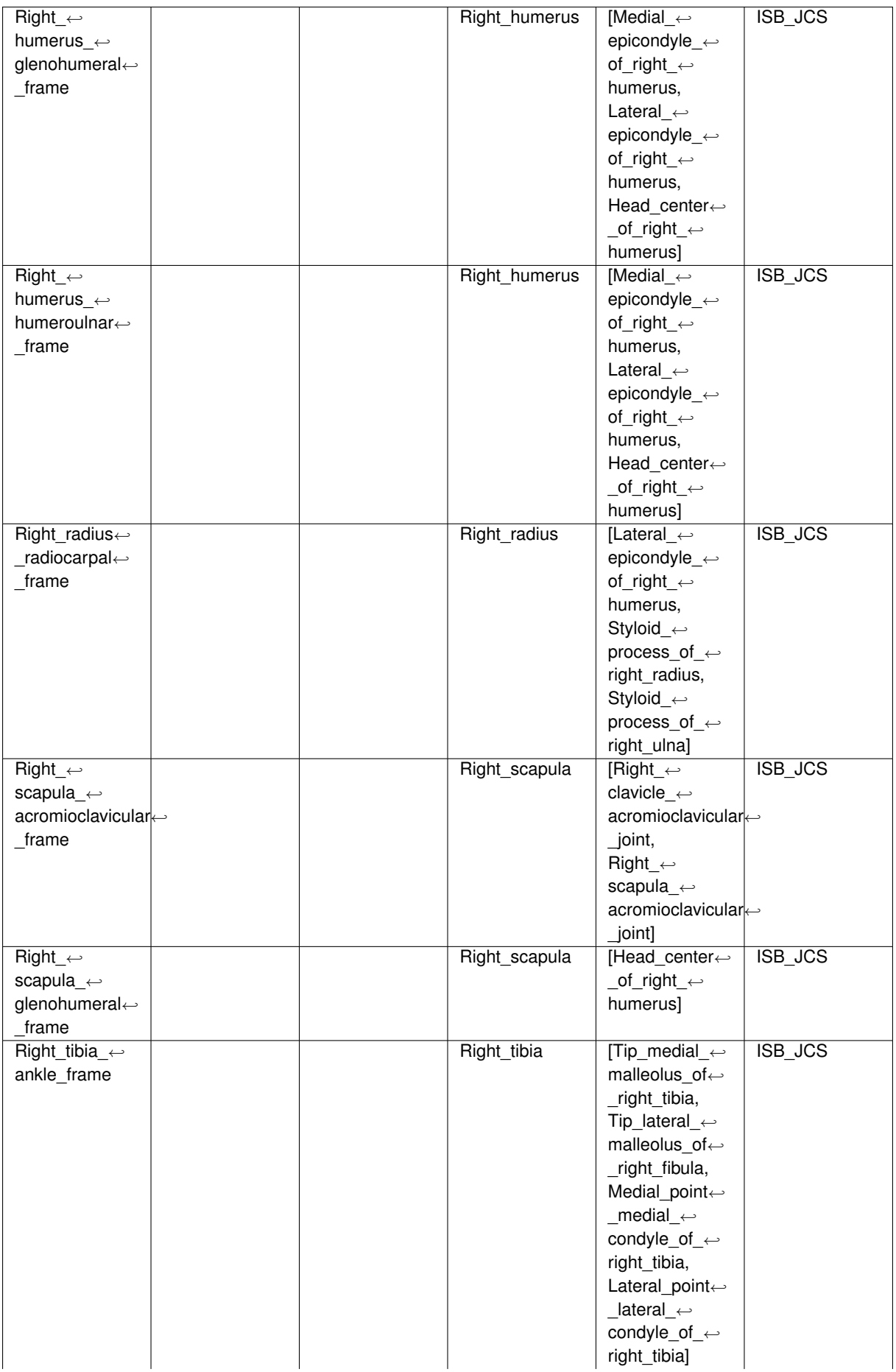

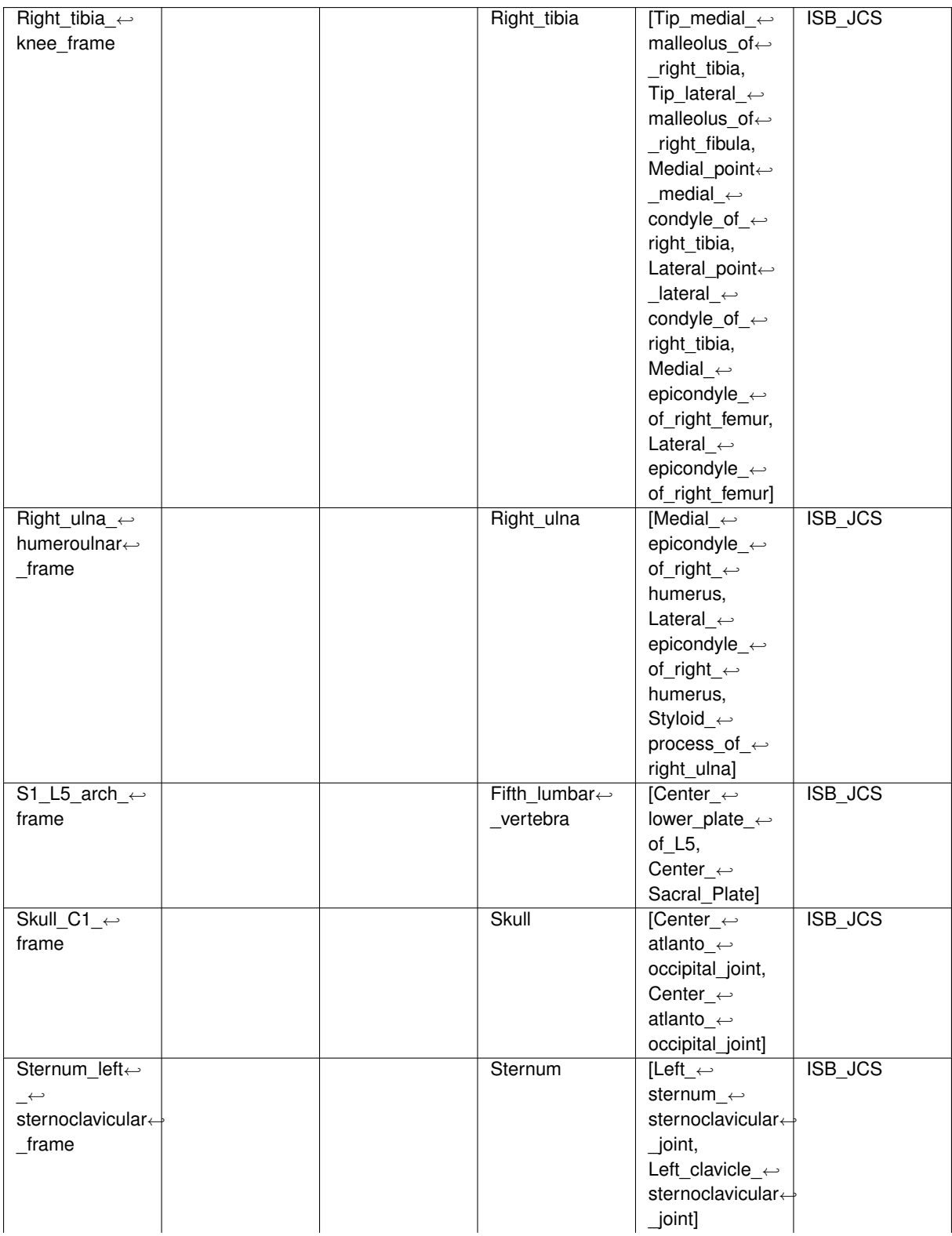

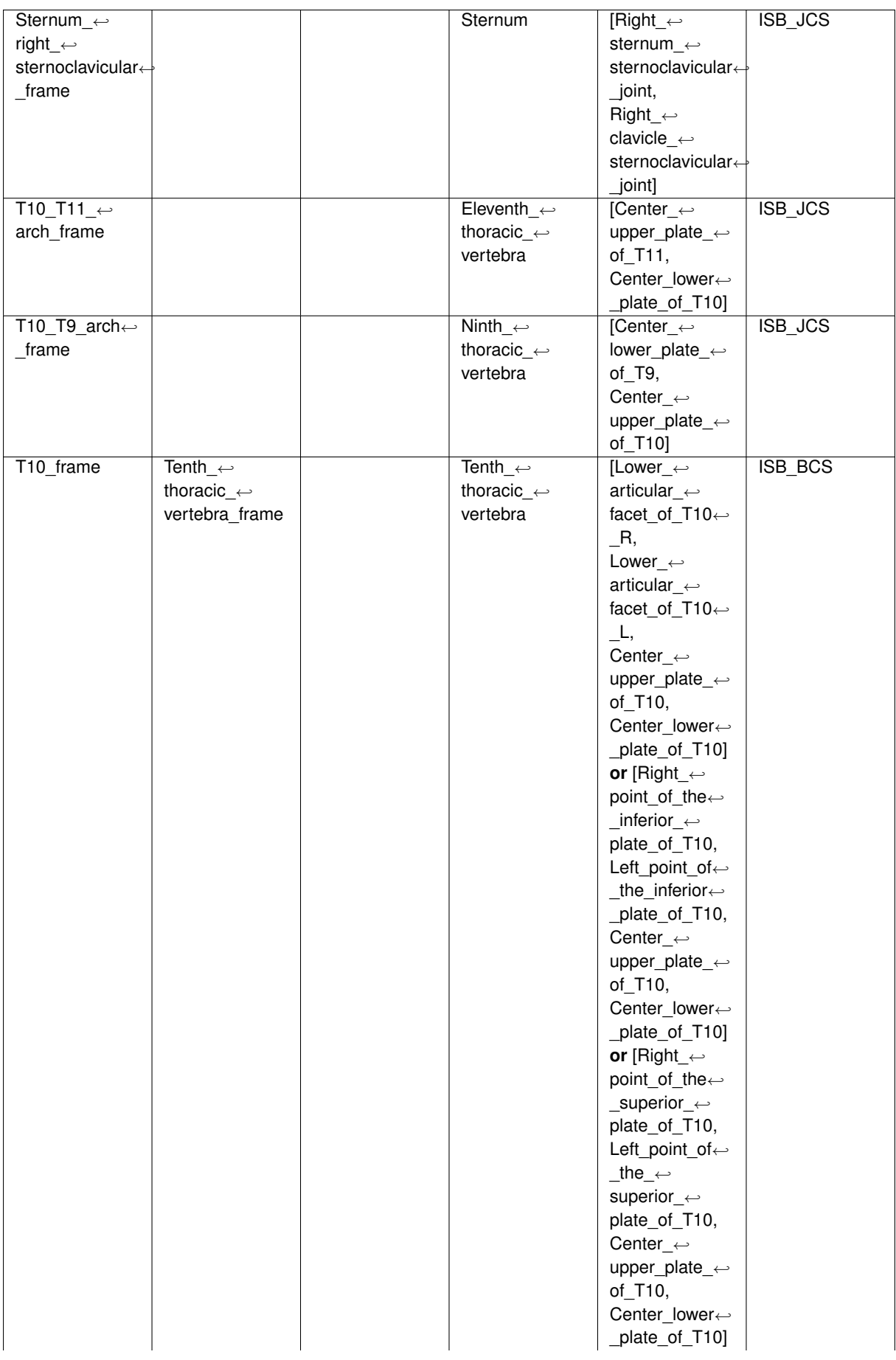

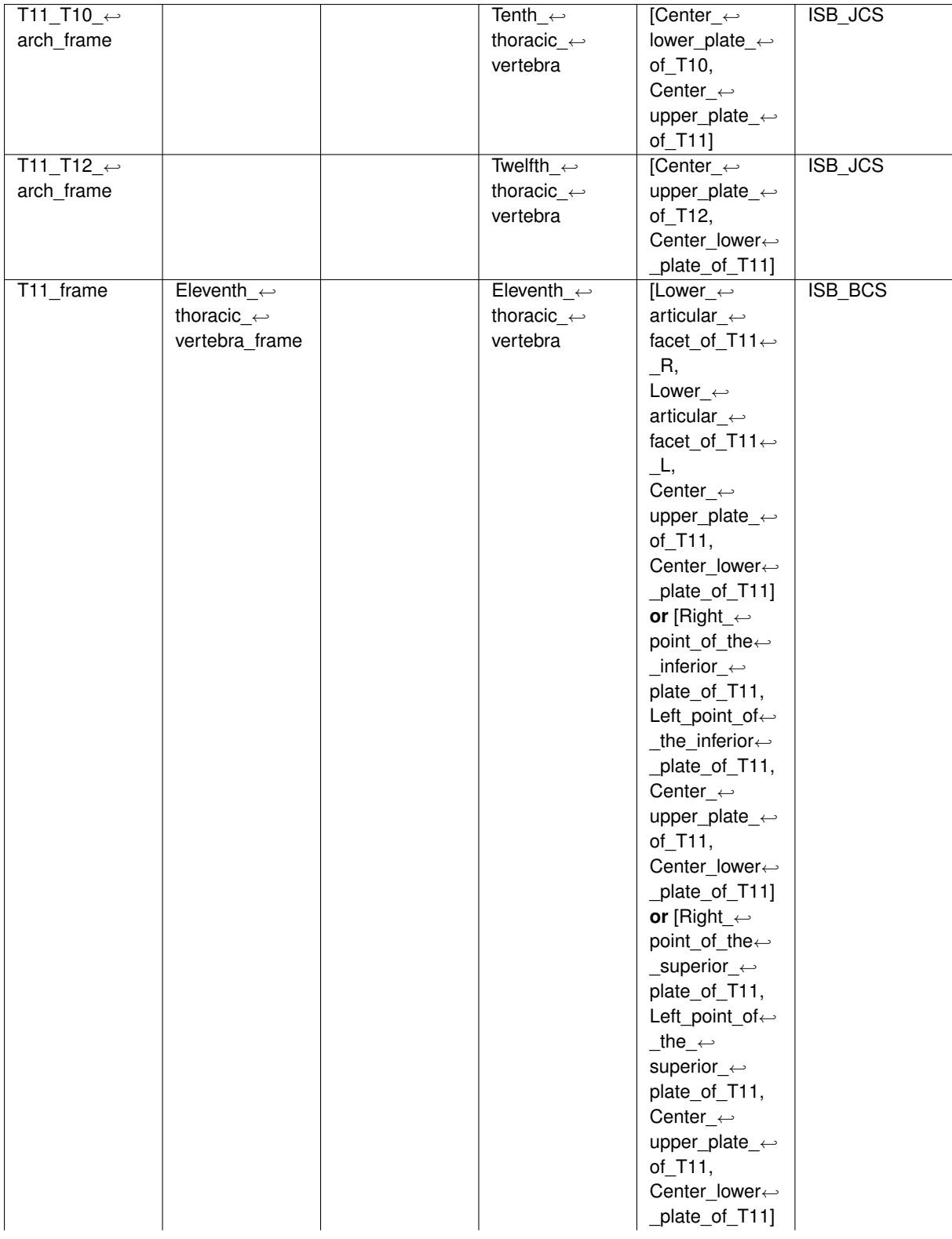

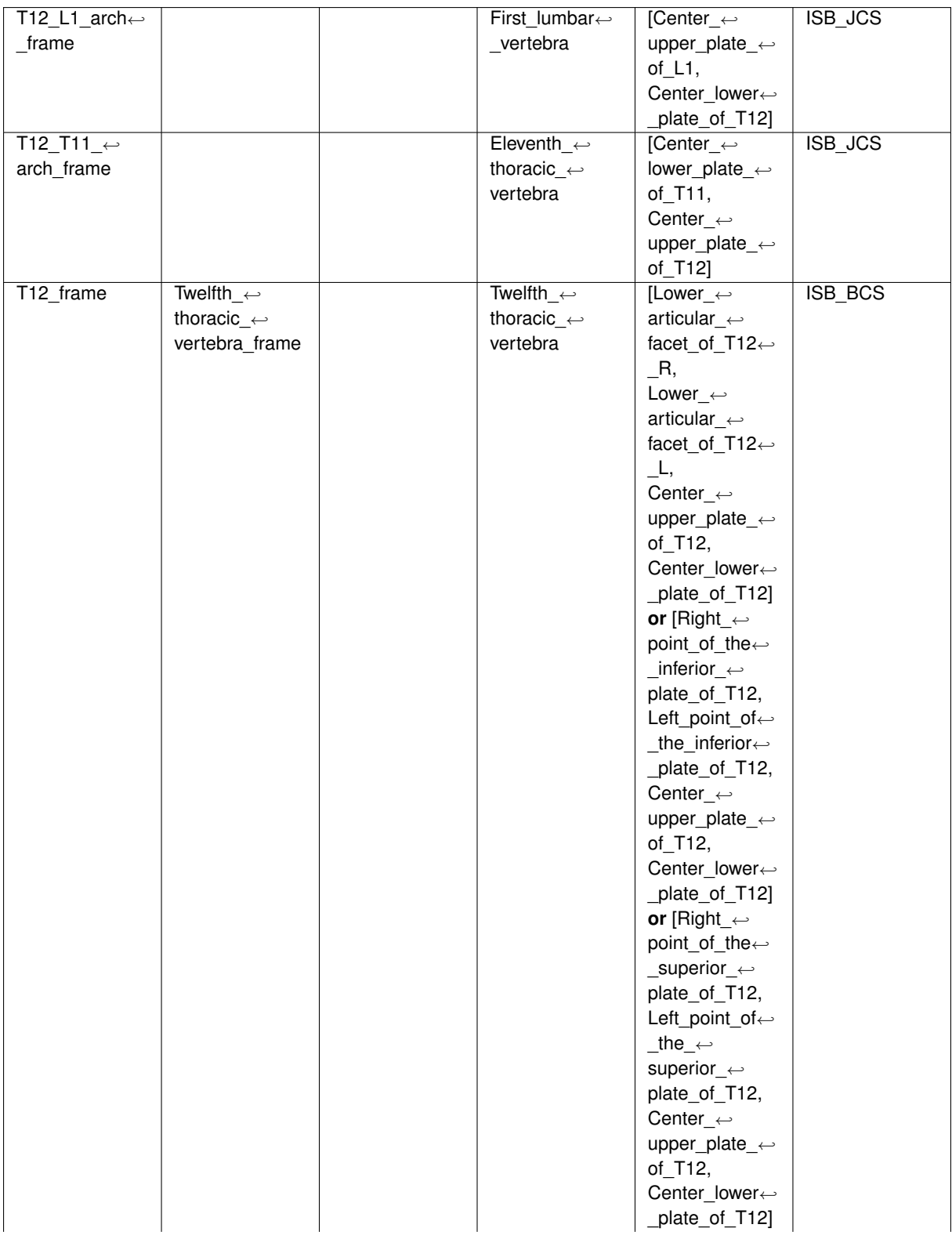

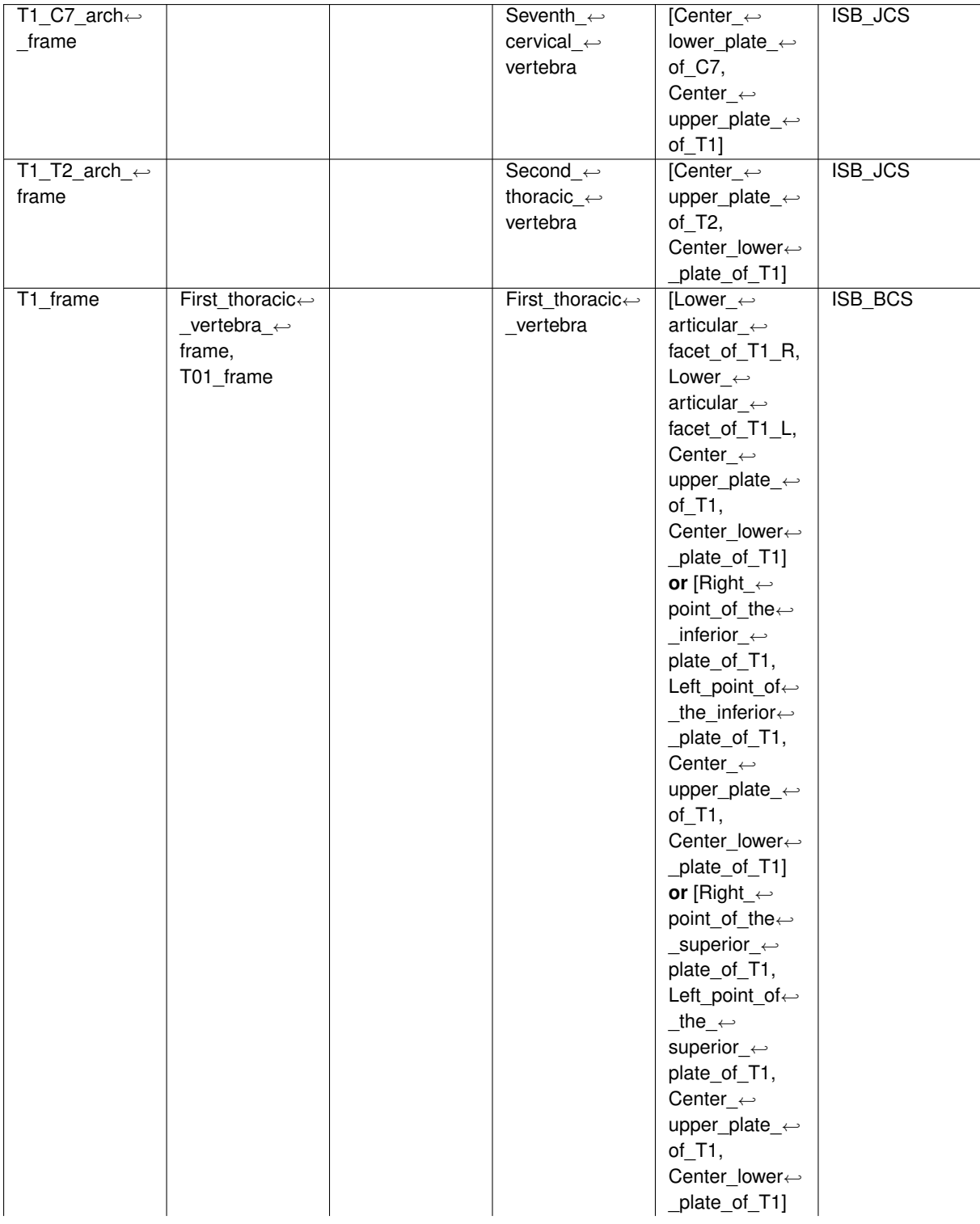

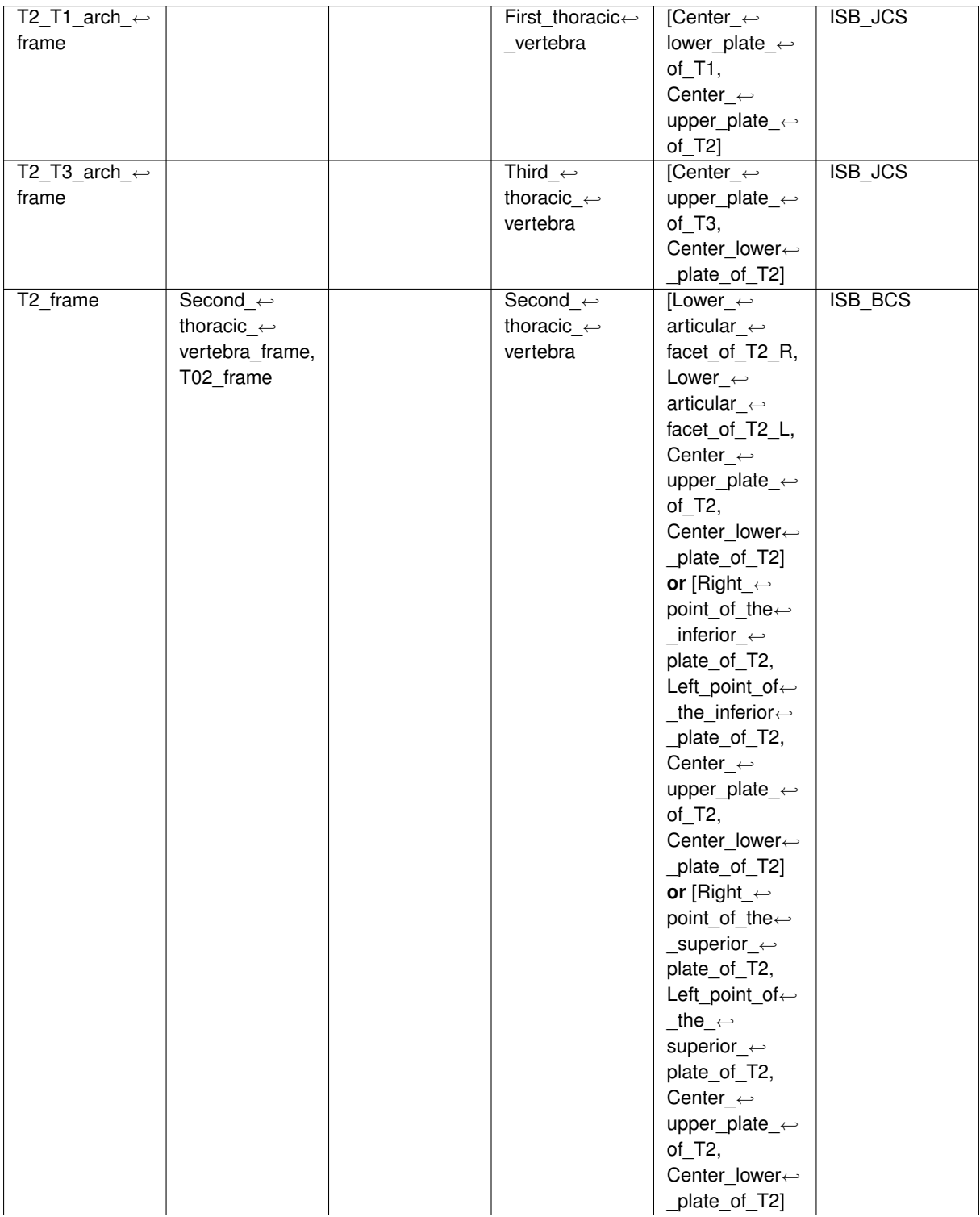

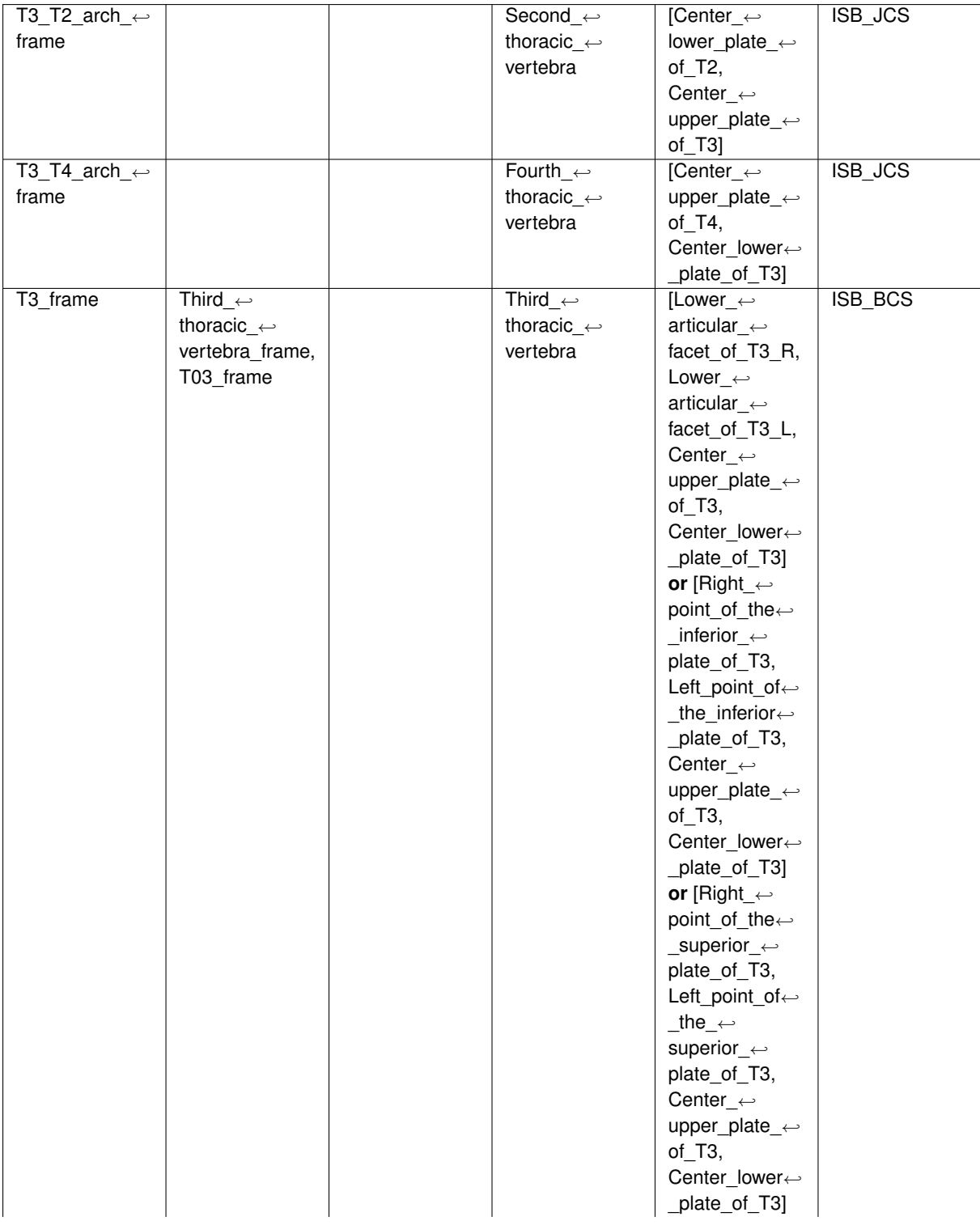

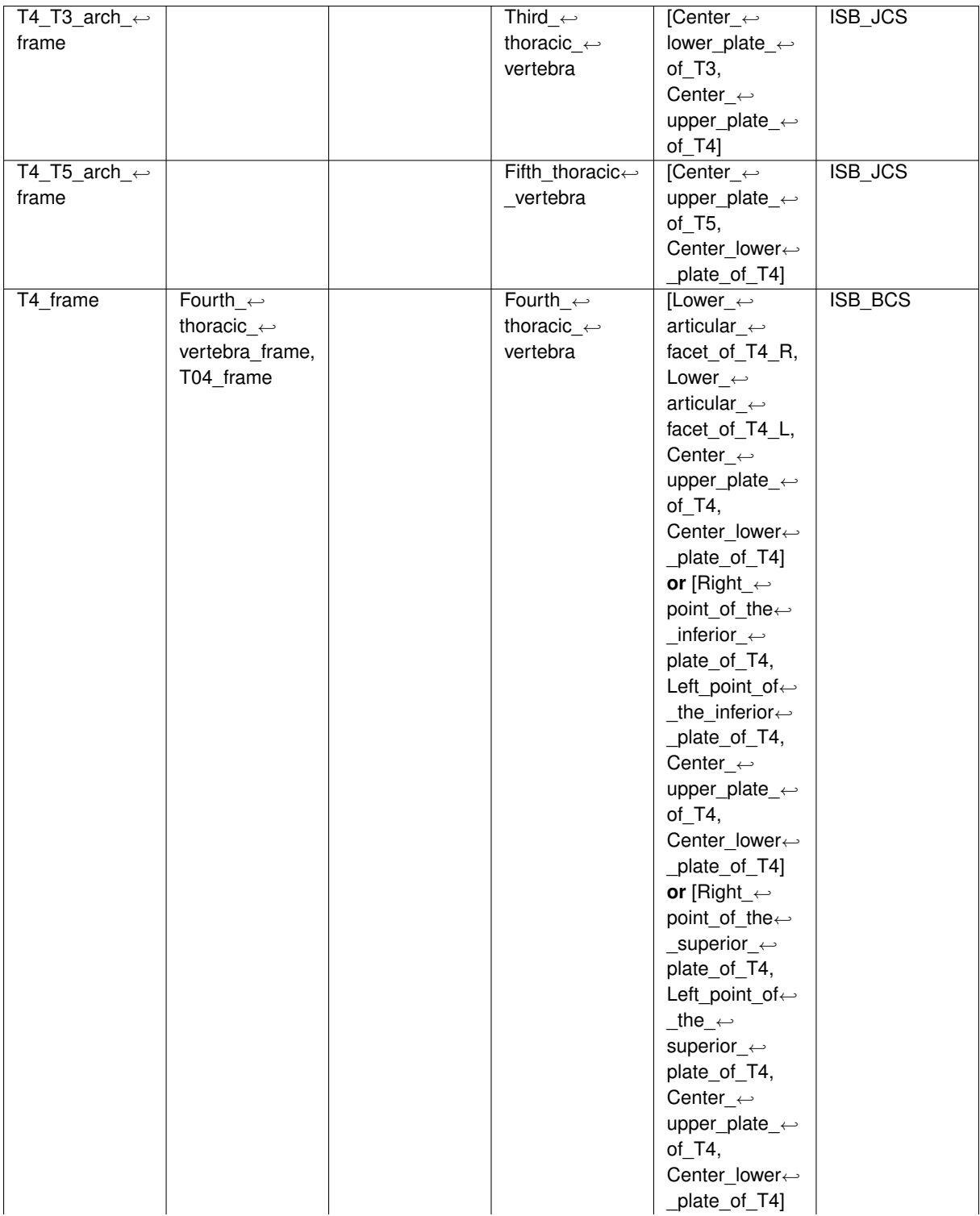

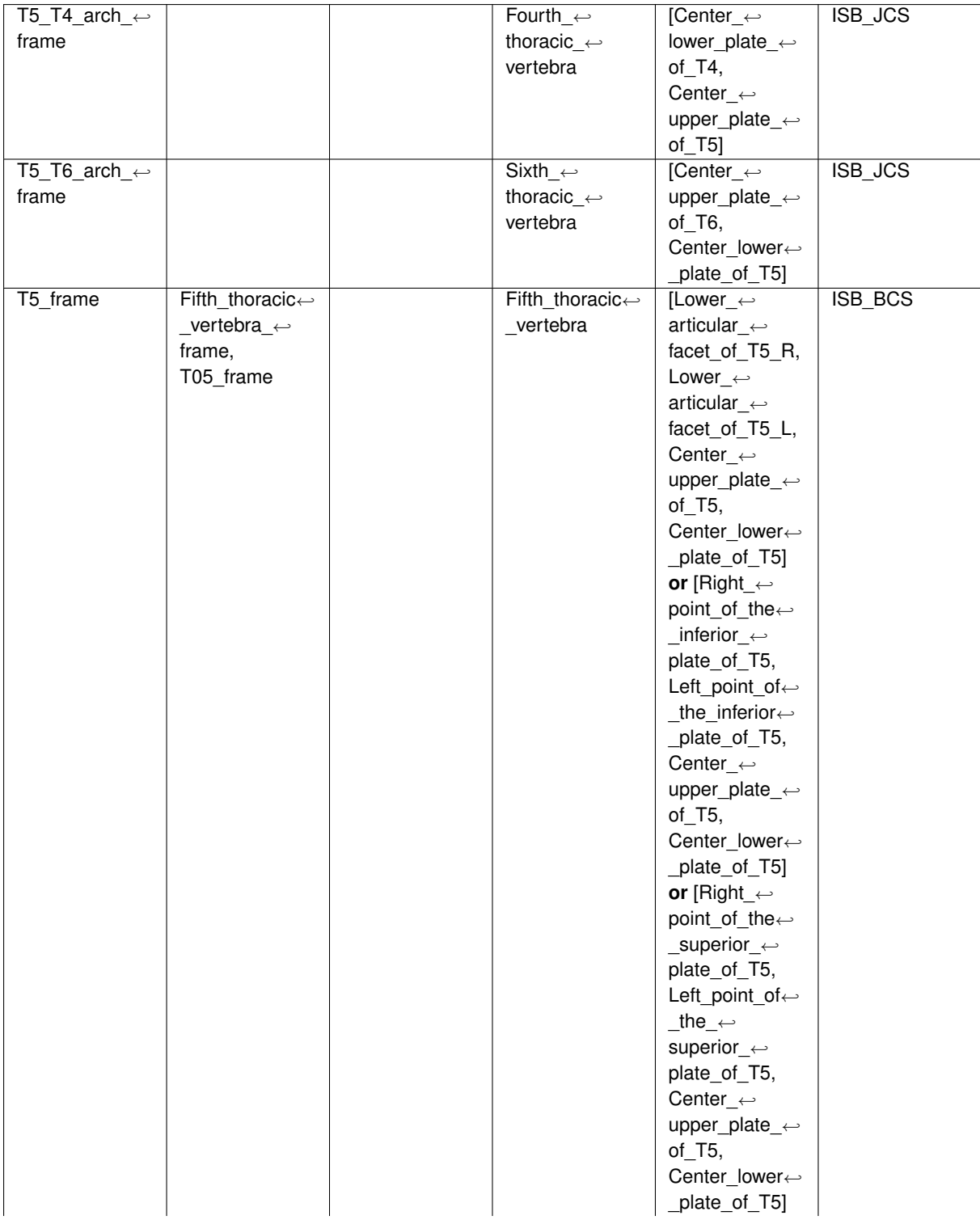

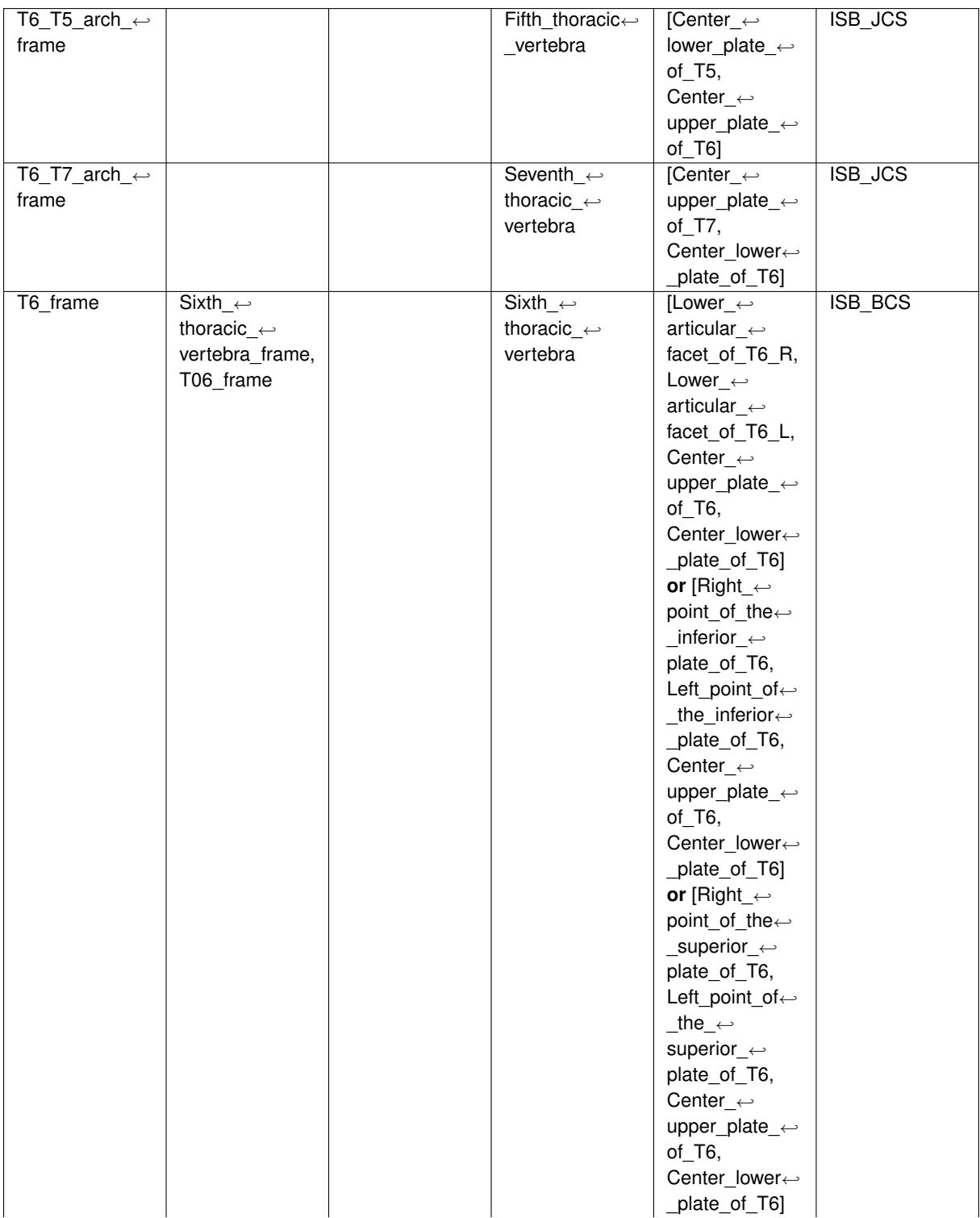

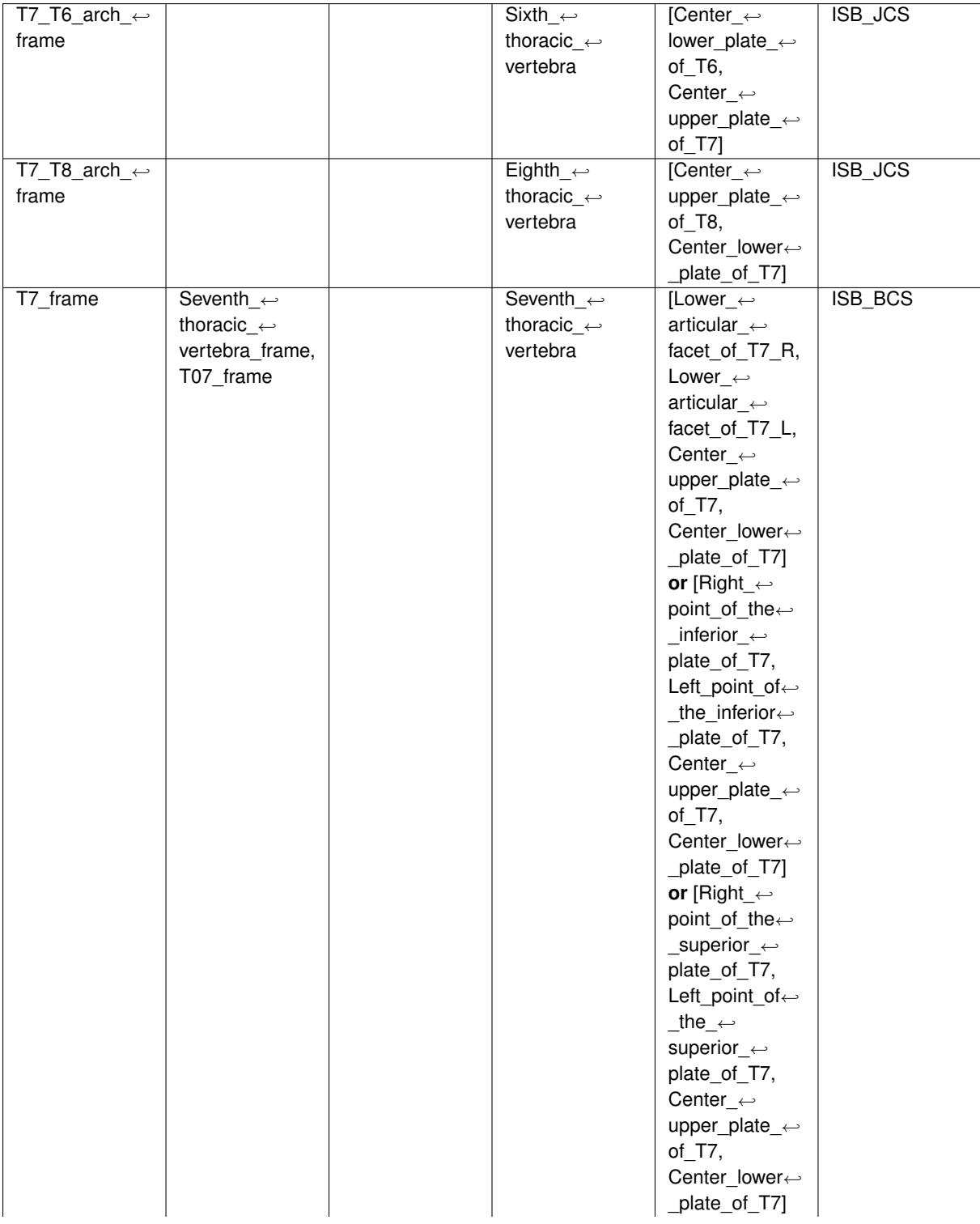

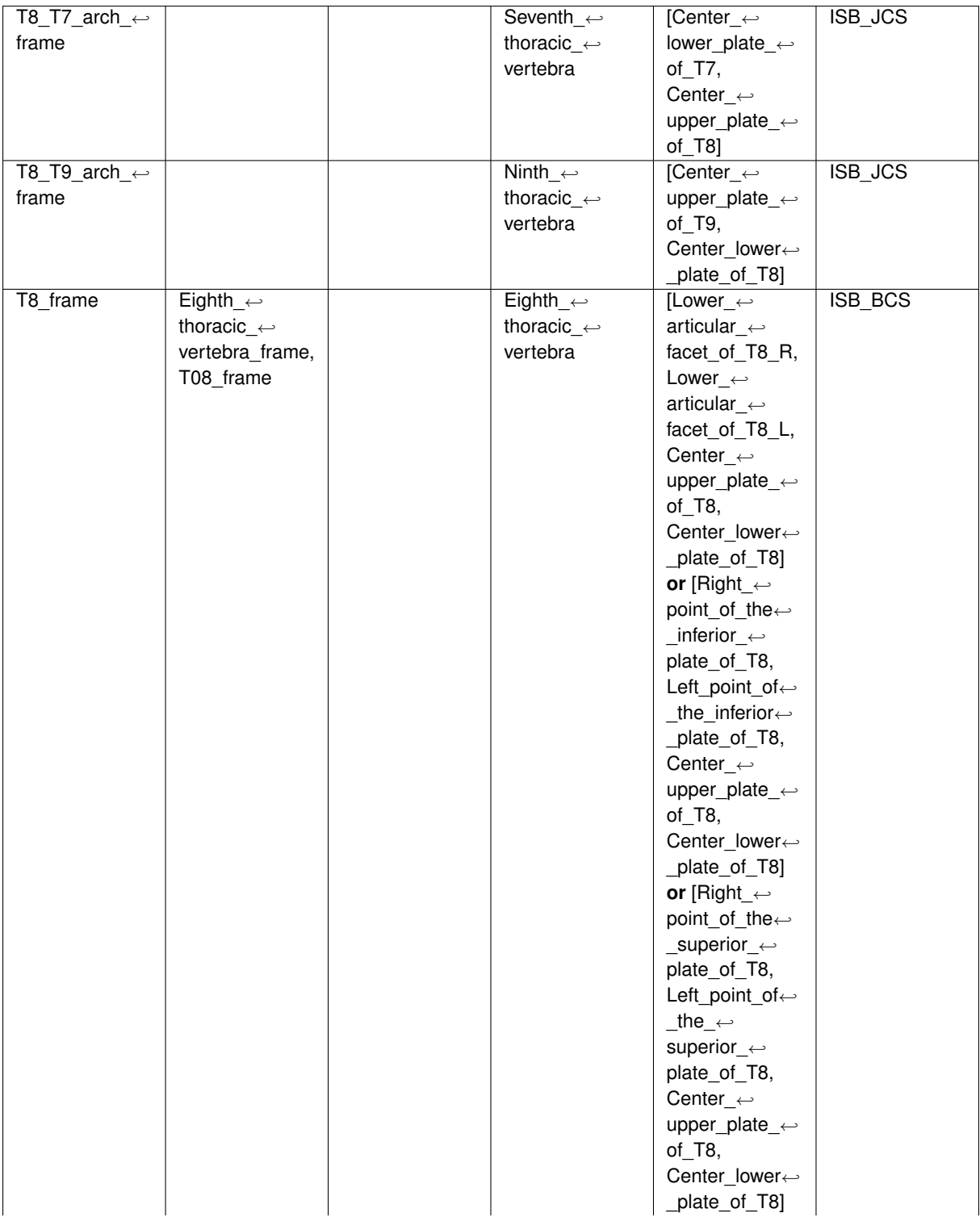

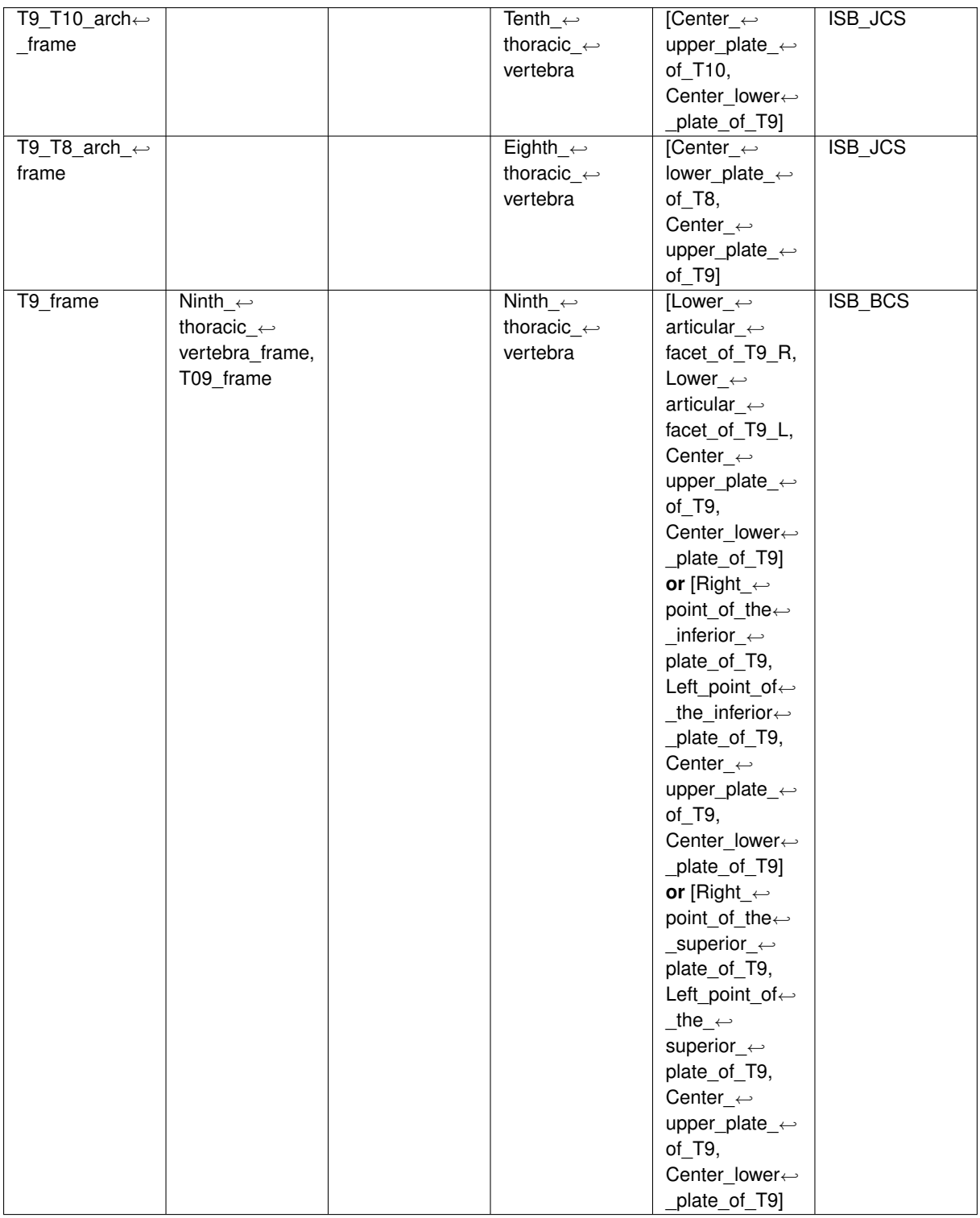

## **18 Appendix: List of joints**

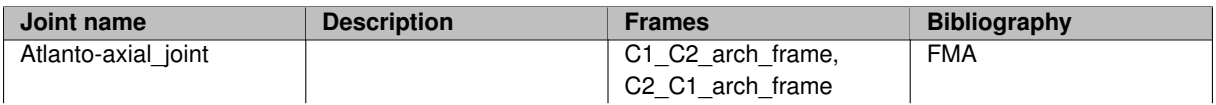
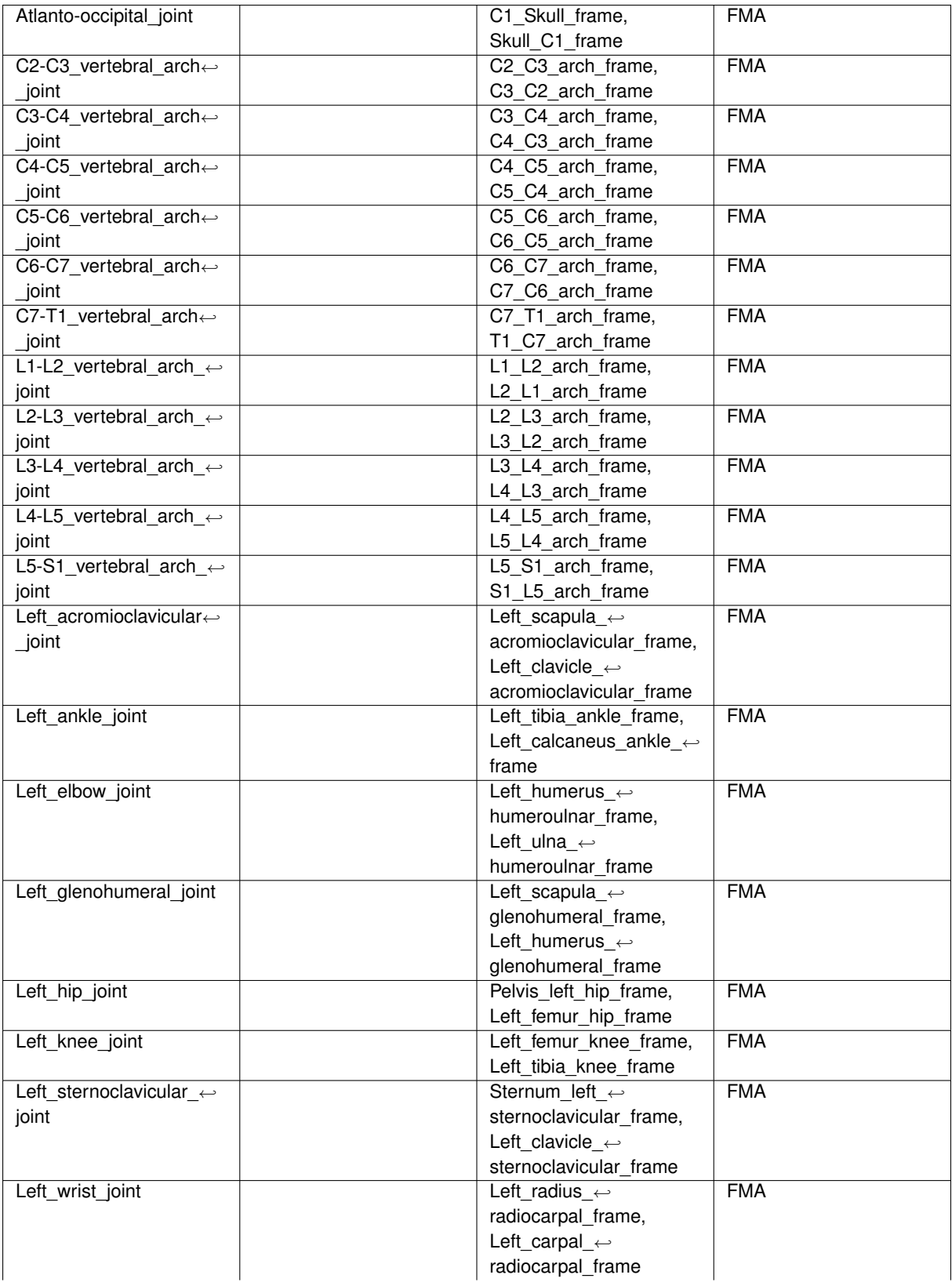

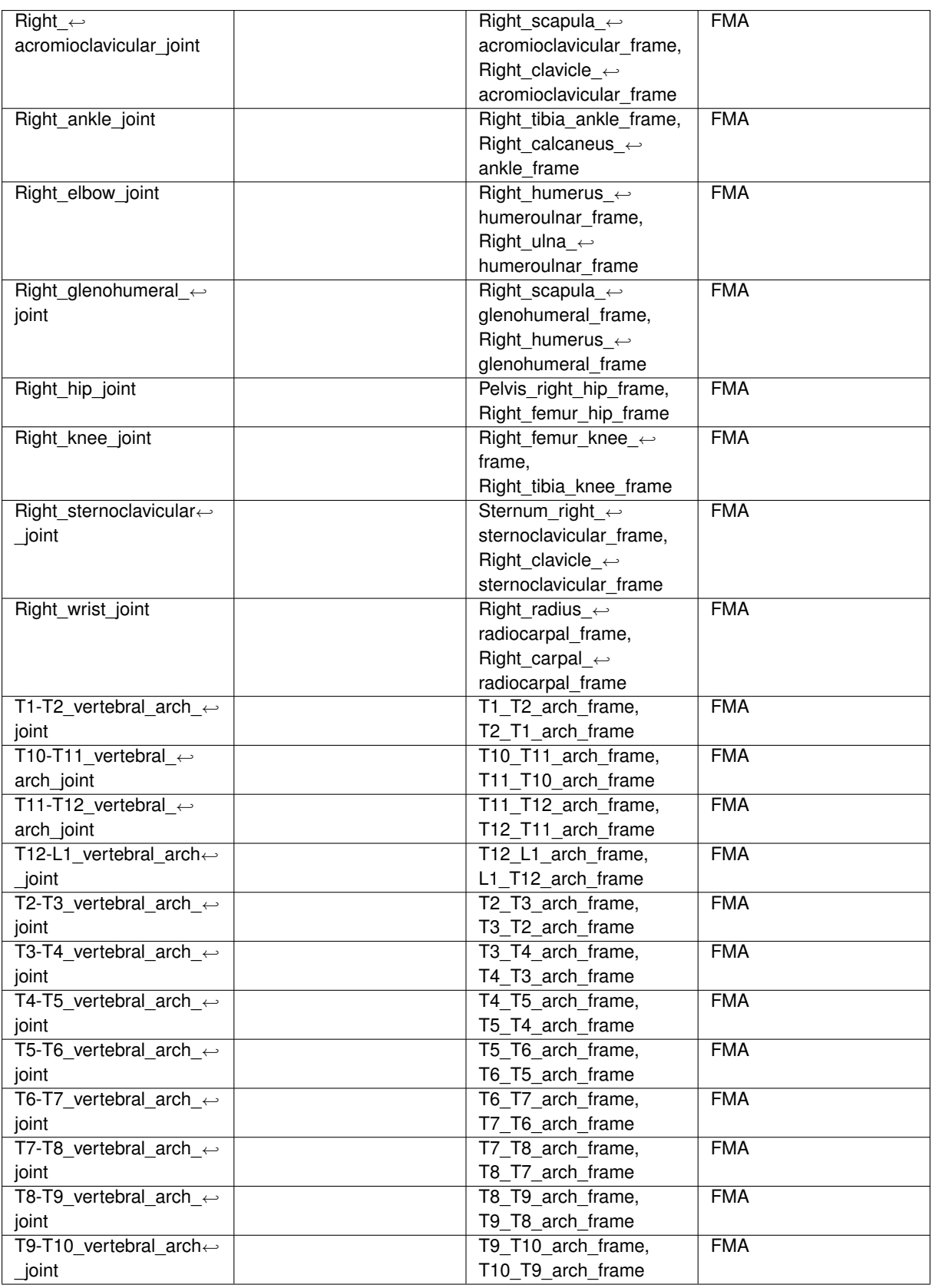

# **19 Appendix: Example of model description files**

#### **19.1 Example of file for LS Dyna format (fixed size)**

```
1 <?xml version="1.0" encoding="UTF-8" standalone="no"?>
  2 <!DOCTYPE model_description SYSTEM "ModelRules.dtd">
3 <model_description>
4 <units length="mm" mass="kg" age="year" />
5 <source>model_01.dyn</source>
6 <format_rules format="LSDyna_fix">../formatrules/Formatrules_LSDyna_Fixed.pfr</format_rules>
7 <anthropometry name="age">
8 <units age="year"/>
9 <value>28</value><br>28</value><br>29 </anthropometry>
10 </anthropometry><br>11 <anthropometry n
         <anthropometry name="height">
12 <units length="mm"/>
13 <value>1749</value>
14 </anthropometry><br>15 <anthropometry n
15 <anthropometry name="weight"><br>16 <units mass="kg"/>
              16 <units mass="kg"/>
17 <value>77</value><br>18 </anthropometry>
        </anthropometry>
19
--<br>20 <!-- GENERICMETADATA --><br>21 <genericmetadata name="G
21 <genericmetadata name="Gen_1"><br>22 <keyword kw="*SET_NODE
22 < keyword kw="*SET_NODE_LIST_TITLE"><br>23 < id>10002</id>
23 <id>10002</id><br>24 </keyword>
                   </keyword>
<sup>25</sup> <keyword kw="*SET_PART_LIST_TITLE"><br>26 <id>1</id>

27 </keyword><br>28 </genericmetadata>
28 </genericmetadata><br>29 <genericmetadatan
         29 <genericmetadata name="auto">
30 <keyword kw="*SET_BEAM_TITLE">
                        <id>10</id>
32 </keyword>
33 <keyword kw="*SET_NODE_LIST_TITLE">
34 <id>10002</id><br>35 </keyword>
                   </keyword>
36 </genericmetadata><br>37 <cenericmetadata n
         37 <genericmetadata name="Gen_2_node">
38 <keyword kw="*NODE"><br>39 <id>7048431 7048
39 <id>7048431 7048432</id><br>40 </keyword>
                   </keyword>
41 </genericmetadata><br>42 < -- ENTITY -->
42 <!-- ENTITY -->
        43 <entity name="Entity_1">
44 <keyword kw="*SET_BEAM_TITLE"><br>45 <id>10</id>
                   .<br><id>10</id>
46 </keyword><br>47 </entity>
47 </entity><br>48 <entity n
         48 <entity name="Entity_2">
49 <keyword kw="*SET_SHELL_LIST_TITLE">
50 <id>11 111</id>
51 </keyword>
52 </entity><br>53 <entity na
53 <entity name="auto"><br>54 <keyword kw="*SE
54 <keyword kw="*SET_PART_LIST_TITLE"><br>55 <id>1</id>
                   <id>1</id>
56 </keyword>
57 </entity><br>58 <entity n
58 <entity name="Auto"><br>59 <entity name="Auto">
59 <keyword kw="*SET_PART_LIST_TITLE"><br>60 <id>1999999</id>
60 \frac{1}{\text{dd}>199999995/id}>61 </keyword><br>62 </entity>
        62 </entity>
63 \leq \{- - LANDMARK --64 <landmarks name="pointcoord" type="point">
65 \leq \leq \leq \leq \leq \leq \leq \leq \leq \leq \leq \leq \leq \leq \leq \leq \leq \leq \leq \leq \leq \leq \leq \leq \leq \leq \leq \leq \leq \leq \leq \leq \leq \leq \leq \leq \66 </landmarks><br>67 <landmarks n
         67 <landmarks name="barycoord" type="barycenter">
68 <coord>10 20 30
69 100 200 300</coord><br>70 </landmarks>
         \langlelandmarks>
71 <landmarks name="Auto" type="point"><br>72 < <kevword kw="*SET NODE LIST TITI
72 <keyword kw="*SET_NODE_LIST_TITLE"><br>73 <keyword kw="*SET_NODE_LIST_TITLE">

74 </keyword>
75 </landmarks>
76 <landmarks name="auto" type="point">
77 <keyword kw="*SET_NODE_LIST_TITLE">
78 <id>10001</id>
79 </keyword><br>80 </landmarks>
80 </landmarks><br>81 <landmarks n
         81 <landmarks name="Landmark_2" type="sphere">
82 <keyword kw="*SET_NODE_LIST_TITLE"><br>83 <id>10002</id>
                   |<br>|<br>|id>10002</id>
84 </keyword><br>85 </landmarks>
         \langlelandmarks>
```
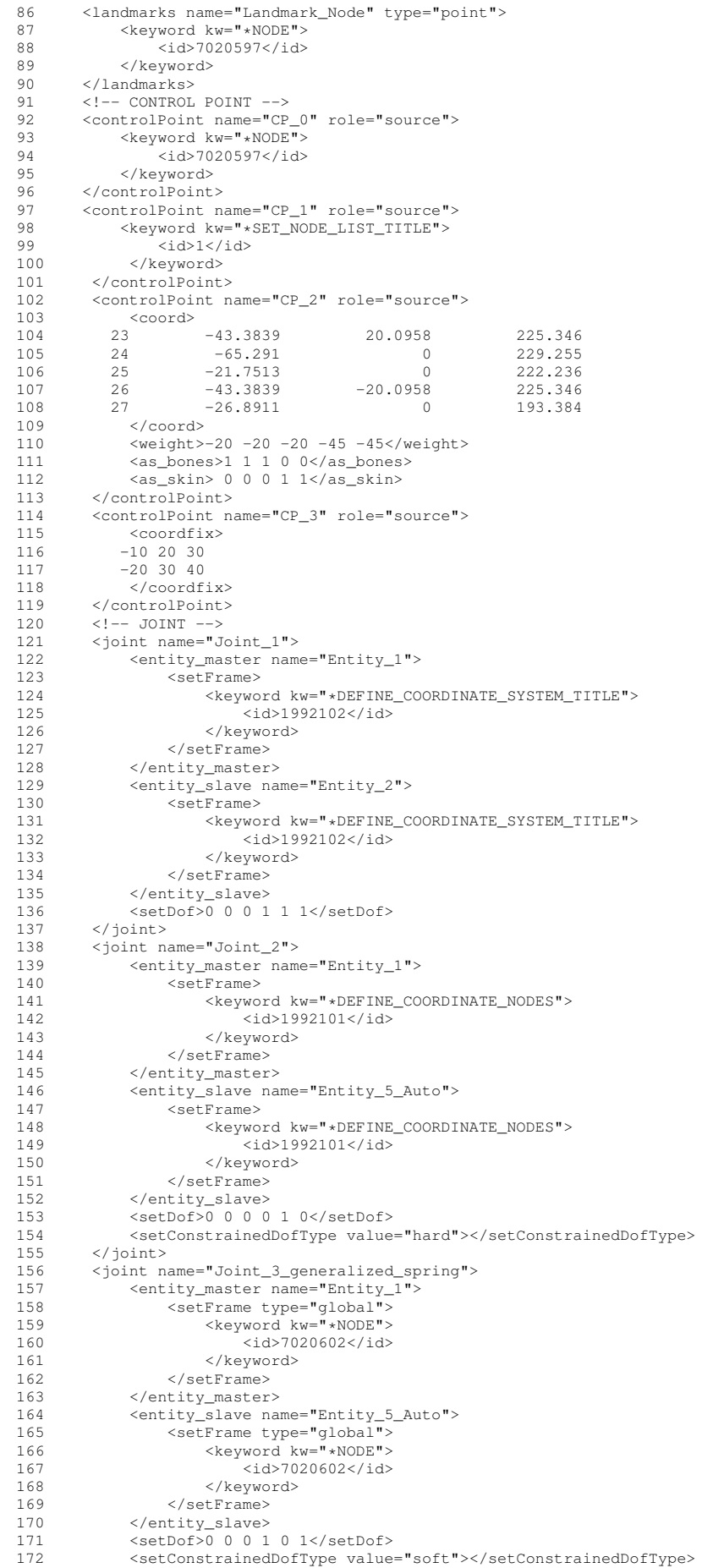

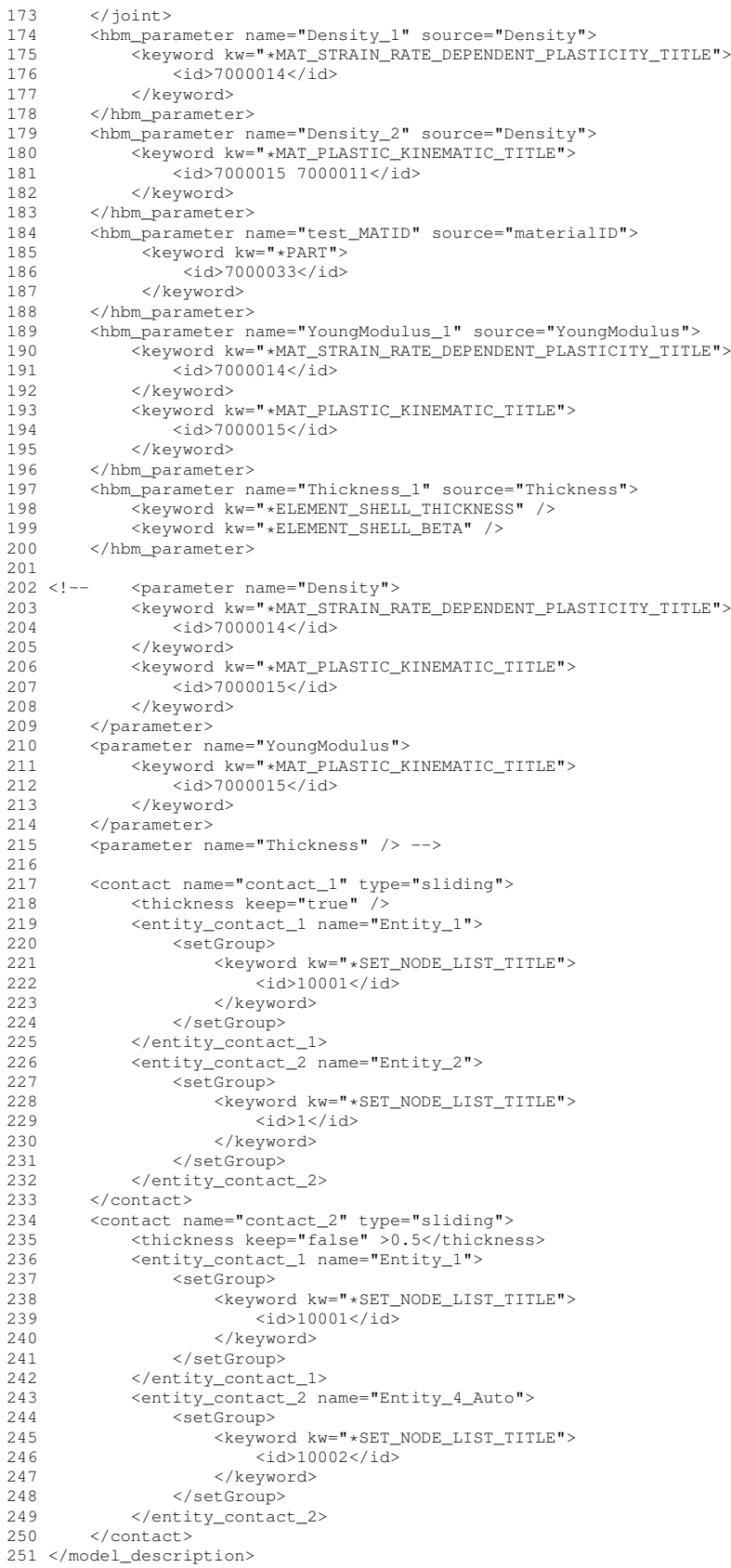

### **19.2 Example of file for PamCrash format**

```
1 <?xml version="1.0" encoding="UTF-8" standalone="no"?>
2 <!DOCTYPE model_description SYSTEM "ModelRules.dtd">
```

```
3 <model_description>
4 <units length="mm" mass="kg" age="year" /><br>4 <units length="mm" mass="kg" age="year" />
       5 <source>model_01.pc</source>
6 <format_rules format="LSDyna">../formatrules/Formatrules_PamCrash.pfr</format_rules>
7 <anthropometry name="age"><br>8 < units age="vear"/>
            \frac{1}{2} <units age="year"/>
9 <value>28</value><br>10 </anthropometry>
10 </anthropometry><br>11 <anthropometry n
        <anthropometry name="height">
12 <units length="mm"/>
13 \langle \text{value}\rangle1749\langle \text{value}\rangle14 </anthropometry><br>15 <anthropometry n
15 <anthropometry name="weight"><br>16 <units mass="kq"/>
            16 <units mass="kg"/>
17 <value>77</value>
18 </anthropometry>
19
\begin{array}{c} 20 \\ 21 \end{array}21 <entity name="Auto"><br>22 <kevword kw="GRC
22 <keyword kw="GROUP">
23 <name>'Entity_4_Auto' 'Entity_5_Auto' </name><br>24 </keyword>
             </keyword>
25 </entity>
26
\begin{array}{c} 27 \\ 28 \end{array}28 <hbm_parameter name="Density_1" source="Density"><br>29 <keyword kw="MATER">
29 \leq keyword kw="MATER"><br>30 \leq id>101\leq id>

31 </keyword><br>32 </hbm parameter
        32 </hbm_parameter>
33 <hbm_parameter name="ModuleG_1" source="ModuleG">
34 <keyword kw="MATER">
                  .<br><id>101</id>
36 </keyword>
37 </hbm_parameter>
38 <hbm_parameter name="Thickness_1" source="ModuleG">
39 <keyword kw="PART">
40 <id>7000000</id><br>41 </keyword>
41 </keyword><br>42 </hbm paramete
42 </hbm_parameter><br>43 <landmarks.name=
        43 <landmarks name="Landmark_Node" type="point">
44 <keyword kw="NODE"><br>45 <id>7020597</id>
45 <id>7020597</id>
             </keyword>
47 </landmarks>
48
49
50 </model_description>
```
#### **19.3 Example of file for geometric model (obj format)**

```
1 <?xml version="1.0" encoding="UTF-8" standalone="no"?>
2 <!DOCTYPE model_description SYSTEM "ModelRules.dtd">
3 <model_description>
4 <units length="dm" mass="kg" age="year" />
5 <source>.</source>
6 <format_rules format="obj"/>
7 <!-- ENTITY -->
8 <entity name="Entity_1"><br>8 <entity name="Entity_1">
          9 <keyword kw="obj">
10 <name>RefGeom_CCTs635_BP091_Humerus_R</name>
11 </keyword>
12 </entity><br>13 <entity name="Entity_2">
14 <keyword kw="obj">
15 <name>RefGeom_CCTs635_BP095_Radius_R RefGeom_CCTs635_BP093_Ulna_R</name>
          </keyword>
17 </entity>
18 <!-- LANDMARK -->
19 <landmarks name="land_1" type="point"><br>20 <keyword kw="RefGeom_CCTs635_BP093
20 <keyword kw="RefGeom_CCTs635_BP093_Ulna_R">
21 \langle id \rangle154\langle id \rangle<br>22 \langle keyword>
           </keyword>
23 </landmarks>
24 <landmarks name="land_2" type="barycenter">
25 <keyword kw="RefGeom_CCTs635_BP091_Humerus_R"><br>26 <id>201 203 202 204</id>
26 </ad>201 203 202 204</id></ad>201 203 202 204</id></ad>
           </keyword>
28 </landmarks>
29 </model_description>
```
# **20.1 Example of file for LS Dyna format (fixed size)**

```
1 <?xml version="1.0" encoding="UTF-8" standalone="no"?>
2 <!DOCTYPE format_description SYSTEM "FormatRules.dtd">
3 <format_description>
4 <formatInformation format="LSDyna_fix">
5 <comment>$</comment><br>6 <includeFile>*INCLUE
             6 <includeFile>*INCLUDE *INCLUDE_TRANSFORM</includeFile>
        7 </formatInformation>
8
9
10 <meshComponent>
11 <componentNode>*NODE</componentNode><br>12 <componentElement1D>*ELEMENT_BEAM_*E
12 <componentElement1D>*ELEMENT_BEAM *ELEMENT_DISCRETE</componentElement1D>
               13 <componentElement2D>*ELEMENT_SHELL *ELEMENT_SHELL_THICKNESS
         *ELEMENT_SHELL_BETA</componentElement2D>
14 <componentElement3D>*ELEMENT_SOLID</componentElement3D>
15 <componentGNode>*SET_NODE_LIST_TITLE *SET_NODE_LIST *PART</componentGNode>
16 <componentGElement1D>*SET_BEAM_TITLE *SET_BEAM *PART</componentGElement1D><br>17 <componentGElement2D>*SET SHELL LIST TITLE *PART *SET SHELL LIST</componen
17 <componentGElement2D>*SET_SHELL_LIST_TITLE *PART *SET_SHELL_LIST</componentGElement2D>
18 <componentGElement3D>*SET_SOLID_TITLE *SET_SOLID *PART</componentGElement3D>
19 <componentGGroup>*SET_PART_LIST_TITLE *SET_PART_LIST *PART</componentGGroup><br>20 <componentFrame>*DEFINE_COORDINATE_NODES *DEFINE_COORDINATE_SYSTEM_TITLE
               20 <componentFrame>*DEFINE_COORDINATE_NODES *DEFINE_COORDINATE_SYSTEM_TITLE
DEFINE_COORDINATE_NODES_TITLE</componentFrame><br><componentModelParameter>*PART *MAT_MOONEY-RIVLIN_RUBBER_TITLE *MAT_SIMPLIFIED_RUBBER/FOAM_TITLE><br>*MAT_GENERAL_VISCOELASTIC_TITLE *DEFINE_CURVE *DEFINE_CURVE_TITLE *MAT_PIECEW
         *MAT_VISCOELASTIC_TITLE *MAT_FABRIC_TITLE *MAT_ELASTIC_FLUID_TITLE *MAT_RIGID_TITLE *MAT_ELASTIC_TITLE
                {\tt PhASTIC\_KINEMATIC\_TITLE {\tt *MAT\_STRAIN\_RATE\_DEPENDENT\_PLASTICITY\_TITLE {\tt *LEMEMENT\_SHELL\_THICKNESS {\tt *LEMEMENT\_SHELL\_BERTE}}*SECTION_SHELL_TITLE</componentModelParameter>
22 <elementOrdering>
23 \leftarrow \leftarrow \24 </elementOrdering><br>25 </meshComponent>
         </meshComponent>
26
2728 <rule keyword="*NODE"><br>29 <nextLine/>
29 <nextLine/><br>30 <doWhile>
               30 <doWhile>
31 <condition>
32 < \the \text{notfind value="*"> \text{curLine}\stand \text{notfind > \text{\sigma_{\sigma_{\sigma_{\sigma_{\sigma_{\sigma_{\sigma_{\sigma_{\sigma_{\sigma_{\sigma_{\sigma_{\sigma_{\sigma_{\sigma_{\sigma_{\sigma_{\sigma_{
                    33 </condition>
34 <body>
35 <parseRule>
36 <parse format="UI" length="8" offset="0" repeat="1" separator="none"><variableAssign
         name="NodeId"/></parse>
37 <parse format="F" length="16" repeat="3" offset="8" separator="none"><variableAssign
         name="coord"/></parse>
38 </parseRule>
39 <nextLine/>
40 \langle /body \rangle<br>41 \langle /d{\circ}Wh11e \rangle41 </doWhile><br>42 <br/>
<br/>
<br/>
<br/>
<br/>
<br/>
<br/>
<br/>
<br/>
<br/>
<br/>
<br/>
<br/>
<br/>
<br/>
<br/>
<br/>
<br/>
<br/>
<br/>
<br/>
<br/>
<br/>
<br/>
<br/>
<br/>
<br/>
<br/>
<br/>
<br/>
<br/>
<br/>
<br/>
<br/>
<
               42 <objectNode>
43 <setId><variable name="NodeId"/></setId>
44 <setCoord><variable name="coord"/></setCoord>
45 </objectNode><br>46 </rule>
         \langle /rule>
47
48 <rule keyword="*PART">
49 <nextLine/><br>50 <narseRule>
              50 <parseRule>
51 <parse format="C" length="80" offset="0" repeat="1" separator="none"
default="part"><variableAssign name="partname"/></parse>
52 </parseRule><br>53 </parseRule>
               53 <nextLine/>
54 <parseRule>
55 <parse format="UI" length="10" offset="0" repeat="1" separator="none"><variableAssign
         name="PartId"/></parse>
56 <parse format="UI" length="10" offset="20" repeat="1" separator="none"><variableAssign
         name="MatId"/></parse>
57 </parseRule><br>58 <mextLine>
               <sub>nextLine/></sub></sub>
59 <objectGroup type="Id">
60 <setId>
61 <sourceId>*ELEMENT_BEAM *ELEMENT_DISCRETE *ELEMENT_SHELL *ELEMENT_SHELL_THICKNESS
         *ELEMENT_SOLID</sourceId>
62 <variable name="PartId"/>
63 \checkmark setId><br>64 \checkmarksetName
64 <setName><variable name="partname"/></setName>
                    <setPart>true</setPart>
66 </objectGroup>
67 <objectParameter>
68 \leq \text{setId}<br>69 \leq \text{va}69 <variable name="PartId"/>
```

```
70 </setId><br>71 <setValu
71 <setValue><br>72 <tvpe>
                       72 <type>materialID</type>
73 <value><variable name="MatId"/></value>
74 </setValue><br>75 </objectParamet
75 </objectParameter><br>76 </rule>
        \langlerule>
77
78 <rule keyword="*INCLUDE_TRANSFORM"><br>79 <nextLine/>
              79 <nextLine/>
80 <parseRule><br>81 <parse format="C" length="80" offset="0" repeat="1" separator="none"><variableAssign<br>81 name="HBMfile"/></parse>
82 </parseRule>
83 <nextLine/>
84 <objectModelFile>
85 <setFile><variable name="HBMfile"/></setFile>
86 </objectModelFile><br>87 </rule>
        \langlerule\rangle88
89 < cule keyword="*INCLUDE">
             90 <nextLine/>
91 <parseRule>
92 <parse format="C" length="80" offset="0" repeat="1" separator="none"><variableAssign
        name="HBMfile"/></parse>
93 </parseRule><br>94 <mextLine>
94 <nextLine/>
             95 <objectModelFile>
96 <setFile><variable name="HBMfile"/></setFile>
97 </objectModelFile>
98 \langle/rule>
99
100
101 <rule keyword="*ELEMENT_SOLID"><br>102 <maxtline/>
               n \geq tLine/>
103 <doWhile>
104 <condition><br>105 <condition>
105 <notfind value="*"><br>
106 </notfind value="*">
106 <curLine/><br>107 </notfind>
107 </notfind><br>108 </condition>
                    108 </condition>
109 <br/>body> <br/> <br/> <br/> <br/> <br/> <br/> <br/> <br/> <br/> <br/> <br/> <br/> <br/> <br/> <br/> <br/> <br/> <br/> <br/> <br/> <br/> <br/> <br/> <br/> <br/> <br/> <br/> <br/> <br/> <br/> <br/> <br/> <br/> <br/> <br
110 <parseRule><br>111 <parseRule>
                              111 <parse format="UI" length="8" offset="0" repeat="1" separator="none"><variableAssign
        name="ElemId"/></parse>
112 <parse format="UI" length="8" offset="8" repeat="1" separator="none"><variableAssign
        name="GroupId"/></parse>
113 <parse format="UI" length="8" offset="16" repeat="8" separator="none"><variableAssign
        name="ElemDef"/></parse>
114 </parseRule><br>115 </parseRule>
115 </nextLine>>
</nextLine>
</nextLine>
</nextLine>
</nextLine>
</nextLine>
</nextLine>
</nextLine>
</nextLine>
</nextLine>
</nextLine>
</nextLine>
</nextLine>
</nextLine>
</nextLine>
</nextLine>
</nextLine>
</nextLine>
<
                    \langle /body \rangle117 </doWhile>
118 <objectElement3D>
119 <setId><variable name="ElemId"/></setId>
120 <setElemDef><variable name="ElemDef"/></setElemDef><br>121 </objectElement3D>
121 </objectElement3D><br>122 <objectGroup type=
122 <objectGroup type="Element3D"><br>123 <eetId>surrighle name="Cro
                    123 <setId><variable name="GroupId"/></setId>
124 <!-- <setPart>true</setPart> --
125 <addInGroup><variable name="ElemId"/></addInGroup></addInGroup></addInGroup>
126 </objectGroup><br>127 </rule>
         \langlerule>
128<br>129129 <rule keyword="*ELEMENT_SHELL"><br>130 <nextLine/>
               <sub>nextLine</sub></sub>
131 <doWhile><br>132 <cond
132 <condition><br>133 <condition>
133 <notfind value="*"><br>134 <curLine/>
134 <curLine/>
                        </notfind>
136 </condition>
137 <br/>body> <br/> <br/> <br/> <br/> <br/> <br/> <br/> <br/> <br/> <br/> <br/> <br/> <br/> <br/> <br/> <br/> <br/> <br/> <br/> <br/> <br/> <br/> <br/> <br/> <br/> <br/> <br/> <br/> <br/> <br/> <br/> <br/> <br/> <br/> <br
                        <parseRule>
139 <parse format="UI" length="8" offset="0" repeat="1" separator="none"><variableAssign
        name="ElemId"/></parse>
140 <parse format="UI" length="8" offset="8" repeat="1" separator="none"><variableAssign
        name="GroupId"/></parse>
141 <parse format="UI" length="8" offset="16" repeat="4" separator="none"><variableAssign
        name="ElemDef"/></parse>
142 </parseRule><br>143 </parseRule>
                         <sub>nextLine/></sub></sub>
144 </body><br>145 </doWhile>
145 </doWhile><br>146 </a> </a>
              146 <objectElement2D>
147 <setId><variable name="ElemId"/></setId>
                    148 <setElemDef><variable name="ElemDef"/></setElemDef>
```

```
149 </objectElement2D><br>150 < objectGroup type=
150 <objectGroup type="Element2D"><br>statId>stationale name="Group"
                  151 <setId><variable name="GroupId"/></setId>
152 <!-- <setPart>true</setPart> -->
153 <addInGroup><variable name="ElemId"/></addInGroup>
154 </objectGroup><br>155 </rule>
        \langlerule>
156<br>157
157 <rule keyword="*ELEMENT_SHELL_THICKNESS"><br>158 <mextLine/>
              \langle nextLine \rangle159 <doWhile>
160 <condition><br>161 <condition>
161 <notfind value="*"><br>162 <curLine/>
                            <curLine/>
163 </notfind>
164 </condition>
165 <body>
166 <parseRule>
                            167 <parse format="UI" length="8" offset="0" repeat="1" separator="none"><variableAssign
        name="ElemId"/></parse>
168 <parse format="UI" length="8" offset="8" repeat="1" separator="none"><variableAssign
        name="GroupId"/></parse>
169 <parse format="UI" length="8" offset="16" repeat="4" separator="none"><variableAssign
        name="ElemDef"/></parse>
170 </parseRule><br>171 </parseRule>
171 <nextLine/><br>172 <nextLine/>
172 <parseRule><br>173 <parseRule>
                            173 <parse format="F" length="16" offset="0" repeat="4" separator="none"><variableAssign
        name="Thick"/></parse>
174 </parseRule>
175 <nextLine/><br>176 </body>
176 </body>
              \frac{1}{2} </doWhile>
178 <objectElement2D>
179 <setId><variable name="ElemId"/></setId>
180 <setElemDef><variable name="ElemDef"/></setElemDef>
181 </objectElement2D><br>182 <objectGroup type=
182 <objectGroup type="Element2D"><br>183 <setId><variable name="Gro
183 <setId><variable name="GroupId"/></setId><br>184 <l-> <setPart>true</setPart> -->
184 <!-- <setPart>true</setPart> --<br>
185 <addInGroup><variable name="Ele
                  185 <addInGroup><variable name="ElemId"/></addInGroup>
186 </objectGroup><br>187 < objectParamet
187 <objectParameter><br>188 <setId><varia
                  .<br><setId><variable name="ElemId"/></setId>
189 <setValue><br>190 <twee
190 <type>Thickness</type><br>191 <value><variable name=
                       191 <value><variable name="Thick"/></value>
192 </setValue>
193 </objectParameter>
194 \times/rule>
195<br>196
196 <rule keyword="*ELEMENT_SHELL_BETA"><br>197 <nextLine/>
              <sub>nextLine</sub></sub>
198 <doWhile><br>199 <cond
                  199 <condition>
200 <notfind value="*"><br>201 <curtine/>
201 <curLine/><br>202 </notfind>
202 </notfind><br>203 </condition>
                  </condition>
204 <body>
205 <parseRule><br>206 <parseRule>
                            206 <parse format="UI" length="8" offset="0" repeat="1" separator="none"><variableAssign
        name="ElemId"/></parse>
207 <parse format="UI" length="8" offset="8" repeat="1" separator="none"><variableAssign
        name="GroupId"/></parse>
208 <parse format="UI" length="8" offset="16" repeat="4" separator="none"><variableAssign
        name="ElemDef"/></parse>
209 </parseRule><br>210 </parseRule>
210 <nextLine/><br>211 <nextLine/><br>211 <parseRule>
211 <parseRule><br>212 <parseRule>
                            212 <parse format="F" length="16" offset="0" repeat="4" separator="none"><variableAssign
        name="Thick"/></parse>
213 </parseRule><br>214 </parseRule>
                       <sub>nextLine</sub></sub>
215 </body><br>216 </doWhile>
             216 </doWhile>
217 < objectElement2D><br>218 < set Id><waria
                  .<br><setId><variable name="ElemId"/></setId>
219 <setElemDef><variable name="ElemDef"/></setElemDef>
220 </objectElement2D><br>221 <objectGroup type=
221 <br />
<br />
<br />
<br />
<br />
<br />
<br />
<br />
<br />
<br />
<set Id><<br />
<set Id><<br />
<set Id><<br />
<set Id><<br />
<set Id><<br />
<set Id><<br />
<set Id><set in<br />
<set Id><set Id><set Id<br />

                  222 <setId><variable name="GroupId"/></setId>
223 <!-- <setPart>true</setPart><br>
</addInGroup><wariable_name="
224 <addInGroup><variable name="ElemId"/></addInGroup></addInGroup></addInGroup>
              </objectGroup>
226 <objectParameter><br>227 <setId><varia
                  227 <setId><variable name="ElemId"/></setId>
```
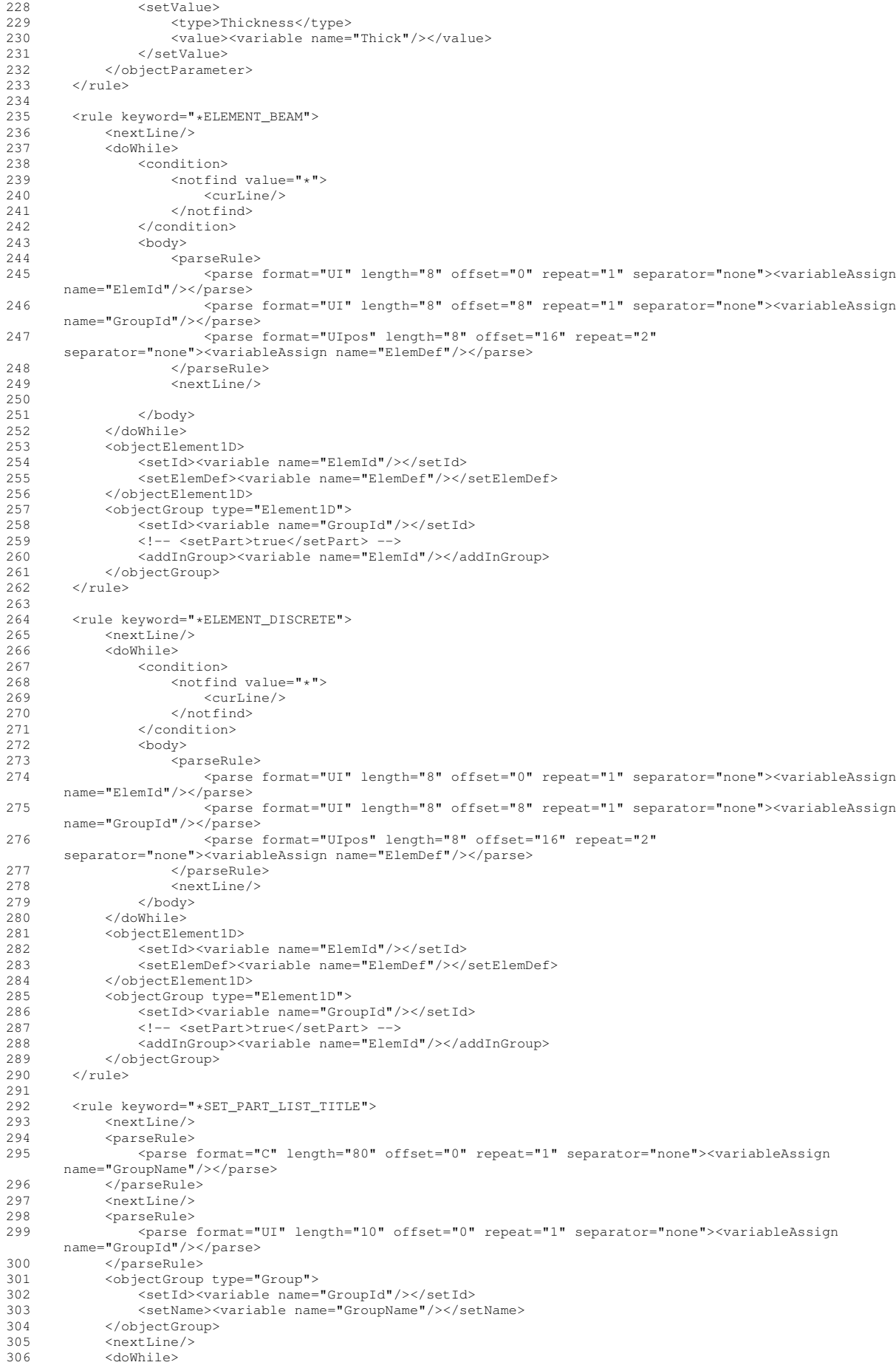

```
307 <condition><br>308 <condition>
308 <notfind value="*"><curLine/>>></notfind><br>309 </condition>
                 </condition>
310 <body>
311 <parseRule><br>312 <parseRule>
                         312 <parse format="UI" length="10" offset="0" repeat="8" separator="none"><variableAssign
       name="GGroupId"/></parse>
313 </parseRule><br>314 </parseRule>
                     <sub>nextLine</sub></sub>
315 </body>
316 </doWhile><br>317 < dobjectGro
317 <objectGroup type="Group">
318 <setId><variable name="GroupId"/></setId>
319 <addInGroup><br>320 <addInGroup>
                     <{\tt sourceId}>*ELEMENT\_BEAM *ELEMENT_DISCRETE *ELEMENT_SHELL *ELEMENT_SHELL THICKNESS
       *ELEMENT_SOLID</sourceId>
321 <variable name="GGroupId"/>
322 </addInGroup><br>323 </objectGroup>
323 </objectGroup><br>324 </rule>
        </rule>
325<br>326
326 <rule keyword="*SET_PART_LIST">
327 <nextLine/><br>328 <narseRule>
328 <parseRule><br>329 <parse
                329 <parse format="UIpos" length="10" offset="0" repeat="1" separator="none"><variableAssign
       name="GroupId"/></parse>
330 </parseRule><br>331 </parseRule>
            331 <objectGroup type="Group">
332 <setId><variable name="GroupId"/></setId>
            333 </objectGroup>
334 <nextLine/><br>335 <doWhile>
335 <doWhile>
                336 <condition>
337 <notfind value="*"><curLine/></notfind>
                 338 </condition>
339 <body>
340 <parseRule>
                         341 <parse format="UI" length="10" offset="0" repeat="8" separator="none"><variableAssign
       name="GGroupId"/></parse>
342 </parseRule><br>343 </parseRule>
                     343 <nextLine/>
344 \checkmark /body><br>345 \checkmark /doWhile>
345 </doWhile><br>346 <br/>>>>>>>>>>
            346 <objectGroup type="Group">
347 <setId><variable name="GroupId"/></setId>
348 <addInGroup><br>349 <asourceI
                     349 <sourceId>*ELEMENT_BEAM *ELEMENT_DISCRETE *ELEMENT_SHELL *ELEMENT_SHELL_THICKNESS
       *ELEMENT_SOLID</sourceId>
350 <variable name="GGroupId"/>
351 </addInGroup><br>352 </objectGroup>
352 </objectGroup>
       353 </rule>
354
355 <rule keyword="*SET_SOLID_TITLE">
            356 <nextLine/>
357 <parseRule><br>358 <parse
                 358 <parse format="C" length="80" offset="0" repeat="1" separator="none"><variableAssign
       name="GroupName"/></parse>
359 </parseRule>
360 <nextLine/>
361 <parseRule><br>362 <parse
                362 <parse format="UI" length="10" offset="0" repeat="1" separator="none"><variableAssign
       name="GroupId"/></parse>
363 </parseRule>
364 < objectGroup type="Element3D"><br>365 < setId><variable name="Gro
365 <setId><variable name="GroupId"/></setId>
366 <setName><variable name="GroupName"/></setName>
367 </objectGroup>
368 <nextLine/><br>369 <doWhile>
369 <doWhile>
                 <condition>
371 <notfind value="*"><curLine/>></notfind><br>372 </condition>
372 </condition><br>373 <br/>body>
                 373 <body>
374 <parseRule><br>375 <parseRule>
                         375 <parse format="UI" length="10" offset="0" repeat="8" separator="none"><variableAssign
       name="Eid"/></parse>
376 </parseRule>
377 <nextLine/>
378 </body><br>379 </doWhile>
379 </doWhile><br>380 <br/><br/>objectGrow
            380 <objectGroup type="Element3D">
381 <setId><variable name="GroupId"/></setId>
382 <addInGroup><variable name="Eid"/></addInGroup>
             383 </objectGroup>
384 \times \sqrt{r}ule>
385
```
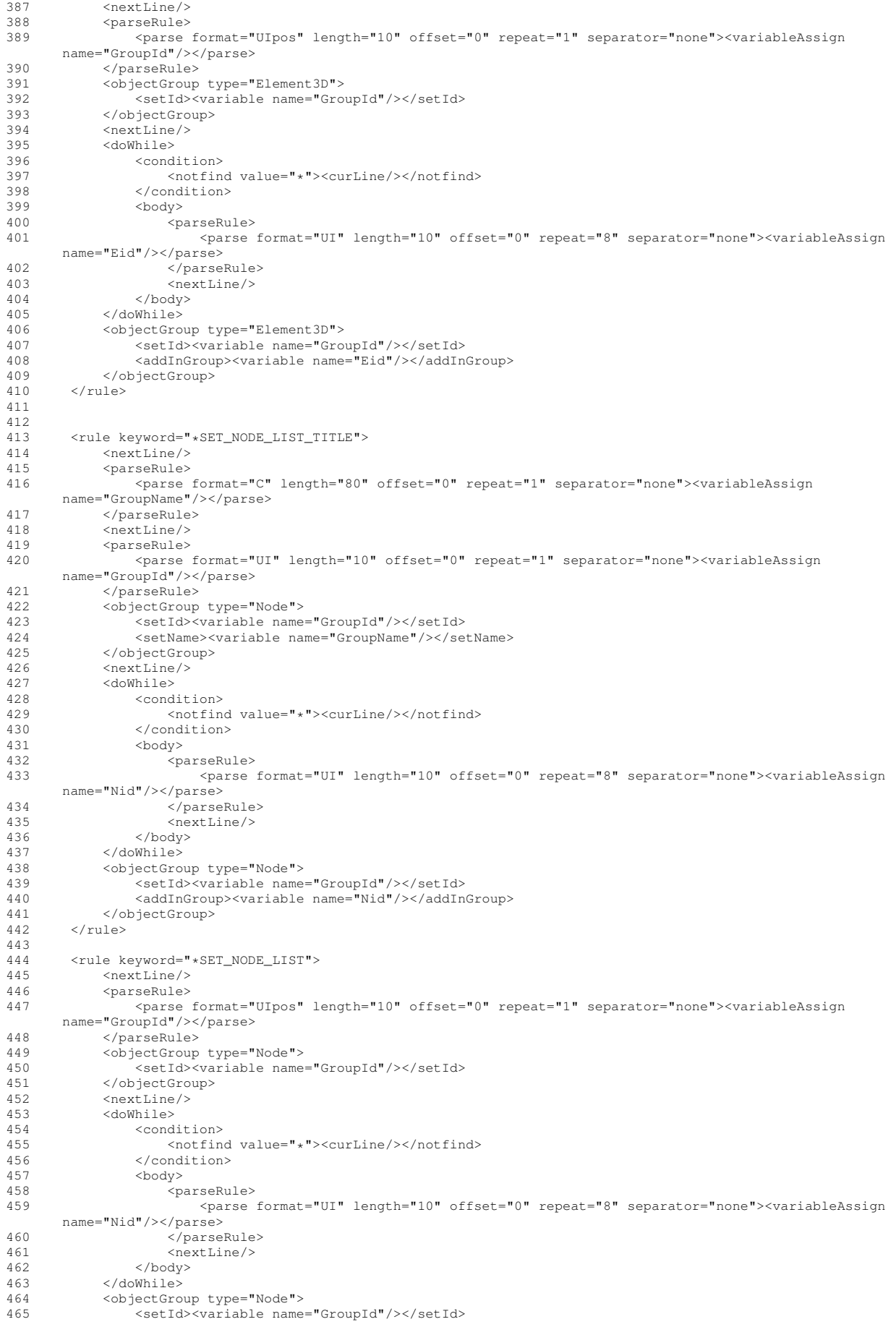

386 <rule keyword="\*SET\_SOLID">

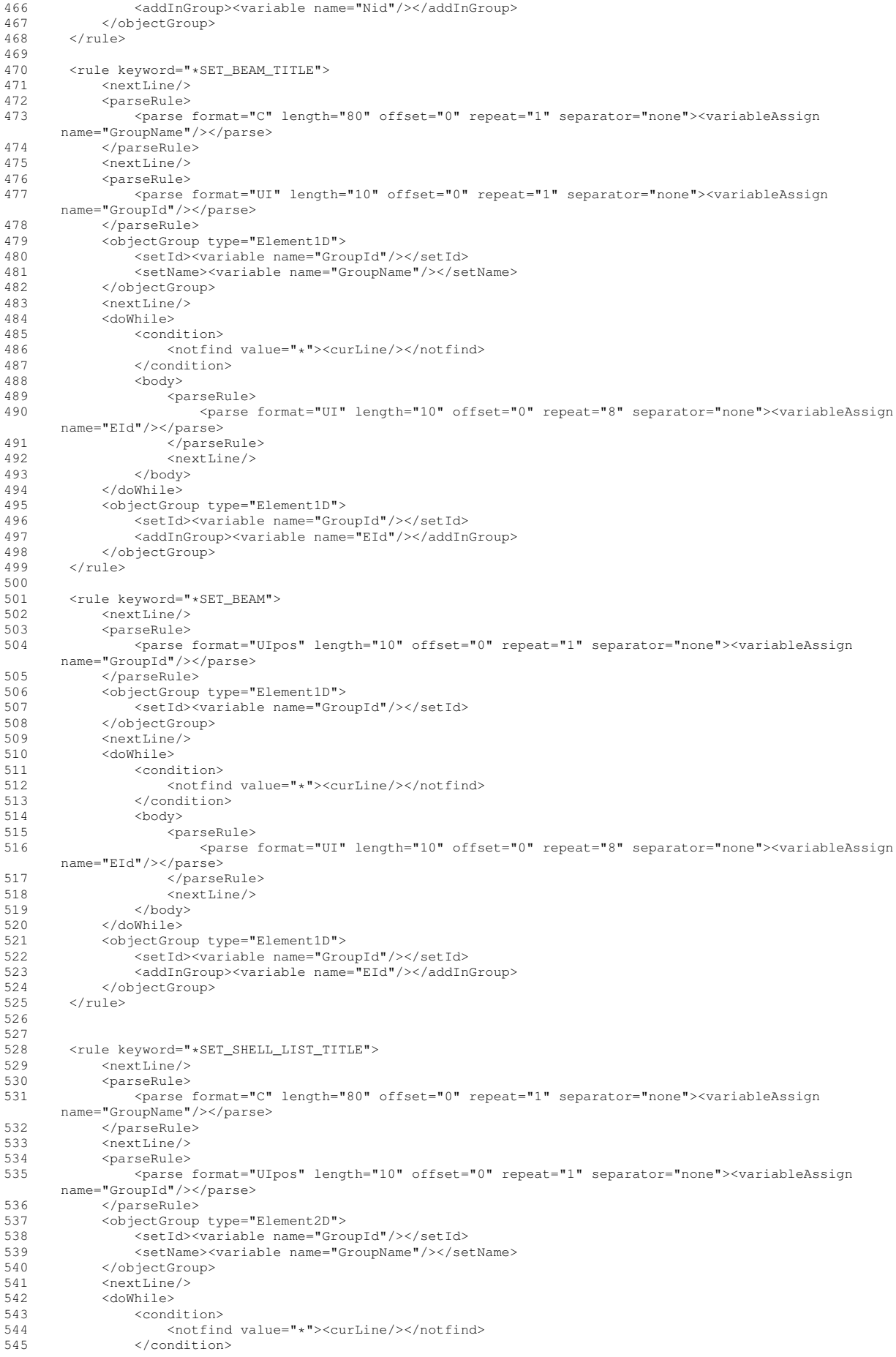

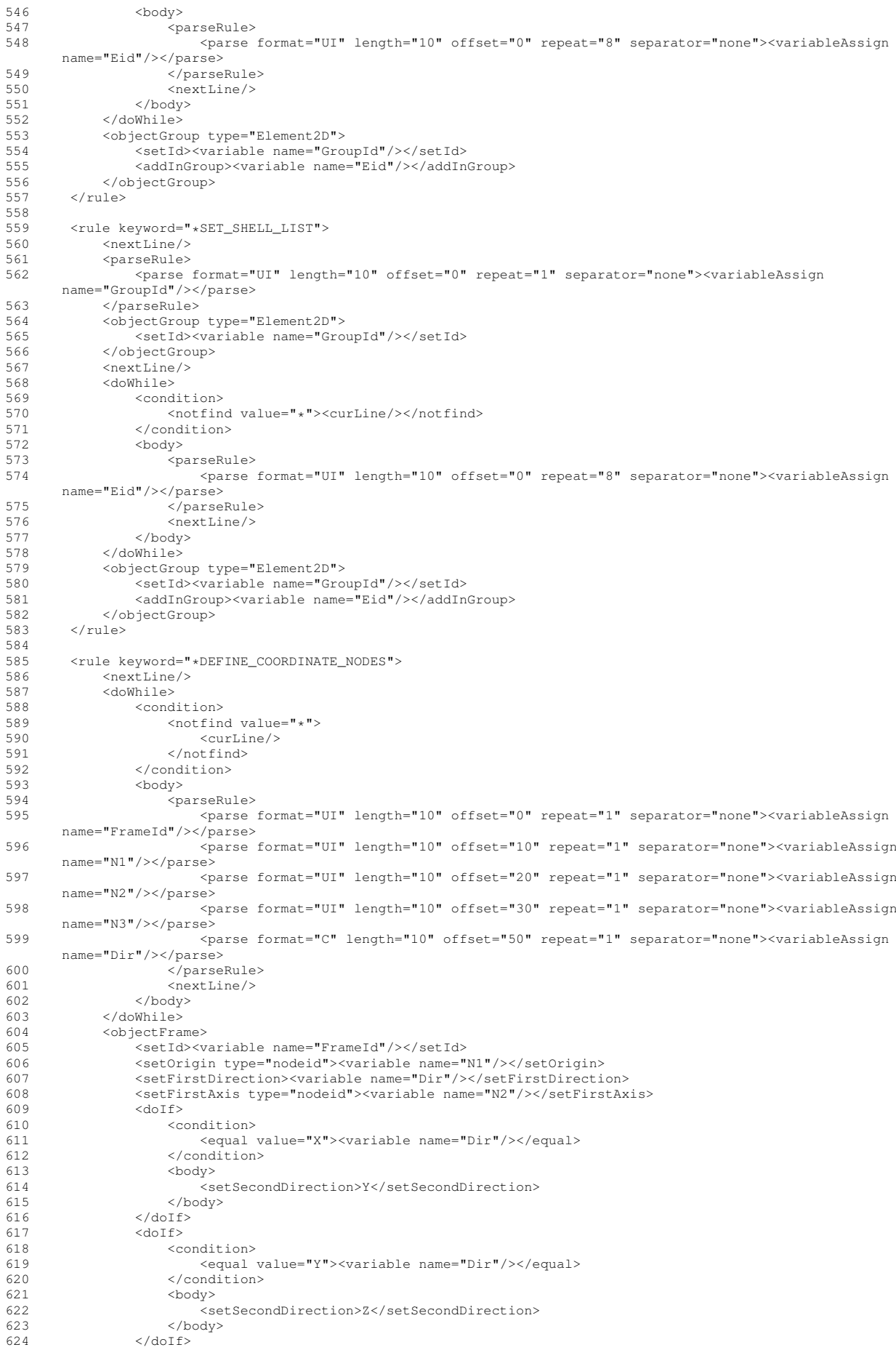

```
625 < do If >626 <condition><br>627 <condition>
                       627 <equal value="Z"><variable name="Dir"/></equal>
628 </condition>
629 <br/>\n<math>630</math>630 <setSecondDirection>X</setSecondDirection><br>631 </body>
631 </body> \frac{\langle \text{body}}{\sqrt{632}}632 </doIf>
               633 <setPlane type="nodeid"><variable name="N3"/></setPlane>
634 </objectFrame>
635 \times/rule>
636
637<br>638
638 <rule keyword="*DEFINE_COORDINATE_NODES_TITLE"><br>639 <nextLine/>
            639 <nextLine/>
640 <doWhile>
641 <condition>
642 <notfind value="*"><br>643 <curLine/>
643 \langle \text{curlline}/ \rangle<br>644 \langle \text{hotfind} \rangle644 \checkmark /notfind><br>645 \checkmark /condition>
645 \checkmark condition><br>646 \checkmark hody>
               <body>
647 <parseRule>
648 <parse format="C" length="80" offset="0" repeat="1" separator="none"><variableAssign
      name="FrameName"/></parse>
649 </parseRule><br>650 </parseRule>
650 <nextLine/><br>651 <narseRule>
                   <parseRule>
652 <parse format="UI" length="10" offset="0" repeat="1" separator="none"><variableAssign
      name="FrameId"/></parse>
653 <parse format="UI" length="10" offset="10" repeat="1" separator="none"><variableAssign
      name="N1"/></parse>
654 <parse format="UI" length="10" offset="20" repeat="1" separator="none"><variableAssign
       name="N2"/></parse>
655 <parse format="UI" length="10" offset="30" repeat="1" separator="none"><variableAssign
      name="N3"/></parse>
656 <parse format="C" length="10" offset="50" repeat="1" separator="none"><variableAssign
      name="Dir"/></parse>
657 </parseRule>
658<br>659<br>659<br>659<br>659</body>
660 </doWhile>
661 <objectFrame><br>662 <br/> <setId><v
               662 <setId><variable name="FrameId"/></setId>
663 <setName><variable name="FrameName"/></setName>
664 <setOrigin type="nodeid"><variable name="N1"/></setOrigin><br>665 <setFirstDirection><variable name="Dir"/></setFirstDirection>
665 <setFirstDirection><variable name="Dir"/></setFirstDirection>
666 <setFirstAxis type="nodeid"><variable name="N2"/></setFirstAxis>
667 <doIf>
668 <condition>
669 <equal value="X"><variable name="Dir"/></equal>
                   670 </condition>
671 <body>
672 <setSecondDirection>Y</setSecondDirection><br>673 </body>
                   \langlebody>
674 </doIf>
675 <doIf><br>676 <c
676 <condition>
                       677 <equal value="Y"><variable name="Dir"/></equal>
678 </condition>
679 < < < 680 < < < 680680 <setSecondDirection>Z</setSecondDirection><br>681 </body>
                   </body>
682 </doIf><br>683 <doIf>
683 < do If ><condition>
685 <equal value="Z"><variable name="Dir"/></equal>
686 </condition><br>687 <br/>>body>
687 <br>\n688 <br>\n<math>\leq</math>688 <setSecondDirection>X</setSecondDirection><br>
</body>
                   \langlebody>
690 </doIf>
691 <setPlane type="nodeid"><variable name="N3"/></setPlane>
692 </objectFrame>
693 </rule>
694
695
696697 <rule keyword="*DEFINE_COORDINATE_SYSTEM_TITLE"><br>698 <mextLine/>
698 <nextLine/><br>699 <doWhile>
699 <doWhile>
               <condition>
701 <notfind value="*"><br>702 <curtine/>
702 <curLine/><br>703 </potind>
                   703 </notfind>
704 </condition><br>705 <br/>>body>
               <body>
```
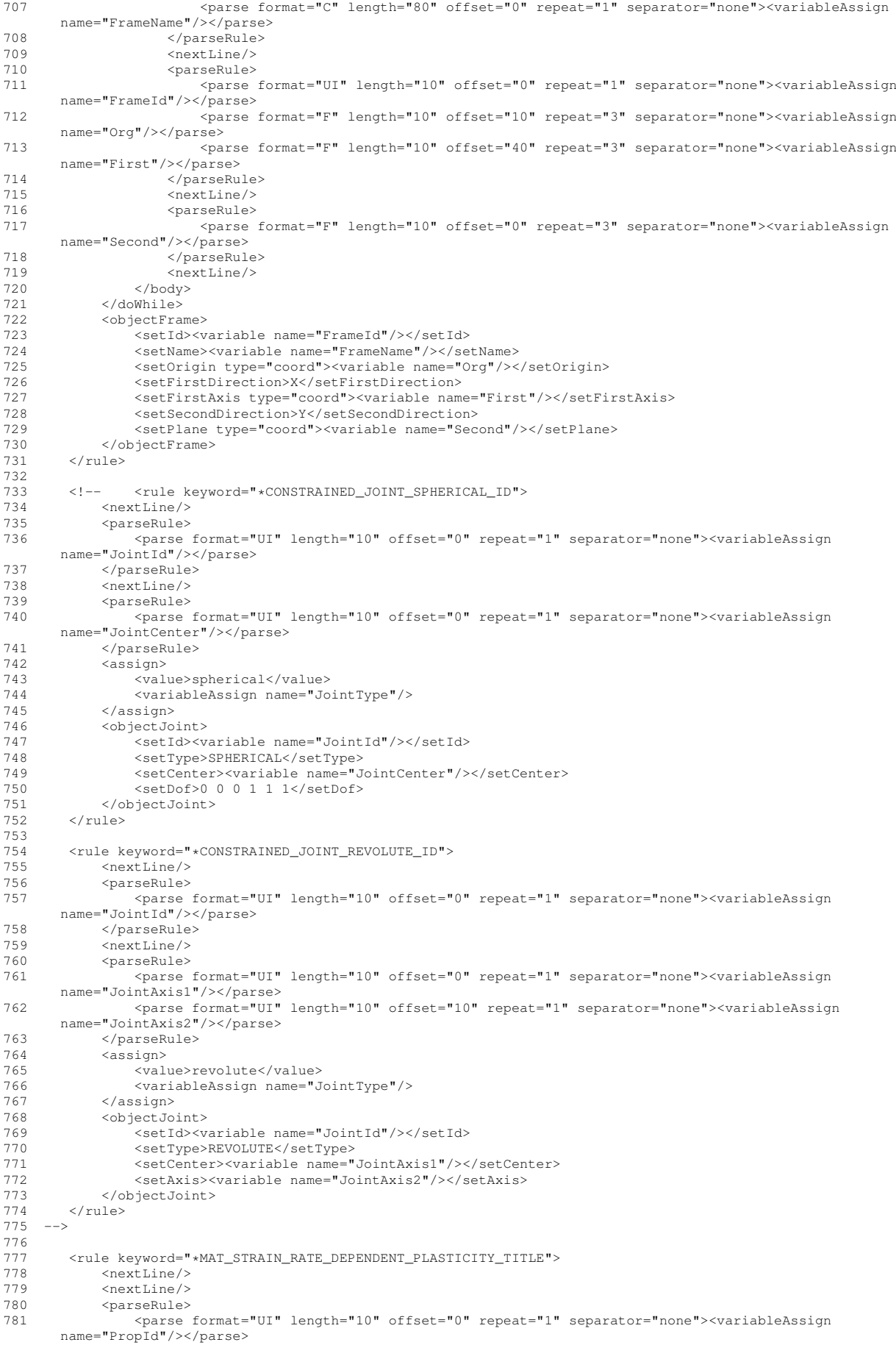

706 <parseRule>

```
782 <parse format="F" length="10" offset="10" repeat="1" separator="none"><variableAssign
       name="Rho"/></parse>
783 <parse format="F" length="10" offset="20" repeat="1" separator="none"><variableAssign
       name="E"/></parse>
784 </parseRule><br>785 <mextLine>
785 <nextLine/>
cobjectPara
            <objectParameter>
787 <setId><variable name="PropId"/></setId><br>788 <setValue>
                788 <setValue>
789 <type>YoungModulus</type>
790 <value><variable name="E"/></value>
791 </setValue><br>792 <setValue>
792 <setValue><br>793 <setValue>
793 <type>Density</type><br>
294 <walue><wariable nam
                    794 <value><variable name="Rho"/></value>
795 </setValue><br>796 </objectParamet
            796 </objectParameter>
797 </rule>
798
799 <rule keyword="*MAT_VISCOELASTIC_TITLE"><br>800 <nextLine/>
800 <nextLine/><br>801 <nextLine/>
            801 <nextLine/>
802 <parseRule>
803 <parse format="UI" length="10" offset="0" repeat="1" separator="none"><variableAssign
       name="PropId"/></parse>
804 <parse format="F" length="10" offset="10" repeat="1" separator="none"><variableAssign
       name="Rho"/></parse>
805 <parse format="F" length="10" offset="20" repeat="1" separator="none"><variableAssign
       name="K"/></parse>
806 <parse format="F" length="10" offset="30" repeat="1" separator="none"><variableAssign
       name="G0"/></parse>
807 <parse format="F" length="10" offset="40" repeat="1" separator="none"><variableAssign
       name="Gi"/></parse>
808 <parse format="F" length="10" offset="50" repeat="1" separator="none"><variableAssign</r>name="Beta"/></parse>
809 </parseRule>
810 <nextLine/><br>811 <objectPara
811 <objectParameter><br>812 <setTd><varia
812 <setId><variable name="PropId"/></setId><br>813 <setValue>
813 <setValue><br>814 <setValue>
                    814 <type>BulkModulus</type>
815 <value><variable name="K"/></value><br>816 </setValue>
816 </setValue><br>817 <setValue>
                817 <setValue>
818 <type>InstantaneousShearModulus</type><br>819 <value><variable name="GO"/></value>
819 <value><variable name="G0"/></value>
                820 </setValue>
821 <setValue>
822 <type>InfiniteShearModulus</type>
823 <value><variable name="Gi"/></value>
824 </setValue><br>825 </setValue>
                825 <setValue>
826 <type>DecayConstant</type>
827 <value><variable name="Beta"/></value>
828 </setValue>
829 <setValue><br>830 <tvpe>
                   830 <type>Density</type>
exalue><variable name="Rho"/></value><br>s32<br>s/setValue>
               \langle/setValue>
833 </objectParameter>
834 \times / \text{null} \rightarrow835
836 <rule keyword="*MAT_ELASTIC_FLUID_TITLE"><br>837 <extLine/>
837 <nextLine/><br>838 <nextLine/>
838 <nextLine/><br>839 <narseRule>
            839 <parseRule>
840 <parse format="UI" length="10" offset="0" repeat="1" separator="none"><variableAssign
       name="PropId"/></parse>
841 <parse format="F" length="10" offset="10" repeat="1" separator="none"><variableAssign
       name="Rho"/></parse>
842 <parse format="F" length="10" offset="60" repeat="1" separator="none"><variableAssign
       name="K"/></parse>
843 </parseRule>
844 <nextLine/>
845 < objectParameter><br>846 < setId><varia
                846 <setId><variable name="PropId"/></setId>
847 <setValue>
                    848 <type>BulkModulus</type>
849 <value><variable name="K"/></value>
850 </setValue><br>851 <setValue>
851 <setValue>
                    <type>Density</type>
853 <value><variable name="Rho"/></value>
854 </setValue><br>855 </objectParamet
            855 </objectParameter>
856 \times/rule>
857
```

```
858 <rule keyword="*MAT_GENERAL_VISCOELASTIC_TITLE">
859 <nextLine/><br>860 <nextLine/>
              860 <nextLine/>
861 <parseRule>
862 <parse format="UI" length="10" offset="0" repeat="1" separator="none"><variableAssign
        name="PropId"/></parse>
863 <parse format="F" length="10" offset="10" repeat="1" separator="none"><variableAssign
        name="Rho"/></parse>
864 <parse format="F" length="10" offset="20" repeat="1" separator="none"><variableAssign
        name="K"/></parse>
865 </parseRule>
866 <nextLine/><br>867 <nextLine/>
867 <nextLine/><br>868 <doWhile>
              868 <doWhile>
869 <condition>
870 \n  <math>\text{nothing} \leq \text{nothing} \leq \text{null} \leq \text{null}\frac{2}{\pi}872 </notfind><br>873 </condition>
873 </condition><br>874 <br/>>body>
874 < \text{body} >875 <parseRule><br>876 <parseRule>
                            876 <parse format="F" length="10" offset="0" repeat="1" separator="none"><variableAssign
        name="G"/></parse>
877 <parse format="F" length="10" offset="20" repeat="1" separator="none"><variableAssign
        name="Ki"/></parse>
878 </arseRule><br>879 <maxtLine>
879 < nextLine/><br>880 < / nextLine/>
                   </body>
example:<br>881 </doWhile><br>882 <objectPar
              <objectParameter>
883 <setId><variable name="PropId"/></setId><br>884 <setValue>
884 <setValue><br>885 <setValue>
                       885 <type>BulkModulus</type>
886 <value><variable name="K"/></value>
887 \checkmark \checkmark888 <setValue>
889 <type>Density</type>
eratue><variable name="Rho"/></value><br>891 </setValue><br>891 </setValue>
891 </setValue><br>892 <setValue>
892 <setValue><br>893 <setValue>
                        893 <type>ShearModulus</type>
894 \langle \text{value}\rangle \langle \text{variable name} = \text{Tr}(\text{S}^{\text{T}}/\rangle \langle \text{value}\rangle895 </setValue><br>896 <setValue>
                   896 <setValue>
897 <type>BulkRelaxationModulus</type><br>s98 <value><variable name="Ki"/></value>
898 <value><variable name="Ki"/></value><br>\angle899 </setValue>
                   899 </setValue>
900 </objectParameter><br>901 </rule>
         901 </rule>
902
903 <rule keyword="*MAT_FABRIC_TITLE"><br>904 <nextLine/>
              904 <nextLine/>
905 <nextLine/>
906 <parseRule>
907 <parse format="UI" length="10" offset="0" repeat="1" separator="none"><variableAssign
        name="PropId"/></parse>
908 <parse format="F" length="10" offset="10" repeat="1" separator="none"><variableAssign
        name="Rho"/></parse>
909 <parse format="F" length="10" offset="20" repeat="1" separator="none"><variableAssign
        name="Ea"/></parse>
910 <parse format="F" length="10" offset="30" repeat="1" separator="none"><variableAssign
        name="Eb"/></parse>
911 <parse format="F" length="10" offset="40" repeat="1" separator="none"><variableAssign
        name="Ec"/></parse>
912 </parseRule><br>913 </parseRule>
              <sub>nextLine</sub></sub>
914 <parseRule>
915 <parse format="F" length="10" offset="0" repeat="3" separator="none"><variableAssign
        name="G"/></parse>
916 </parseRule><br>917 </parseRule>
              <sub>nextLine/></sub></sub>
918 <objectParameter>
919 <setId><variable name="PropId"/></setId><br>920 <setValue>
                   920 <setValue>
921 <type>YoungModulusA</type>
922 <value><variable name="Ea"/></value>
923 </setValue><br>924 </setValue>
                   924 <setValue>
925 <type>YoungModulusB</type>
926 <value><variable name="Eb"/></value><br>927 </setValue>
927 </setValue><br>928 <setValue>
                   928 <setValue>
929 <type>YoungModulusC</type>
930 <value><variable name="Ec"/></value>
931 </setValue>
932 <setValue><br>
933 <setValue>
                        933 <type>ShearModulus</type>
```

```
934 <value><variable name="G"/></value><br>935 </setValue>
935 </setValue><br>936 <setValue>
                  936 <setValue>
937 <type>Density</type>
938 <value><variable name="Rho"/></value>
939 </setValue><br>940 </objectParamet>
940 </objectParameter><br>941 </rule>
        </rule>
942
943 <rule keyword="*MAT_PLASTIC_KINEMATIC_TITLE"><br>944 <mextLine/>
             <sub>nextLine</sub></sub>
945 <nextLine/><br>946 <narseRule>
ersexule><br>
947 <parseRule><br>
947 <parse
                  947 <parse format="UI" length="10" offset="0" repeat="1" separator="none"><variableAssign
name="PropId"/></parse><br>
<parse format="F" length="10" offset="10" repeat="1" separator="none"><variableAssign<br>
name="Rho"/></parse>
949 <parse format="F" length="10" offset="20" repeat="1" separator="none"><variableAssign
       name="E"/></parse>
950 <parse format="F" length="10" offset="40" repeat="1" separator="none"><variableAssign
       name="SigY"/></parse>
951 </parseRule>
952 <nextLine/><br>953 <objectPara
953 <objectParameter><br>954 <eetId><varia
954 <setId><variable name="PropId"/></setId><br>955 <setValue>
955 <setValue><br>956 <setValue>
956 <type>YoungModulus</type>><br><type></type>><type><type><type><type><type>
                      957 <value><variable name="E"/></value>
958 </setValue><br>959 <setValue>
                 959 <setValue>
960 <type>YeldStress</type><br>
<value><variable name="
961 <value><variable name="SigY"/></value>
                 962 </setValue>
963 <setValue>
964 <type>Density</type>
965 <value><variable name="Rho"/></value>
966 </setValue><br>967 </objectParamet>
967 </objectParameter><br>968 </rule>
        \langlerule\rangle969<br>970
970 <rule keyword="*MAT_PIECEWISE_LINEAR_PLASTICITY_TITLE"><br>971 <nextLine/>
971 <nextLine/><br>972 <nextLine/>
972 <nextLine/><br>973 <nextLine/>
             973 <parseRule>
974 <parse format="UI" length="10" offset="0" repeat="1" separator="none"><variableAssign
       name="PropId"/></parse>
975 <parse format="F" length="10" offset="10" repeat="1" separator="none"><variableAssign</r>name="Rho"/></parse>
976 <parse format="F" length="10" offset="20" repeat="1" separator="none"><variableAssign
       name="E"/></parse>
977 <parse format="F" length="10" offset="40" repeat="1" separator="none"><variableAssign
       name="SigY"/></parse>
978 </parseRule>
979 <nextLine/><br>980 <objectPara
             980 <objectParameter>
981 <setId><variable name="PropId"/></setId><br>982 <setValue>
                  982 <setValue>
983 <type>YoungModulus</type>>>>>>>>>>>>>>>>>>+F"
                      984 <value><variable name="E"/></value>
985 </setValue>
986 <setValue><br>
987 <setValue>
987 <type>YeldStress</type><br>
988 <value><variable name="
                      988 <value><variable name="SigY"/></value>
989 </setValue><br>990 <setValue>
990 <setValue><br>991 <setValue>
                      991 <type>Density</type>
992 <value><variable name="Rho"/></value>
                 993 </setValue>
994 </objectParameter><br>995 </rule>
        \langle/rule>
996
997 <rule keyword="*MAT_ELASTIC_TITLE"><br>998 <mextLine/>
998 <nextLine/><br>999 <nextLine/>
             <sub>nextLine</sub></sub>
1000 <parseRule><br>1001 <parse
                   1001 <parse format="UI" length="10" offset="0" repeat="1" separator="none"><variableAssign
       name="PropId"/></parse>
1002 <parse format="F" length="10" offset="10" repeat="1" separator="none"><variableAssign
       name="Rho"/></parse>
1003 <parse format="F" length="10" offset="20" repeat="1" separator="none"><variableAssign
       name="E"/></parse>
1004 </parseRule>
1005 <nextLine/><br>1006 <objectPara
1006 <objectParameter><br>1007 <setId><varia
                   1007 <setId><variable name="PropId"/></setId>
1008 <setValue><br>1009 <tvpe>
                       1009 <type>YoungModulus</type>
```
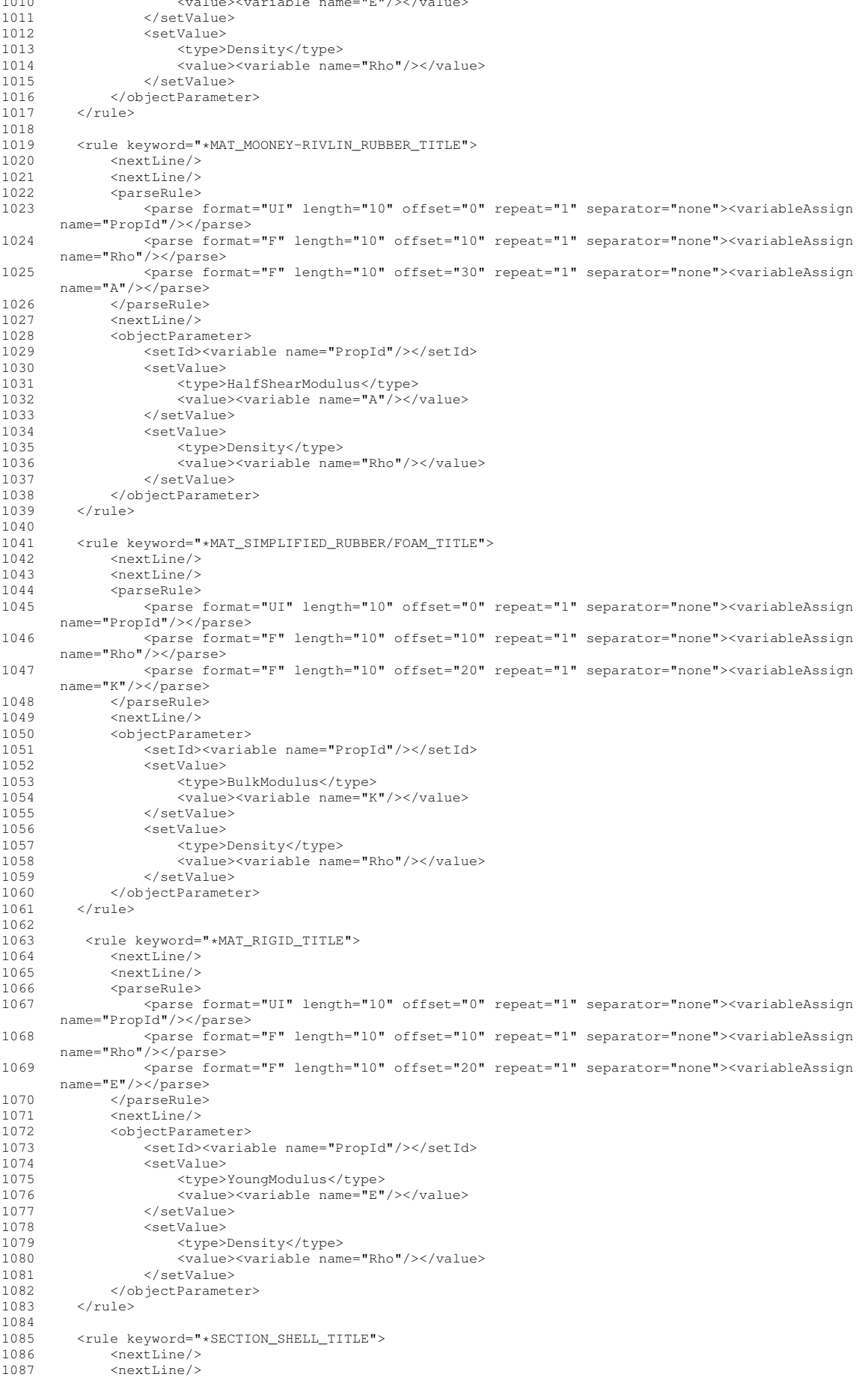

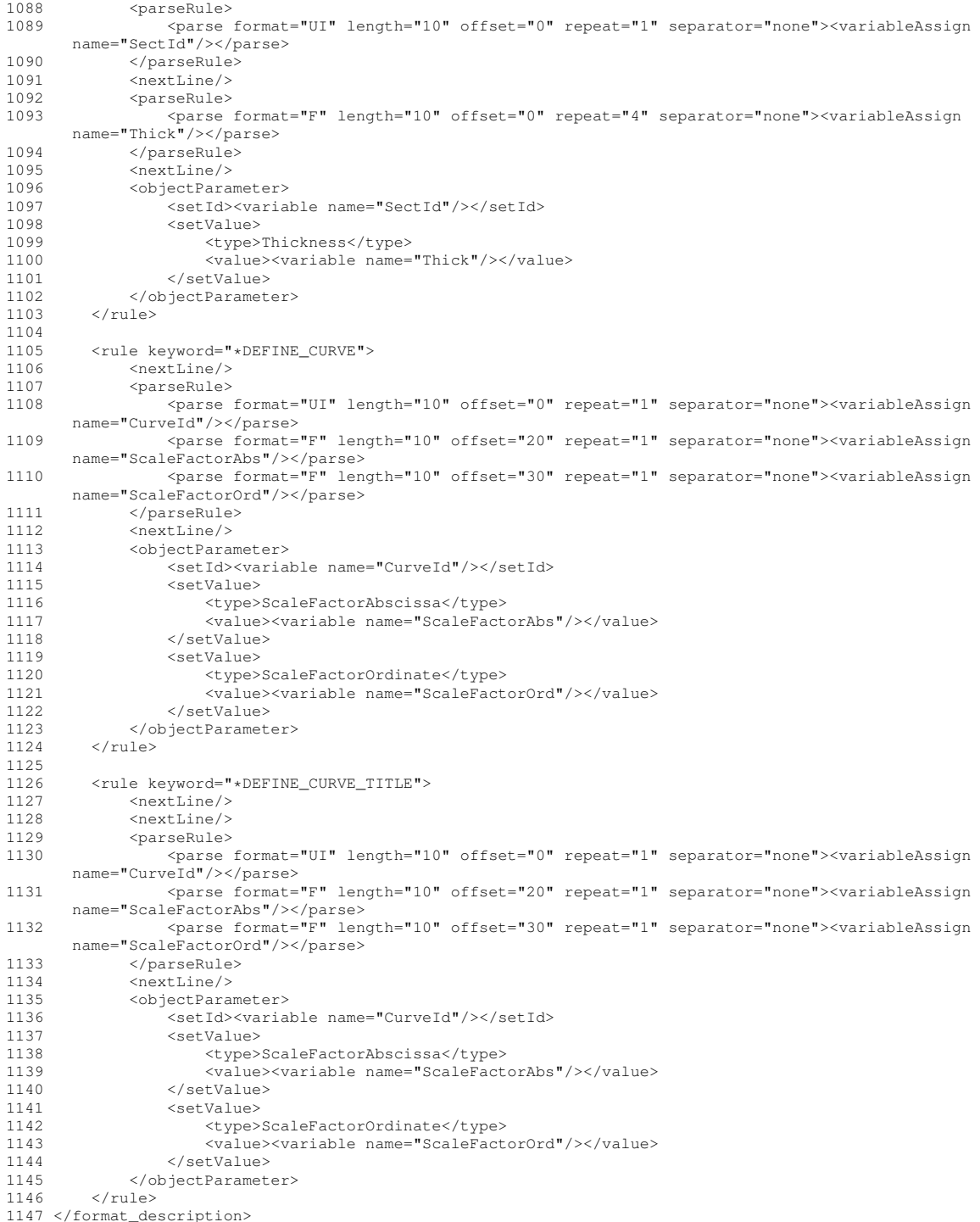

# **20.2 Example of file for LS Dyna format (comma separated value)**

```
1 <?xml version="1.0" encoding="UTF-8" standalone="no"?>
2 <!DOCTYPE format_description SYSTEM "FormatRules.dtd">
3 <format_description>
4 <formatInformation format="LSDyna_separator">
5 <comment>$</comment>
6 <includeFile>*INCLUDE</includeFile><br>7 <separator>,</separator>
7 < separator>,</separator><br>8 </formatInformation>
9
\begin{array}{c} 10 \\ 11 \end{array}11 <meshComponent><br>12 <componentN
12 <componentNode>*NODE</componentNode>
             13 <componentElement1D>*ELEMENT_BEAM *ELEMENT_DISCRETE</componentElement1D>
```
14 <componentElement2D>\*ELEMENT\_SHELL \*ELEMENT\_SHELL\_THICKNESS \*ELEMENT\_SHELL\_BETA</componentElement2D> 15 <componentElement3D>\*ELEMENT\_SOLID</componentElement3D> 16 <componentGNode>\*SET\_NODE\_LIST\_TITLE \*SET\_NODE\_LIST \*PART</componentGNode> 17 <componentGElement1D>\*SET\_BEAM\_TITLE \*SET\_BEAM \*PART</componentGElement1D> 18 <componentGElement2D>\*SET\_SHELL\_LIST\_TITLE \*PART \*SET\_SHELL\_LIST</componentGElement2D><br>19 <componentGElement3D>\*SET SOLID TITLE \*SET SOLID \*PART</componentGElement3D> 19 <componentGElement3D>\*SET\_SOLID\_TITLE \*SET\_SOLID \*PART</componentGElement3D> 20 <componentGGroup>\*SET\_PART\_LIST\_TITLE \*SET\_PART\_LIST \*PART</componentGGroup><br>21 <componentFrame>\*DEFINE COORDINATE NODES \*DEFINE COORDINATE SYSTEM TITLE 21 <componentFrame>\*DEFINE\_COORDINATE\_NODES \*DEFINE\_COORDINATE\_SYSTEM\_TITLE \*DEFINE\_COORDINATE\_NODES\_TITLE</componentFrame> 22 <componentModelParameter>\*PART \*MAT\_GENERAL\_VISCOELASTIC\_TITLE \*DEFINE\_CURVE\_TITLE \*DEFINE\_CURVE \*MAT\_PIECEWISE\_LINEAR\_PLASTICITY\_TITLE \*MAT\_VISCOELASTIC\_TITLE \*MAT\_FABRIC\_TITLE \*MAT\_ELASTIC\_FLUID\_TITLE \*MAT\_RIGID\_TITLE \*MAT\_ELASTIC\_TITLE \*MAT\_PLASTIC\_KINEMATIC\_TITLE \*MAT\_STRAIN\_RATE\_DEPENDENT\_PLASTICITY\_TITLE \*ELEMENT\_SHELL\_THICKNESS \*ELEMENT\_SHELL\_BETA \*SECTION\_SHELL\_TITLE</componentModelParameter> 23 <elementOrdering> 24 <penta>1 2 5 4 3 6</penta> 25 </elementOrdering> 26 </meshComponent> 27  $\frac{28}{29}$ 29 <rule keyword="\*NODE"><br>30 <mextLine/> 30 <nextLine/> 31 <doWhile> 32 <condition><br>33 <condition> 33 <notfind value="\*"><curLine/></notfind>  $34$   $\checkmark$  condition><br> $35$   $\checkmark$  hody> <body> 36 <parseRule> 37 <parse format="UI" length="0" offset="0" repeat="1" separator="none"><variableAssign name="NodeId"/></parse> 38 <parse format="F" length="0" repeat="3" offset="1" separator="none"><variableAssign name="coord"/></parse> 39 </parseRule> 40 <nextLine/> 41 </body> 42 </doWhile> 43 <objectNode><br>44 <objectNode> 44 <setId><variable name="NodeId"/></setId><br>45 <setCoord><variable name="coord"/></setC 45 <setCoord><variable name="coord"/></setCoord><br>46 </objectNode> 46 </objectNode>  $\langle$ rule $\rangle$ 48 49 < cule keyword="\*PART"><br>50 < mextLine < >  $<sub>nextLine</sub>$ </sub> 51 <parseRule><br>52 <parse 52 <parse format="C" length="0" offset="0" repeat="1" separator="none" default="part"><variableAssign name="partname"/></parse> 53 </parseRule> 54 <nextLine/><br>55 <parseRule> 55 <parseRule><br>56 <parse 56 <parse format="UI" length="0" offset="0" repeat="1" separator="none"><variableAssign name="PartId"/></parse> 57 <parse format="UI" length="0" offset="2" repeat="1" separator="none"><variableAssign name="MatId"/></parse> 58 </parseRule> 59 <nextLine/><br>60 <objectGrou 60 <objectGroup type="Id">  $61$   $\leq$   $62$   $\leq$   $62$ 62 <sourceId>\*ELEMENT\_BEAM \*ELEMENT\_DISCRETE \*ELEMENT\_SHELL \*ELEMENT\_SHELL\_THICKNESS \*ELEMENT\_SOLID</sourceId> 63 <variable name="PartId"/> 64 </setId><br>65 </setName 65 <setName><variable name="partname"/></setName> 66 <setPart>true</setPart> 67 </objectGroup><br>68 </objectParamet <objectParameter> 69 <setId> 70 <variable name="PartId"/> 71 </setId><br>72 <setValu 72 <setValue><br>73 <setValue> 73 <type>materialID</type> 74 <value><variable name="MatId"/></value> 75 </setValue> 76 </objectParameter>  $77$   $\langle$  rule> 78 79 < cule keyword="\*INCLUDE"> <nextLine/><br><parseRule> 81 <parseRule><br>82 <parse format="C" length="0" offset="0" repeat="1" separator="none"><variableAssign<br>82 name="HBMfile"/></parse> 83 </parseRule> 84 <nextLine/><br>85 <nextLine/> 85 <objectModelFile><br>86 <abr <abr <abr <a> 86 <setFile><variable name="HBMfile"/></setFile> 87 </objectModelFile>  $88 \times$ /rule>

89

```
90
91 <rule keyword="*ELEMENT_SOLID"><br>92 <nextLine/>
            <sub>nextLine</sub></sub>
93 <doWhile>
94 <condition>
95 <notfind value="*"><br>96 <curLine/>
96 <curLine/>
\frac{20}{97} </refind>
                     97 </notfind>
98 </condition>
99 <body>
100 <parseRule><br>101 <parseRule>
                           101 <parse format="UI" length="0" offset="0" repeat="1" separator="none"><variableAssign
        name="ElemId"/></parse>
102 <parse format="UI" length="0" offset="1" repeat="1" separator="none"><variableAssign
        name="GroupId"/></parse>
103 <parse format="UI" length="0" offset="2" repeat="8" separator="none"
        offsetrepeat="1"><variableAssign name="ElemDef"/></parse>
104 </parseRule><br>105 <mextLine>
105<br>\left\langle \text{nextLine} \right\rangle<br>\left\langle \text{body} \right\rangle106 </body><br>107 </doWhile>
             \langledoWhile\rangle108 <objectElement3D>
109 <setId><variable name="ElemId"/></setId>
110 <setElemDef><variable name="ElemDef"/></setElemDef>411 </objectElement3D>
             </objectElement3D>
112 <objectGroup type="Element3D"><br>113 <setId><variable name="Gro
                  113 <setId><variable name="GroupId"/></setId>
114 <!-- <setPart>true</setPart> --><br>115 <addInGroup><variable name="Elem
                  115 <addInGroup><variable name="ElemId"/></addInGroup>
116 </objectGroup><br>117 </rule>
        \langlerule>
118
119 < cule keyword="*ELEMENT_SHELL">
              n \geq 1121 <doWhile>
122 <condition><br>123 <condition>
123 <notfind value="*"><br>124 <curtine/>
124 <curLine/><br>125 <curLine/>
125 </notfind><br>126 </condition>
                  </condition>
127 <br/>body> <br/> <br/> <br/> <br/> <br/> <br/> <br/> <br/> <br/> <br/> <br/> <br/> <br/> <br/> <br/> <br/> <br/> <br/> <br/> <br/> <br/> <br/> <br/> <br/> <br/> <br/> <br/> <br/> <br/> <br/> <br/> <br/> <br/> <br/> <br
128 <parseRule><br>129 <parseRule>
                           129 <parse format="UI" length="0" offset="0" repeat="1" separator="none"><variableAssign
        name="ElemId"/></parse>
130 <parse format="UI" length="0" offset="1" repeat="1" separator="none"><variableAssign
        name="GroupId"/></parse>
131 <parse format="UI" length="0" offset="2" repeat="4" separator="none"
        offsetrepeat="1"><variableAssign name="ElemDef"/></parse>
132 </parseRule><br>133 </parseRule>
133 </nextLine><br>134 </hody>
                  \langlebody>
135 </doWhile>
136 <objectElement2D><br>137 <setId><varia
                  137 <setId><variable name="ElemId"/></setId>
138 <setElemDef><variable name="ElemDef"/></setElemDef><br>139 </objectElement2D>
             139 </objectElement2D>
140 <objectGroup type="Element2D"><br>141 <setId><variable name="Gro
                  141 <setId><variable name="GroupId"/></setId>
142 <!-- <setPart>true</setPart> --
143 <addInGroup><variable name="ElemId"/></addInGroup><br>144 </objectGroup>
144 </objectGroup><br>145 </rule>
        \langlerule>
146<br>147
147 <rule keyword="*ELEMENT_SHELL_THICKNESS"><br>148 <nextLine/>
              <sub>nextLine</sub></sub>
149 <doWhile>
150 <condition><br>151 <condition>
151 <notfind value="*"><br>152 <curtine/>
152 <curLine/>
\frac{152}{153} </notfind>
                      </notfind>
154 </condition>
155 <br>\n<math>156</math> <br>\n<math>156</math> <br>\n<math>156</math><parseRule>
157 <parse format="UI" length="0" offset="0" repeat="1" separator="none"><variableAssign
        name="ElemId"/></parse>
158 <parse format="UI" length="0" offset="1" repeat="1" separator="none"><variableAssign
        name="GroupId"/></parse>
159 <parse format="UI" length="0" offset="2" repeat="4" separator="none"
        offsetrepeat="1"><variableAssign name="ElemDef"/></parse>
160 </parseRule><br>161 </parseRule>
                       <sub>nextLine/></sub></sub>
162 <parseRule><br>163 <parseRule>
                           163 <parse format="F" length="0" offset="0" repeat="4" separator="none"
        offsetrepeat="1"><variableAssign name="Thick"/></parse>
164 </parseRule>
                      <sub>nextLine</sub></sub>
```
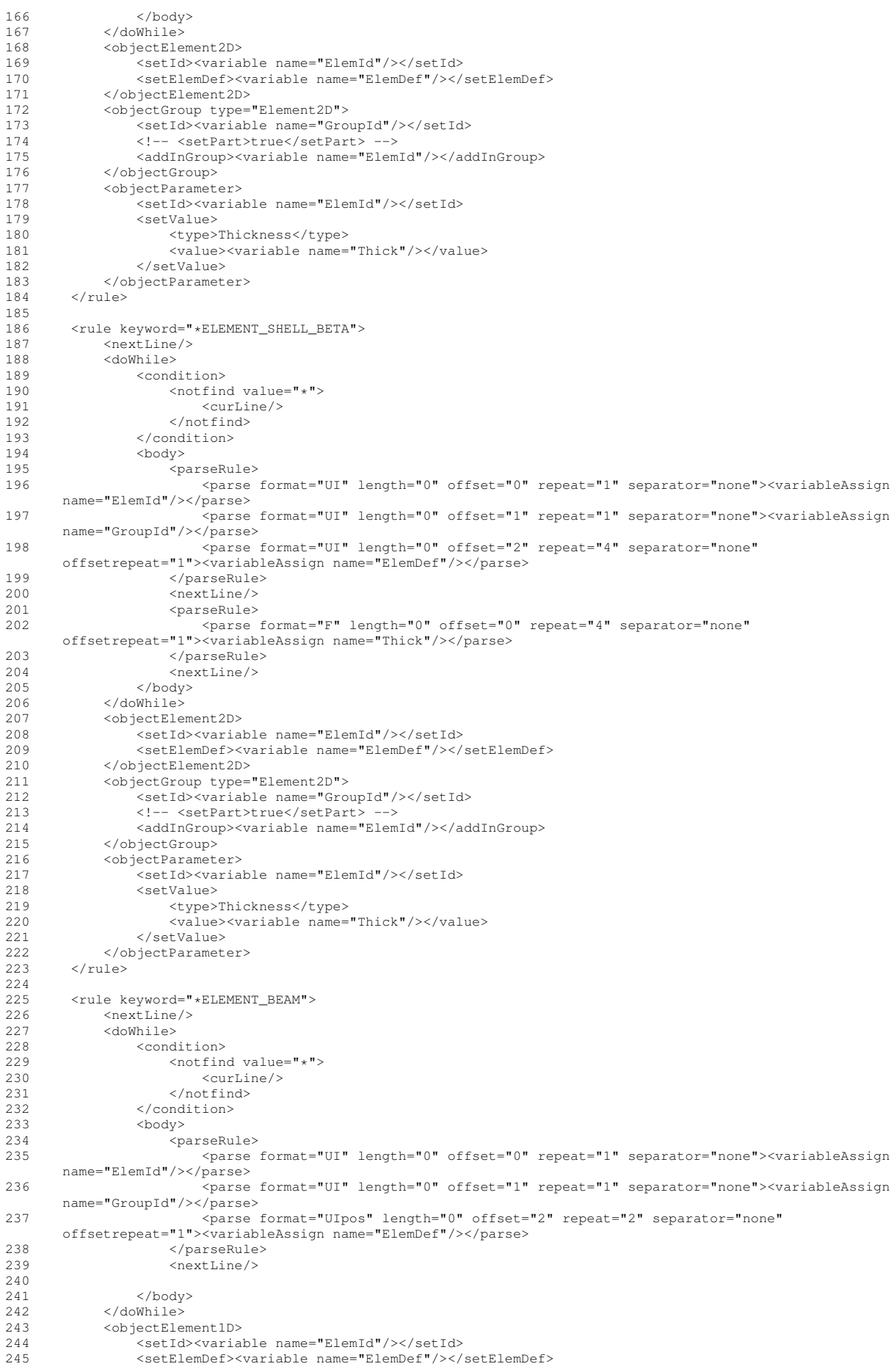

```
246 </objectElement1D><br>247 </objectCroup type=
247 (objectGroup type="Element1D"><br>248 (setId><wariable name="Gro
                  248 <setId><variable name="GroupId"/></setId>
249 <!-- <setPart>true</setPart> -->
250 <addInGroup><variable name="ElemId"/></addInGroup>
251 </objectGroup><br>252 </rule>
        \langlerule>
253<br>254254 <rule keyword="*ELEMENT_DISCRETE"><br>255 <mextLine/>
255 <nextLine/><br>256 <doWhile>
256 <doWhile><br>257 <cond
257 <condition><br>258 <condition>
258 <notfind value="*"><br>259 <curLine/>
                           259 <curLine/>
260 </notfind>
261 </condition>
262 <br/>body>
263 <parseRule>
                           264 <parse format="UI" length="0" offset="0" repeat="1" separator="none"><variableAssign
        name="ElemId"/></parse>
265 <parse format="UI" length="0" offset="1" repeat="1" separator="none"><variableAssign
        name="GroupId"/></parse>
266 <parse format="UIpos" length="0" offset="2" repeat="2" separator="none"
offsetrepeat="1"><variableAssign name="ElemDef"/></parse>
267 </parseRule><br>268 </parseRule>
268 <nextLine/><br>269 </hody>
269 </body><br>270 </doWhile>
270 </doWhile><br>271 <objectEle
271 <objectElement1D><br>272 <setId><varia
                  .<br><setId><variable name="ElemId"/></setId>
273 <setElemDef><variable name="ElemDef"/></setElemDef><br>274 </objectElement1D>
274 </objectElement1D><br>275 <objectGroup type=
             275 <objectGroup type="Element1D">
276 <setId><variable name="GroupId"/></setId>
277 <!-- <setPart>true</setPart> --><br>278 <addInGroup><variable_name="Elect
                  278 <addInGroup><variable name="ElemId"/></addInGroup>
279 </objectGroup><br>280 </rule>
        </rule>
281<br>
282282 <rule keyword="*SET_PART_LIST_TITLE"><br>283 <nextLine/>
              x = x + 1284 <parseRule><br>285 <parse
                 285 <parse format="C" length="0" offset="0" repeat="1" separator="none"><variableAssign
        name="GroupName"/></parse>
286 </parseRule><br>287 <mextLine>
287 <nextLine/><br>288 <nextLine/>
             <parseRule>
289 <parse format="UI" length="0" offset="0" repeat="1" separator="none"><variableAssign
       name="GroupId"/></parse>
290 </parseRule><br>291 < >>>>>>>>>>>>>>>>>>>
291 <objectGroup type="Group"><br>292 <setId><variable name=
                  292 <setId><variable name="GroupId"/></setId>
293 <setName><variable name="GroupName"/></setName>
294 </objectGroup><br>295 <mextLine>
             295 <nextLine/>
296 <doWhile><br>297 <cond
297 <condition><br>298 <condition>
298 <notfind value="*"><curLine/>>></notfind><br>299 </condition>
                  </condition>
300 <body>
301 <parseRule><br>302 <parseRule>
                           302 <parse format="UI" length="0" offset="0" repeat="8" separator="none"
        offsetrepeat="1"><variableAssign name="GGroupId"/></parse>
303 </parseRule>
304 \langle nextLine/><br>305 \langle hody>
                  305 </body>
306 </doWhile>
             307 <objectGroup type="Group">
308 <setId><variable name="GroupId"/></setId>
309 <addInGroup><br>310 <asourceI
                      310 <sourceId>*ELEMENT_BEAM *ELEMENT_DISCRETE *ELEMENT_SHELL *ELEMENT_SHELL_THICKNESS
        *ELEMENT_SOLID</sourceId>
311 <variable name="GGroupId"/><br>312 </addInGroup>
                  312 </addInGroup>
313 </objectGroup><br>314 </rule>
        314 </rule>
315<br>316
316 < cule keyword="*SET_PART_LIST">
             325318 <parseRule><br>319 <parse
                 319 <parse format="UIpos" length="0" offset="0" repeat="1" separator="none"><variableAssign
        name="GroupId"/></parse>
320 </parseRule>
321 <objectGroup type="Group"><br>322 <setId>svariable name=
                  322 <setId><variable name="GroupId"/></setId>
323 </objectGroup><br>324 </objectGroup>
             324 <nextLine/>
```
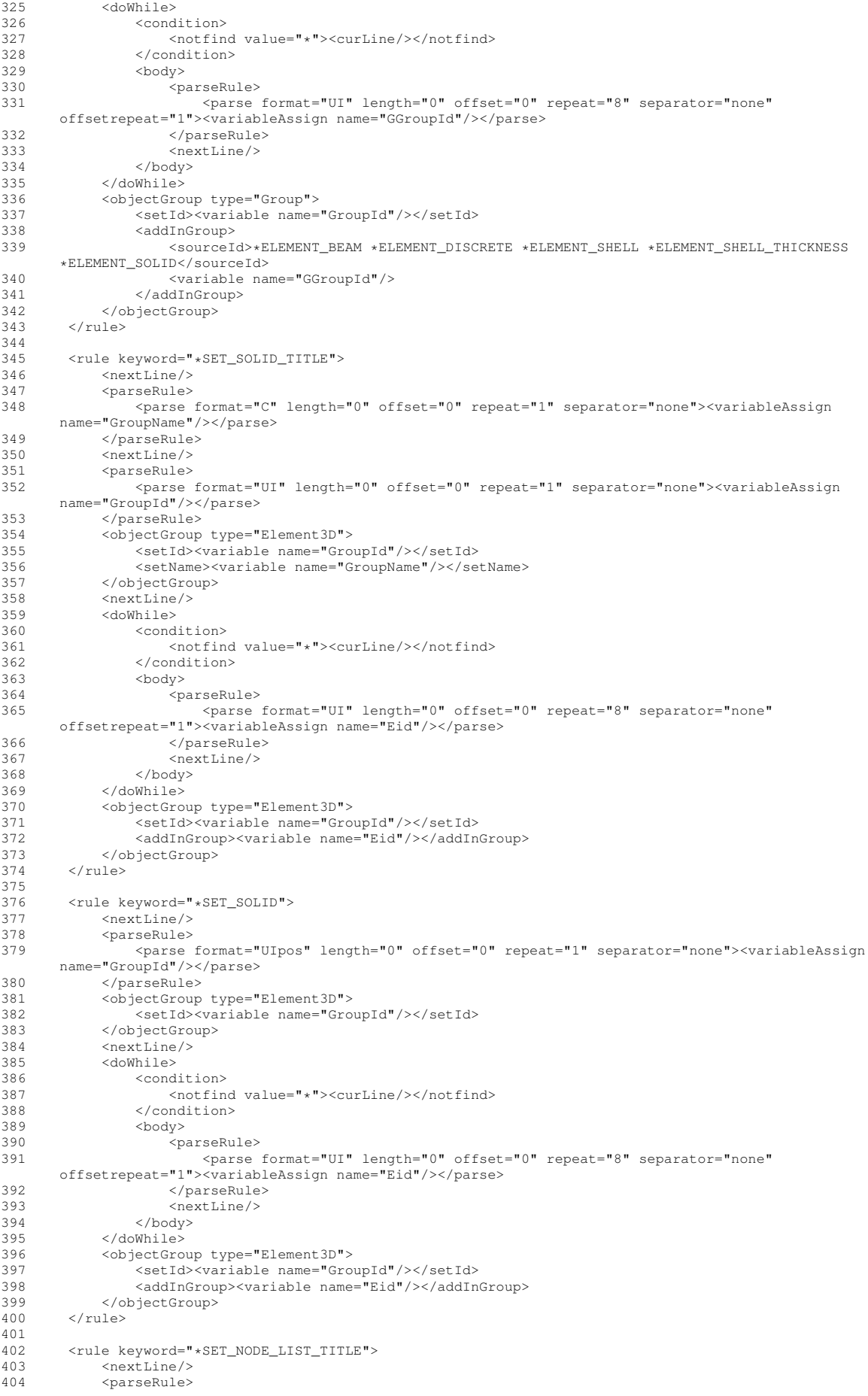

```
405 <parse format="C" length="0" offset="0" repeat="1" separator="none"><variableAssign
        name="GroupName"/></parse>
406 </parseRule>
407 <nextLine/>
408 <parseRule><br>409 <parse
                  409 <parse format="UI" length="0" offset="0" repeat="1" separator="none"><variableAssign
        name="GroupId"/></parse>
410 </parseRule><br>411 <br/><br/>>>>>>>>>>>>>>>>>>
              411 <objectGroup type="Node">
412 <setId><variable name="GroupId"/></setId>
413 <setName><variable name="GroupName"/></setName>
414 </objectGroup><br>415 <mextLine>
415 <nextLine/>
416 <doWhile><br>417 <doWhile>
                  <condition>
418 <notfind value="*"><curLine/>>>//notfind><br>419 </condition>
                  </condition>
420 <br>\n421 <br>\n<br>\n60dy>421 <parseRule>
                            422 <parse format="UI" length="0" offset="0" repeat="8" separator="none"
        offsetrepeat="1"><variableAssign name="Nid"/></parse>
423 </parseRule>
424 <nextLine/><br>425 </hody>
425 </body><br>426 </doWhile>
426 </doWhile><br>427 <br/>
<br/>
<br/>
<br/>
<br/>
<br/>
<br/>
<br/>
<br/>
<br/>
<br/>
<br/>
<br/>
<br/>
<br/>
<br/>
<br/>
<br/>
<br/>
<br/>
<br/>
<br/>
<br/>
<br/>
<br/>
<br/>
<br/>
<br/>
<br/>
<br/>
<br/>
<br/>
<br/>
<br/>
427 <objectGroup type="Node"><br>428 <setId><variable name
428 <setId><variable name="GroupId"/></setId>
                   429 <addInGroup><variable name="Nid"/></addInGroup>
430 </objectGroup><br>431 </rule>
        \langlerule\rangle432
433 <rule keyword="*SET_NODE_LIST"><br>434 <nextLine/>
             <sub>nextLine</sub></sub>
435 <parseRule>
436 <parse format="UIpos" length="0" offset="0" repeat="1" separator="none"><variableAssign
name="GroupId"/></parse>
437 </parseRule><br>438 </parseRule>
438 <objectGroup type="Node"><br>439 <setId><variable name
439 <setId><variable name="GroupId"/></setId>
440 </objectGroup>
             <sub>nextLine/></sub></sub>
442 <doWhile><br>443 <cond
443 <condition><br>444 <condition>
444 <notfind value="*"><curLine/></notfind><br>445 </condition>
445 </condition><br>446 </a> </a>
446 <br>\n<math>447</math>-<br><parseRule>
448 <parse format="UI" length="0" offset="0" repeat="8" separator="none"
       offsetrepeat="1"><variableAssign name="Nid"/></parse>
449 </parseRule><br>450 </parseRule>
450 <nextLine/>
                   </body>
452 </doWhile>
453 <objectGroup type="Node"><br>454 <setId><variable name>
                   454 <setId><variable name="GroupId"/></setId>
455 <addInGroup><variable name="Nid"/></addInGroup></addInGroup></addInGroup></addInGroup>
456 </objectGroup><br>457 </rule>
         \langlerule\rangle458459 <rule keyword="*SET_BEAM_TITLE"><br>460 <mextLine/>
460 <nextLine/><br>461 <parseRule>
461 <parseRule><br>462 <parse
                  462 <parse format="C" length="0" offset="0" repeat="1" separator="none"><variableAssign
        name="GroupName"/></parse>
463 </parseRule><br>464 <mextLine>
              <sub>nextLine</sub></sub>
465 <parseRule>
466 <parse format="UI" length="0" offset="0" repeat="1" separator="none"><variableAssign
        name="GroupId"/></parse>
467 </parseRule><br>468 </parseRule>
              468 <objectGroup type="Element1D">
469 <setId><variable name="GroupId"/></setId>
470 <setName><variable name="GroupName"/></setName>
471 </objectGroup>
472 <nextLine/><br>473 <doWhile>
473 <doWhile><br>474 <cond
474 <condition><br>
475 <condition>
475 <notfind value="*"><curLine/>>>/>></notfind><br>476 </condition>
                  476 </condition>
477 < \text{body}><br>478 < \text{c}478 <parseRule><br>479 <parseRule>
                            479 <parse format="UI" length="0" offset="0" repeat="8" separator="none"
        offsetrepeat="1"><variableAssign name="EId"/></parse>
480 </parseRule><br>481 <maxtLine>
                        <sub>nextLine</sub></sub>
482 </body><br>483 </doWhile>
             483 </doWhile>
```

```
491 <nextLine/><br>492 <narseRule>
               <parseRule>
493 <parse format="UIpos" length="0" offset="0" repeat="1" separator="none"><variableAssign
name="GroupId"/></parse>
494 </parseRule>
495 <objectGroup type="Element1D"><br>496 <setId><variable name="Gro
496 <setId><variable name="GroupId"/></setId>497 </objectGroup>
               497 </objectGroup>
498 <nextLine/>
499 <doWhile>
500 <condition><br>501 <condition>
501 <notfind value="*"><curLine/></notfind><br>502 </condition>
502 </condition><br>503 </condition>
503 <br>\n504 <br>\n504504 <parseRule>
505 <parse format="UI" length="0" offset="0" repeat="8" separator="none"
offsetrepeat="1"><variableAssign name="EId"/></parse>
506 </parseRule><br>507 </parseRule>
507 < nextLine/><br>508 </hody>
508 </body><br>509 </doWhile>
               509 </doWhile>
510 <objectGroup type="Element1D">
511 <setId><variable name="GroupId"/></setId>
512 <addInGroup><variable name="EId"/></addInGroup>
513 </objectGroup><br>514 </rule>
         </rule>
515
516<br>517
517 <rule keyword="*SET_SHELL_LIST_TITLE"><br>518 <nextLine/>
518 <nextLine/><br>519 <parseRule>
519 <parseRule>
520 <parse format="C" length="0" offset="0" repeat="1" separator="none"><variableAssign
name="GroupName"/></parse>
521 </parseRule>
522 <nextLine/><br>523 <parseRule>
523 <parseRule><br>524 <parse
                   524 <parse format="UI" length="0" offset="0" repeat="1" separator="none"><variableAssign
        name="GroupId"/></parse>
525 </parseRule><br>526 <br/>
<br/>
<br/>
<br/>
<br/>
<br/>
<br/>
<br/>
<br/>
<br/>
<br/>
<br/>
S26 <<br/>
<<br/>
<<br/>
<<br/>
<<br/>
<<br/>
<<br/>
<<br/>
<<br/>
<substrip <<br/>
<substrip <t<br/>S<br/>\frac{1}{2}526 <objectGroup type="Element2D"><br>527 <setId><variable name="Gro
527 <setId><variable name="GroupId"/></setId>
                    528 <setName><variable name="GroupName"/></setName>
529 </objectGroup><br>530 <nextLine>
530 <nextLine/<br>531 <doWhile>
               531 <doWhile>
532 <condition>
533 <notfind value="*"><curLine/></notfind><br>534 </condition>
                    534 </condition>
535 <br/>536 <br/>cn536 <parseRule><br>537 <parseRule>
                              537 <parse format="UI" length="0" offset="0" repeat="8" separator="none"
        offsetrepeat="1"><variableAssign name="Eid"/></parse>
538 </parseRule>
539 <nextLine/><br>540 </body>
540 </body><br>541 </doWhile>
               \frac{1}{2} </doWhile>
542 <objectGroup type="Element2D"><br>543 <setId><variable name="Gro
543 <setId><variable name="GroupId"/></setId><br>544 <addInGroup><variable name="Fid"/></addIn
                    544 <addInGroup><variable name="Eid"/></addInGroup>
545 </objectGroup><br>546 </rule>
         \langlerule>
547<br>548
548 <rule keyword="*SET_SHELL_LIST"><br>549 <nextLine/>
               549 <nextLine/>
550 <parseRule>
551 <parse format="UI" length="0" offset="0" repeat="1" separator="none"><variableAssign
        name="GroupId"/></parse>
552 </parseRule><br>553 <br/><br/>
<br/>
<br/>
<br/>
<br/>
<br/>
<br/>
<br/>
<br/>
<br/>
<br/>
<br/>
<br/>
state<br/>
Space of the state of the state of the state<br/>
\sim553 <objectGroup type="Element2D">
554 <setId><variable name="GroupId"/></setId>
                    555 <setName><variable name="GroupName"/></setName>
556 </objectGroup>
557 <nextLine/><br>558 <doWhile>
558 <doWhile>
                    <condition>
560 <notfind value="*"><curLine/></notfind><br>561 </condition>
561 </condition><br>562 </condition>
                    562 <body>
563 <parseRule><br>564 <parseRule>
                              564 <parse format="UI" length="0" offset="0" repeat="8" separator="none"
```
489

484 <objectGroup type="Element1D">

487 </objectGroup>

490 <rule keyword="\*SET\_BEAM"><br>491 <nextLine/>

488 </rule>

485 <setId><variable name="GroupId"/></setId>

486 <addInGroup><variable name="EId"/></addInGroup>

```
offsetrepeat="1"><variableAssign name="Eid"/></parse>
565 </parseRule><br>566 <mextLine>
                       S<sub>0</sub> \leq \frac{1}{10} \leq \leq \leq567 </body>
568 </doWhile><br>569 <br/>
<br/>
<br/>
SobjectGro
569 <objectGroup type="Element2D"><br>570 <setId><variable name="Gro
570 <setId><variable name="GroupId"/></setId>
571 <addInGroup><variable name="Eid"/></addInGroup></br/></addInGroup></addInGroup>
              572 </objectGroup>
573 \langle/rule>
574
575<br>576
576 <rule keyword="*SET_SHELL_LIST"><br>577 <nextLine/>
577 <nextLine/><br>578 <nextLine/>
              578 <parseRule>
579 <parse format="UIpos" length="0" offset="0" repeat="1" separator="none"><variableAssign
        name="GroupId"/></parse>
580 </parseRule><br>581 < objectGroup
581 <objectGroup type="Element2D"><br>582 <setId><variable name="Gro
582 <setId><variable name="GroupId"/></setId>
583 </objectGroup><br>584 <mextLine>
              <sub>nextLine</sub></sub>
585 <doWhile>
586 <condition><br>587 <condition>
587 <notfind value="*"><curLine/></notfind>
588 </condition><br>589 <br/>
<br/>
<br/>
<br/>
<br/>
<br/>
<br/>
<br/>
<br/>
<br/>
<br/>
<br/>
Sag <br/>
<br/>
<br/>
<br/>
<br/>
<br/>
<br/>
<br/>
<br/>
<br/>
<br/>
<br/>
<br/>
<br/>
<br/>
<br/>
<br/>
<br/>
<br/>
<br/>
<br/>
589 <br/>580590 <parseRule>
591 <parse format="UI" length="0" offset="0" repeat="8" separator="none"
        offsetrepeat="1"><variableAssign name="Eid"/></parse>
592 </parseRule><br>593 </parseRule>
593 <nextLine/><br>594 </body>
                  594 </body>
595 </doWhile>
596 <objectGroup type="Element2D">
597 <setId><variable name="GroupId"/></setId>
598 <addInGroup><variable name="Eid"/></addInGroup></addInGroup></addInGroup>>
599 </objectGroup><br>600 </rule>
        \langlerule\rangle601
602
603 <rule keyword="*DEFINE_COORDINATE_NODES">
604 <nextLine/><br>605 <doWhile>
              605 <doWhile>
606 <condition><br>607 <condition>
607 <notfind value="*"><br>
608 <curLine/>
                            <curLine/>
609 \langle /notfind>
610 </condition>
611 <br>\n612 <br>\n<br>\n612612 <br/>
\begin{array}{ccc}\n\texttt{``parseRule''} & \texttt{``parseRule''} \\
\texttt{613} & \texttt{``parse} \\
\end{array}613 <parse format="UI" length="0" offset="0" repeat="1" separator="none"><variableAssign
        name="FrameId"/></parse>
614 <parse format="UI" length="0" offset="1" repeat="1" separator="none"><variableAssign
        name="N1"/></parse>
615 <parse format="UI" length="0" offset="2" repeat="1" separator="none"><variableAssign
        name="N2"/></parse>
616 <parse format="UI" length="0" offset="3" repeat="1" separator="none"><variableAssign
        name="N3"/></parse>
617 <parse format="C" length="0" offset="5" repeat="1" separator="none"><variableAssign
        name="Dir"/></parse>
618 </parseRule><br>619 </parseRule>
                       619 <nextLine/>
620 </body><br>621 </doWhile>
621 </doWhile><br>622 <br/>
<br/>
<br/>
<br/>
<br/>
<br/>
<<br/>
<<br/>
<<br/>
<<br/>
<<br/>
<<br/>
<<br/>
<<br/>
<<br/>
<<br/>
<<br/>
<<br/>
<<br/>
<<br/>
<<br/>
<<br/>
<<br/>
<<br/>
<<br/>
<<br/>
<<br/>
<<br/>
<<br/>
<<br/>
              622 <objectFrame>
623 <setId><variable name="FrameId"/></setId>
624 <setOrigin type="nodeid"><variable name="N1"/></setOrigin><br>625 <setFirstDirection><variable name="Dir"/></setFirstDirecti
625 <setFirstDirection><variable name="Dir"/></setFirstDirection>
626 <setFirstAxis type="nodeid"><variable name="N2"/></setFirstAxis>
                  <doIf>
628 <condition>
629 <equal value="X"><variable name="Dir"/></equal>
                       630 </condition>
631 <br>\n632 <br>\n<br>\n632.<br><setSecondDirection>Y</setSecondDirection>
633 </body>
                  6/40Tf635 <doIf>
636 <condition><br>637 <condition>
637 <equal value="Y"><variable name="Dir"/></equal>
                       </condition>
639 
640 <setSecondDirection>Z</setSecondDirection><br>641 </hody>
                       641 </body>
642 \lt/doff<br>643 \lt doff<doIf>
```

```
644 \leq \leq \leq \leq \leq \leq \leq \leq \leq \leq \leq \leq \leq \leq \leq \leq \leq \leq \leq \leq \leq \leq \leq \leq \leq \leq \leq \leq \leq \leq \leq \leq \leq \leq \leq \leq645 <equal value="Z"><variable name="Dir"/></equal>
                          \langlecondition>
647 <br/> <br/> <br/> <br/> <br/> <br/> <br/> <br/> <br/> <br/> <br/> <br/> <br/> <br/> <br/> <br/> <br/> <br/> <br/> <br/> <br/> <br/> <br/> <br/> <br/> <br/> <br/> <br/> <br/> <br/> <br/> <br/> <br/> <br/> <br/> <br/>
648 <setSecondDirection>X</setSecondDirection><br>649 </body>
649 </body><br>650 </doIf>
650 \checkmark \checkmark651 <setPlane type="nodeid"><variable name="N3"/></setPlane>
               652 </objectFrame>
653 \times/rule>
654
655<br>656
% = 056 <tule keyword="*DEFINE_COORDINATE_NODES_TITLE"><br>657 <nextLine/>
657 <nextLine/>
               <doWhile>
659 <condition>
660 <notfind value="*">
<br>
661 </notfind value="*">
<br>
661 </notfind value="*">
661 <curLine/>
662 </notfind><br>663 </condition>
663 </condition><br>664 </a>
664 <body>
665 <parseRule>
666 <parse format="C" length="0" offset="0" repeat="1" separator="none"><variableAssign
name="FrameName"/></parse>
%667<br>
</parseRule><br>
</parseRule><br>
</parseRule>
668 <nextLine/>
extLine</nextLine>
\frac{1}{2} <nextLine>
extLine>
\frac{1}{2} <parseRule>
669 <parseRule><br>670 <parseRule>
                              670 <parse format="UI" length="0" offset="0" repeat="1" separator="none"><variableAssign
         name="FrameId"/></parse>
671 <parse format="UI" length="0" offset="1" repeat="1" separator="none"><variableAssign
         name="N1"/></parse>
672 <parse format="UI" length="0" offset="2" repeat="1" separator="none"><variableAssign
         name="N2"/></parse>
673 <parse format="UI" length="0" offset="3" repeat="1" separator="none"><variableAssign
         name="N3"/></parse>
674 <parse format="C" length="0" offset="5" repeat="1" separator="none"><variableAssign
         name="Dir"/></parse>
675 </parseRule><br>676 </parseRule>
676 <nextLine/>
677 </body><br>678 </doWhile>
               678 </doWhile>
679 <objectFrame><br>680 <setId><v
680 <setId><variable name="FrameId"/></setId>681 <setName><variable name="FrameName"/></se
                    681 <setName><variable name="FrameName"/></setName>
682 <setOrigin type="nodeid"><variable name="N1"/></setOrigin>
683 <setFirstDirection><variable name="Dir"/></setFirstDirection>
                    684 <setFirstAxis type="nodeid"><variable name="N2"/></setFirstAxis>
685 <doIf>
686 <condition>
687 <equal value="X"><variable name="Dir"/></equal>
688 </condition><br>689 </condition>
                          <body>
690 <setSecondDirection>Y</setSecondDirection>
691 </body>
692 </doIf>
693 < do If ><br>694 < c
694 <condition><br>695 <condition>
695 <equal value="Y"><variable name="Dir"/></equal>
                          696 </condition>
697 <body>
698 <setSecondDirection>Z</setSecondDirection><br>699 </body>
699 </body>
                    \langle /doIf>
701 <doIf><br>702 <co
702 <condition><br>703 <condition>
                              703 <equal value="Z"><variable name="Dir"/></equal>
704 </condition><br>705 <br/>>
<br/>
<br/>
<br/>
<br/>
<br/>
<br/>
<br/>
<br/>
<br/>
<br/>
<br/>
<br/>
<br/>
Solv<br/>><br/>
<br/>
<br/>
<br/>
<br/>
<br/>
<br/>
<br/>
<br/>
<br/>
<br/>
<br/>
<br/>
<br/>
<br/>
<br/>
<br/>
<br/
705 <body>
706 <setSecondDirection>X</setSecondDirection><br>707 </body>
707 </body>
                    \langledoIf>
709 <setPlane type="nodeid"><variable name="N3"/></setPlane>
710 </objectFrame><br>711 </rule>
          \langlerule>
712
713
714
715 <rule keyword="*DEFINE_COORDINATE_SYSTEM_TITLE"><br>716 <nextline/>
               716 <nextLine/>
717 <doWhile><br>718 <doWhile>
718 <condition><br>719 <condition>
719 <notfind value="*"><br>720 <curLine/>
720 <curLine/><br>721 </not find>
721 </notfind><br>722 </notfind>
                    </condition>
723 <br/>724 <br/><math>504-<br><parseRule>
```

```
725 <parse format="C" length="0" offset="0" repeat="1" separator="none"><variableAssign
       name="FrameName"/></parse>
726 </parseRule>
727 <nextLine/><br>728 <nextLine/>
728 <parseRule><br>729 <parseRule>
                         729 <parse format="UI" length="0" offset="0" repeat="1" separator="none"><variableAssign
       name="FrameId"/></parse>
730 <parse format="F" length="0" offset="1" repeat="3" separator="none"><variableAssign
       name="Org"/></parse>
731 <parse format="F" length="0" offset="4" repeat="3" separator="none"
       offsetrepeat="1"><variableAssign name="First"/></parse>
732 </parseRule><br>733 </parseRule>
733 <nextLine/>
734 <parseRule><br>735 <parseRule>
                         735 <parse format="F" length="0" offset="0" repeat="3" separator="none"
       offsetrepeat="1"><variableAssign name="Second"/></parse>
736 </parseRule>
737 <nextLine/><br>738 </body>
738 </body><br>739 </doWhile>
739 </doWhile><br>740 <br/>cobjectFra
740 <objectFrame><br>741 <setTd><v
                 .<br><setId><variable name="FrameId"/></setId>
742 <setName><variable name="FrameName"/></setName>
743 <setOrigin type="coord"><variable name="Org"/></setOrigin>
744 <setFirstDirection>X</setFirstDirection><br>745 <setFirstAxis type="coord"><variable nam
745 <setFirstAxis type="coord"><variable name="First"/></setFirstAxis><br>746 <setSecondDirection>Y</setSecondDirection>
746 <setSecondDirection>Y</setSecondDirection><br>747 <setPlane_type="coord"><variable_name="Sec
                747 <setPlane type="coord"><variable name="Second"/></setPlane>
748 </objectFrame><br>749 </rule>
        \langlerule\rangle750
751 <rule keyword="*MAT_PIECEWISE_LINEAR_PLASTICITY_TITLE"><br>752 <nextLine/>
            <sub>nextLine</sub></sub>
753 <nextLine/>
754 <parseRule>
755 <parse format="UI" length="0" offset="0" repeat="1" separator="none"><variableAssign
       name="PropId"/></parse>
756 <parse format="F" length="0" offset="1" repeat="1" separator="none"><variableAssign
       name="Rho"/></parse>
757 <parse format="F" length="0" offset="2" repeat="1" separator="none"><variableAssign
       name="E"/></parse>
758 <parse format="F" length="0" offset="4" repeat="1" separator="none"><variableAssign</r>n name="SigY"/></parse>
759 </parseRule>
760 <nextLine/><br>761 <objectPara
761 <objectParameter><br>762 <setId><varia
                762 <setId><variable name="PropId"/></setId>
763 <setValue>
764 <type>YoungModulus</type>
765 <value><variable name="E"/></value>
766 </setValue><br>767 </setValue>
                767 <setValue>
768 <type>YeldStress</type>
769 <value><variable name="SigY"/></value>
770 </setValue>
771 <setValue><br>772 <type>
772 <type>Density</type><br>
<type><type><type><type><type><type>><type>>
773 <value><variable name="Rho"/></value>
                \langle/setValue>
775 </objectParameter>
776 \times \text{/rul}e>
----<br>777<br>778
778 <rule keyword="*MAT_VISCOELASTIC_TITLE"><br>779 <extLine/>
779 <nextLine/><br>780 <nextLine/>
780 <nextLine/><br>781 <narseRule>
            <parseRule>
782 <parse format="UI" length="0" offset="0" repeat="1" separator="none"><variableAssign
       name="PropId"/></parse>
783 <parse format="F" length="0" offset="1" repeat="1" separator="none"><variableAssign
       name="Rho"/></parse>
784 <parse format="F" length="0" offset="2" repeat="1" separator="none"><variableAssign
       name="K"/></parse>
785 <parse format="F" length="0" offset="3" repeat="1" separator="none"><variableAssign
       name="G0"/></parse>
786 <parse format="F" length="0" offset="4" repeat="1" separator="none"><variableAssign
       name="Gi"/></parse>
787 <parse format="F" length="0" offset="5" repeat="1" separator="none"><variableAssign
       name="Beta"/></parse>
788 </parseRule>
789 <nextLine/><br>790 <objectPara
790 <objectParameter><br>791 <setId><varia
                 791 <setId><variable name="PropId"/></setId>
792 <setValue><br>793 <tvpe>
793 <type>BulkModulus</type><br>Tad <value><variable name="K
                     794 <value><variable name="K"/></value>
795 </setValue><br>796 <setValue>
                796 <setValue>
```
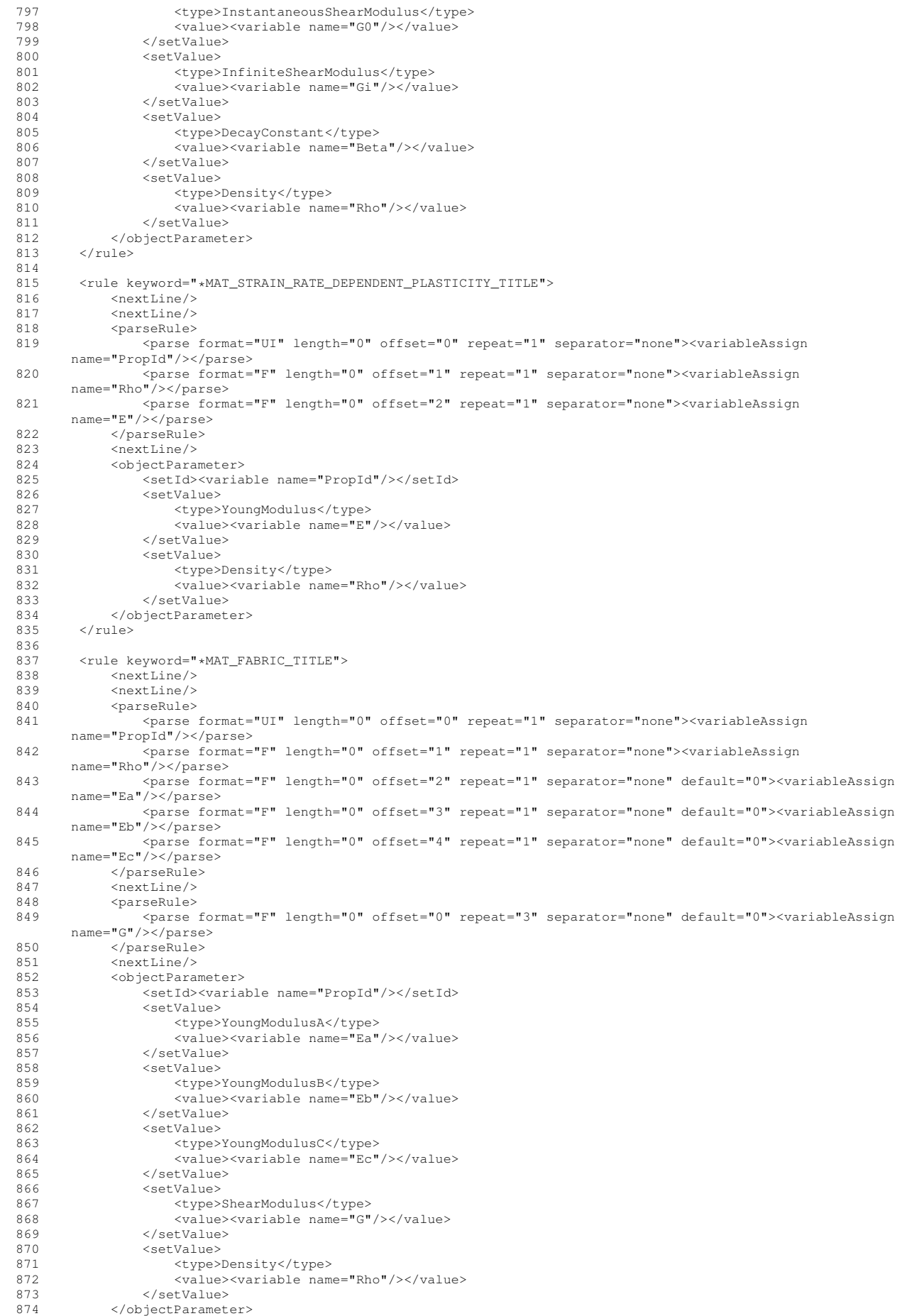

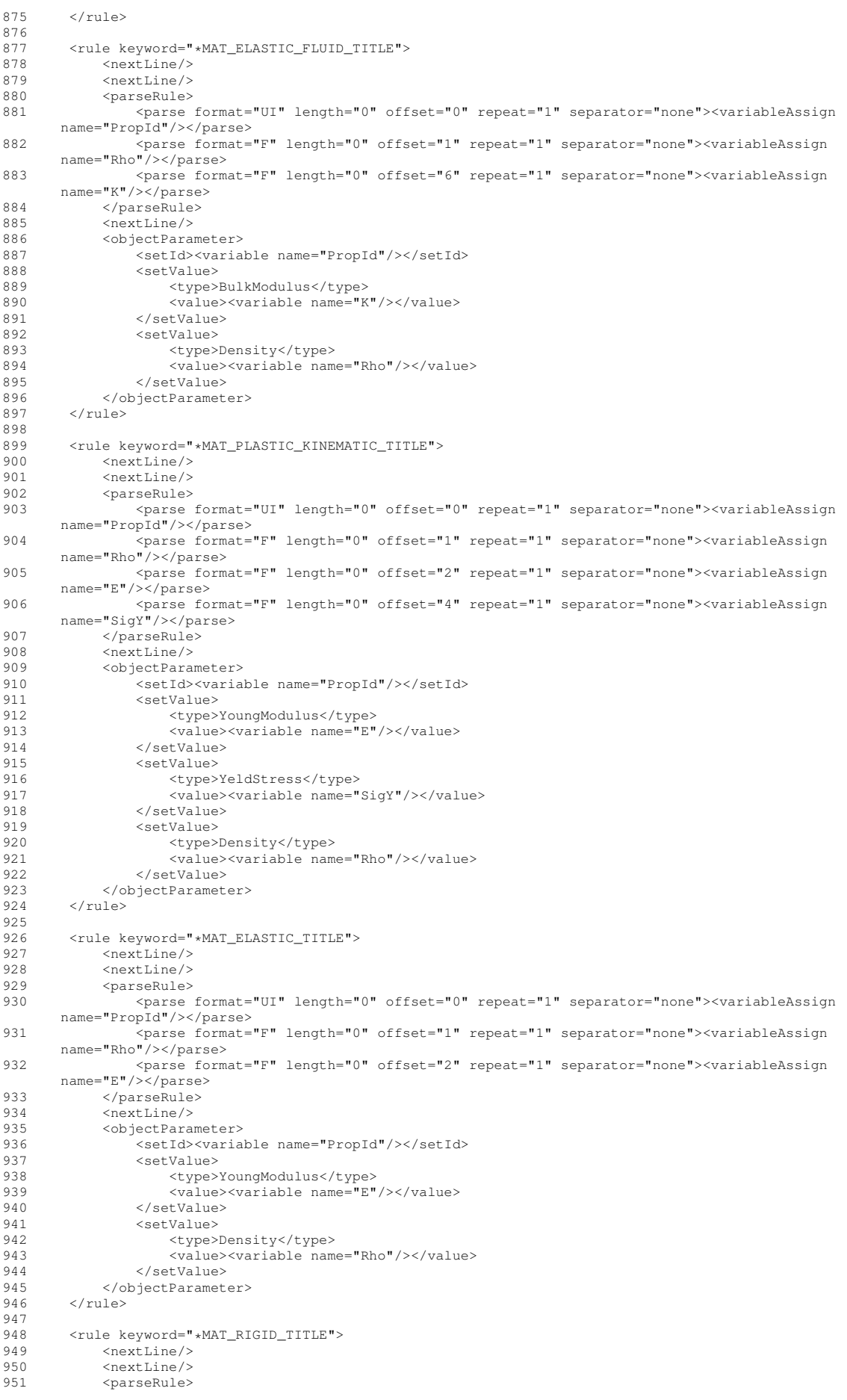

```
952 <parse format="UI" length="0" offset="0" repeat="1" separator="none"><variableAssign
        name="PropId"/></parse>
953 <parse format="F" length="0" offset="1" repeat="1" separator="none"><variableAssign
       name="Rho"/></parse>
954 <parse format="F" length="0" offset="2" repeat="1" separator="none"><variableAssign
       name="E"/></parse>
955 </parseRule><br>956 <mextLine>
956 <nextLine/><br>957 <objectPara
             <objectParameter>
958 <setId><variable name="PropId"/></setId>
                 959 <setValue>
960 <type>YoungModulus</type><br>stype><value><variable name="E"
961 - American Control Control Control Control Control Control Control Control Control Control Control Control<br>962 - SetValue>
                 962 </setValue>
963 <setValue>
964 <type>Density</type>
965 <value><variable name="Rho"/></value>
966 </setValue><br>967 </objectParamet>
967 </objectParameter><br>968 </rule>
        968 </rule>
969
970 <rule keyword="*SECTION_SHELL_TITLE"><br>971 <nextLine/>
971 <nextLine/><br>972 <nextLine/>
972 <nextLine/><br>973 <parseRule>
erseal<br>
973 <parseRule><br>
974 <parse
                 974 <parse format="UI" length="0" offset="0" repeat="1" separator="none"><variableAssign
       name="SectId"/></parse>
975 </parseRule><br>976 <mextLine>
976 <nextLine/><br>977 <nextLine/>
             <parseRule>
978 <parse format="F" length="0" offset="0" repeat="4" separator="none" offsetrepeat="1"
       default="0"><variableAssign name="Thick"/></parse>
979 </parseRule>
980 <nextLine/>
981 <objectParameter>
982 <setId><variable name="SectId"/></setId>
983 <setValue><br>984 <setValue>
984 <type>Thickness</type><br>985 <value><variable name=
985 <value><variable name="Thick"/></value>
986 </setValue><br>987 </objectParamet
             987 </objectParameter>
988 </rule>
989
990 <rule keyword="*DEFINE_CURVE"><br>991 <nextLine/>
991 <nextLine/><br>002 <nextLine/>
992 <parseRule><br>993 <parse
993 <parse format="UI" length="0" offset="0" repeat="1" separator="none"><variableAssign</r>n name="CurveId"/></parse>
994 <parse format="F" length="0" offset="2" repeat="1" separator="none"><variableAssign
name="ScaleFactorAbs"/></parse><br><parse format="F" length="0" offset="3" repeat="1" separator="none"><variableAssign>
       name="ScaleFactorOrd"/></parse>
996 </parseRule>
997 <nextLine/><br>998 <objectPara
             998 <objectParameter>
999 <setId><variable name="CurveId"/></setId><br>1000 <setValue>
                   <setValue>
1001 <type>ScaleFactorAbscissa</type><br>1002 <value><variable name="ScaleFact
                       1002 <value><variable name="ScaleFactorAbs"/></value>
1003 </setValue>
1004 <setValue><br>1005 <setValue>
1005 <type>ScaleFactorOrdinate</type><br>1006 <value><variable name="ScaleFact
                       1006 <value><variable name="ScaleFactorOrd"/></value>
1007 </setValue><br>1008 </objectParamet
1008 </objectParameter><br>1009 </rule>
         </rule>
1010<br>1011
1011 <rule keyword="*DEFINE_CURVE_TITLE"><br>1012 <nextLine/>
1012 <nextLine/><br>1013 <nextLine/>
1013 <nextLine/><br>1014 <nextLine/>
              <parseRule>
1015 <parse format="UI" length="0" offset="0" repeat="1" separator="none"><variableAssign
       name="CurveId"/></parse>
1016 <parse format="F" length="0" offset="2" repeat="1" separator="none"><variableAssign
name="ScaleFactorAbs"/></parse><br>2017 <parse format="F" length="0" offset="3" repeat="1" separator="none"><variableAssign
       name="ScaleFactorOrd"/></parse>
1018 </parseRule>
1019 <nextLine/>
1020 <objectParameter><br>1021 <setId><varia
1021 <setId><variable name="CurveId"/></setId><br>1022 <setValue>
                   <setValue>
1023 <type>ScaleFactorAbscissa</type><br>1024 <value><variable name="ScaleFact
1024 <value><variable name="ScaleFactorAbs"/></value>
                  </setValue>
1026 <setValue><br>1027 <setValue>
                       1027 <type>ScaleFactorOrdinate</type>
```

```
1028 <value><variable name="ScaleFactorOrd"/></value><br>1029 </setValue>
1029 </setValue><br>1030 </objectParamet
              </objectParameter>
1031 </rule>
1032<br>1033
1033 <rule keyword="*MAT_GENERAL_VISCOELASTIC_TITLE"><br>1034 <<br/>extLine/>
1034 <nextLine/><br>1035 <nextLine/>
1035 <nextLine/><br>1036 <nextLine/>
              <parseRule>
1037 <parse format="UI" length="0" offset="0" repeat="1" separator="none"><variableAssign
       name="PropId"/></parse>
1038 <parse format="F" length="0" offset="1" repeat="1" separator="none"><variableAssign
       name="Rho"/></parse>
1039 <parse format="F" length="0" offset="2" repeat="1" separator="none"><variableAssign
       name="K"/></parse>
1040 </parseRule>
1041 <nextLine/>
1042 <nextLine/><br>1043 <doWhile>
1043 <doWhile><br>1044 <cond
1044 <condition><br>1045 <condition>
1045 <notfind value="*">
                          1046 <curLine/>
1047 </notfind><br>1048 </condition>
1048 </condition>
1049 <body>
1050 <parseRule><br>1051 <parseRule>
                          1051 <parse format="F" length="0" offset="0" repeat="1" separator="none"
default="0"><variableAssign name="G"/></parse><br>20152 - parse format="F" length="0" offset="2" repeat="1" separator="none
       default="0"><variableAssign name="Ki"/></parse>
1053 </parseRule><br>1054 </parseRule>
1054 <nextLine/>
                  \langlebody>
1056 </doWhile>
1057 <objectParameter><br>1058 <setId><varia
                  1058 <setId><variable name="PropId"/></setId>
1059 <setValue><br>1060 <tvpe>
1060 <type>BulkModulus</type><br>1061 <value><variable name="k
1061 <value><variable name="K"/></value>
1062 </setValue><br>1063 </setValue>
                  1063 <setValue>
1064 <type>Density</type>
1065 <value><variable name="Rho"/></value>
1066 </setValue>
1067 <setValue><br>1068 <setValue>
1068 <type>ShearModulus</type><br>1069 <value><variable name="G"
1069 <value><variable name="G"/></value><br>1070 </setValue>
1070 </setValue><br>1071 <setValue>
1071 <setValue><br>1072 <type>
1072 <type>BulkRelaxationModulus</type>
1073<br>
value><variable name="Ki"/></value><br>
1074<br>
<//setValue>
                 </setValue>
1075 </objectParameter>
1076 \langle rules
1077
1078
1079 </format_description>
```
# **20.3 Example of file for PamCrash format**

```
1 <?xml version="1.0" encoding="UTF-8" standalone="no"?>
2 <!DOCTYPE format_description SYSTEM "FormatRules.dtd">
3 <format_description>
4 <formatInformation format="PamCrash">
           5 <comment>$ #</comment>
6 <includeFile>INCLU</includeFile>
7 </formatInformation>
8
9
10 <meshComponent><br>11 <componentN
11 <componentNode>NODE</componentNode><br>12 <componentElement1D>BEAM SPRING/</c
             12 <componentElement1D>BEAM SPRING/</componentElement1D>
13 <componentElement2D>SHELL</componentElement2D>
14 <componentElement3D>SOLID</componentElement3D>
15 <componentGNode>GROUP</componentGNode>
16 <componentGElement1D>GROUP</componentGElement1D>
17 <componentGElement2D>GROUP</componentGElement2D>
18 <componentGElement3D>GROUP</componentGElement3D>
19 <componentGGroup>GROUP</componentGGroup><br>20 <componentFrame>FRAME</componentFrame>
            20 <componentFrame>FRAME</componentFrame>
21 <componentModelParameter>MATER PART</componentModelParameter>
22 <elementOrdering><br>23 <elementOrdering>
23 <penta>1 2 5 4 3 6</penta>
            </elementOrdering>
```

```
26
2728
29 <rule keyword="PART"><br>30 <parseRule>
30 <parseRule><br>31 <parse
                    31 <parse format="UI" length="8" offset="8" repeat="1" separator="none"><variableAssign
         name="PartId"/></parse>
32 <parse format="C" length="8" offset="16" repeat="1" separator="none"><variableAssign
         name="PartType"/></parse>
33 </parseRule>
34 <objectGroup type="Id"><br>35 <setId>
35 \checkmark setId><br>36 \checkmarkso
                          36 <sourceId>SOLID SHELL BEAM SPRING</sourceId>
37 <variable name="PartId"/>
38 \checkmark \checkmark 
39 <setPart>true</setPart>
40 </objectGroup><br>41 </objectGroup>
41 \leq \frac{1}{2} \leq \frac{1}{2} \leq \leq \leq \leq \leq \leq \leq \leq \leq \leq \leq \leq \leq \leq \leq \leq \leq \leq \leq \leq \leq \leq \leq \leq \leq \leq \leq \leq \leq \leq \leq42 <condition><br>43 <condition>
43 <find value="SHELL"><variable name="PartType"/></find>
                    44 </condition>
45 \text{<body>}\n 46 \leq 1 - \text{<body>}46 <!--<br>
47 </termine/>
</termine/>
</termine/>
</termine/>
</termine/>
</termine/>
</termine/>
</termine/>
</termine/>
</termine/>
</termine/>
</termine/>
</termine/>
</termine/>
</termine/>
</termine/>
</termine/>
</term
47 <curLine/><br>48 <curLine/>
                                48 <parse format="UIpos" length="8" offset="8" repeat="1" separator="none"><variableAssign
         name="PartId"/></parse>
49 </parseRule> -->
50 <nextLine/>
51 <nextLine/>
52 <nextLine/><br>53 <nextLine/>
53 <nextLine/><br>54 <nextLine/>
                          54 <parseRule>
55 <parse format="F" length="10" offset="0" repeat="1" separator="none"><variableAssign
name="ParamThick"/></parse>
56 </parseRule>
57 <nextLine/><br>58 <objectPara
58 <objectParameter><br>59 <setId><varia
59 <setId><variable name="PartId"/></setId><br><setValue>
60 <setValue> <setValue> <setValue> <tvpe
                                     61 <type>Thickness</type>
62 <value><variable name="ParamThick"/></value>
63 </setValue><br>64 </setValue>
                          64 </objectParameter>
65 \lt/\text{body}<br>66 \lt/\text{doff}66 \checkmark do If > 67 \checkmark do If ><doIf>
68 <condition>
69 <notfind value="SHELL"><variable name="PartType"/></notfind>
70 </condition><br>71 <br/>body>
71 <body>
                          \zeta <nextLine/>
73 </body>
74 \langle / \text{doIf} \rangle<br>75 \langle / \text{rule} \rangle\langlerule\rangle76
77
78 < crule keyword="INCLU">
               79 <parseRule>
80 <parse format="C" length="80" offset="8" repeat="1" separator="none"><variableAssign
         name="HBMfile"/></parse>
81 </parseRule><br>82 <mextLine>
               <sub>nextLine</sub></sub>
83 <objectModelFile><br>84 <setFile><war
84 <setFile><variable name="HBMfile"/></setFile><br>85 </objectModelFile>
              85 </objectModelFile>
86 \times/rule>
87
88<br>89
89 <rule keyword="NODE">
              90 <doWhile>
91 <condition>
92 <find value="NODE"><curLine/></find><br>93 </condition>
                    93 </condition>
94 <body> <body>
95 <parseRule>
                               96 <parse format="UI" length="8" offset="8" repeat="1" separator="none"><variableAssign
         name="NodeId"/></parse>
97 <parse format="F" length="16" repeat="3" offset="16" separator="none"><variableAssign
         name="coord"/></parse>
98 </parseRule><br>99 </parseRule>
                          <sub>nextLine</sub></sub>
100 </body><br>101 </doWhile>
101 </doWhile><br>102 <br/>
<br/>
<br/>
<br/>
<br/>
<br/>
<br/>
<br/>
<br/>
<<br/>
<<br/>
<<br/>
doWhile><br/>
<<br/>
<<br/>
<<br/>
<<br/>
<<br/>
<<br/>
<<br/>
<<br/>
<<br/>
<<br/>
<<br/>
<<br/>
<<br/>
<<br/>
<<br/>
<<br/>
<<
                <objectNode>
103 <setId><variable name="NodeId"/></setId>
                      104 <setCoord><variable name="coord"/></setCoord>
```
25 </meshComponent>
```
105 </objectNode><br>106 </rule>
         \langlerule>
107
108 <rule keyword="SOLID">
109 <doWhile><br>110 <cond
110 <condition><br>111 <condition><br>111 <find v
111 <find value="SOLID"><curLine/></find>
112 </condition><br>113 <br/>body>
                  <br/>body>
114 <parseRule>
115 <parse format="UI" length="8" offset="8" repeat="1" separator="none"><variableAssign
       name="ElemId"/></parse>
116 <parse format="UI" length="8" offset="16" repeat="1" separator="none"><variableAssign
        name="GroupId"/></parse>
117 </parseRule>
118 <nextLine/>
119 <parseRule>
120 <parse format="UIpos" length="8" offset="16" repeat="8"
separator="none"><variableAssign name="ElemDef"/></parse>
121 </parseRule><br>122 <mextLine
122 < nextLine/><br>123 </hody>
                 123 </body>
124 </doWhile><br>125 < dobjectEle
125 <objectElement3D>
126 <setId><variable name="ElemId"/></setId><br>127 <setElemDef><variable name="ElemDef"/></
127 < setElemDef><variable name="ElemDef"/></setElemDef><br>128 </objectElement3D>
128 </objectElement3D><br>129 <objectGroup type=
             129 <objectGroup type="Element3D">
130 <setId><variable name="GroupId"/></setId>
                  131 <!-- <setPart>true</setPart> -->
132 <addInGroup><variable name="ElemId"/></addInGroup></addInGroup></addInGroup>>>>>
133 </objectGroup><br>134 </rule>
        </rule>
135
136 <rule keyword="SHELL">
137 <doWhile>
138 <condition><br>139 <find v
139 <find value="SHELL"><curLine/></find>
140 </condition><br>141 </condition>
141 < body><br>142 < < 0142 <parseRule>
143 <parse format="UI" length="8" offset="8" repeat="1" separator="none"><variableAssign
        name="ElemId"/></parse>
144 <parse format="UI" length="8" offset="16" repeat="1" separator="none"><variableAssign
        name="GroupId"/></parse>
145 <parse format="UIpos" length="8" offset="24" repeat="4"
        separator="none"><variableAssign name="ElemDef"/></parse>
146 </parseRule>
147 <nextLine/>
148 </body><br>149 </doWhile>
149 </doWhile><br>150 </doWhile>
             150 <objectElement2D>
151 <setId><variable name="ElemId"/></setId>
152 <setElemDef><variable name="ElemDef"/></setElemDef><br>153 </objectElement2D>
             153 </objectElement2D>
154 <objectGroup type="Element2D">
155 <setId><variable name="GroupId"/></setId>
156 <!-- <setPart>true</setPart> -->
157 <addInGroup><variable name="ElemId"/></addInGroup>
158 </objectGroup>
159 \times /r11e160
         161 <rule keyword="BEAM">
162 <doWhile><br>163 <doWhile>
163 <condition><br>164 <find y
                      164 <find value="BEAM"><curLine/></find>
165 </condition>
166 <br />
<br />
<br />
<br />
<br />
<br />
<br />
<br />
<br />
<br />
<br />
<br />
<br />
<br />
166 <br />
<br />
<br />
<br />
<br />
<br />
<br />
<br />
<br />
<br />
<br />
<br />
<br />
<br />
<br />
<br />
<br 
167 (parseRule <br/> <parseRule<br/>><parse
                           168 <parse format="UI" length="8" offset="8" repeat="1" separator="none"><variableAssign
        name="ElemId"/></parse>
169 <parse format="UI" length="8" offset="16" repeat="1" separator="none"><variableAssign
        name="GroupId"/></parse>
170 <parse format="UI" length="8" offset="24" repeat="2" separator="none"><variableAssign
       name="ElemDef"/></parse>
171 </parseRule>
172 < nextLine/2<br>173 < \checkmark hodys
                  173 </body>
174 </doWhile>
175 <objectElement1D><br>176 <setId><varia
176 <setId><variable name="ElemId"/></setId><br>177 <setElemDef><variable name="ElemDef"/></
                  177 <setElemDef><variable name="ElemDef"/></setElemDef>
178 </objectElement1D><br>179 <chiectGroup type=
179 <objectGroup type="Element1D"><br>180 <setId>suariable name="Group"
                  180 <setId><variable name="GroupId"/></setId>
181 <!-- <setPart>true</setPart> --><br>182 <addInGroup><variable name="Elem
```
182 <addInGroup><variable name="ElemId"/></addInGroup>

```
183 </objectGroup><br>184 </rule>
         \langlerule>
185
186
187 <rule keyword="SPRING/"><br>188 <doWhile>
188 <doWhile><br>189 <cond
189 <condition><br>190 <find y
190 <find value="SPRING"><curLine/>></find><br>191 </condition>
                   </condition>
192 <body>
193 <parseRule>
194 <parse format="UI" length="8" offset="8" repeat="1" separator="none"><variableAssign
        name="ElemId"/></parse>
195 <parse format="UI" length="8" offset="16" repeat="1" separator="none"><variableAssign
        name="GroupId"/></parse>
196 <parse format="UI" length="8" offset="24" repeat="2" separator="none"><variableAssign
        name="ElemDef"/></parse>
197 </parseRule><br>198 </parseRule>
198 <nextLine/><br>199 </body>
199 </body><br>200 </doWhile>
200 </doWhile><br>201 <br/>
<br/>
<br/>
<br/>
<br/>
<br/>
<br/>
<br/>
<br/>
<br/>
<br/>
<br/>
<br/>
<br/>
<br/>
<br/>
<br/>
<br/>
<br/>
<br/>
<br/>
<br/>
<br/>
<br/>
<br/>
<br/>
<br/>
<br/>
<br/>
<br/>
<br/>
<br/>
<br/>
<br/>
              201 <objectElement1D>
202 <setId><variable name="ElemId"/></setId><br>203 <setElemDef><variable name="ElemDef"/></
203 <setElemDef><variable name="ElemDef"/></setElemDef>
204 </objectElement1D><br>205 <br/><br/>objectGroup type=
205 <objectGroup type="Element1D">
206 <setId><variable name="GroupId"/></setId>
207 <!-- <setPart>true</setPart> -->
208 <addInGroup><variable name="ElemId"/></addInGroup>
209 </objectGroup>
210 \times/rule>
211<br>212212 <rule keyword="GROUP">
213 <parseRule>
214 <parse format="C" length="256" offset="8" repeat="1" separator="none"><variableAssign
name="GroupName"/></parse>
215 </parseRule><br>216 </parseRule>
216 <nextLine/><br>217 <objectGrou
217 <objectGroup type="Group"><br>218 <setId><variable name=
218 <setId><variable name="GroupName"/></setId>
                   <setName><variable name="GroupName"/></setName>
220 </objectGroup><br>221 <doWhile>
221 <doWhile><br>222 <doWhile>
                   <condition>
223 <notfind value="END"><curLine/>></notfind><br>224 </condition>
224 </condition><br>225 </condition>
225 <br/>226 <br/>cn26226 <parseRule>
227 <parse format="C" length="0" offset="1" repeat="1" separator="ws"><variableAssign
        name="GroupTypeContent"/></parse>
228 <parse format="C" length="0" offset="2" repeat="8" separator="ws"
        offsetrepeat="1"><variableAssign name="Content"/></parse>
229 </parseRule>
230 <nextLine/><br>231 <1-- <forEa
                        231 <!-- <forEach>
232 <variable name="Content"/>
233 <variableAssign name="CurContent"/>
234 <br/>235 <br/>c2355236 <condition>
237 <find value=":" pos="any"><variable name="CurContent"/></find>
238 </condition><br>239 </condition>
                                      <body>240 <parseRule>
241 <variable name="CurContent"/><br>242 <parse format="UIpos" length="0" offset="0" repeat="1"<br>8eparator=":"><variableAssign name="ContentToAddStart"/></parse>
243 <parse format="UIpos" length="0" offset="1" repeat="1"
        separator=":"><variableAssign name="ContentToAddEnd"/></parse>
244 (parseRule><br>245 (parseRule><br>245 (parseRule>
                                           <generateId>
246 <start><variable name="ContentToAddStart"/></start><br>247 <start>>>>>><end><variable name="ContentToAddEnd"/></end>
247<br>
<end><variable name="ContentToAddEnd"/></end><br>
<variableAssign name="ContentToAdd"/>
                                               248 <variableAssign name="ContentToAdd"/>
249 </penerateId><br>250 </pody>
250 \qquad \qquad \swarrow\text{/body>}<br>251 \qquad \qquad \swarrow\text{/dolf>}251 \checkmark \checkmark280Tf253 <condition>
254 <notfind value=":" pos="any"><variable name="CurContent"/></notfind>
255 </condition><br>256 </condition>
                                      <body>
\begin{array}{c}\n\text{``parseRule>}\n\end{array}\n\text{``parseRule>}\n\text{``variable name="CurContent"/}\n</math>%258 <variable name="CurContent"/><br>259 <parse format="UIpos" length="8" offset="0" repeat="1"<br>260 <parseRule>>>>> <parseRule>>>
```
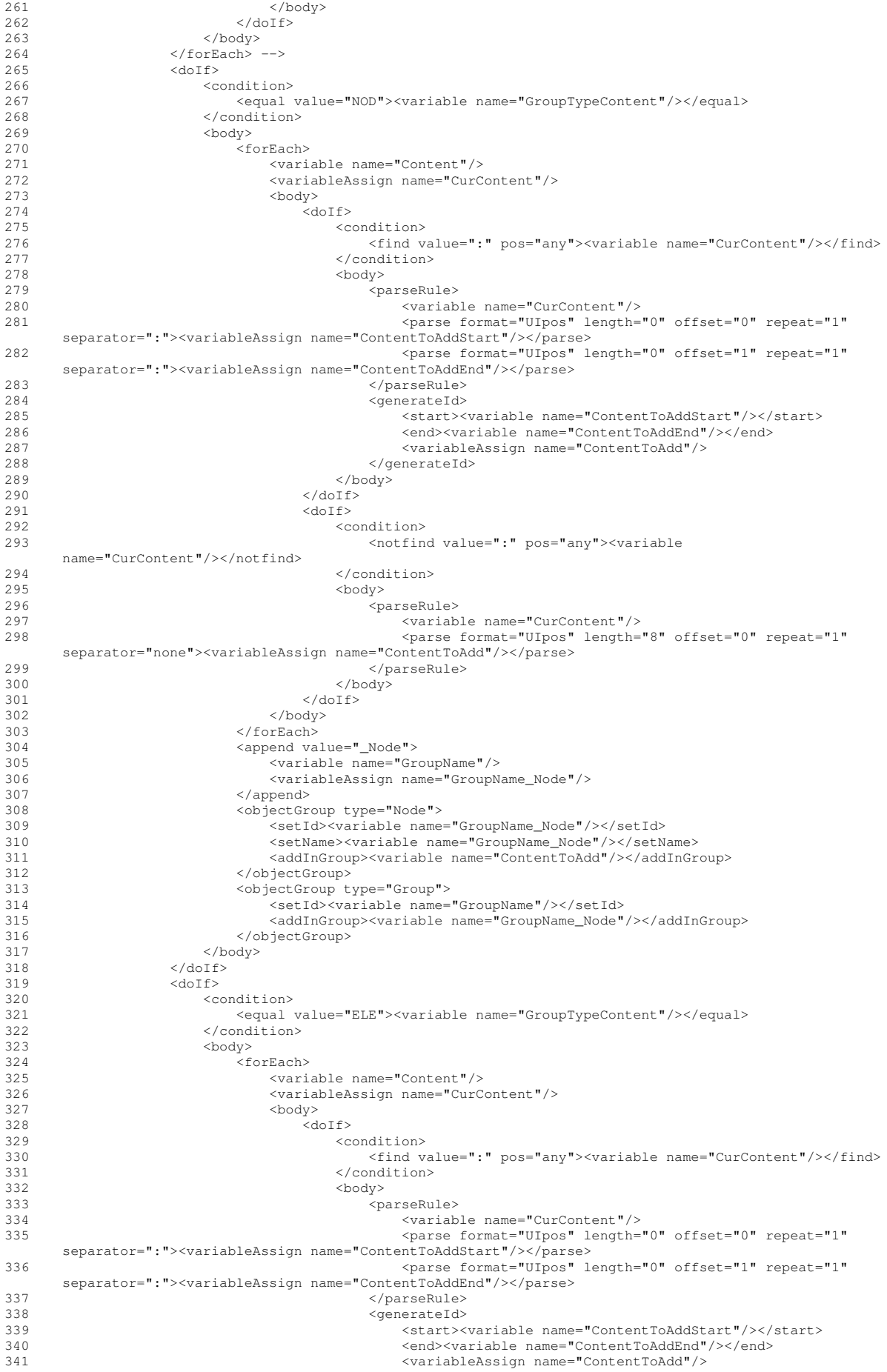

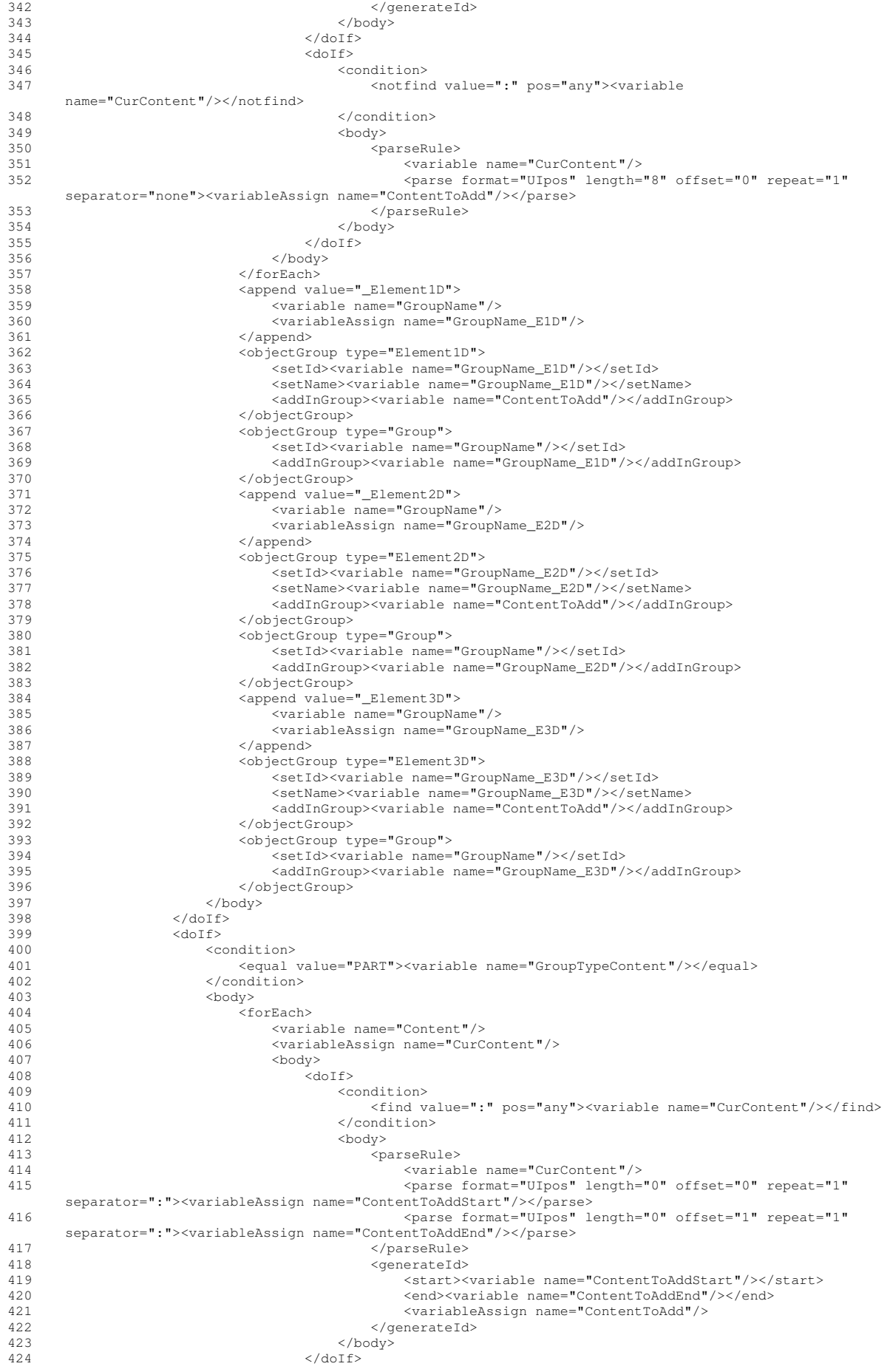

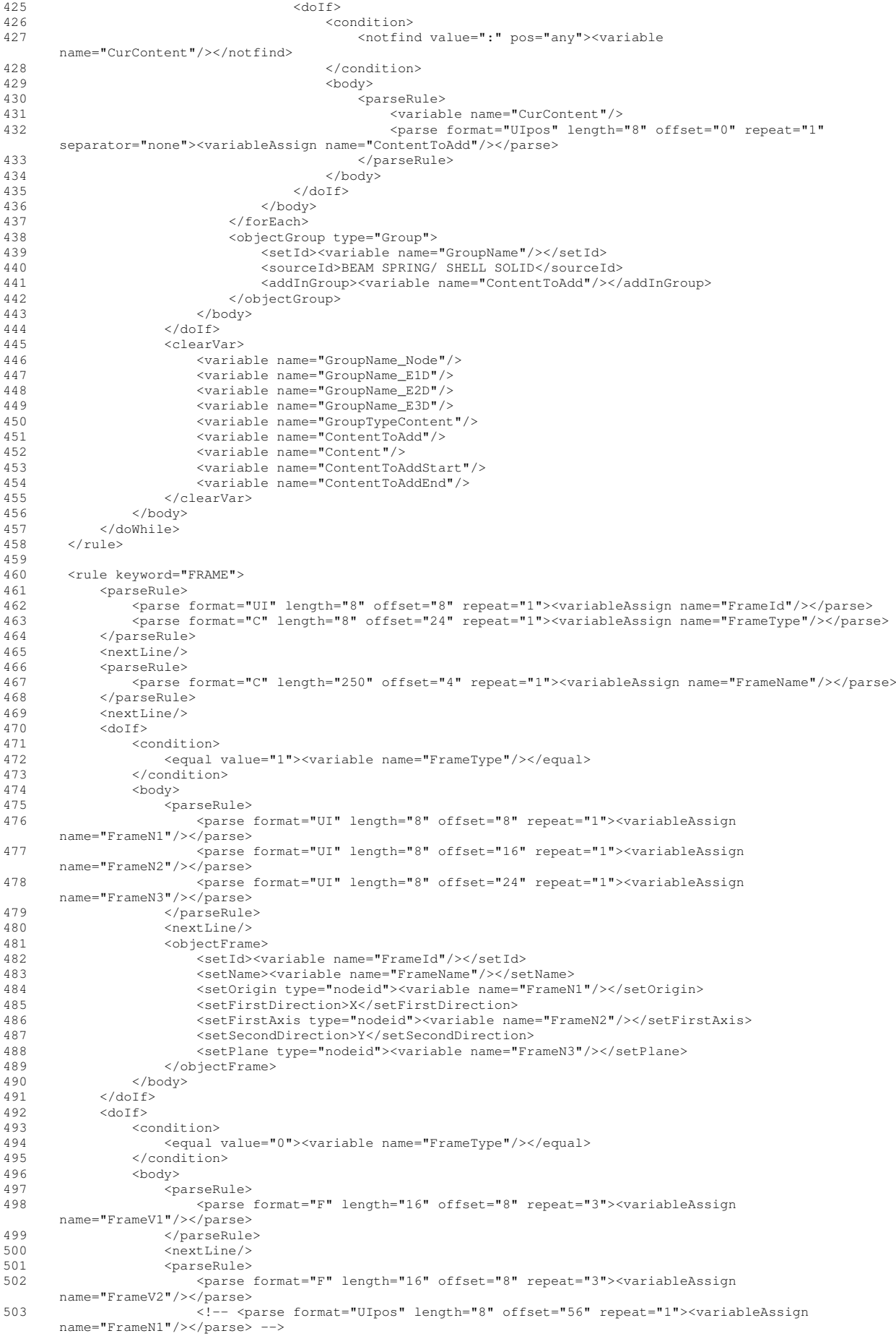

```
504 </parseRule><br>505 <maxtIine>
505<br>506 <nextLine/><br>506 <objectFram
                    506 <objectFrame>
507 <setId><variable name="FrameId"/></setId>
508 <setName><variable name="FrameName"/></setName>
509 <!-- <setOrigin><variable name="FrameN1"/></setOrigin> --><br>510 <setFirstDirection>X</setFirstDirection>
510 <setFirstDirection>X</setFirstDirection><br>511 <setFirstAxis type="vector"><variable nai
511 <setFirstAxis type="vector"><variable name="FrameV1"/></setFirstAxis><br>512 <setSecondDirection>Y</setSecondDirection>
                        512 <setSecondDirection>Y</setSecondDirection>
513 <setPlane type="vector"><variable name="FrameV2"/></setPlane>
514 </objectFrame>
515 </body>
516 </doIf>
517 <doIf>
                <condition>
519 <equal value="3"><variable name="FrameType"/></equal>
520 </condition>
521 <br/>522 <br/>on522 <parseRule><br>523 <parseRule>
                        523 <parse format="UI" length="8" offset="8" repeat="1"><variableAssign
      name="FrameN1"/></parse>
524 <parse format="UI" length="8" offset="16" repeat="1"><variableAssign
       name="FrameN2"/></parse>
525 <parse format="UI" length="8" offset="24" repeat="1"><variableAssign
       name="FrameN3"/></parse>
526 </parseRule><br>527 </parseRule>
527 <nextLine/><br>528 <objectFram
                    528 <objectFrame>
529 <setId><variable name="FrameId"/></setId><br>setName><variable name="FrameName"/></set
                        530 <setName><variable name="FrameName"/></setName>
531 <setOrigin type="nodeid"><variable nem="FrameN1"/></setOrigin><br>532 <setFirstDirection>%</setFirstDirection>
532 <setFirstDirection>Z</setFirstDirection><br>533 <setFirstAxis type="nodeid"><variable nai
                        533 <setFirstAxis type="nodeid"><variable name="FrameN2"/></setFirstAxis>
534 <setSecondDirection>X</setSecondDirection>
535 <setPlane type="nodeid"><variable name="FrameN3"/></setPlane>
536 </objectFrame>
537 \lt/body><br>538 \lt/doTf>
538 \checkmark do If \checkmark\langle/rule>
540
541
542
543
        544 <rule keyword="MATER">
545 <parseRule><br>546 <parse
                546 <parse format="C" length="8" offset="16" repeat="1" separator="none"><variableAssign
       name="MatType"/></parse>
547 (parseRule><br>548 </parseRule>
            <doIf>
549 <condition><br>550 <condition>
550 <equal value="1"><variable name="MatType"/></equal><br>551 </condition>
                551 </condition>
552 <body>
553 <parseRule>
554 <parse format="UI" length="8" offset="8" repeat="1" separator="none"><variableAssign
       name="PropId"/></parse>
555 <parse format="F" length="16" offset="24" repeat="1" separator="none"><variableAssign
       name="Rho"/></parse>
556 </parseRule>
557 <nextLine/>
558 <nextLine/><br>559 <nextLine/>
559 <nextLine/>
                    560 <parseRule>
561 <parse format="F" length="10" offset="0" repeat="1" separator="none"><variableAssign
       name="E"/></parse>
562 </parseRule>
563 <objectParameter><br>564 <objectParameter>
564 <setId><variable name="PropId"/></setId>
565 <setValue><br>566 <setValue>
566 <type>ModuleG</type>
                            567 <value><variable name="E"/></value>
568 </setValue>
569 <setValue><br>570 <tvpe>
                           570 <type>Density</type>
571 <value><variable name="Rho"/></value><br>572 </setValue>
572 </setValue><br>573 </setValue>
573 </objectParameter><br>574 </body>
                574 </body>
575 </doIf>
576 \langlenextLine/><br>577 \langle/rule>
        \langle/rule>
578 </format_description>
```
# **21 Module Index**

# **21.1 Modules**

Here is a list of all modules:

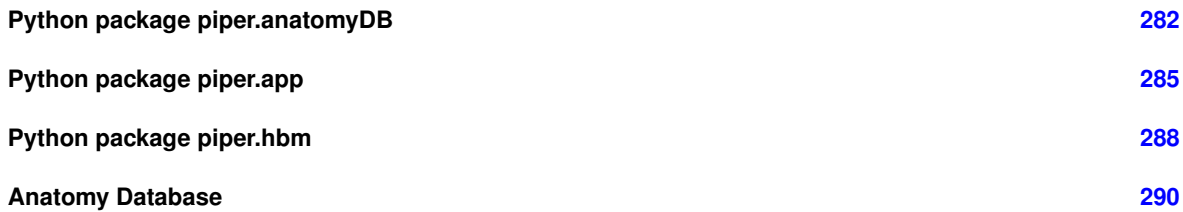

# **22 Namespace Index**

# **22.1 Namespace List**

Here is a list of all namespaces with brief descriptions:

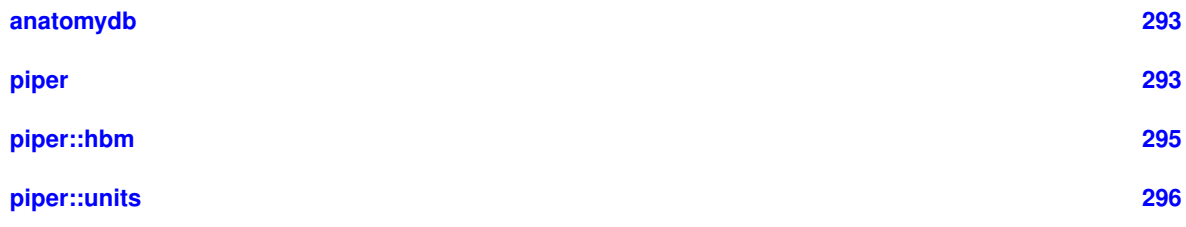

# **23 Hierarchical Index**

# **23.1 Class Hierarchy**

This inheritance list is sorted roughly, but not completely, alphabetically:

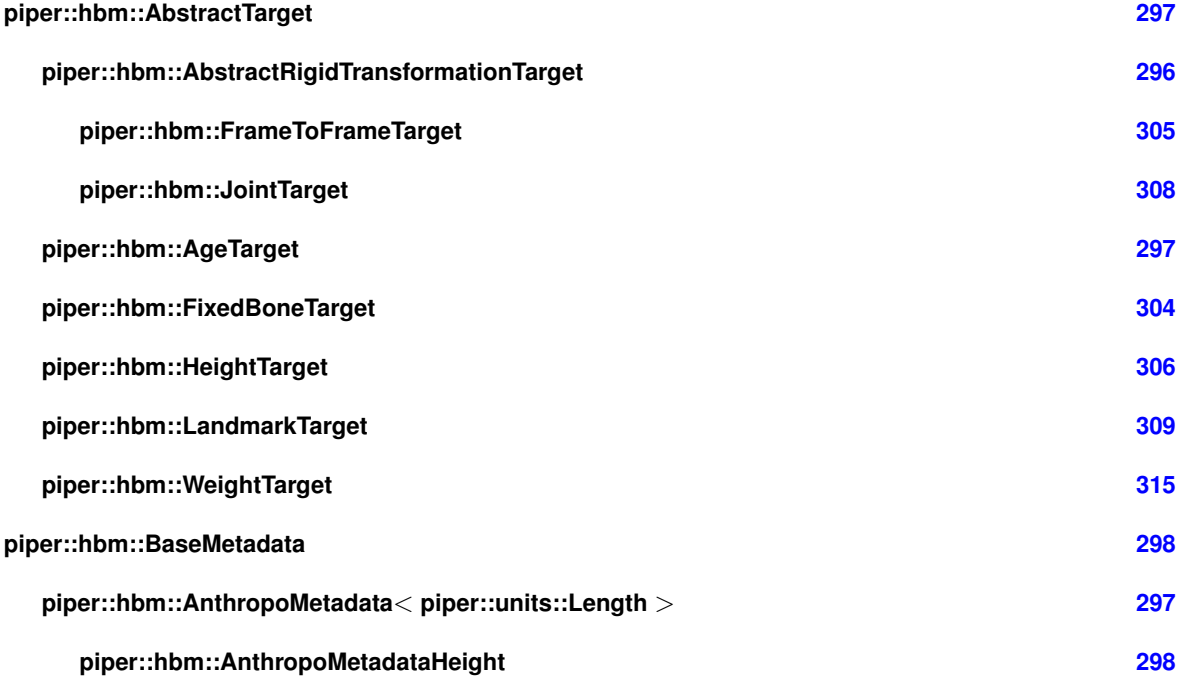

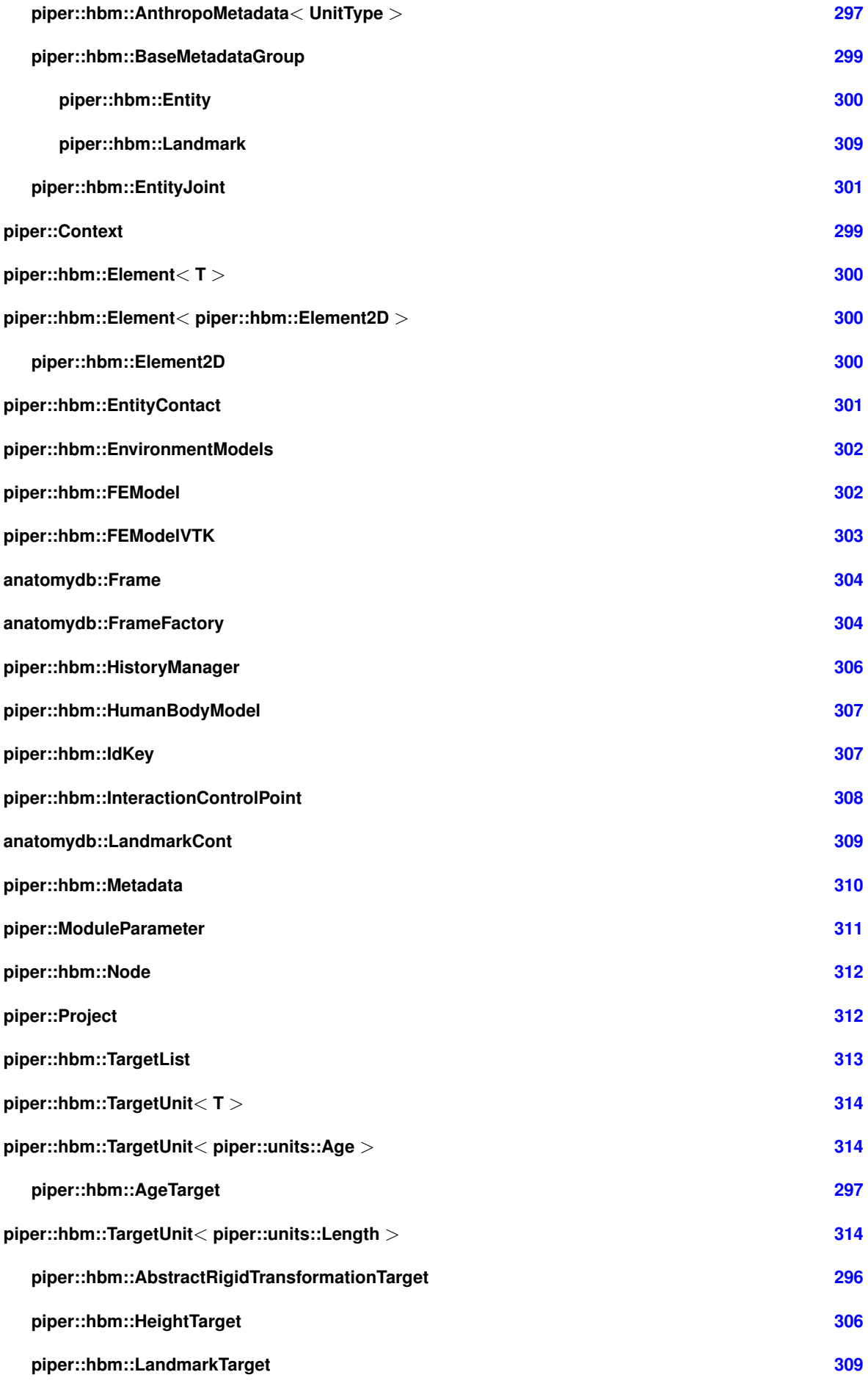

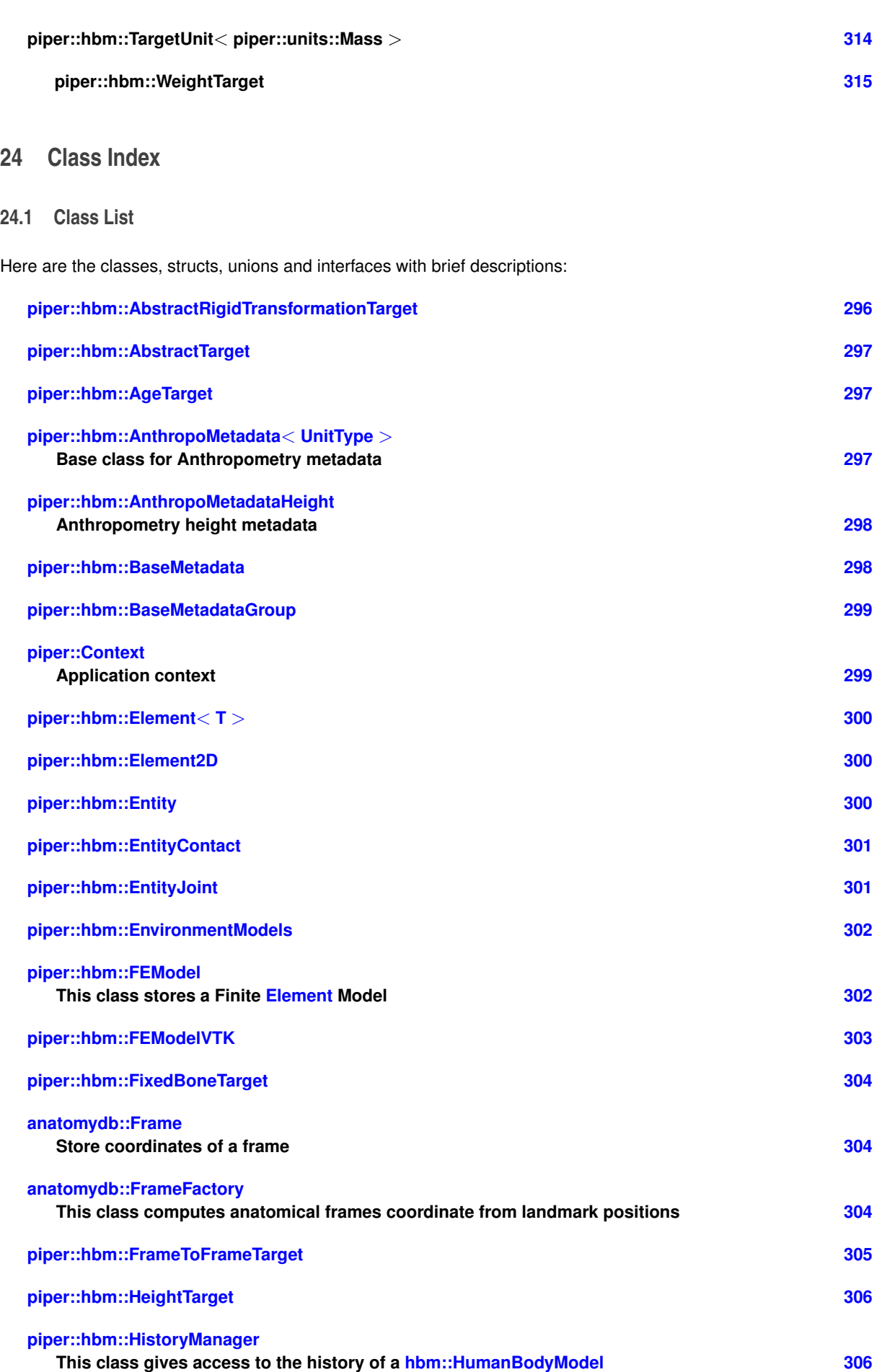

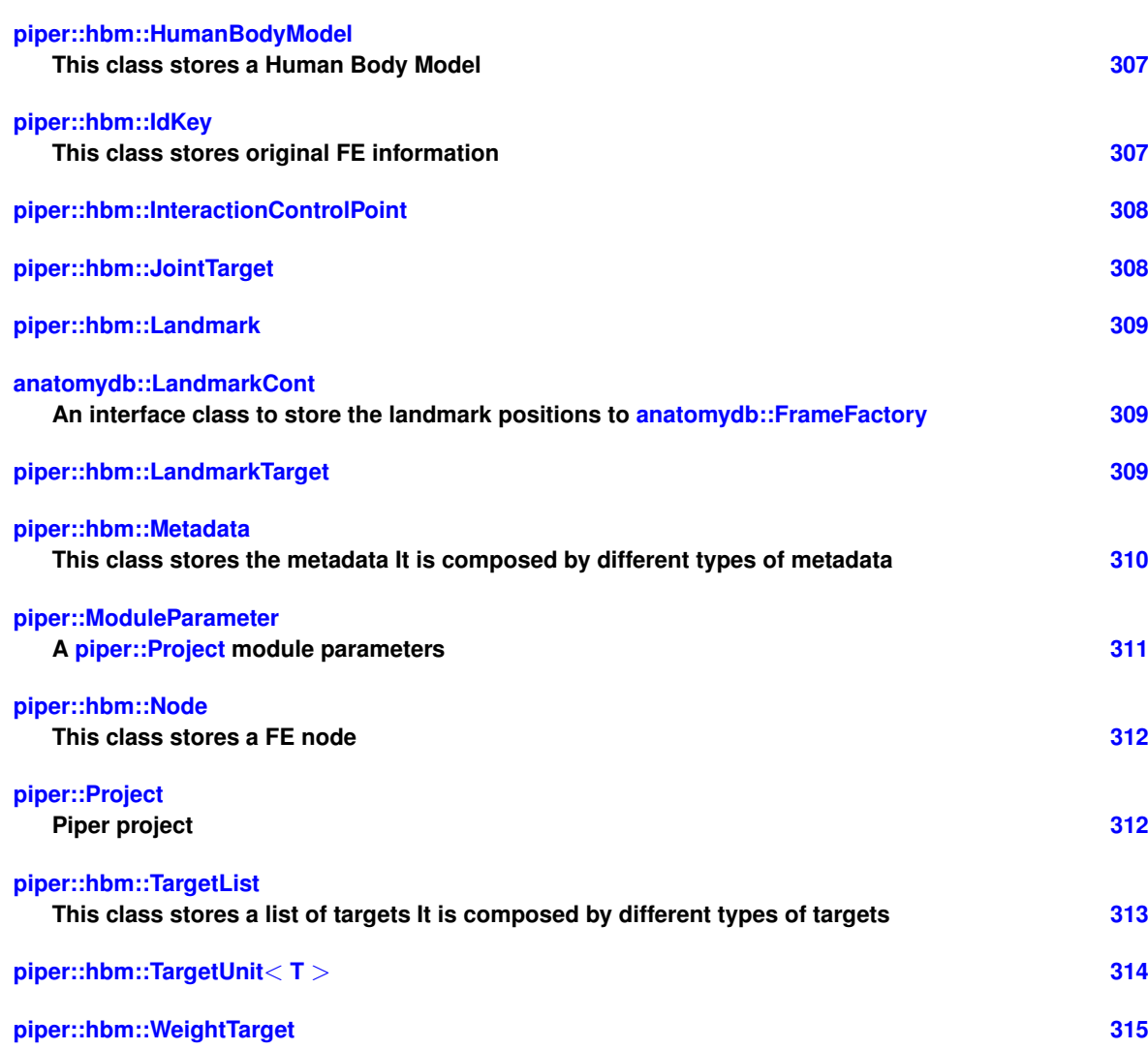

# **25 Module Documentation**

# <span id="page-297-0"></span>**25.1 Python package piper.anatomyDB**

The piper.anatomyDB python package gives access to *anatomy database* queries.

# **Classes**

• class [anatomydb::LandmarkCont](#page-324-3)

*An interface class to store the landmark positions to [anatomydb::FrameFactory.](#page-319-5)*

• class [anatomydb::Frame](#page-319-4)

*Store coordinates of a frame.*

• class [anatomydb::FrameFactory](#page-319-5)

*This class computes anatomical frames coordinate from landmark positions.*

# **Functions**

• void [anatomydb::init](#page-299-0) (std::string const &databaseFile="") *Initialize the database.*

#### **Queries**

These functions are the available queries to the anatomical database.

- unsigned int [anatomydb::getEntityId](#page-298-0) (std::string const &name)
- std::string [anatomydb::getReferenceName](#page-299-1) (std::string const &name)
- bool [anatomydb::isSynonymOf](#page-299-2) (std::string const &name1, std::string const &name2)
- std::string [anatomydb::getReferenceNameNoThrow](#page-299-3) (std::string const &name)
- std::string [anatomydb::getEntityDescription](#page-298-1) (std::string const &name)
- bool [anatomydb::exists](#page-298-2) (std::string const &name)
- bool [anatomydb::isBone](#page-299-4) (std::string const &name)
- bool [anatomydb::isSkin](#page-299-5) (std::string const &name)
- bool [anatomydb::isLandmark](#page-299-6) (std::string const &name)
- bool [anatomydb::isEntitySubClassOf](#page-299-7) (std::string const &name, std::string const &className)
- bool [anatomydb::isEntityPartOf](#page-299-8) (std::string const &entity, std::string const &parent, bool recursive=false)
- bool [anatomydb::isEntityFromBibliography](#page-299-9) (std::string const &entity, std::string const &bibliography)
- std::vector< std::string > [anatomydb::getSubClassOfList](#page-299-10) (std::string const &className)
- std::vector< std::string > [anatomydb::getParentClassList](#page-298-3) (std::string const &name)
- std::vector< std::string > [anatomydb::getPartOfList](#page-299-11) (std::string const &name)
- std::vector< std::string > [anatomydb::getPartOfList](#page-299-12) (std::string const &name, std::string const &className)
- std::vector< std::string > [anatomydb::getSubPartOfList](#page-299-13) (std::string const &name, std::string const &class← Name, bool recursive=false)
- std::vector< std::string > [anatomydb::getSynonymList](#page-299-14) (std::string const &name, bool omitReference←- Name=false)
- std::string [anatomydb::getSynonymFromBibliography](#page-299-15) (std::string const &name, std::string const &from←- Bibliography)
- std::vector< std::string > [anatomydb::getEntityBibliographyList](#page-298-4) (std::string const &name)
- std::vector< std::string > [anatomydb::getLandmarkBoneList](#page-298-5) (std::string const &name)
- std::vector< std::string > [anatomydb::getSubClassOfFromBibliographyList](#page-299-16) (std::string const &className, std::string const &bibliography)
- std::vector< std::string > [anatomydb::getAnatomicalEntityList](#page-298-6) ()
- std::vector< std::string > [anatomydb::getLandmarkList](#page-298-7) ()
- std::vector< std::string > [anatomydb::getJointList](#page-298-8) ()
- **25.1.1 Detailed Description**

The piper.anatomyDB python package gives access to *anatomy database* queries.

- **25.1.2 Function Documentation**
- <span id="page-298-2"></span>**25.1.2.1 bool anatomydb::exists ( std::string const &** *name* **)**
- <span id="page-298-6"></span>**25.1.2.2 std::vector**<**std::string**> **anatomydb::getAnatomicalEntityList ( )**
- <span id="page-298-4"></span>**25.1.2.3 std::vector**<**std::string**> **anatomydb::getEntityBibliographyList ( std::string const &** *name* **)**
- <span id="page-298-1"></span>**25.1.2.4 std::string anatomydb::getEntityDescription ( std::string const &** *name* **)**
- <span id="page-298-0"></span>**25.1.2.5 unsigned int anatomydb::getEntityId ( std::string const &** *name* **)**
- <span id="page-298-8"></span>**25.1.2.6 std::vector**<**std::string**> **anatomydb::getJointList ( )**
- <span id="page-298-5"></span>**25.1.2.7 std::vector**<**std::string**> **anatomydb::getLandmarkBoneList ( std::string const &** *name* **)**
- <span id="page-298-7"></span><span id="page-298-3"></span>**25.1.2.8 std::vector**<**std::string**> **anatomydb::getLandmarkList ( )**
- <span id="page-299-11"></span>**25.1.2.10 std::vector**<**std::string**> **anatomydb::getPartOfList ( std::string const &** *name* **)**
- <span id="page-299-12"></span>**25.1.2.11 std::vector**<**std::string**> **anatomydb::getPartOfList ( std::string const &** *name,* **std::string const &** *className* **)**
- <span id="page-299-1"></span>**25.1.2.12 std::string anatomydb::getReferenceName ( std::string const &** *name* **)**
- <span id="page-299-3"></span>**25.1.2.13 std::string anatomydb::getReferenceNameNoThrow ( std::string const &** *name* **)**
- <span id="page-299-16"></span>**25.1.2.14 std::vector**<**std::string**> **anatomydb::getSubClassOfFromBibliographyList ( std::string const &** *className,* **std::string const &** *bibliography* **)**
- <span id="page-299-10"></span>**25.1.2.15 std::vector**<**std::string**> **anatomydb::getSubClassOfList ( std::string const &** *className* **)**
- <span id="page-299-13"></span>**25.1.2.16 std::vector**<**std::string**> **anatomydb::getSubPartOfList ( std::string const &** *name,* **std::string const &** *className,* **bool** *recursive =* false **)**
- <span id="page-299-15"></span>**25.1.2.17 std::string anatomydb::getSynonymFromBibliography ( std::string const &** *name,* **std::string const &** *fromBibliography* **)**
- <span id="page-299-14"></span>**25.1.2.18 std::vector**<**std::string**> **anatomydb::getSynonymList ( std::string const &** *name,* **bool** *omitReferenceName =* false **)**
- <span id="page-299-0"></span>**25.1.2.19 void anatomydb::init ( std::string const &** *databaseFile =* "" **)**

Initialize the database.

When used in the Piper application, the database is already initialized.

#### **Parameters**

*databaseFile* | optionnal path to the database file.

<span id="page-299-4"></span>**25.1.2.20 bool anatomydb::isBone ( std::string const &** *name* **)**

- <span id="page-299-9"></span>**25.1.2.21 bool anatomydb::isEntityFromBibliography ( std::string const &** *entity,* **std::string const &** *bibliography* **)**
- <span id="page-299-8"></span>**25.1.2.22 bool anatomydb::isEntityPartOf ( std::string const &** *entity,* **std::string const &** *parent,* **bool** *recursive =* false **)**
- <span id="page-299-7"></span>**25.1.2.23 bool anatomydb::isEntitySubClassOf ( std::string const &** *name,* **std::string const &** *className* **)**
- <span id="page-299-6"></span>**25.1.2.24 bool anatomydb::isLandmark ( std::string const &** *name* **)**

<span id="page-299-5"></span>**25.1.2.25 bool anatomydb::isSkin ( std::string const &** *name* **)**

<span id="page-299-2"></span>**25.1.2.26 bool anatomydb::isSynonymOf ( std::string const &** *name1,* **std::string const &** *name2* **)**

## <span id="page-300-0"></span>**25.2 Python package piper.app**

The piper.app python package gives access to application related data structures and functions.

## **Classes**

• class [piper::Context](#page-314-3)

*Application context.*

- class [piper::Project](#page-327-2)
	- *Piper project.*
- class [piper::ModuleParameter](#page-326-1)
	- *A [piper::Project](#page-327-2) module parameters.*

### **Functions**

• std::string [piper::tempDirectoryPath](#page-302-0) (std::string const &module="")

*Get the application specific temporary path.*

### **Logging**

These functions send a message to the application log, using the corresponding level.

- void [piper::logDebug](#page-301-0) (std::string const &message)
- void [piper::logInfo](#page-301-1) (std::string const &message)
- void [piper::logWarning](#page-301-2) (std::string const &message)
- void [piper::logError](#page-301-3) (std::string const &message)
- void [piper::logSuccess](#page-301-4) (std::string const &message)
- void [piper::logStart](#page-301-5) (std::string const &message)
- void [piper::logDone](#page-301-6) (std::string const &message="")

#### **Application signals**

These functions send a signal to the application to indicate some thing has changed.

You should call the appropriate function if you modify the model or targets, they will make the application (display, internal data,...) update accordingly.

#### **Warning**

In batch mode these functions are not available

- void [piper::modelUpdated](#page-302-1) ()
	- *Call it after you change any nodes coordinates.*
- void [piper::metadataChanged](#page-302-2) ()

*Call it after you change some metadata.*

• void [piper::targetChanged](#page-302-3) ()

*Call it after you change some target.*

• void [piper::historyListChanged](#page-301-7) ()

*Call it after you change project history.*

**Modules specific functions**

- PIPERCOMMON\_EXPORT void [piper::physPosiDeform](#page-302-4) [\(piper::Project](#page-327-2) &model, [piper::hbm::TargetList](#page-328-1) const &target)
	- *This function applies the physics based positioning deformation to model using target.*
- PIPERCOMMON\_EXPORT void [piper::applyTargetScalingParameter](#page-301-8) [\(piper::Project](#page-327-2) &model, [piper::hbm::](#page-328-1)← [TargetList](#page-328-1) const &target)
	- *This function defines scaling parameter value defined in target to model.*
- PIPERCOMMON\_EXPORT void [piper::readContourCL](#page-302-5) [\(piper::hbm::FEModel](#page-317-3) &c\_fem, [piper::hbm::Metadata](#page-325-1) &c\_meta)
	- *This function defines reads the contourCL.xml file and populates the contourCL datastructs.*
- PIPERCOMMON\_EXPORT void [piper::importSimplifiedScalableModel](#page-301-9) [\(piper::Project](#page-327-2) &project, std::string const &filepath)

*This function import Simplified Scalable Model from filepath in the project.*

• PIPERCOMMON\_EXPORT void [piper::applyScalingTarget](#page-301-10) [\(piper::Project](#page-327-2) &project, [piper::hbm::TargetList](#page-328-1) const &target, bool const &useKrigingWIntermediates=true)

*This function applies anthropometric dimension target and landmark targets in target to model project useKriging*←- *WIntermediates: set true if intermediates target skin and bones are used for transformation.*

#### **25.2.1 Detailed Description**

The piper.app python package gives access to application related data structures and functions.

- **25.2.2 Function Documentation**
- <span id="page-301-10"></span>**25.2.2.1 PIPERCOMMON\_EXPORT void piper::applyScalingTarget ( piper::Project &** *project,* **piper::hbm::TargetList const &** *target***, bool const &** *useKrigingWIntermediates* **= true )**

This function applies anthropometric dimension target and landmark targets in *target* to model *project useKriging*←- *WIntermediates:* set true if intermediates target skin and bones are used for transformation.

<span id="page-301-8"></span>**25.2.2.2 PIPERCOMMON\_EXPORT void piper::applyTargetScalingParameter ( piper::Project &** *model,* **piper::hbm::TargetList const &** *target* **)**

<span id="page-301-7"></span>This function defines scaling parameter value defined in *target* to *model*.

**25.2.2.3 void piper::historyListChanged ( )**

<span id="page-301-9"></span>Call it after you change project history.

**25.2.2.4 PIPERCOMMON\_EXPORT void piper::importSimplifiedScalableModel ( piper::Project &** *project,* **std::string const &** *filepath* **)**

<span id="page-301-0"></span>This function import Simplified Scalable Model from *filepath* in the *project*.

- **25.2.2.5 void piper::logDebug ( std::string const &** *message* **)**
- <span id="page-301-6"></span>**25.2.2.6 void piper::logDone ( std::string const &** *message =* "" **)**
- <span id="page-301-3"></span>**25.2.2.7 void piper::logError ( std::string const &** *message* **)**
- <span id="page-301-1"></span>**25.2.2.8 void piper::logInfo ( std::string const &** *message* **)**
- <span id="page-301-5"></span>**25.2.2.9 void piper::logStart ( std::string const &** *message* **)**
- <span id="page-301-4"></span><span id="page-301-2"></span>**25.2.2.10 void piper::logSuccess ( std::string const &** *message* **)**

**25.2.2.11 void piper::logWarning ( std::string const &** *message* **)**

<span id="page-302-2"></span>**25.2.2.12 void piper::metadataChanged ( )**

<span id="page-302-1"></span>Call it after you change some metadata.

**25.2.2.13 void piper::modelUpdated ( )**

<span id="page-302-4"></span>Call it after you change any nodes coordinates.

**25.2.2.14 PIPERCOMMON\_EXPORT void piper::physPosiDeform ( piper::Project &** *model,* **piper::hbm::TargetList const &** *target* **)**

<span id="page-302-5"></span>This function applies the physics based positioning deformation to *model* using *target*.

**25.2.2.15 PIPERCOMMON\_EXPORT void piper::readContourCL ( piper::hbm::FEModel &** *c\_fem,* **piper::hbm::Metadata &** *c\_meta* **)**

<span id="page-302-3"></span>This function defines reads the contourCL.xml file and populates the contourCL datastructs.

**25.2.2.16 void piper::targetChanged ( )**

<span id="page-302-0"></span>Call it after you change some target.

**25.2.2.17 std::string piper::tempDirectoryPath ( std::string const &** *module =* "" **)**

Get the application specific temporary path.

The *module* parameter can create a specific sub directory in that path.

## **Warning**

This temporary folder is erased at application exit.

## <span id="page-303-0"></span>**25.3 Python package piper.hbm**

The [piper.hbm](#page-310-0) python package gives access to *Human Body Model* related data structures and functions.

#### **Classes**

- class [piper::hbm::HumanBodyModel](#page-322-2)
	- *This class stores a Human Body Model.*
- class [piper::hbm::AnthropoMetadata](#page-312-5)< UnitType > *Base class for Anthropometry metadata.*
- class [piper::hbm::AnthropoMetadataHeight](#page-313-2)
	- *Anthropometry height metadata.*
- class [piper::hbm::Node](#page-327-3)
	- *This class stores a FE node.*
- class piper::hbm::ldKey
	- *This class stores original FE information.*
- class [piper::hbm::HistoryManager](#page-321-3)

*This class gives access to the history of a [hbm::HumanBodyModel.](#page-322-2)*

• class [piper::hbm::FEModel](#page-317-3)

*This class stores a Finite [Element](#page-314-4) Model.*

• class [piper::hbm::Metadata](#page-325-1)

*This class stores the metadata It is composed by different types of metadata.*

• class [piper::hbm::TargetList](#page-328-1)

*This class stores a list of targets It is composed by different types of targets.*

## **Enumerations**

• enum [piper::units::Length](#page-304-0) { [piper::units::Length::m,](#page-304-1) [piper::units::Length::dm,](#page-304-2) [piper::units::Length::cm,](#page-304-3) [piper](#page-304-4)←- [::units::Length::mm](#page-304-4) }

*Length units definition.*

• enum [piper::hbm::ElementType](#page-304-5) { [piper::hbm::ELT\\_HEXA,](#page-304-6) [piper::hbm::ELT\\_TETRA,](#page-304-7) [piper::hbm::ELT\\_PENTA,](#page-304-8) [piper::hbm::ELT\\_PYRA,](#page-304-9) [piper::hbm::ELT\\_QUAD,](#page-304-10) [piper::hbm::ELT\\_QUAD\\_THICK,](#page-304-11) [piper::hbm::ELT\\_TRI,](#page-304-12) [piper::hbm::ELT\\_TRI\\_TH](#page-304-13)←- [ICK,](#page-304-13) [piper::hbm::ELT\\_BAR,](#page-304-14) [piper::hbm::ELT\\_UNDEFINED](#page-304-15) }

*1D, 2D and 3D elements type definition*

## **Functions**

- [piper::hbm::AnthropoMetadataHeight](#page-313-2) AnthropoMetadata [piper::hbm::getOriginId](#page-304-16) () const
	- *Anthropometry weight metadata.*

#### **Variables**

• const piper::hbm::Id [piper::hbm::ID\\_UNDEFINED](#page-304-17)

*Special value for undefined ID.*

- class [piper::hbm::Node](#page-327-3) & [piper::hbm::getOriginId](#page-304-18)
- class [piper::hbm::TargetList](#page-328-1) [piper::hbm::weight](#page-304-19)

#### **25.3.1 Detailed Description**

The [piper.hbm](#page-310-0) python package gives access to *Human Body Model* related data structures and functions.

<span id="page-304-5"></span>**25.3.2.1 enum piper::hbm::ElementType**

1D, 2D and 3D elements type definition

**Enumerator**

<span id="page-304-11"></span><span id="page-304-10"></span><span id="page-304-9"></span><span id="page-304-8"></span><span id="page-304-7"></span><span id="page-304-6"></span>*ELT\_HEXA ELT\_TETRA ELT\_PENTA ELT\_PYRA ELT\_QUAD ELT\_QUAD\_THICK ELT\_TRI ELT\_TRI\_THICK ELT\_BAR ELT\_UNDEFINED*

<span id="page-304-15"></span><span id="page-304-14"></span><span id="page-304-13"></span><span id="page-304-12"></span><span id="page-304-0"></span>**25.3.2.2 enum piper::units::Length** [strong]

Length units definition.

**Enumerator**

<span id="page-304-3"></span><span id="page-304-2"></span><span id="page-304-1"></span>*m dm cm mm*

<span id="page-304-4"></span>**25.3.3 Function Documentation**

<span id="page-304-16"></span>**25.3.3.1 piper::hbm::AnthropoMetadataHeight AnthropoMetadata piper::hbm::getOriginId ( ) const**

Anthropometry weight metadata.

Anthropometry age metadata This class stores a FE frame

**25.3.4 Variable Documentation**

<span id="page-304-18"></span>**25.3.4.1 class piper::hbm::Node& piper::hbm::getOriginId**

<span id="page-304-17"></span>**25.3.4.2 const piper::hbm::Id piper::hbm::ID\_UNDEFINED**

<span id="page-304-19"></span>Special value for undefined ID.

**25.3.4.3 class piper::hbm::TargetList piper::hbm::weight**

#### <span id="page-305-0"></span>**25.4 Anatomy Database**

The anatomyDB library contains knowledge on the human body anatomy.

The anatomyDB library contains knowledge on the human body anatomy.

#### **Author**

Thomas Lemaire, Christophe Lecomte

#### **Date**

2015

**25.4.1 How the data is managed**

The following picture presents how the data is organized in the library :

- 1. The MyCF database is query to get the basis of the database (anatomical entities such as bones, group of bones, joints,...). This process is done by the make\_entity\_mycf.py script. The obtain data is stored in the entity\_mycf\_doNotEdit.csv file.
- 2. A set of editable .csv files contains information that cannot be retrieved from MyCF. This includes synonyms for entity names, anatomical landmarks, anatomical frames,...
- 3. The create.  $sql$  script is used at compile time to produce the sqlite database file.

#### **25.4.2 How to query the database**

The core of the anatomyDB library is a set of functions which wrap SQL queries. In addition to the standard C++ library, several wrappers for other target languages are provided.

**25.4.2.1 In Python**

**25.4.2.2 In Octave**

Octave (<http://www.octave.org>) is an open source alternative to Matlab, and is compatible with it up to a certain level. AnatomyDB functions can be used in octave as shown below :

```
% Copyright (C) 2017 INRIA
% This file is part of the PIPER Framework.
% Version: 1.0.0
%
% The PIPER Framework is free software: you can redistribute it and/or
% modify it under the terms of the GNU Lesser General Public License as
 published by
 the Free Software Foundation, either version 2.1 of the License, or (at
% your option) any later version.
%
% The PIPER Framework is distributed in the hope that it will be useful,
% but WITHOUT ANY WARRANTY; without even the implied warranty of
% MERCHANTABILITY or FITNESS FOR A PARTICULAR PURPOSE. See the GNU Lesser
% General Public License for more details. You should have received a copy
 of the GNU Lesser General Public License along with the PIPER Framework.
% If not, see <http://www.gnu.org/licenses/>.
%
% Contributors include Thomas Lemaire (INRIA)
%
% This work has received funding from the European Union Seventh Framework
% Program ([FP7/2007-2013]) under grant agreement 605544 [PIPER project]).
%
# copy bin/anatomyDB.sqlite and lib/anatomyDB.oct from the build tree
# start with octave octave_demo.m
anatomyDB
anatomyDB.init(".") # anatomyDB install directory
printf "C1 synonyms:\n"
anatomyDB.getSynonymList("C1")
```

```
printf "Bony parts of pelvis:\n"
anatomyDB.getSubPartOfList("Pelvic_skeleton","Bone")
printf "Right_anterior_superior_iliac_spine in Kepple1997:\n"
anatomyDB.getSynonymFromBibliography("Right_anterior_superior_iliac_spine", "Kepple1997")
printf "Landmarks defined in Kepple1997:\n"
anatomyDB.getSubClassOfFromBibliographyList("Landmark","Kepple1997")
```

```
printf "Bone frames defined in ISB:\n"
anatomyDB.getSubClassOfFromBibliographyList("Frame","ISB_BCS")
```

```
printf "Fill landmarks coordinates:\n"
ff = anatomyDB.FrameFactory_instance()
printf "Available frames in factory:\n"
ff.registeredFrameList()
ff.landmark().add("Head_center_of_left_humerus", [1,2,3])
printf "Left_scapula_glenohumeral frame:\n"
ff.computeFrame("Left_scapula_glenohumeral_frame")
printf "Left_femur_hip frame cannot be computed (missing landmarks):\n"
ff.computeFrame("Left_femur_hip_frame")
```
#### output :

```
C1 synonyms:
ans =
{
  [1,1] = Atlas
  [2,1] = C1}
Bony parts of pelvis:
ans =
{
  [1,1] = Coccyx
  [2,1] = \text{Left}_hip_bone
  [3,1] = Right_hip_bone
  [4,1] = Sacrum
}
Right_anterior_superior_iliac_spine in Kepple1997:
ans = RASIS
Landmarks defined in Kepple1997:
ans =
\sqrt{2}[1,1] = RASIS
  [2,1] = LASIS[3,1] = RPSIS
  [4,1] = LPSIS[5,1] = RHJCPEL
  [6,1] = LHJCPEL[7,1] = RAIIS
  [8,1] = LAIIS
  ...
}
Fill landmarks coordinates:
ff ={
  FrameFactory, ptr = 0x7f3d62ffbf40
  computeFrame (method)
  instance (static method)
  isFrameRegistered (method)
  landmark (method)
  registeredFrameList (method)
}
Available frames in factory:
ans =
{
  [1,1] = C1_C2_{\text{arch}}[2,1] = C1_Skull...
  [25, 1] = \text{Left\_calca}nkle
  [26,1] = Left_carpal_radiocarpal
  [27,1] = Left_clavicle_acromioclavicular
  [28,1] = Left_clavicle_sternoclavicular
  ...
  [38,1] = Left_ulna_humeroulnar
```
[39,1] = Pelvis\_left\_hip [40,1] = Pelvis\_right\_hip [41,1] = Right\_calcaneus\_ankle [42,1] = Right\_carpal\_radiocarpal [43,1] = Right\_clavicle\_acromioclavicular [44,1] = Right\_clavicle\_sternoclavicular  $[45, 1]$  = Right\_femur\_hip [46,1] = Right\_femur\_knee [47,1] = Right\_humerus\_glenohumeral  $[48, 1]$  = Right\_humerus\_humeroulnar  $[49, 1]$  = Right\_radius\_radiocarpal ... } Left\_scapula\_glenohumeral frame:

ans =

Left\_femur\_hip frame cannot be computed (missing landmarks): error: Error while computating frame Left\_femur\_hip Unknown landmark: Medial\_epicondyle\_of\_left\_femur (Medial\_epicondyle\_of\_left\_femur) (SWIG\_RuntimeError)

# **26 Namespace Documentation**

## <span id="page-308-0"></span>**26.1 anatomydb Namespace Reference**

#### **Classes**

• class [Frame](#page-319-4)

*Store coordinates of a frame.*

• class [FrameFactory](#page-319-5)

*This class computes anatomical frames coordinate from landmark positions.*

• class [LandmarkCont](#page-324-3)

*An interface class to store the landmark positions to [anatomydb::FrameFactory.](#page-319-5)*

#### **Functions**

• void [init](#page-299-0) (std::string const &databaseFile="")

*Initialize the database.*

## **Queries**

*These functions are the available queries to the anatomical database.*

- unsigned int [getEntityId](#page-298-0) (std::string const &name)
- std::string [getReferenceName](#page-299-1) (std::string const &name)
- bool [isSynonymOf](#page-299-2) (std::string const &name1, std::string const &name2)
- std::string [getReferenceNameNoThrow](#page-299-3) (std::string const &name)
- std::string *[getEntityDescription](#page-298-1)* (std::string const &name)
- bool [exists](#page-298-2) (std::string const &name)
- bool [isBone](#page-299-4) (std::string const &name)
- bool [isSkin](#page-299-5) (std::string const &name)
- bool [isLandmark](#page-299-6) (std::string const &name)
- bool [isEntitySubClassOf](#page-299-7) (std::string const &name, std::string const &className)
- bool [isEntityPartOf](#page-299-8) (std::string const &entity, std::string const &parent, bool recursive=false)
- bool [isEntityFromBibliography](#page-299-9) (std::string const &entity, std::string const &bibliography)
- std::vector< std::string > [getSubClassOfList](#page-299-10) (std::string const &className)
- std::vector< std::string > [getParentClassList](#page-298-3) (std::string const &name)
- std::vector< std::string > [getPartOfList](#page-299-11) (std::string const &name)
- std::vector< std::string > [getPartOfList](#page-299-12) (std::string const &name, std::string const &className)
- std::vector< std::string > [getSubPartOfList](#page-299-13) (std::string const &name, std::string const &className, bool recursive=false)
- std::vector< std::string > [getSynonymList](#page-299-14) (std::string const &name, bool omitReferenceName=false)
- std::string [getSynonymFromBibliography](#page-299-15) (std::string const &name, std::string const &fromBibliography)
- std::vector< std::string > [getEntityBibliographyList](#page-298-4) (std::string const &name)
- std::vector< std::string > [getLandmarkBoneList](#page-298-5) (std::string const &name)
- std::vector< std::string > [getSubClassOfFromBibliographyList](#page-299-16) (std::string const &className, std::string const &bibliography)
- std::vector< std::string > [getAnatomicalEntityList](#page-298-6) ()
- std::vector< std::string > [getLandmarkList](#page-298-7) ()
- std::vector< std::string > [getJointList](#page-298-8) ()

## <span id="page-308-2"></span><span id="page-308-1"></span>**26.2 piper Namespace Reference**

**Namespaces**

- [hbm](#page-310-0)
- [units](#page-311-0)

#### **Classes**

- class [Context](#page-314-3)
- *Application context.*
- class [ModuleParameter](#page-326-1)
	- *A [piper::Project](#page-327-2) module parameters.*
- class [Project](#page-327-2)
	- *Piper project.*

#### **Functions**

• std::string [tempDirectoryPath](#page-302-0) (std::string const &module="")

*Get the application specific temporary path.*

# **Logging**

*These functions send a message to the application log, using the corresponding level.*

- void [logDebug](#page-301-0) (std::string const &message)
- void [logInfo](#page-301-1) (std::string const &message)
- void [logWarning](#page-301-2) (std::string const &message)
- void [logError](#page-301-3) (std::string const &message)
- void [logSuccess](#page-301-4) (std::string const &message)
- void [logStart](#page-301-5) (std::string const &message)
- void [logDone](#page-301-6) (std::string const &message="")

## **Application signals**

*These functions send a signal to the application to indicate some thing has changed.*

*You should call the appropriate function if you modify the model or targets, they will make the application (display, internal data,...) update accordingly.*

## *Warning*

*In batch mode these functions are not available*

- void [modelUpdated](#page-302-1) ()
	- *Call it after you change any nodes coordinates.*
- void [metadataChanged](#page-302-2) ()
- *Call it after you change some metadata.* • void [targetChanged](#page-302-3) ()
- *Call it after you change some target.*
- void [historyListChanged](#page-301-7) () *Call it after you change project history.*

## **Modules specific functions**

- PIPERCOMMON\_EXPORT void [physPosiDeform](#page-302-4) [\(piper::Project](#page-327-2) &model, [piper::hbm::TargetList](#page-328-1) const &target)
	- *This function applies the physics based positioning deformation to model using target.*
- PIPERCOMMON\_EXPORT void [applyTargetScalingParameter](#page-301-8) [\(piper::Project](#page-327-2) &model, [piper::hbm::](#page-328-1)← [TargetList](#page-328-1) const &target)
	- *This function defines scaling parameter value defined in target to model.*
- PIPERCOMMON\_EXPORT void [readContourCL](#page-302-5) [\(piper::hbm::FEModel](#page-317-3) &c\_fem, [piper::hbm::Metadata](#page-325-1) &c\_meta)
	- *This function defines reads the contourCL.xml file and populates the contourCL datastructs.*
- PIPERCOMMON\_EXPORT void [importSimplifiedScalableModel](#page-301-9) [\(piper::Project](#page-327-2) &project, std::string const &filepath)
	- *This function import Simplified Scalable Model from filepath in the project.*
- PIPERCOMMON\_EXPORT void [applyScalingTarget](#page-301-10) [\(piper::Project](#page-327-2) &project, [piper::hbm::TargetList](#page-328-1) const &target, bool const &useKrigingWIntermediates=true)
	- *This function applies anthropometric dimension target and landmark targets in target to model project useKriging*←- *WIntermediates: set true if intermediates target skin and bones are used for transformation.*

## **Variables**

- std::list< HeightTarget > [height](#page-310-1)
- **26.2.1 Variable Documentation**
- <span id="page-310-1"></span>**26.2.1.1 std::list**<**HeightTarget**> **piper::height**
- <span id="page-310-0"></span>**26.3 piper::hbm Namespace Reference**

#### **Classes**

- class [AbstractRigidTransformationTarget](#page-311-2)
- class [AbstractTarget](#page-312-3)
- class [AgeTarget](#page-312-4)
- class [AnthropoMetadata](#page-312-5)
	- *Base class for Anthropometry metadata.*
- class [AnthropoMetadataHeight](#page-313-2)

*Anthropometry height metadata.*

- class [BaseMetadata](#page-313-3)
- class [BaseMetadataGroup](#page-314-2)
- class [Element](#page-314-4)
- class [Element2D](#page-315-3)
- class [Entity](#page-315-4)
- class [EntityContact](#page-316-2)
- class [EntityJoint](#page-316-3)
- class [EnvironmentModels](#page-317-2)
- class [FEModel](#page-317-3)

*This class stores a Finite [Element](#page-314-4) Model.*

- class [FEModelVTK](#page-318-1)
- class [FixedBoneTarget](#page-319-3)
- class [FrameToFrameTarget](#page-320-1)
- class [HeightTarget](#page-321-2)
- class [HistoryManager](#page-321-3)
	- *This class gives access to the history of a [hbm::HumanBodyModel.](#page-322-2)*
- class [HumanBodyModel](#page-322-2)

*This class stores a Human Body Model.*

• class [IdKey](#page-322-3)

*This class stores original FE information.*

- class [InteractionControlPoint](#page-323-2)
- class [JointTarget](#page-323-3)
- class [Landmark](#page-323-4)
- class [LandmarkTarget](#page-324-4)
- class [Metadata](#page-325-1)

*This class stores the metadata It is composed by different types of metadata.*

• class [Node](#page-327-3)

*This class stores a FE node.*

• class [TargetList](#page-328-1)

*This class stores a list of targets It is composed by different types of targets.*

- class [TargetUnit](#page-329-1)
- class [WeightTarget](#page-330-1)

#### **Enumerations**

```
• enum ElementType {
 ELT_HEXA, ELT_TETRA, ELT_PENTA, ELT_PYRA,
 ELT_QUAD, ELT_QUAD_THICK, ELT_TRI, ELT_TRI_THICK,
 ELT_BAR, ELT_UNDEFINED }
```
*1D, 2D and 3D elements type definition*

#### **Functions**

• [piper::hbm::AnthropoMetadataHeight](#page-313-2) [AnthropoMetadata](#page-312-5) [getOriginId](#page-304-16) () const *Anthropometry weight metadata.*

## **Variables**

- const piper::hbm::Id [ID\\_UNDEFINED](#page-304-17)
	- *Special value for undefined ID.*
- class [piper::hbm::Node](#page-327-3) & [getOriginId](#page-304-18)
- class [piper::hbm::TargetList](#page-328-1) [weight](#page-304-19)

# <span id="page-311-1"></span><span id="page-311-0"></span>**26.4 piper::units Namespace Reference**

## **Enumerations**

• enum [Length](#page-304-0) { [Length::m,](#page-304-1) [Length::dm,](#page-304-2) [Length::cm,](#page-304-3) [Length::mm](#page-304-4) } *Length units definition.*

# **27 Class Documentation**

# <span id="page-311-2"></span>**27.1 piper::hbm::AbstractRigidTransformationTarget Class Reference**

Inherits [piper::hbm::AbstractTarget,](#page-312-3) and [piper::hbm::TargetUnit](#page-329-1)< piper::units::Length >. Inherited by [piper::hbm::FrameToFrameTarget,](#page-320-1) and [piper::hbm::JointTarget.](#page-323-3)

## **Public Types**

• typedef std::map< unsigned int, double  $>$  [ValueType](#page-311-3)

## **Public Member Functions**

- [ValueType](#page-311-3) const & [value](#page-311-4) () const
- void [setValue](#page-311-5) [\(ValueType](#page-311-3) const [&value\)](#page-311-4)
- **27.1.1 Member Typedef Documentation**
- <span id="page-311-3"></span>**27.1.1.1 typedef std::map**<**unsigned int, double**> **piper::hbm::AbstractRigidTransformationTarget::ValueType**
- **27.1.2 Member Function Documentation**
- <span id="page-311-5"></span><span id="page-311-4"></span>**27.1.2.1 void piper::hbm::AbstractRigidTransformationTarget::setValue ( ValueType const &** *value* **)**

**27.1.2.2 ValueType const& piper::hbm::AbstractRigidTransformationTarget::value ( ) const**

The documentation for this class was generated from the following file:

• D:/PIPER/piper/share/doc/userManual\_scripting\_piper\_hbm.dox

## <span id="page-312-3"></span><span id="page-312-0"></span>**27.2 piper::hbm::AbstractTarget Class Reference**

Inherited by [piper::hbm::AbstractRigidTransformationTarget,](#page-311-2) [piper::hbm::AgeTarget,](#page-312-4) [piper::hbm::FixedBoneTarget,](#page-319-3) [piper::hbm::HeightTarget,](#page-321-2) [piper::hbm::LandmarkTarget,](#page-324-4) and [piper::hbm::WeightTarget.](#page-330-1)

**Public Member Functions**

- void [setName](#page-312-6) (std::string const [&name\)](#page-312-7)
- std::string const & [name](#page-312-7) () const
- **27.2.1 Member Function Documentation**
- <span id="page-312-7"></span>**27.2.1.1 std::string const& piper::hbm::AbstractTarget::name ( ) const**
- <span id="page-312-6"></span>**27.2.1.2 void piper::hbm::AbstractTarget::setName ( std::string const &** *name* **)**

The documentation for this class was generated from the following file:

• D:/PIPER/piper/share/doc/userManual\_scripting\_piper\_hbm.dox

#### <span id="page-312-4"></span><span id="page-312-1"></span>**27.3 piper::hbm::AgeTarget Class Reference**

Inherits [piper::hbm::AbstractTarget,](#page-312-3) and [piper::hbm::TargetUnit](#page-329-1)< piper::units::Age >.

**Public Member Functions**

- [AgeTarget](#page-312-8) ()
- double [value](#page-312-9) () const
- void [setValue](#page-312-10) (double [value\)](#page-312-9)
- **27.3.1 Constructor & Destructor Documentation**
- <span id="page-312-8"></span>**27.3.1.1 piper::hbm::AgeTarget::AgeTarget ( )**
- **27.3.2 Member Function Documentation**
- <span id="page-312-10"></span>**27.3.2.1 void piper::hbm::AgeTarget::setValue ( double** *value* **)**
- <span id="page-312-9"></span>**27.3.2.2 double piper::hbm::AgeTarget::value ( ) const**

The documentation for this class was generated from the following file:

• D:/PIPER/piper/share/doc/userManual\_scripting\_piper\_hbm.dox

## <span id="page-312-5"></span><span id="page-312-2"></span>**27.4 piper::hbm::AnthropoMetadata**< **UnitType** > **Class Template Reference**

Base class for Anthropometry metadata.

Inherits [piper::hbm::BaseMetadata.](#page-313-3)

**Public Member Functions**

- [AnthropoMetadata](#page-313-4) ()
- bool [isDefined](#page-313-5) () const
- void [setValue](#page-313-6) (double const [&value\)](#page-313-7)
- double [value](#page-313-7) () const

#### **27.4.1 Detailed Description**

**template**<**typename UnitType**>**class piper::hbm::AnthropoMetadata**< **UnitType** >

Base class for Anthropometry metadata.

- **27.4.2 Constructor & Destructor Documentation**
- <span id="page-313-4"></span>**27.4.2.1 template**<**typename UnitType**> **piper::hbm::AnthropoMetadata**< **UnitType** >**::AnthropoMetadata ( )**
- **27.4.3 Member Function Documentation**
- <span id="page-313-5"></span>**27.4.3.1 template**<**typename UnitType**> **bool piper::hbm::AnthropoMetadata**< **UnitType** >**::isDefined ( ) const**
- <span id="page-313-6"></span>**27.4.3.2 template**<**typename UnitType**> **void piper::hbm::AnthropoMetadata**< **UnitType** >**::setValue ( double const &** *value* **)**
- <span id="page-313-7"></span>**27.4.3.3 template**<**typename UnitType**> **double piper::hbm::AnthropoMetadata**< **UnitType** >**::value ( ) const**

The documentation for this class was generated from the following file:

• D:/PIPER/piper/share/doc/userManual\_scripting\_piper\_hbm.dox

## <span id="page-313-2"></span><span id="page-313-1"></span>**27.5 piper::hbm::AnthropoMetadataHeight Class Reference**

#### Anthropometry height metadata.

Inherits [piper::hbm::AnthropoMetadata](#page-312-5)< piper::units::Length >.

**Additional Inherited Members**

#### **27.5.1 Detailed Description**

Anthropometry height metadata.

The documentation for this class was generated from the following file:

• D:/PIPER/piper/share/doc/userManual\_scripting\_piper\_hbm.dox

## <span id="page-313-3"></span><span id="page-313-0"></span>**27.6 piper::hbm::BaseMetadata Class Reference**

Inherited by [piper::hbm::AnthropoMetadata](#page-312-5)< piper::units::Length >, [piper::hbm::AnthropoMetadata](#page-312-5)< UnitType >, [piper::hbm::BaseMetadataGroup,](#page-314-2) and [piper::hbm::EntityJoint.](#page-316-3)

**Public Member Functions**

• std::string const & [name](#page-314-5) () const

<span id="page-314-5"></span>**27.6.1.1 std::string const& piper::hbm::BaseMetadata::name ( ) const**

The documentation for this class was generated from the following file:

• D:/PIPER/piper/share/doc/userManual\_scripting\_piper\_hbm.dox

### <span id="page-314-2"></span><span id="page-314-0"></span>**27.7 piper::hbm::BaseMetadataGroup Class Reference**

Inherits [piper::hbm::BaseMetadata.](#page-313-3)

Inherited by [piper::hbm::Entity,](#page-315-4) and [piper::hbm::Landmark.](#page-323-4)

## **Additional Inherited Members**

The documentation for this class was generated from the following file:

• D:/PIPER/piper/share/doc/userManual\_scripting\_piper\_hbm.dox

## <span id="page-314-3"></span><span id="page-314-1"></span>**27.8 piper::Context Class Reference**

Application context.

# **Public Member Functions**

• [piper::Project](#page-327-2) & [project](#page-314-6) ()

## **Static Public Member Functions**

• static [piper::Context](#page-314-3) & [instance](#page-314-7) ()

## **27.8.1 Detailed Description**

Application context.

In particular it stores the current application project.

#### **Warning**

In batch mode, the context cannot be accessed, the [piper::Project](#page-327-2) class should be used directly.

### **27.8.2 Member Function Documentation**

<span id="page-314-7"></span>**27.8.2.1 static piper::Context& piper::Context::instance ( )** [static]

<span id="page-314-6"></span>**27.8.2.2 piper::Project& piper::Context::project ( )**

The documentation for this class was generated from the following file:

<span id="page-314-4"></span>• D:/PIPER/piper/share/doc/userManual\_scripting\_piper\_app.dox

# <span id="page-315-1"></span>**27.9 piper::hbm::Element**< **T** > **Class Template Reference**

# **Public Member Functions**

- const [piper::hbm::ElementType](#page-304-5) & [getType](#page-315-5) () const
- const piper::hbm::VId & [get](#page-315-6) () const
- **27.9.1 Member Function Documentation**
- <span id="page-315-6"></span>**27.9.1.1 template**<**typename T**> **const piper::hbm::VId& piper::hbm::Element**< **T** >**::get ( ) const**
- <span id="page-315-5"></span>**27.9.1.2 template**<**typename T**> **const piper::hbm::ElementType& piper::hbm::Element**< **T** >**::getType ( ) const**

The documentation for this class was generated from the following file:

• D:/PIPER/piper/share/doc/userManual\_scripting\_piper\_hbm.dox

## <span id="page-315-3"></span><span id="page-315-2"></span>**27.10 piper::hbm::Element2D Class Reference**

Inherits piper::hbm::Element< [piper::hbm::Element2D](#page-314-4) >.

#### **Additional Inherited Members**

The documentation for this class was generated from the following file:

• D:/PIPER/piper/share/doc/userManual\_scripting\_piper\_hbm.dox

# <span id="page-315-4"></span><span id="page-315-0"></span>**27.11 piper::hbm::Entity Class Reference**

Inherits [piper::hbm::BaseMetadataGroup.](#page-314-2)

#### **Public Member Functions**

- std::vector< double > [getOneVertex](#page-316-4) [\(piper::hbm::FEModel](#page-317-3) const ∗fem) const
- piper::hbm::VId const & [getEnvelopNodes](#page-316-5) [\(piper::hbm::FEModel](#page-317-3) const &femodel) const
- piper::hbm::VId [getEntityNodesIds](#page-315-7) (const [piper::hbm::FEModel](#page-317-3) &femodel, bool skip1D=false, bool skip2← D=false, bool skip3D=false) const
- piper::hbm::VId [get\\_groupElement1D](#page-315-8) ()
- piper::hbm::VId [get\\_groupElement2D](#page-315-9) ()
- piper::hbm::VId [get\\_groupElement3D](#page-315-10) ()
- piper::hbm::VId [get\\_groupGroup](#page-315-11) ()

## **27.11.1 Member Function Documentation**

- <span id="page-315-8"></span>**27.11.1.1 piper::hbm::VId piper::hbm::Entity::get\_groupElement1D ( )**
- <span id="page-315-9"></span>**27.11.1.2 piper::hbm::VId piper::hbm::Entity::get\_groupElement2D ( )**
- <span id="page-315-10"></span>**27.11.1.3 piper::hbm::VId piper::hbm::Entity::get\_groupElement3D ( )**
- <span id="page-315-11"></span><span id="page-315-7"></span>**27.11.1.4 piper::hbm::VId piper::hbm::Entity::get\_groupGroup ( )**
- **27.11.1.5 piper::hbm::VId piper::hbm::Entity::getEntityNodesIds ( const piper::hbm::FEModel &** *femodel,* **bool** *skip1D =* false*,* **bool** *skip2D =* false*,* **bool** *skip3D =* false **) const**
- <span id="page-316-5"></span>**27.11.1.6 piper::hbm::VId const& piper::hbm::Entity::getEnvelopNodes ( piper::hbm::FEModel const &** *femodel* **) const**
- <span id="page-316-4"></span>**27.11.1.7 std::vector**<**double**> **piper::hbm::Entity::getOneVertex ( piper::hbm::FEModel const** ∗ *fem* **) const**

The documentation for this class was generated from the following file:

• D:/PIPER/piper/share/doc/userManual\_scripting\_piper\_hbm.dox

### <span id="page-316-2"></span><span id="page-316-1"></span>**27.12 piper::hbm::EntityContact Class Reference**

**Public Member Functions**

- std::string const & [name](#page-316-6) () const
- std::string const & [typeStr](#page-316-7) () const
- std::string const & [entity1](#page-316-8) () const
- std::string const & [entity2](#page-316-9) () const
- piper::hbm::ld [group1](#page-316-10) () const
- piper::hbm::ld [group2](#page-316-11) () const
- bool [keepThickness](#page-316-12) () const
- double [thickness](#page-316-13) () const
- **27.12.1 Member Function Documentation**
- <span id="page-316-8"></span>**27.12.1.1 std::string const& piper::hbm::EntityContact::entity1 ( ) const**
- <span id="page-316-9"></span>**27.12.1.2 std::string const& piper::hbm::EntityContact::entity2 ( ) const**
- <span id="page-316-10"></span>**27.12.1.3 piper::hbm::Id piper::hbm::EntityContact::group1 ( ) const**
- <span id="page-316-11"></span>**27.12.1.4 piper::hbm::Id piper::hbm::EntityContact::group2 ( ) const**
- <span id="page-316-12"></span>**27.12.1.5 bool piper::hbm::EntityContact::keepThickness ( ) const**
- <span id="page-316-6"></span>**27.12.1.6 std::string const& piper::hbm::EntityContact::name ( ) const**
- <span id="page-316-13"></span>**27.12.1.7 double piper::hbm::EntityContact::thickness ( ) const**
- <span id="page-316-7"></span>**27.12.1.8 std::string const& piper::hbm::EntityContact::typeStr ( ) const**

The documentation for this class was generated from the following file:

• D:/PIPER/piper/share/doc/userManual\_scripting\_piper\_hbm.dox

## <span id="page-316-3"></span><span id="page-316-0"></span>**27.13 piper::hbm::EntityJoint Class Reference**

Inherits [piper::hbm::BaseMetadata.](#page-313-3)

## **Public Types**

• enum [ConstrainedDofType](#page-317-4) { [ConstrainedDofType::HARD,](#page-317-5) [ConstrainedDofType::SOFT](#page-317-6) }

### **Public Member Functions**

- std::vector< bool > [getDofVec](#page-317-7) () const
- std::string const & [getEntity1](#page-317-8) () const
- std::string const & [getEntity2](#page-317-9) () const
- piper::hbm::Id const & [getEntity1FrameId](#page-317-10) () const
- piper::hbm::Id const & [getEntity2FrameId](#page-317-11) () const
- [ConstrainedDofType](#page-317-4) [getConstrainedDofType](#page-317-12) () const

**27.13.1 Member Enumeration Documentation**

<span id="page-317-4"></span>**27.13.1.1 enum piper::hbm::EntityJoint::ConstrainedDofType** [strong]

### **Enumerator**

# <span id="page-317-5"></span>*HARD*

# <span id="page-317-6"></span>*SOFT*

- **27.13.2 Member Function Documentation**
- <span id="page-317-12"></span>**27.13.2.1 ConstrainedDofType piper::hbm::EntityJoint::getConstrainedDofType ( ) const**
- <span id="page-317-7"></span>**27.13.2.2 std::vector**<**bool**> **piper::hbm::EntityJoint::getDofVec ( ) const**
- <span id="page-317-8"></span>**27.13.2.3 std::string const& piper::hbm::EntityJoint::getEntity1 ( ) const**
- <span id="page-317-10"></span>**27.13.2.4 piper::hbm::Id const& piper::hbm::EntityJoint::getEntity1FrameId ( ) const**
- <span id="page-317-9"></span>**27.13.2.5 std::string const& piper::hbm::EntityJoint::getEntity2 ( ) const**
- <span id="page-317-11"></span>**27.13.2.6 piper::hbm::Id const& piper::hbm::EntityJoint::getEntity2FrameId ( ) const**

The documentation for this class was generated from the following file:

• D:/PIPER/piper/share/doc/userManual\_scripting\_piper\_hbm.dox

# <span id="page-317-2"></span><span id="page-317-0"></span>**27.14 piper::hbm::EnvironmentModels Class Reference**

# **Public Member Functions**

• std::vector< std::string > [getListNames](#page-317-13) () const

#### **27.14.1 Member Function Documentation**

<span id="page-317-13"></span>**27.14.1.1 std::vector**<**std::string**> **piper::hbm::EnvironmentModels::getListNames ( ) const**

The documentation for this class was generated from the following file:

• D:/PIPER/piper/share/doc/userManual\_scripting\_piper\_hbm.dox

## <span id="page-317-3"></span><span id="page-317-1"></span>**27.15 piper::hbm::FEModel Class Reference**

This class stores a Finite [Element](#page-314-4) Model.

**Public Member Functions**

- std::size\_t [getNbNode](#page-318-2) () const
- std::size\_t [getNbElement1D](#page-318-3) () const
- std::size\_t [getNbElement2D](#page-318-4) () const
- std::size\_t [getNbElement3D](#page-318-5) () const
- [piper::hbm::Node](#page-327-3) const & [getNode](#page-318-6) (const Id &id) const
- [piper::hbm::Element2D](#page-315-3) const & [getElement2D](#page-318-7) (const Id &id) const
- piper::hbm::Element3D const & [getElement3D](#page-318-8) (const Id &id) const
- [piper::hbm::FEModelVTK](#page-318-1) ∗ [getFEModelVTK](#page-318-9) ()
- std::vector< double > [getFrameOrientationVec](#page-318-10) (const Id &id) const
- std::vector< double > [getFrameOriginVec](#page-318-11) (const Id &id) const
- std::map< piper::hbm::Id, [piper::hbm::IdKey](#page-322-3) > [computePiperIdToIdKeyMapNode](#page-318-12) () const

#### **27.15.1 Detailed Description**

This class stores a Finite [Element](#page-314-4) Model.

It is composed by a set of [piper::hbm::Node](#page-327-3) and Elements.

**27.15.2 Member Function Documentation**

<span id="page-318-12"></span>**27.15.2.1 std::map**<**piper::hbm::Id, piper::hbm::IdKey**> **piper::hbm::FEModel::computePiperIdToIdKeyMapNode ( ) const**

#### **Returns**

map to get nodes piper::hbm::ldKey from a node id

- <span id="page-318-7"></span>**27.15.2.2 piper::hbm::Element2D const& piper::hbm::FEModel::getElement2D ( const Id &** *id* **) const**
- <span id="page-318-8"></span>**27.15.2.3 piper::hbm::Element3D const& piper::hbm::FEModel::getElement3D ( const Id &** *id* **) const**
- <span id="page-318-9"></span>**27.15.2.4 piper::hbm::FEModelVTK**∗ **piper::hbm::FEModel::getFEModelVTK ( )**
- <span id="page-318-10"></span>**27.15.2.5 std::vector**<**double**> **piper::hbm::FEModel::getFrameOrientationVec ( const Id &** *id* **) const**
- <span id="page-318-11"></span>**27.15.2.6 std::vector**<**double**> **piper::hbm::FEModel::getFrameOriginVec ( const Id &** *id* **) const**
- <span id="page-318-3"></span>**27.15.2.7 std::size\_t piper::hbm::FEModel::getNbElement1D ( ) const**
- <span id="page-318-4"></span>**27.15.2.8 std::size\_t piper::hbm::FEModel::getNbElement2D ( ) const**
- <span id="page-318-5"></span>**27.15.2.9 std::size\_t piper::hbm::FEModel::getNbElement3D ( ) const**
- <span id="page-318-2"></span>**27.15.2.10 std::size\_t piper::hbm::FEModel::getNbNode ( ) const**
- <span id="page-318-6"></span>**27.15.2.11 piper::hbm::Node const& piper::hbm::FEModel::getNode ( const Id &** *id* **) const**

The documentation for this class was generated from the following file:

• D:/PIPER/piper/share/doc/userManual\_scripting\_piper\_hbm.dox

## <span id="page-318-1"></span><span id="page-318-0"></span>**27.16 piper::hbm::FEModelVTK Class Reference**

**Public Member Functions**

- piper::hbm::VId [getSelectedElements](#page-319-6) (int chosenDimension) const
- piper::hbm::VId [getSelectedNodes](#page-319-7) () const

**27.16.1 Member Function Documentation**

- <span id="page-319-6"></span>**27.16.1.1 piper::hbm::VId piper::hbm::FEModelVTK::getSelectedElements ( int** *chosenDimension* **) const**
- <span id="page-319-7"></span>**27.16.1.2 piper::hbm::VId piper::hbm::FEModelVTK::getSelectedNodes ( ) const**

The documentation for this class was generated from the following file:

• D:/PIPER/piper/share/doc/userManual\_scripting\_piper\_hbm.dox

## <span id="page-319-3"></span><span id="page-319-0"></span>**27.17 piper::hbm::FixedBoneTarget Class Reference**

Inherits [piper::hbm::AbstractTarget.](#page-312-3)

## **Public Member Functions**

- [FixedBoneTarget](#page-319-8) ()
- [FixedBoneTarget](#page-319-9) (std::string [bone\)](#page-319-10)

## **Public Attributes**

- std::string [bone](#page-319-10)
- **27.17.1 Constructor & Destructor Documentation**
- <span id="page-319-8"></span>**27.17.1.1 piper::hbm::FixedBoneTarget::FixedBoneTarget ( )**
- <span id="page-319-9"></span>**27.17.1.2 piper::hbm::FixedBoneTarget::FixedBoneTarget ( std::string** *bone* **)**
- **27.17.2 Member Data Documentation**
- <span id="page-319-10"></span>**27.17.2.1 std::string piper::hbm::FixedBoneTarget::bone**

The documentation for this class was generated from the following file:

• D:/PIPER/piper/share/doc/userManual\_scripting\_piper\_hbm.dox

### <span id="page-319-4"></span><span id="page-319-1"></span>**27.18 anatomydb::Frame Class Reference**

Store coordinates of a frame.

**27.18.1 Detailed Description**

Store coordinates of a frame.

The documentation for this class was generated from the following file:

• D:/PIPER/piper/share/doc/userManual scripting piper anatomydb.dox

## <span id="page-319-5"></span><span id="page-319-2"></span>**27.19 anatomydb::FrameFactory Class Reference**

This class computes anatomical frames coordinate from landmark positions.

- [LandmarkCont](#page-324-3) & [landmark](#page-320-2) ()
- bool [isFrameRegistered](#page-320-3) (std::string const &name)
- std::vector< std::string > [registeredFrameList](#page-320-4) () const
- [anatomydb::Frame](#page-319-4) [computeFrame](#page-320-5) (std::string const &name)

#### **Static Public Member Functions**

• static [FrameFactory](#page-319-5) & [instance](#page-320-6) ()

#### **27.19.1 Detailed Description**

This class computes anatomical frames coordinate from landmark positions.

It uses the singleton design pattern, use [FrameFactory::instance\(\)](#page-320-6) to retrieve its unique instance. To use this class you first have to fill the landmarks position.

- **27.19.2 Member Function Documentation**
- <span id="page-320-5"></span>**27.19.2.1 anatomydb::Frame anatomydb::FrameFactory::computeFrame ( std::string const &** *name* **)**
- <span id="page-320-6"></span>**27.19.2.2 static FrameFactory& anatomydb::FrameFactory::instance ( )** [static]
- <span id="page-320-3"></span>**27.19.2.3 bool anatomydb::FrameFactory::isFrameRegistered ( std::string const &** *name* **)**
- <span id="page-320-2"></span>**27.19.2.4 LandmarkCont& anatomydb::FrameFactory::landmark ( )**

**Returns**

the landmarks container

<span id="page-320-4"></span>**27.19.2.5 std::vector**<**std::string**> **anatomydb::FrameFactory::registeredFrameList ( ) const**

The documentation for this class was generated from the following file:

• D:/PIPER/piper/share/doc/userManual\_scripting\_piper\_anatomydb.dox

#### <span id="page-320-1"></span><span id="page-320-0"></span>**27.20 piper::hbm::FrameToFrameTarget Class Reference**

Inherits [piper::hbm::AbstractRigidTransformationTarget.](#page-311-2)

#### **Public Attributes**

- std::string [frameSource](#page-320-7)
- std::string [frameTarget](#page-320-8)

## **Additional Inherited Members**

**27.20.1 Member Data Documentation**

<span id="page-320-7"></span>**27.20.1.1 std::string piper::hbm::FrameToFrameTarget::frameSource**

<span id="page-320-8"></span>**27.20.1.2 std::string piper::hbm::FrameToFrameTarget::frameTarget**

The documentation for this class was generated from the following file:

### <span id="page-321-2"></span><span id="page-321-0"></span>**27.21 piper::hbm::HeightTarget Class Reference**

Inherits [piper::hbm::AbstractTarget,](#page-312-3) and [piper::hbm::TargetUnit](#page-329-1)< piper::units::Length >.

# **Public Member Functions**

- [HeightTarget](#page-321-4) ()
- double [value](#page-321-5) () const
- void [setValue](#page-321-6) (double [value\)](#page-321-5)
- **27.21.1 Constructor & Destructor Documentation**
- <span id="page-321-4"></span>**27.21.1.1 piper::hbm::HeightTarget::HeightTarget ( )**
- **27.21.2 Member Function Documentation**
- <span id="page-321-6"></span>**27.21.2.1 void piper::hbm::HeightTarget::setValue ( double** *value* **)**
- <span id="page-321-5"></span>**27.21.2.2 double piper::hbm::HeightTarget::value ( ) const**

The documentation for this class was generated from the following file:

• D:/PIPER/piper/share/doc/userManual\_scripting\_piper\_hbm.dox

## <span id="page-321-3"></span><span id="page-321-1"></span>**27.22 piper::hbm::HistoryManager Class Reference**

This class gives access to the history of a [hbm::HumanBodyModel.](#page-322-2)

#### **Public Member Functions**

- std::vector< std::string > const [getHistoryList](#page-321-7) () const
- bool [isHistory](#page-321-8) (std::string const &stringID) const
- std::string const & [getCurrent](#page-321-9) () const
- void [setCurrentModel](#page-321-10) (std::string const &stringID)

### **27.22.1 Detailed Description**

This class gives access to the history of a [hbm::HumanBodyModel.](#page-322-2)

#### **Warning**

when changing the currentModel of the application project, do not forget to restore the original model before the script ends.

#### **27.22.2 Member Function Documentation**

- <span id="page-321-9"></span>**27.22.2.1 std::string const& piper::hbm::HistoryManager::getCurrent ( ) const**
- <span id="page-321-7"></span>**27.22.2.2 std::vector**<**std::string**> **const piper::hbm::HistoryManager::getHistoryList ( ) const**
- <span id="page-321-10"></span><span id="page-321-8"></span>**27.22.2.3 bool piper::hbm::HistoryManager::isHistory ( std::string const &** *stringID* **) const**

**27.22.2.4 void piper::hbm::HistoryManager::setCurrentModel ( std::string const &** *stringID* **)**

The documentation for this class was generated from the following file:

• D:/PIPER/piper/share/doc/userManual\_scripting\_piper\_hbm.dox

### <span id="page-322-2"></span><span id="page-322-0"></span>**27.23 piper::hbm::HumanBodyModel Class Reference**

This class stores a Human Body Model.

## **Public Member Functions**

- [piper::hbm::Metadata](#page-325-1) & [metadata](#page-322-4) ()
- [piper::hbm::FEModel](#page-317-3) & [fem](#page-322-5) ()
- [piper::hbm::HistoryManager](#page-321-3) & [history](#page-322-6) ()
- bool [empty](#page-322-7) () const

#### **27.23.1 Detailed Description**

This class stores a Human Body Model.

It is composed by a [piper::hbm::FEModel](#page-317-3) and its [piper::hbm::Metadata.](#page-325-1)

**27.23.2 Member Function Documentation**

<span id="page-322-7"></span>**27.23.2.1 bool piper::hbm::HumanBodyModel::empty ( ) const**

<span id="page-322-5"></span>**27.23.2.2 piper::hbm::FEModel& piper::hbm::HumanBodyModel::fem ( )**

- <span id="page-322-6"></span>**27.23.2.3 piper::hbm::HistoryManager& piper::hbm::HumanBodyModel::history ( )**
- <span id="page-322-4"></span>**27.23.2.4 piper::hbm::Metadata& piper::hbm::HumanBodyModel::metadata ( )**

The documentation for this class was generated from the following file:

• D:/PIPER/piper/share/doc/userManual\_scripting\_piper\_hbm.dox

## <span id="page-322-3"></span><span id="page-322-1"></span>**27.24 piper::hbm::IdKey Class Reference**

This class stores original FE information.

#### **Public Attributes**

• std::string [idstr](#page-323-5)

*original FE code key*

• int [id](#page-323-6)

*original FE code id*

**27.24.1 Detailed Description**

This class stores original FE information.

**27.24.2 Member Data Documentation**

<span id="page-323-6"></span>**27.24.2.1 int piper::hbm::IdKey::id**

<span id="page-323-5"></span>original FE code id

**27.24.2.2 std::string piper::hbm::IdKey::idstr**

original FE code key

The documentation for this class was generated from the following file:

• D:/PIPER/piper/share/doc/userManual\_scripting\_piper\_hbm.dox

<span id="page-323-2"></span><span id="page-323-1"></span>**27.25 piper::hbm::InteractionControlPoint Class Reference**

**Public Member Functions**

- int [getControlPointRole](#page-323-7) ()
- **27.25.1 Member Function Documentation**
- <span id="page-323-7"></span>**27.25.1.1 int piper::hbm::InteractionControlPoint::getControlPointRole ( )**

The documentation for this class was generated from the following file:

• D:/PIPER/piper/share/doc/userManual\_scripting\_piper\_hbm.dox

## <span id="page-323-3"></span><span id="page-323-0"></span>**27.26 piper::hbm::JointTarget Class Reference**

Inherits [piper::hbm::AbstractRigidTransformationTarget.](#page-311-2)

## **Public Member Functions**

- [JointTarget](#page-323-8) ()
- [JointTarget](#page-323-9) (std::string [joint,](#page-323-10) [ValueType](#page-311-3) const [&value\)](#page-311-4)

#### **Public Attributes**

• std::string [joint](#page-323-10)

#### **Additional Inherited Members**

- **27.26.1 Constructor & Destructor Documentation**
- <span id="page-323-8"></span>**27.26.1.1 piper::hbm::JointTarget::JointTarget ( )**
- <span id="page-323-9"></span>**27.26.1.2 piper::hbm::JointTarget::JointTarget ( std::string** *joint,* **ValueType const &** *value* **)**
- **27.26.2 Member Data Documentation**
- <span id="page-323-10"></span>**27.26.2.1 std::string piper::hbm::JointTarget::joint**

The documentation for this class was generated from the following file:

<span id="page-323-4"></span>• D:/PIPER/piper/share/doc/userManual\_scripting\_piper\_hbm.dox
## <span id="page-324-8"></span>**27.27 piper::hbm::Landmark Class Reference**

Inherits [piper::hbm::BaseMetadataGroup.](#page-314-0)

#### **Public Member Functions**

- piper::hbm::Coord [position](#page-324-0) [\(FEModel](#page-317-0) const &fem) const
- piper::hbm::VId [get\\_groupNode](#page-324-1) ()

### **27.27.1 Member Function Documentation**

- <span id="page-324-1"></span>**27.27.1.1 piper::hbm::VId piper::hbm::Landmark::get\_groupNode ( )**
- <span id="page-324-0"></span>**27.27.1.2 piper::hbm::Coord piper::hbm::Landmark::position ( FEModel const &** *fem* **) const**

The documentation for this class was generated from the following file:

• D:/PIPER/piper/share/doc/userManual\_scripting\_piper\_hbm.dox

# **27.28 anatomydb::LandmarkCont Class Reference**

An interface class to store the landmark positions to [anatomydb::FrameFactory.](#page-319-0)

#### **Public Member Functions**

- void [add](#page-324-2) (std::string const &name, anatomydb::Vector3 const &coord)
- anatomydb::Vector3 const & [get](#page-324-3) (std::string const &name) const
- bool [contains](#page-324-4) (std::string const &name) const
- void [clear](#page-324-5) ()
- std::vector $<$  std::string  $>$  [keys](#page-324-6) () const

#### **27.28.1 Detailed Description**

An interface class to store the landmark positions to [anatomydb::FrameFactory.](#page-319-0)

- **27.28.2 Member Function Documentation**
- <span id="page-324-2"></span>**27.28.2.1 void anatomydb::LandmarkCont::add ( std::string const &** *name,* **anatomydb::Vector3 const &** *coord* **)**
- <span id="page-324-5"></span>**27.28.2.2 void anatomydb::LandmarkCont::clear ( )**
- <span id="page-324-4"></span>**27.28.2.3 bool anatomydb::LandmarkCont::contains ( std::string const &** *name* **) const**
- <span id="page-324-3"></span>**27.28.2.4 anatomydb::Vector3 const& anatomydb::LandmarkCont::get ( std::string const &** *name* **) const**
- <span id="page-324-6"></span>**27.28.2.5 std::vector**<**std::string**> **anatomydb::LandmarkCont::keys ( ) const**

The documentation for this class was generated from the following file:

• D:/PIPER/piper/share/doc/userManual\_scripting\_piper\_anatomydb.dox

#### <span id="page-324-7"></span>**27.29 piper::hbm::LandmarkTarget Class Reference**

Inherits [piper::hbm::AbstractTarget,](#page-312-0) and [piper::hbm::TargetUnit](#page-329-0)< piper::units::Length >.

# <span id="page-325-4"></span>**Public Types**

• typedef std::map< unsigned int, double > [ValueType](#page-325-0)

### **Public Member Functions**

- [ValueType](#page-325-0) const & [value](#page-325-1) () const
- void [setValue](#page-325-2) [\(ValueType](#page-325-0) const [&value\)](#page-325-1)

### **Public Attributes**

- std::string [landmark](#page-325-3)
- **27.29.1 Member Typedef Documentation**
- <span id="page-325-0"></span>**27.29.1.1 typedef std::map**<**unsigned int, double**> **piper::hbm::LandmarkTarget::ValueType**
- **27.29.2 Member Function Documentation**
- <span id="page-325-2"></span>**27.29.2.1 void piper::hbm::LandmarkTarget::setValue ( ValueType const &** *value* **)**
- <span id="page-325-1"></span>**27.29.2.2 ValueType const& piper::hbm::LandmarkTarget::value ( ) const**
- **27.29.3 Member Data Documentation**
- <span id="page-325-3"></span>**27.29.3.1 std::string piper::hbm::LandmarkTarget::landmark**

The documentation for this class was generated from the following file:

• D:/PIPER/piper/share/doc/userManual\_scripting\_piper\_hbm.dox

# **27.30 piper::hbm::Metadata Class Reference**

This class stores the metadata It is composed by different types of metadata.

### **Public Types**

- typedef std::map< std::string, [piper::hbm::Entity](#page-315-0) > [EntityCont](#page-326-0)
- typedef std::map< std::string, [piper::hbm::EntityJoint](#page-316-0) > [JointCont](#page-326-1)
- typedef std::map< std::string, [piper::hbm::EntityContact](#page-316-1) > [ContactCont](#page-326-2)
- typedef std::map< std::string, [piper::hbm::Landmark](#page-323-0) > [LandmarkCont](#page-326-3)
- typedef std::map< std::string, [piper::hbm::InteractionControlPoint](#page-323-1) > [InteractionControlPointCont](#page-326-4)

# **Public Member Functions**

- [piper::units::Length](#page-304-0) [lengthUnit](#page-326-5) () const
- bool [isGravityDefined](#page-326-6) () const
- piper::hbm::Coord const & [gravity](#page-326-7) () const
- [EntityCont](#page-326-0) const & [entities](#page-326-8) () const
- [piper::hbm::Entity](#page-315-0) const & [entity](#page-326-9) (const std::string &entityname) const
- [JointCont](#page-326-1) const & [joints](#page-326-10) () const
- [ContactCont](#page-326-2) const & [contacts](#page-326-11) () const
- [InteractionControlPointCont](#page-326-4) & [interactionControlPoints](#page-326-12) ()
- [LandmarkCont](#page-326-3) const & [landmarks](#page-326-13) () const

#### <span id="page-326-15"></span>**27.30.1 Detailed Description**

This class stores the metadata It is composed by different types of metadata.

- **27.30.2 Member Typedef Documentation**
- <span id="page-326-2"></span>**27.30.2.1 typedef std::map**<**std::string, piper::hbm::EntityContact**> **piper::hbm::Metadata::ContactCont**
- <span id="page-326-0"></span>**27.30.2.2 typedef std::map**<**std::string, piper::hbm::Entity**> **piper::hbm::Metadata::EntityCont**
- <span id="page-326-4"></span>**27.30.2.3 typedef std::map**<**std::string, piper::hbm::InteractionControlPoint**> **piper::hbm::Metadata::**←- **InteractionControlPointCont**
- <span id="page-326-1"></span>**27.30.2.4 typedef std::map**<**std::string, piper::hbm::EntityJoint**> **piper::hbm::Metadata::JointCont**
- <span id="page-326-3"></span>**27.30.2.5 typedef std::map**<**std::string, piper::hbm::Landmark**> **piper::hbm::Metadata::LandmarkCont**
- **27.30.3 Member Function Documentation**
- <span id="page-326-11"></span>**27.30.3.1 ContactCont const& piper::hbm::Metadata::contacts ( ) const**
- <span id="page-326-8"></span>**27.30.3.2 EntityCont const& piper::hbm::Metadata::entities ( ) const**
- <span id="page-326-9"></span>**27.30.3.3 piper::hbm::Entity const& piper::hbm::Metadata::entity ( const std::string &** *entityname* **) const**
- <span id="page-326-7"></span>**27.30.3.4 piper::hbm::Coord const& piper::hbm::Metadata::gravity ( ) const**
- <span id="page-326-12"></span>**27.30.3.5 InteractionControlPointCont& piper::hbm::Metadata::interactionControlPoints ( )**
- <span id="page-326-6"></span>**27.30.3.6 bool piper::hbm::Metadata::isGravityDefined ( ) const**
- <span id="page-326-10"></span>**27.30.3.7 JointCont const& piper::hbm::Metadata::joints ( ) const**
- <span id="page-326-13"></span>**27.30.3.8 LandmarkCont const& piper::hbm::Metadata::landmarks ( ) const**
- <span id="page-326-5"></span>**27.30.3.9 piper::units::Length piper::hbm::Metadata::lengthUnit ( ) const**

The documentation for this class was generated from the following file:

• D:/PIPER/piper/share/doc/userManual\_scripting\_piper\_hbm.dox

# <span id="page-326-14"></span>**27.31 piper::ModuleParameter Class Reference**

A [piper::Project](#page-327-0) module parameters.

### **Public Member Functions**

- bool [getBool](#page-327-1) (std::string const &moduleName, std::string const &parameterName)
- unsigned int [getUInt](#page-327-2) (std::string const &moduleName, std::string const &settingName)
- double [getDouble](#page-327-3) (std::string const &moduleName, std::string const &settingName)
- template $lt$ typename T  $>$ void [set](#page-327-4) (std::string const &moduleName, std::string const &parameterName, T value)

#### **27.31.1 Detailed Description**

A [piper::Project](#page-327-0) module parameters.

<span id="page-327-8"></span>**27.31.2 Member Function Documentation**

- <span id="page-327-1"></span>**27.31.2.1 bool piper::ModuleParameter::getBool ( std::string const &** *moduleName,* **std::string const &** *parameterName* **)**
- <span id="page-327-3"></span>**27.31.2.2 double piper::ModuleParameter::getDouble ( std::string const &** *moduleName,* **std::string const &** *settingName* **)**
- <span id="page-327-2"></span>**27.31.2.3 unsigned int piper::ModuleParameter::getUInt ( std::string const &** *moduleName,* **std::string const &** *settingName* **)**
- <span id="page-327-4"></span>**27.31.2.4 template**<**typename T** > **void piper::ModuleParameter::set ( std::string const &** *moduleName,* **std::string const &** *parameterName,* **T** *value* **)**

The documentation for this class was generated from the following file:

- D:/PIPER/piper/share/doc/userManual scripting piper app.dox
- **27.32 piper::hbm::Node Class Reference**

This class stores a FE node.

**Public Member Functions**

- piper::hbm::Coord const & [get](#page-327-5) () const
- void [set](#page-327-6) (const Coord &def)
- void [setCoord](#page-327-7) (double x, double y, double z)

### **27.32.1 Detailed Description**

This class stores a FE node.

- **27.32.2 Member Function Documentation**
- <span id="page-327-5"></span>**27.32.2.1 piper::hbm::Coord const& piper::hbm::Node::get ( ) const**
- <span id="page-327-6"></span>**27.32.2.2 void piper::hbm::Node::set ( const Coord &** *def* **)**
- <span id="page-327-7"></span>**27.32.2.3 void piper::hbm::Node::setCoord ( double** *x,* **double** *y,* **double** *z* **)**

The documentation for this class was generated from the following file:

• D:/PIPER/piper/share/doc/userManual\_scripting\_piper\_hbm.dox

# <span id="page-327-0"></span>**27.33 piper::Project Class Reference**

Piper project.

# **Public Member Functions**

- [Project](#page-328-0) ()
- [Project](#page-328-1) (std::string const &projectFile)
- void [read](#page-328-2) (std::string const &projectFile)
- void [write](#page-328-3) (std::string const &projectFile)
- void [importModel](#page-328-4) (std::string const &formatrulesFile, std::string const &modelrulesFile, std::string const &sourceModelFile, [piper::units::Length](#page-304-0) lengthUnit)
- void [exportModel](#page-328-5) (std::string const &directory)
- <span id="page-328-11"></span>• [piper::hbm::HumanBodyModel](#page-322-0) & [model](#page-328-6) ()
- [piper::hbm::EnvironmentModels](#page-317-1) & [environment](#page-328-7) ()
- [piper::hbm::TargetList](#page-328-8) & [target](#page-328-9) ()
- [piper::ModuleParameter](#page-326-14) & [moduleParameter](#page-328-10) ()

#### **27.33.1 Detailed Description**

Piper project.

- **27.33.2 Constructor & Destructor Documentation**
- <span id="page-328-0"></span>**27.33.2.1 piper::Project::Project ( )**
- <span id="page-328-1"></span>**27.33.2.2 piper::Project::Project ( std::string const &** *projectFile* **)**
- **27.33.3 Member Function Documentation**
- <span id="page-328-7"></span>**27.33.3.1 piper::hbm::EnvironmentModels& piper::Project::environment ( )**
- <span id="page-328-5"></span>**27.33.3.2 void piper::Project::exportModel ( std::string const &** *directory* **)**
- <span id="page-328-4"></span>**27.33.3.3 void piper::Project::importModel ( std::string const &** *formatrulesFile,* **std::string const &** *modelrulesFile,* **std::string const &** *sourceModelFile,* **piper::units::Length** *lengthUnit* **)**
- <span id="page-328-6"></span>**27.33.3.4 piper::hbm::HumanBodyModel& piper::Project::model ( )**
- <span id="page-328-10"></span>**27.33.3.5 piper::ModuleParameter& piper::Project::moduleParameter ( )**
- <span id="page-328-2"></span>**27.33.3.6 void piper::Project::read ( std::string const &** *projectFile* **)**
- <span id="page-328-9"></span>**27.33.3.7 piper::hbm::TargetList& piper::Project::target ( )**
- <span id="page-328-3"></span>**27.33.3.8 void piper::Project::write ( std::string const &** *projectFile* **)**

The documentation for this class was generated from the following file:

• D:/PIPER/piper/share/doc/userManual\_scripting\_piper\_app.dox

<span id="page-328-8"></span>**27.34 piper::hbm::TargetList Class Reference**

This class stores a list of targets It is composed by different types of targets.

# **Public Member Functions**

- [TargetList](#page-329-1) ()
- void [clear](#page-329-2) ()
- std::[size](#page-329-3) t size ()
- void [add](#page-329-4) [\(FixedBoneTarget](#page-319-1) const &t)
- void [add](#page-329-5) [\(LandmarkTarget](#page-324-7) const &t)
- void [add](#page-329-6) [\(JointTarget](#page-323-2) const &t)
- void [add](#page-329-7) [\(FrameToFrameTarget](#page-320-0) const &t)
- void [add](#page-329-8) [\(AgeTarget](#page-312-1) const &t)
- void [add](#page-329-9) [\(WeightTarget](#page-330-0) const &t)
- void [add](#page-329-10) [\(HeightTarget](#page-321-0) const &t)
- void [read](#page-329-11) (std::string const &filename)
- void [write](#page-329-12) (std::string const &filename) const

### <span id="page-329-18"></span>**Public Attributes**

- std::list< [FixedBoneTarget](#page-319-1) > [fixedBone](#page-329-13)
- std::list< [LandmarkTarget](#page-324-7) > [landmark](#page-329-14)
- std::list< [JointTarget](#page-323-2) > [joint](#page-329-15)
- std::list< [FrameToFrameTarget](#page-320-0) > [frameToFrame](#page-329-16)
- std::list< [AgeTarget](#page-312-1) > [age](#page-329-17)

### **27.34.1 Detailed Description**

This class stores a list of targets It is composed by different types of targets.

- **27.34.2 Constructor & Destructor Documentation**
- <span id="page-329-1"></span>**27.34.2.1 piper::hbm::TargetList::TargetList ( )**
- **27.34.3 Member Function Documentation**
- <span id="page-329-4"></span>**27.34.3.1 void piper::hbm::TargetList::add ( FixedBoneTarget const &** *t* **)**
- <span id="page-329-5"></span>**27.34.3.2 void piper::hbm::TargetList::add ( LandmarkTarget const &** *t* **)**
- <span id="page-329-6"></span>**27.34.3.3 void piper::hbm::TargetList::add ( JointTarget const &** *t* **)**
- <span id="page-329-7"></span>**27.34.3.4 void piper::hbm::TargetList::add ( FrameToFrameTarget const &** *t* **)**
- <span id="page-329-8"></span>**27.34.3.5 void piper::hbm::TargetList::add ( AgeTarget const &** *t* **)**
- <span id="page-329-9"></span>**27.34.3.6 void piper::hbm::TargetList::add ( WeightTarget const &** *t* **)**
- <span id="page-329-10"></span>**27.34.3.7 void piper::hbm::TargetList::add ( HeightTarget const &** *t* **)**
- <span id="page-329-2"></span>**27.34.3.8 void piper::hbm::TargetList::clear ( )**
- <span id="page-329-11"></span>**27.34.3.9 void piper::hbm::TargetList::read ( std::string const &** *filename* **)**
- <span id="page-329-3"></span>**27.34.3.10 std::size\_t piper::hbm::TargetList::size ( )**
- <span id="page-329-12"></span>**27.34.3.11 void piper::hbm::TargetList::write ( std::string const &** *filename* **) const**
- **27.34.4 Member Data Documentation**
- <span id="page-329-17"></span>**27.34.4.1 std::list**<**AgeTarget**> **piper::hbm::TargetList::age**
- <span id="page-329-13"></span>**27.34.4.2 std::list**<**FixedBoneTarget**> **piper::hbm::TargetList::fixedBone**
- <span id="page-329-16"></span>**27.34.4.3 std::list**<**FrameToFrameTarget**> **piper::hbm::TargetList::frameToFrame**
- <span id="page-329-15"></span>**27.34.4.4 std::list**<**JointTarget**> **piper::hbm::TargetList::joint**
- <span id="page-329-14"></span>**27.34.4.5 std::list**<**LandmarkTarget**> **piper::hbm::TargetList::landmark**

The documentation for this class was generated from the following file:

• D:/PIPER/piper/share/doc/userManual\_scripting\_piper\_hbm.dox

# <span id="page-329-0"></span>**27.35 piper::hbm::TargetUnit**< **T** > **Class Template Reference**

<span id="page-330-6"></span>**Public Member Functions**

- T const & [unit](#page-330-1) () const
- void [setUnit](#page-330-2) (T const [&unit\)](#page-330-1)

**27.35.1 Member Function Documentation**

- <span id="page-330-2"></span>**27.35.1.1 template**<**typename T**> **void piper::hbm::TargetUnit**< **T** >**::setUnit ( T const &** *unit* **)**
- <span id="page-330-1"></span>**27.35.1.2 template**<**typename T**> **T const& piper::hbm::TargetUnit**< **T** >**::unit ( ) const**

The documentation for this class was generated from the following file:

• D:/PIPER/piper/share/doc/userManual\_scripting\_piper\_hbm.dox

# <span id="page-330-0"></span>**27.36 piper::hbm::WeightTarget Class Reference**

Inherits [piper::hbm::AbstractTarget,](#page-312-0) and [piper::hbm::TargetUnit](#page-329-0)< piper::units::Mass >.

**Public Member Functions**

- [WeightTarget](#page-330-3) ()
- double [value](#page-330-4) () const
- void [setValue](#page-330-5) (double [value\)](#page-330-4)
- **27.36.1 Constructor & Destructor Documentation**
- <span id="page-330-3"></span>**27.36.1.1 piper::hbm::WeightTarget::WeightTarget ( )**
- **27.36.2 Member Function Documentation**
- <span id="page-330-5"></span>**27.36.2.1 void piper::hbm::WeightTarget::setValue ( double** *value* **)**
- <span id="page-330-4"></span>**27.36.2.2 double piper::hbm::WeightTarget::value ( ) const**

The documentation for this class was generated from the following file:

• D:/PIPER/piper/share/doc/userManual\_scripting\_piper\_hbm.dox

# **Index**

add anatomydb::LandmarkCont, [309](#page-324-8) piper::hbm::TargetList, [314](#page-329-18) age piper::hbm::TargetList, [314](#page-329-18) **AgeTarget** piper::hbm::AgeTarget, [297](#page-312-2) Anatomy Database, [290](#page-305-0) anatomydb, [293](#page-308-0) anatomydb::Frame, [304](#page-319-2) anatomydb::FrameFactory, [304](#page-319-2) computeFrame, [305](#page-320-1) instance, [305](#page-320-1) isFrameRegistered, [305](#page-320-1) landmark, [305](#page-320-1) registeredFrameList, [305](#page-320-1) anatomydb::LandmarkCont, [309](#page-324-8) add, [309](#page-324-8) clear, [309](#page-324-8) contains, [309](#page-324-8) get, [309](#page-324-8) keys, [309](#page-324-8) AnthropoMetadata piper::hbm::AnthropoMetadata, [298](#page-313-0) applyScalingTarget Python package piper.app, [286](#page-301-0) applyTargetScalingParameter Python package piper.app, [286](#page-301-0)

bone

piper::hbm::FixedBoneTarget, [304](#page-319-2)

clear anatomydb::LandmarkCont, [309](#page-324-8) piper::hbm::TargetList, [314](#page-329-18) cm Python package piper.hbm, [289](#page-304-1) computeFrame anatomydb::FrameFactory, [305](#page-320-1) computePiperIdToIdKeyMapNode piper::hbm::FEModel, [303](#page-318-0) ConstrainedDofType piper::hbm::EntityJoint, [302](#page-317-2) **ContactCont** piper::hbm::Metadata, [311](#page-326-15) contacts piper::hbm::Metadata, [311](#page-326-15) contains anatomydb::LandmarkCont, [309](#page-324-8) dm Python package piper.hbm, [289](#page-304-1)

ELT\_BAR Python package piper.hbm, [289](#page-304-1) ELT\_HEXA

Python package piper.hbm, [289](#page-304-1) ELT\_PENTA Python package piper.hbm, [289](#page-304-1) ELT\_PYRA Python package piper.hbm, [289](#page-304-1) ELT\_QUAD Python package piper.hbm, [289](#page-304-1) ELT\_QUAD\_THICK Python package piper.hbm, [289](#page-304-1) ELT\_TETRA Python package piper.hbm, [289](#page-304-1) ELT\_TRI Python package piper.hbm, [289](#page-304-1) ELT\_TRI\_THICK Python package piper.hbm, [289](#page-304-1) ELT\_UNDEFINED Python package piper.hbm, [289](#page-304-1) ElementType Python package piper.hbm, [289](#page-304-1) empty piper::hbm::HumanBodyModel, [307](#page-322-1) entities piper::hbm::Metadata, [311](#page-326-15) entity piper::hbm::Metadata, [311](#page-326-15) entity1 piper::hbm::EntityContact, [301](#page-316-2) entity2 piper::hbm::EntityContact, [301](#page-316-2) **EntityCont** piper::hbm::Metadata, [311](#page-326-15) environment piper::Project, [313](#page-328-11) exists Python package piper.anatomyDB, [283](#page-298-0) exportModel piper::Project, [313](#page-328-11) fem piper::hbm::HumanBodyModel, [307](#page-322-1) fixedBone

piper::hbm::TargetList, [314](#page-329-18) **FixedBoneTarget** piper::hbm::FixedBoneTarget, [304](#page-319-2) frameSource piper::hbm::FrameToFrameTarget, [305](#page-320-1) frameTarget piper::hbm::FrameToFrameTarget, [305](#page-320-1) frameToFrame piper::hbm::TargetList, [314](#page-329-18)

get anatomydb::LandmarkCont, [309](#page-324-8) piper::hbm::Element, [300](#page-315-1) piper::hbm::Node, [312](#page-327-8) get\_groupElement1D

piper::hbm::Entity, [300](#page-315-1) get\_groupElement2D piper::hbm::Entity, [300](#page-315-1) get\_groupElement3D piper::hbm::Entity, [300](#page-315-1) get\_groupGroup piper::hbm::Entity, [300](#page-315-1) get\_groupNode piper::hbm::Landmark, [309](#page-324-8) getAnatomicalEntityList Python package piper.anatomyDB, [283](#page-298-0) getBool piper::ModuleParameter, [312](#page-327-8) getConstrainedDofType piper::hbm::EntityJoint, [302](#page-317-2) getControlPointRole piper::hbm::InteractionControlPoint, [308](#page-323-3) **getCurrent** piper::hbm::HistoryManager, [306](#page-321-1) getDofVec piper::hbm::EntityJoint, [302](#page-317-2) getDouble piper::ModuleParameter, [312](#page-327-8) getElement2D piper::hbm::FEModel, [303](#page-318-0) getElement3D piper::hbm::FEModel, [303](#page-318-0) getEntity1 piper::hbm::EntityJoint, [302](#page-317-2) getEntity1FrameId piper::hbm::EntityJoint, [302](#page-317-2) getEntity2 piper::hbm::EntityJoint, [302](#page-317-2) getEntity2FrameId piper::hbm::EntityJoint, [302](#page-317-2) getEntityBibliographyList Python package piper.anatomyDB, [283](#page-298-0) getEntityDescription Python package piper.anatomyDB, [283](#page-298-0) getEntityId Python package piper.anatomyDB, [283](#page-298-0) getEntityNodesIds piper::hbm::Entity, [300](#page-315-1) getEnvelopNodes piper::hbm::Entity, [301](#page-316-2) getFEModelVTK piper::hbm::FEModel, [303](#page-318-0) getFrameOrientationVec piper::hbm::FEModel, [303](#page-318-0) getFrameOriginVec piper::hbm::FEModel, [303](#page-318-0) getHistoryList piper::hbm::HistoryManager, [306](#page-321-1) getJointList Python package piper.anatomyDB, [283](#page-298-0) getLandmarkBoneList Python package piper.anatomyDB, [283](#page-298-0) getLandmarkList

Python package piper.anatomyDB, [283](#page-298-0) getListNames piper::hbm::EnvironmentModels, [302](#page-317-2) getNbElement1D piper::hbm::FEModel, [303](#page-318-0) getNbElement2D piper::hbm::FEModel, [303](#page-318-0) getNbElement3D piper::hbm::FEModel, [303](#page-318-0) getNbNode piper::hbm::FEModel, [303](#page-318-0) getNode piper::hbm::FEModel, [303](#page-318-0) getOneVertex piper::hbm::Entity, [301](#page-316-2) getOriginId Python package piper.hbm, [289](#page-304-1) getParentClassList Python package piper.anatomyDB, [283](#page-298-0) getPartOfList Python package piper.anatomyDB, [284](#page-299-0) getReferenceName Python package piper.anatomyDB, [284](#page-299-0) getReferenceNameNoThrow Python package piper.anatomyDB, [284](#page-299-0) getSelectedElements piper::hbm::FEModelVTK, [304](#page-319-2) getSelectedNodes piper::hbm::FEModelVTK, [304](#page-319-2) getSubClassOfFromBibliographyList Python package piper.anatomyDB, [284](#page-299-0) getSubClassOfList Python package piper.anatomyDB, [284](#page-299-0) getSubPartOfList Python package piper.anatomyDB, [284](#page-299-0) getSynonymFromBibliography Python package piper.anatomyDB, [284](#page-299-0) getSynonymList Python package piper.anatomyDB, [284](#page-299-0) getType piper::hbm::Element, [300](#page-315-1) getUInt piper::ModuleParameter, [312](#page-327-8) gravity piper::hbm::Metadata, [311](#page-326-15) group1 piper::hbm::EntityContact, [301](#page-316-2) group2 piper::hbm::EntityContact, [301](#page-316-2) **HARD** piper::hbm::EntityJoint, [302](#page-317-2) height piper, [295](#page-310-0) **HeightTarget** piper::hbm::HeightTarget, [306](#page-321-1) history piper::hbm::HumanBodyModel, [307](#page-322-1) historyListChanged

Python package piper.app, [286](#page-301-0) ID\_UNDEFINED Python package piper.hbm, [289](#page-304-1) id piper::hbm::IdKey, [308](#page-323-3) idstr piper::hbm::IdKey, [308](#page-323-3) importModel piper::Project, [313](#page-328-11) importSimplifiedScalableModel Python package piper.app, [286](#page-301-0) init Python package piper.anatomyDB, [284](#page-299-0) instance anatomydb::FrameFactory, [305](#page-320-1) piper::Context, [299](#page-314-1) InteractionControlPointCont piper::hbm::Metadata, [311](#page-326-15) interactionControlPoints piper::hbm::Metadata, [311](#page-326-15) isBone Python package piper.anatomyDB, [284](#page-299-0) isDefined piper::hbm::AnthropoMetadata, [298](#page-313-0) isEntityFromBibliography Python package piper.anatomyDB, [284](#page-299-0) isEntityPartOf Python package piper.anatomyDB, [284](#page-299-0) isEntitySubClassOf Python package piper.anatomyDB, [284](#page-299-0) isFrameRegistered anatomydb::FrameFactory, [305](#page-320-1) isGravityDefined piper::hbm::Metadata, [311](#page-326-15) isHistory piper::hbm::HistoryManager, [306](#page-321-1) isLandmark Python package piper.anatomyDB, [284](#page-299-0) isSkin Python package piper.anatomyDB, [284](#page-299-0) isSynonymOf Python package piper.anatomyDB, [284](#page-299-0) joint piper::hbm::JointTarget, [308](#page-323-3) piper::hbm::TargetList, [314](#page-329-18) **JointCont** piper::hbm::Metadata, [311](#page-326-15) **JointTarget** 

piper::hbm::JointTarget, [308](#page-323-3) joints piper::hbm::Metadata, [311](#page-326-15) keepThickness piper::hbm::EntityContact, [301](#page-316-2) keys anatomydb::LandmarkCont, [309](#page-324-8) landmark anatomydb::FrameFactory, [305](#page-320-1) piper::hbm::LandmarkTarget, [310](#page-325-4) piper::hbm::TargetList, [314](#page-329-18) **LandmarkCont** piper::hbm::Metadata, [311](#page-326-15) landmarks piper::hbm::Metadata, [311](#page-326-15) Length Python package piper.hbm, [289](#page-304-1) lengthUnit piper::hbm::Metadata, [311](#page-326-15) logDebug Python package piper.app, [286](#page-301-0) logDone Python package piper.app, [286](#page-301-0) logError Python package piper.app, [286](#page-301-0) logInfo Python package piper.app, [286](#page-301-0) **logStart** Python package piper.app, [286](#page-301-0) logSuccess Python package piper.app, [286](#page-301-0) logWarning Python package piper.app, [286](#page-301-0) m

Python package piper.hbm, [289](#page-304-1) metadata piper::hbm::HumanBodyModel, [307](#page-322-1) metadataChanged Python package piper.app, [287](#page-302-0) mm Python package piper.hbm, [289](#page-304-1) model piper::Project, [313](#page-328-11) modelUpdated Python package piper.app, [287](#page-302-0) moduleParameter piper::Project, [313](#page-328-11)

```
name
piper::hbm::AbstractTarget, 297
piper::hbm::BaseMetadata, 299
piper::hbm::EntityContact, 301
```
physPosiDeform Python package piper.app, [287](#page-302-0) piper, [293](#page-308-0) height, [295](#page-310-0) piper::Context, [299](#page-314-1) instance, [299](#page-314-1) project, [299](#page-314-1) piper::ModuleParameter, [311](#page-326-15) getBool, [312](#page-327-8) getDouble, [312](#page-327-8) getUInt, [312](#page-327-8) set, [312](#page-327-8)

piper::Project, [312](#page-327-8) environment, [313](#page-328-11) exportModel, [313](#page-328-11) importModel, [313](#page-328-11) model, [313](#page-328-11) moduleParameter, [313](#page-328-11) Project, [313](#page-328-11) read, [313](#page-328-11) target, [313](#page-328-11) write, [313](#page-328-11) piper::hbm, [295](#page-310-0) piper::hbm::AbstractRigidTransformationTarget, [296](#page-311-0) setValue, [296](#page-311-0) value, [296](#page-311-0) ValueType, [296](#page-311-0) piper::hbm::AbstractTarget, [297](#page-312-2) name, [297](#page-312-2) setName, [297](#page-312-2) piper::hbm::AgeTarget, [297](#page-312-2) AgeTarget, [297](#page-312-2) setValue, [297](#page-312-2) value, [297](#page-312-2) piper::hbm::AnthropoMetadata AnthropoMetadata, [298](#page-313-0) isDefined, [298](#page-313-0) setValue, [298](#page-313-0) value, [298](#page-313-0) piper::hbm::AnthropoMetadata< UnitType >, [297](#page-312-2) piper::hbm::AnthropoMetadataHeight, [298](#page-313-0) piper::hbm::BaseMetadata, [298](#page-313-0) name, [299](#page-314-1) piper::hbm::BaseMetadataGroup, [299](#page-314-1) piper::hbm::Element get, [300](#page-315-1) getType, [300](#page-315-1) piper::hbm::Element< T >, [300](#page-315-1) piper::hbm::Element2D, [300](#page-315-1) piper::hbm::Entity, [300](#page-315-1) get\_groupElement1D, [300](#page-315-1) get\_groupElement2D, [300](#page-315-1) get\_groupElement3D, [300](#page-315-1) get\_groupGroup, [300](#page-315-1) getEntityNodesIds, [300](#page-315-1) getEnvelopNodes, [301](#page-316-2) getOneVertex, [301](#page-316-2) piper::hbm::EntityContact, [301](#page-316-2) entity1, [301](#page-316-2) entity2, [301](#page-316-2) group1, [301](#page-316-2) group2, [301](#page-316-2) keepThickness, [301](#page-316-2) name, [301](#page-316-2) thickness, [301](#page-316-2) typeStr, [301](#page-316-2) piper::hbm::EntityJoint, [301](#page-316-2) ConstrainedDofType, [302](#page-317-2) getConstrainedDofType, [302](#page-317-2) getDofVec, [302](#page-317-2)

getEntity1, [302](#page-317-2) getEntity1FrameId, [302](#page-317-2) getEntity2, [302](#page-317-2) getEntity2FrameId, [302](#page-317-2) HARD, [302](#page-317-2) SOFT, [302](#page-317-2) piper::hbm::EnvironmentModels, [302](#page-317-2) getListNames, [302](#page-317-2) piper::hbm::FEModel, [302](#page-317-2) computePiperIdToIdKeyMapNode, [303](#page-318-0) getElement2D, [303](#page-318-0) getElement3D, [303](#page-318-0) getFEModelVTK, [303](#page-318-0) getFrameOrientationVec, [303](#page-318-0) getFrameOriginVec, [303](#page-318-0) getNbElement1D, [303](#page-318-0) getNbElement2D, [303](#page-318-0) getNbElement3D, [303](#page-318-0) getNbNode, [303](#page-318-0) getNode, [303](#page-318-0) piper::hbm::FEModelVTK, [303](#page-318-0) getSelectedElements, [304](#page-319-2) getSelectedNodes, [304](#page-319-2) piper::hbm::FixedBoneTarget, [304](#page-319-2) bone, [304](#page-319-2) FixedBoneTarget, [304](#page-319-2) piper::hbm::FrameToFrameTarget, [305](#page-320-1) frameSource, [305](#page-320-1) frameTarget, [305](#page-320-1) piper::hbm::HeightTarget, [306](#page-321-1) HeightTarget, [306](#page-321-1) setValue, [306](#page-321-1) value, [306](#page-321-1) piper::hbm::HistoryManager, [306](#page-321-1) getCurrent, [306](#page-321-1) getHistoryList, [306](#page-321-1) isHistory, [306](#page-321-1) setCurrentModel, [306](#page-321-1) piper::hbm::HumanBodyModel, [307](#page-322-1) empty, [307](#page-322-1) fem, [307](#page-322-1) history, [307](#page-322-1) metadata, [307](#page-322-1) piper::hbm::IdKey, [307](#page-322-1) id, [308](#page-323-3) idstr, [308](#page-323-3) piper::hbm::InteractionControlPoint, [308](#page-323-3) getControlPointRole, [308](#page-323-3) piper::hbm::JointTarget, [308](#page-323-3) joint, [308](#page-323-3) JointTarget, [308](#page-323-3) piper::hbm::Landmark, [309](#page-324-8) get\_groupNode, [309](#page-324-8) position, [309](#page-324-8) piper::hbm::LandmarkTarget, [309](#page-324-8) landmark, [310](#page-325-4) setValue, [310](#page-325-4) value, [310](#page-325-4)

ValueType, [310](#page-325-4) piper::hbm::Metadata, [310](#page-325-4) ContactCont, [311](#page-326-15) contacts, [311](#page-326-15) entities, [311](#page-326-15) entity, [311](#page-326-15) EntityCont, [311](#page-326-15) gravity, [311](#page-326-15) InteractionControlPointCont, [311](#page-326-15) interactionControlPoints, [311](#page-326-15) isGravityDefined, [311](#page-326-15) JointCont, [311](#page-326-15) joints, [311](#page-326-15) LandmarkCont, [311](#page-326-15) landmarks, [311](#page-326-15) lengthUnit, [311](#page-326-15) piper::hbm::Node, [312](#page-327-8) get, [312](#page-327-8) set, [312](#page-327-8) setCoord, [312](#page-327-8) piper::hbm::TargetList, [313](#page-328-11) add, [314](#page-329-18) age, [314](#page-329-18) clear, [314](#page-329-18) fixedBone, [314](#page-329-18) frameToFrame, [314](#page-329-18) joint, [314](#page-329-18) landmark, [314](#page-329-18) read, [314](#page-329-18) size, [314](#page-329-18) TargetList, [314](#page-329-18) write, [314](#page-329-18) piper::hbm::TargetUnit setUnit, [315](#page-330-6) unit, [315](#page-330-6) piper::hbm::TargetUnit< T >, [314](#page-329-18) piper::hbm::WeightTarget, [315](#page-330-6) setValue, [315](#page-330-6) value, [315](#page-330-6) WeightTarget, [315](#page-330-6) piper::units, [296](#page-311-0) position piper::hbm::Landmark, [309](#page-324-8) Project piper::Project, [313](#page-328-11) project piper::Context, [299](#page-314-1) Python package piper.anatomyDB, [282](#page-297-0) exists, [283](#page-298-0) getAnatomicalEntityList, [283](#page-298-0) getEntityBibliographyList, [283](#page-298-0) getEntityDescription, [283](#page-298-0) getEntityId, [283](#page-298-0) getJointList, [283](#page-298-0) getLandmarkBoneList, [283](#page-298-0) getLandmarkList, [283](#page-298-0) getParentClassList, [283](#page-298-0) getPartOfList, [284](#page-299-0)

getReferenceName, [284](#page-299-0) getReferenceNameNoThrow, [284](#page-299-0) getSubClassOfFromBibliographyList, [284](#page-299-0) getSubClassOfList, [284](#page-299-0) getSubPartOfList, [284](#page-299-0) getSynonymFromBibliography, [284](#page-299-0) getSynonymList, [284](#page-299-0) init, [284](#page-299-0) isBone, [284](#page-299-0) isEntityFromBibliography, [284](#page-299-0) isEntityPartOf, [284](#page-299-0) isEntitySubClassOf, [284](#page-299-0) isLandmark, [284](#page-299-0) isSkin, [284](#page-299-0) isSynonymOf, [284](#page-299-0) Python package piper.app, [285](#page-300-0) applyScalingTarget, [286](#page-301-0) applyTargetScalingParameter, [286](#page-301-0) historyListChanged, [286](#page-301-0) importSimplifiedScalableModel, [286](#page-301-0) logDebug, [286](#page-301-0) logDone, [286](#page-301-0) logError, [286](#page-301-0) logInfo, [286](#page-301-0) logStart, [286](#page-301-0) logSuccess, [286](#page-301-0) logWarning, [286](#page-301-0) metadataChanged, [287](#page-302-0) modelUpdated, [287](#page-302-0) physPosiDeform, [287](#page-302-0) readContourCL, [287](#page-302-0) targetChanged, [287](#page-302-0) tempDirectoryPath, [287](#page-302-0) Python package piper.hbm, [288](#page-303-0) cm, [289](#page-304-1) dm, [289](#page-304-1) ELT\_BAR, [289](#page-304-1) ELT\_HEXA, [289](#page-304-1) ELT\_PENTA, [289](#page-304-1) ELT\_PYRA, [289](#page-304-1) ELT\_QUAD, [289](#page-304-1) ELT\_QUAD\_THICK, [289](#page-304-1) ELT\_TETRA, [289](#page-304-1) ELT TRI, [289](#page-304-1) ELT\_TRI\_THICK, [289](#page-304-1) ELT\_UNDEFINED, [289](#page-304-1) ElementType, [289](#page-304-1) getOriginId, [289](#page-304-1) ID\_UNDEFINED, [289](#page-304-1) Length, [289](#page-304-1) m, [289](#page-304-1) mm, [289](#page-304-1) weight, [289](#page-304-1) read piper::Project, [313](#page-328-11) piper::hbm::TargetList, [314](#page-329-18) readContourCL Python package piper.app, [287](#page-302-0)

registeredFrameList anatomydb::FrameFactory, [305](#page-320-1) SOFT piper::hbm::EntityJoint, [302](#page-317-2) set piper::ModuleParameter, [312](#page-327-8) piper::hbm::Node, [312](#page-327-8) setCoord piper::hbm::Node, [312](#page-327-8) setCurrentModel piper::hbm::HistoryManager, [306](#page-321-1) setName piper::hbm::AbstractTarget, [297](#page-312-2) setUnit piper::hbm::TargetUnit, [315](#page-330-6) setValue piper::hbm::AbstractRigidTransformationTarget, [296](#page-311-0) piper::hbm::AgeTarget, [297](#page-312-2) piper::hbm::AnthropoMetadata, [298](#page-313-0) piper::hbm::HeightTarget, [306](#page-321-1) piper::hbm::LandmarkTarget, [310](#page-325-4) piper::hbm::WeightTarget, [315](#page-330-6) size piper::hbm::TargetList, [314](#page-329-18) target piper::Project, [313](#page-328-11) targetChanged Python package piper.app, [287](#page-302-0) **TargetList** piper::hbm::TargetList, [314](#page-329-18) tempDirectoryPath Python package piper.app, [287](#page-302-0) thickness piper::hbm::EntityContact, [301](#page-316-2) typeStr piper::hbm::EntityContact, [301](#page-316-2) unit piper::hbm::TargetUnit, [315](#page-330-6) value piper::hbm::AbstractRigidTransformationTarget, [296](#page-311-0) piper::hbm::AgeTarget, [297](#page-312-2) piper::hbm::AnthropoMetadata, [298](#page-313-0) piper::hbm::HeightTarget, [306](#page-321-1) piper::hbm::LandmarkTarget, [310](#page-325-4) piper::hbm::WeightTarget, [315](#page-330-6) ValueType piper::hbm::AbstractRigidTransformationTarget, [296](#page-311-0) piper::hbm::LandmarkTarget, [310](#page-325-4)

weight

Python package piper.hbm, [289](#page-304-1) WeightTarget

piper::hbm::TargetList, [314](#page-329-18)